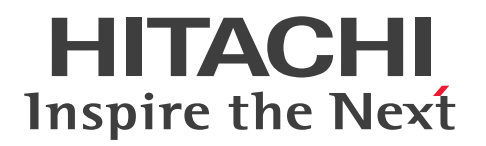

**JP1 Version 13**

# **JP1/Automatic Operation Command and API Reference**

**3021-3-L26(E)**

# <span id="page-1-0"></span>**Notices**

### **■ Relevant program products**

**•** P-2A2C-E1DL JP1/Automatic Operation 13-00 (Windows Server 2016, Windows Server 2019, Windows Server 2022)

The above product includes the following:

- **•** P-CC2A2C-EADL JP1/Automatic Operation Server 13-00 (Windows Server 2016, Windows Server 2019, Windows Server 2022)
- **•** P-CC2A2C-EBDL JP1/Automatic Operation Contents 13-00 (Windows Server 2016, Windows Server 2019, Windows Server 2022)
- **•** P-2A2C-E3DL JP1/Automatic Operation Content Pack 13-00 (Windows Server 2016, Windows Server 2019, Windows Server 2022)
- **•** P-842C-E1DL JP1/Automatic Operation 13-00 (for Red Hat Enterprise Linux 7, Red Hat Enterprise Linux 8, Red Hat Enterprise Linux 9, Oracle Linux 7, Oracle Linux 8, Oracle Linux 9, Miracle Linux 8, Rocky Linux 8) The above product includes the following:
	- **•** P-CC842C-EADL JP1/Automatic Operation Server 13-00 (for Red Hat Enterprise Linux 7, Red Hat Enterprise Linux 8, Red Hat Enterprise Linux 9, Oracle Linux 7, Oracle Linux 8, Oracle Linux 9, Miracle Linux 8, Rocky Linux 8)
	- **•** P-CC842C-EBDL JP1/Automatic Operation Contents 13-00 (for Red Hat Enterprise Linux 7, Red Hat Enterprise Linux 8, Red Hat Enterprise Linux 9, Oracle Linux 7, Oracle Linux 8, Oracle Linux 9, Miracle Linux 8, Rocky Linux 8)
- **•** P-842C-E3DL JP1/Automatic Operation Content Pack 13-00 (for Red Hat Enterprise Linux 7, Red Hat Enterprise Linux 8, Red Hat Enterprise Linux 9, Oracle Linux 7, Oracle Linux 8, Oracle Linux 9, Miracle Linux 8, Rocky Linux 8)

# **■ Trademarks**

HITACHI, HiRDB, JP1 are either trademarks or registered trademarks of Hitachi, Ltd. in Japan and other countries. Intel is a trademark of Intel Corporation or its subsidiaries.

Linux is the registered trademark of Linus Torvalds in the U.S. and other countries.

Microsoft is a trademark of the Microsoft group of companies.

Microsoft, Active Directory are trademarks of the Microsoft group of companies.

Microsoft, Hyper-V are trademarks of the Microsoft group of companies.

Microsoft, SQL Server are trademarks of the Microsoft group of companies.

Microsoft, Windows are trademarks of the Microsoft group of companies.

Microsoft, Windows Server are trademarks of the Microsoft group of companies.

Red Hat is a registered trademark of Red Hat, Inc. in the United States and other countries.

Red Hat Enterprise Linux is a registered trademark of Red Hat, Inc. in the United States and other countries. UNIX is a trademark of The Open Group.

This product includes software developed by the Apache Software Foundation (http://www.apache.org/).

Portions of this software were developed at the National Center for Supercomputing Applications (NCSA) at the University of Illinois at Urbana-Champaign.

This product includes software developed by the University of California, Berkeley and its contributors.

This software contains code derived from the RSA Data Security Inc. MD5 Message-Digest Algorithm, including various modifications by Spyglass Inc., Carnegie Mellon University, and Bell Communications Research, Inc (Bellcore).

Regular expression support is provided by the PCRE library package, which is open source software, written by Philip Hazel, and copyright by the University of Cambridge, England. The original software is available from ftp:// ftp.csx.cam.ac.uk/pub/software/programming/pcre/

1. This product includes software developed by the OpenSSL Project for use in the OpenSSL Toolkit. (http:// www.openssl.org/)

2. This product includes cryptographic software written by Eric Young (eay $@c$ ryptsoft.com)

/\* ====================================================================

3. This product includes software written by Tim Hudson (tjh@cryptsoft.com)

4. This product includes the OpenSSL Toolkit software used under OpenSSL License and Original SSLeay License. OpenSSL License and Original SSLeay License are as follow:

LICENSE ISSUES

==============

The OpenSSL toolkit stays under a double license, i.e. both the conditions of the OpenSSL License and the original SSLeay license apply to the toolkit. See below for the actual license texts.

OpenSSL License

---------------

\* Copyright (c) 1998-2019 The OpenSSL Project. All rights reserved.

\*

\* Redistribution and use in source and binary forms, with or without

\* modification, are permitted provided that the following conditions

\* are met:

\* 1. Redistributions of source code must retain the above copyright

\* notice, this list of conditions and the following disclaimer.

\*

\*

\* 2. Redistributions in binary form must reproduce the above copyright

\* notice, this list of conditions and the following disclaimer in

\* the documentation and/or other materials provided with the

\* distribution.

\*

\* 3. All advertising materials mentioning features or use of this

\* software must display the following acknowledgment:

\* "This product includes software developed by the OpenSSL Project

\* for use in the OpenSSL Toolkit. (http://www.openssl.org/)"

\*

\* 4. The names "OpenSSL Toolkit" and "OpenSSL Project" must not be used to

\* endorse or promote products derived from this software without

\* prior written permission. For written permission, please contact

\* openssl-core@openssl.org.

JP1/Automatic Operation Command and API Reference **3**

- \*
- \* 5. Products derived from this software may not be called "OpenSSL"
- \* nor may "OpenSSL" appear in their names without prior written
- \* permission of the OpenSSL Project.
- \*
- \* 6. Redistributions of any form whatsoever must retain the following
- \* acknowledgment:
- \* "This product includes software developed by the OpenSSL Project
- \* for use in the OpenSSL Toolkit (http://www.openssl.org/)"
- \*
- \* THIS SOFTWARE IS PROVIDED BY THE OpenSSL PROJECT ``AS IS'' AND ANY
- \* EXPRESSED OR IMPLIED WARRANTIES, INCLUDING, BUT NOT LIMITED TO, THE
- \* IMPLIED WARRANTIES OF MERCHANTABILITY AND FITNESS FOR A PARTICULAR
- \* PURPOSE ARE DISCLAIMED. IN NO EVENT SHALL THE OpenSSL PROJECT OR
- \* ITS CONTRIBUTORS BE LIABLE FOR ANY DIRECT, INDIRECT, INCIDENTAL,
- \* SPECIAL, EXEMPLARY, OR CONSEQUENTIAL DAMAGES (INCLUDING, BUT
- \* NOT LIMITED TO, PROCUREMENT OF SUBSTITUTE GOODS OR SERVICES;
- \* LOSS OF USE, DATA, OR PROFITS; OR BUSINESS INTERRUPTION)
- \* HOWEVER CAUSED AND ON ANY THEORY OF LIABILITY, WHETHER IN CONTRACT,
- \* STRICT LIABILITY, OR TORT (INCLUDING NEGLIGENCE OR OTHERWISE)
- \* ARISING IN ANY WAY OUT OF THE USE OF THIS SOFTWARE, EVEN IF ADVISED
- \* OF THE POSSIBILITY OF SUCH DAMAGE.
- \* ==================================================================== \*
- \* This product includes cryptographic software written by Eric Young
- \* (eay@cryptsoft.com). This product includes software written by Tim
- \* Hudson (tjh@cryptsoft.com).
- \*
- \*/

Original SSLeay License

-----------------------

- /\* Copyright (C) 1995-1998 Eric Young (eay@cryptsoft.com)
- \* All rights reserved.
- \*
- \* This package is an SSL implementation written
- \* by Eric Young (eay@cryptsoft.com).
- \* The implementation was written so as to conform with Netscapes SSL.
- \*
- \* This library is free for commercial and non-commercial use as long as
- \* the following conditions are aheared to. The following conditions
- \* apply to all code found in this distribution, be it the RC4, RSA,
- \* lhash, DES, etc., code; not just the SSL code. The SSL documentation
- \* included with this distribution is covered by the same copyright terms
- \* except that the holder is Tim Hudson (tjh $@$ cryptsoft.com).
- \*
- \* Copyright remains Eric Young's, and as such any Copyright notices in
- \* the code are not to be removed.
- \* If this package is used in a product, Eric Young should be given attribution
- \* as the author of the parts of the library used.
- \* This can be in the form of a textual message at program startup or
- \* in documentation (online or textual) provided with the package.
- \*

\* Redistribution and use in source and binary forms, with or without

- \* modification, are permitted provided that the following conditions
- \* are met:
- \* 1. Redistributions of source code must retain the copyright
- \* notice, this list of conditions and the following disclaimer.
- \* 2. Redistributions in binary form must reproduce the above copyright
- \* notice, this list of conditions and the following disclaimer in the
- \* documentation and/or other materials provided with the distribution.
- \* 3. All advertising materials mentioning features or use of this software
- \* must display the following acknowledgement:
- \* "This product includes cryptographic software written by
- \* Eric Young (eay@cryptsoft.com)"
- \* The word 'cryptographic' can be left out if the rouines from the library
- \* being used are not cryptographic related :-).
- \* 4. If you include any Windows specific code (or a derivative thereof) from
- \* the apps directory (application code) you must include an acknowledgement:
- \* "This product includes software written by Tim Hudson (tjh@cryptsoft.com)"
- \*

\* THIS SOFTWARE IS PROVIDED BY ERIC YOUNG ``AS IS'' AND

- \* ANY EXPRESS OR IMPLIED WARRANTIES, INCLUDING, BUT NOT LIMITED TO, THE
- \* IMPLIED WARRANTIES OF MERCHANTABILITY AND FITNESS FOR A PARTICULAR PURPOSE
- \* ARE DISCLAIMED. IN NO EVENT SHALL THE AUTHOR OR CONTRIBUTORS BE LIABLE
- \* FOR ANY DIRECT, INDIRECT, INCIDENTAL, SPECIAL, EXEMPLARY, OR CONSEQUENTIAL
- \* DAMAGES (INCLUDING, BUT NOT LIMITED TO, PROCUREMENT OF SUBSTITUTE GOODS
- \* OR SERVICES; LOSS OF USE, DATA, OR PROFITS; OR BUSINESS INTERRUPTION)
- \* HOWEVER CAUSED AND ON ANY THEORY OF LIABILITY, WHETHER IN CONTRACT, STRICT
- \* LIABILITY, OR TORT (INCLUDING NEGLIGENCE OR OTHERWISE) ARISING IN ANY WAY
- \* OUT OF THE USE OF THIS SOFTWARE, EVEN IF ADVISED OF THE POSSIBILITY OF \* SUCH DAMAGE.
- \*
- \* The licence and distribution terms for any publically available version or
- \* derivative of this code cannot be changed. i.e. this code cannot simply be
- \* copied and put under another distribution licence
- \* [including the GNU Public Licence.]
- \*/

This product includes the OpenSSL library.

The OpenSSL library is licensed under Apache License, Version 2.0.

https://www.apache.org/licenses/LICENSE-2.0

Oracle and Java are registered trademarks of Oracle and/or its affiliates.

This product includes software developed by the Apache Software Foundation (http://www.apache.org/).

This product includes software developed by IAIK of Graz University of Technology.

This product includes software developed by the Java Apache Project for use in the Apache JServ servlet engine project (http://java.apache.org/).

This product includes software developed by Daisuke Okajima and Kohsuke Kawaguchi (http://relaxngcc.sf.net/).

This product includes software developed by Andy Clark.

Java is a registered trademark of Oracle and/or its affiliates.

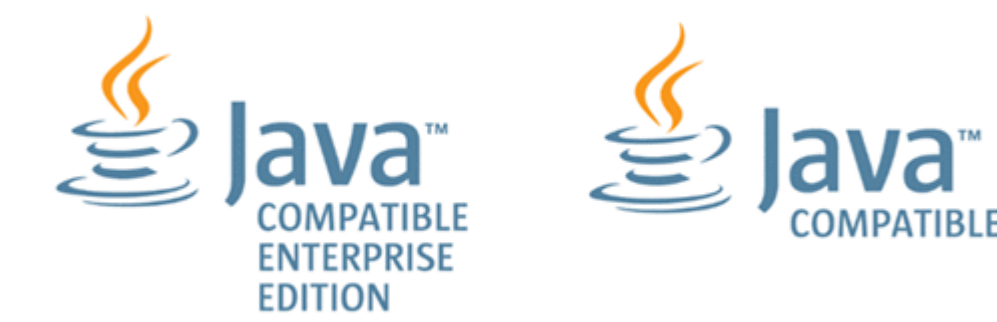

Other company and product names mentioned in this document may be the trademarks of their respective owners.

### **■ Issued**

Sep. 2023: 3021-3-L26(E)

### **■ Copyright**

All Rights Reserved. Copyright (C) 2023, Hitachi, Ltd.

# <span id="page-6-0"></span>**Summary of amendments**

# **The following table lists changes in this manual (3021-3-L26(E)) and product changes related to this manual.**

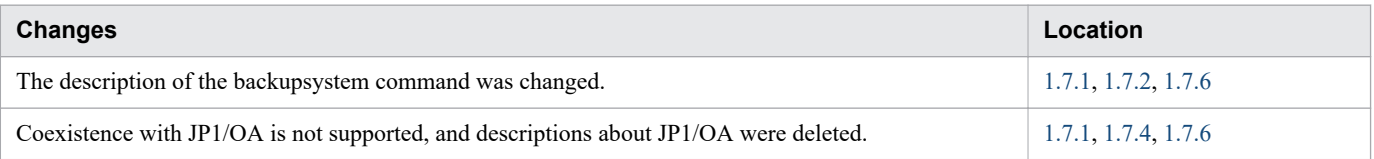

In addition to the above changes, minor editorial corrections were made.

# <span id="page-7-0"></span>**Preface**

This manual describes the commands and API functions of JP1/Automatic Operation. In this manual, JP1/Automatic Operation is abbreviated to *JP1/AO*.

For reference information on JP1/AO manuals and a glossary, see the manual *JP1/Automatic Operation Overview and System Design Guide*.

# **■ Intended readers**

This manual is intended for:

- **•** Users of the JP1/AO commands
- **•** Users who use the JP1/AO API

# **■ Microsoft product name abbreviations**

This manual uses the following abbreviations for Microsoft product names.

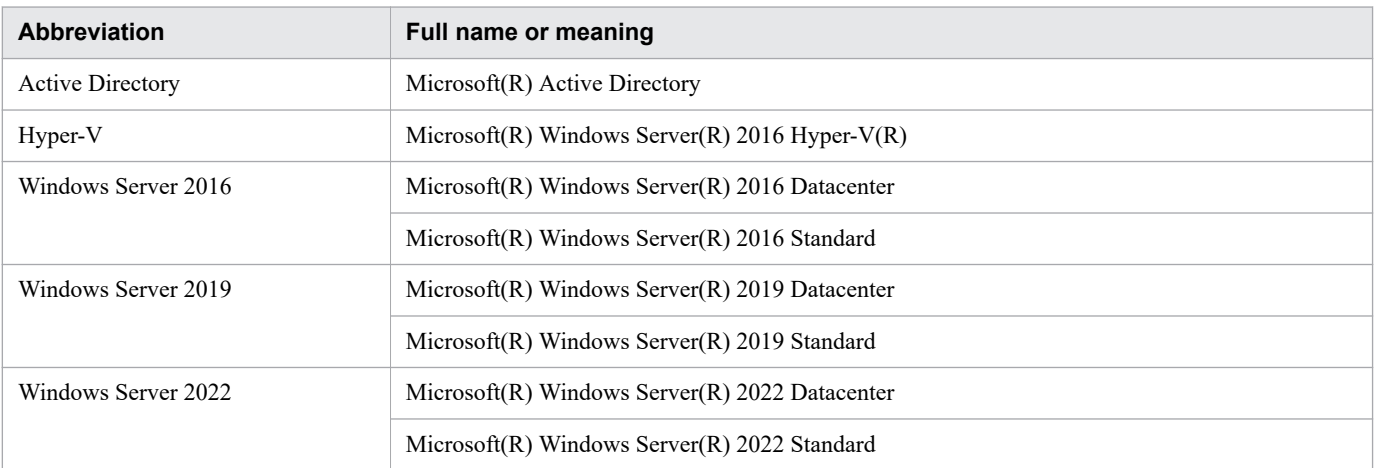

*Windows* is often used generically to refer to Windows Server 2022, Windows Server 2019, or Windows Server 2016.

# **■ Formatting conventions used in this manual**

This section describes the conventions used in this manual.

# **Conventions in syntax explanations**

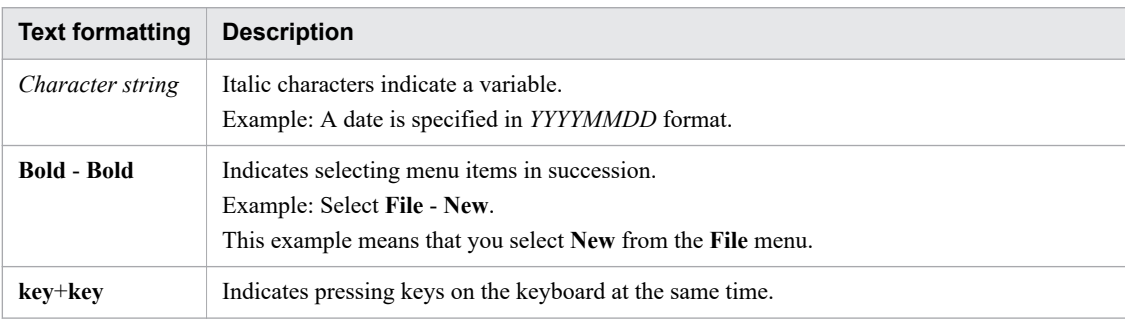

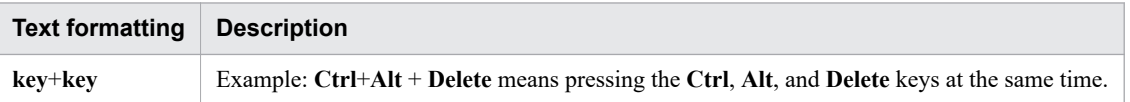

# **■ Representation of installation folders**

In this manual, the default installation folders for JP1/AO for Windows are represented as follows:

JP1/AO installation folder:

*system-drive*\Program Files\Hitachi\JP1AO

Common Component installation folder:

*system-drive*\Program Files\Hitachi\HiCommand\Base64

The installation folders for JP1/AO for Linux are represented as follows:

JP1/AO installation folder

- **•** /opt/jp1ao/
- **•** /var/opt/jp1ao/

Common Component installation folder

/opt/HiCommand/Base64

# **■ Diagrams of windows in the manual**

Some windows in this manual might differ from the windows of your product due to improvements, browser differences, etc without prior notice. Please keep this in mind before reading this manual.

# **Contents**

[Notices 2](#page-1-0) [Summary of amendments 7](#page-6-0) [Preface 8](#page-7-0)

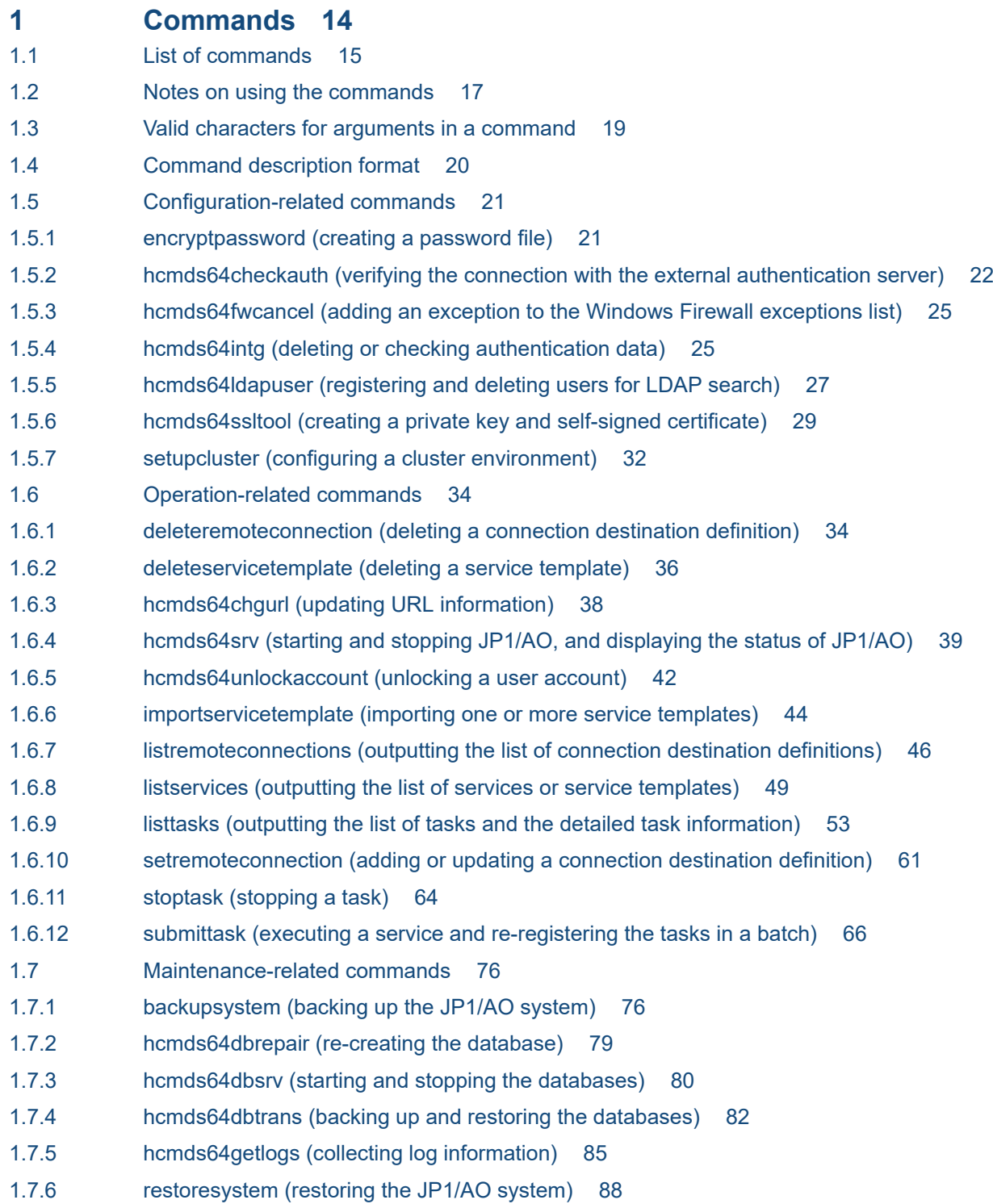

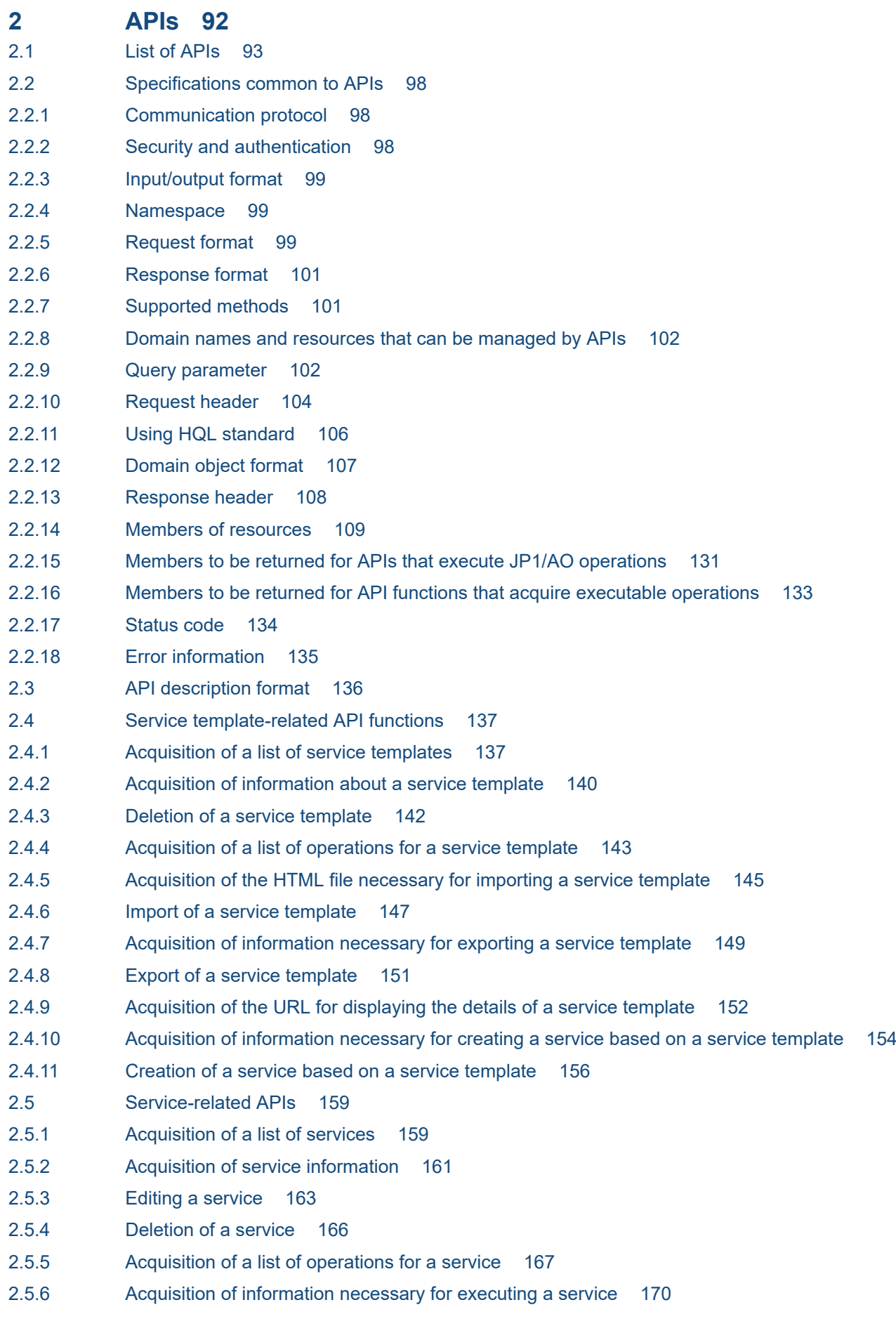

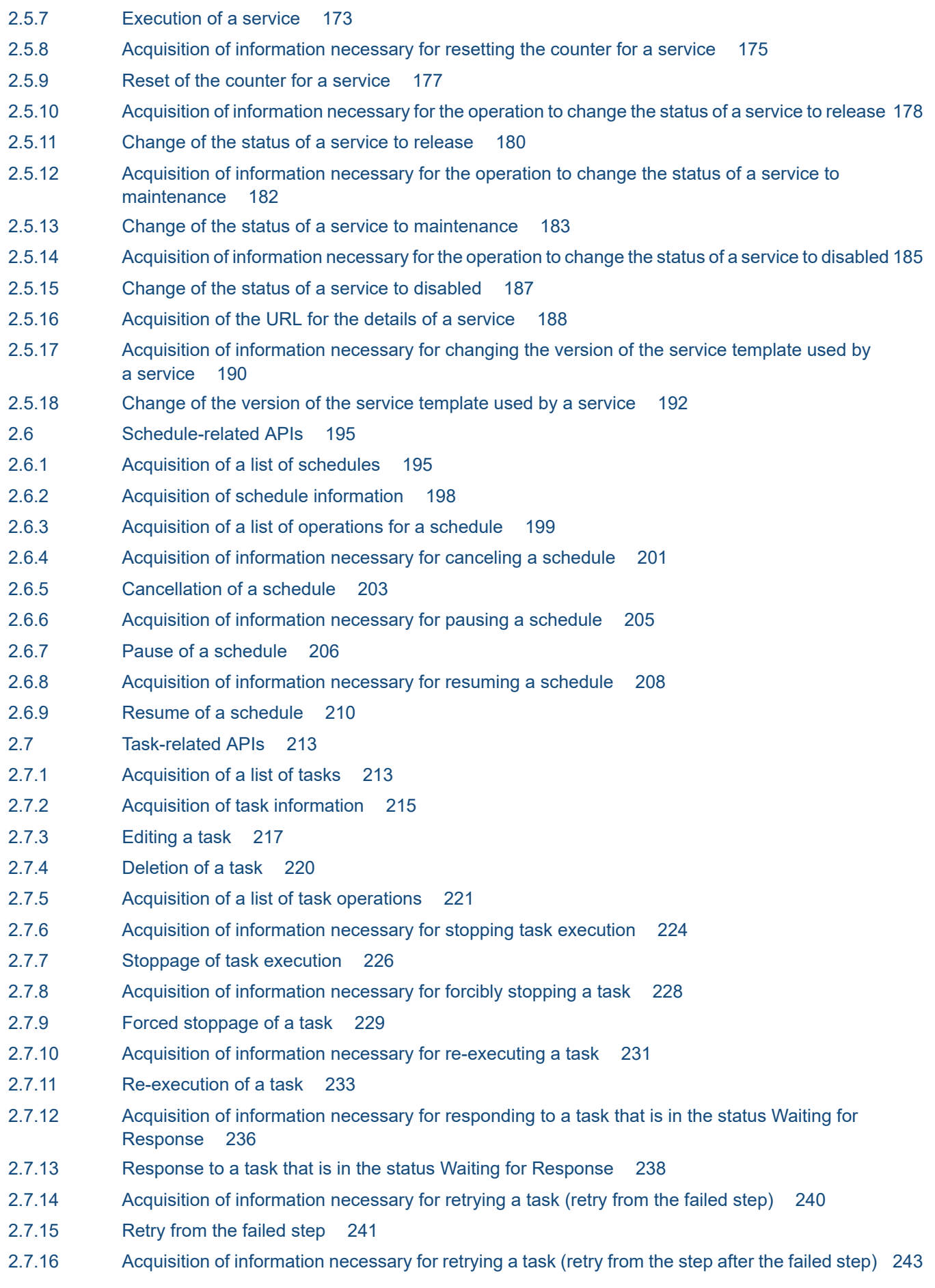

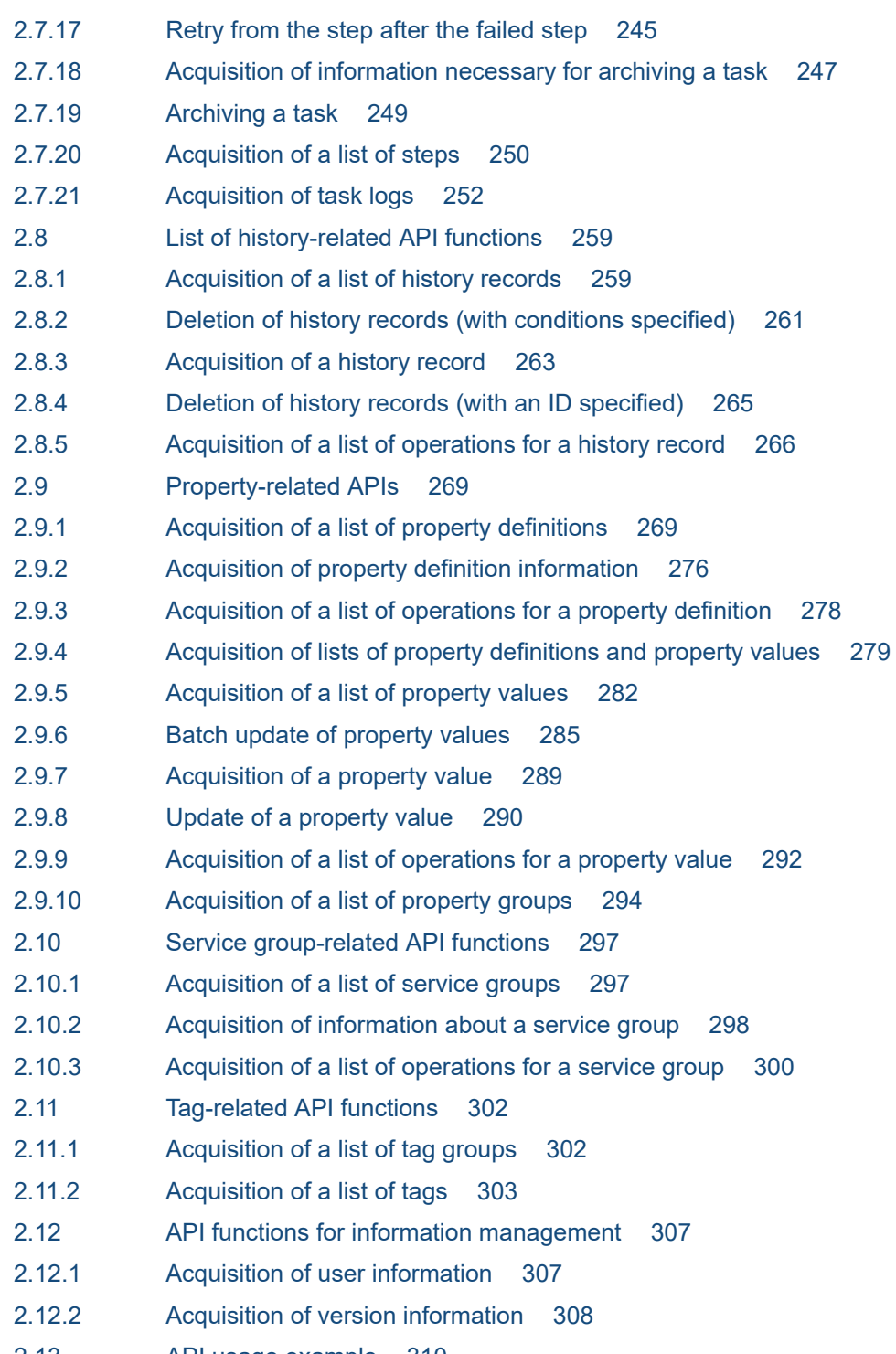

2.13 [API usage example 310](#page-309-0)

# **[Appendix 315](#page-314-0)**

- A [Reference Information 316](#page-315-0)
- A.1 [Version changes 316](#page-315-0)

# **[Index 332](#page-331-0)**

<span id="page-13-0"></span>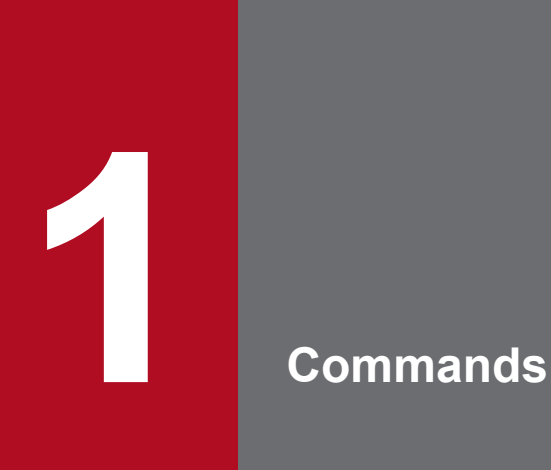

This chapter describes the commands available in JP1/AO.

<span id="page-14-0"></span>The following tables list the commands available in JP1/AO.

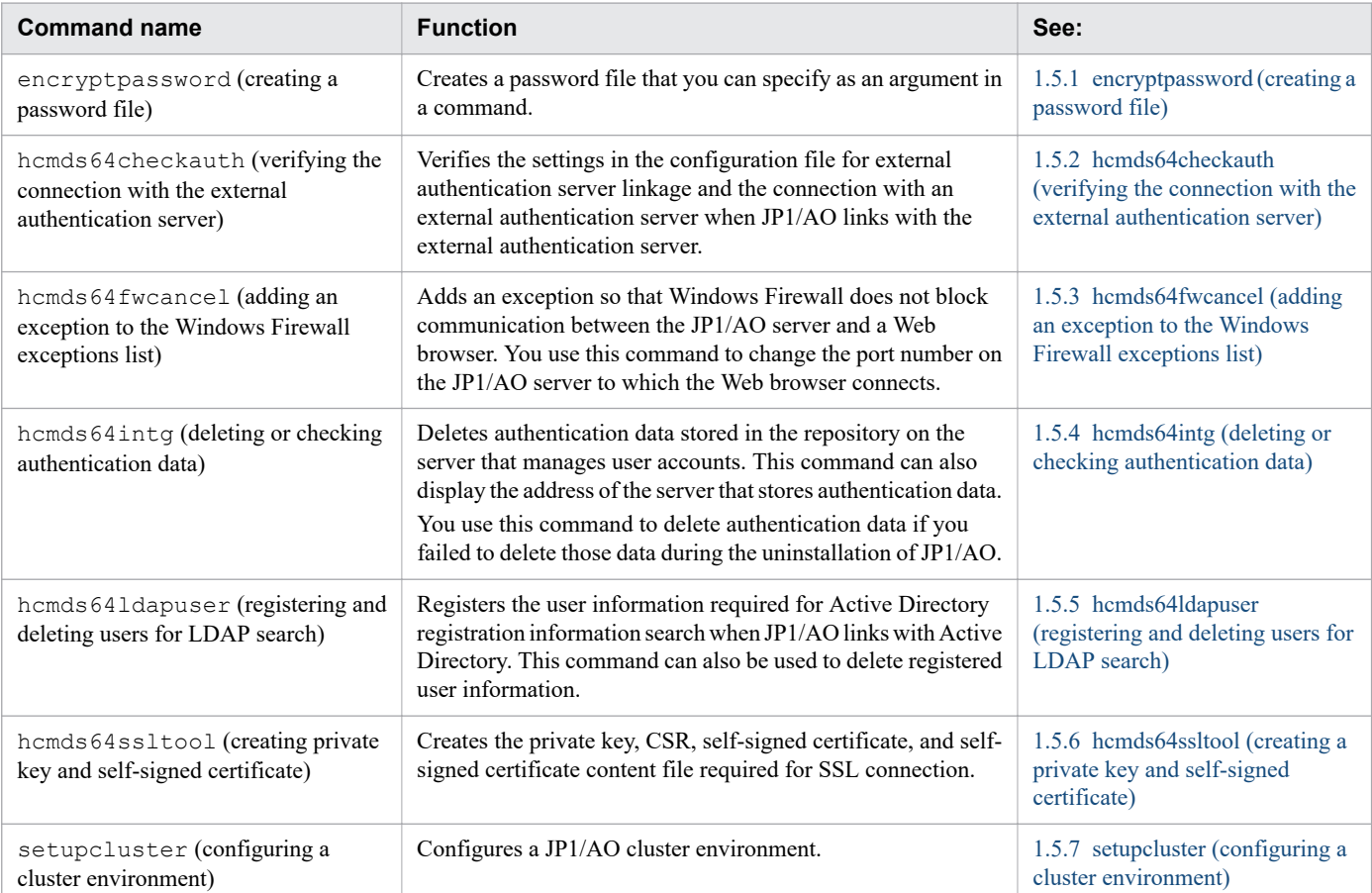

# Table 1-1: Configuration-related commands

### Table 1-2: Operation-related commands

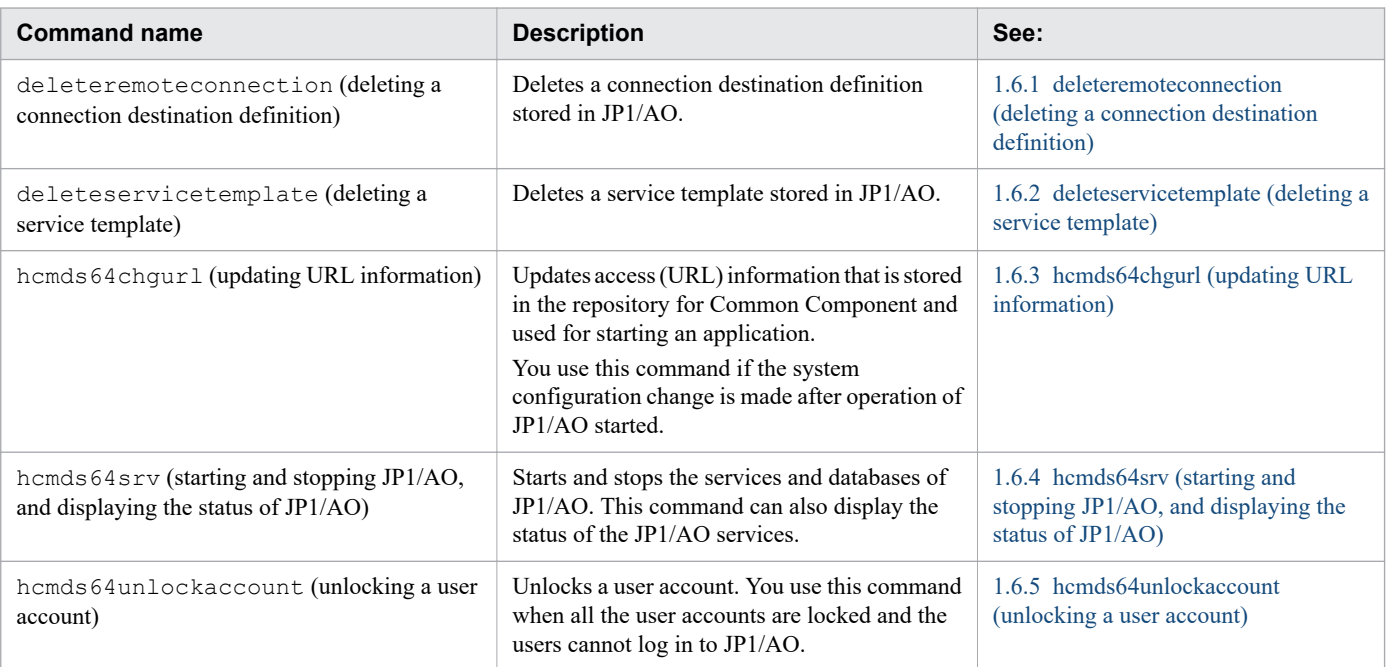

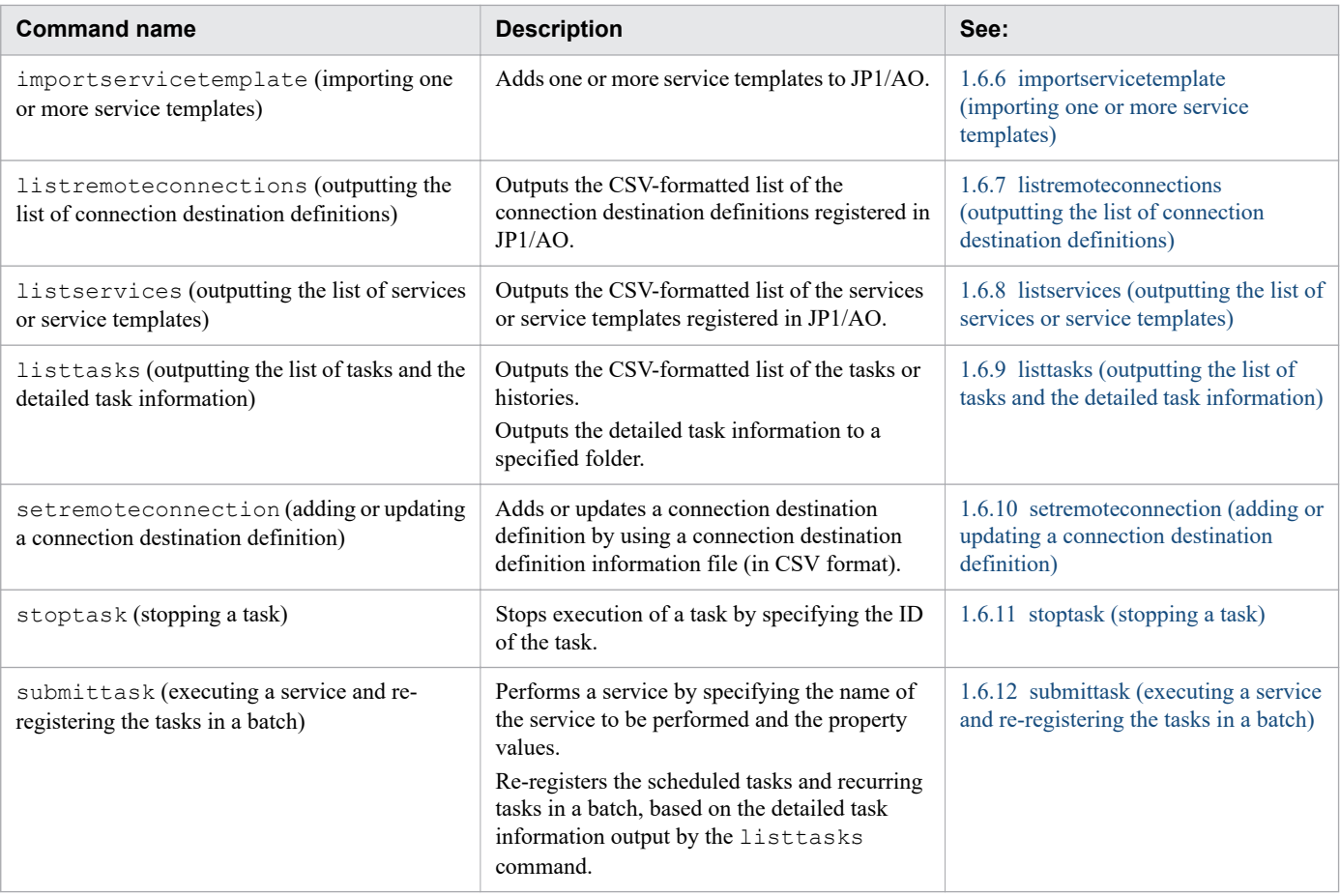

# Table 1-3: Maintenance related commands

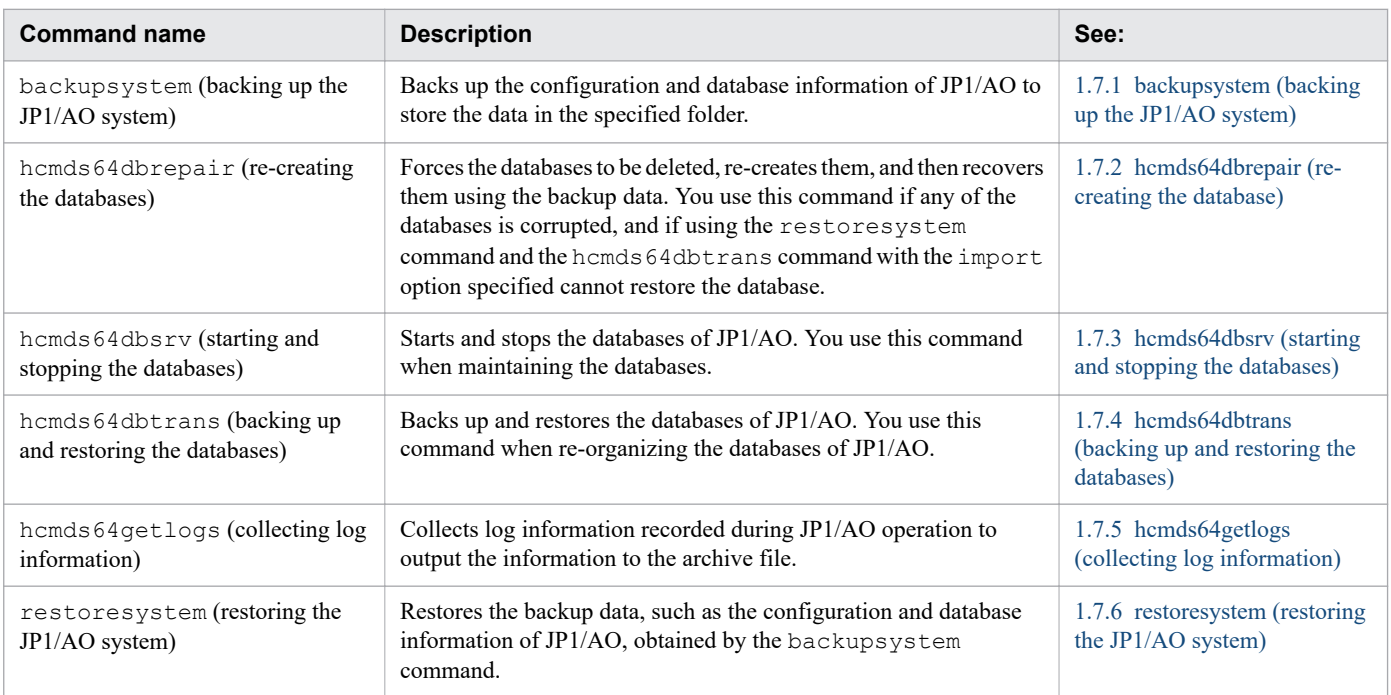

# <span id="page-16-0"></span>**1.2 Notes on using the commands**

This section provides a list of notes when you use the commands.

- **•** You must open a command prompt as an administrator if you want to execute any command that requires Administrator permissions on a Windows Server host. You can open a command prompt as an administrator by right-clicking **Command Prompt** in the **Start** menu of Windows and then selecting **Run as administrator**. However, if the User Account Control (UAC) feature is disabled, you do not have to open a command prompt as the administrator.
- **•** When the JP1/AO server OS is Windows, if you enable **QuickEdit Mode** in a command prompt and then click the command prompt window, the window output is suspended until you disable the QuickEdit mode. For this reason, we recommend that you do not use the QuickEdit mode.
- **•** If you want to use a command in a cluster environment, run the command in the executing host. However, note that you can run the hcmds64getlogs command in the standby host.
- **•** If you want to suspend the execution of a command, press the **Ctrl**+**C** keys. After the command is suspended, check the suspension message for any problem. If you want to resume the command, then execute it again.
- **•** Do not press the **Ctrl**+**S** keys while a command is being executed. If you do so, the command output is stopped.
- **•** You cannot execute any commands other than the stoptask and submittask commands with other JP1/AO commands at the same time.
- **•** You might get a return value other than 2 (The command execution has been interrupted) depending on the type of the command when you interrupt the command immediately after its execution.
- **•** You can execute a maximum of 10 instances respectively for the stoptask and submittask command at the same time. If you attempt to execute the 11th instance, the following message appears and the task is not executed: KNAE03236-E No more commands can be executed at the moment. Wait until one or more currently executing commands end, and then try again.
- **•** When you execute the following commands, you can change the subject identification information that will be output to the audit log by changing the user-specified properties file (config\_user.properties) settings:
	- **•** deleteremoteconnection command
	- **•** deleteservicetemplate command
	- **•** importservicetemplate command
	- **•** listremoteconnections command
	- **•** listservices command
	- **•** listtasks command
	- **•** setremoteconnection command
	- **•** stoptask command
	- **•** submittask command
- When the JP1/AO server OS is Linux, if the maximum size of a core file when it is output is set to 0 in the standard setting, a core dump is not generated. To generate a core dump when an error occurs, execute the ulimit command to set the maximum size to unlimited before executing any command.
- If the JP1/AO server OS is Windows, the specified file path is not case sensitive. If the JP1/AO server OS is Linux, the specified file path is case sensitive.

# **Related topics**

**•** Topic User-specified properties file (config\_user.properties) in the JP1/Automatic Operation Configuration Guide

# <span id="page-18-0"></span>**1.3 Valid characters for arguments in a command**

This section describes the valid characters for arguments in a command.

- **•** You can specify arguments in a command according to the specification of the OS command prompt and shell. Therefore, if an argument contains any spaces or special characters, you must escape the argument by, for example, enclosing it in double quotation marks (").
- **•** The following characters are available when you specify a path argument in each command: Half-width alphanumeric characters, , ., -, (space), (, ), #,  $\theta$ , :, \ However, there are no limitations on the path to be specified in the propertyfile option of the submittask command.

Note that, if the JP1/AO server OS is Linux, / can also only be used to separate folders.

- If the JP1/AO server OS is Windows, : can only be used to separate the drive letter.
- If the JP1/AO server OS is Windows,  $\setminus$  can only be used to separate folders.
- **•** You cannot specify a path in the UNC format when specifying the path as an argument.
- **•** You cannot use a path whose folder name is preceded or followed by a space character when specifying the path as an argument. Also, you cannot use a folder name that only has the space characters.
- You cannot use a path whose folder name is preceded or followed by a period (.) when specifying the path as an argument. Also, you cannot use a folder name that only has the periods.
- **•** Unless otherwise specified, you can use 1-230 characters for the absolute path.
- **•** Unless otherwise specified, arguments for each command are case sensitive.
- **•** The names shown below are reserved keywords in the OS. Do not use them for file and folder names. CON, PRN, AUX, CLOCK\$, NUL, COM0, COM1, COM2, COM3, COM4, COM5, COM6, COM7, COM8, COM9, LPT0, LPT1, LPT2, LPT3, LPT4, LPT5, LPT6, LPT7, LPT8, LPT9

# <span id="page-19-0"></span>**1.4 Command description format**

This section explains the format of command descriptions.

Each command description has the following information. However, some commands do not have all of the information.

#### **Description**

Describes the functionality of the command.

#### Syntax

Describes the command syntax as follows:

*command-name*[[/*option*[*value*]]...]

The combination of *option* and *value* is referred to as an *option*. The term *arguments* is also used as a generic term for *options*.

#### Arguments

Describes the arguments of the command.

If the JP1/AO server OS is Linux, replace / with - when you read the description.

#### Located in

Shows the directory where the command is located.

If the JP1/AO server OS is Linux, replace  $\setminus$  with / when you read the description.

#### Execute permission

Describes user permission required to execute the command.

#### Remarks

Contains what you have to be aware of when you use the command.

#### Return code

Lists the return codes from the command.

For details about the messages shown when the command is executed, see the manual *JP1/Automatic Operation Messages*.

Some commands output audit logs. For details about the commands that output audit logs, actions to be audited, and IDs of the messages to be output, see the topic *Event types for which audit log data is output* in the manual *JP1/ Automatic Operation Administration Guide*.

#### Example

Shows sample usage of the command.

# <span id="page-20-0"></span>**1.5.1 encryptpassword (creating a password file)**

# **Description**

This command creates a password file that you can specify as an argument in a JP1/AO command.

You can execute the command with the user ID and password of a user registered in JP1/AO and the path to the password file to be created for that user to create an encrypted password file.

By specifying the created password file instead of the password when each command is executed, specifying the password is no longer needed.

# **Syntax**

```
encryptpassword
      /user user-ID
      /password password
      /passwordfile password-file-path
```
# **Arguments**

```
/user user-ID
```
This option specifies the user ID of a JP1/AO user for which you want to create a password file.

The number of possible characters is in the range from 1 to 256 characters.

The possible characters are half-width alphanumeric characters, !, #, \$,  $\frac{1}{2}$ ,  $\frac{1}{2}$ ,  $\frac{1}{2}$ ,  $\frac{1}{2}$ ,  $\frac{1}{2}$ ,  $\frac{1}{2}$ ,  $\frac{1}{2}$ ,  $\frac{1}{2}$ ,  $\frac{1}{2}$ ,  $\frac{1}{2}$ ,  $\frac{1}{2}$ ,  $\frac{1}{2}$ ,  $\frac{1}{2}$ ,  $\frac{1$ |.

This option is not case sensitive.

```
/password password
```
This option specifies the password of the user indicated by the user option.

The number of possible characters is in the range from 1 to 256 characters.

The possible characters are the same as those for the user option.

#### /passwordfile *password-file-path*

This option specifies the absolute or relative path to the password file to be created. An error occurs if the specified path exists.

# **Located in**

### In Windows:

```
JP1/AO-installation-folder\bin
```
### In Linux:

/opt/jp1ao/bin

# <span id="page-21-0"></span>**Execute permission**

Execute the command as a user with Administrator or root permissions. If a user without Administrator or root permissions executes the command, a message appears asking the user to elevate the permission level.

Execute the command as a user with Administrator permissions. If a user without Administrator permissions executes the command, a message appears asking the user to elevate the permission level.

# **Return code**

The following table lists the return codes from the command.

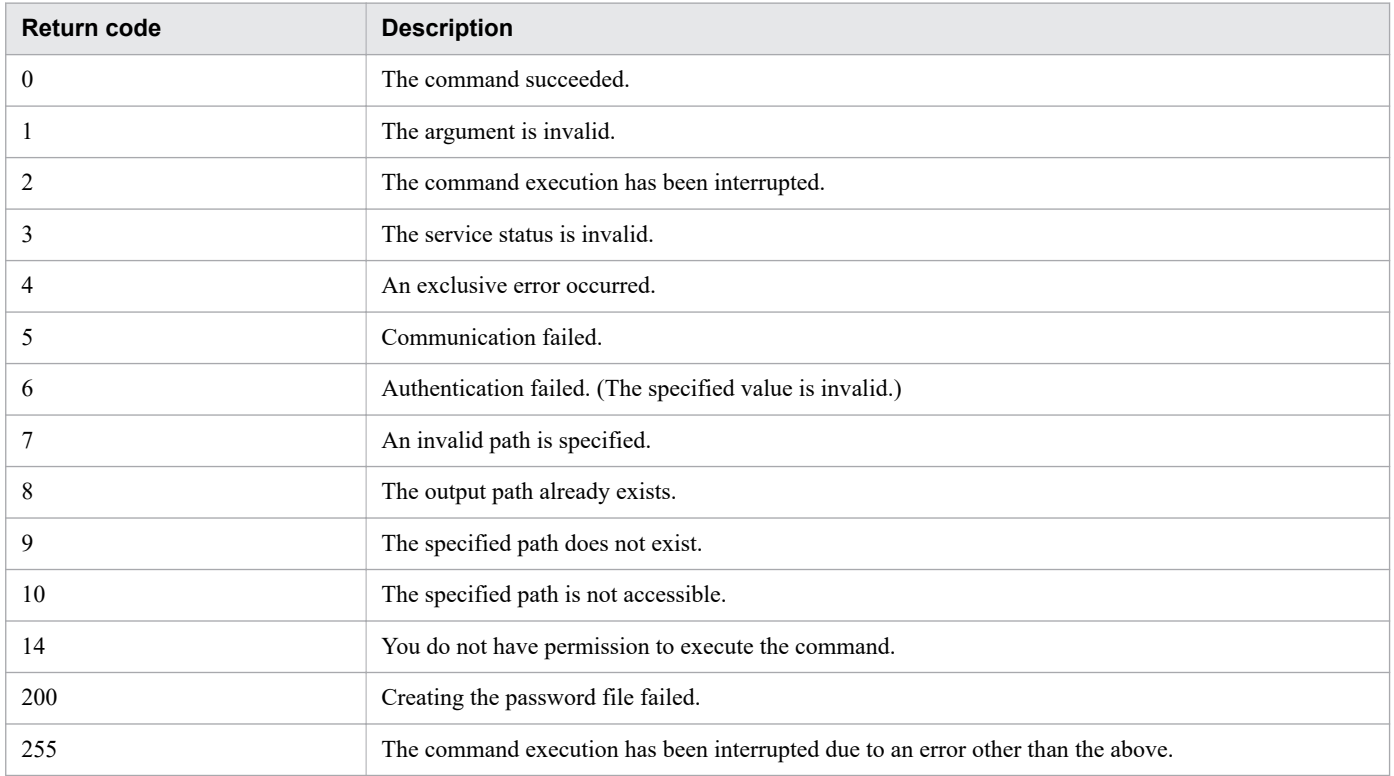

### **Example**

The following example shows how to use the command to create, in Windows, a password file for the specified user:

```
encryptpassword /user user01 /password pass01 /passwordfile passfile
```
### **Related topics**

**•** [1.3 Valid characters for arguments in a command](#page-18-0)

# **1.5.2 hcmds64checkauth (verifying the connection with the external authentication server)**

# **Description**

This command verifies the settings in the configuration file for external authentication server linkage and the connection with an external authentication server when JP1/AO links with the external authentication server.

As an external authentication server, JP1/AO can link with JP1/Base or Active Directory.

This command checks whether:

- The values of the keys in the configuration file for external authentication server linkage (exauth.properties) that are commonly used when JP1/AO links with an external authentication server.
- The auth.server.type key in the configuration file for external authentication server linkage (exauth.properties) has a valid value specified.

When JP1/AO links with the authentication function in JP1/Base, set the auth.server.type key to jp1base. When JP1/AO links with Active Directory, set the key to Idap. The key is case sensitive. If the default value for the auth.server.type key (that is, internal) is specified, an error message appears indicating the setting for using the external authentication server is not enabled.

- If JP1/AO links with the authentication function in JP1/Base, this command checks whether:
	- **•** The same host has JP1/Base and Common Component.
	- JP1/AO supports the current version of JP1/Base.
	- **•** Users of JP1/Base can be properly authenticated.
- **•** If JP1/AO links with Active Directory, this command checks whether:
	- **•** The values of the keys, used for Active Directory linkage, in the configuration file for external authentication server linkage (exauth.properties).
	- JP1/AO can connect to Active Directory.
	- **•** A group search can be performed if JP1/AO can connect to Active Directory.

# **Syntax**

```
hcmds64checkauth
      /user user-name
      /pass password
     [/summary]
```
# **Arguments**

```
/user user-name
```
This option specifies the user name which has already been registered in the external authentication server. Note that, if JP1/AO links with the authentication function in JP1/Base, you must specify a user name that does not match the user name that has been registered in the JP1/AO.

```
/pass password
```
This option specifies the password for the user name which has already been registered in the external authentication server.

```
/summary
```
This option simplifies the confirmation message that appears when the command is executed. If this option is specified, the messages to be displayed are limited to messages indicating whether each processing phase is successful or failed, error messages, and messages indicating the results. However, if an error message similar to the message indicating the results is to appear, the former error message is omitted and only the latter resulting message is displayed.

# **Located in**

In Windows:

*Common-Component-installation-folder*\bin

In Linux:

/opt/HiCommand/Base64/bin

# **Execute permission**

Execute the command as a user with Administrator or root permissions.

# **Return code**

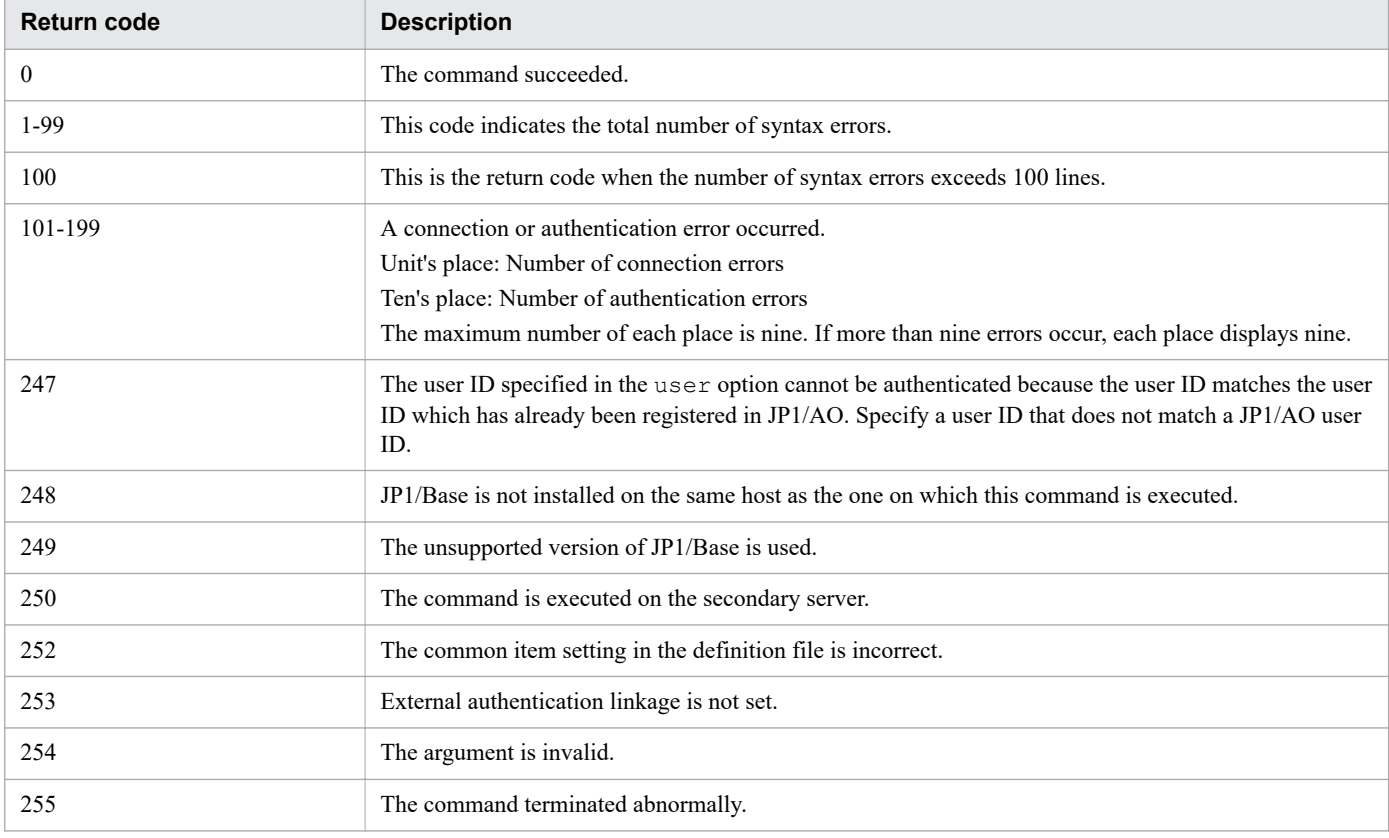

# **Example**

The following example shows how to use the command to verify, in Windows, the connection with the external authentication server:

```
hcmds64checkauth /user test01 /pass TTdate00 /summary
```
**Related topics**

**•** [1.3 Valid characters for arguments in a command](#page-18-0)

# <span id="page-24-0"></span>**1.5.3 hcmds64fwcancel (adding an exception to the Windows Firewall exceptions list)**

# **Description**

This command adds an exception so that Windows Firewall does not block communication between the JP1/AO server and a Web browser. You use this command when you change the port number on the JP1/AO server to which the Web browser connects from the default value.

# **Syntax**

hcmds64fwcancel

# **Located in**

*Common-Component-installation-folder*\bin

# **Execute permission**

Execute the command as a user with Administrator permissions.

# **Return code**

This command has no return code. For this reason, to confirm that the processing is successful, open the Windows Firewall settings to see that your exception is properly added to the exceptions list.

To check the Windows Firewall settings, in Windows **Control Panel**, open **Windows Firewall**.

# **1.5.4 hcmds64intg (deleting or checking authentication data)**

# **Syntax**

This command deletes authentication data stored in the repository on the server that manages user accounts. This command can also display the address of the server that stores authentication data.

You use this command to delete authentication data if you failed to delete those data during the uninstallation of JP1/AO.

# **Syntax**

```
hcmds64intg
      {/delete /type Automation | /print | /primary }
       /user user-ID
       /pass password
```
# **Arguments**

### /delete

This option causes the command to delete authentication data.

#### /type Automation

This option specifies Automation as the product name of the server that stores authentication data.

/print

This option causes the command to display the name of the program with which authentication data is registered.

/primary

This option causes the command to display the host name or IP address of the server that stores authentication data.

/user *user-ID*

This option specifies the user ID for connecting the server that stores authentication data. You specify the user ID of the account with User Management permission.

/pass *password*

This option specifies the password of the account with User Management permission.

# **Located in**

#### In Windows:

*Common-Component-installation-folder*\bin

In Linux:

/opt/HiCommand/Base64/bin

### **Execute permission**

Execute the command as a user with Administrator or root permissions.

### **Return code**

The following table lists the return codes from the command.

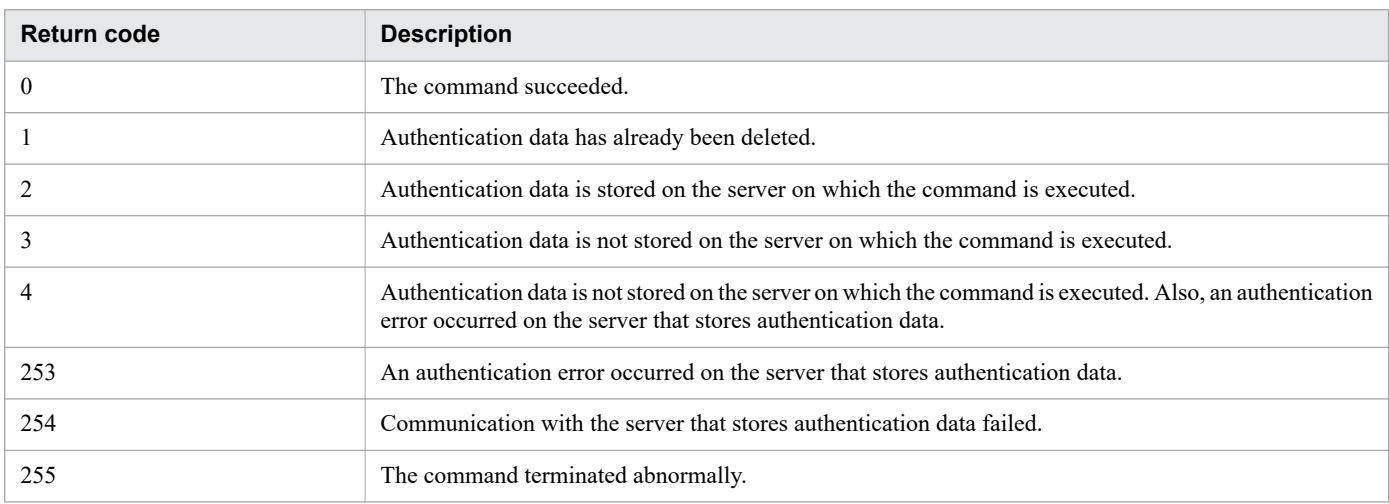

### **Example**

The following example shows how to use the command to delete, in Windows, authentication data from the server that manages user accounts:

hcmds64intg /delete /type Automation /user user1 /pass pass1

# <span id="page-26-0"></span>**1.5.5 hcmds64ldapuser (registering and deleting users for LDAP search)**

# **Description**

This command registers the user information required for Active Directory registration information search when JP1/AO links with Active Directory. This command can also be used to delete registered user information.

After you use this command to register the user information, execute the hcmds64checkauth command to verify that the information can be properly authenticated.

# **Syntax**

```
hcmds64ldapuser
      {/set /dn user-identifier /pass password | /delete}
      /name {server-identifier | domain-name}
      | /list
```
# **Arguments**

 $/s$ et

This option causes the command to register the user information.

```
/dn user-identifier
```
This option specifies the user identifier of the user to be registered. Follow RFC 4514 for the possible characters. The characters  $\&, \, \vert, \wedge, \langle, \cdot \rangle, \langle, \rangle$  and  $>$  must be enclosed by double quotation marks (") or escaped with a caret ( $\wedge$ ).

If you want to specify a value that ends with  $\setminus$ , escape it with  $\setminus$ .

```
/pass password
```
This option specifies the password for the user that is specified with the dn option.

/delete

This option causes the command to delete the registered user information. The information of the user which includes the server identifier or domain name specified by the name option is deleted.

/name {*server-identifier* | *domain-name*}

When registering the user information, specify the server identifier or domain name to which the user is registered. When deleting the user information, specify the server identifier or domain name of the server in which the user to be deleted is registered.

However, you cannot specify the domain name if group linkage with Active Directory is disabled and a user for LDAP search is registered. In that case, specify the server identifier.

/list

This option causes the command to display the list of server identifiers and domain names contained in the registered user information.

# **Located in**

In Windows:

*Common-Component-installation-folder*\bin

In Linux:

/opt/HiCommand/Base64/bin

# **Execute permission**

Execute the command as a user with Administrator or root permissions. If a user without Administrator or root permissions executes the command, a message appears asking the user to elevate the permission level.

# **Return code**

The following table lists the return codes from the command.

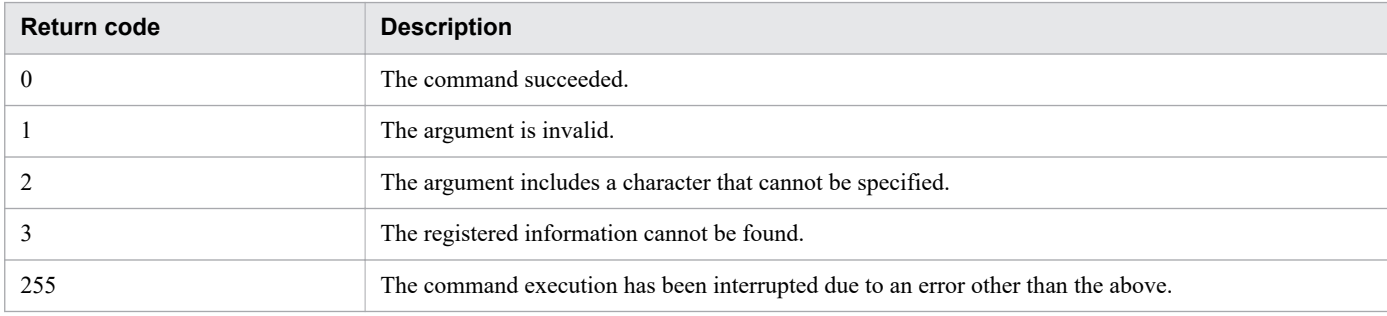

# **Example**

**•** Registering the user information in Windows:

To register the user information with the user name smith, belonging in the group Users, in the server with the domain name example.com, with the password qweasd00:

```
hcmds64ldapuser /set /dn "CN=suzuki,CN=Users,DC=Example,DC=com" /pass
qweasd00 /name example.com
```
- **•** Deleting the user information in Windows: To delete the user information with the server name chicago: hcmds64ldapuser /delete /name tokyo
- **•** To display the list of registered server identifiers and domain names: hcdms64ldapuser /list

# **Output example**

The following shows an example of when the list of registered server identifiers and domain names are output:

```
[ServerName]
chicago
washington
newyork
```
# <span id="page-28-0"></span>**1.5.6 hcmds64ssltool (creating a private key and self-signed certificate)**

# **Description**

This command creates a private key, CSR, self-signed certificate, and the self-signed certificate content file that are required for SSL connection. The created files are used for the following purposes:

- **•** The CSR is submitted to CA to obtain the SSL server certificate. You can build an SSL connection environment by combining the obtained SSL server certificate with the private key.
- **•** You can build an SSL connection environment by combining the self-signed certificate and the private key. However, we recommend that you use this environment for test purposes because the security level is low.
- **•** You can check the information registered in the self-signed certificate by viewing the self-signed certificate content file.

# **Syntax**

```
hcmds64ssltool
      [/key private-key-file-name]
      [/csr CSR-file-name]
      [/cert self-signed-certificate-file-name]
      [/certtext self-signed-certificate-content-file-name]
      [/validity self-signed certificate-expiry-date /dname identification-name-(DN) /
sigalg signing-algorithm]
```
# **Arguments**

/key *private-key-file-name*

This option specifies the absolute path of the folder that stores the private key. The absolute path must include the file name of the private key. If you omit this option, the file httpsdkey.pem and the file ecc-httpsdkey.pem are output to the default output path.

/csr *CSR-file-name*

This option specifies the absolute path of the folder that stores the CSR. The absolute path must include the file name of the CSR. If you omit this option, the file httpsd.csr and the file ecc-httpsd.csr are output to the default output path.

/cert *self-signed-certificate-file-name*

This option specifies the absolute path of the folder that stores the self-signed certificate. The absolute path must include the file name of the self-signed certificate. If you omit this option, the file httpsd.pem and the file ecchttpsd.pem are output to the default output path.

/certtext *self-signed-certificate-content-file-name*

This option causes the command to output the content of the self-signed certificate in text format. Specify the absolute path of the folder that stores the file. The absolute path must include the name of the text file. If you omit this option, the file httpsd.txt and the file ecc-httpsd.txt are output to the default output path.

#### /validity *self-signed-certificate-expiry-date*

This option specifies the expiry date of the self-signed certificate as a number of days. If this option is omitted, the expiry date becomes 3,650 days. The maximum specifiable value is the number of days until December 31, 9999.

/dname *identification-name-(DN)*

This option specifies identification name (DN) written in the SSL server certificate in the *attribute-type*=*attributevalue* format. You can specify a value with multiple attribute types by separating with a comma (,). The *attributetype* is case insensitive. The *attribute-value* cannot include a double quotation mark (") or backslash (\).

Follow RFC 2253 for character escapes.

Escape the following characters with a backslash  $(\cdot)$ .

- $+$ , ; < =>
- **•** A space at the top of the character string
- **•** A space at the end of the character string
- **•** A hash mark (#) at the top of the character string

If you omit this option, you will input the attribute values by response input according to the prompt displayed when you execute the command.

The following table describes attribute types that can be specified in this option.

Table 1-4: List of attribute types that can be specified in the identification name (DN)

| <b>Attribute</b><br>type | Description of the<br>attribute type | Prompt displayed for<br>response input | <b>Attribute value</b>                                                                                    |
|--------------------------|--------------------------------------|----------------------------------------|----------------------------------------------------------------------------------------------------|
| CN                       | Common Name                          | Server Name                            | Identification name of the JP1/AO server such as a host<br>name, IP address, and domain name <sup>#</sup> |
| OU                       | Organizational Unit Name             | Organizational Unit                    | Organization name of a small unit such as a department<br>or division name                                |
| $\Omega$                 | Organization Name                    | Organization Name                      | Organization name of the company or organization <sup>#</sup>                                             |
| L                        | Locality Name                        | City or Locality                       | Name of the city or locality (town name in Japan)                                                         |
| <b>ST</b>                | State or Province Name               | State or Province                      | Name of the state or province (prefecture in Japan)                                                       |
| C                        | Country Name                         | two-character country-code             | Country code (JP in Japan)                                                                                |

#

This item is required when you use a response input.

The following shows an example of a response input.

```
Enter Server Name [default=MyHostname]:example.com
Enter Organizational Unit:Device Manager Administration
Enter Organization Name [default=MyHostname]:HITACHI
Enter your City or Locality:Sanfrancisco
Enter your State or Province:California
Enter your two-character country-code:JP
Is CN=example.com,OU=Device Manager Administration,O=HITACHI,L=Sanfrancisco,ST=Cal
ifornia,C=JP correct? (y/n) [default=n]:y
```
If you made a mistake when inputting a value, enter n at the confirmation to perform the response input again.

/sigalg *signing-algorithm*

Select one of the signing algorithms below. If this option is omitted, SHA256withRSA is assumed.

**•** SHA1withRSA

1. Commands

**•** SHA256withRSA

# **Located in**

#### In Windows:

```
Common-Component-installation-folder\bin
```
In Linux:

```
/opt/HiCommand/Base64/bin
```
# **Execute permission**

Execute the command as a user with Administrator or root permissions.

# **Remarks**

- **•** If attribute type CN of the SSL server certificate does not match the host name, IP address, or domain name specified as the connection target from the web browser to the JP1/AO server, a server name mismatch warning or error occurs.
- **•** If you execute these commands by omitting the key, csr, cert, or certtext option, the files are output to the following location:

In Windows:

```
Common-Component-installation-folder\uCPSB11\httpsd\conf\ssl\server
```
In Linux:

*Common-Component-installation-directory*/uCPSB11/httpsd/conf/ssl/server

# **Return code**

The following table lists the return codes from the command.

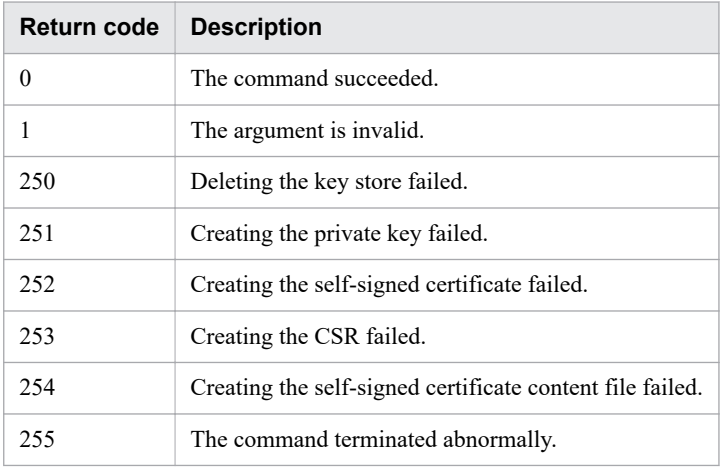

### **Related topics**

**•** [1.3 Valid characters for arguments in a command](#page-18-0)

# <span id="page-31-0"></span>**1.5.7 setupcluster (configuring a cluster environment)**

# **Description**

This command configures a JP1/AO cluster environment. You need to execute the command on both executing and standby hosts.

You can execute the command with the path on the shared disk to which the databases and data are backed up to configure the cluster environment.

After the command is executed, a message appears indicating ongoing processes.

# **Syntax**

```
setupcluster
      /exportpath path-to-which-the-databases-and-data-are-backed-up
```
### **Arguments**

/exportpath *path-to-which-the-databases-and-data-are-backed-up*

This option specifies the absolute or relative path to the folder to which the databases and data on which this command is executed are backed up. You must specify the folder on the shared disk that has sufficient free space. The maximum length of the path name is 49 characters.

# **Located in**

```
In Windows:
  JP1/AO-installation-folder\bin
```
In Linux:

/opt/jp1ao/bin

# **Execute permission**

Execute the command as a user with Administrator or root permissions. If a user without Administrator or root permissions executes the command, a message appears asking the user to elevate the permission level.

### **Return code**

The following table lists the return codes from the command.

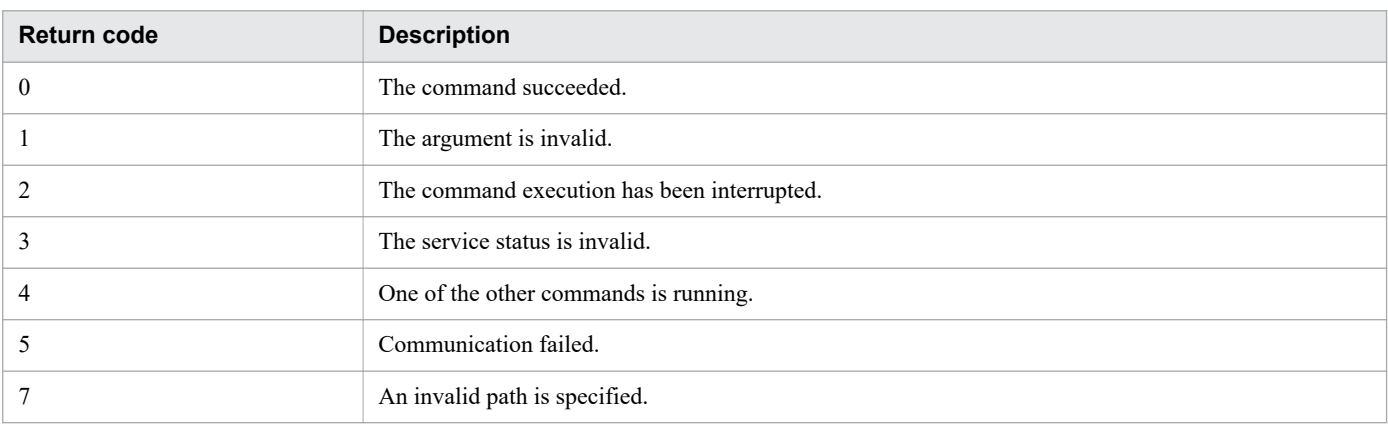

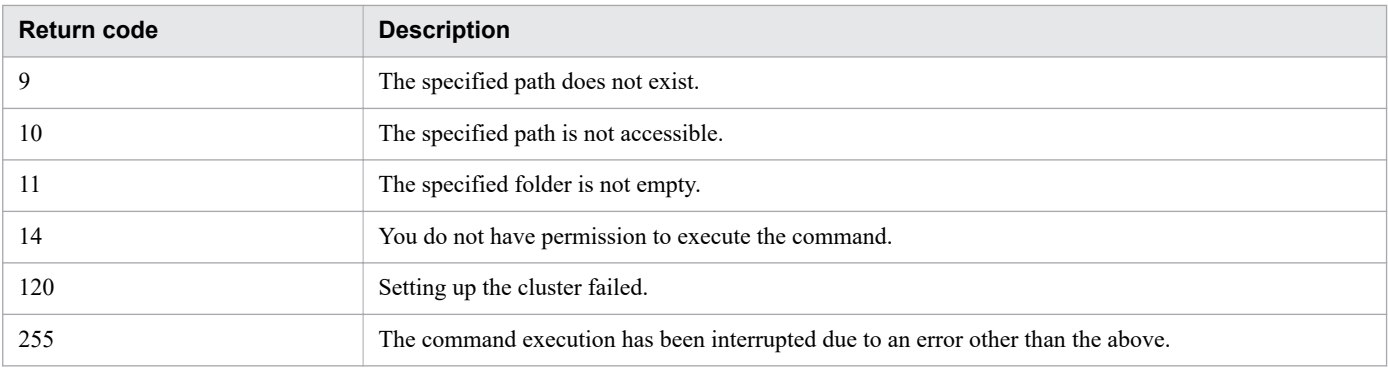

# **Example**

The following example shows how to use the command to configure a cluster environment in Windows. In this example, the databases are re-created and the data is backed up in the path on the shared folder specified on the executing host. (In the case of the standby host, the same command is used.)

setupcluster /exportpath Z:\share

**Related topics**

**•** [1.3 Valid characters for arguments in a command](#page-18-0)

# <span id="page-33-0"></span>**1.6.1 deleteremoteconnection (deleting a connection destination definition)**

# **Description**

This command deletes a connection destination definition stored in JP1/AO.

You can execute the command with the ID of a connection destination definition that you want to delete to delete the specified connection destination definition.

# **Syntax**

```
deleteremoteconnection
      /id ID-of-the-connection-destination-definition
      /user user-ID
      {/password password | /passwordfile password-file-path}
```
# **Arguments**

/id

This option specifies the ID of the connection destination definition that you want to delete. Note that you need to execute the listremoteconnections command beforehand to check the ID of the connection destination definition.

The number of possible characters is in the range from 1 to 64 characters.

The possible characters are half-width numeric characters.

/user

This option specifies the user ID for JP1/AO.

The number of possible characters is in the range from 1 to 256 characters.

The possible characters are half-width alphanumeric characters, !, #, \$,  $\frac{1}{2}$ ,  $\frac{1}{2}$ ,  $\frac{1}{2}$ ,  $\frac{1}{2}$ ,  $\frac{1}{2}$ ,  $\frac{1}{2}$ ,  $\frac{1}{2}$ ,  $\frac{1}{2}$ ,  $\frac{1}{2}$ ,  $\frac{1}{2}$ ,  $\frac{1}{2}$ ,  $\frac{1}{2}$ ,  $\frac{1}{2}$ ,  $\frac{1$ |.

This option is not case sensitive.

/password

This option specifies the password of the user indicated by the user option.

You must specify either this option or the password file option. If both options are specified, or if neither is specified, then you will get an error.

The number of possible characters is in the range from 1 to 256 characters.

The possible characters are the same as those for the user option.

#### /passwordfile

This option specifies the absolute or relative path to the password file for the user specified in the user option. You can create a password file by using the encryptpassword command.

You must specify either this option or the password option. If both options are specified, or if neither is specified, then you will get an error.

# **Located in**

In Windows:

*JP1/AO-installation-folder*\bin

In Linux:

/opt/jp1ao/bin

# **Execute permission**

Execute the command as a user with both Administrator or root permissions for the OS and with the Admin role for JP1/AO. If a user without Administrator or root permissions executes the command, a message appears asking the user to elevate the permission level.

# **Remarks**

This command can delete one connection destination definition each time the command is executed.

### **Return code**

The following table lists the return codes from the command.

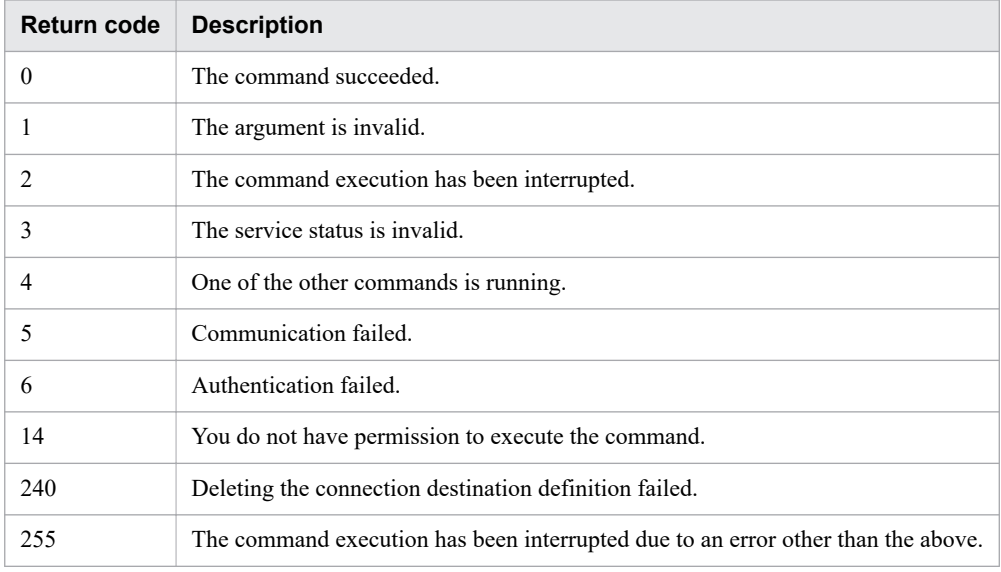

# **Example**

The following example shows how to use the command to delete, in Windows, the specified connection destination definition (whose connection destination definition ID is 12345):

deleteremoteconnection /id 12345 /user user01 /password pass01

### **Related topics**

**•** [1.3 Valid characters for arguments in a command](#page-18-0)

# <span id="page-35-0"></span>**1.6.2 deleteservicetemplate (deleting a service template)**

# **Description**

This command deletes a service template stored in JP1/AO.

You can execute the command with the service template ID, vendor ID, and version number of a service template that you want to delete to delete the specified service template.

# **Syntax**

```
deleteservicetemplate
      /name service-template-ID
      /vendor vendor-ID-of-the-service-template
      /version version-number-of-the-service-template
      /user user-ID
      {/password password | /passwordfile password-file-path}
```
# **Arguments**

```
/name service-template-ID
```
This option specifies the service template ID of the service template that you want to delete.

This option is not case sensitive.

The number of possible characters is in the range from 1 to 64 characters.

The possible characters are half-width alphanumeric characters,  $-$ ,  $\,$ , and  $\,$ .

/vendor *vendor-ID-of-the-service-template*

This option specifies the vendor ID of the service template that you want to delete.

This option is not case sensitive.

The number of possible characters is in the range from 1 to 64 characters.

The possible characters are half-width alphanumeric characters,  $-$ ,  $\,$ , and  $\,$ ..

/version *version-number-of-the-service-template*

This option specifies the version number of the service template that you want to delete in *XX*.*YY*.*ZZ* format. The possible characters for *XX*, *YY*, and *ZZ* are two-digit half-width numeric characters, which are from 00 through 99.

- **•** *XX*: Major version number
- **•** *YY*: Minor version number
- **•** *ZZ*: Revision number

### /user *user-ID*

This option specifies the user ID for JP1/AO.

The number of possible characters is in the range from 1 to 256 characters.

The possible characters are half-width alphanumeric characters, !, #, \$,  $\frac{1}{2}$ ,  $\frac{1}{2}$ ,  $\frac{1}{2}$ ,  $\frac{1}{2}$ ,  $\frac{1}{2}$ ,  $\frac{1}{2}$ ,  $\frac{1}{2}$ ,  $\frac{1}{2}$ ,  $\frac{1}{2}$ ,  $\frac{1}{2}$ ,  $\frac{1}{2}$ ,  $\frac{1}{2}$ ,  $\frac{1}{2}$ ,  $\frac{1$ |.

This option is not case sensitive.

#### /password *password*

This option specifies the password of the user indicated by the user option.

```
1. Commands
```
You must specify either this option or the passwordfile option. If both options are specified, or if neither are specified, then you will get an error.

The number of possible characters is in the range from 1 to 256 characters.

The possible characters are the same as those for the user option.

#### /passwordfile *password-file-path*

This option specifies the absolute or relative path to the password file for the user specified in the user option. You can create a password file by using the encryptpassword command.

You must specify either this option or the password option. If both options are specified, or if neither are specified, then you will get an error.

### **Located in**

#### In Windows:

```
JP1/AO-installation-folder\bin
```

```
In Linux:
```
/opt/jp1ao/bin

### **Execute permission**

Execute the command as a user with both Administrator or root permissions for the OS and with the Admin or Develop role for JP1/AO. If a user without Administrator or root permissions executes the command, a message appears asking the user to elevate the permission level.

### **Remarks**

Use this command to delete a release service template. Note that you need to use the **Editor** window to delete a development service template.

### **Return code**

The following table lists the return codes from the command.

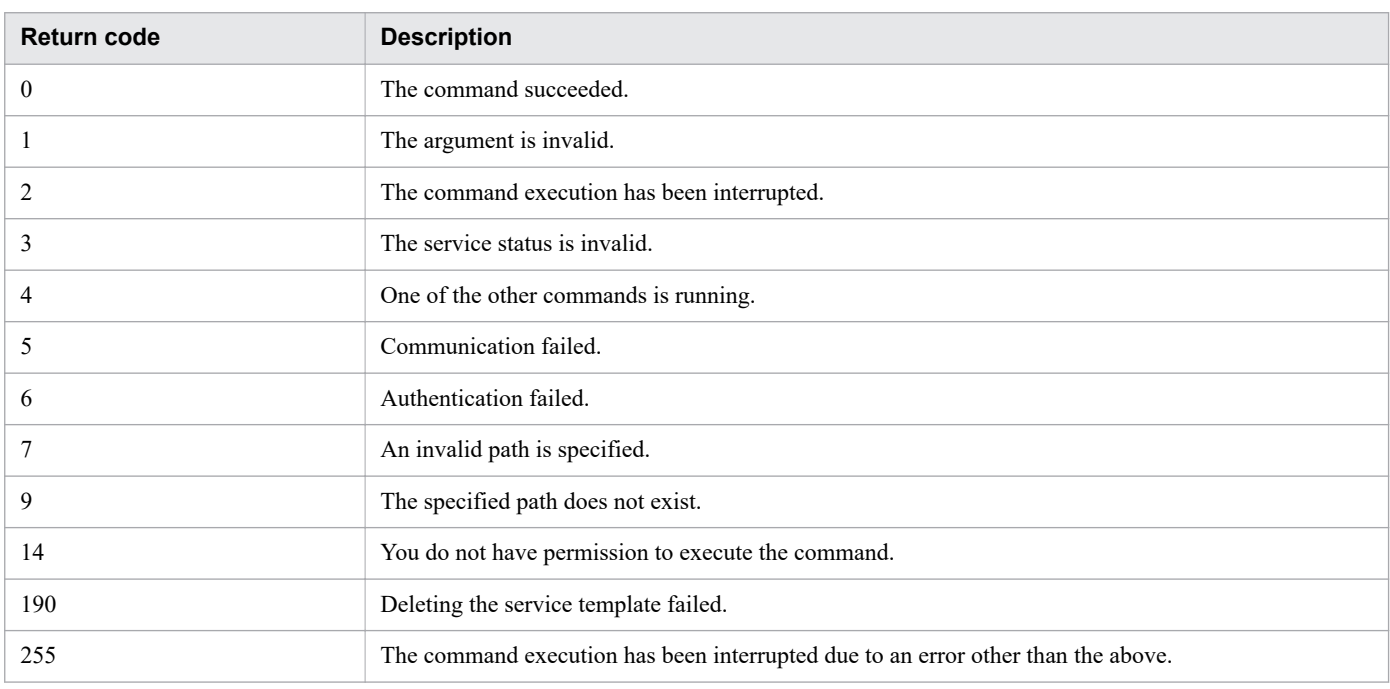

## **Example**

The following example shows how to use the command to delete, in Windows, the specified service template (whose service template ID is nameA, vendor ID is vendorB, and version number is 01.00.00):

```
deleteservicetemplate /name nameA /vendor vendorB /version 01.00.00 /user
user01 /password pass01
```
**Related topics**

- **•** [1.3 Valid characters for arguments in a command](#page-18-0)
- **•** Topic Procedure for deleting development service templates in the JP1/Automatic Operation Service Template Developer's Guide

# **1.6.3 hcmds64chgurl (updating URL information)**

## **Description**

This command updates access (URL) information that is stored in the repository for Common Component and used for starting an application.

You use this command if either of the following configuration changes is made after operation of JP1/AO started:

- **•** If the port used by a host that has Common Components installed is changed
- If the host name or IP address of a host that has Common Components installed is changed

### **Syntax**

```
hcmds64chgurl
      {/list |
       /change URL-before-change URL-after-change |
       /change URL-after-change /type Automation}
```
## **Arguments**

#### /list

This option causes the command to display the list of URLs and product names currently set up.

```
/change URL-before-change URL-after-change
```
This option causes the command to overwrite the URL related information currently registered with the new URL related information.

You specify both the URL that is currently registered and the new URL. If you use the option together with the type option, you only specify the new URL.

If you specify a URL with an IPv6 address, enclose the IP address in [ ].

#### /type Automation

This option specifies Automation as the name of the product whose URL is to be changed.

## **Located in**

In Windows:

*Common-Component-installation-folder*\bin

In Linux:

/opt/HiCommand/Base64/bin

## **Execute permission**

Execute the command as a user with Administrator or root permissions.

## **Return code**

The following table lists the return codes from the command.

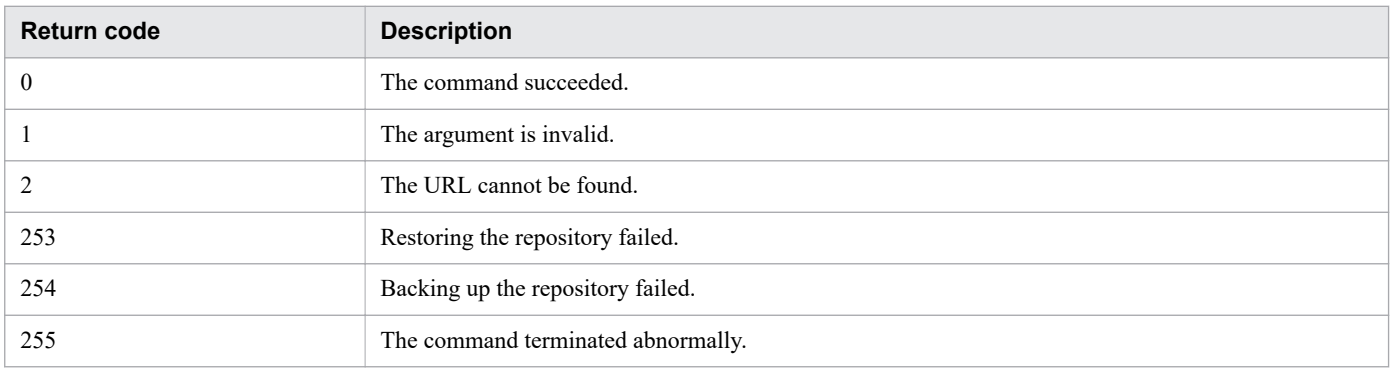

## **Example**

The following examples show how to use the command for each case.

- **•** To display, in Windows, the list of URLs and product names currently set up: hcmds64chgurl /list
- **•** To overwrite, in Windows, the URL related information currently registered with the new URL related information: hcmds64chgurl /change "http://192.168.11.33:22015" "http:// 192.168.11.55:22015"

**Related topics**

**•** [1.3 Valid characters for arguments in a command](#page-18-0)

# **1.6.4 hcmds64srv (starting and stopping JP1/AO, and displaying the status of JP1/AO)**

## **Description**

This command starts and stops the services and databases of JP1/AO. This command can also display the status of the JP1/AO services or change how to start the services.

Note that if you execute this command by specifying AutomationWebService for the server option, you can start, stop, or display the status of, the services listed in the table below.

Table 1-5: List of services that can be targets of this command

| Service display name and process      | <b>Starting</b> | <b>Stopping</b> | <b>Displaying status</b> |
|---------------------------------------|-----------------|-----------------|--------------------------|
| <b>HAutomation Engine Web Service</b> |                 |                 | Y                        |
| HBase 64 Storage Mgmt SSO Service     |                 | $V^{\#1}$       | Y                        |
| HBase 64 Storage Mgmt Web Service     |                 | $V^{\#1}$       | Y                        |
| HBase 64 Storage Mgmt Web SSO Service | $\bf v$         | $V^{\#1}$       | Y                        |
| Database $process^{\#2}$              |                 | $\mathbf{v}$ #1 | Y                        |

Legend:

Y: The command works. N: The command does not work.

#1:

The service does not stop while a service from the Hitachi Command Suite products is running.

#2

These are the JP1/AO internal processes. The hcmds64srv command does not start and stop HiRDB/ EmbeddedEdition HD1 that represents the database service.

## **Syntax**

```
hcmds64srv
      {/start | /stop | /check| /status}
      [/server service-name]
```
To see the status of services from JP1/AO and all the Hitachi Command Suite products:

hcmds64srv /statusall

To change how to start a service or services:

```
hcmds64srv
      /starttype {auto | manual}
      {/server service-name | /all}
```
## **Arguments**

/start

This option causes the command to start the service and database specified in the server option.

/stop

This option causes the command to stop the service and database specified in the server option.

#### /check

This option causes the command to display the status of the service and database specified in the server option.

#### /status

This option causes the command to display the status of the service and database specified in the server option.

```
/server service-name
```
If you want to start and stop only the service, or display its status, of the JP1/AO product, specify AutomationWebService for *service-name*. If this option is omitted, the command has an effect on the services from JP1/AO and all Hitachi Command Suite products that are installed.

#### /statusall

This option causes the command to display the status of the services and databases, and of the services from the Hitachi Command Suite products that are registered with Common Component.

/starttype {auto | manual}

This option specifies the start type of the service specified in the server option.

To start the service automatically, use auto. To start the service manually, use manual.

/all

If this option is specified, the command has an effect on the services from JP1/AO and all Hitachi Command Suite products that are installed.

## **Located in**

#### In Windows:

```
Common-Component-installation-folder\bin
```
In Linux:

/opt/HiCommand/Base64/bin

## **Execute permission**

Execute the command as a user with Administrator or root permissions.

### **Remarks**

- When you start and stop the services for JP1/AO in day-to-day operations, start and stop all the services without specifying the server option. If you want to start only the services from the JP1/AO products with server option, use HBase for the server option to start the services from Common Component because these services must be started beforehand.
- **•** Executing the command with the stop option while a task is being processed terminates any processing running on the connection destination. For this reason, if any task is in execution status (In Progress, Waiting for Input, In Progress (with Error), In Progress (Terminating), or Long Running), you need to wait the status transition of the task to one of the ended status (Completed, Failed, or Canceled) or stop the execution of all the tasks, and then use the command with the option.
- **•** If the service does not stop within three minutes after the command with the stop option, the command terminates abnormally with a message indicating a timeout. In this case, wait a little while and then execute the command with the stop option again.

## **Return code**

The following table lists the return codes from the command with the /start or stop option.

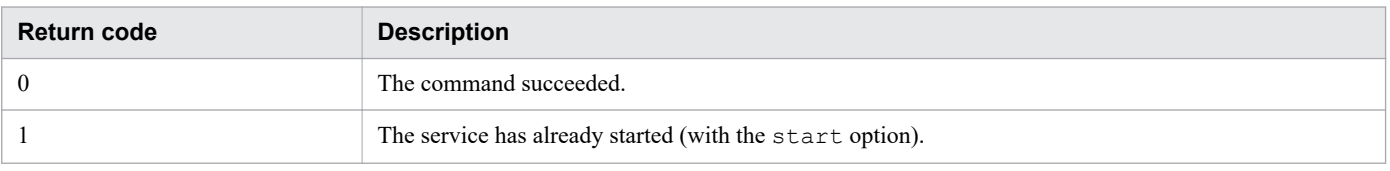

<sup>1.</sup> Commands

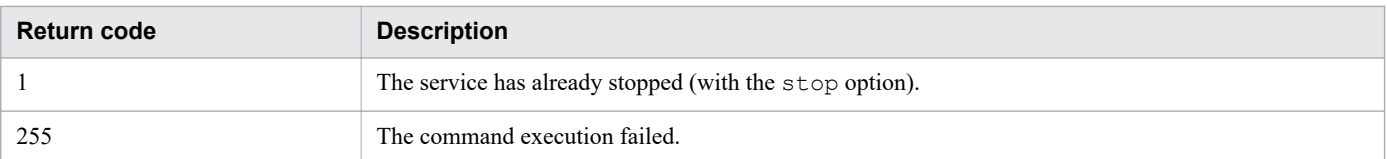

The following table lists the return codes from the command with the check, status, or statusall option.

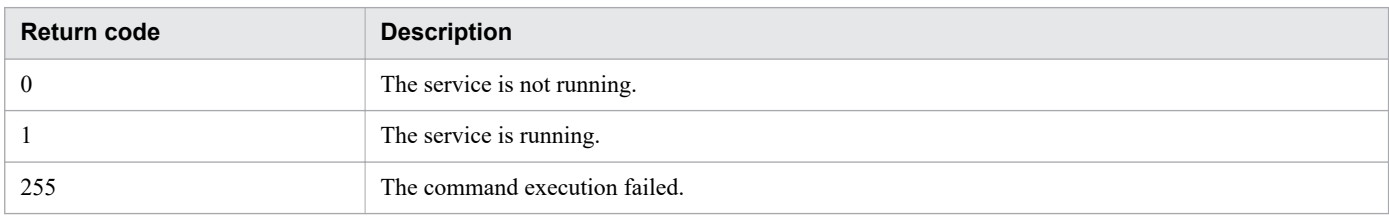

The following table lists the return codes from the command with the starttype option.

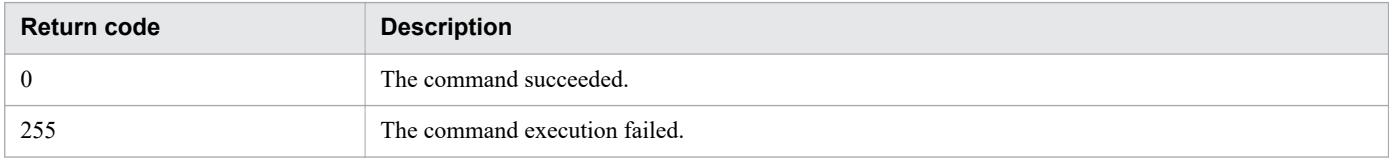

### **Example**

The following examples show how to use the command for each case.

- **•** To start, in Windows, the services from the JP1/AO products: hcmds64srv /start /server AutomationWebService
- **•** To stop, in Windows, the services from the JP1/AO products: hcmds64srv /stop /server AutomationWebService
- **•** To check, in Windows, the status of the services from the JP1/AO products: hcmds64srv /status /server AutomationWebService

#### **Related topics**

**•** [1.3 Valid characters for arguments in a command](#page-18-0)

# **1.6.5 hcmds64unlockaccount (unlocking a user account)**

### **Description**

This command unlocks a user account. You use this command when all the user accounts are locked and the users cannot log in to JP1/AO.

## **Syntax**

```
hcmds64unlockaccount
      /user user-ID
      /pass password
```
## **Arguments**

```
/user user-ID
```
This option specifies the user ID of the user account that you want to unlock. You must specify the user ID with User Management permission.

```
/pass password
```
This option specifies the password of the user account that you want to unlock.

# **Located in**

In Windows:

```
Common-Component-installation-folder\bin
```
In Linux:

```
/opt/HiCommand/Base64/bin
```
## **Execute permission**

Execute the command as a user with Administrator or root permissions.

## **Remarks**

- **•** Only a user account with User Management permission has the ability to unlock user accounts by using the hcmds64unlockaccount command.
- If the user name or password specified in the options includes characters, &, |, or  $\land$ , enclose the character with double quotation marks (") or escape the character with a caret (^). For example, in Windows, if the password is  $\alpha^a$ <sup>+</sup>  $\alpha^b$ <sup>+</sup>  $\alpha^c$ , the command can be written as hcmds64unlockaccount /user system /pass "^"a"^"b"^"c"^" or hcmds64unlockaccount /user system /pass ^^a^^b^^c^^.

## **Return code**

The following table lists the return codes from the command.

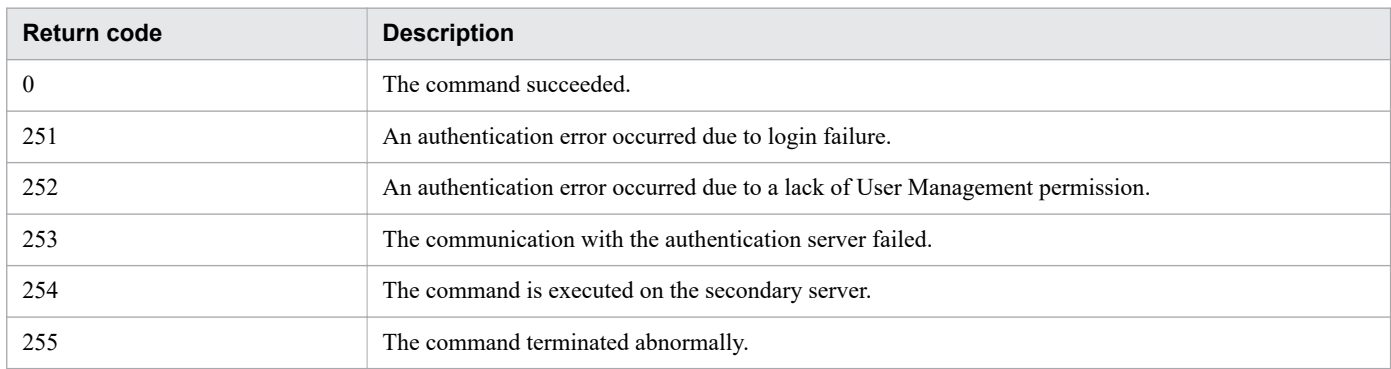

## **Example**

The following example shows how to use the command to unlock, in Windows, the specified user (whose user ID is  $test01$ :

hcmds64unlockaccount /user test01 /pass TTdate00

# **1.6.6 importservicetemplate (importing one or more service templates)**

## **Description**

This command adds one or more service templates to JP1/AO. Adding service templates to JP1/AO is called *importing of service templates*.

You can execute the command with a single service template package or a zip file in which multiple service template packages are archived to import the specified service template package into JP1/AO.

## **Syntax**

```
importservicetemplate
      /file service-template-package-or-zip-file-in-which-multiple-service-template-pa
ckages-are-archived
      /user user-ID
      {/password password | /passwordfile password-file-path}
```
## **Arguments**

```
/file service-template-package-or-zip-file-in-which-multiple-service-template-
packages-are-archived
```
This option specifies the absolute or relative path to the service template package to be imported or zip file in which multiple service template packages are archived.

```
/user user-ID
```
This option specifies the user ID for JP1/AO.

The number of possible characters is in the range from 1 to 256 characters.

The possible characters are half-width alphanumeric characters, !, #, \$,  $\frac{1}{2}$ ,  $\frac{1}{2}$ ,  $\frac{1}{2}$ ,  $\frac{1}{2}$ ,  $\frac{1}{2}$ ,  $\frac{1}{2}$ ,  $\frac{1}{2}$ ,  $\frac{1}{2}$ ,  $\frac{1}{2}$ ,  $\frac{1}{2}$ ,  $\frac{1}{2}$ ,  $\frac{1}{2}$ ,  $\frac{1}{2}$ ,  $\frac{1$ |.

This option is not case sensitive.

```
/password password
```
This option specifies the password of the user indicated by the user option.

You must specify either this option or the password file option. If both options are specified, or if neither are specified, then you will get an error.

The number of possible characters is in the range from 1 to 256 characters.

The possible characters are the same as those for the user option.

#### /passwordfile *password-file-path*

This option specifies the absolute or relative path to the file that stores the password of the user specified in the user option.

You must specify either this option or the password option. If both options are specified, or if neither are specified, then you will get an error.

## **Located in**

In Windows:

*JP1/AO-installation-folder*\bin

In Linux:

/opt/jp1ao/bin

*JP1/AO-installation-folder*\bin

## **Execute permission**

Execute the command as a user with both the Admin or Develop role and Administrator or root permissions for the OS. If a user without Administrator or root permissions executes the command, a message appears asking the user to elevate the permission level.

## **Remarks**

- When the command imports a zip file in which multiple service template packages are archived, the command continues processing even if some of the service template packages cannot be imported. Messages inform you of the service template packages that could not be imported. If such messages are displayed, check the messages, correct the causes of the failures, and then re-import the relevant service template packages.
- **•** If an External Resource Provider with the same UUID as the External Resource Provider defined in the service template to be imported already exists, the existing External Resource Provider is overwritten with the content of the External Resource Provider defined in the service template when the template is imported.

## **Return code**

The following table lists the return codes from the command.

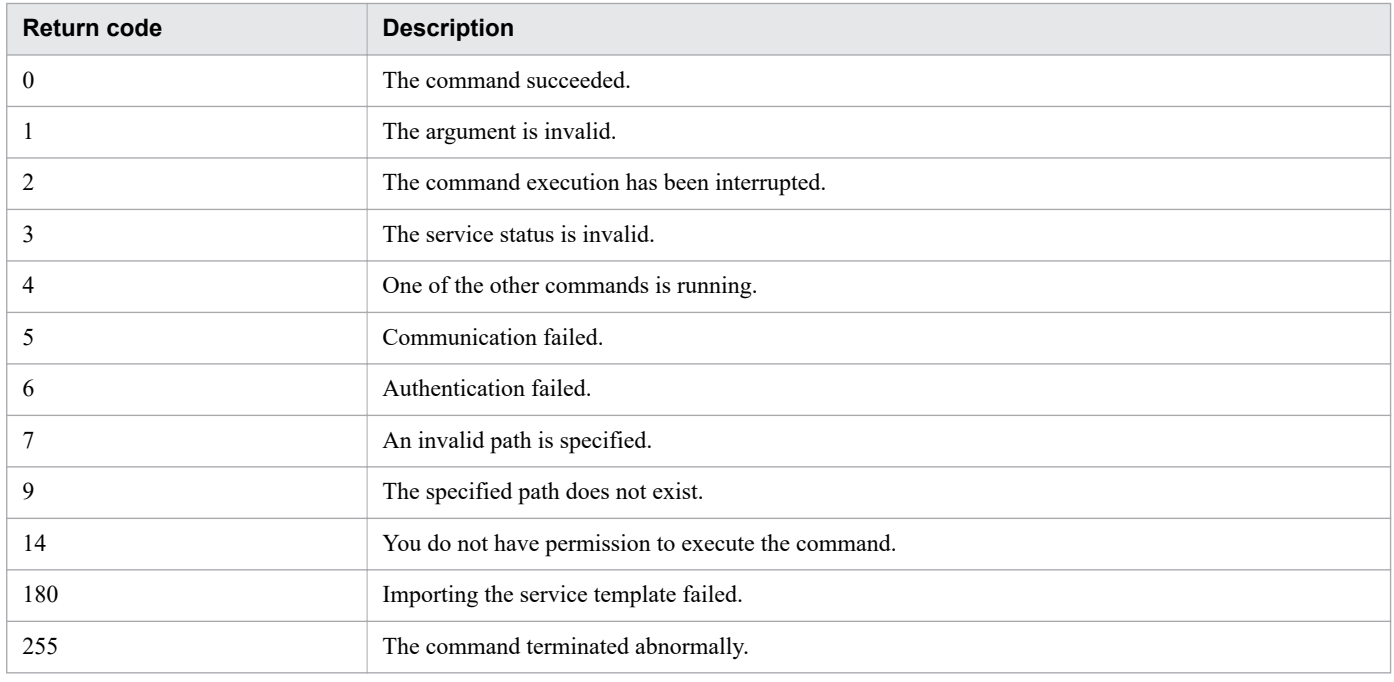

## **Example**

The following examples show how to use the command for each case.

<sup>1.</sup> Commands

- To import, in Windows, the specified service template package (C: \temp\aaa.st) into JP1/AO: importservicetemplate /file C:\temp\aaa.st /user user1 /password pass1
- To import, in Windows, a zip file  $(C:\temp\bb{bbb}, zip)$  in which the specified multiple service template packages are archived into JP1/AO:

importservicetemplate /file C:\temp\bbb.zip /user user1 /password pass1

**Related topics**

- **•** [1.3 Valid characters for arguments in a command](#page-18-0)
- **•** Topic Notes on defining Service Share Properties in the JP1/Automatic Operation Service Template Developer's Guide

# **1.6.7 listremoteconnections (outputting the list of connection destination definitions)**

### **Description**

This command outputs the CSV-formatted list of the connection destination definitions registered in JP1/AO.

## **Syntax**

```
listremoteconnections
    /file output-file-path
     /user user-ID
      {/password password | /passwordfile password-file-path}
```
## **Arguments**

/file

This option specifies the absolute or relative path to the file to which connection destination definition information is to be output. An error occurs if the specified file exists.

/user

This option specifies the user ID for JP1/AO.

The number of possible characters is in the range from 1 to 256 characters.

The possible characters are half-width alphanumeric characters, !, #, \$,  $\frac{1}{2}$ ,  $\frac{1}{2}$ ,  $\frac{1}{2}$ ,  $\frac{1}{2}$ ,  $\frac{1}{2}$ ,  $\frac{1}{2}$ ,  $\frac{1}{2}$ ,  $\frac{1}{2}$ ,  $\frac{1}{2}$ ,  $\frac{1}{2}$ ,  $\frac{1}{2}$ ,  $\frac{1}{2}$ ,  $\frac{1}{2}$ ,  $\frac{1$ |.

This option is not case sensitive.

/password

This option specifies the password of the user indicated by the user option.

You must specify either this option or the password file option. If both options are specified, or if neither is specified, then you will get an error.

The number of possible characters is in the range from 1 to 256 characters.

The possible characters are the same as those for the user option.

/passwordfile

This option specifies the absolute or relative path to the password file for the user specified in the user option. You can create a password file by using the encryptpassword command.

You must specify either this option or the password option. If both options are specified, or if neither is specified, then you will get an error.

## **Output format**

The output items are output in CSV format in a single line per connection destination definition.

The values for each output item are enclosed in double quotation marks ("). Any double quotation mark (") contained in the value is escaped with another one added in front of the mark.

| <b>Output item</b>          | <b>Description</b>                                                                                                    |
|-----------------------------|----------------------------------------------------------------------------------------------------|
| Id                          | ID of the connection destination definition                                                                                                    |
| Method                      | One of the following values is output as the connection destination type.<br>$\cdot$ IPv4<br>$\cdot$ IPv6<br>• HostName                                                                                                    |
| IP Address/Host Name        | IP address or host name of the host to connect to                                                                                                    |
| Service Group               | Service group that is assigned to the connection destination definition                                                                                                    |
| Authentication              | Whether authentication information has been set is output.<br>• Enable<br>Authentication information has been set.<br>• Disable<br>Authentication information has not been set.                                                                                                    |
| Protocol                    | The authentication protocol used for communication with the host to connect to is output.<br>• Windows<br>$\cdot$ SSH<br>• Telnet                                                                                                    |
| SSH Authentication Method#1 | The authentication method used for communication with the host to connect to is output.<br>• Password Authentication<br>Password authentication<br>• Public Key Authentication<br>Public key authentication<br>• Keyboard Interactive Authentication<br>Keyboard interactive authentication |
| User ID                     | User ID for logging in to the host to connect to                                                                                                    |
| Password#2                  | Password for logging in to the host to connect to                                                                                                    |
| Superuser's Password#2      | Password for the superuser of the host to connect to                                                                                                    |
| <b>Connection Status</b>    | The status when JP1/AO last connected to the host is output.<br>• Connection Successful<br>Connection was successful.<br>$\bullet$ Error<br>Connection failed.<br>• Unknown                                                                                                    |

Table 1-6: Output format of a connection destination definition information file

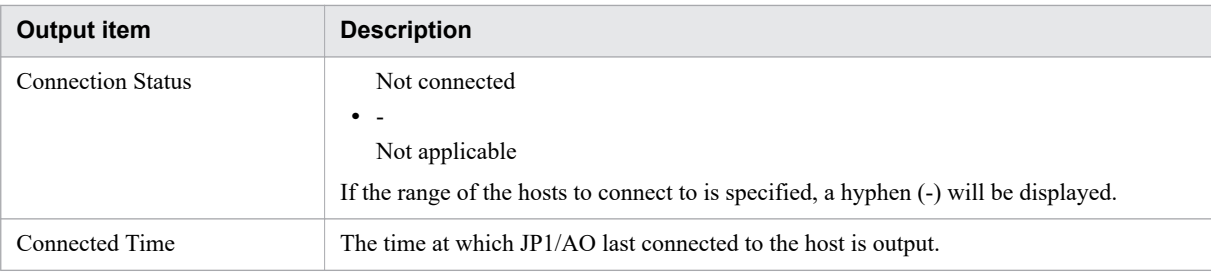

#### #1

If Protocol is Windows or Telnet, an empty string is output.

#### #2

\*\*\*\*\*\*\*\* is output regardless of whether the password is set.

## **Located in**

```
In Windows:
```

```
JP1/AO-installation-folder\bin
```

```
In Linux:
```
/opt/jp1ao/bin

### **Execute permission**

Execute the command as a user with both Administrator or root permissions for the OS and with the Admin role for JP1/AO. If a user without Administrator or root permissions executes the command, a message appears asking the user to elevate the permission level.

### **Return code**

The following table lists the return codes from the command.

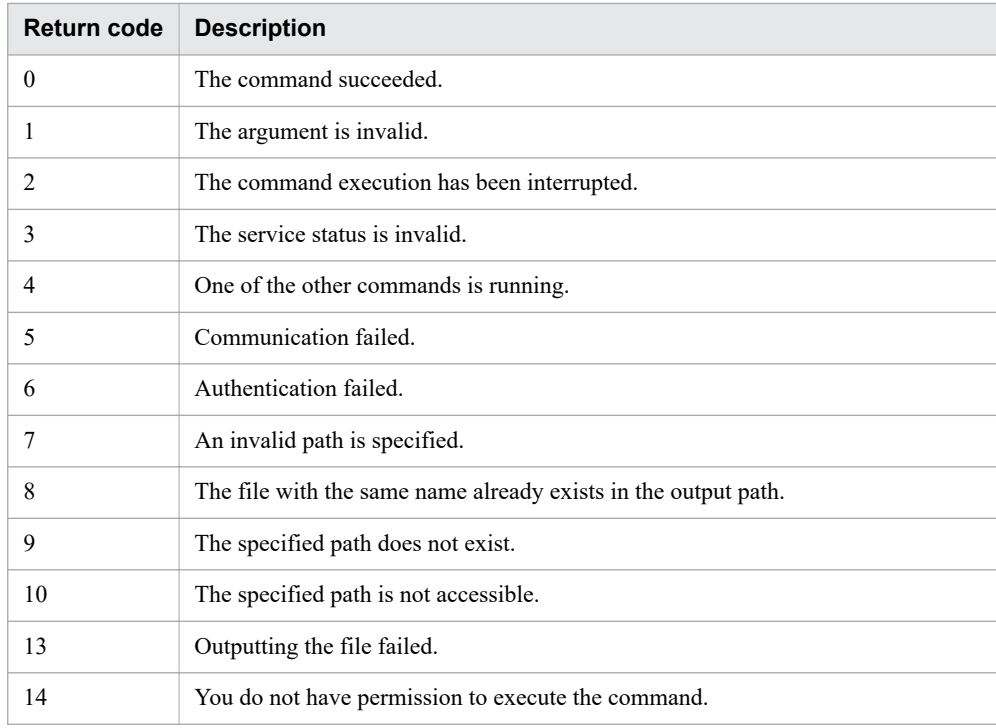

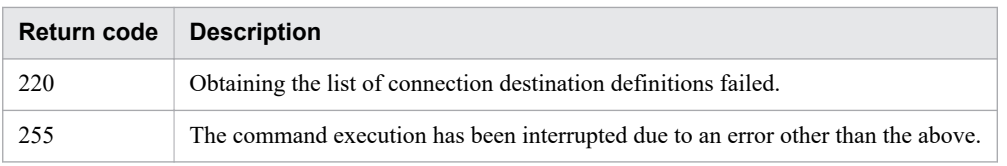

### **Example**

The following example shows how to use the command to output, in Windows, connection destination definition information as the file C:\temp\list01.csv:

listremoteconnections /file C:\temp\list01.csv /user user01 /password pass01

**Related topics**

**•** [1.3 Valid characters for arguments in a command](#page-18-0)

# **1.6.8 listservices (outputting the list of services or service templates)**

### **Description**

This command outputs the CSV-formatted list of the services or service templates registered in JP1/AO.

You can output the list of the services, including the vendor name and version number, or of the service templates. Note that debug services are not output.

## **Syntax**

```
listservices
      /output {services | servicetemplates}
      /file output-file-path
      [/encoding {UTF-8 | Shift_JIS}]
      /user user-ID
      {/password password | /passwordfile password-file-path}
```
## **Arguments**

/output {services | servicetemplates}

This option specifies which information is output in the list.

**•** services

Outputs the list of services.

**•** servicetemplates

Outputs the list of service templates.

/file *output-file-path*

This option specifies the absolute or relative path to the output file. An error occurs if the specified file exists.

/encoding {UTF-8 | Shift\_JIS}

This option specifies the encoding of the output file. If this option is omitted, the default encoding of the OS is used.

/user *user-ID*

This option specifies the user ID for JP1/AO.

The number of possible characters is in the range from 1 to 256 characters.

The possible characters are half-width alphanumeric characters, !, #, \$,  $\frac{1}{2}$ ,  $\frac{1}{2}$ ,  $\frac{1}{2}$ ,  $\frac{1}{2}$ ,  $\frac{1}{2}$ ,  $\frac{1}{2}$ ,  $\frac{1}{2}$ ,  $\frac{1}{2}$ ,  $\frac{1}{2}$ ,  $\frac{1}{2}$ ,  $\frac{1}{2}$ ,  $\frac{1}{2}$ ,  $\frac{1}{2}$ ,  $\frac{1$ |.

This option is not case sensitive.

#### /password *password*

This option specifies the password of the user indicated by the user option.

You must specify either this option or the passwordfile option. If both options are specified, or if neither are specified, then you will get an error.

The number of possible characters is in the range from 1 to 256 characters.

The possible characters are the same as those for the user option.

#### /passwordfile *password-file-path*

This option specifies the absolute or relative path to the password file for the user specified in the user option. You can create a password file by using the encryptpassword command.

You must specify either this option or the password option. If both options are specified, or if neither are specified, then you will get an error.

## **Output format**

The output items are output in CSV format in a single line per service or service template.

The values for each output item are enclosed in double quotation marks ("). Any double quotation mark (") contained in the value is escaped with another one added in front of the mark.

Table 1-7: Output format of the list of services or service templates

| Type of output information | <b>Output item</b>    | <b>Content</b>                         |
|----------------------------|-----------------------|----------------------------------------|
| List of services           | Name                  | Service name                           |
|                            | Favorite              | Favorite-setting state                 |
|                            | Description           | Description                            |
|                            | Service Group         | Service group name                     |
|                            | Service Template      | Service template name                  |
|                            | Vendor Name           | Vendor name                            |
|                            | Version               | Service version                        |
|                            | Tags                  | Tags set for the service               |
|                            | <b>Status</b>         | <b>Status</b>                          |
|                            | <b>Create Date</b>    | Creation date and time                 |
|                            | <b>Modify Date</b>    | Date and time of the last modification |
|                            | Submit Date           | Date and time of the last submission   |
|                            | <b>Reset Date</b>     | Reset date and time                    |
|                            | <b>Executed Count</b> | Number of task executions              |
|                            | Completed Count       | Number of successful terminations      |

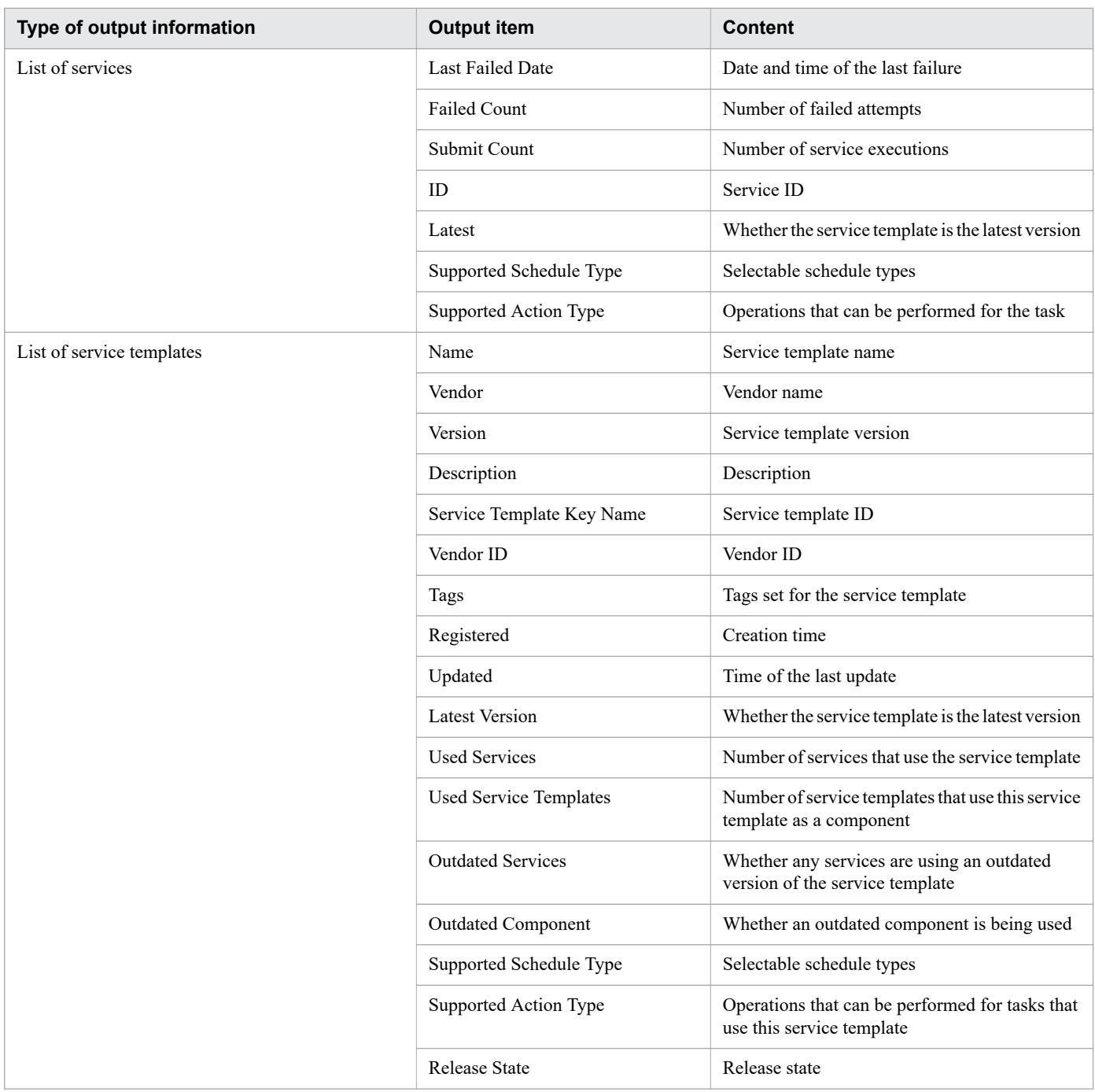

The following list shows some examples of file outputs.

#### **•** For the list of services

```
"Name","Favorite","Description","Service Group","Service Template","Vendor Name","
Version","Tags","Status","Create Date","Modify Date","Submit Date","Reset Date"
,"Executed Count","Completed Count","Last Failed Date","Failed Count","Submit Coun
t","ID","Latest","Supported Schedule Type","Supported Action Type"
"Remote Command Execution","false","The service executes the commands on the remot
e target server.","DefaultServiceGroup","Remote command execution","Hitachi, Ltd",
"01.12.00","Basic,OS_Operations"
,"Release","2015-08-28 13:07:25","2015-08-28 13:07:25","2015-08-28 13:20:26","","3
","1","2015-08-28 13:17:58","2","3","4005","Yes","immediate,schedule,recurrence","
forciblyStop,retry"
```
**•** For the list of service templates

"Name","Vendor","Version","Description","Service Template Key Name","Vendor ID","T ags","Registered","Updated","Latest Version","Used Services","Used Service Templat es","Outdated Services","Outdated Component","Supported Schedule Type","Release St ate","Supported Action Type" "Get List of Users from Server","Hitachi,Ltd.","02.00.00","Acquires a list of Wind ows or UNIX OS users.","osShowUsers","com.hitachi.software.dna.cts.jp1","AIX,Gathe r OS information,Linux,Windows","2016-11-17 13:41:21","2016-11-17 13:41:21","Yes", "0","0","No","No","immediate,schedule,recurrence","Release","forciblyStop,retry"

## **Located in**

In Windows:

```
JP1/AO-installation-folder\bin
```
In Linux:

/opt/jp1ao/bin

## **Execute permission**

Execute the command as a user with Administrator permissions for the OS.

To output a list of services, the Admin, Develop, Modify, or Submit role must be set for the target service groups from the user group that the user who executes the command belongs to. The command does not output a list of services for any service groups for which none of these roles are set.

To output a list of service templates, the Admin, Develop, or Modify role must be set for the target service groups from the user group that the user who executes the command belongs to.

## **Return code**

The following table lists the return codes from the command.

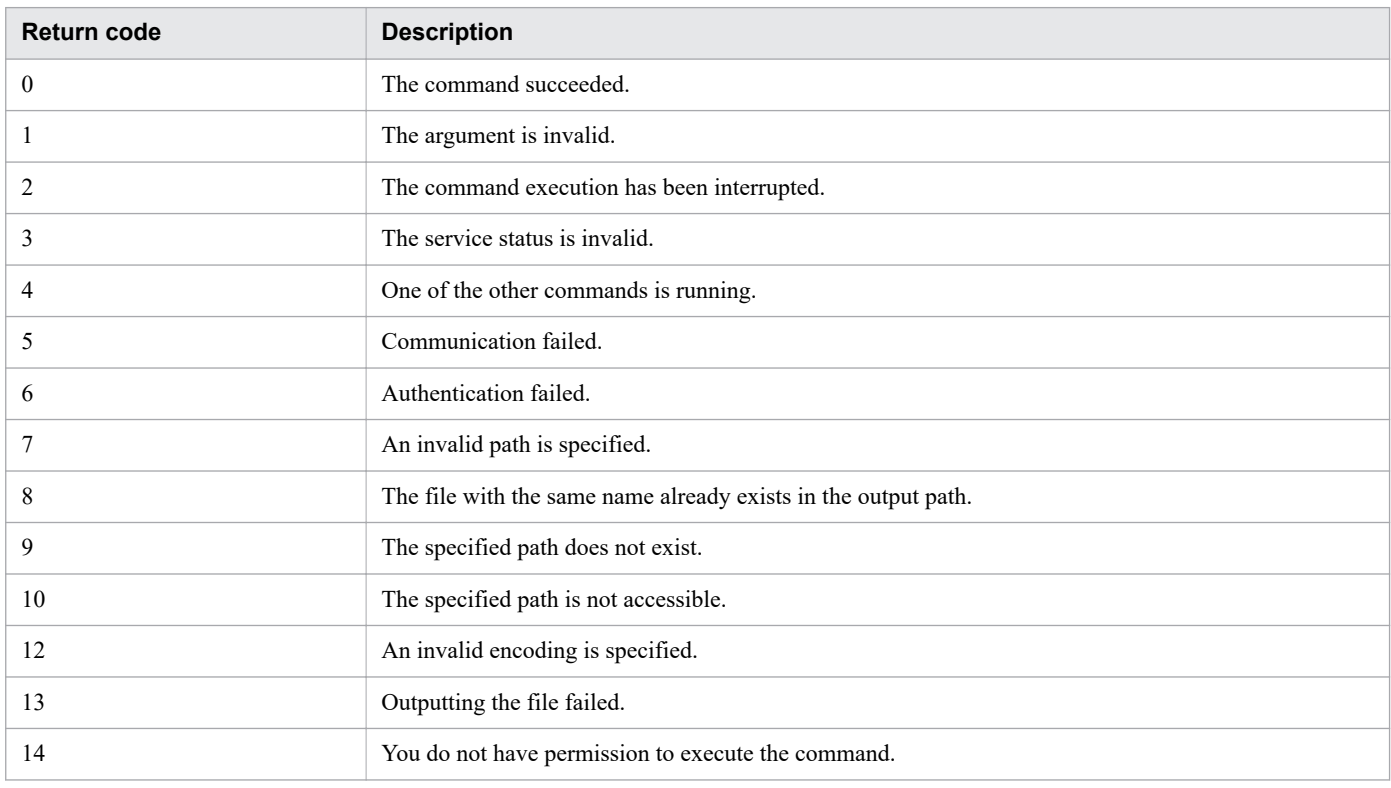

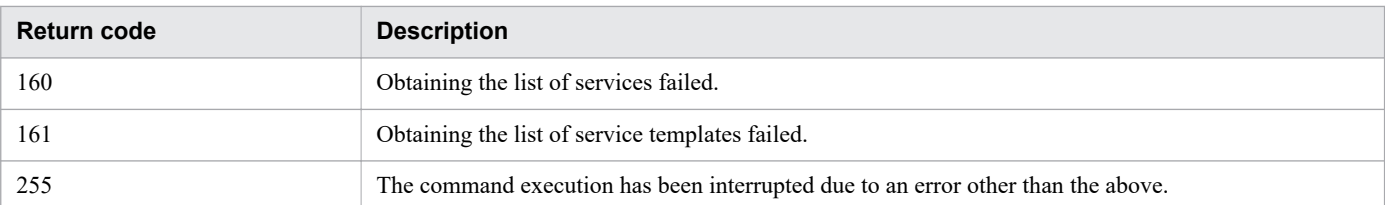

### **Example**

The following examples show how to use the command for each case.

- **•** To output, in Windows, the list of registered services to a file in default encoding of the OS: listservices /output services /file list01 /user user01 /password pass01
- **•** To output, in Windows, the list of registered service templates to a file in UTF-8 encoding: listservices /output servicetemplates /file list02 /encoding UTF-8 /user user02 /password pass02

**Related topics**

**•** [1.3 Valid characters for arguments in a command](#page-18-0)

# **1.6.9 listtasks (outputting the list of tasks and the detailed task information)**

## **Description**

The functionality of the listtasks command is as follows:

## **Outputting the list of tasks or task histories**

If you execute the listtasks command by specifying tasks for the output option, you can output the task information displayed in the list of tasks in the **Tasks** window in a CSV-formatted file. Alternatively, if you execute the command by specifying histories for the output option, you can output the task information displayed in the list of histories in the **Tasks** window in a CSV-formatted file. Note that debug tasks are not output to either of the CSV files.

In addition, you can specify a period to filter the task information to be output.

## **Outputting the detailed task information**

If you execute the listtasks command by specifying taskdetails for the output option, the detailed task information including input property and output property values is output to the detailed task information storage folder. Note that the detailed information on the debug tasks is not output.

If you execute the submittask command based on the detailed task information $^{\#}$  output by the listtasks command, you can re-register the scheduled tasks and recurring tasks with the same setting in a batch.

#

This detailed task information does not include the definition information (service, service template, user, user group, service group, connection destinations, service share properties) and the definition file. Use the backupsystem command to back up those pieces of information.

Figure 1-1: Output and input of the detailed task information

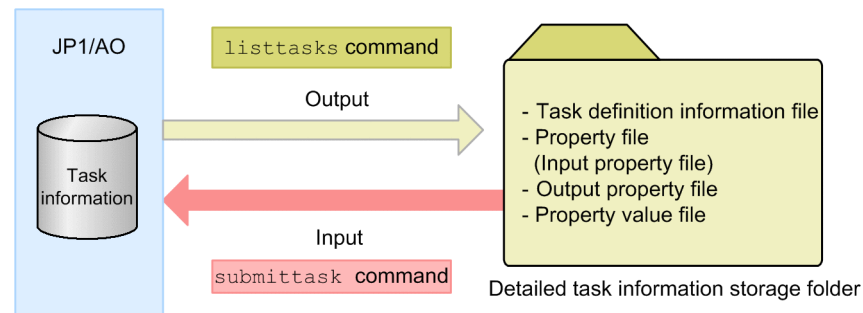

## **Syntax**

```
listtasks
      [/startrange {yyyy-mm-dd|,yyyy-mm-dd|yyyy-mm-dd,yyyy-mm-dd}]
      /output {tasks | histories | taskdetails}
       {/file output-file-path |/taskdetaildir detailed-task-information-storage-folde
r-path}
      [/encoding {UTF-8 | Shift_JIS}]
      /user user-ID
      {/password password | /passwordfile password-file-path}
```
## **Arguments**

/startrange {*yyyy-mm-dd*|,*yyyy-mm-dd*|*yyyy-mm-dd*,*yyyy-mm-dd*}

This option specifies the start date or scheduled start date of tasks to filter the tasks to be output.

*yyyy* must have a four-digit year in half-width numeric characters. *mm* must have a month from 1 (or 01) to 12 in half-width numeric characters. *dd* must have a day from 1 (or 01) to 31 in half-width numeric characters.

**•** *yyyy-mm-dd*

This option causes the command to output the tasks that started or are scheduled to start on and after the specified date.

**•** ,*yyyy-mm-dd*

This option causes the command to output the tasks that started or are scheduled to start on and before the specified date.

**•** *yyyy-mm-dd*,*yyyy-mm-dd*

This option causes the command to output the tasks that started or are scheduled to start within the specified period. The date on the right side of , can accept any date on and after the date specified on the left side.

For recurring tasks, tasks scheduled to start up to the next time are output, and any tasks scheduled to start subsequently are not output.

If you want to output waiting tasks, specify a scheduled date and time instead of a start data and time if the tasks are recurring and scheduled tasks. If they are immediate tasks, specify a submitted data and time. You can check the submitted date and time in the **Task Details** window.

If this option is omitted, all the tasks viewable to users are output.

Note that an error occurs if you specify the startrange option when taskdetails is specified for the output option.

/output {tasks | histories | taskdetails}

This option specifies which one of the following information is output in the list:

**•** tasks

Outputs the list of tasks from the **Tasks** window.

**•** histories

Outputs the list of histories from the **Tasks** window.

**•** taskdetails

Outputs the detailed task information including the input property and output property values.

{/file *output-file-path* |/taskdetaildir *detailed-task-information-storagefolder-path*}

**•** /file *output-file-path*

This option specifies the absolute or relative path to the file in which the list is output. An error occurs if the specified file exists.

This option is required if tasks or histories is specified for the output option. An error occurs if this option is specified when taskdetails is specified for the output option.

**•** /taskdetaildir *detailed-task-information-storage-folder-path*

This option specifies the absolute or relative path to an empty folder to which the detailed task information is output. Note that only a folder on the local disk can be specified. The number of characters that can be specified is no more than 180 characters for the absolute path. If the relative path is used, the path being converted to the absolute path must be no more than 180 characters.

An error occurs if the specified folder does not exist, or the specified folder already contains a file or folder. This option is required if taskdetails is specified for the output option. An error occurs if this option is specified when tasks or histories is specified for the output option.

/encoding {UTF-8 | Shift\_JIS}

This option specifies the encoding of the output file. If this option is omitted, the default encoding of the OS is used. If taskdetails is specified for the output option, the encoding specified here is applied only to the task list file (listtasks.csv) located directly under the detailed task information storage folder. The detailed task information, property file (input property file), and output property file are always output in UTF-8.

#### /user *user-ID*

This option specifies the user ID for JP1/AO.

The number of possible characters is in the range from 1 to 256 characters.

The possible characters are half-width alphanumeric characters, !, #, \$,  $\frac{1}{2}$ ,  $\frac{1}{2}$ ,  $\frac{1}{2}$ ,  $\frac{1}{2}$ ,  $\frac{1}{2}$ ,  $\frac{1}{2}$ ,  $\frac{1}{2}$ ,  $\frac{1}{2}$ ,  $\frac{1}{2}$ ,  $\frac{1}{2}$ ,  $\frac{1}{2}$ ,  $\frac{1}{2}$ ,  $\frac{1}{2}$ ,  $\frac{1$ |.

This option is not case sensitive.

#### /password *password*

This option specifies the password of the user indicated by the user option.

You must specify either this option or the password file option. If both options are specified, or if neither are specified, then you will get an error.

The number of possible characters is in the range from 1 to 256 characters.

The possible characters are the same as those for the user option.

#### /passwordfile *password-file-path*

This option specifies the absolute or relative path to the password file for the user specified in the user option. You can create a password file by using the encryptpassword command.

You must specify either this option or the password option. If both options are specified, or if neither are specified, then you will get an error.

## **Output format**

The format of output from the listtasks command is as follows:

## **When outputting the list of tasks and histories (when tasks or histories is specified for the output option)**

The output items are output in a single line per task in CSV format.

The values for each output item are enclosed in double quotation marks ("). Any double quotation mark (") contained in the value is escaped with another one added in front of the mark.

| <b>Output item</b>         | <b>Content</b>                                |
|----------------------------|-----------------------------------------------|
| <b>Task Name</b>           | Task name                                     |
| To Do                      | To Do setting state                           |
| <b>Status</b>              | Status of the task                            |
| <b>Scheduled Time</b>      | Scheduled start date and time                 |
| <b>Start Time</b>          | Start date and time                           |
| <b>Completion Time</b>     | End date and time                             |
| Schedule Type              | Task type                                     |
| <b>Task ID</b>             | Task ID                                       |
| Description                | Task description                              |
| Service                    | Service name                                  |
| Service Group              | Service group                                 |
| Tags                       | Tags set for the service                      |
| Submitted By               | User who executed the task                    |
| Submit Time                | Submitted date and time                       |
| Schedule Interval          | Recurrence pattern                            |
| Recurrence Time            | Recurrence time                               |
| <b>Schedule Start Date</b> | Start date of recurrence                      |
| <b>Notes</b>               | Memo                                          |
| <b>Step Start Time</b>     | Step start date and time                      |
| Supported Action Type      | Operations that can be performed for the task |
| Service status             | Service status                                |

Table 1-8: Output items in the list of tasks

#### #

The configuration type is output only if the Admin or Develop role has been set for the target resource groups from the user group that the user belongs to.

The following list shows some examples of file outputs.

<sup>1.</sup> Commands

JP1/Automatic Operation Command and API Reference **56**

```
"Task Name","To Do","Status","Scheduled Time","Start Time","Completion Time","Schedul
e Type",
"Task ID","Description","Service","Service Group","Tags","Submitted By","Submit Time"
,"Schedule Interval",
"Recurrence Time","Schedule Start Date","Notes","Step Start Time","Supported Action T
ype","Service Status"
"Remote command execution_20150828130932","FALSE","Failed","","2015/8/28 13:09","2015
/8/28 13:09","immediate","4015",
"","Remote command execution","DefaultServiceGroup","Basic,OS_Operations","System","2
015/8/28 13:09","","","","","","forciblyStop,retry","Release"
```
## **When outputting the detailed task information (when taskdetails is specified for the output option)**

The following shows the data that is output to the detailed task information storage folder.

Figure 1-2: Structure of the detailed task information storage folder

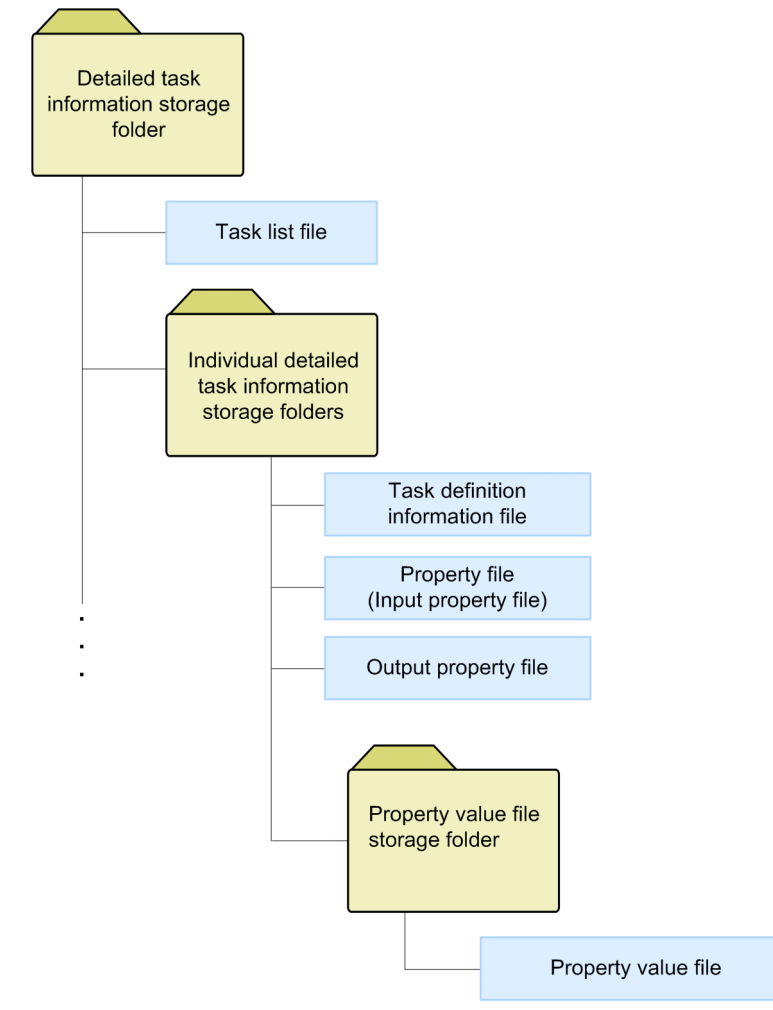

The following lists the contents of the detailed task information storage folder:

- **•** Detailed task information storage folder Folder name: Arbitrary name The folder you specify in the taskdetaildir option.
- **•** Task list file

File name: listtasks.csv

The file you can use to check the list of tasks contained in the detailed task information, and the tasks in that list to be re-registered by the submittask command.

A flag is added at the end of each line of the task list that is output by specifying tasks for the output option to indicate whether the task is to be re-registered by the submittask in a batch.

The following shows an output example of the task list.

### Figure 1-3: Output example of the task list

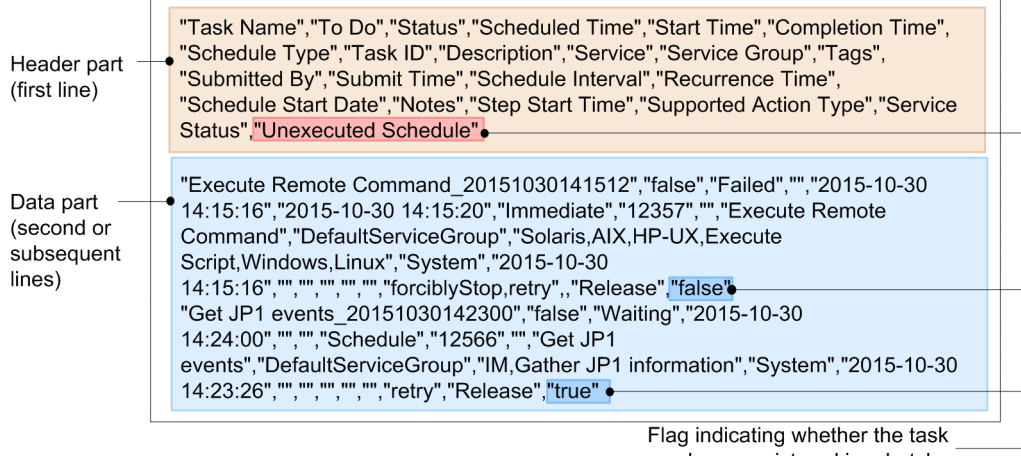

can be re-registered in a batch

The following describes the contents of the header part and data part:

#### Header part (first line)

Unexecuted Schedule

Data part (second or subsequent lines)

true: The task is to be re-registered in a batch.

false: The task is not to be re-registered in a batch.

A flag in the data part (second line or subsequent lines) becomes true if the task is a planned task (scheduled task or recurring task) and has not been executed yet, including the following:

- A scheduled task of which execution has not been started when the list tasks command is executed
- A recurring task that has not been canceled when the listtasks command is executed
- A scheduled task and recurring task that are being held when the list tasks command is executed

Note that the task list file is used for checking the tasks to be re-registered by the submittask in a batch. Do not edit this file.

**•** Individual detailed task information storage folders

Folder name: *task-ID*

This folder stores the definition information, property file (input property file), and output property file for individual tasks. The task ID becomes the folder name, and the number of folders that matches the number of output tasks are generated.

**•** Task definition information file

File name: taskdef.xml

The file in which task definition information is output in XML. Do not edit this file.

**•** Property file (input property file) File name: input.properties

The input property information set for the task is output in *key*=*value* format. For details on the format of the property file (input property file), see the *JP1/Automatic Operation Administration Guide*. Note that only input properties with their visibility set to Edit and Submit Window are output. If no such input property exists, an empty file is created.

When you perform batch re-registration of the tasks, do not edit the input property file before executing the submittask command. If the file is edited, the command execution result is not supported by this product. However, if you want to register the tasks with settings different from the original settings, create a copy of this file and use the copy. After copying the file, specify items such as the scheduled date and time and task name that can be specified when executing the service, and then execute the service separately. If you want to change the input property value, edit the copied file as required, and execute the submittask command with the propertyfile option.

Note that information items (such as the host name, IP address, and user name) included in the input property values are output without processing. However, if the data type of the property is password, the obfuscated value is output.

**•** Output property file

File name: output.properties

The output property information set for the task is output in *key=value* format. If no applicable output property exists, an empty file is created.

Note that information items (such as the host name, IP address, and user name) included in the output property values are output without processing. However, if the data type of the property is password, the obfuscated value is output.

**•** Property value file storage folder

Folder name: value\_files

This folder stores property value files.

- **•** Property value file
	- **•** Name of a property value file for input properties input\_*number*# .txt
	- **•** Name of a property value file for output properties output\_*number*# .txt

*number* is a sequential number starting with 0001, and it is obtained for each property type (input or output property).

If the input or output properties for the service include a composite type property, the value of the property is output as a text file. For details on the property value file format, see the *JP1/Automatic Operation Administration Guide*.

## **Located in**

#### In Windows:

```
JP1/AO-installation-folder\bin
```
## In Linux:

/opt/jp1ao/bin

## **Execute permission**

Execute the command as a user with Administrator or root permissions for the OS. If a user without Administrator or root permissions executes the command, a message appears asking the user to elevate the permission level.

<sup>#</sup>

<sup>1.</sup> Commands

Permission required for the user specified for the user option depends on the argument specified for the output option.

When tasks or histories is specified for the output option (when outputting the list of tasks or histories)

The Admin, Develop, Modify, or Submit role must be set for the target service group from the user group that the user specified for the user option belongs to. The command does not output a list of tasks for any service groups for which none of these roles are set.

When taskdetails is specified for the output option (when outputting the detailed task information)

Specify the user who has the Admin role for the user option. The Admin role which allows access to the entire resource is required because the information on the entire tasks registered in JP1/AO are output, and the information is output without processing even if the input property or output property values include information such as the host name, IP address, user name, and password. Store the output detailed task information in a properly accesscontrolled location.

### **Return code**

The following table lists the return codes from the command.

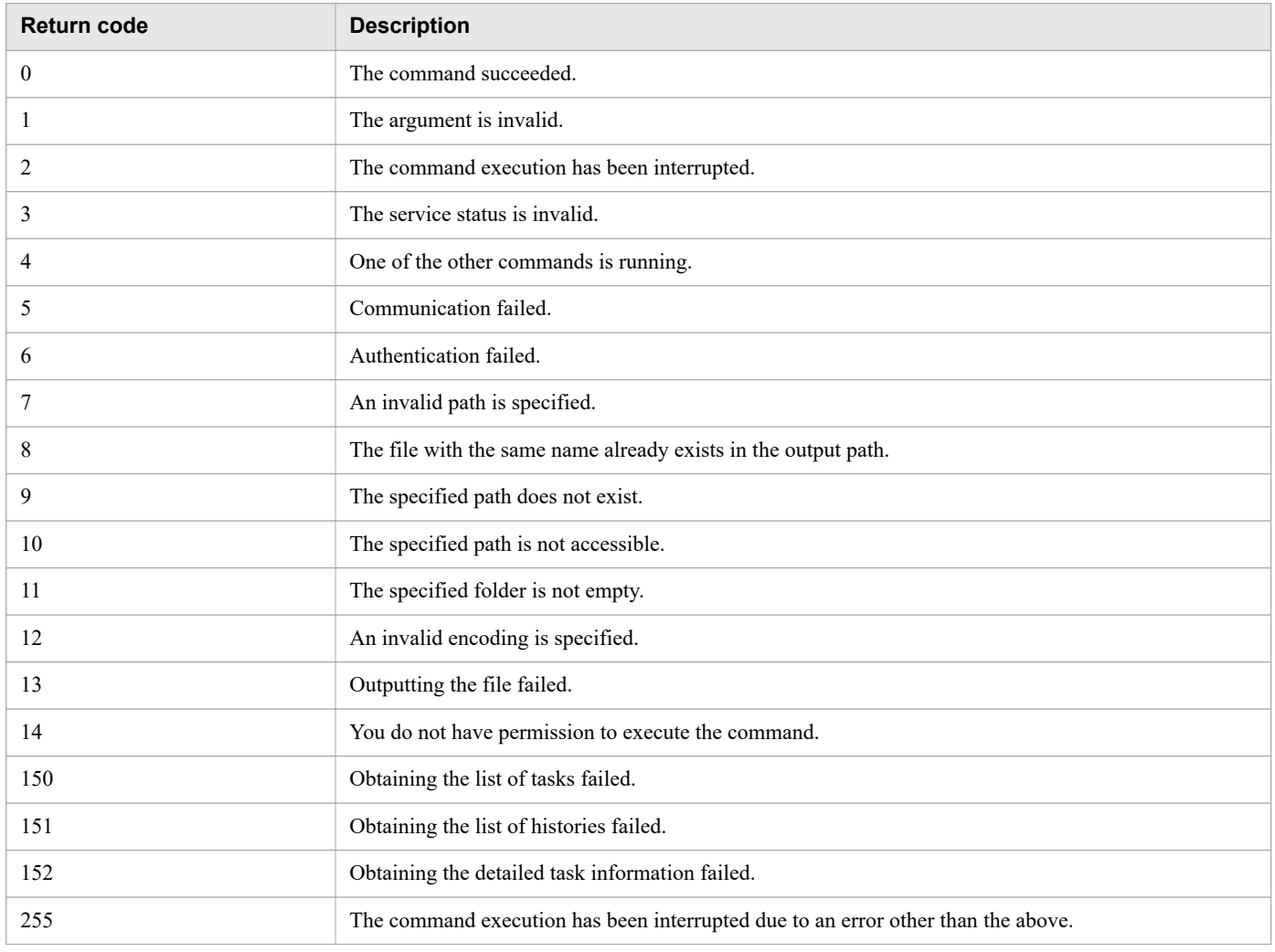

## **Example**

The following examples show how to use the command for each case.

**•** To output, in Windows, the list of registered tasks to a file in default encoding of the OS:

1. Commands

listtasks /output tasks /file list01.csv /user user01 /password pass01

**•** To output, in Windows, the tasks in the list of tasks that started or are scheduled to start from January 1, 2012 to March 31, 2012 to a file in UTF-8 encoding:

```
listtasks /startrange 2012-01-01,2012-03-31 /output histories /file
list02.csv /encoding UTF-8 /user user02 /password pass02
```
**•** To output, in Windows, the detailed task information:

```
listtasks /output taskdetails /taskdetaildir "C:\data\taskdetail" /user
user03 /password pass03
```
**Related topics**

- **•** [1.3 Valid characters for arguments in a command](#page-18-0)
- **•** [1.6.12 submittask \(executing a service and re-registering the tasks in a batch\)](#page-65-0)
- [1.7.1 backupsystem \(backing up the JP1/AO system\)](#page-75-0)
- [1.7.6 restoresystem \(restoring the JP1/AO system\)](#page-87-0)
- **•** Topic Overview of property files in the JP1/Automatic Operation Administration Guide

# **1.6.10 setremoteconnection (adding or updating a connection destination definition)**

### **Description**

This command registers or updates a connection destination definition by using a connection destination definition information file (in CSV format).

Before you execute this command, execute the listremoteconnections command, and then edit the output connection destination definition information file.

### **Syntax**

```
setremoteconnection
    /file connection-destination-definition-information-file-path
     /user user-ID
      {/password password | /passwordfile password-file-path}
```
## **Arguments**

/file

This option specifies the absolute or relative path to the connection destination definition information file. An error occurs if the specified file does not exist.

/user

This option specifies the user ID for JP1/AO.

The number of possible characters is in the range from 1 to 256 characters.

The possible characters are half-width alphanumeric characters, !, #, \$,  $\frac{1}{2}$ ,  $\frac{1}{2}$ ,  $\frac{1}{2}$ ,  $\frac{1}{2}$ ,  $\frac{1}{2}$ ,  $\frac{1}{2}$ ,  $\frac{1}{2}$ ,  $\frac{1}{2}$ ,  $\frac{1}{2}$ ,  $\frac{1}{2}$ ,  $\frac{1}{2}$ ,  $\frac{1}{2}$ ,  $\frac{1}{2}$ ,  $\frac{1$ |.

This option is not case sensitive.

/password

This option specifies the password of the user indicated by the user option.

You must specify either this option or the password file option. If both options are specified, or if neither is specified, then you will get an error.

The number of possible characters is in the range from 1 to 256 characters.

The possible characters are the same as those for the user option.

#### /passwordfile

This option specifies the absolute or relative path to the password file for the user specified in the user option. You can create a password file by using the encryptpassword command.

You must specify either this option or the password option. If both options are specified, or if neither is specified, then you will get an error.

## **Format of the connection destination definition information file**

The following table describes the format of the connection destination definition information file.

| <b>Item</b>                                   | Information to be specified#1                                                                                                    |
|-----------------------------------------------|----------------------------------------------------------------------------------------------------|
| Id                                            | To add a connection destination definition:<br>Specify an empty string.<br>To update a connection destination definition:<br>Specify the ID of the connection destination definition containing information that you want to update.                                                                                                    |
| Method                                        | Specify one of the following values as the connection destination type. This item is not case sensitive.<br>$\cdot$ IPv4<br>$\cdot$ IPv6<br>• HostName                                                                                                    |
| IP Address/Host<br>Name                       | Specify the IP address or host name of the host to connect to.                                                                                                    |
| Service Group                                 | Specify the service group to be assigned to the connection destination definition.                                                                                                    |
| Authentication                                | Specify whether to set authentication information. This item is not case sensitive.<br>• Enable<br>Sets authentication information.<br>• Disable<br>Does not set authentication information.                                                                                                    |
| Protocol#2                                    | Specify the authentication protocol to be used for communication with the host to connect to. This item is not case<br>sensitive.<br>• Windows<br><b>SSH</b><br>• Telnet                                                                                                    |
| <b>SSH</b><br>Authentication<br>$Method^{#2}$ | If you specify SSH for Protocol, specify the authentication method to be used for communication with the host to<br>connect to. You can also use the character string enclosed in parentheses shown below to specify this item. This item<br>is not case sensitive.<br>• Password Authentication (PW)<br>Password authentication<br>• Public Key Authentication (PK)<br>Public key authentication<br>• Keyboard Interactive Authentication (KI)<br>Keyboard interactive authentication |

Table 1-9: Format of the connection destination definition information file

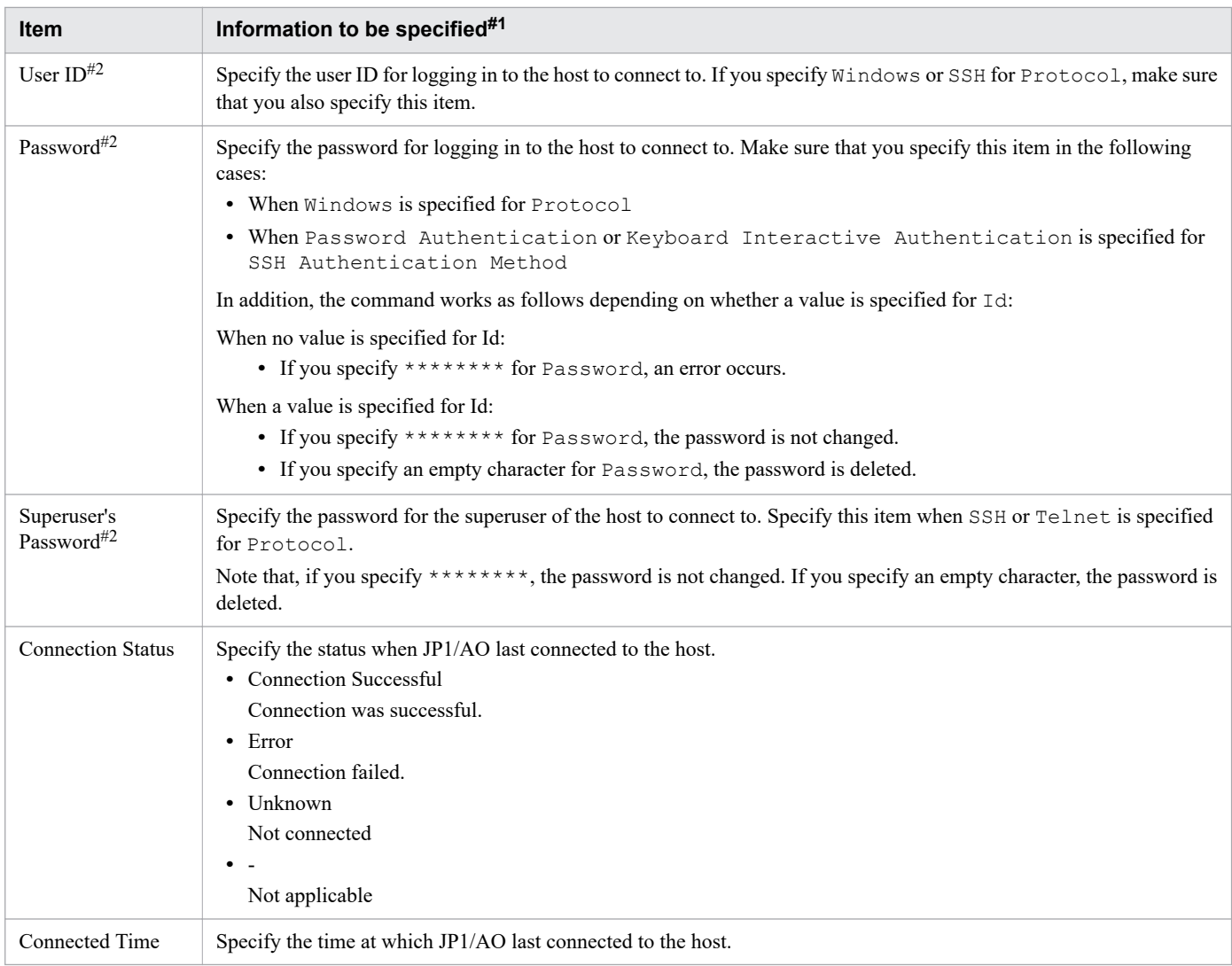

#### #1

Using a value without enclosing it in double quotation marks (") does not cause an error. However, if the value contains any double quotation mark ("), escape the mark with another one added in front of the mark.

#### #2

If you specify Disable for Authentication, specify an empty string.

## **Located in**

In Windows:

```
JP1/AO-installation-folder\bin
```
### In Linux:

/opt/jp1ao/bin

## **Execute permission**

Execute the command as a user with both Administrator or root permissions for the OS and with the Admin role for JP1/AO. If a user without Administrator or root permissions executes the command, a message appears asking the user to elevate the permission level.

<sup>1.</sup> Commands

### **Return code**

The following table lists the return codes from the command.

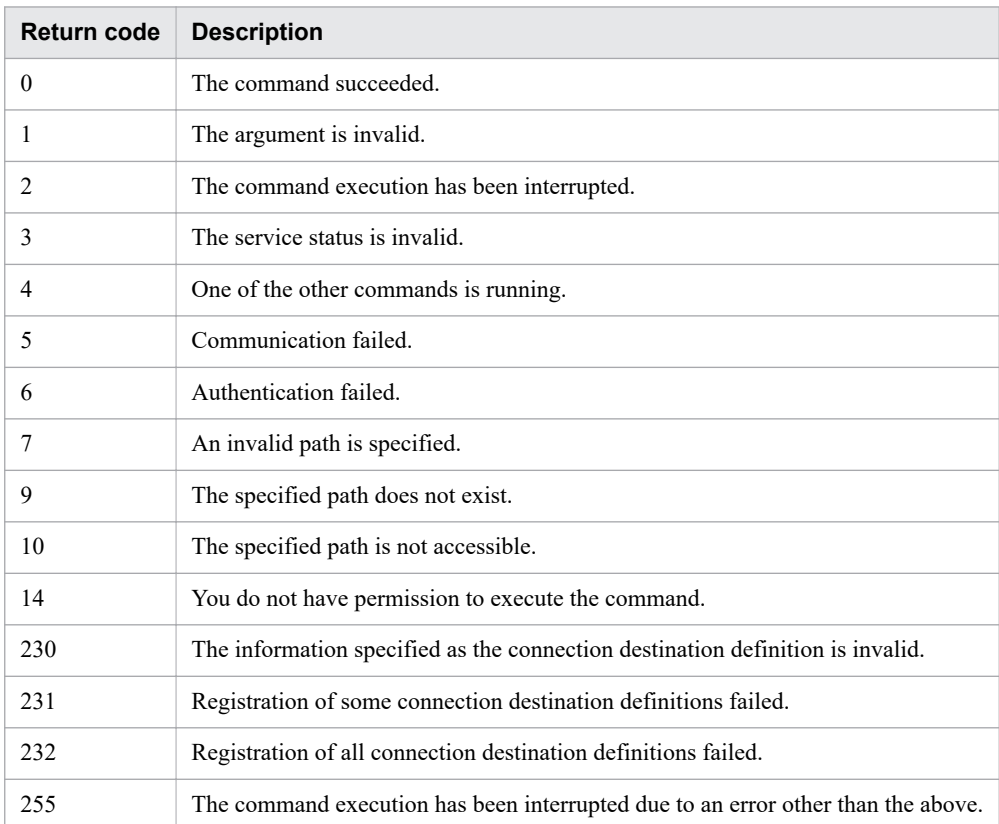

### **Example**

The following example shows how to use the command to add or update, in Windows, connection destination definitions by using the information in the list01.csv file:

setremoteconnection /file list01.csv /user user01 /password pass01

**Related topics**

**•** [1.3 Valid characters for arguments in a command](#page-18-0)

# **1.6.11 stoptask (stopping a task)**

### **Description**

This command stops execution of a task by specifying the ID of the task. However, execution of a debug task cannot be stopped.

Note that this command cannot forcibly stop execution of a task.

## **Syntax**

```
stoptask
      /taskid task-ID
```
## **Arguments**

```
/taskid task-ID
```
This option specifies the task ID of the task of which you want to stop execution.

The possible values are half-width numeric characters (in decimal number) in 16 or fewer digits.

```
/user user-ID
```
This option specifies the user ID for JP1/AO.

The number of possible characters is in the range from 1 to 256 characters.

The possible characters are half-width alphanumeric characters, !, #, \$,  $\frac{1}{2}$ ,  $\frac{1}{2}$ ,  $\frac{1}{2}$ ,  $\frac{1}{2}$ ,  $\frac{1}{2}$ ,  $\frac{1}{2}$ ,  $\frac{1}{2}$ ,  $\frac{1}{2}$ ,  $\frac{1}{2}$ ,  $\frac{1}{2}$ ,  $\frac{1}{2}$ ,  $\frac{1}{2}$ ,  $\frac{1}{2}$ ,  $\frac{1$ |.

This option is not case sensitive.

```
/password password
```
This option specifies the password of the user indicated by the user option.

You must specify either this option or the password file option. If both options are specified, or if neither are specified, then you will get an error.

The number of possible characters is in the range from 1 to 256 characters.

The possible characters are the same as those for the user option.

#### /passwordfile *password-file-path*

This option specifies the absolute or relative path to the password file for the user specified in the user option. You can create a password file by using the encryptpassword command.

You must specify either this option or the password option. If both options are specified, or if neither are specified, then you will get an error.

## **Located in**

In Windows:

```
JP1/AO-installation-folder\bin
```
In Linux:

/opt/jp1ao/bin

## **Execute permission**

Execute the command as a user with Administrator or root permissions for the OS. If a user without Administrator or root permissions executes the command, a message appears asking the user to elevate the permission level.

The Admin, Develop, Modify, or Submit role must be set for the service group of the target task from the user group that the user who executes the command belongs to. The command does not stop any tasks in a service group for which none of these roles are set.

## **Remarks**

Execute this command when the task, which you want to stop execution of, is either in In Progress, Waiting for Response, or Abnormal Detection status. If you execute this command in any other status, the command fails with the return code 140.

## <span id="page-65-0"></span>**Return code**

The following table lists the return codes from the command.

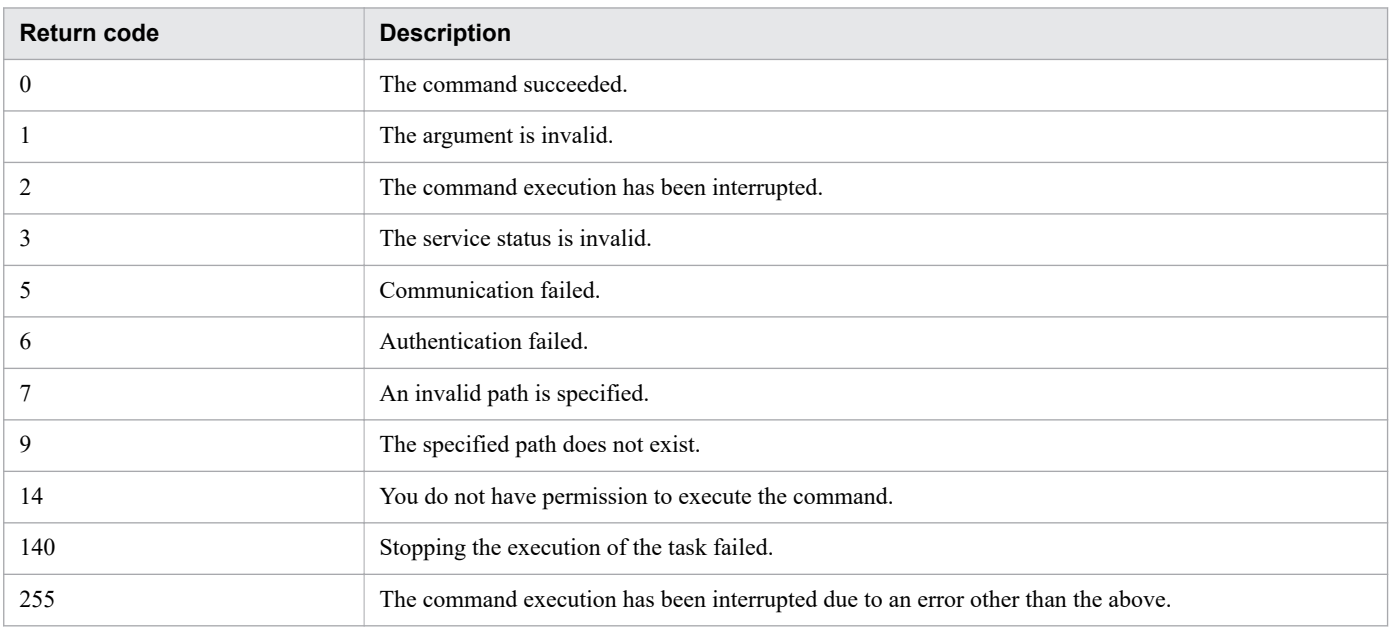

## **Example**

The following example shows how to use the command to stop, in Windows, execution of the specified task (whose task ID is 1):

```
stoptask /taskid 1 /user user01 /password pass01
```
**Related topics**

- **•** [1.3 Valid characters for arguments in a command](#page-18-0)
- Topic Stopping tasks (execution stop) in the JP1/Automatic Operation Administration Guide
- **•** Topic Stopping tasks (forced stop) in the JP1/Automatic Operation Administration Guide

# **1.6.12 submittask (executing a service and re-registering the tasks in a batch)**

## **Description**

The functionality of the submittask command is as follows:

## **Executing a service**

This command executes a specified service based on user-specified information such as the service name, service group name, and property values. When the task is executed normally, a message reporting the task ID is output. This command cannot execute debug services. By specifying the options, you can execute a service recursively or at a specified execution date and time. If you do not specify any options, the command executes the service immediately.

## **Re-registering the tasks in a batch**

This command re-registers the scheduled tasks and recurring tasks in a batch based on the contents of the detailed task information output by the listtasks command. The re-registered task inherits the settings and conditions from the original task. This command is a functionality for executing a scheduled or recurring service with the same settings by referring to the information stored in the detailed task information storage folder. Note that this command is not a functionality for restoring the same task. The re-registered task is, therefore, a task different from the original task and has a different task ID. Debug tasks cannot be re-registered.

Procedures before re-registering the tasks in a batch

Perform the following before re-registering the tasks in a batch:

- The detailed task information storage folder must be the folder output by JP1/AO whose version and revision is the same as those of JP1/AO you use to re-register the tasks in a batch. Batch re-registration of tasks fails if the detailed task information storage folder output by JP1/AO whose version or revision is different is specified.
- Check that the detailed task information storage folder output by the list tasks command exists.
- Set up the definition information (service, service template, user, user group, service group, connection destinations, and service share properties) and definition file separately. Restore those settings by using the backupsystem and restoresystem commands if necessary. Do not change those settings or delete any service after outputting the detailed task information storage folder by the listtasks command. If the service settings have been changed, batch re-registration is performed according to the changed settings. If the service settings have been deleted, re-registration of the corresponding task fails.
- **•** For a scheduled task, confirm that the specified time has not been passed at the time of task re-registration. An error occurs if the specified time has passed, and you cannot directly re-register the task.

Condition of the tasks that are re-registered in a batch

The tasks that are re-registered in a batch are the unexecuted scheduled tasks and recurring tasks that are in the task list (listtasks.csv) in the detailed task information storage folder. In the task list, the Unexecuted Schedule column of the unexecuted scheduled tasks and recurring tasks is true.

Re-registering a scheduled task of which scheduled time has passed

You cannot directly re-register a task of which scheduled time has passed. If you re-register the task in a batch, reregistration fails with a message indicating that the specified date and time has passed. To check the settings of the task of which re-registration failed, refer to the task list file (listtasks.csv) in the detailed task information storage folder, and the property file (input property file) and output property file in the individual detailed task information storage folder. If you want to register a task of which scheduled time has passed, check the original date and time in the task list (listtasks.csv) in the detailed task information storage folder, and then execute each service by specifying a new date and time using the **Service** window or the submittask command of JP1/AO. Note that the start time must be equal to or after the current date and time.

Measures to take when there is a task of which re-registration failed

If batch re-registration of tasks fails, a message indicating that task registration failed, and task IDs of the tasks of which registration failed are displayed. These task IDs are the ones output by the listtasks command. If some tasks are successfully re-registered, move the individual detailed task information storage folder for the relevant tasks to another location. Then eliminate the causes of the failure, and execute the command again. Moving the folders is to prevent duplicate registration of the successful tasks. If the same error occurs after taking the above measures, contact the system administrator.

### **Syntax**

The syntax of the submittask command is as follows:

### **When executing a service immediately**

```
submittask
      /servicename service-name
      [/servicegroup service-group-name]
      [/taskname task-name]
      [/taskdescription task-description]
      [/property property-key property-value |
       /propertyfile property-file-path]
       /user user-ID
       {/password password | /passwordfile password-file-path}
     [/wait]
```
#### **When executing a service at a specified date and time**

```
submittask
      /servicename service-name
      [/servicegroup service-group-name]
      [/taskname task-name]
      [/taskdescription task-description]
      [/property property-key property-value |
       /propertyfile property-file-path]
       /user user-ID
       {/password password | /passwordfile password-file-path}
       /scheduledate yyyy-mm-dd /scheduletime hh:mm
```
### **When executing a service recursively**

```
submittask
       /servicename service-name
      [/servicegroup service-group-name]
      [/taskname task-name]
      [/taskdescription task-description]
      [/property property-key property-value |
       /propertyfile property-file-path]
       /user user-ID
       {/password password | /passwordfile password-file-path}
       /recurrencepattern {daily[:{1h|2h|3h|4h|6h|8h|12h|24h}] | weekly:sun,mon,...,sa
t | monthly:{dd,dd,...,dd[,endofmonth]| endofmonth}}
       /recurrencetime hh:mm /recurrencestart yyyy-mm-dd
```
### **When re-registering the tasks in a batch**

```
submittask
      /reregister
      /taskdetaildir detailed-task-information-storage-folder
      [/setoriginalsubmitter]
      /user user-ID
      {/password password | /passwordfile password-file-path}
```
### **Arguments**

/servicename *service-name*

This option specifies the name of the service to be performed.

The number of possible characters is in the range from 1 to 128 characters.

<sup>1.</sup> Commands

#### /servicegroup *service-group-name*

This option specifies the name of the service group that the service to be performed belongs to.

If this option is omitted, the service group associated with the user specified in the argument is used. However, if more than one service group is associated with that user, an error occurs.

The number of possible characters is in the range from 1 to 80 characters. The possible characters are any characters other than the unicode characters from U+10000 to U+10FFFF.

Note that, instead of the servicegroup option, you can also specify the service group name by using the resourcegroup option, which was used in JP1/AO 10-52 and earlier. If you specify All Resources for the servicegroup option, the service will run as if DefaultServiceGroup is specified.

#### /taskname *task-name*

This option specifies the name of the task.

If this option is omitted, the system uses *service-name*\_*YYYYMMDDhhmmss* (where *YYYYMMDDhhmmss* is the time when the service is performed) as a default name.

The number of possible characters is in the range from 1 to 128 characters. The possible characters are any characters other than the control characters (from  $\u0000$  to  $\u001F$  and from  $\u007F$  to  $\u009F$ ).

#### /taskdescription *task-description*

This option specifies the description of the task.

If this option is omitted, the value is not set.

The number of possible characters is in the range from 1 to 256 characters. The possible characters are any characters other than the control characters (from \u0000 to \u001F and from \u007F to \u009F).

#### /property *property-key property-value*

This option specifies the property key and value that the service to be performed uses. The system verifies whether the specified property value is valid according to the service template specifications.

For property keys that are not set in this option, the values specified in the **Service Definition** window will be used. If values for required properties are not specified in either the **Service Definition** window or by this option, an error occurs.

You can use multiple instances of this option to specify multiple property key and value combinations (format: / property *key-1 value-1* /property *key-2 value-2* ...). By default, you can specify a maximum of 1,000 instances of this option. You can specify the maximum number of properties that can be specified by using the user-specified properties file (config\_user.properties).

**•** *property-key*

This option specifies the property key for the service.

The number of possible characters is in the range from 1 to 1,024 characters. The possible characters are halfwidth alphanumeric characters,  $-$ ,  $\ldots$ , and  $\ldots$ 

If the same property key is specified more than once, then an error occurs.

**•** *property-value*

This option specifies the property value for the property key.

Any value containing a space or special character must be enclosed in double quotation marks (").

#### /propertyfile *property-file-path*

This option specifies the absolute or relative path to the property file, which defines the input property settings that the service to be performed uses.

For property keys and property values that are not set in the property file specified by this option, the values specified in the **Service Definition** window (Create, Edit, or Copy) or the **Submit Service** window will be used. If values for required properties are not specified in either the **Service Definition** window (Create, Edit, or Copy) or in the **Submit Service** window, and the values are not defined in the property file specified by this option, an error occurs.

For details on the format of the property file, see the *JP1/Automatic Operation Administration Guide*. The following table shows the format of the property file.

#### /reregister

Specify this option if you re-register the tasks in a batch. Make sure that you also specify the taskdetaildir option when you specify the reregister option.

/taskdetaildir *detailed-task-information-storage-folder*

This option is required if the reregister option is specified. This option specifies the absolute or relative path to the detailed task information storage folder that stores the scheduled or recurring task information you want to re-register. Note that only a folder on the local disk can be specified. The number of characters that can be specified for the absolute path is no more than 190 characters.

#### /setoriginalsubmitter

If you specify this option when re-registering the tasks in a batch, the task submitter after re-registration displays the name of the user who submitted the original task, not the user who re-registered the task. The user who submitted the original task is the user who was executing the task at the time when the listtasks command was used to output the detailed task information. You can check the task submitter after re-registration from the user ID displayed in the **Submitted By** column in the **Tasks** window. You can check the user who was executing the task at the time when the listtasks command was used to output the detailed task information in the Submitted By column in the listtasks.csv file that is output in the detailed task information storage folder.

If you omit this option, the user ID specified for the user option of the submittask command becomes the task submitter after re-registration.

Note that an error does not occur even if "the user who was executing the task at the time when the listtasks command is used to output the detailed task information" does not exist when re-registering the task. In this case, the task submitter becomes "the user who is executing the task at the time when the listtasks command is used to output the detailed task information".

#### /user *user-ID*

This option specifies the user ID for JP1/AO. Make sure that you specify the ID of a user that is associated with a service group that the service specified by the servicename option belongs to.

The number of possible characters is in the range from 1 to 256 characters.

The possible characters are half-width alphanumeric characters, !, #,  $\hat{S}$ ,  $\hat{S}$ ,  $\hat{\alpha}$ ,  $\hat{\beta}$ ,  $\hat{\gamma}$ ,  $\hat{\gamma}$ ,  $\hat{\gamma}$ ,  $\hat{\gamma}$ ,  $\hat{\gamma}$ ,  $\hat{\gamma}$ ,  $\hat{\gamma}$ ,  $\hat{\gamma}$ ,  $\hat{\gamma}$ ,  $\hat{\gamma}$ ,  $\hat{\gamma}$ |.

This option is not case sensitive.

#### /password *password*

This option specifies the password of the user indicated by the /user option.

The number of possible characters is in the range from 1 to 256 characters.

The possible characters are the same as those for the user option.

#### /passwordfile *password-file-path*

This option specifies the absolute or relative path to the password file for the user specified in the user option. You can create a password file by using the encryptpassword command.

#### /wait

If this option is specified, the command outputs the task execution result (Completed or Failed), and then terminates. If the wait option is not specified, the command terminates without waiting for the task to terminate. In this case, a message reporting the task ID is output only when the task execution has started normally.

#### /scheduledate

If you want to execute the service according to a schedule, specify the date (year, month, and day) that the service will be executed in the *YYYY*-*MM*-*DD* format. In *YYYY*, specify a four-digit year. In *MM*, specify a month number

from 1 (or 01) to 12. In *DD*, specify a day number from 1 (or 01) to 31. Note that when you specify the scheduledate option, you must also specify the scheduletime option. The command execution will fail if:

**•** The combination of arguments is invalid.

For details on the combination of arguments, see [Table 1-10: Argument combination of the](#page-71-0) submittask [command](#page-71-0).

- **•** The date is specified in an incorrect format.
- The execution time determined by the combination of this option and the scheduletime option is earlier than the current time.
- **•** The specified date is not within the range from 1/1/1994 to 12/31/2099.

#### /scheduletime

If you want to execute the service according to a schedule, specify the time (hour and minute) in the *hh*:*mm* format. In *hh*, specify the hour from 00 to 23. In *mm*, specify the minute from 00 to 59. When you specify the scheduletime option, you must also specify the scheduledate option. The command execution will fail if:

- **•** The combination of arguments is invalid.
	- For details on the combination of arguments, see [Table 1-10: Argument combination of the](#page-71-0) submittask [command](#page-71-0).
- **•** The time is specified in an incorrect format.
- The execution time determined by the combination of this option and the scheduledate option is earlier than the current time.

```
/recurrencepattern {daily[:{1h|2h|3h|4h|6h|8h|12h|24h}] |
weekly:sun,mon,...,sat | monthly:{dd,dd,...,dd[,endofmonth] | endofmonth}}
```
This option specifies the recurrence pattern of the service execution. When you specify the recurrencepattern option, you must also specify the /recurrencetime and recurrencestart options. Note that the command execution fails if either of the following conditions applies:

**•** The combination of arguments is invalid.

For details on the combination of arguments, see [Table 1-10: Argument combination of the](#page-71-0) submittask [command](#page-71-0).

**•** The specified recurrence pattern is in an invalid format.

There are three types of recurrence pattern: daily, weekly, and monthly. The format of the recurrence pattern differs by the recurrence pattern type.

#### Daily

Specify daily to execute the command once a day.

To specify the recurrence interval in hours, specify in the following format:  $daily:$  {1h|2h|3h|4h|6h| 8h|12h|24h}. Start with daily:, and then select the time interval from 1h, 2h, 3h, 4h, 6h, 8h, 12h, and 24h.

#### Weekly

Specify the pattern in the weekly: sun, mon, ..., sat format.

Preceded by weekly:, specify one or more days on which you want to execute the service, delimiting them by a comma (,). To specify days in the abbreviated form, use sun, mon, tue, wed, thu, fri, and sat. The order of the specified days does not matter. An invalid argument error occurs if the same day is specified for multiple times.

#### Monthly

Specify the pattern in the monthly:  $\{dd,dd,...,dd[$ , endofmonth] | endofmonth} format.

<span id="page-71-0"></span>Specify monthly: followed by one or more dates on which to execute the services, with the dates delimited by commas. To execute the service at the end of the month, specify endofmonth. You can specify the dates in any order. If you want to specify execution at the end of the month in addition to specific dates, specify endofmonth at the end of the sequence. Specify dates as single-byte numerals in the range from 1 (or 01) to 31. In the following circumstances, an invalid argument error occurs:

- The same date is specified multiple times
- A nonexistent date such as 0 or below or 32 or above is specified
- endofmonth is specified but not at the end of the sequence

Note that the service will not be executed in a month that does not contain the specified date. For example, if the task is scheduled to be executed on the 30th or 31st of every month, recurring execution of that task will be skipped in February.

#### /recurrencetime *hh:mm*

This option specifies the time (hour and minute) at which to execute the service in *hh:mm*. For *hh*, specify the hour from 00 to 23. For *mm*, specify the minute from 00 to 59. When you specify the recurrencetime option, you must also specify the /recurrencepattern and recurrencestart options. Note that the command execution fails if either of the following conditions applies:

**•** The combination of arguments is invalid.

For details on the combination of arguments, see Table 1-10: Argument combination of the submittask command.

**•** The specified time is in an invalid format.

#### /recurrencestart *yyyy-mm-dd*

This option specifies the date on which to start executing the recurring service in *yyyy-mm-dd*. For *yyyy*, specify the year in four digits. For *mm*, specify the month from 1 (or 01) to 12. For *dd*, specify the date from 1 (or 01) to 31. When you specify the recurrencestart option, you must also specify the /recurrencepattern and recurrencetime options. Note that the command execution fails if one of the following conditions applies:

**•** The combination of arguments is invalid.

For details on the combination of arguments, see Table 1-10: Argument combination of the submittask command.

- **•** The specified date is in an invalid format.
- **•** The specified date is out of the following range: from 1/1/1994 to 12/31/2099.

### **Argument combination of the submittask command**

Table 1-10: Argument combination of the submittask command

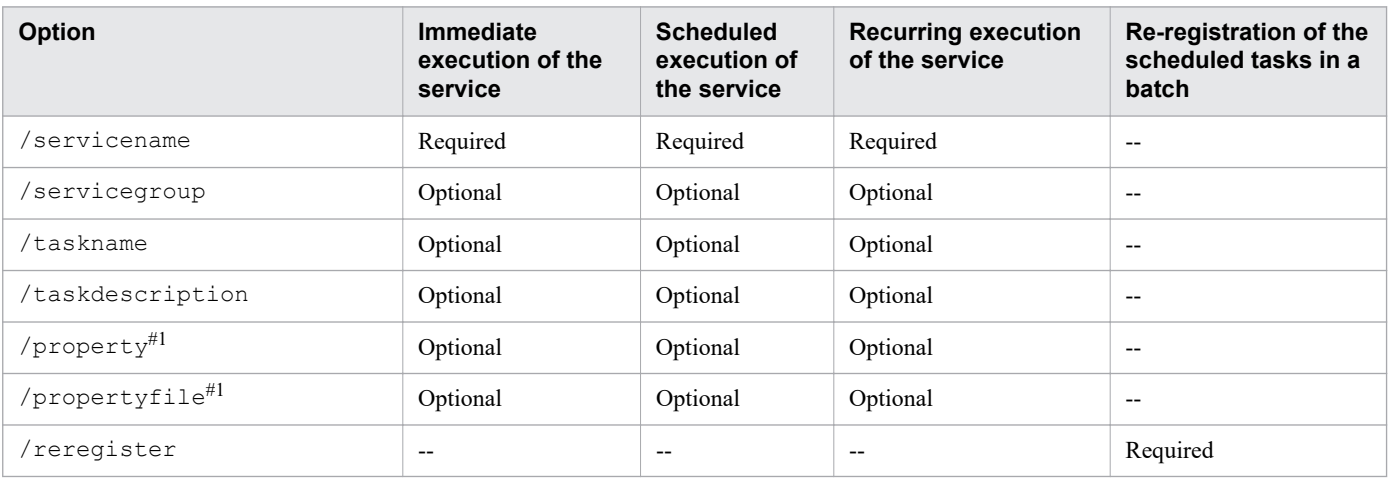
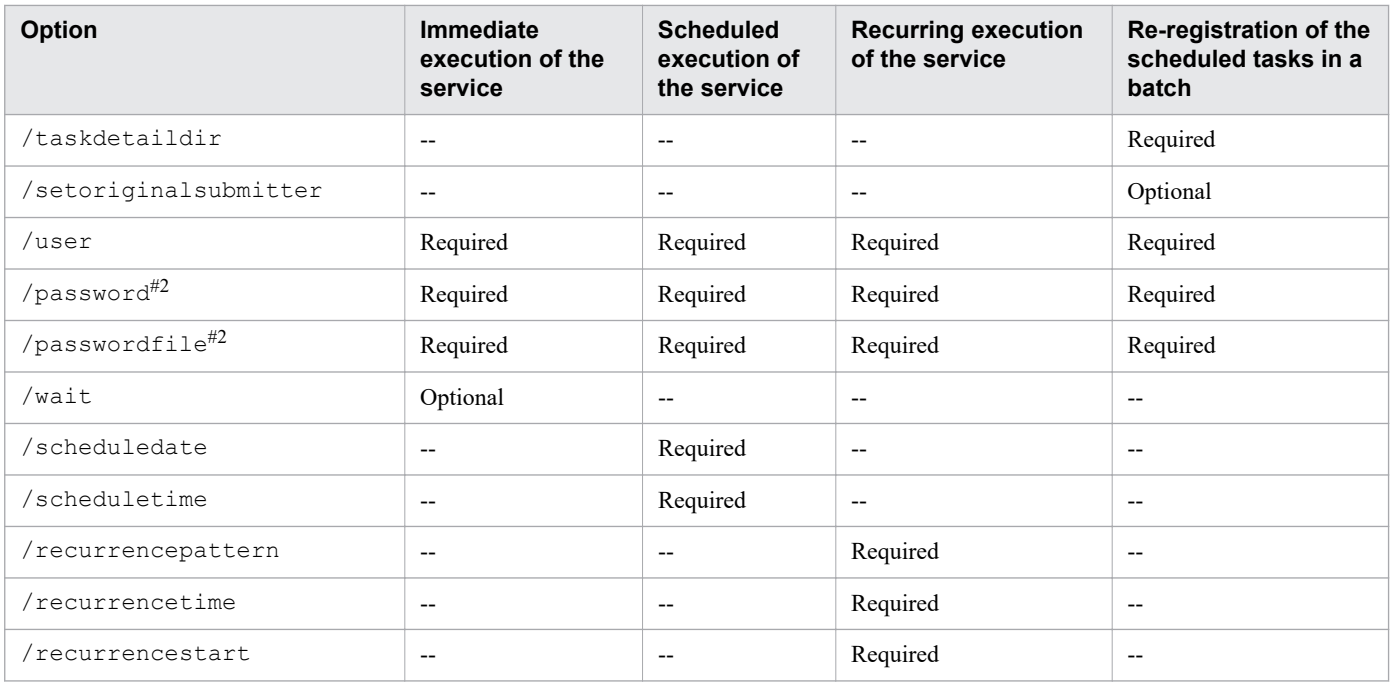

#### Legend:

Required: Required. An argument error occurs if omitted.

Optional: Can be omitted.

--: Cannot be specified. An argument error occurs if specified.

#### #1

Specify either the property option or propertyfile option. An error occurs if you specify both options at the same time.

#### #2

Specify either the password option or passwordfile option. An error occurs if you specify both options at the same time.

## **Located in**

#### In Windows:

*JP1/AO-installation-folder*\bin

In Linux:

/opt/jp1ao/bin

### **Execute permission**

Execute the command as a user with Administrator or root permissions for the OS. If a user without Administrator or root permissions executes the command, a message appears asking the user to elevate the permission level.

Execute the command as a user with Administrator permissions for the OS. If a user without Administrator permissions executes the command, a message appears asking the user to elevate the permission level.

Before the service can be executed, make sure that the Admin, Develop, Modify, or Submit role is set for the resource group of that service from the user group that the user who executes the command belongs to. The command cannot execute a service in a resource group for which none of these roles are set.

The following describes the permission required for the user specified for the user option.

<sup>1.</sup> Commands

### **When executing a service**

The Admin, Develop, Modify, or Submit role must be set for the target resource group from the user group that the user specified for the user option belongs to. The user can only execute a service for which he or she has the execute permission.

## **When re-registering a task in a batch**

The Admin role must be set for the user specified for the user option.

### **Return code**

The following table lists the return codes from the command.

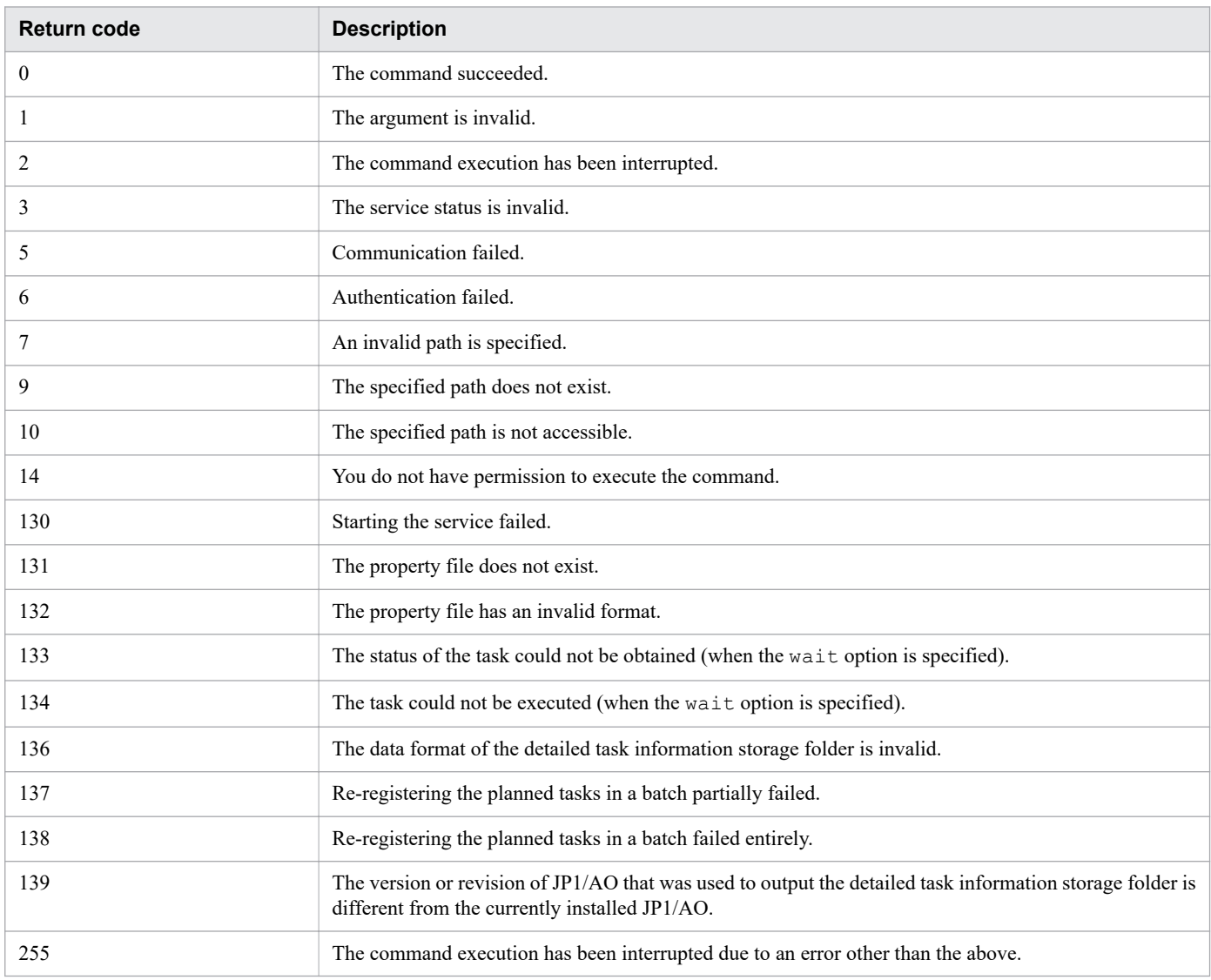

## **Example**

The following examples show how to use the command for each case.

**•** To execute, in Windows, a service specified by the service name with the property keys and values:

submittask /servicename service01 /user user01 /password pass01 /property keyA valueA /property keyB "value B" /property keyC valueC, valueD

1. Commands

**•** To execute, in Windows, a service specified by the service group and the service name, with the task name, task description, and property file:

submittask /servicename service02 /servicegroup servicegroupA /taskname task02 /taskdescription testtask /propertyfile C:\properties.txt /user user02 /password pass02

- **•** To output, in Windows, the task execution result before the command terminates: submittask /servicename service03 /user user03 /password pass03 /wait
- **•** To execute, in Windows, a service at a specified time: submittask /servicename service04 /user user04 /password pass04 / scheduledate 2014-01-01 /scheduletime 15:30
- **•** To execute, in Windows, a service recursively: submittask /servicename service05 /user user05 /password pass05 / recurrencepattern weekly:sun,mon,fri /recurrencetime 15:30 /recurrencestart 2013-06-17
- **•** To re-register, in Windows, planned tasks in a batch: submittask /reregister /taskdetaildir "C:\data\taskdetail" /user user06 / password pass06

**Related topics**

- **•** [1.6.9 listtasks \(outputting the list of tasks and the detailed task information\)](#page-52-0)
- **•** [1.3 Valid characters for arguments in a command](#page-18-0)
- Topic User-specified properties file (config\_user.properties) in the JP1/Automatic Operation Configuration Guide
- **•** Topic Overview of property files in the JP1/Automatic Operation Administration Guide

## <span id="page-75-0"></span>**1.7 Maintenance-related commands**

# **1.7.1 backupsystem (backing up the JP1/AO system)**

### **Description**

This command backs up the configuration and database information of JP1/AO to store the data in the specified folder.

## **Syntax**

```
backupsystem
      /dir backup-data-path
      [/auto]
      [/noCommonConf]
```
## **Arguments**

/dir *backup-data-path*

This option specifies the absolute or relative path to an empty folder in which backup data is collected and stored. A folder in the local disk drive can only be specified. We recommend that you use a path that has 50 or fewer characters.

 $/$ auto

This option causes the command to automatically start and stop the services and databases of JP1/AO and the Hitachi Command Suite products. If this option is omitted, the services and databases of JP1/AO and the Hitachi Command Suite products are not automatically started and stopped.

If you want to use this option in a cluster environment, services registered with the cluster software must be offline.

/noCommonConf

Specify this option to reduce the backup processing time. If you specify this option, the Common Component configuration file is not backed up.

Note that the restoresystem command does not use the Common Component configuration file.

## **Located in**

In Windows:

```
JP1/AO-installation-folder\bin
```
In Linux:

/opt/jp1ao/bin

## **Execute permission**

Execute the command as a user with Administrator or root permissions. If a user without Administrator or root permissions executes the command, a message appears asking the user to elevate the permission level.

## **Remarks**

• Make sure that the backup folder has a sufficient free space. The required free space is as follows: Total size of the files to be backed up  $* 2 * 1.2 + 20 \text{ MB}$ 

As a measure of total size of the files to be backed up, total capacity of each folder below.<sup>#1</sup>

1. Commands

Total size of the files to be backed up is required as the free space of the temporary file when the restoresystem command is executed.

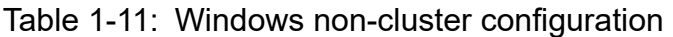

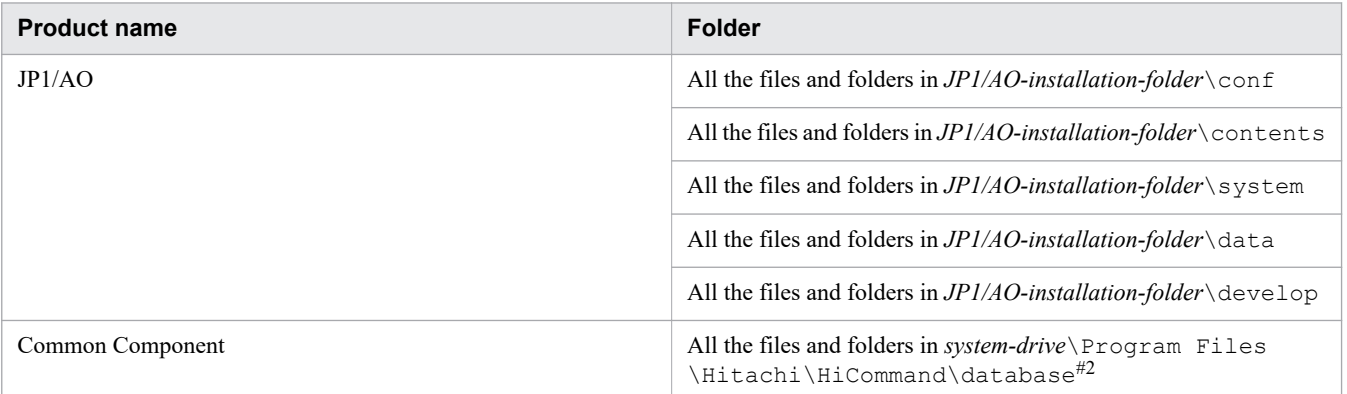

### Table 1-12: Windows cluster configuration

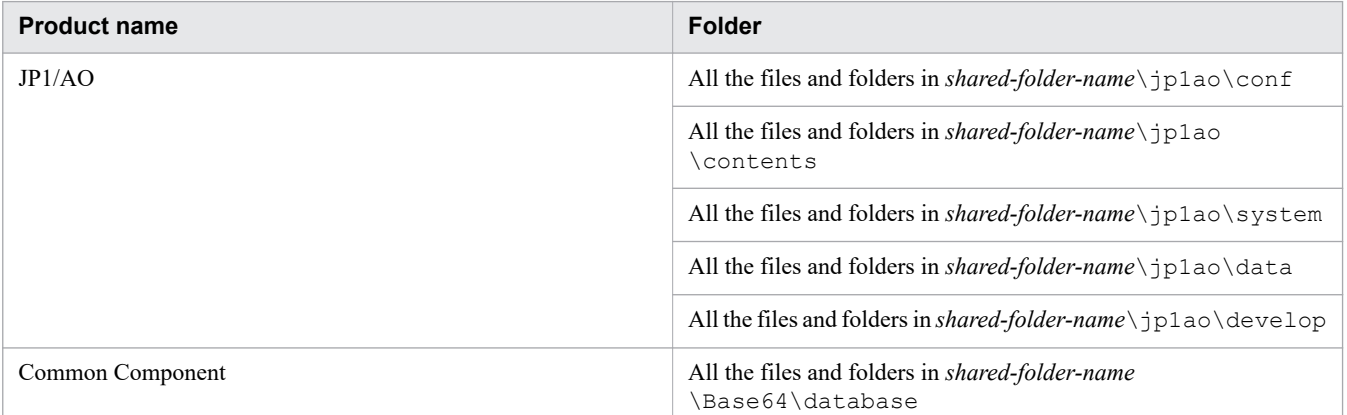

### Table 1-13: Linux non-cluster configuration

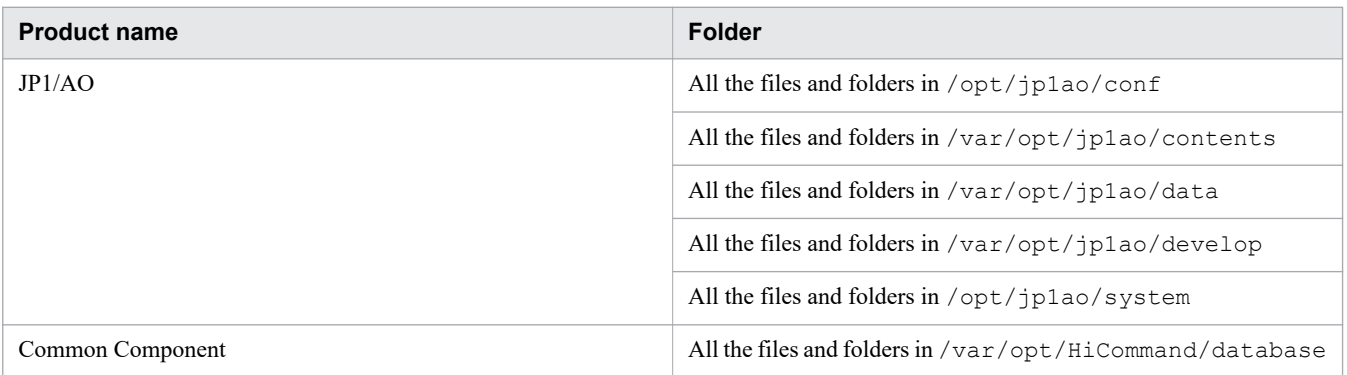

### Table 1-14: Linux cluster configuration

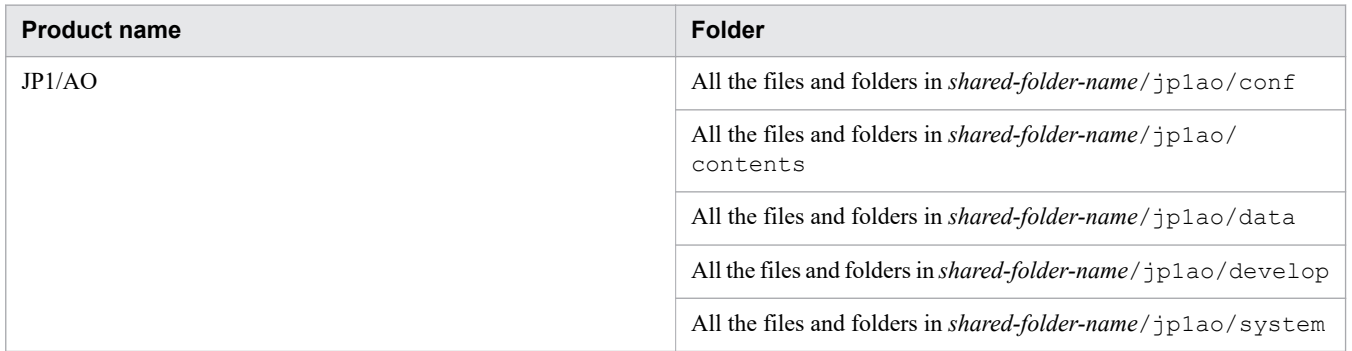

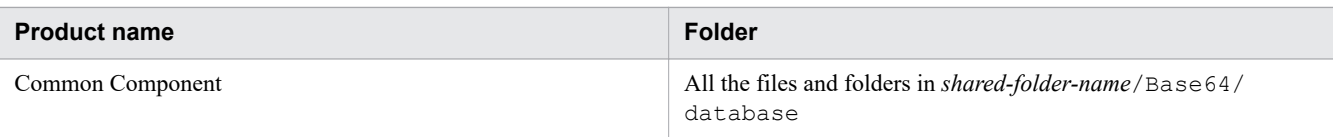

#1:

If the Hitachi Command Suite products are installed, in addition to this backup Hitachi Command Suite product files and folders.

#2:

If you change the JP1/AO database installation folder, it changes the *system-drive*\Program Files \Hitachi\HiCommand\database path.

- **•** This command does not back up the following files (manual backup, as necessary, is required).
	- **•** SSL server certificate file for HTTPS connection
	- **•** Private key file for HTTPS connection
	- **•** Private key file for public key authentication
	- Cluster service control command that was created (in a Linux cluster configuration)
- **•** If you do not specify the auto option, then make sure that the JP1/AO services are not running before executing this command.

If the services are still running, execute the hcmds64srv command with the stop option to stop the services.

## **Return code**

The following table lists the return codes from the command.

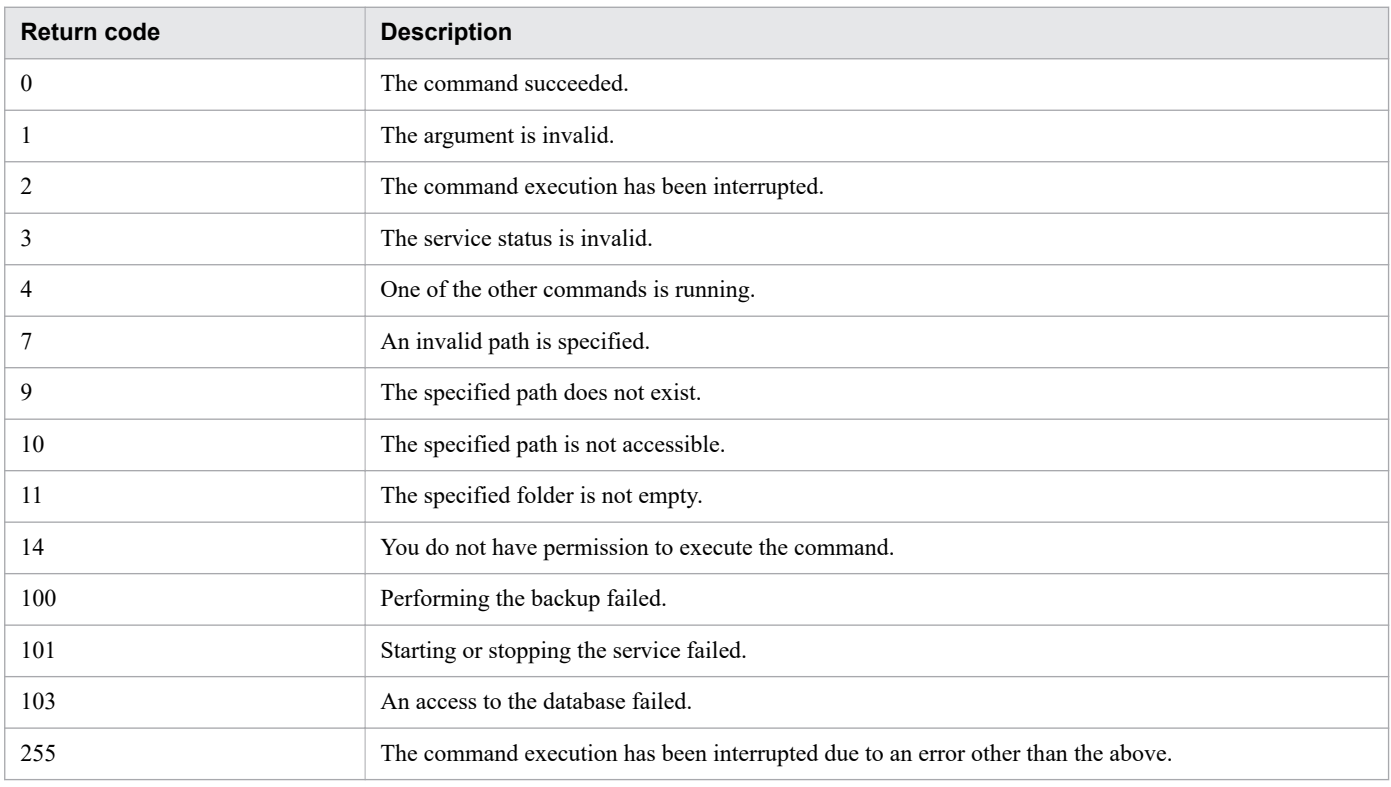

## **Example**

The following example shows how to use the command to back up, in Windows, data in the specified backup folder (C:\Users\Backup):

#### 1. Commands

JP1/Automatic Operation Command and API Reference **78**

**•** [1.3 Valid characters for arguments in a command](#page-18-0)

# **1.7.2 hcmds64dbrepair (re-creating the database)**

## **Description**

This command forces all the databases to be deleted, re-creates them, and then recovers them using the backup data obtained by the hcmds64dbtrans command. You use this command if any of the databases is corrupted and using the restoresystem command cannot restore the database.

## **Syntax**

```
hcmds64dbrepair
      /trans backup-data
```
## **Arguments**

/trans *backup-data*

This option specifies the backup data obtained using the hcmds64dbtrans command. Make sure that you specify the path specified in the /workpath or file option of the hcmds64dbtrans command.

## **Located in**

In Windows:

*Common-Component-installation-folder*\bin

In Linux:

/opt/HiCommand/Base64/bin

## **Execute permission**

Execute the command as a user with Administrator or root permissions.

## **Remarks**

- Stop the JP1/AO system before executing the hcmds64dbrepair command.
- Start the JP1/AO system after executing the hcmds64dbrepair command.
- **•** The command uses the *Common-Component-installation-folder*\tmp folder or the var/opt/ HiCommand/Base64/tmp folder to extract the backup data. Secure enough space to extract the backup data according to the size of the data.
- After the command execution, the password of the built-in account (System account) is initialized. Change the password if necessary.
- **•** In a cluster system, execute this command on the executing host. This command cannot be executed on the standby host.

## **Return code**

The following table lists the return codes from the command.

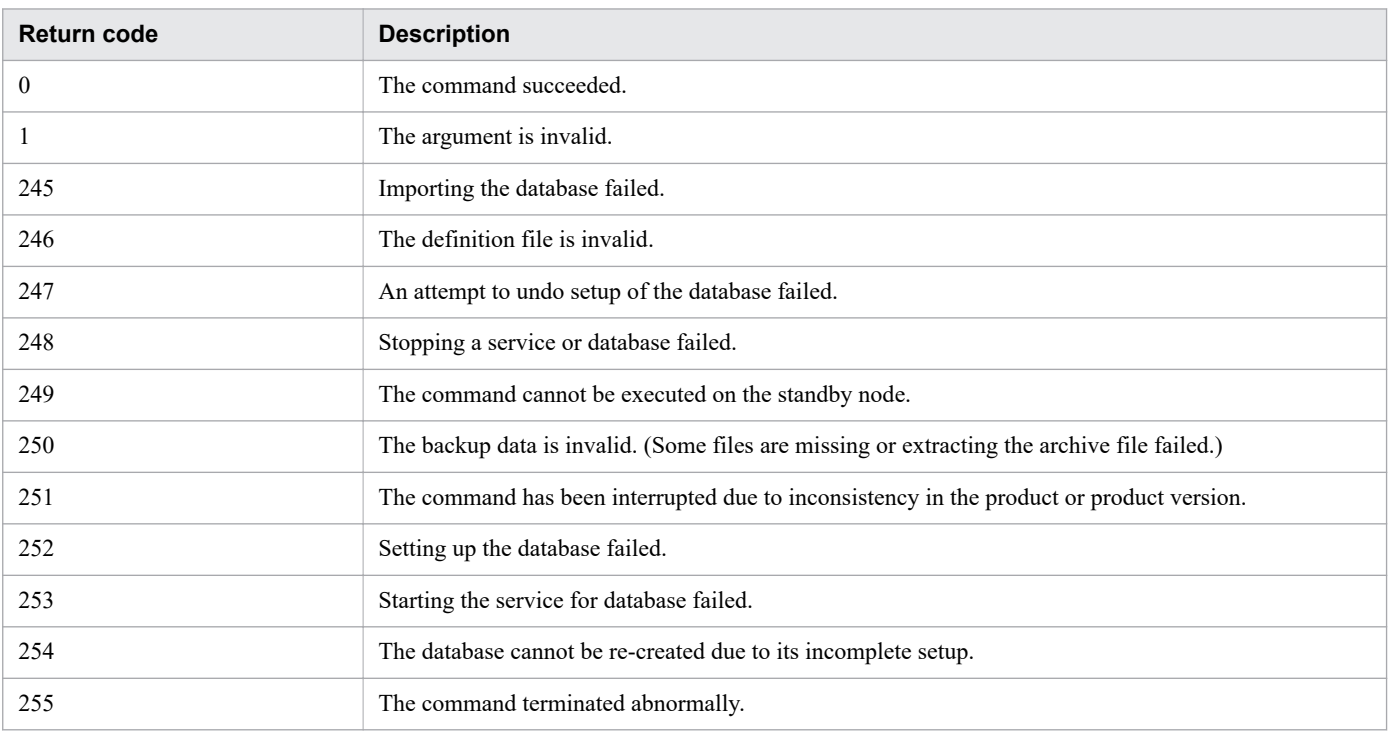

## **Example**

The following example shows how to use the command to force all the databases to be deleted, re-create them, and then recover them by using backed up data, in Windows:

hcmds64dbrepair /trans C:\bkfile1

#### **Related topics**

- **•** [1.3 Valid characters for arguments in a command](#page-18-0)
- **•** Topic Starting a JP1/AO system (non-cluster configuration) in the JP1/Automatic Operation Administration Guide
- **•** Topic Starting a JP1/AO system (cluster configuration) in the JP1/Automatic Operation Administration Guide
- **•** Topic Stopping a JP1/AO system (non-cluster configuration) in the JP1/Automatic Operation Administration Guide
- Topic Stopping a JP1/AO system (cluster configuration) in the JP1/Automatic Operation Administration Guide
- [1.6.4 hcmds64srv \(starting and stopping JP1/AO, and displaying the status of JP1/AO\)](#page-38-0)

# **1.7.3 hcmds64dbsrv (starting and stopping the databases)**

## **Description**

This command starts and stops the databases of JP1/AO. You use this command when maintaining the databases.

1. Commands

## **Syntax**

```
hcmds64dbsrv
      {/start | /stop}
```
## **Arguments**

/start

This option causes the command to start the databases.

/stop

This option causes the command to stop the databases.

## **Located in**

In Windows:

```
Common-Component-installation-folder\bin
```
In Linux:

```
/opt/HiCommand/Base64/bin
```
## **Execute permission**

Execute the command as a user with Administrator or root permissions.

### **Remarks**

This command is restricted for database maintenance procedures.

### **Return code**

The following table lists the return codes from the command.

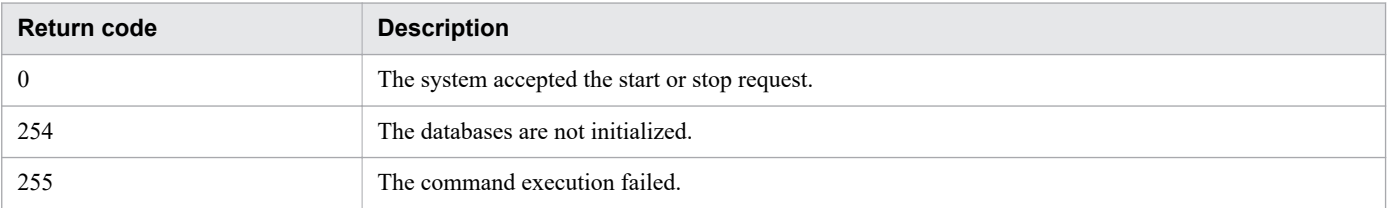

## **Example**

The following examples show how to use the command for each case.

- **•** To start, in Windows, the databases of JP1/AO: hcmds64dbsrv /start
- **•** To stop, in Windows, the databases of JP1/AO: hcmds64dbsrv /stop

#### **Related topics**

**•** [1.3 Valid characters for arguments in a command](#page-18-0)

1. Commands

# **1.7.4 hcmds64dbtrans (backing up and restoring the databases)**

### **Description**

This command backs up (exports) or restores (imports) the databases of JP1/AO. You use this command when reorganizing the databases of JP1/AO.

## **Syntax**

To back up (export) the databases of JP1/AO:

```
hcmds64dbtrans
      /export
      /workpath working-folder-path
      /file archive-file-path
      [/auto]
```
To restore (import) the databases of JP1/AO:

```
hcmds64dbtrans
      /import
      /type Automation
      /workpath working-folder-path
      [/file archive-file-path]
      [/auto]
```
## **Arguments**

/export

This option causes the command to export the databases.

/workpath *working-folder-path*

This option specifies the absolute path to a working folder that is temporarily used for exporting or importing. A folder on the local disk drive can only be specified.

Use an empty folder for the working folder when you specify the  $/\text{file}$  option for exporting or importing.

#### /file *archive-file-path*

This option specifies the absolute path to the archive file to which the data is exported or from which the data is imported. This option is required if the export option is specified.

The archive file is not created if the output file size exceeds 2 GB, or if the amount of disk space for a location in which the archive file is created is insufficient.

#### /auto

This option causes the command to automatically start and stop the services and databases of JP1/AO and the Hitachi Command Suite products. If this option is omitted, the services and databases of JP1/AO and the Hitachi Command Suite products are not automatically started and stopped.

#### /import

This option causes the command to import the databases. All the exiting authentication data is deleted before the data is imported.

#### /type Automation

This option specifies Automation as the name of the product whose database is to be imported.

## **Located in**

In Windows:

*Common-Component-installation-folder*\bin

In Linux:

/opt/HiCommand/Base64/bin

## **Execute permission**

Execute the command as a user with Administrator or root permissions.

## **Remarks**

**•** If the return code 3 is output by an export operation, the database information remains in the directory specified for the workpath option.

To import this information, set the directory that you specified for the workpath option at the time of the export operation for the workpath option for the import operation. At this time, do not change the folder structure in the directory you specified for the workpath option at the time of the export operation. In addition, do not specify any value for the file option when performing the import operation.

- In the following cases, the directory specified for the /workpath option becomes empty, and the command is completed.
	- **•** When the return code 1, 2, 233, 234, 235, 237, 238, 239, 240, or 255 is output by an export operation
	- **•** When the return code 3 is output by an import operation

## **Return code**

The following table lists the return codes from the command with the  $\exp \circ \tau t$  option.

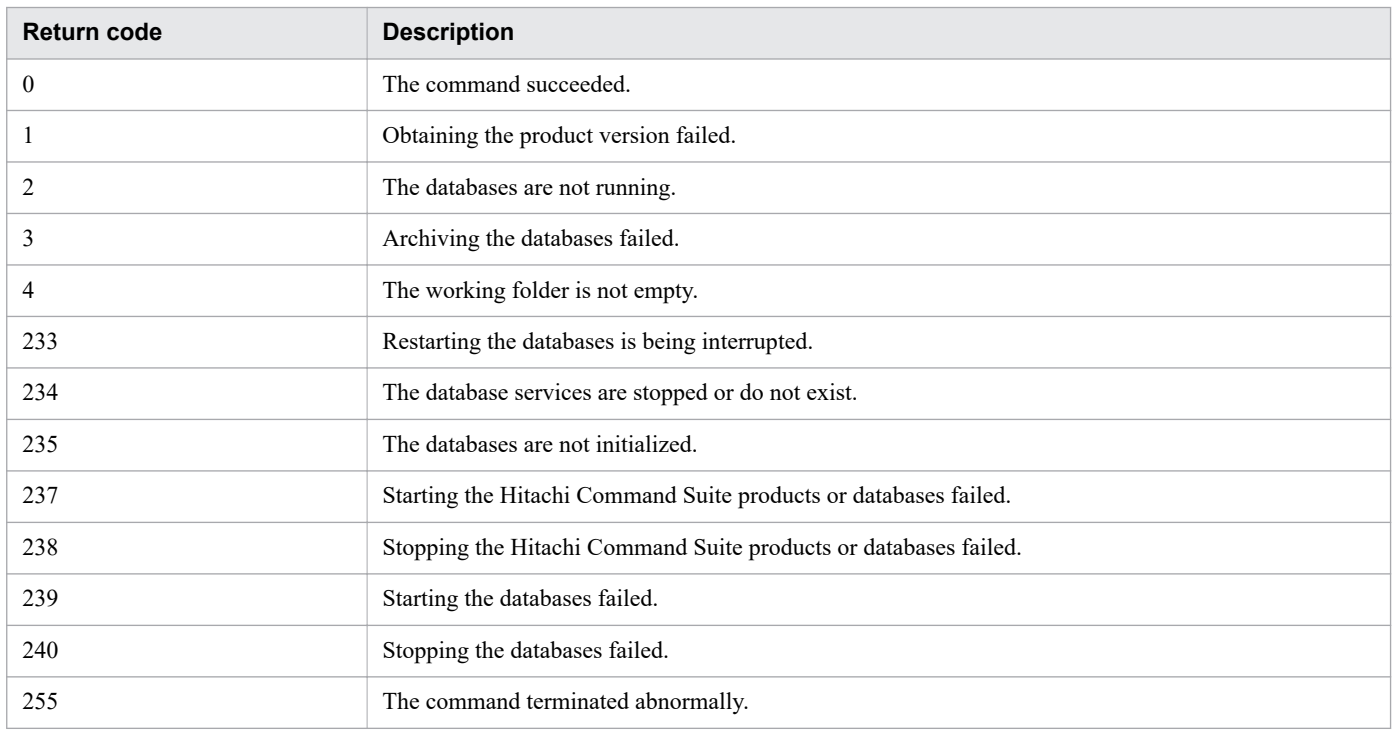

The following table lists the return codes from the command with the import option.

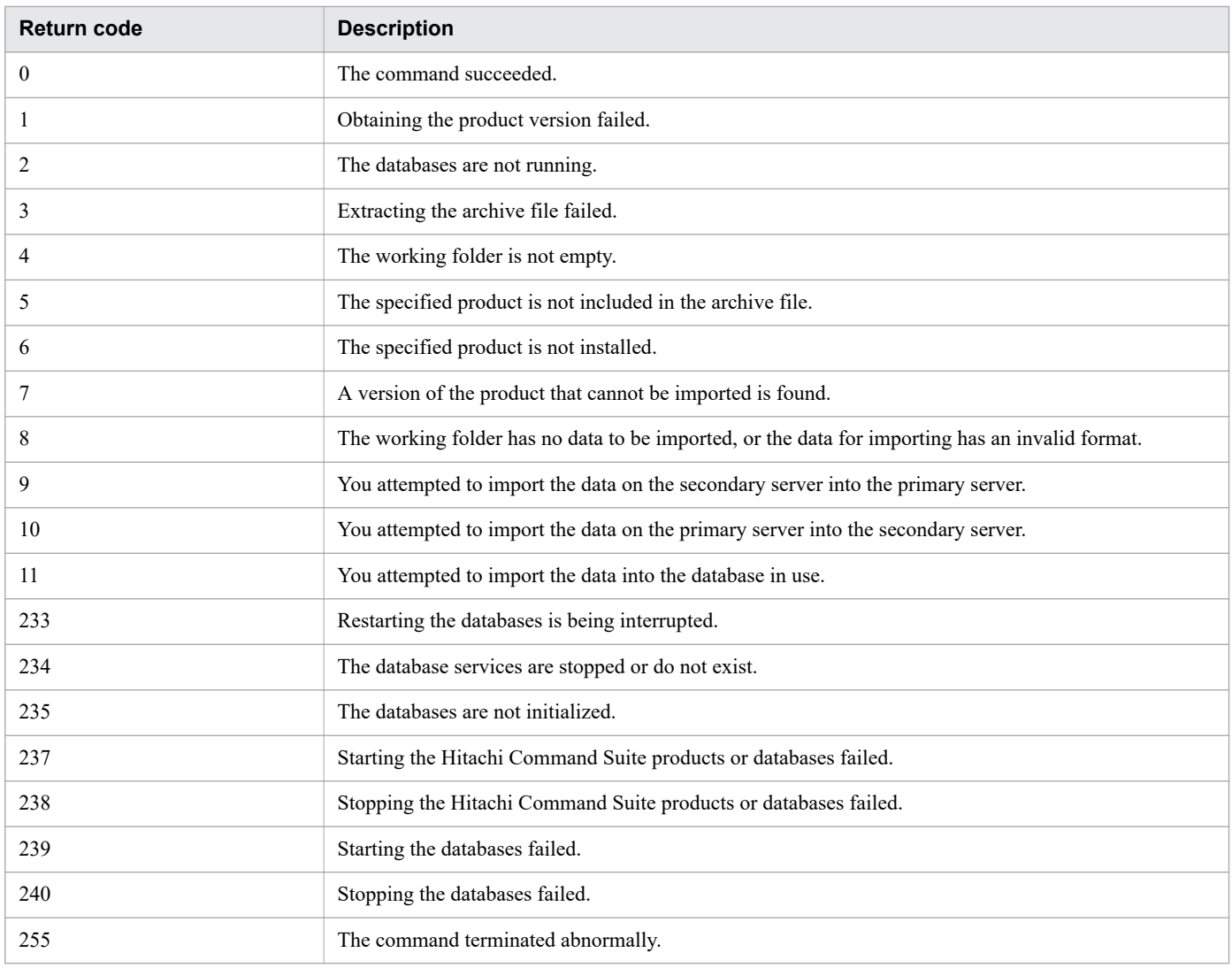

### **Example**

The following examples show how to use the command for each case.

- **•** To back up, in Windows, the databases of JP1/AO: hcmds64dbtrans /export /workpath "C:\Users\workfolder" /file "C:\backup \arcfile01" /auto
- **•** To restore, in Windows, the databases of JP1/AO: hcmds64dbtrans /import /type Automation /workpath "C:\Users\workfolder" / file "C:\backup\arcfile01" /auto

#### **Related topics**

**•** [1.3 Valid characters for arguments in a command](#page-18-0)

# **1.7.5 hcmds64getlogs (collecting log information)**

## **Description**

This command collects log information recorded during JP1/AO operation to output the information to the archive file.

## **Syntax**

```
hcmds64getlogs
      /dir output-folder-path
     [/types Automation]
      [/arc archive-file-name]
     [/logtypes {log | db | csv}]
```
## **Arguments**

/dir *output-folder-path*

This option specifies the path to the folder in which the archive file is output. A folder on the local disk drive can only be specified.

You must specify the absolute or relative path to an empty folder for *output-folder-path*. If the specified folder path does not exist, then that folder is newly created.

The maximum length of the path name is 100 characters. The system grants write permission to the folder specified by this option.

#### /types Automation

This option specifies Automation as the name of the product whose log information is to be collected. If the JP1/ AO server OS is Windows, this option is not case sensitive. If the JP1/AO server OS is Linux, the option is case sensitive. If this option is omitted, the command has an effect on JP1/AO and all the installed Hitachi Command Suite products. Note that, in this case, it might take longer to collect log information.

#### /arc *archive-file-name*

This option specifies the name of the archive file created as a result of execution of the data collection tool for Common Component. If this option is not specified, the archive file is named HiCommand log.

The archive file is output under the folder specified in the  $/\text{dir}$  option.

The possible characters for the archive file name are printable ASCII characters (ranged from 0x20 to 0x7E in the ASCII code) except for some of the special characters (\, /, :, ,, ;, \*, ?, ", <, >, |, \$, %, &, ', and `). The extension is not necessary.

### /logtypes {log | db | csv}

This option specifies the type of a log file for Common Component that you want to collect. The following table lists the relationship between the log file type and the log files that can be collected.

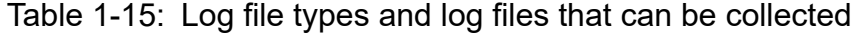

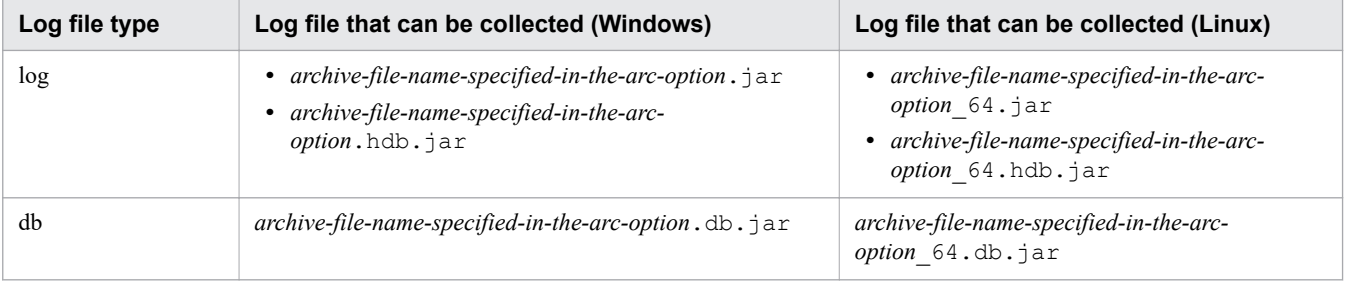

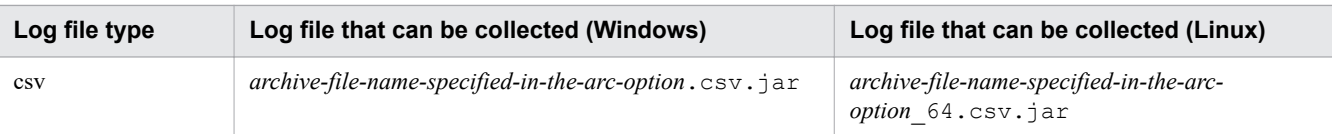

If this option is omitted, the system collects all the log files for Common Component. Because of this, we recommend that you execute the command without this option.

You can specify multiple log file types by entering them separated by half-width space characters such as logtypes log db csv. If you use the /types and logtypes options at the same time, you must specify log for the logtypes option.

## **Output format**

The table below shows the list of data collected by the command.

Note that the file content and output format are not disclosed.

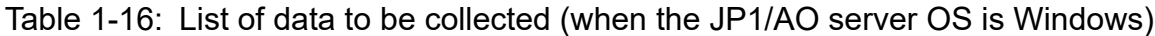

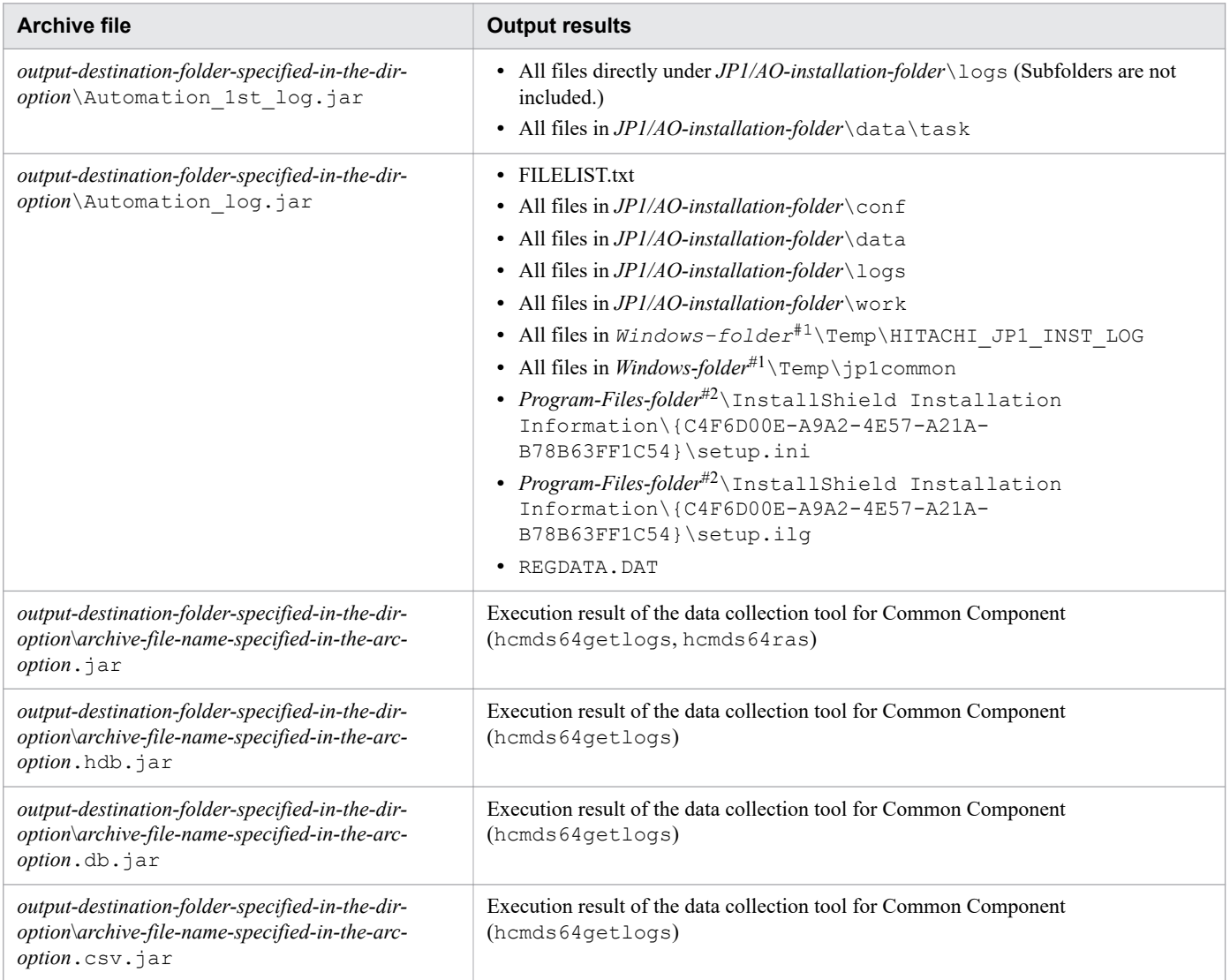

#### #1:

#### The *Windows-folder* is defaulted to C: \WINDOWS.

The *Program-Files-folder* is defaulted to C: \Program Files.

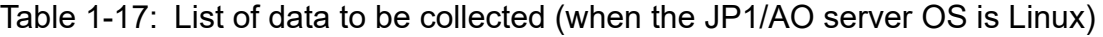

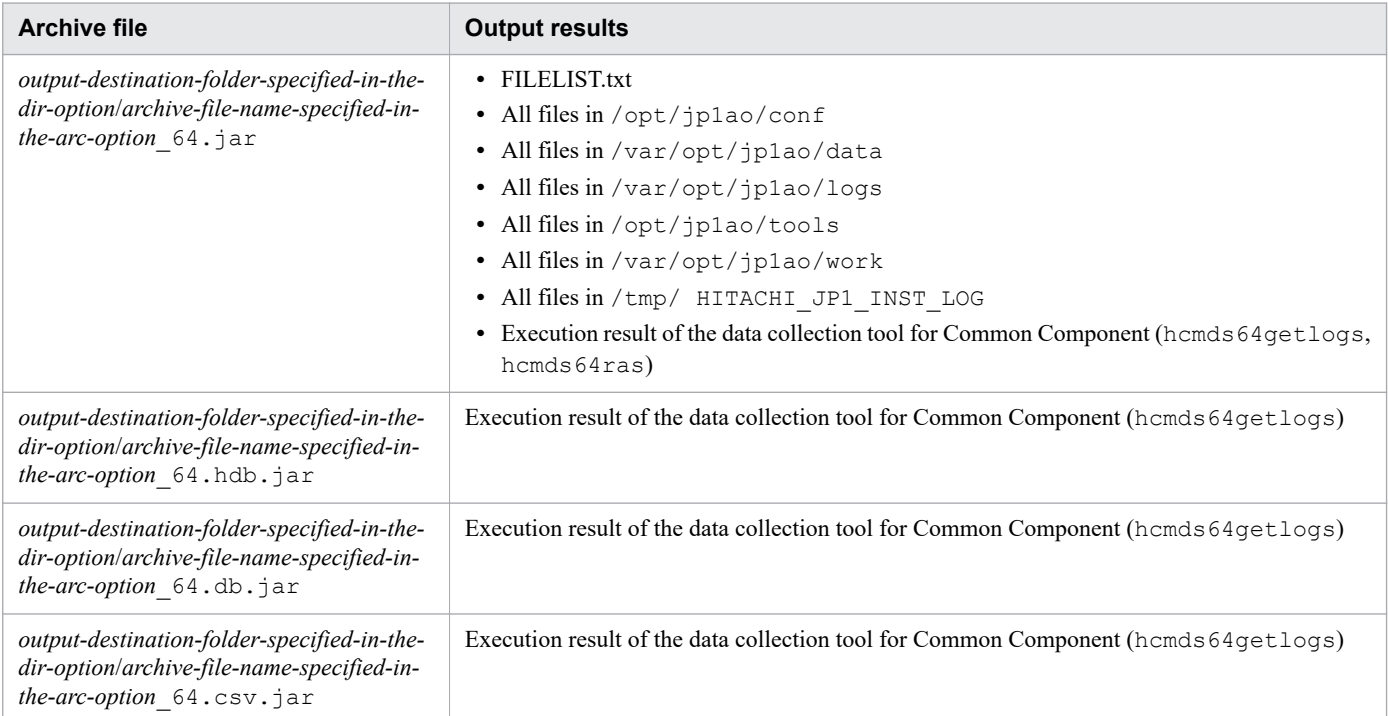

## **Located in**

#### In Windows:

```
Common-Component-installation-folder\bin
```
### In Linux:

```
/opt/HiCommand/Base64/bin
```
## **Execute permission**

Execute the command as a user with Administrator or root permissions.

## **Remarks**

- **•** Do not interrupt this command while it is running.
- If the hcmds64getlogs command is interrupted, this command has terminated before this command completed due to insufficient free space in the folder specified in the dir option. In this case, make sure that the folder has enough free space, and then execute this command again.
- **•** Do not execute more than one hcmdsgetlogs command at the same time.
- **•** When JP1/AO is running in a cluster configuration, execute this command on both the active host and standby host. You can execute this command even if the JP1/AO server is not running. Therefore, even if an error occurs in a cluster configuration, you can collect log information without switching nodes. However, if the database is not running, you cannot obtain the database information.
- **•** If the same option is specified more than once, only the first option is effective.

## **Return code**

The following table lists the return codes from the command.

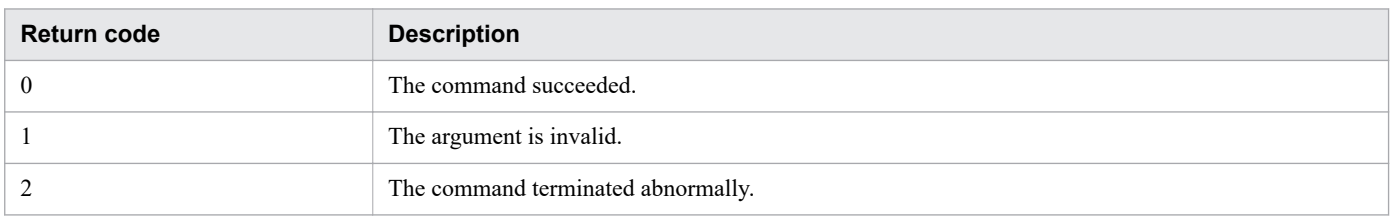

### **Example**

The following example shows how to use the command to collect, in Windows, log information in the specified folder (C:\Users\folder01):

hcmds64getlogs /dir "C:\Users\folder01" /types Automation /arc AO\_log

**Related topics**

**•** [1.3 Valid characters for arguments in a command](#page-18-0)

# **1.7.6 restoresystem (restoring the JP1/AO system)**

## **Description**

This command restores the backup data, such as the configuration and database information of JP1/AO, obtained by the backupsystem command. If the database is corrupted and cannot be recovered by using the restoresystem command, re-install JP1/AO, recover the database from its corrupted state, and then reuse the restoresystem command.

The following list shows the data restored when the command is executed:

- Tasks<sup>#</sup>
- Debug tasks<sup>#</sup>
- **•** Task histories
- **•** Services
- **•** Debug services
- **•** Service templates
- **•** Users
- **•** User groups
- **•** Service groups
- **•** Connection destination definitions
- **•** Shared service properties
- **•** Various definition files

The status of restored tasks and debug tasks is changed after restoration as follows.

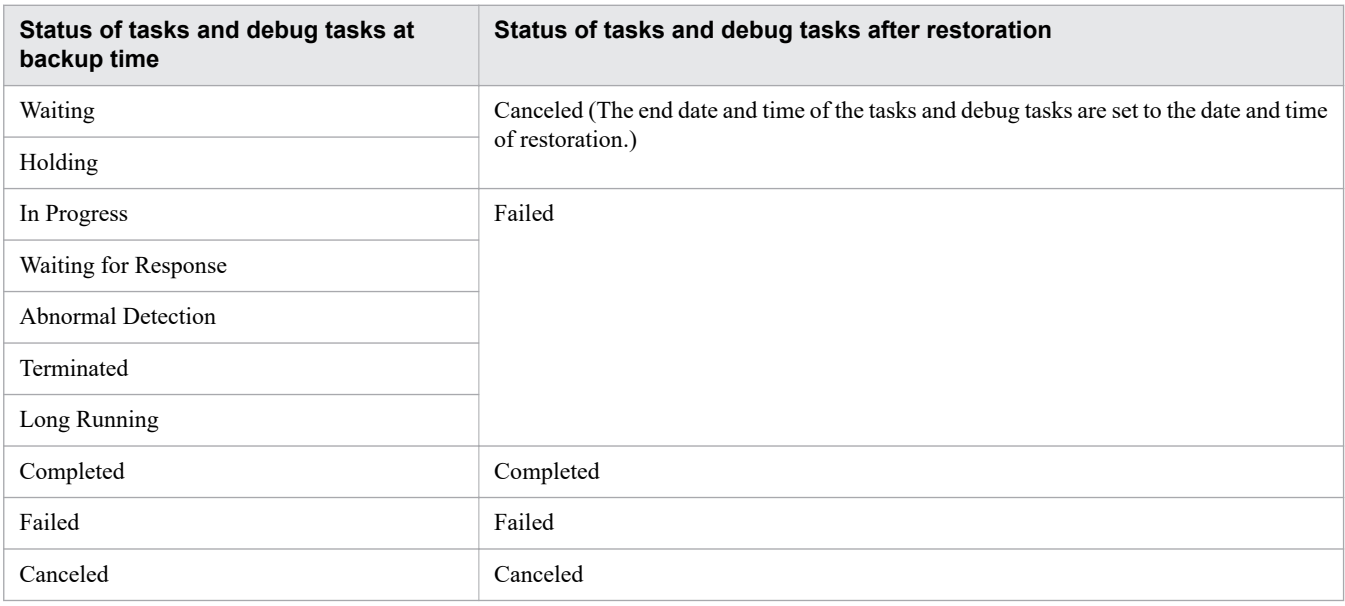

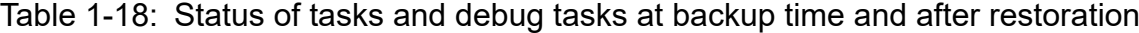

### **Syntax**

```
restoresystem
      /dir backup-data-path
      [/auto]
```
### **Arguments**

/dir *backup-data-path*

This option specifies the absolute or relative path to the backup folder that stores the backup data specified in the backupsystem command.

The configuration under the backup folder must be the same as the configuration under the folder acquired by the backupsystem command.

/auto

This option causes the command to automatically start and stop the services and databases of JP1/AO and the Hitachi Command Suite products. If this option is omitted, the services and databases of JP1/AO and the Hitachi Command Suite products are not automatically started and stopped.

If you want to use this option in a cluster environment, services registered with the cluster software must be offline.

### **Located in**

#### In Windows:

```
JP1/AO-installation-folder\bin
```
In Linux:

/opt/jp1ao/bin

## **Execute permission**

Execute the command as a user with Administrator or root permissions. If a user without Administrator or root permissions executes the command, a message appears asking the user to elevate the permission level.

### **Remarks**

**•** Executing this command creates a temporary file. For this reason, make sure that the backup folder has a sufficient free space. The required free space is as follows:

Total size of the files to be backed up \* 1.2+20 MB

- This command does not restore the files below. Manually set the following files again if necessary:
	- **•** SSL server certificate file for HTTPS connection
	- **•** Private key file for HTTPS connection
	- **•** Private key file for public key authentication
	- **•** Truststore file
	- Cluster service control command that was created (in a Linux cluster configuration)

Place the files for HTTPS connection in a location defined in the user httpsd.conf file, and place the file for public key authentication in a location defined in the user-specified properties file (config\_user.properties).

**•** If you do not specify the auto option, then make sure that JP1/AO services are not running before executing this command.

If these services are still running, execute the hcmds64srv command with the stop option to stop the services.

**•** Be careful if the JP1/AO installation path includes half-width space characters. If there is a file or folder whose path is the same as the string before the first space character in that path, the restoresystem command will fail with return code 114. If this happens, move that file or folder to a different path, re-install JP1/AO, and then execute the restoresystem command again.

For example, assume that JP1/AO is installed in C:  $\Per{\P1\es\HITACHI\JPIAO}$ . In this case, the restoresystem command will fail if there is a file or folder whose path is C:\Program.

- **•** In the restored tasks and debug tasks, the following operations cannot be selected:
	- **•** Retry the Task From the Failed Step
	- **•** Retry the Task From the Step After the Failed Step
- **•** In the restored tasks and debug tasks, the progress and status of the step are not displayed.

### **Return code**

The following table lists the return codes from the command.

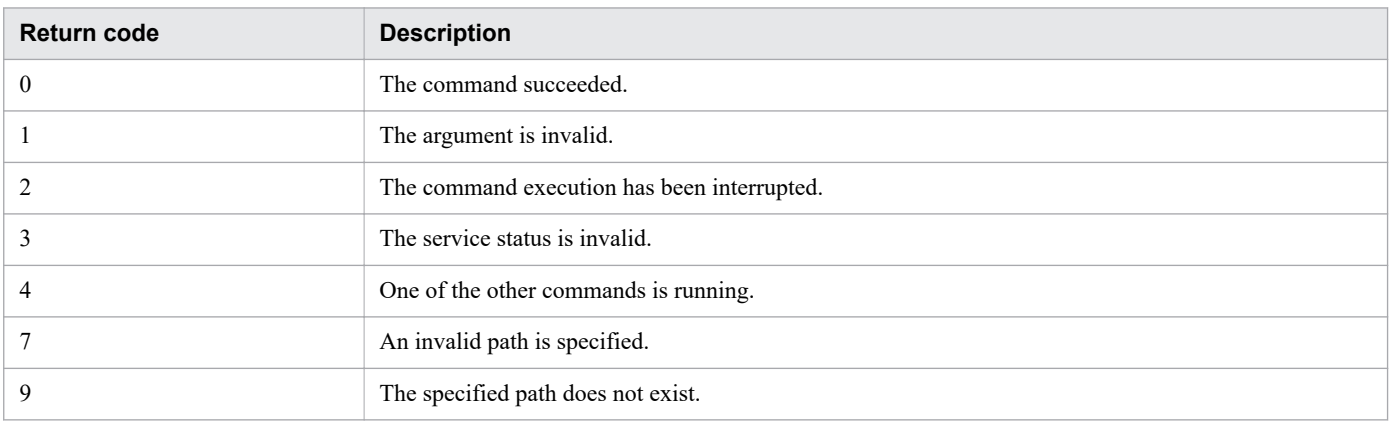

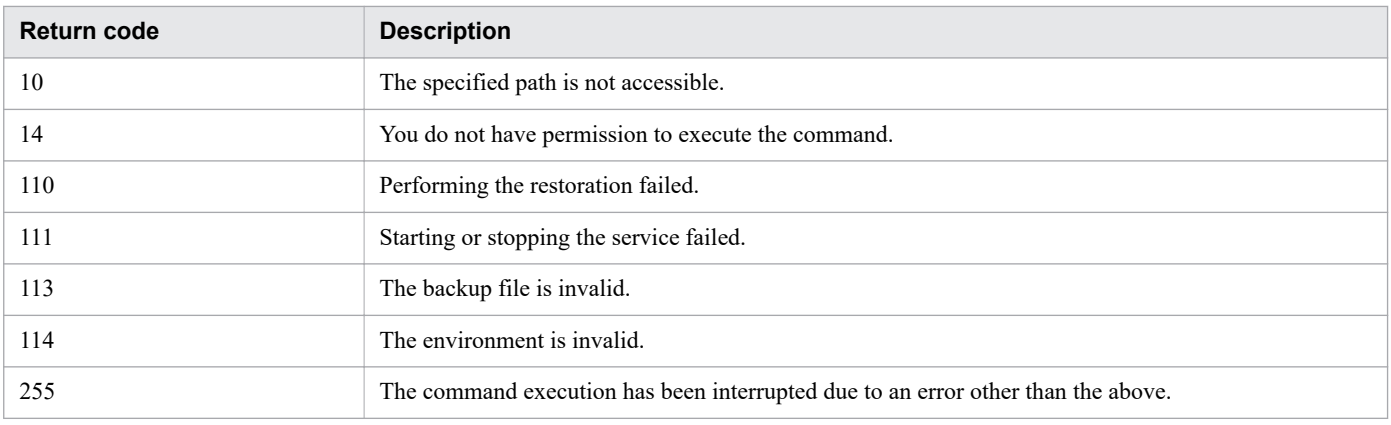

## **Example**

The following example shows how to use the command to restore, in Windows, data in the specified backup folder (C:\Users\Backup):

restoresystem /dir C:\Users\Backup /auto

### **Related topics**

- **•** [1.7.1 backupsystem \(backing up the JP1/AO system\)](#page-75-0)
- **•** [1.3 Valid characters for arguments in a command](#page-18-0)
- Topic User-specified properties file (config\_user.properties) in the JP1/Automatic Operation Configuration Guide

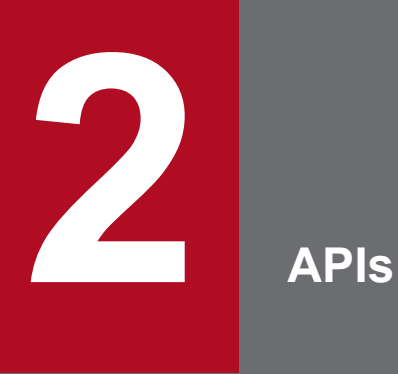

This chapter describes the API functions provided by JP1/AO. The HTTP or HTTPS protocol can be used for communication with the API functions.

# **2.1 List of APIs**

The following tables list and describe the APIs that can be used for JP1/AO.

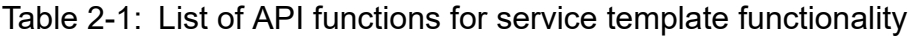

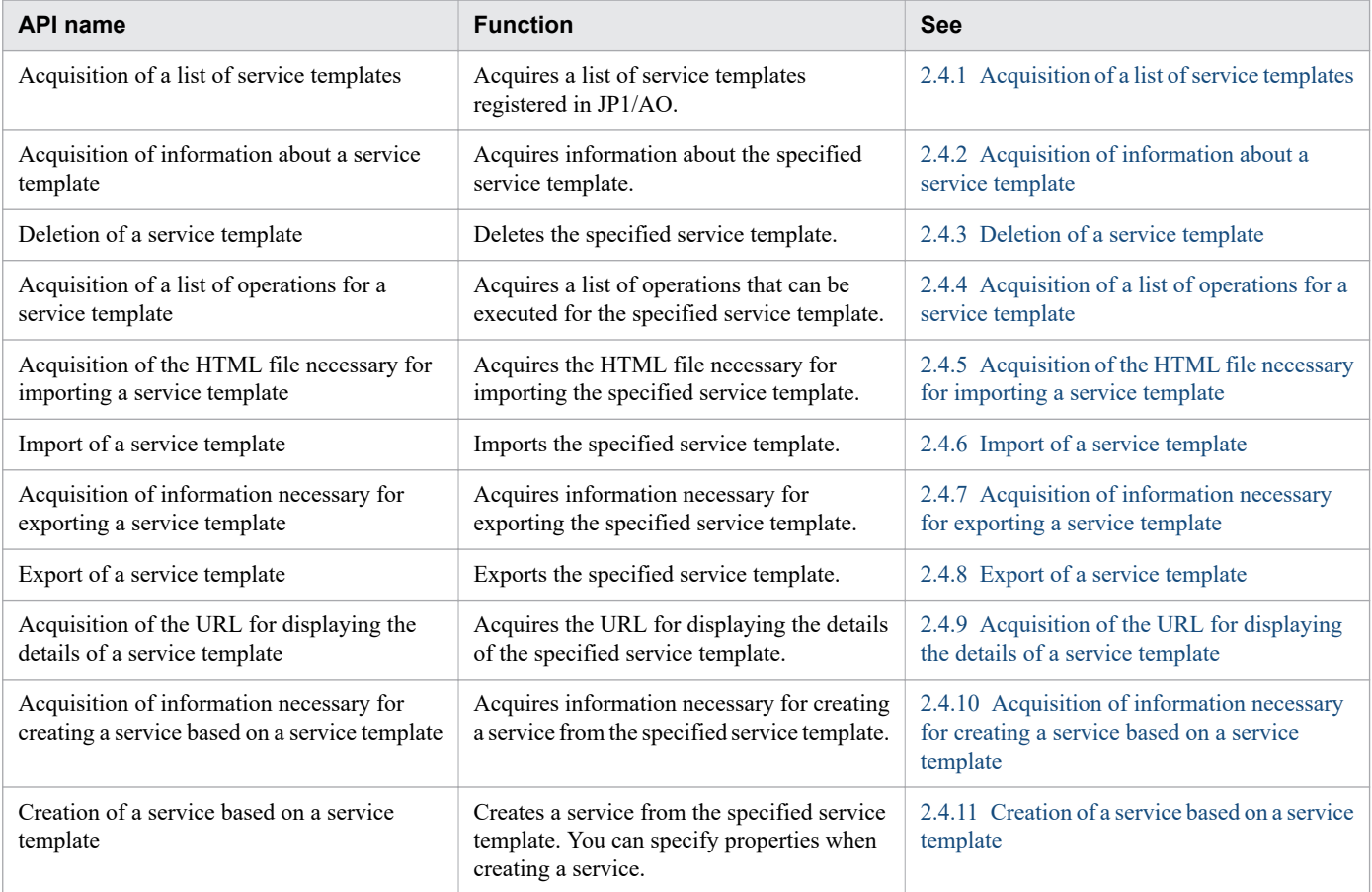

### Table 2-2: List of APIs for service functionality

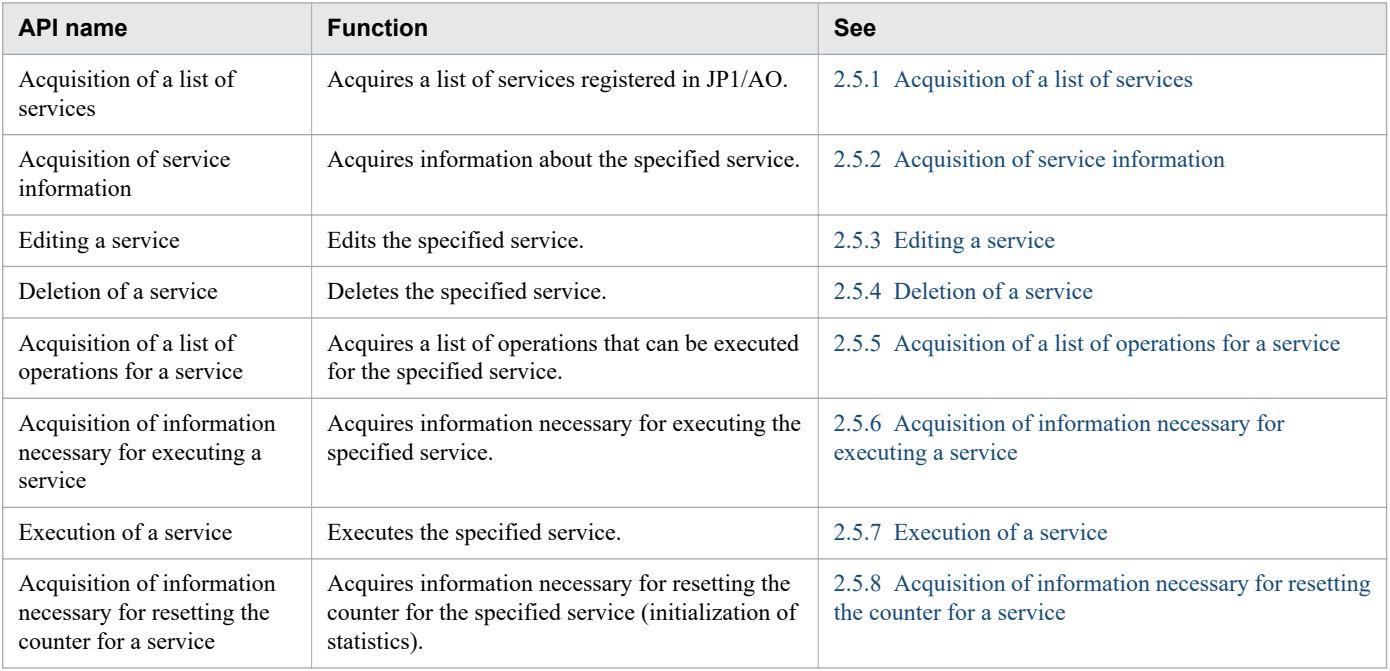

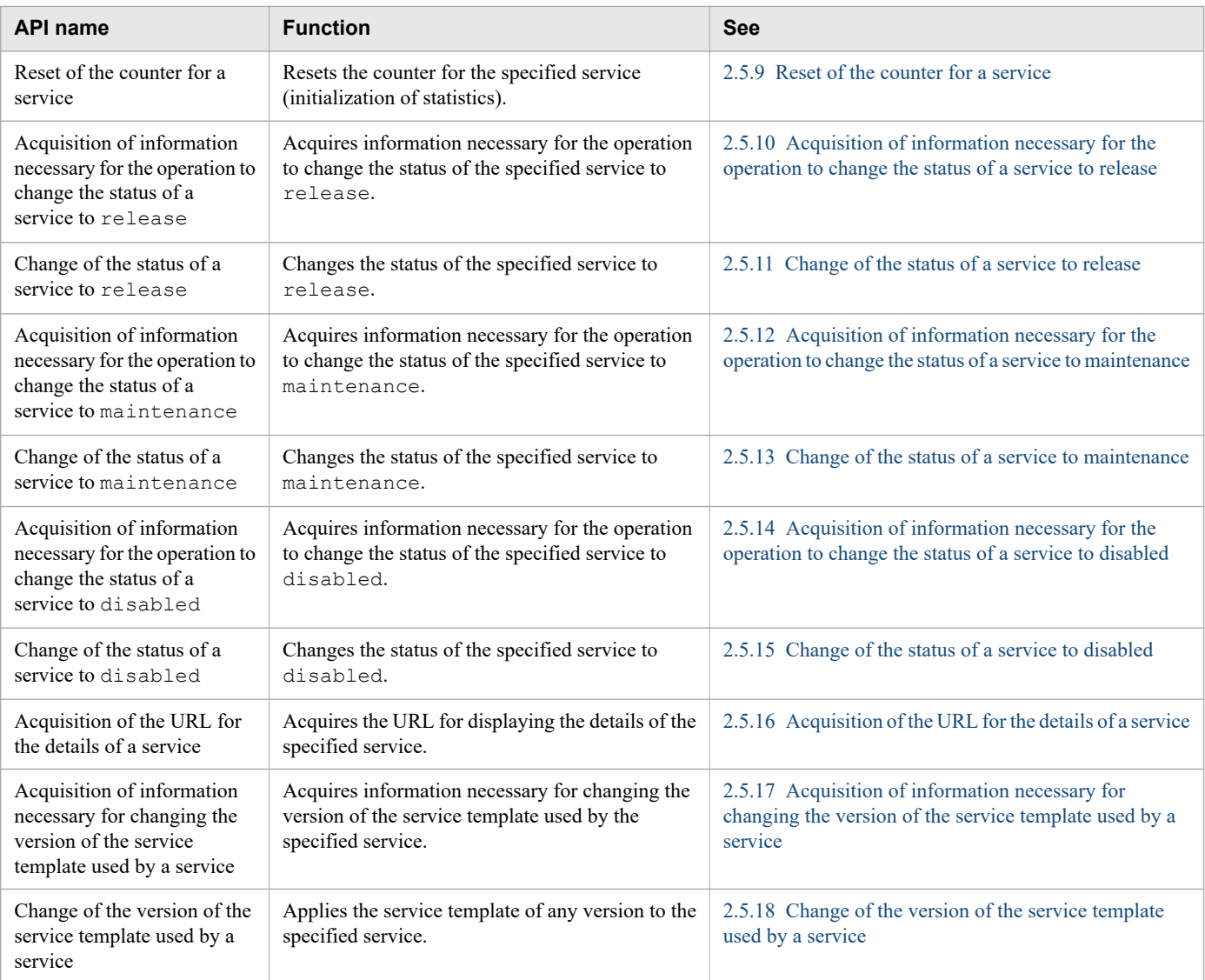

# Table 2-3: List of APIs for schedule functionality

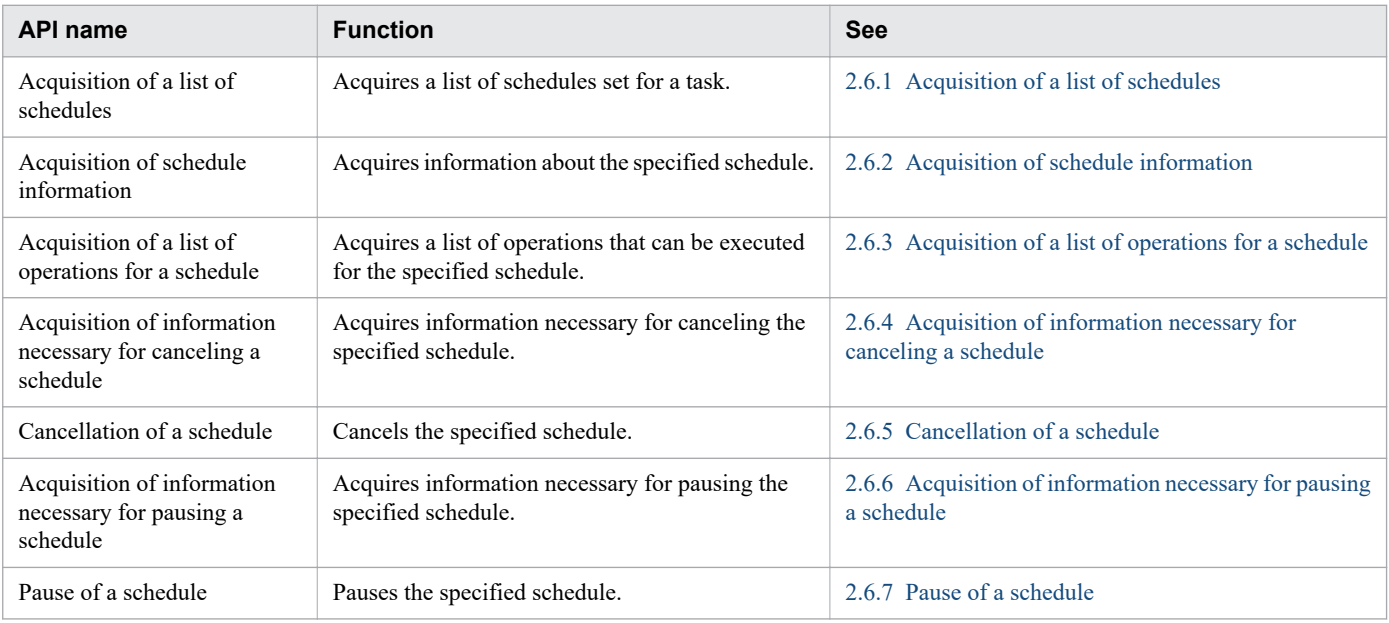

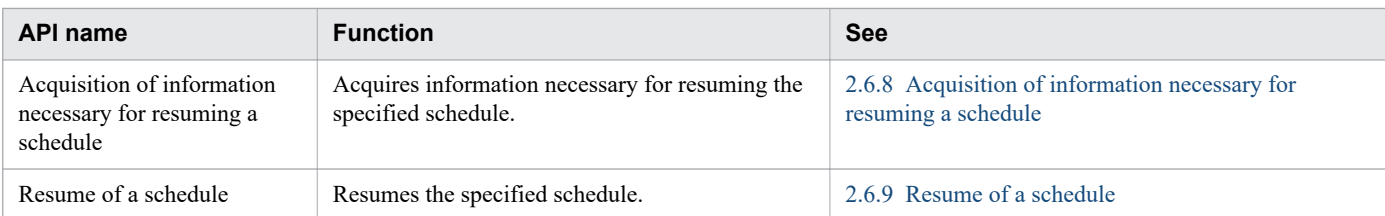

# Table 2-4: List of APIs for task functionality

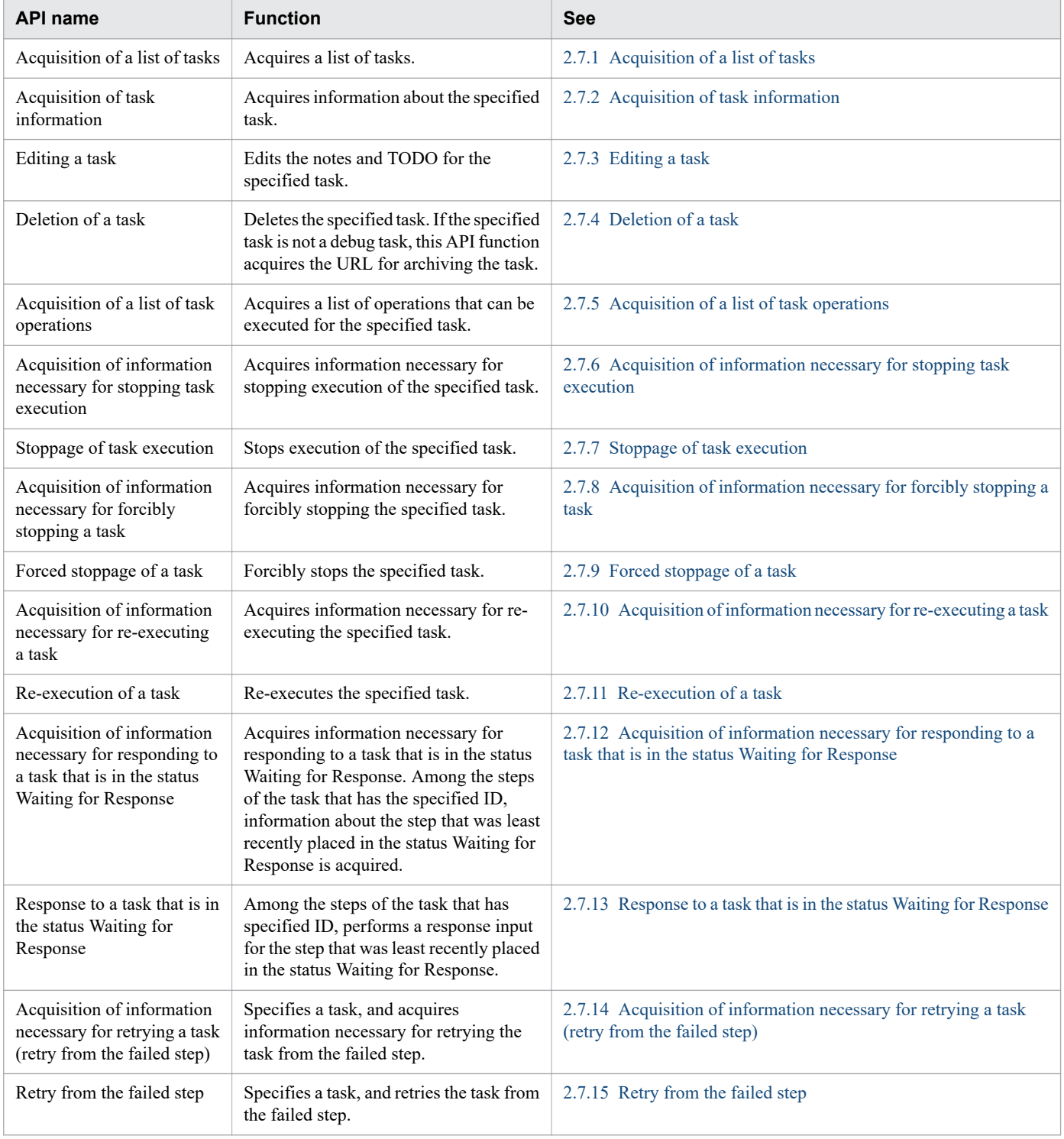

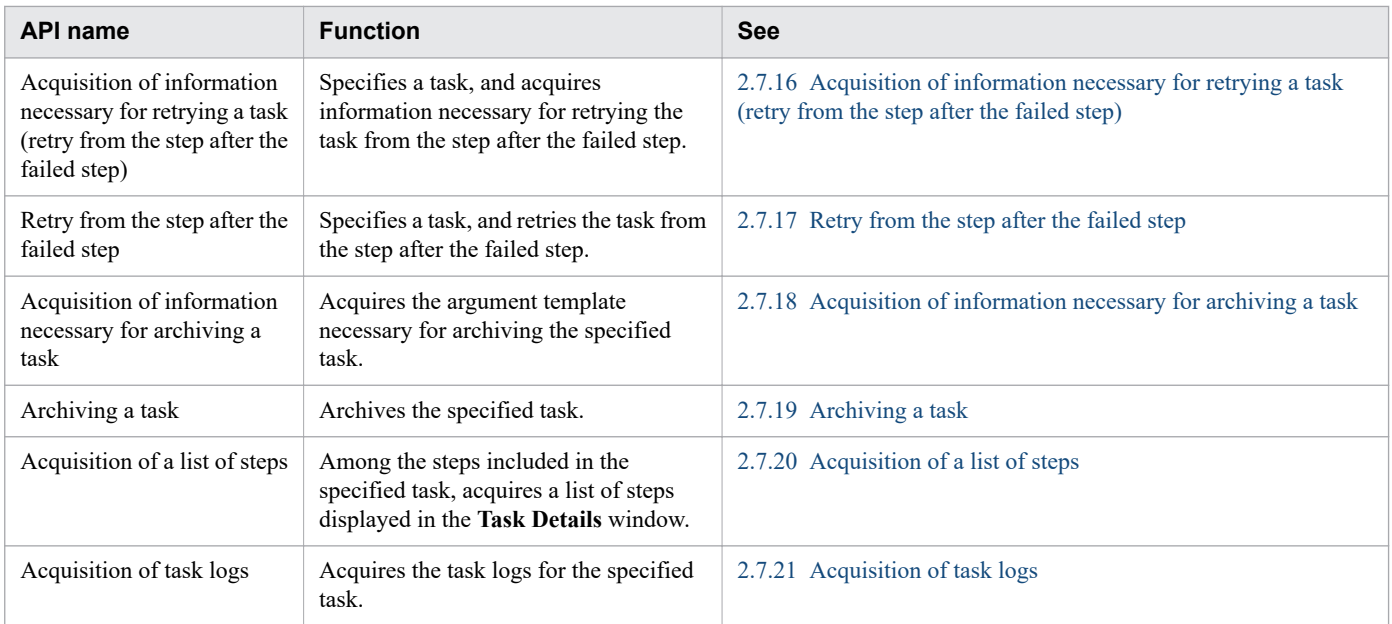

# Table 2-5: List of history-related API functions

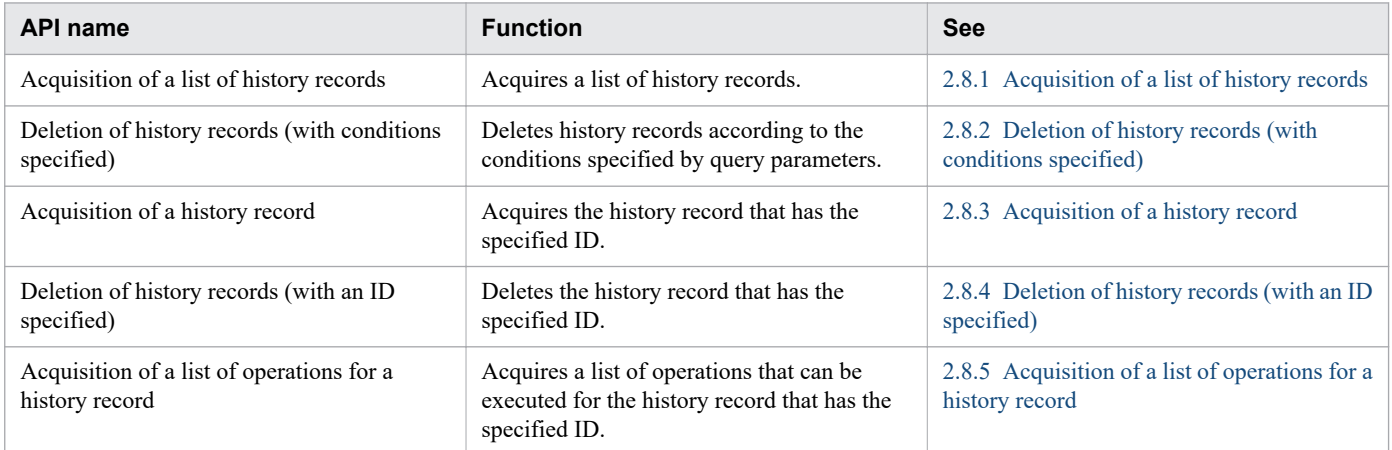

# Table 2-6: List of property-related APIs

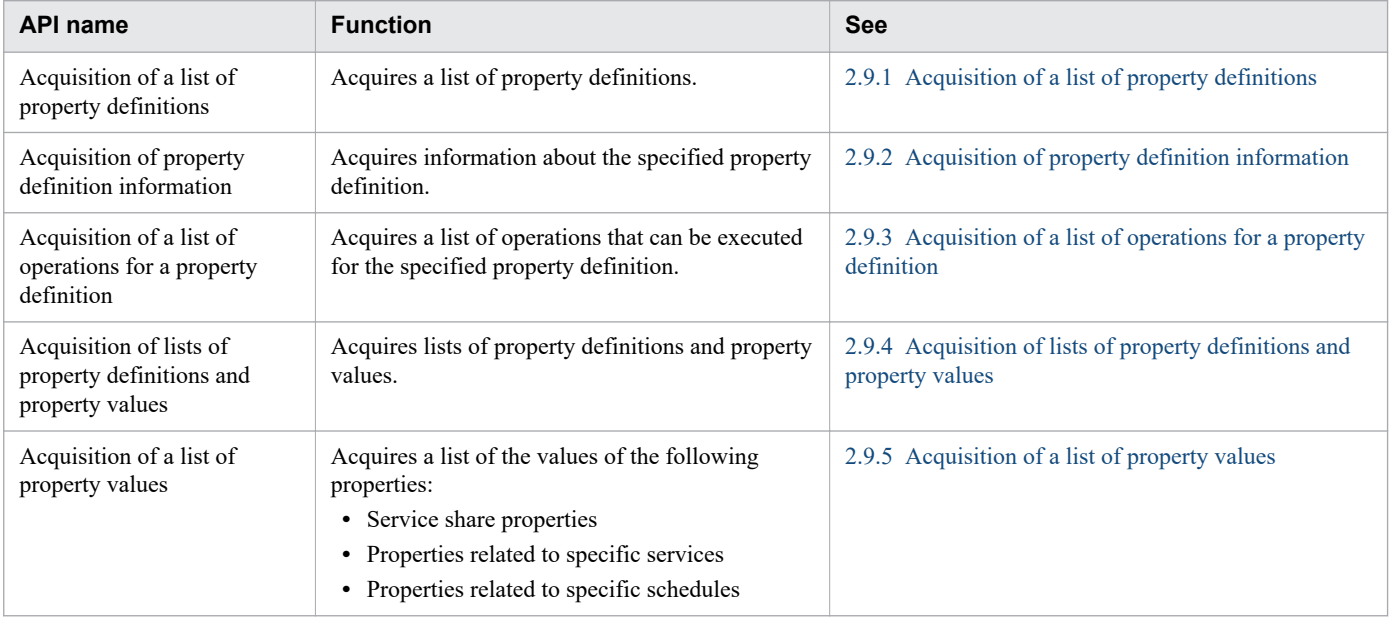

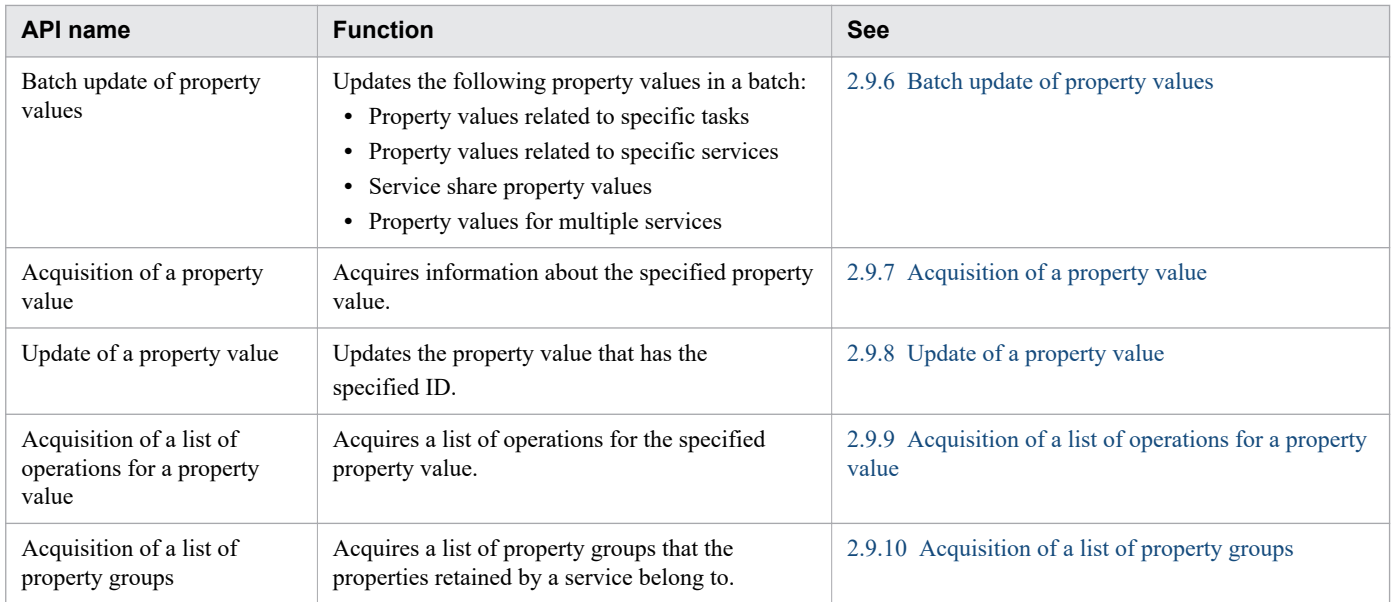

# Table 2-7: List of service group-related API functions

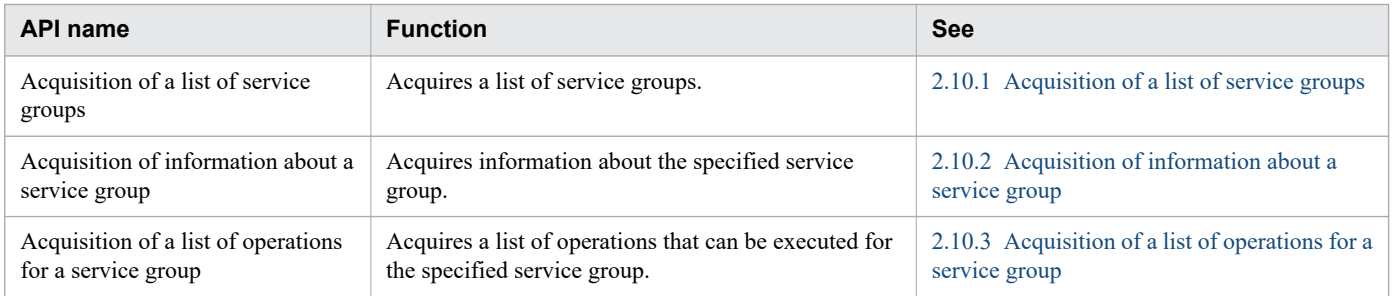

## Table 2-8: List of tag-related API functions

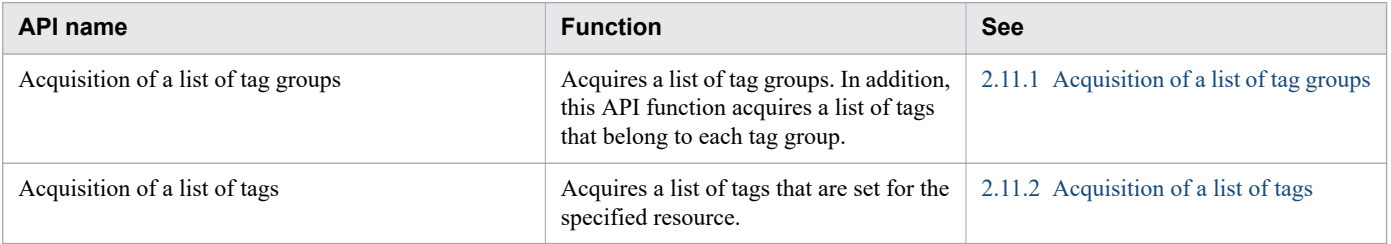

## Table 2-9: List of APIs for information management

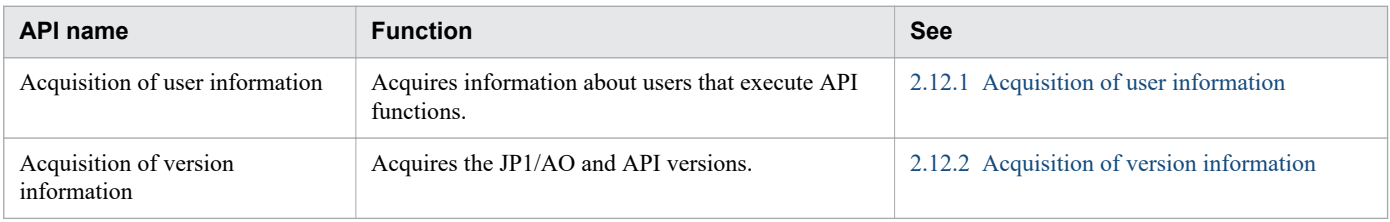

# <span id="page-97-0"></span>**2.2 Specifications common to APIs**

The following shows the specifications common to all APIs. Note that the API functions provided by JP1/AO follow the REST (Representational State Transfer) architecture style.

This section describes the specifications that are specific to JP1/AO. The specifications conform to HTTP1.1 unless otherwise described.

Note that *API* in this section refers to the *API provided by JP1/AO*, and user programs that use APIs (such as a portal program) are generally called *API clients*.

## **2.2.1 Communication protocol**

The following shows the communication protocols and port numbers that are used by APIs.

**•** Communication protocol

API functions support the HTTP and HTTPS protocols. API functions use a protocol that is used by JP1/AO to communicate with a web browser. For both protocols, version 1.1 is supported. For the detailed specifications of the communication protocols, see the following standards:

- **•** For the HTTP protocol: RFC2616
- **•** For the HTTPS protocol: RFC2818
- **•** Port number

The default port number setting differs depending on the communication protocol and the OS of the JP1/AO server.

- **•** When the communication protocol is HTTP: 22015
- **•** When the communication protocol is HTTPS: 22016

If you want to change the port number, see the topic *Procedure to change the port number* in the *JP1/Automatic Operation Configuration Guide*.

# **2.2.2 Security and authentication**

User authentication is required to issue an API request and receive the response. A JP1/AO API uses the Basic authentication (Basic Access Authentication) or an authentication using the HSSO token. The HSSO token is necessary for Single Sign-On. The HSSO token is timed out when 1,000 seconds have passed since it was issued.

In the request header, specify the authentication information to be used for user authentication. The following example specifies authentication information in the request header.

## **Example**

For Basic authentication:

```
Authorization: Basic c3lzdGVtOm1hbmFnZXI=
```
For authentication using the HSSO token

```
Authorization:HSSO 32bd25936120d68dceabcb49493079f8ef82a4_V0300
```
If a request with no permission is issued, the JP1/AO server returns status code 401 as the response, and requests user authentication.

# **Q** Tip

If Basic authentication or HSSO token-based authentication is used to connect to the JP1/AO server, WWW-Authenticate: HSSO *hsso token* is returned in the response header. If you want to use the same session to connect to the JP1/AO server and issue an API function, specify the request header as follows:

```
Authorization:HSSO hsso-token
```
# **2.2.3 Input/output format**

The JSON format or XML format can be used as the data format for API request and response. Specify this data format in the request header. If you omit specifying the data format, the JSON format is set. UTF-8 is used as the character encoding for input/output format.

The following example specifies the request header when the XML format is specified as the input/output format.

## **Example**

```
Accept:application/xml
Content-Type:application/xml
```
# **2.2.4 Namespace**

If the XML format is used as the data format for API request and response, use the following namespace:

- **•** http://www.hitachi.com/products/it/software/xml/restfw/common/*API-version*
- **•** http://www.hitachi.com/products/it/software/xml/automation/*API-version*

# **2.2.5 Request format**

The following shows the request format required for the API to use the functions provided by JP1/AO.

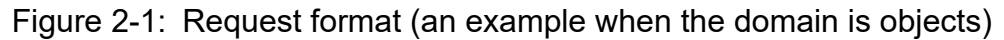

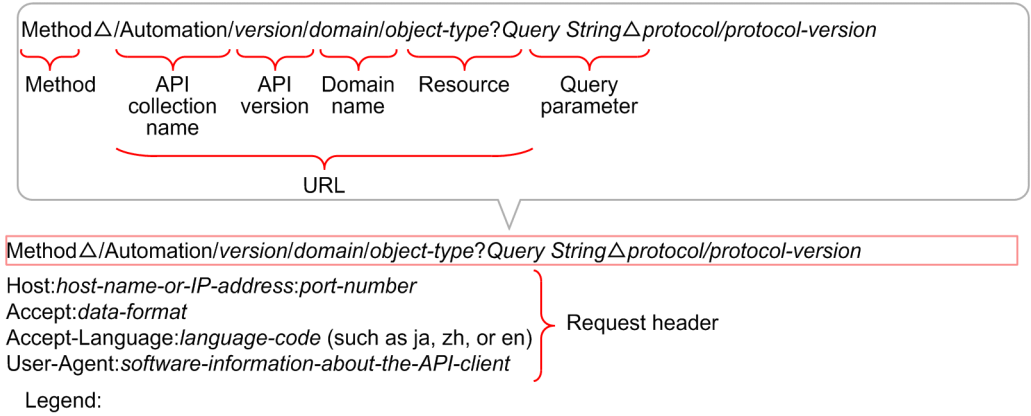

 $\triangle$ : Half-width space

The following table describes the components of the request format.

| <b>Item</b>       |                        | <b>Description</b>                                                                                                    | <b>See</b>                                                      |  |
|-------------------|------------------------|----------------------------------------------------------------------------------------------------|-----------------------------------------------------------------|--|
| Method            |                        | Specify an operation for the resource.                                                                                                    | 2.2.7 Supported methods                                         |  |
| <b>URL</b>        | API collection<br>name | API collection <sup>#</sup> name. Specify Automation as the fixed<br>value.                                                                                   | $\overline{\phantom{a}}$                                        |  |
|                   | API version            | Specify the API version to be used.                                                                                                    | See API version in the description of<br>each API.              |  |
|                   | Domain name            | Specify the domain name of the resource that you want to<br>operate by executing the API function. This request format<br>is used when the domain is objects. | 2.2.8 Domain names and resources<br>that can be managed by APIs |  |
|                   | Resource               | The functions provided by JP1/AO are provided as API<br>resources. Specify a resource according to the processing<br>you want to execute.                     |                                                                 |  |
| Query parameter   |                        | By adding search conditions to the request, you can filter and<br>sort output results in the response.                                                        | 2.2.9 Query parameter                                           |  |
| Protocol          |                        | Specify HTTP as the communication protocol used by the<br>API. Specify HTTP even when you use HTTP as the<br>communication protocol.                          | 2.2.1 Communication protocol                                    |  |
| Protocol version  |                        | Specify 1.1 as the version of the communication protocol<br>used by the API.                                                                                  |                                                                 |  |
| Request<br>header | Host                   | Specify the host information.                                                                                                    | 2.2.10 Request header                                           |  |
|                   | Accept                 | Specify the data format of the response.                                                                                                    |                                                                 |  |
|                   | Accept-Language        | Specify the language code for the response.                                                                                                    |                                                                 |  |
|                   | User-Agent             | Specify the software information of the API client.                                                                                                    |                                                                 |  |

Table 2-10: Components of the request format

#### Legend:

--: Not applicable.

#### #

A *collection* refers to data subject to processing.

<span id="page-100-0"></span>For details and components of the request format, see Request format in the description of each API (differs depending on the API).

# **2.2.6 Response format**

The following shows the response format.

### Figure 2-2: Response format

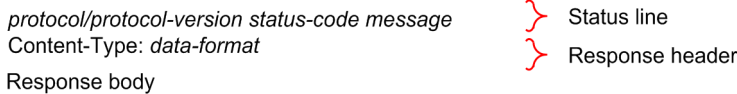

The following table describes the components of the response format for a request.

Table 2-11: Components of the response format

| <b>Item</b>        |                  | <b>Description</b>                                                          | <b>See</b>                                                                                                    |  |
|--------------------|------------------|-----------------------------------------------------------------------------|----------------------------------------------------------------------------------------------------|--|
| Status line        | Protocol         | Displays the communication protocol<br>used by the API.                     | $\overline{\phantom{a}}$                                                                                                    |  |
|                    | Protocol version | Displays the version of the<br>communication protocol used by the<br>API.   | --                                                                                                    |  |
|                    | Status code      | Execution result of the request is<br>returned as the status code.          | • See Status code in the description for each API.<br>For details about the status code when an error occurs<br>$\bullet$<br>before an API is executed, see the relevant topic in<br>2.2.17 Status code. |  |
|                    | Message          | Displays the contents of the status<br>code.                                |                                                                                                    |  |
| Response<br>header | Content-Type     | The response data format specified in<br>the request header is returned.    | 2.2.13 Response header                                                                                                    |  |
| Response body      |                  | A schema of the data format specified<br>in the request header is returned. | See Response schema in the description for each API.                                                                                                    |  |

Legend:

--: Not applicable.

# **2.2.7 Supported methods**

In an API, an operation for a resource is defined as a method.

Specify a method according to the API processing. For details about the method to be specified, see Request format in the description of each API.

The following table describes the methods supported by an API.

Table 2-12: Supported methods

| Method      | <b>Description</b>                                    |
|-------------|-------------------------------------------------------|
| <b>GET</b>  | Acquires the information and list of resources.       |
| <b>POST</b> | Executes JP1/AO processing according to the resource. |

<span id="page-101-0"></span>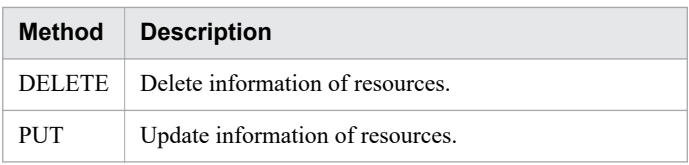

# **2.2.8 Domain names and resources that can be managed by APIs**

Specify the domain name for the resource to be operated by the API to be executed, and a resource supported by JP1/AO.

Note that, for XML requests and response data, the resource names for the objects domain are replaced with singular names.

The following table describes the list of domain names and resources that can be managed by APIs.

| Domain name   | <b>Resource</b>         | Description of the resource                                                                      |
|---------------|-------------------------|--------------------------------------------------------------------------------------------------|
| objects       | <b>ServiceTemplates</b> | Service templates                                                                                |
|               | <b>Services</b>         | Services registered in JP1/AO                                                                    |
|               | <b>Schedules</b>        | Schedules set for tasks                                                                          |
|               | <b>Tasks</b>            | Tasks created by execution of services                                                           |
|               | FlowSteps               | Steps included in a task                                                                         |
|               | TaskLogs                | Task logs                                                                                        |
|               | PropertyDefinitions     | Definitions of service template properties or service share properties                           |
|               | PropertyInformations    | Property definitions and property values                                                         |
|               | PropertyValues          | Values of service properties, schedule properties, task properties, and service share properties |
|               | PropertyGroups          | Property groups                                                                                  |
|               | ServiceGroups           | Service groups                                                                                   |
|               | TagGroups               | Tag groups                                                                                       |
|               | Tags                    | Tags                                                                                             |
| user          | UserInfo#               | Information about a user authenticated by JP1/AO                                                 |
| configuration | VersionInfo#            | Information about JP1/AO and API versions                                                        |

Table 2-13: Domain names and resources that can be managed by APIs

#

This resource name is not specified for a request because it is included in a response. For details about how to specify a request, see Request format in the description of each API.

# **2.2.9 Query parameter**

By using query parameters to add search conditions to a request, you can filter and sort output results in the response.

This section describes query parameters supported by JP1/AO.

## **Query parameter that can be specified for all APIs**

The query parameter described in the following table can be specified for all APIs.

### Table 2-14: Query parameter that can be specified for all APIs

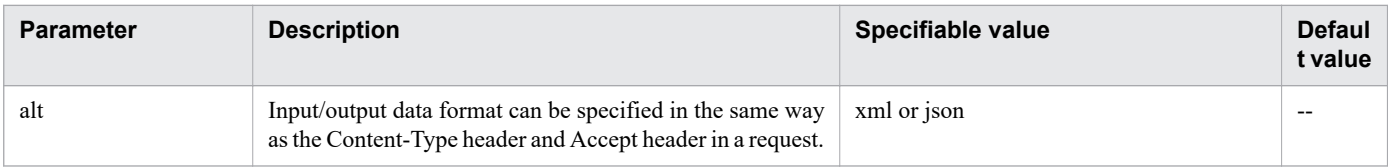

Legend:

--: Not applicable.

## **Query parameters that can be used for some APIs**

The query parameters in the table below can be specified for a part of  $APIs^{\#}$ .

#

- **•** Acquisition of a list of service templates
- **•** Acquisition of a list of services
- **•** Acquisition of a list of schedules
- **•** Acquisition of a list of tasks
- **•** Acquisition of a list of steps
- **•** Acquisition of task logs
- **•** Acquisition of a list of history records
- **•** Acquisition of a list of property definitions
- **•** Acquisition of a list of property values
- **•** Acquisition of lists of property definitions and property values
- **•** Acquisition of a list of property groups
- **•** Acquisition of a list of service groups
- **•** Acquisition of a list of tag groups
- **•** Acquisition of a list of tags

### Table 2-15: Query parameters that can be specified for a part of APIs

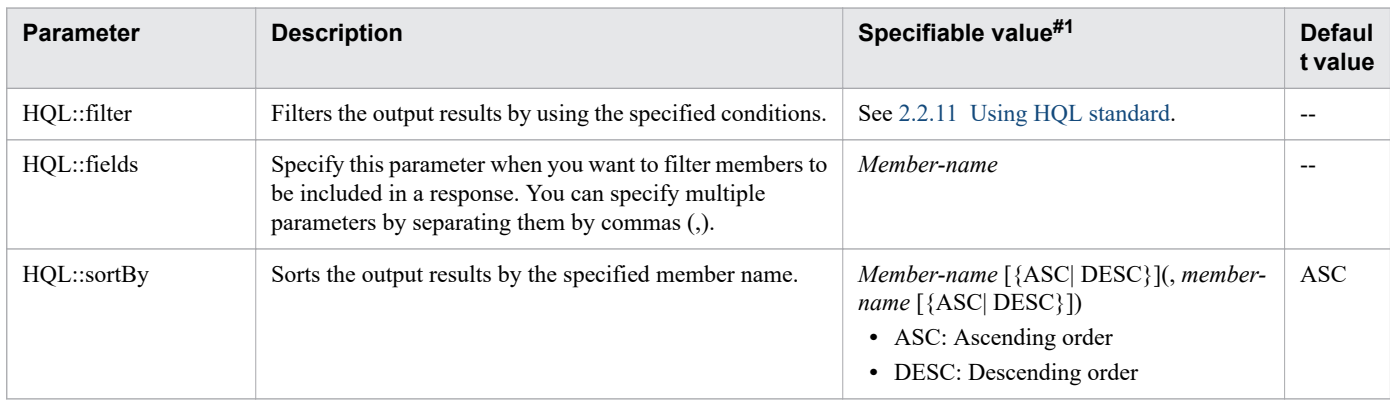

<span id="page-103-0"></span>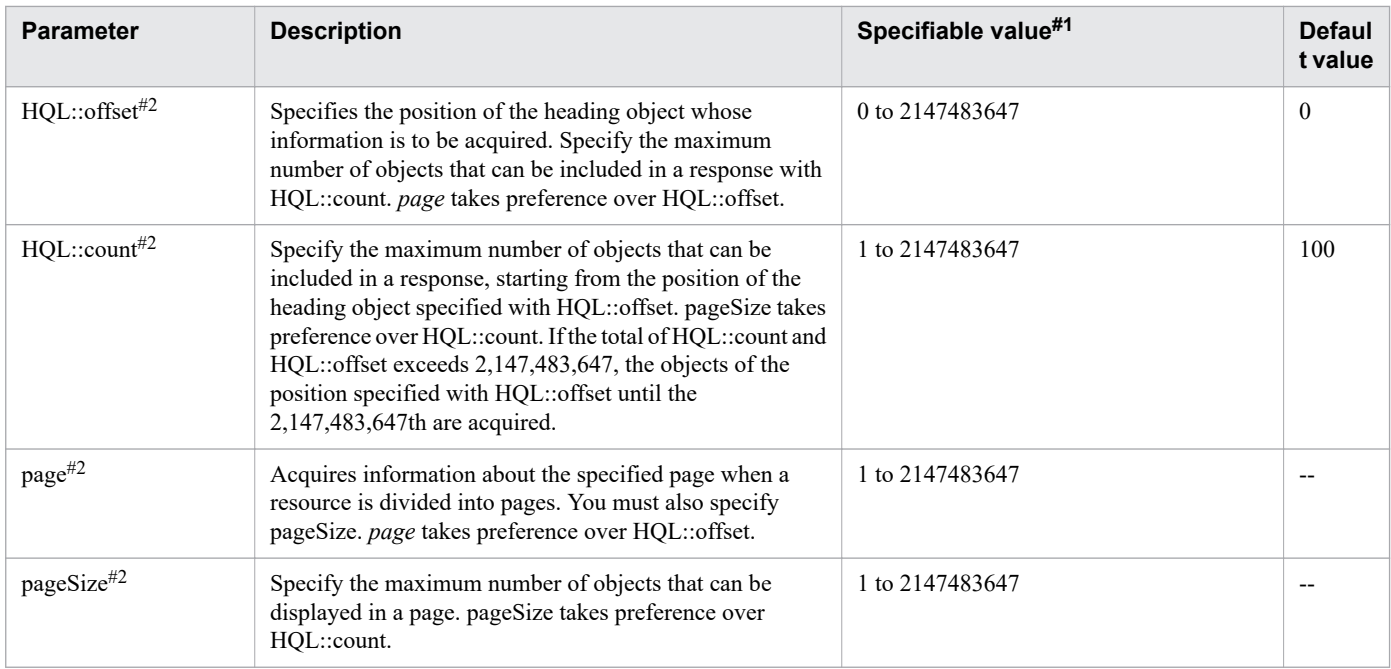

#### Legend:

--: Not applicable.

#1

If you want to specify a character string that cannot be expressed as a URL, use UTF-8 encoding and encode the character string.

#2

You cannot specify the parameters for the following API functions: Acquisition of task logs, Acquisition of a list of steps, and Acquisition of a list of property groups.

For the pageSize parameter, specify the maximum number of objects to be displayed in a page. For the page parameter, specify the number of the page to be displayed from among the divided pages. They basically resemble the items **Rows/ page** and **Page of Services** of **Services List** in a JP1/AO window. If you specify the parameters page and pageSize, the numbers of all resources and pages are returned to the Pagination object. From the value of this object, you can determine whether the next page exists.

Note that the parameters page and pageSize are used by converting to an HQL::offset value according to the following formula:

 $HQL::offset = pageSize * (page - 1)$ 

Therefore, if the parameters page and pageSize exceed the range that can be specified for HQL::offset, the status code 400 (Bad Request) is returned.

**Related topics**

**•** [2.2.11 Using HQL standard](#page-105-0)

# **2.2.10 Request header**

The request header specifies the data format and language code for the response.

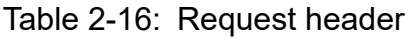

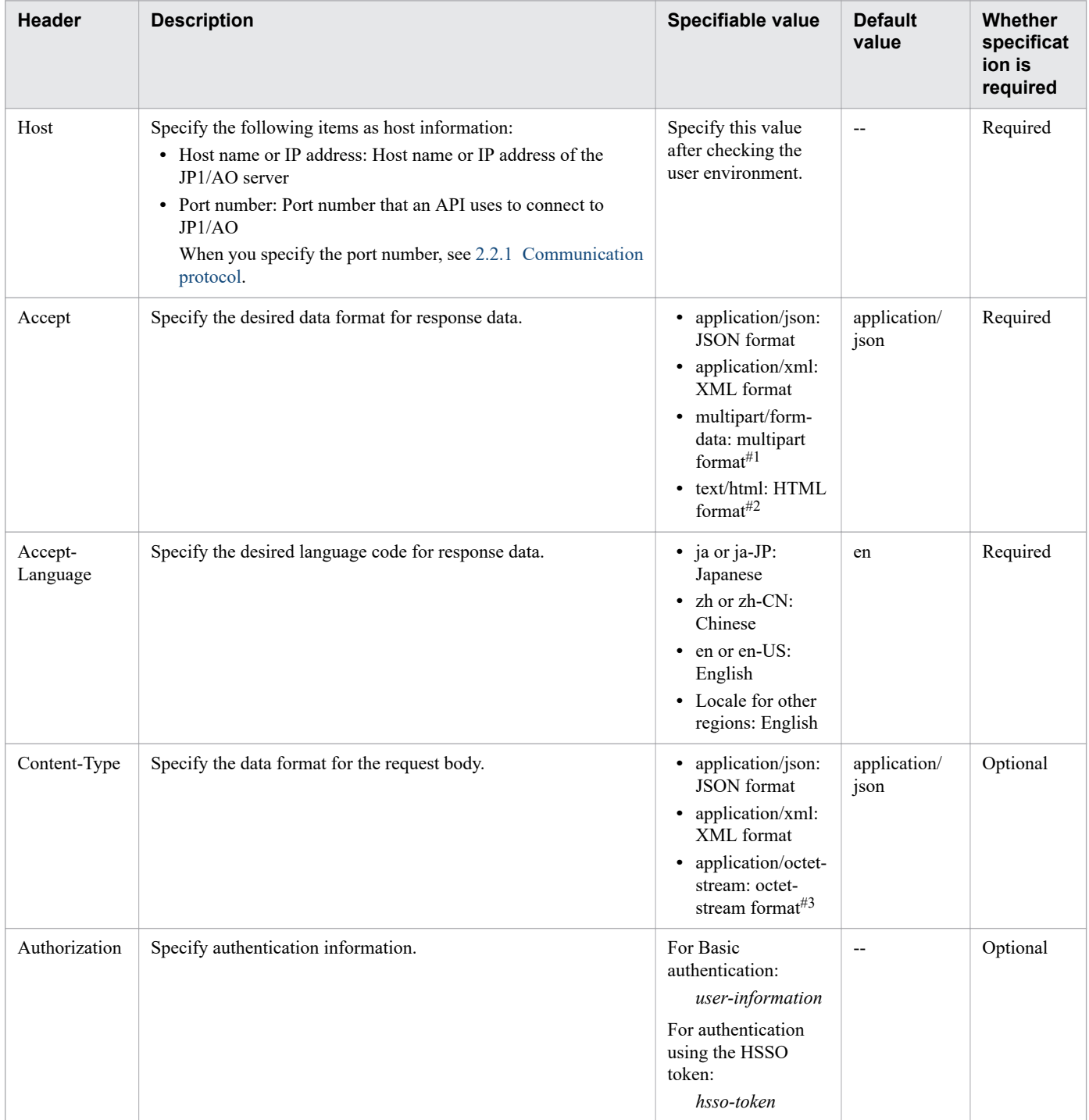

Legend:

--: Not applicable.

#### #1

Valid only for the API function Import of a service template.

#### #2

Valid only for the API function Acquisition of the HTML file necessary for importing a service template.

#### #3

Valid only for the API function Export of a service template.

2. APIs

# <span id="page-105-0"></span>**2.2.11 Using HQL standard**

By specifying HQL (Hitachi Query Language) for HQL::filter, you can filter the target data. A *collection* refers to data to be filtered.

Use UTF-8 encoding and encode characters and symbols that cannot be expressed as a URL.

## **Format**

To define a collection of a resource request, use the following expressions:

```
expression ::= "(" expression ")" | binary-expression | expression junction expressio
n
junction ::= ( "and" | "or" )
binary-expression ::= (compare-expression | tuple-expression)
compare-expression ::= name-expression compare-operation value-expression
name-expression ::= property-name | "[" property-name "]"
compare-operation ::= ( "eq" | "=" | "ne" | "<>" | "!=" | "gt" | ">" | "lt" | "<" | "
ge" |">=" | "le" |"<=" | "starts" | "ends" )
value-expression ::= ( string-expression | number-expression |Boolean-expression )
string-expression ::= "'" ([^'] | [']{2})* "'"
number-expression::= ( "0" | "1" | "2" | "3" | "4" | "5" | "6" | "7" | "8" | "9" )+
Boolean-expression::= "true" | "false" |"TRUE" | "FALSE"
tuple-expression ::= name-expression tuple-operation tuple-value-expression
tuple-value-expression ::= "[" value-expression ("," value-expression)* "]"
tuple-operation ::= ( "in" | "not in" )
```
*property-name* is a member name defined in a resource.

*value-expression* displays whether the expression is a string expression, number expression, or Boolean expression. This value is different from the actual data type of the member defined in a resource.

The following table describes the relationship between the data types and expression formats.

### Table 2-17: Relationship between data types and expression formats

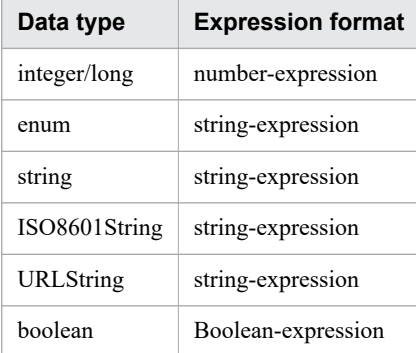

The following table lists and describes the operators supported by HQL in preferential order.

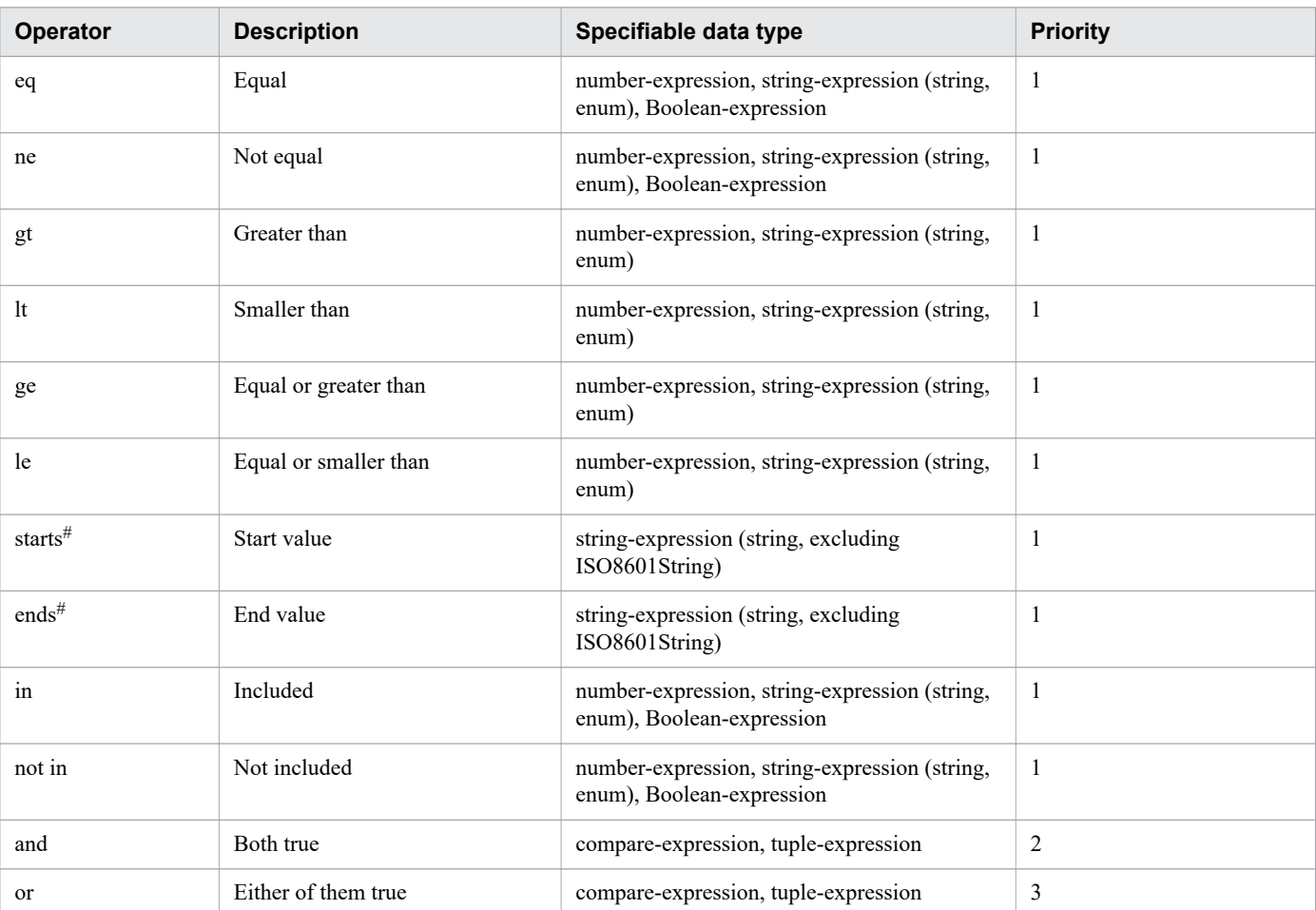

#### Table 2-18: Operators supported by HQL

#

The operators are not case sensitive.

## **Usage example**

The example below filters the specified line. If you want to specify a character string that cannot be expressed as a URL, use UTF-8 encoding and encode the character string.

Before URL encoding:

```
...?HQL::filter=instanceID in [1000,1001,1002] and status = 'running'
```
After URL encoding:

```
...?HQL::filter=instanceID%20in%20%5b1000%2c1001%2c1002%5d%20and%20status
%20%3d%20%27running%27
```
# **2.2.12 Domain object format**

A *domain* refers to a location in which resources supported by JP1/AO are stored. A *domain object* refers to a resource. This section describes the data formats of the members that resources have.

## <span id="page-107-0"></span>**Supported data type**

The following table describes the data types supported by the JSON format and XML format.

### Table 2-19: Supported data type

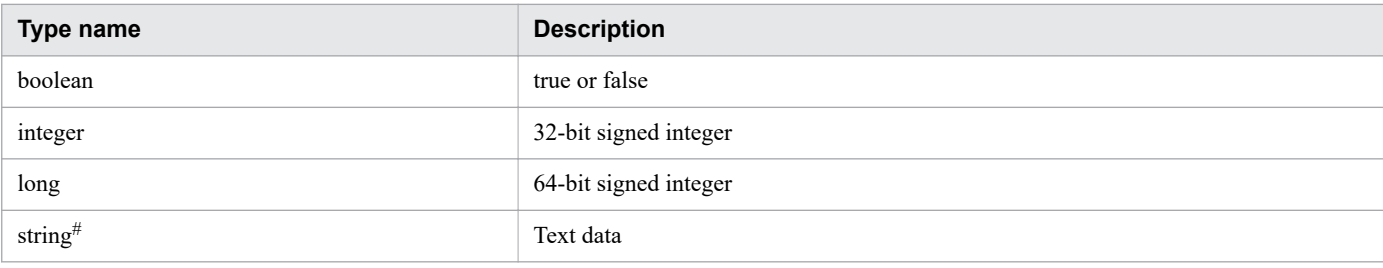

#

ISO8601String, URLString, and enum are string-type extended expressions.

## **Date and time**

The following describes how to specify the date and time for a domain object.

To specify the date and time, use ISO8601 format. In this format, you can omit all information except year (yyyy). If the date or time is omitted, the minimum specifiable value is automatically added. If the time zone is omitted, the time zone set for the JP1/AO server is set by default.

Note, however, that you cannot omit the date and time if you use HQL::filter to specify them. If you acquire time information in JSON format, the time is output in a format where a colon (:) is not used for time zone information (for example, 2014-12-09T18:50:30.500+0900). To specify the time information acquired in JSON format as an input for an API, add a colon (:) in the time zone (for example,  $2014-12-09T18:50:30.500+09:00$ ). If you do not add a colon (:), an error occurs.

Note that a year, month, date, time, and time zone are displayed in the response body in the format yyyy-mmddThh:mm:ss.mmmTZD if the data type of a resource member is ISO8601String.

| Format                     | <b>Example</b>                | Time processed by JP1/AO                                  |
|----------------------------|-------------------------------|-----------------------------------------------------------|
| yyyy-mm-ddThh:mm:ss.mmmTZD | 2014-12-09T18:50:30.500+09:00 | Same as the example.                                      |
| yyyy-mm-ddThh:mm:ss.mmm    | 2014-12-09T18:50:30.500.000   | 2014-12-09T18:50:30.500.000[time-zone-of-the-host-server] |
| yyyy-mm-ddThh:mm:ssTZD     | 2014-12-09T18:50:30+09:00     | $2014 - 12 - 09T18:50:30.000 + 09:00$                     |
| yyyy-mm-ddThh:mmTZD        | 2014-12-09T18:50+09:00        | $2014 - 12 - 09T18:50:00.000 + 09:00$                     |
| yyyy-mm-ddThhTZD           | 2014-12-09T18+09:00           | $2014 - 12 - 09T18:00:00.000 + 09:00$                     |
| yyyy-mm-dd                 | 2014-12-09                    | 2014-12-09T00:00:00.000[time-zone-of-the-host-server]     |
| yyyy-mm                    | 2014-12                       | 2014-12-01T00:00:00.000[time-zone-of-the-host-server]     |
| уууу                       | 2014                          | 2014-01-01T00:00:00.000[time-zone-of-the-host-server]     |

Table 2-20: Format of year-month-date, time, and time zone

# **2.2.13 Response header**

The following table describes the response headers controlled by JP1/AO.
#### <span id="page-108-0"></span>Table 2-21: Response headers

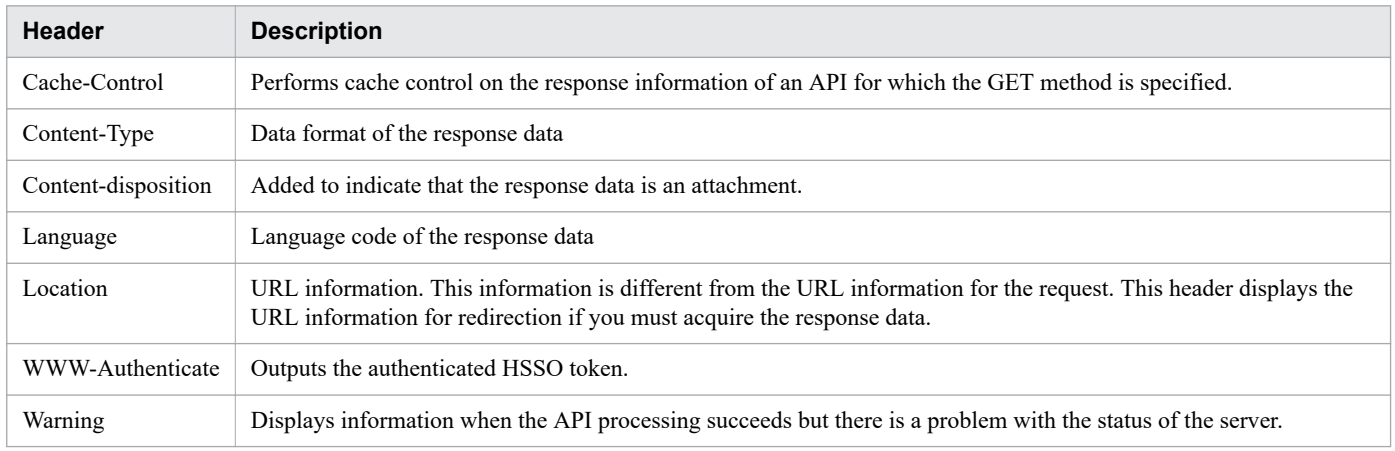

#### **Related topics**

**•** [2.2.10 Request header](#page-103-0)

# **2.2.14 Members of resources**

Functions provided by JP1/AO are categorized into resources. In the response body, you can acquire resource information as members. The function-based table below shows the name, data type, description, and whether HQL::filter and HQL::sortBy is applied, for each returned resource member.

For details on how to specify a year, month, and date, see [Table 2-20: Format of year-month-date, time, and time](#page-107-0) [zone,](#page-107-0) unless otherwise described.

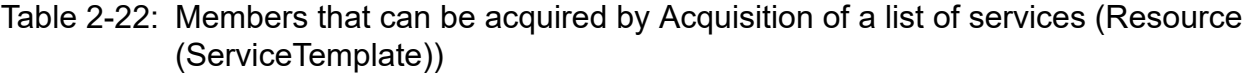

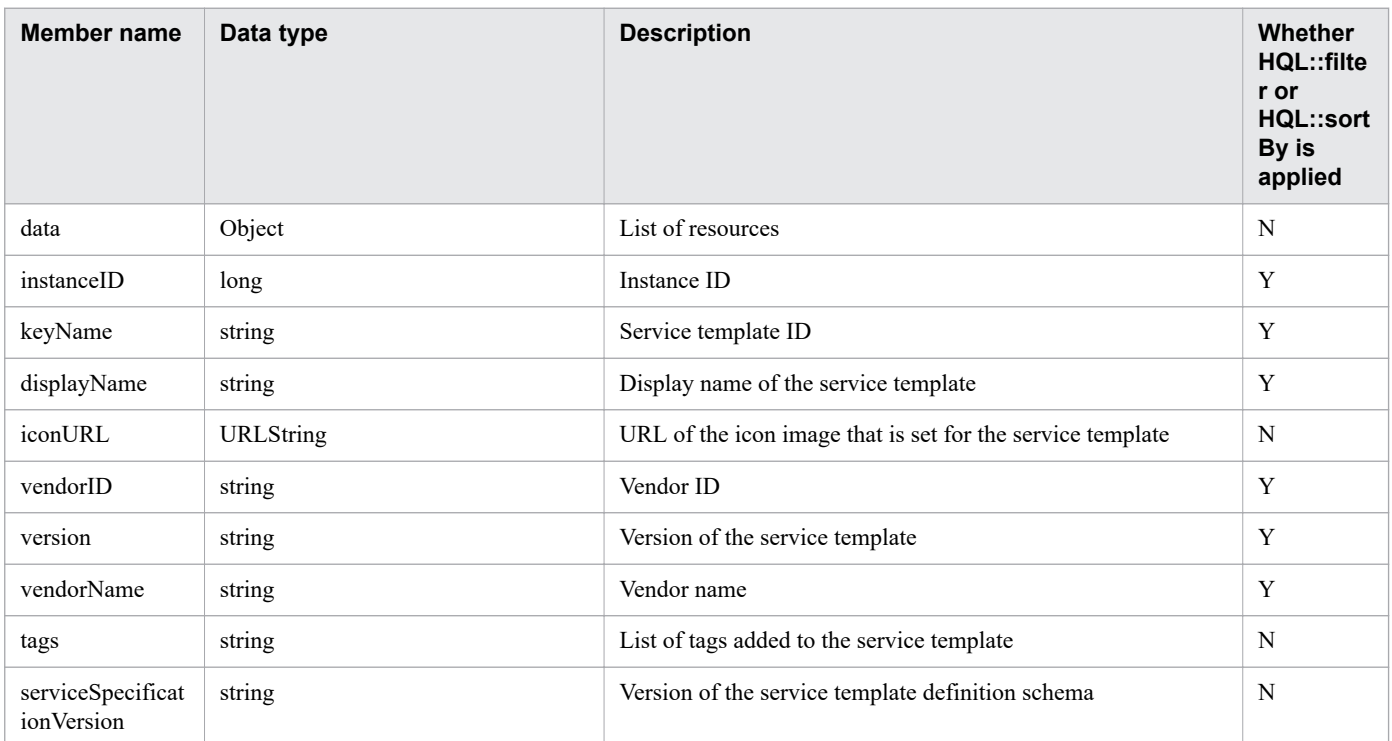

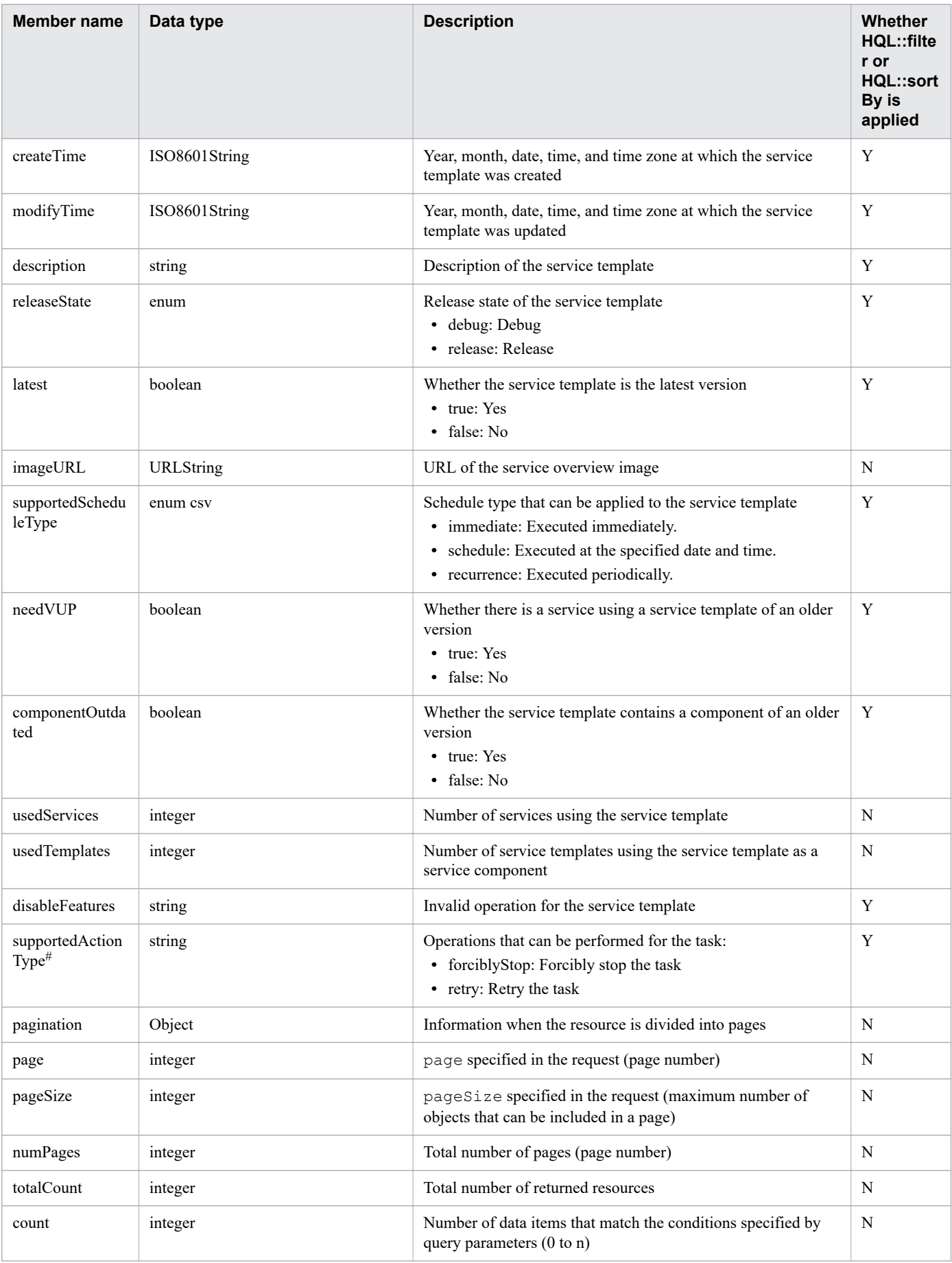

Y: Applied. N: Not applied.

#

If supportedActionType is not specified, all operations are permitted.

# Table 2-23: Members that can be acquired by Acquisition of a list of services (Resource (Services))

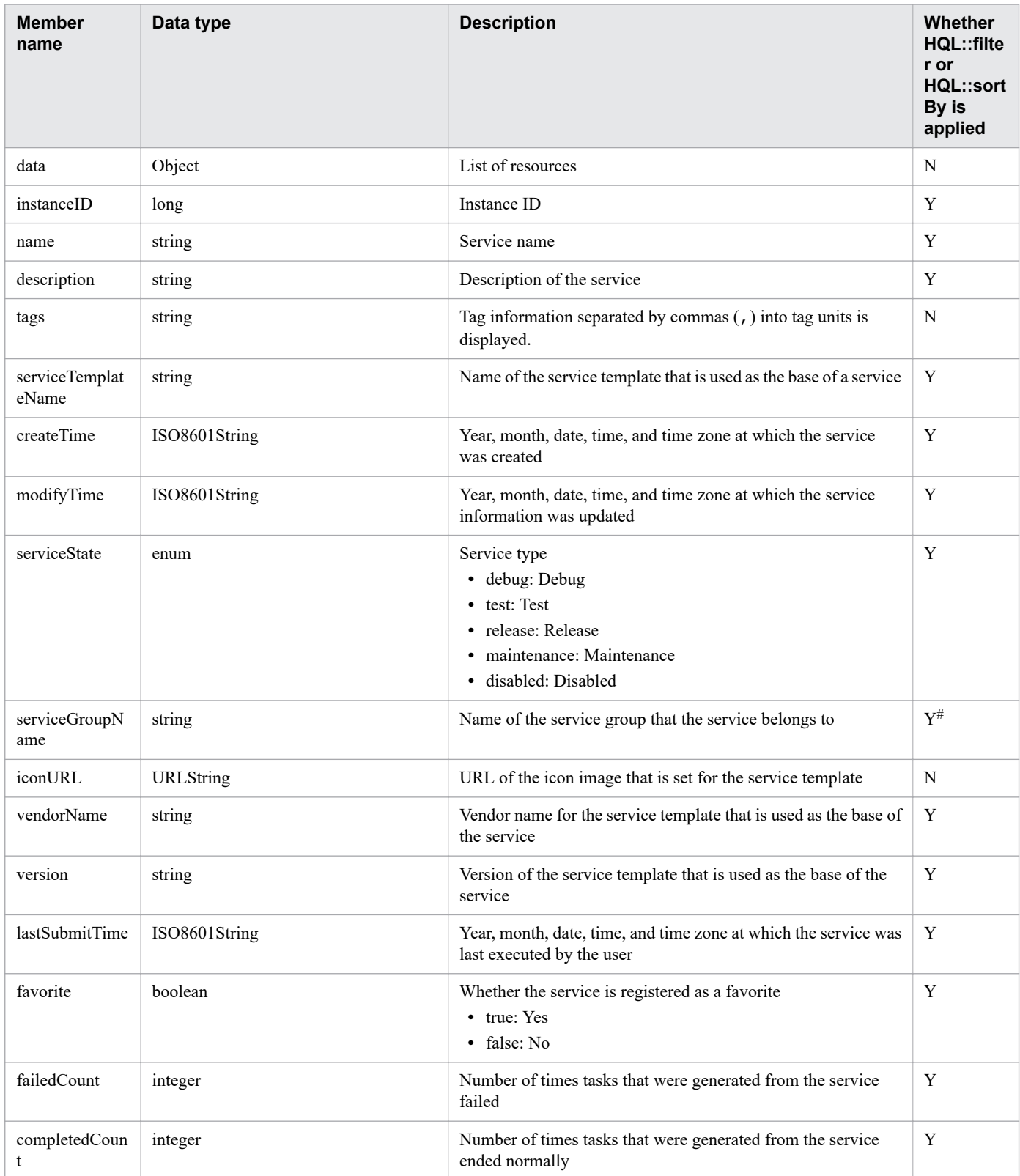

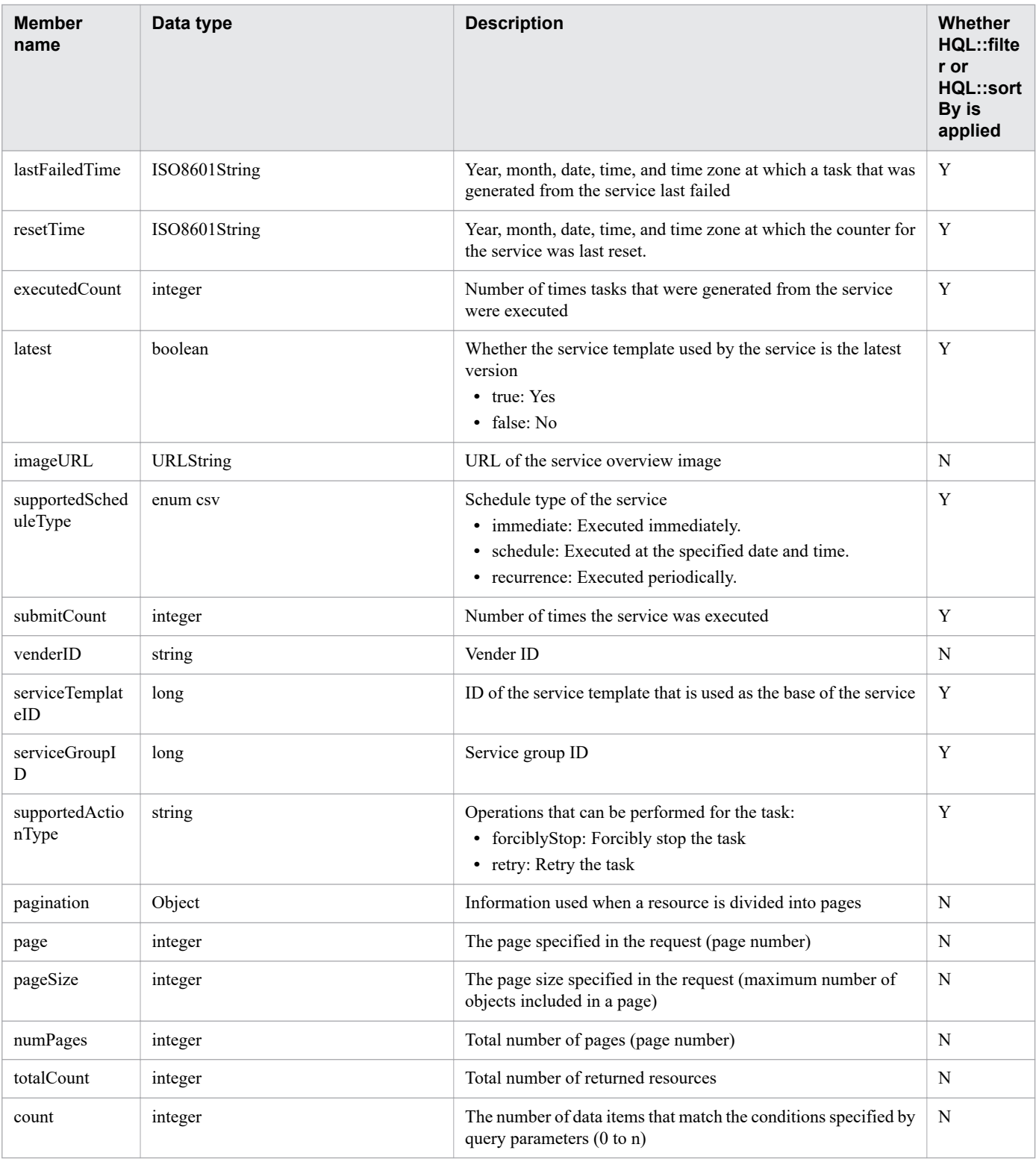

Y: Applied. N: Not applied.

#

When All Resources is specified, the service is treated as if DefaultServiceGroup is specified.

## Table 2-24: Members that can be aquired by Acquisition of a list of schedules (Resource (Schedules))

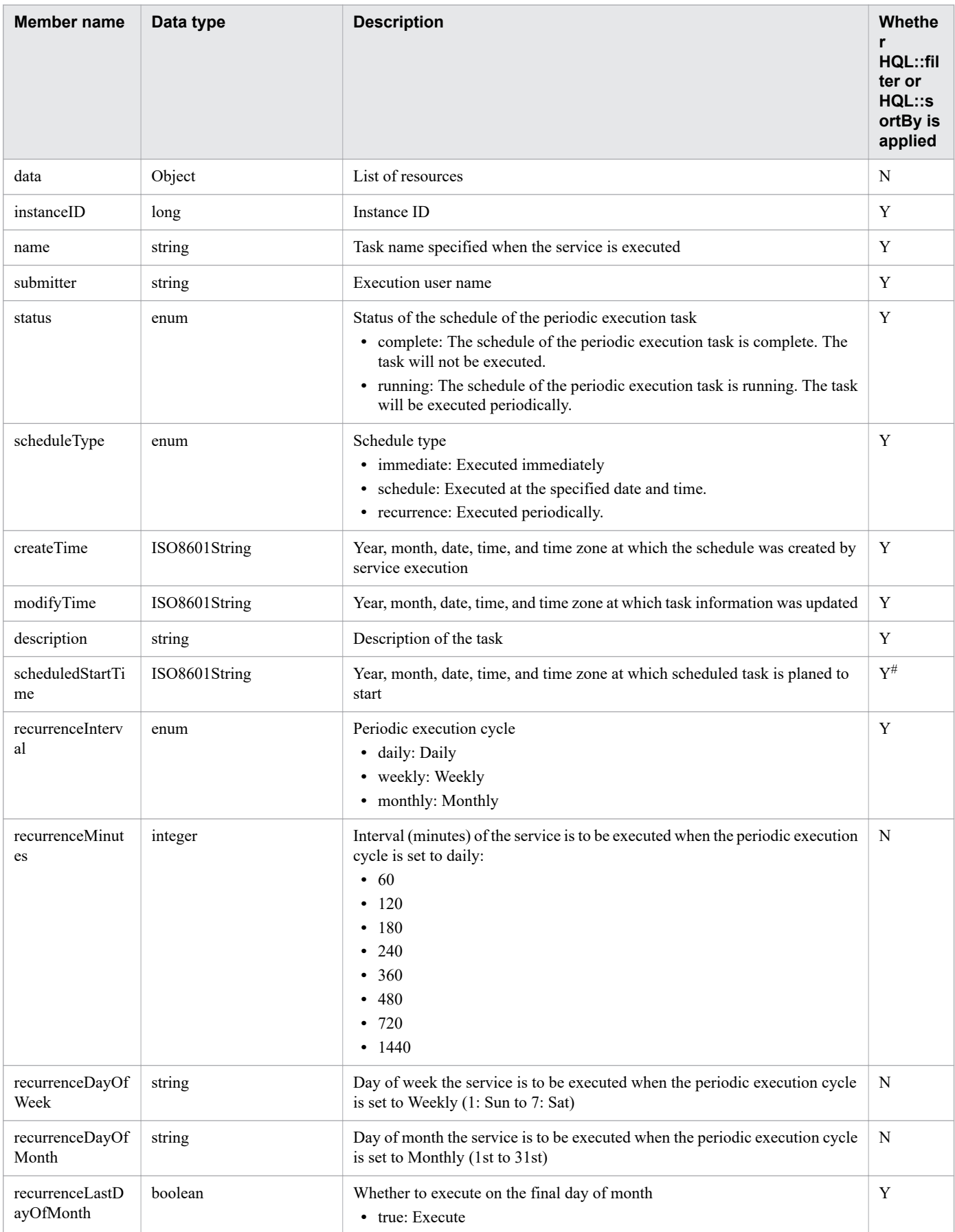

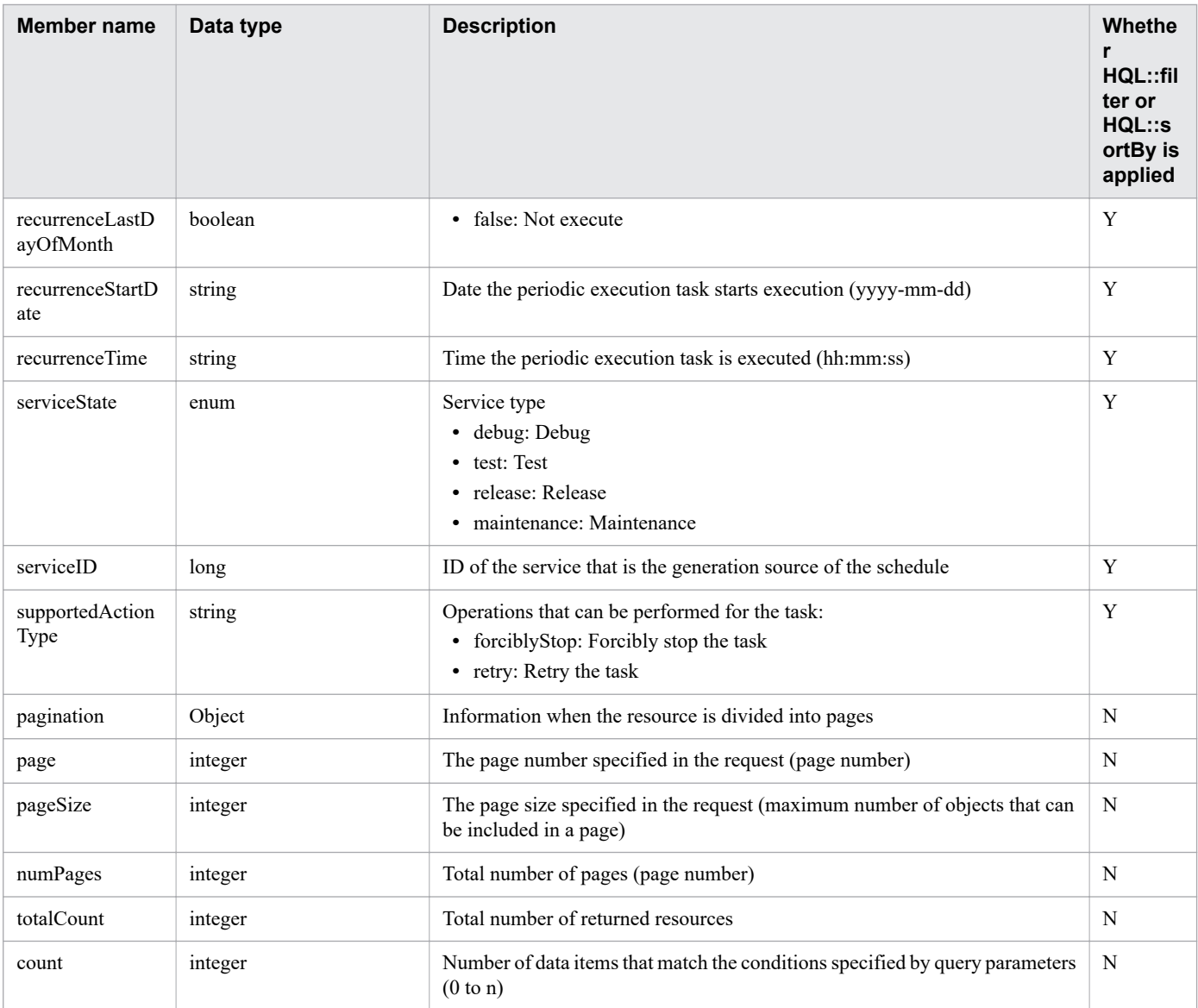

Y: Applied. N: Not applied.

#### #

HQL::sortBy is not applied.

# Table 2-25: Members that can be acquired by Acquisition of a list of tasks (Resource (Tasks))

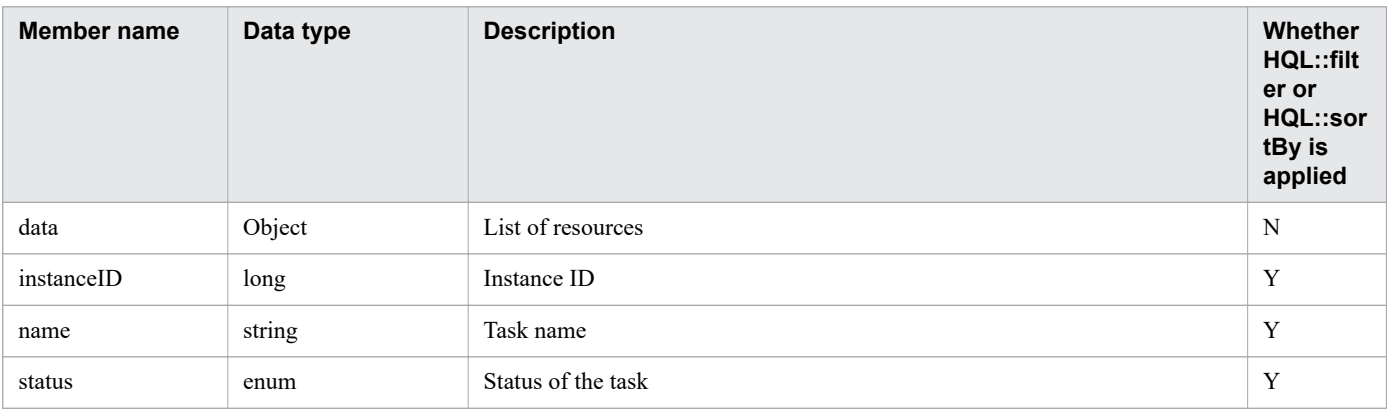

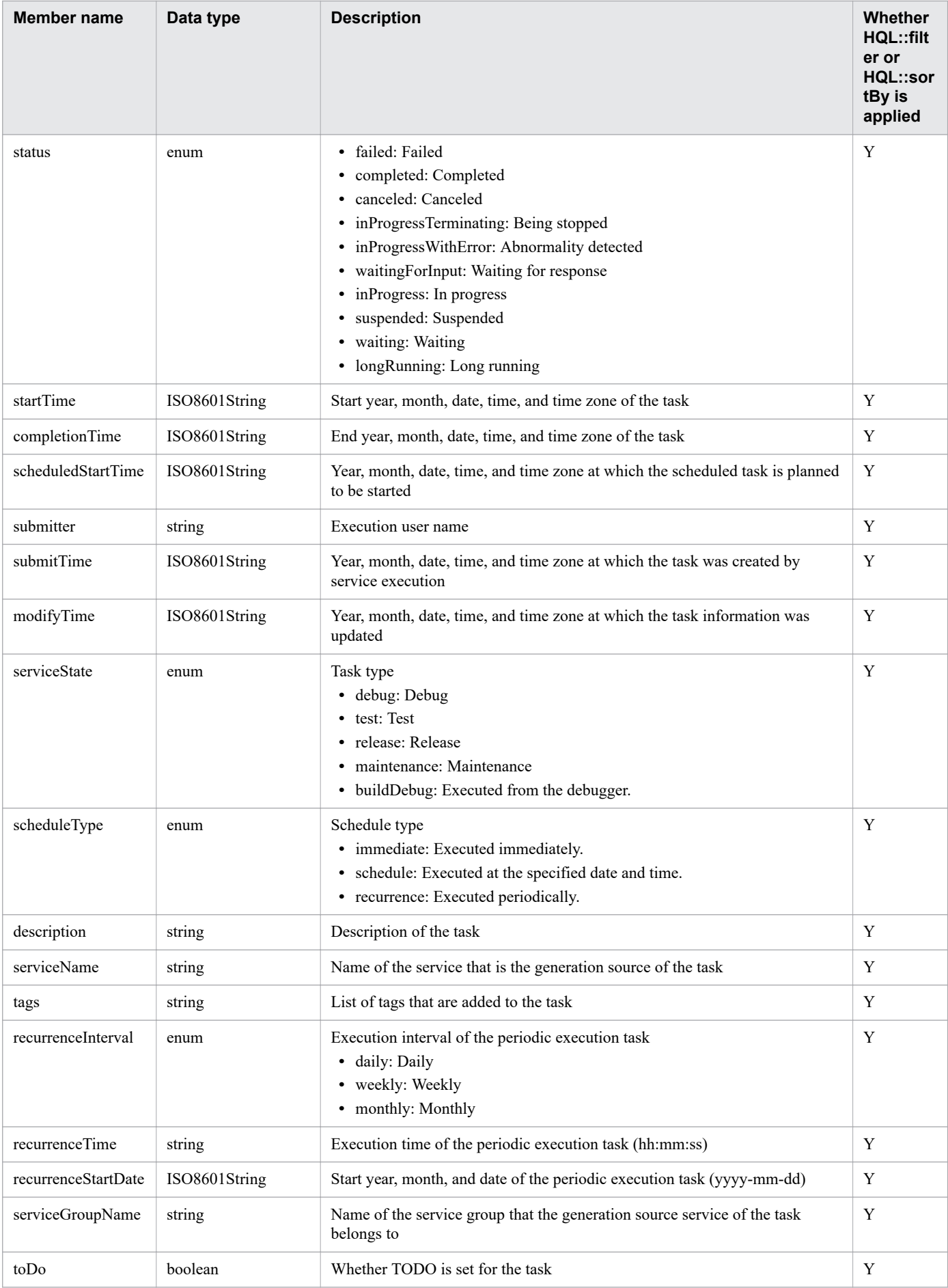

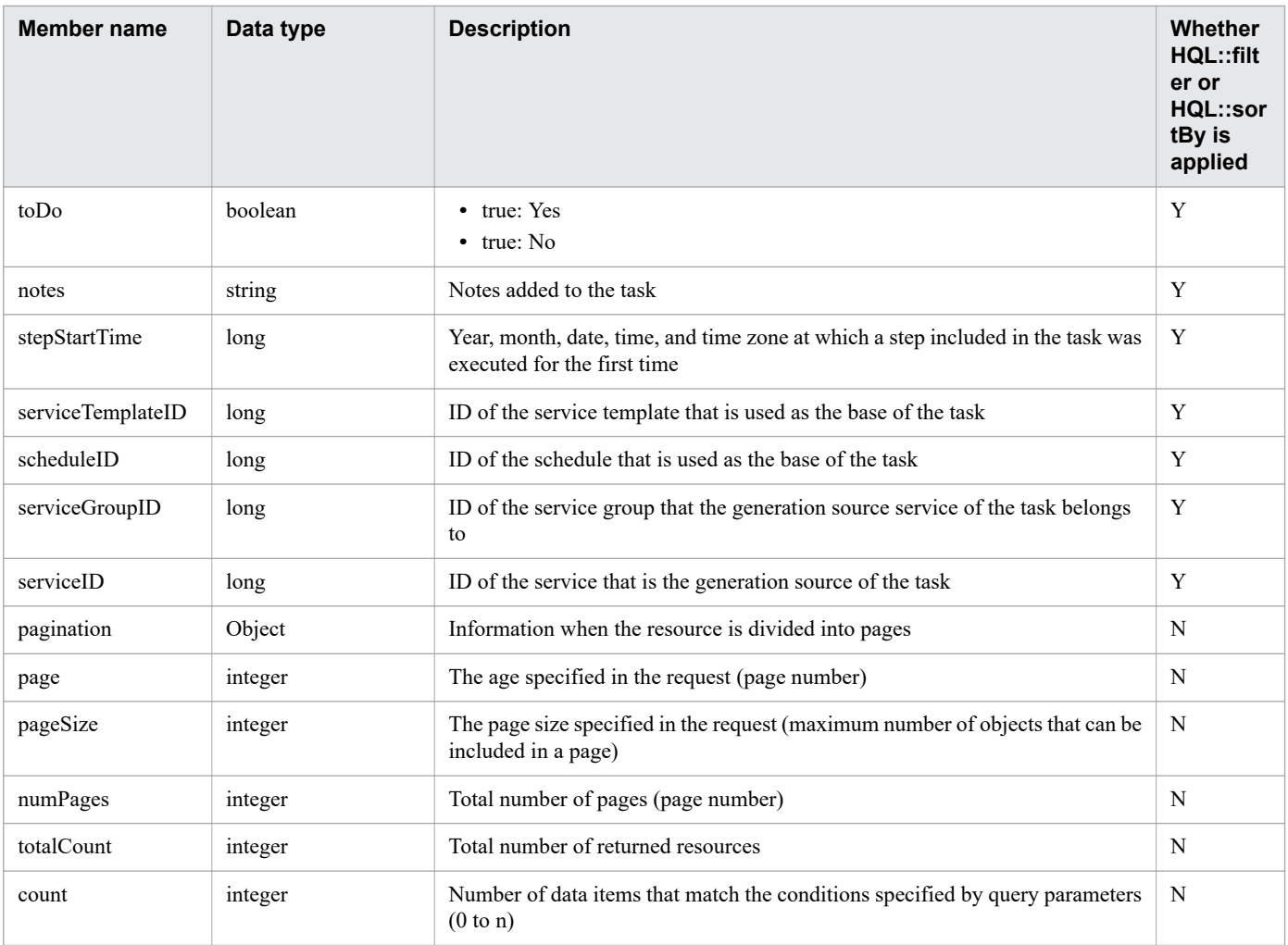

Y: Applied. N: Not applied.

#### Table 2-26: Members that can be acquired by Response to a task that is in the status Waiting for Response (Resource (ResponseInput))

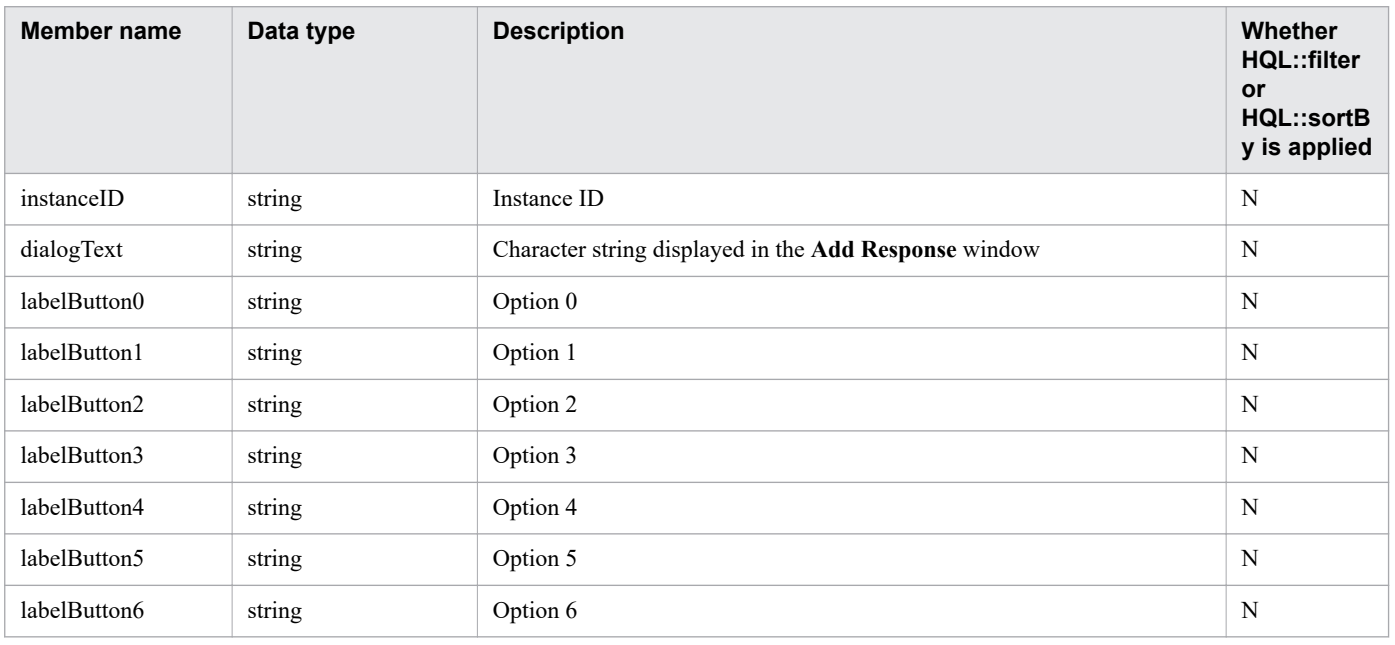

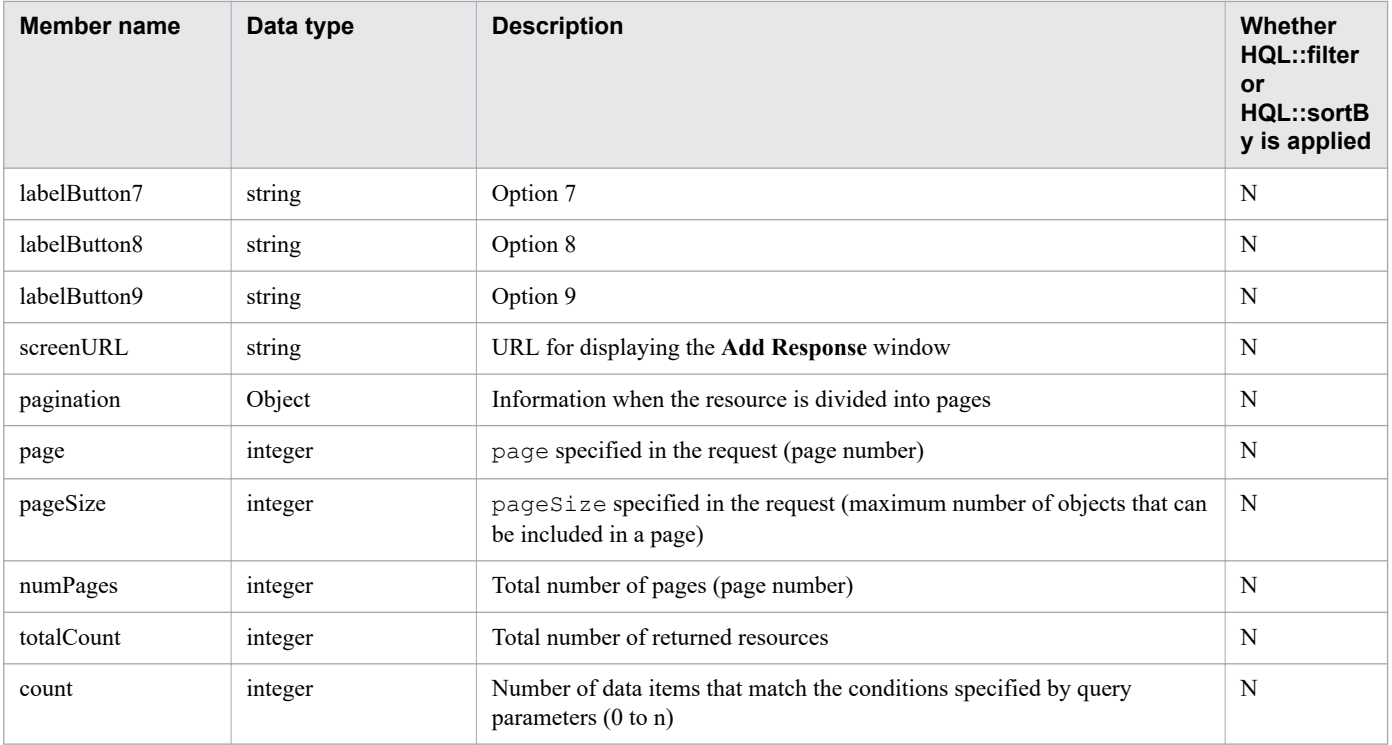

N: Not applied.

# Table 2-27: Members that can be acquired by Acquisition of a list of steps (Resource (FlowSteps))

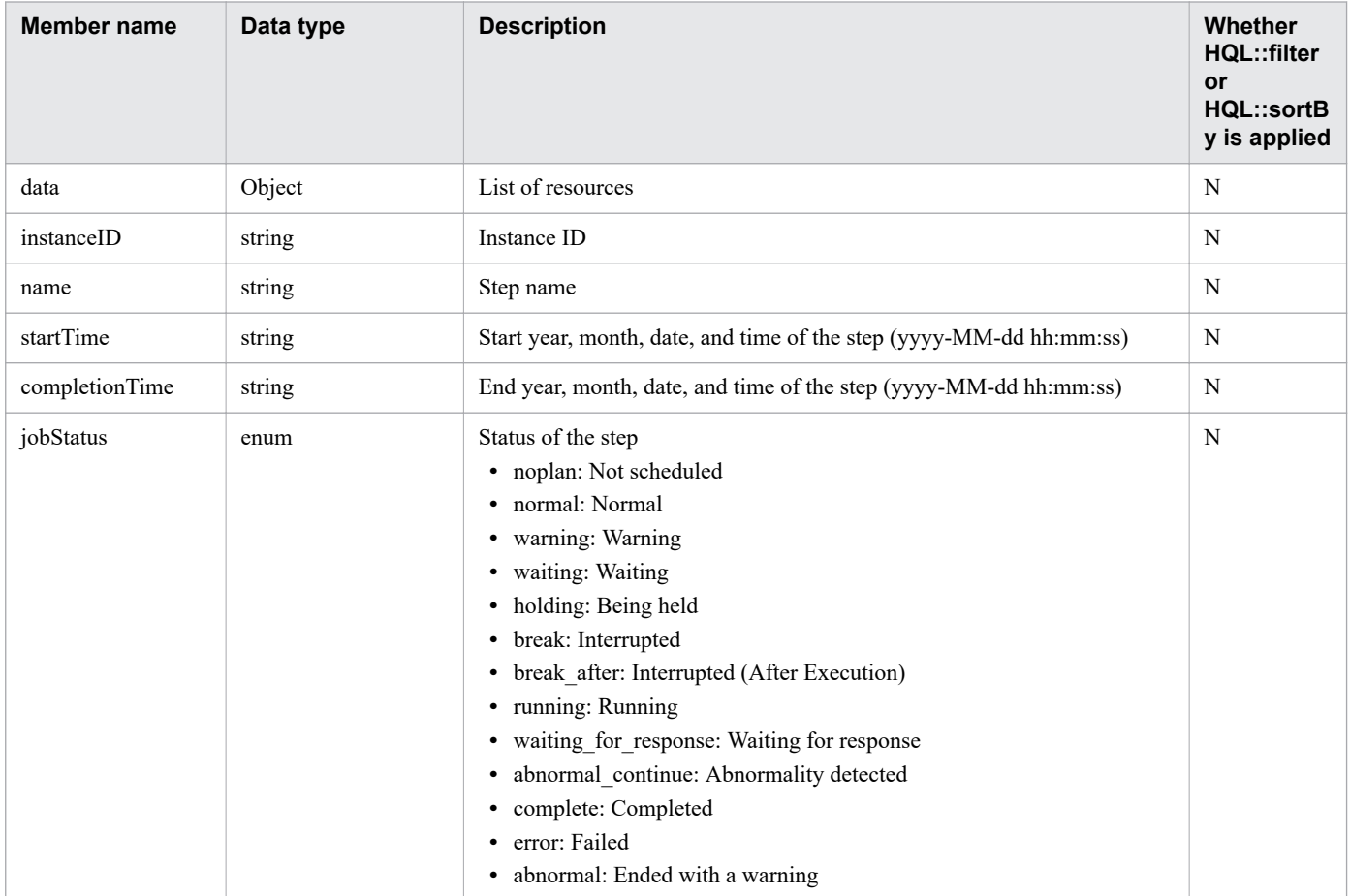

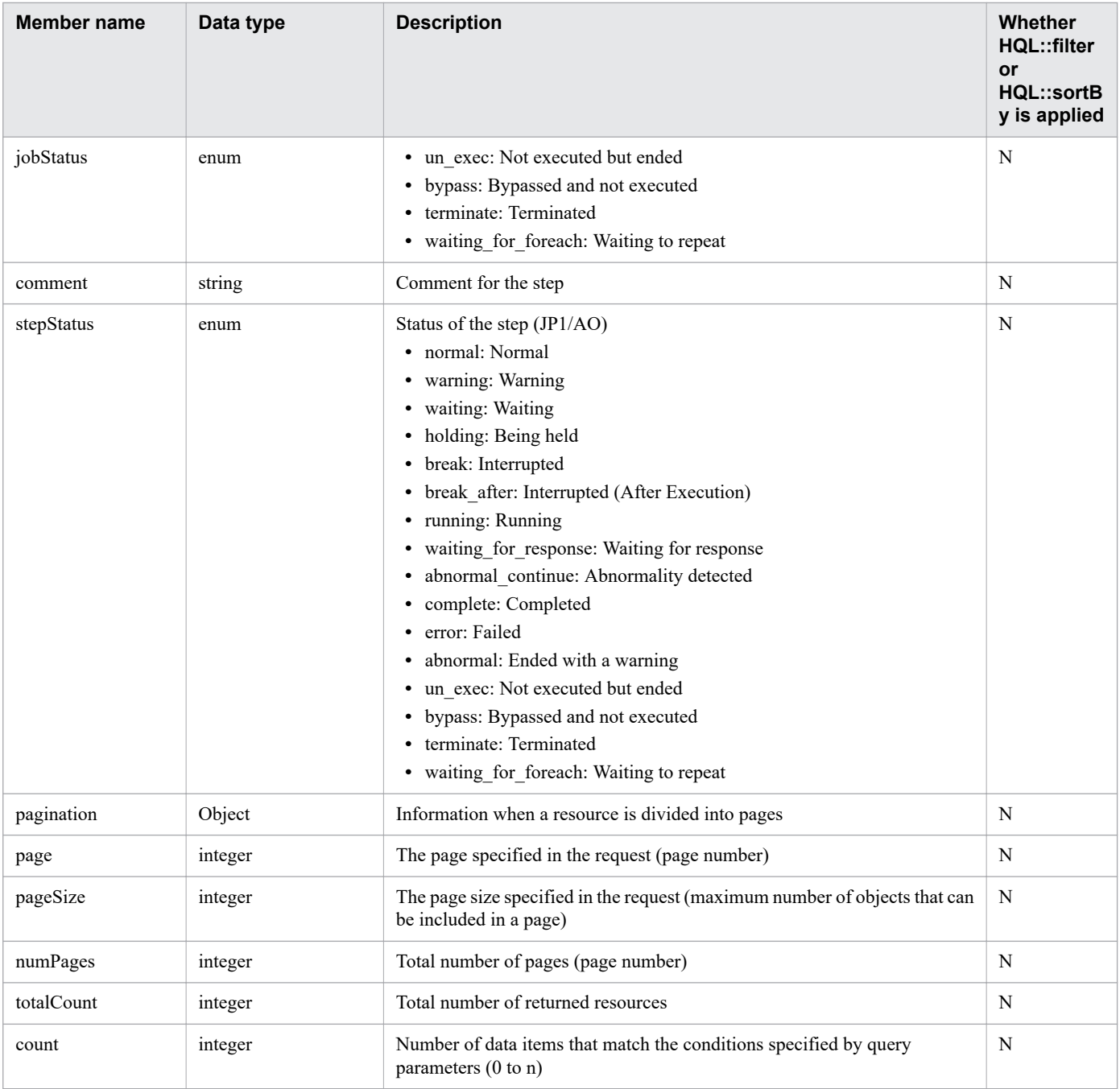

N: Not applied.

# Table 2-28: Members that can be acquired by Acquisition of task logs (Resource (Tasklogs))

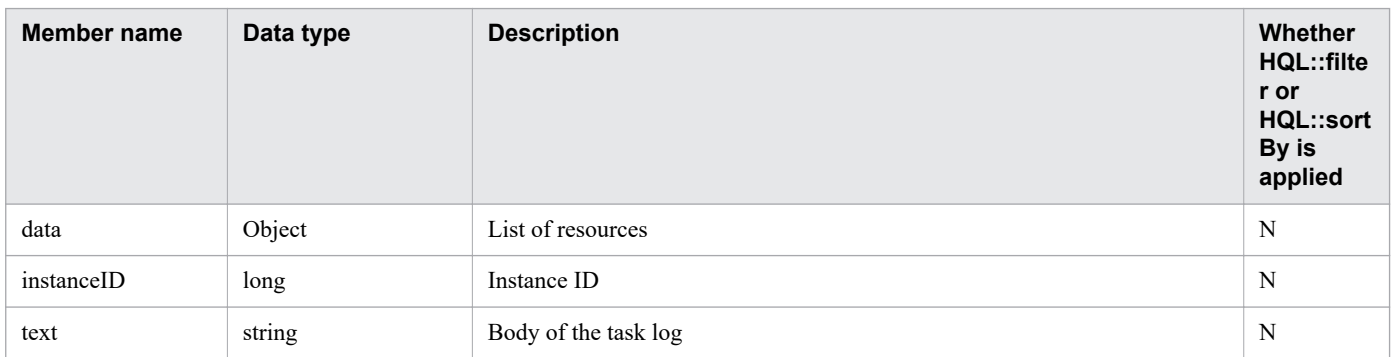

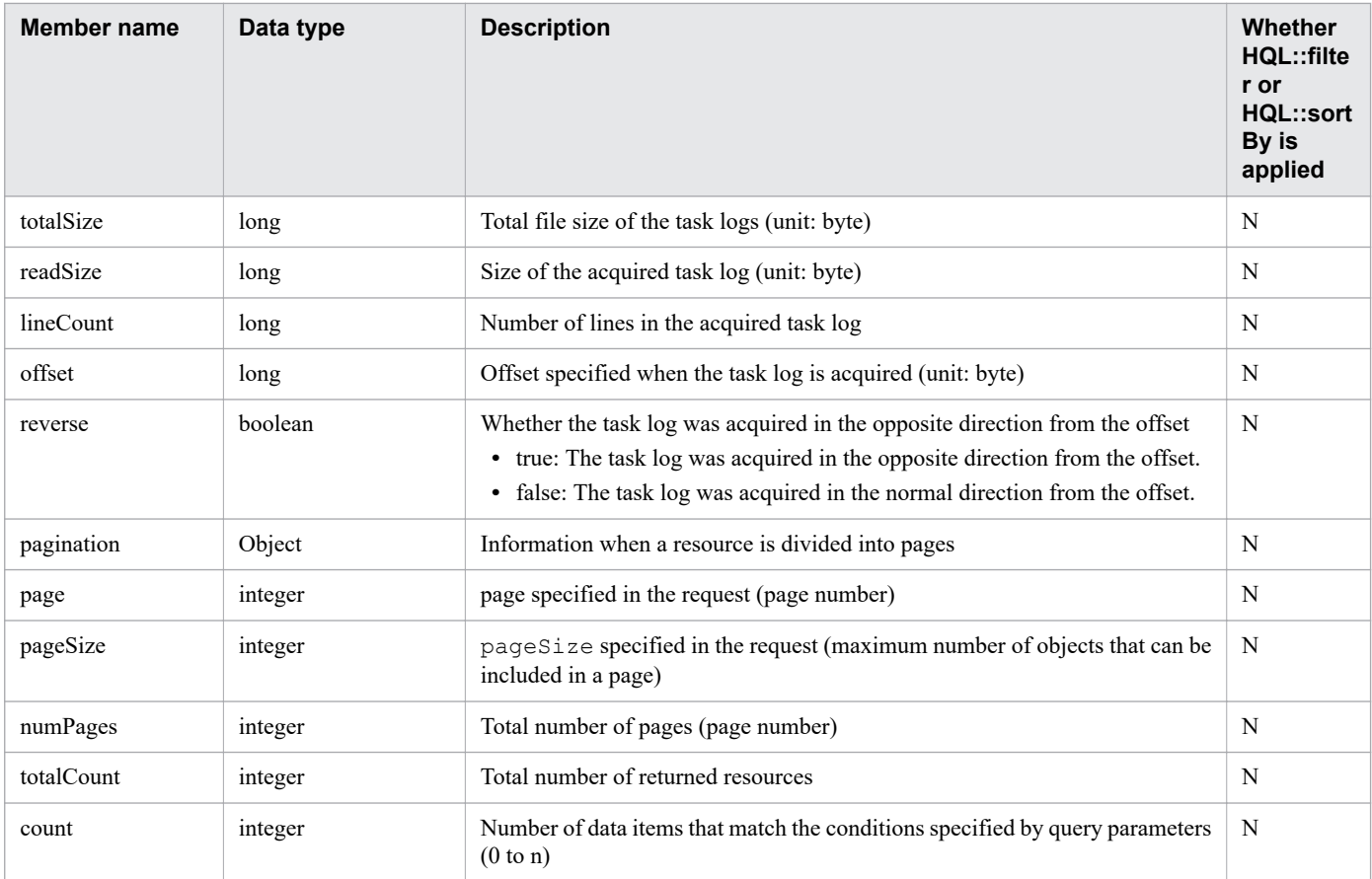

N: Not applied.

# Table 2-29: Members that can be acquired by Acquisition of a list of history records (Resource (TaskHistory))

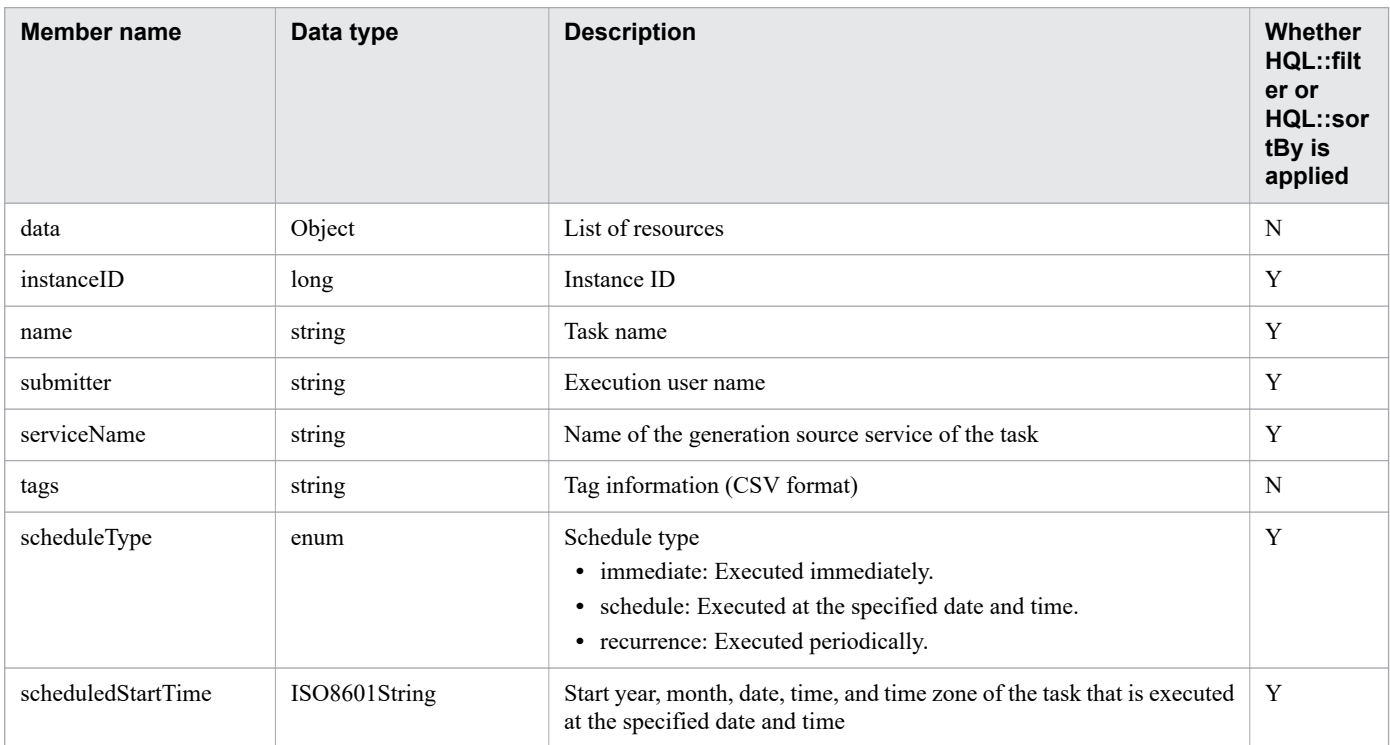

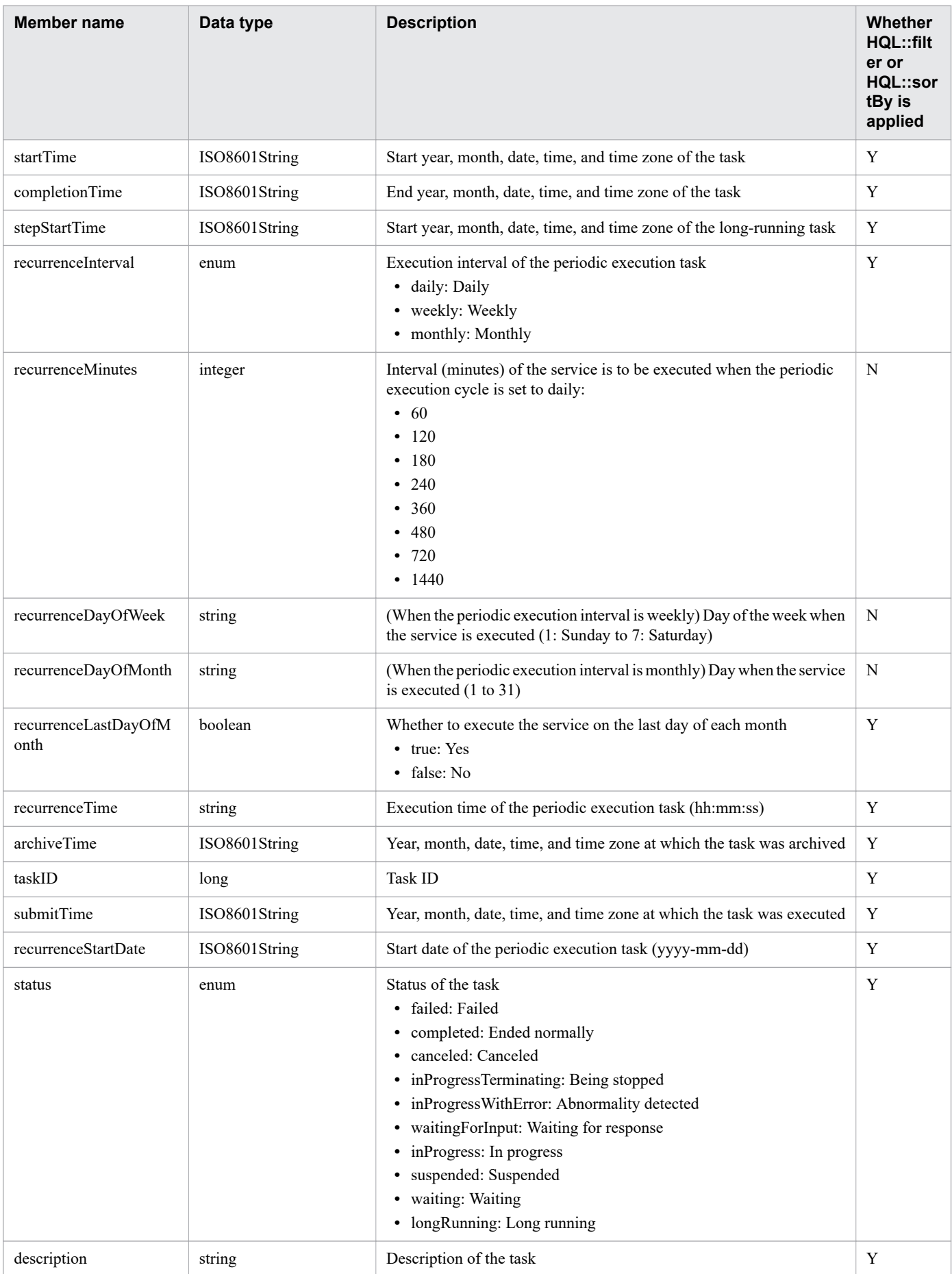

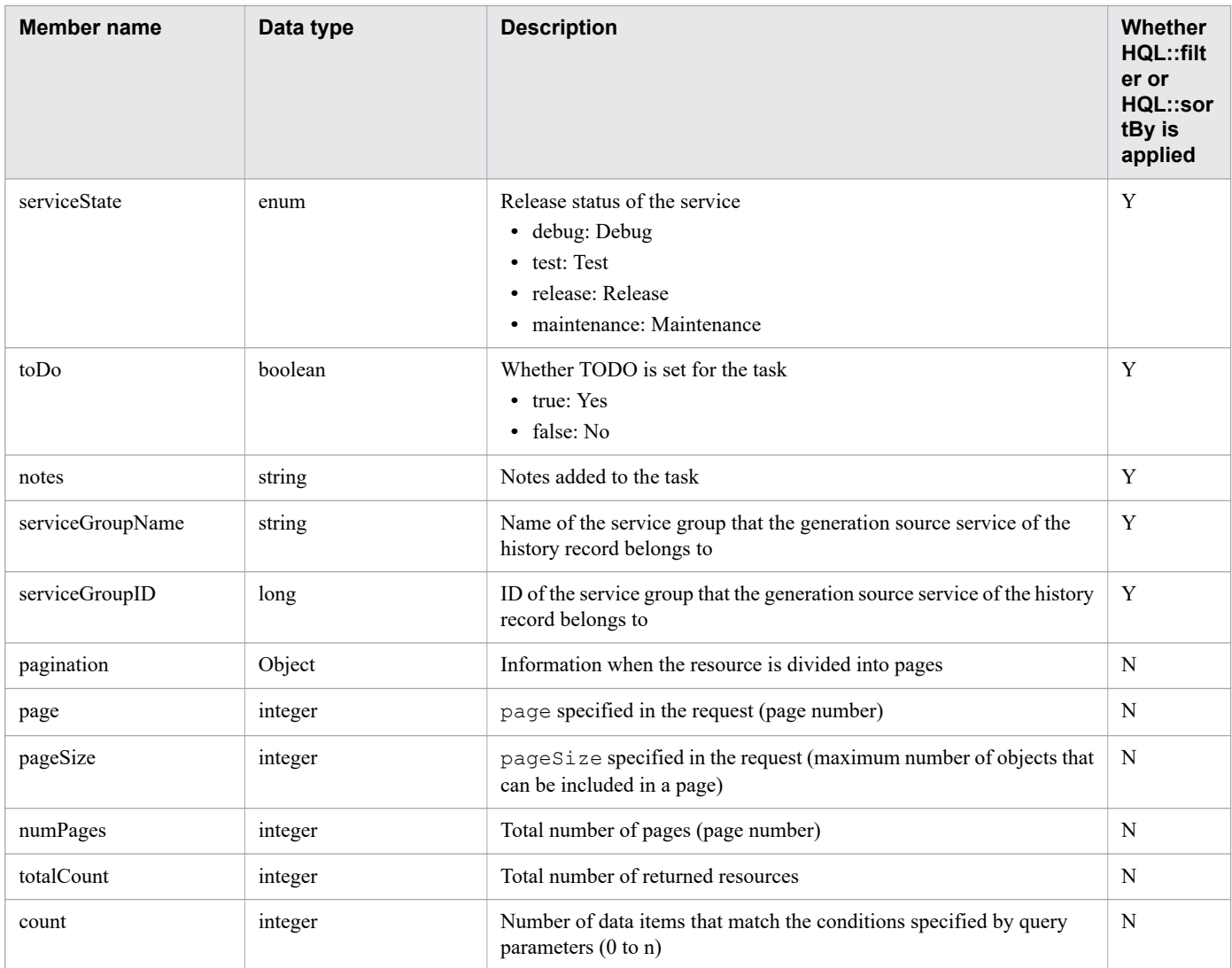

Y: Applied. N: Not applied.

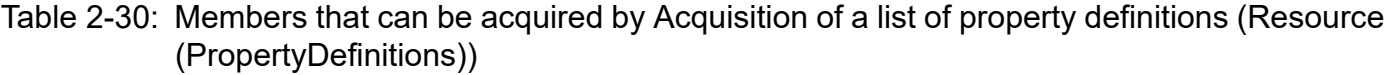

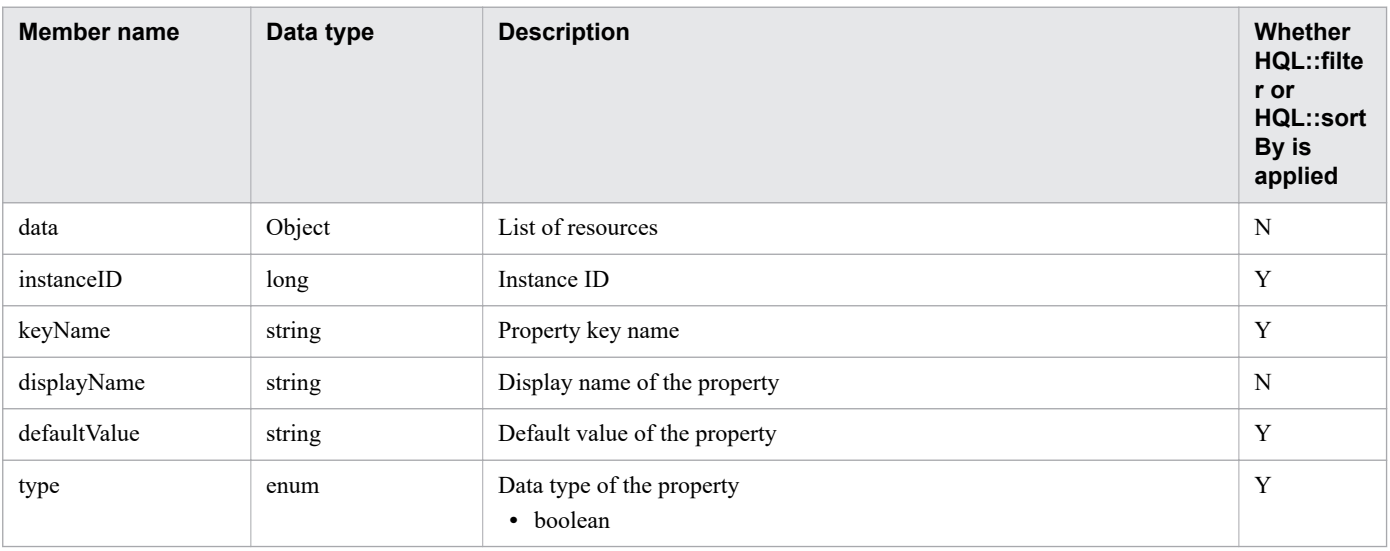

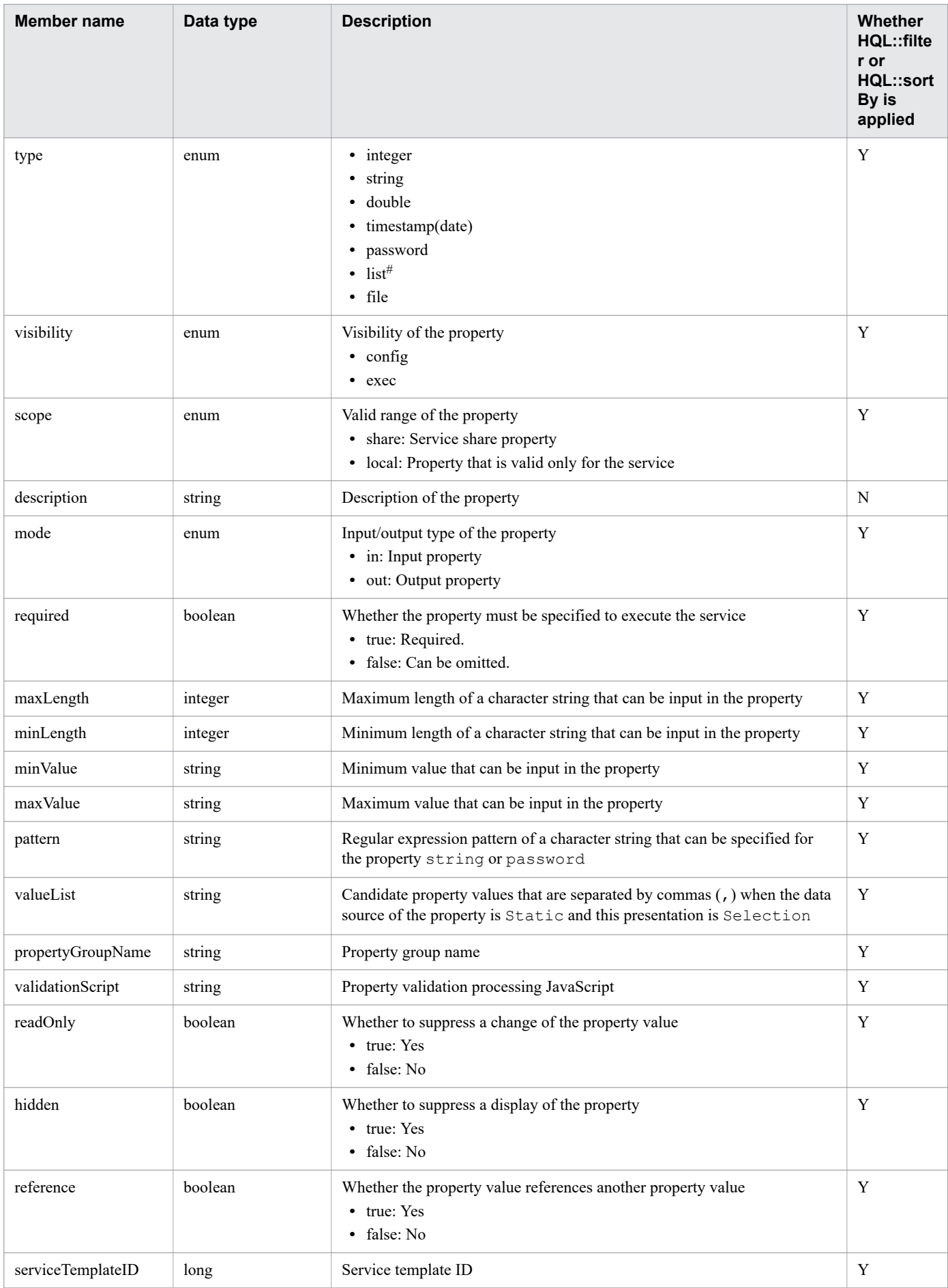

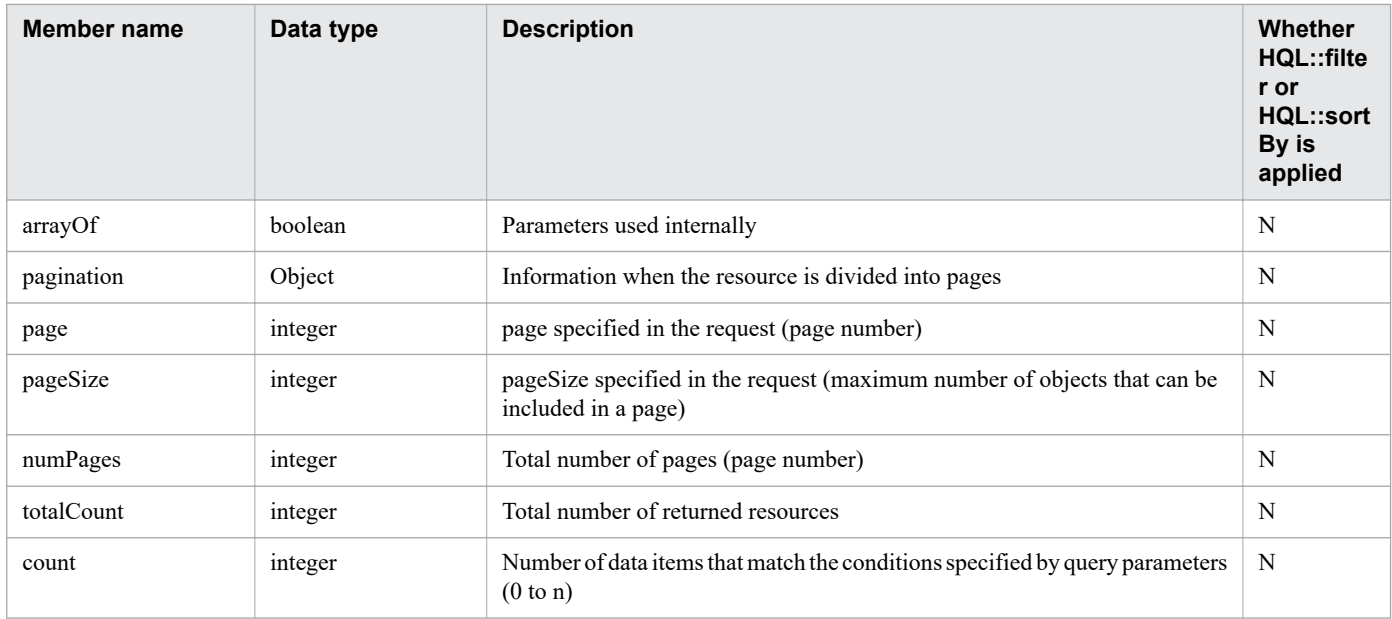

Y: Applied. N: Not applied.

#

Acquired in the following cases.

- 1. If the data type for the property of the service template created in any version earlier than JP1/AO 12-01 is list, or if the data type for the property of the service created from the service template is list.
- 2. If List type property which has not been clicked once OK button in Edit Input Property for Service dialog box, after copying the service template created in any version earlier than JP1/AO 12-01.

#### Table 2-31: Members that can be acquired by Acquisition of lists of property definitions and property values (Resource (PropertyInformation))

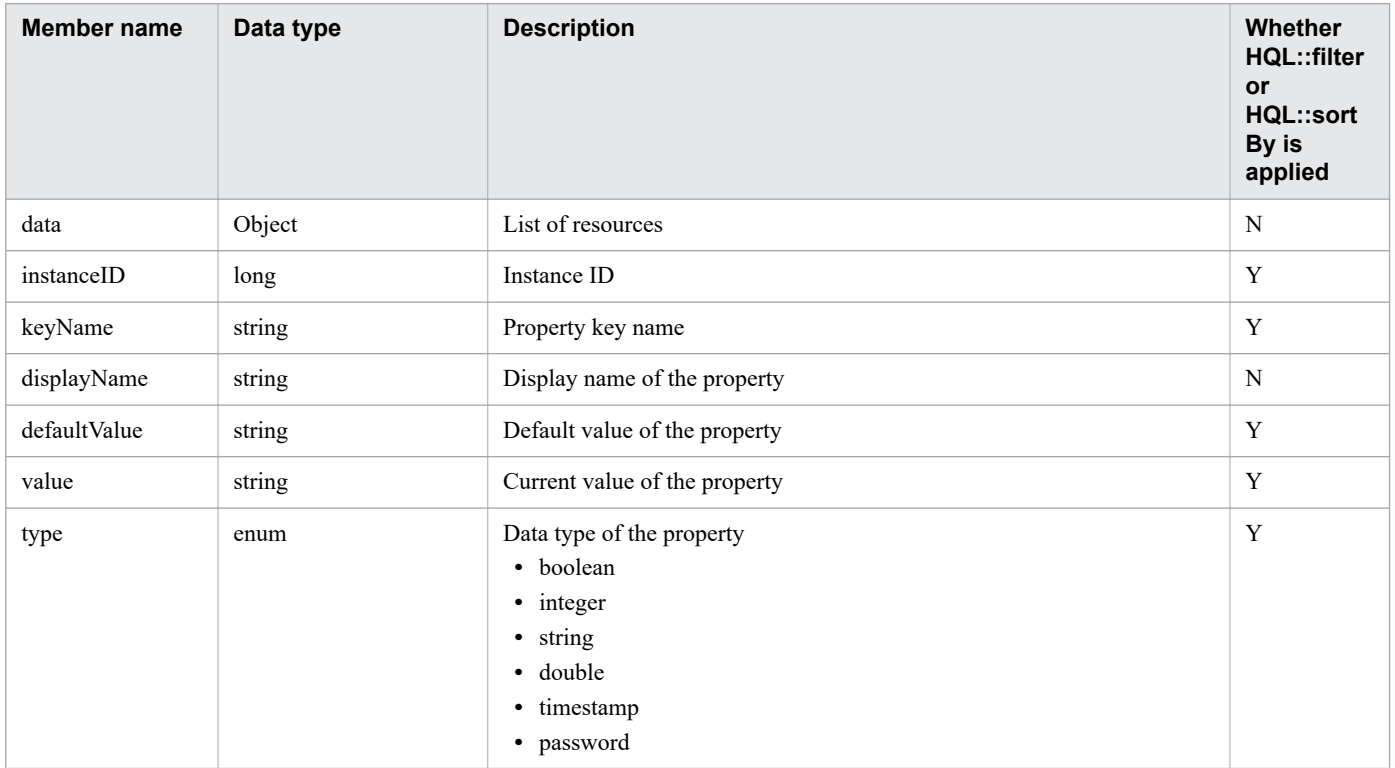

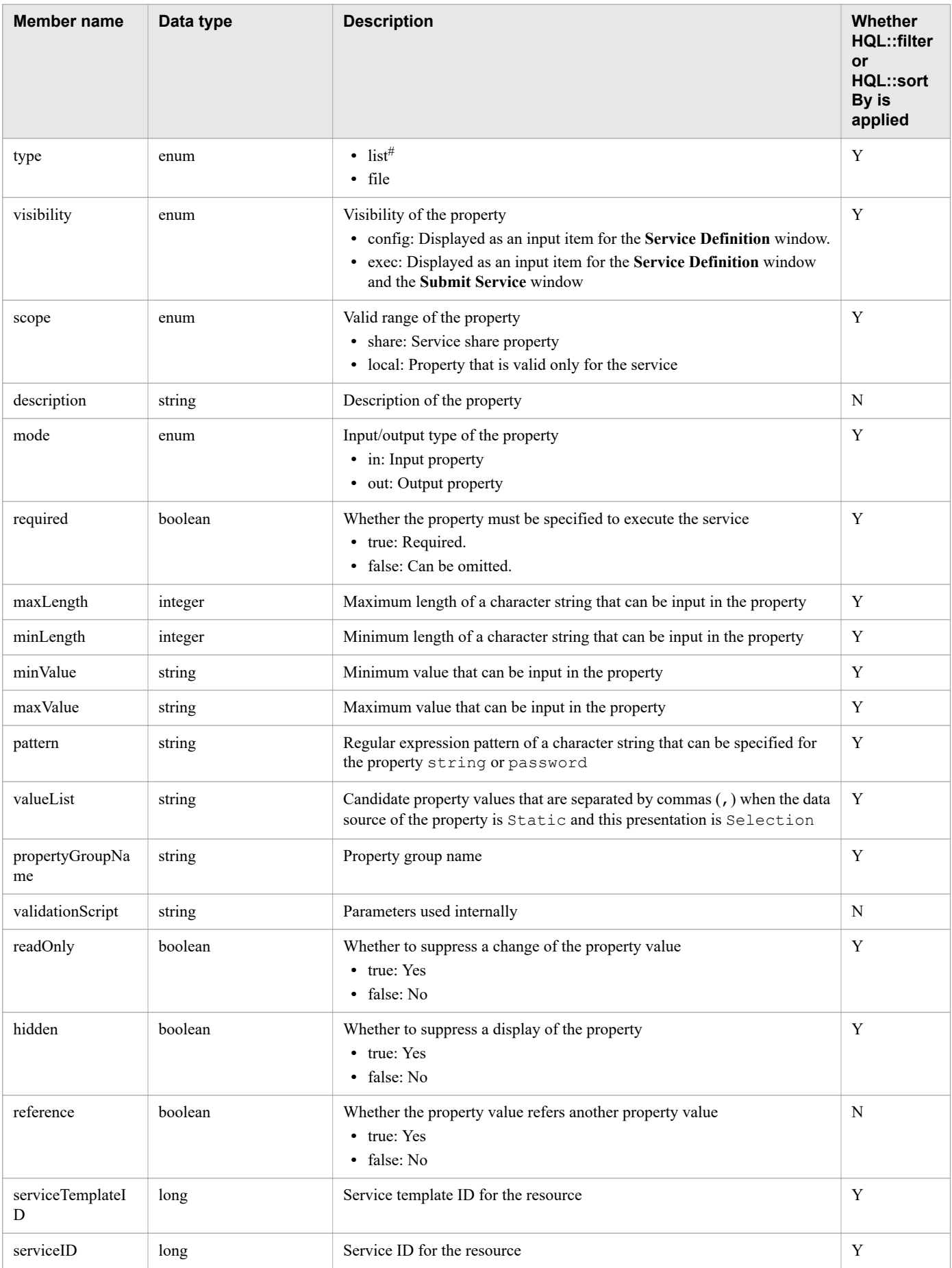

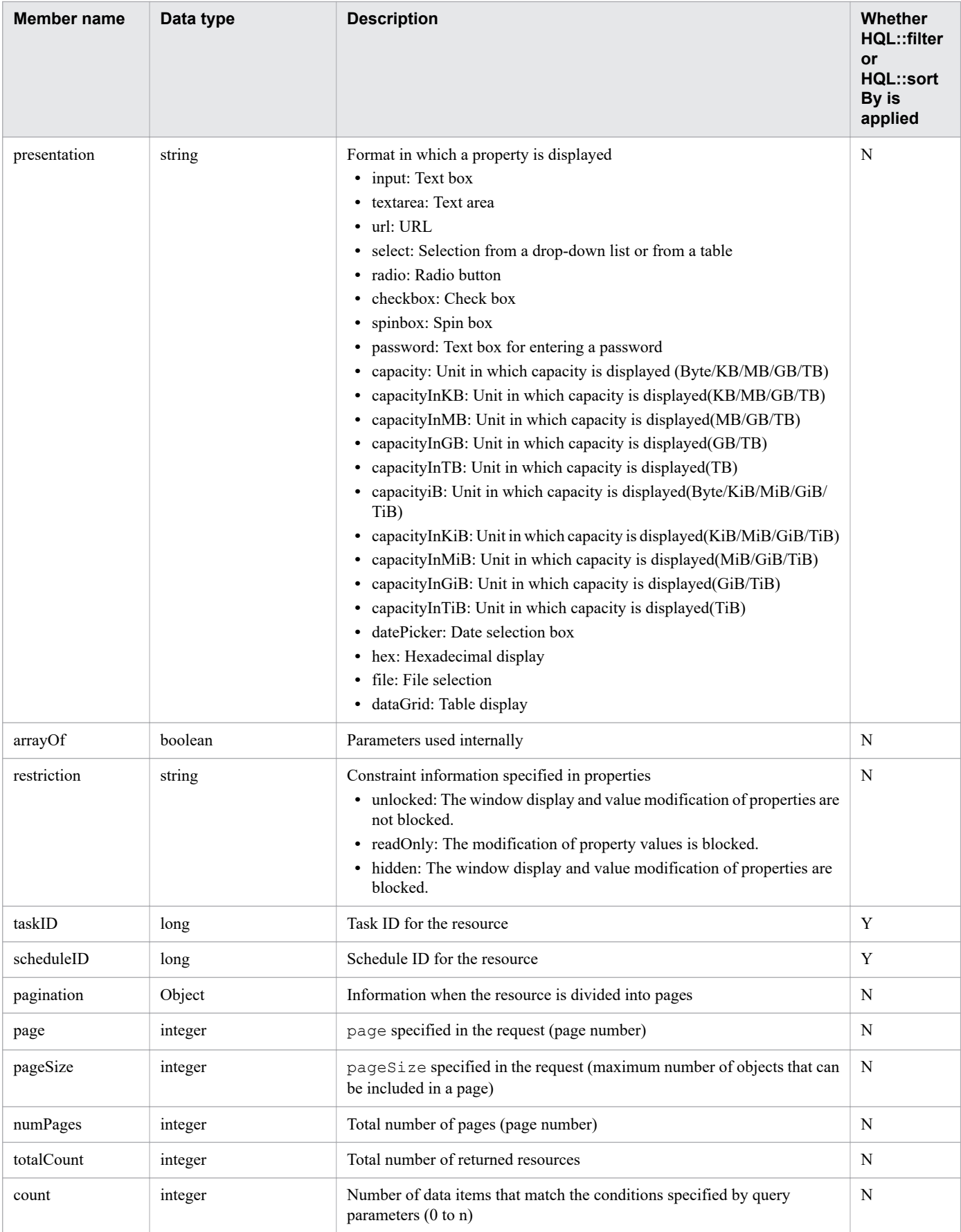

Y: Applied. N: Not applied.

#### #

Acquired in the following cases.

- 1. If the data type for the property of the service template created in any version earlier than JP1/AO 12-01 is list, or if the data type for the property of the service created from the service template is list.
- 2. If List type property which has not been clicked once OK button in Edit Input Property for Service dialog box, after copying the service template created in any version earlier than JP1/AO 12-01.

### Table 2-32: Members that can be acquired by Acquisition of a list of property values (Resource (PropertyValues))

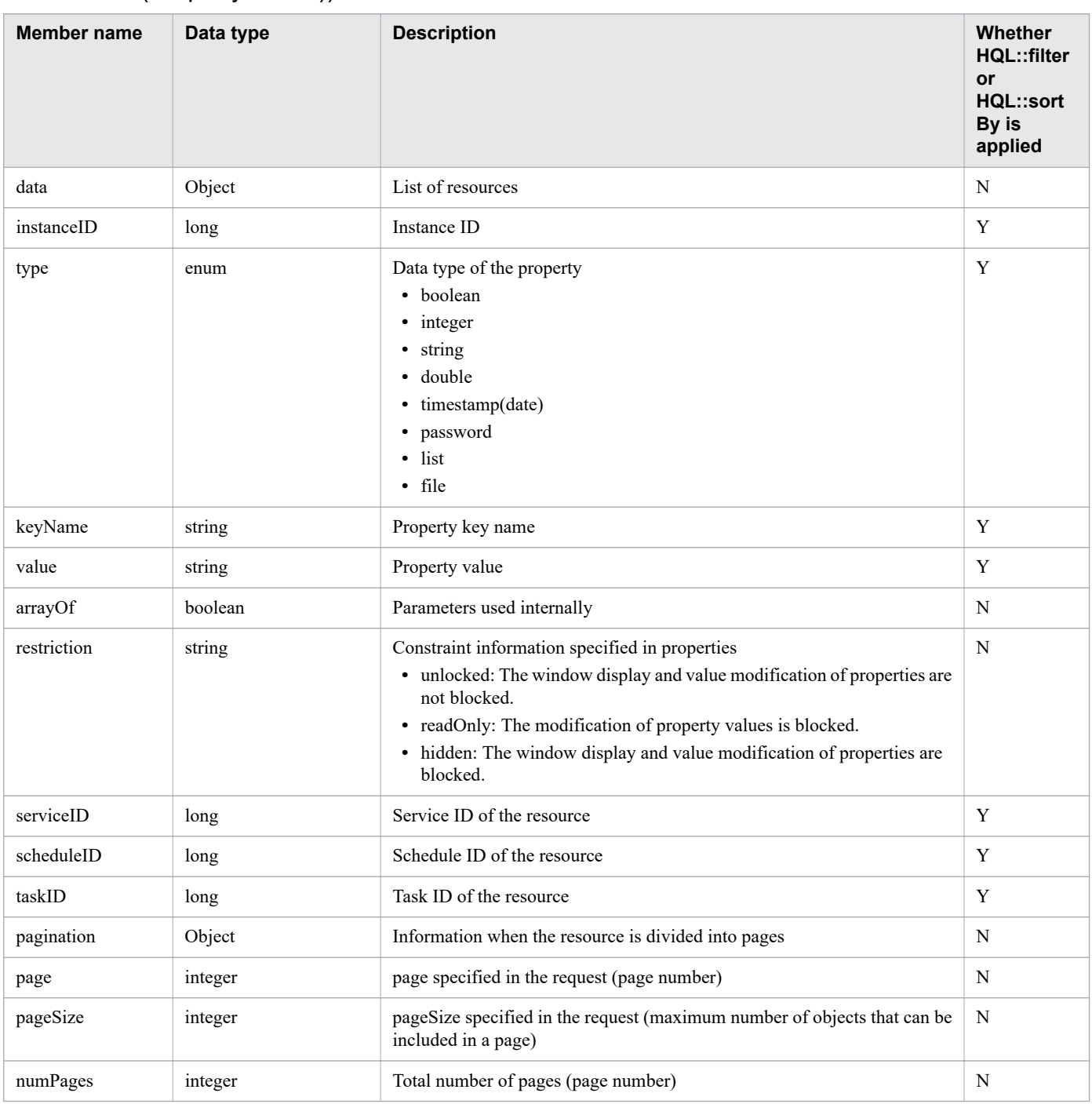

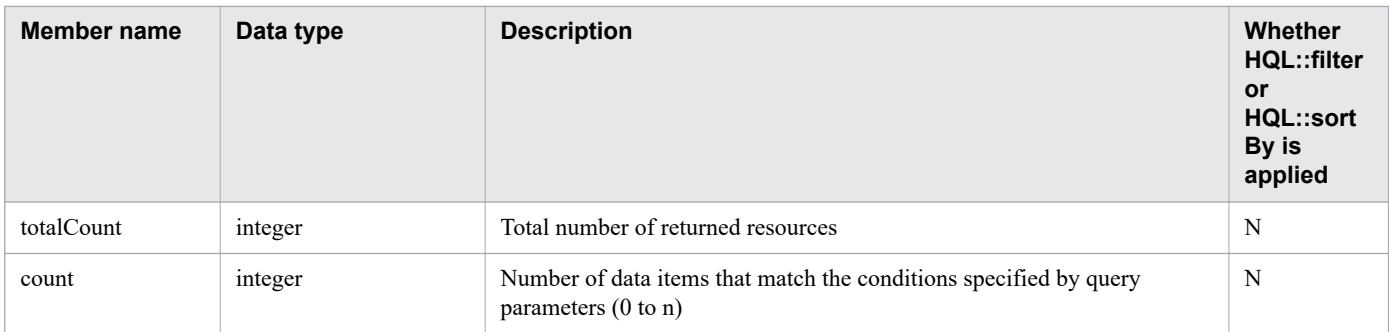

Y: Applied. N: Not applied.

# Table 2-33: Members that can be acquired by Acquisition of a list of property groups (Resource (PropertyGroup))

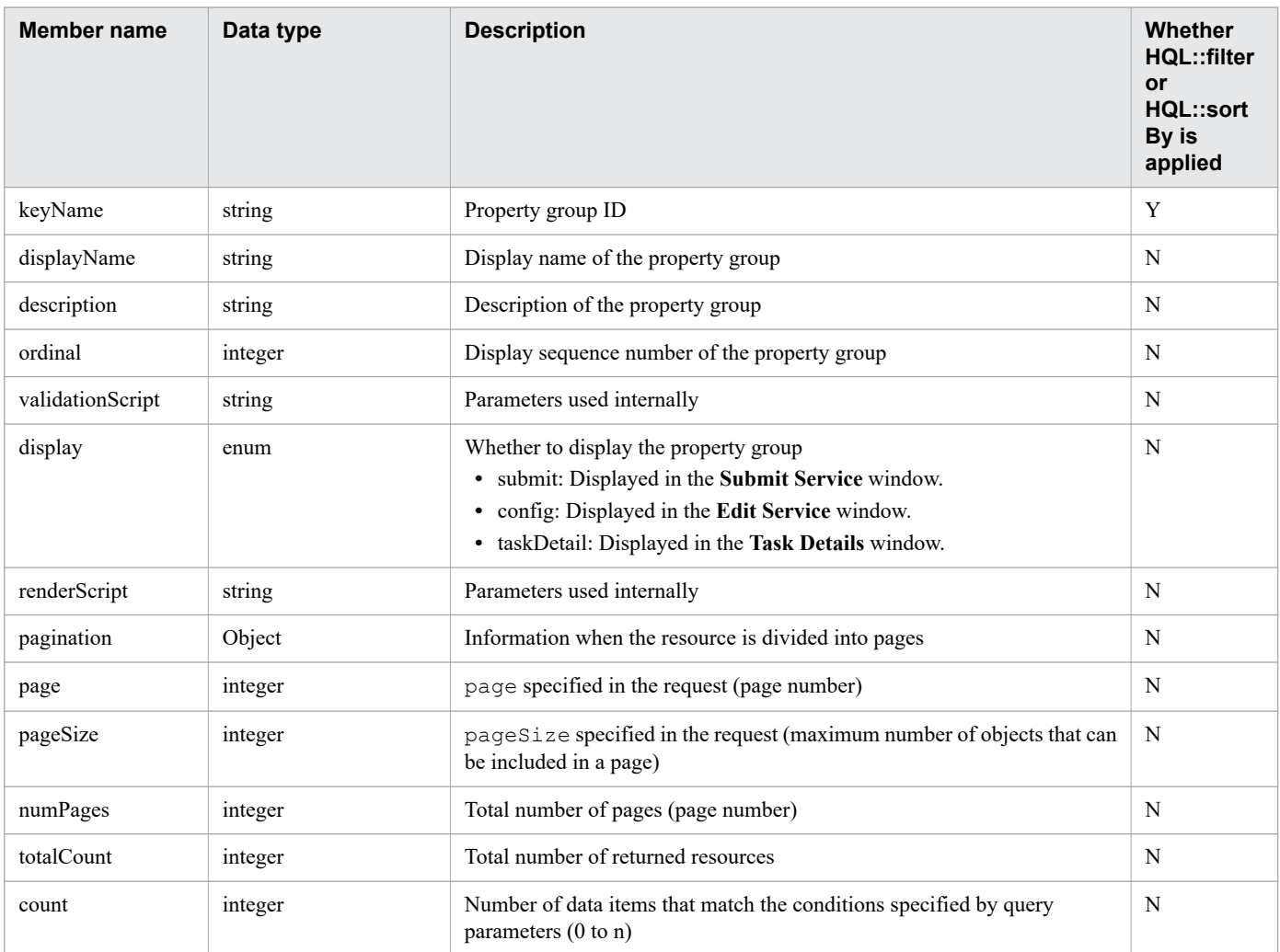

## Table 2-34: Members that can be acquired by Acquisition of a list of service groups (Resource (ServiceGroup))

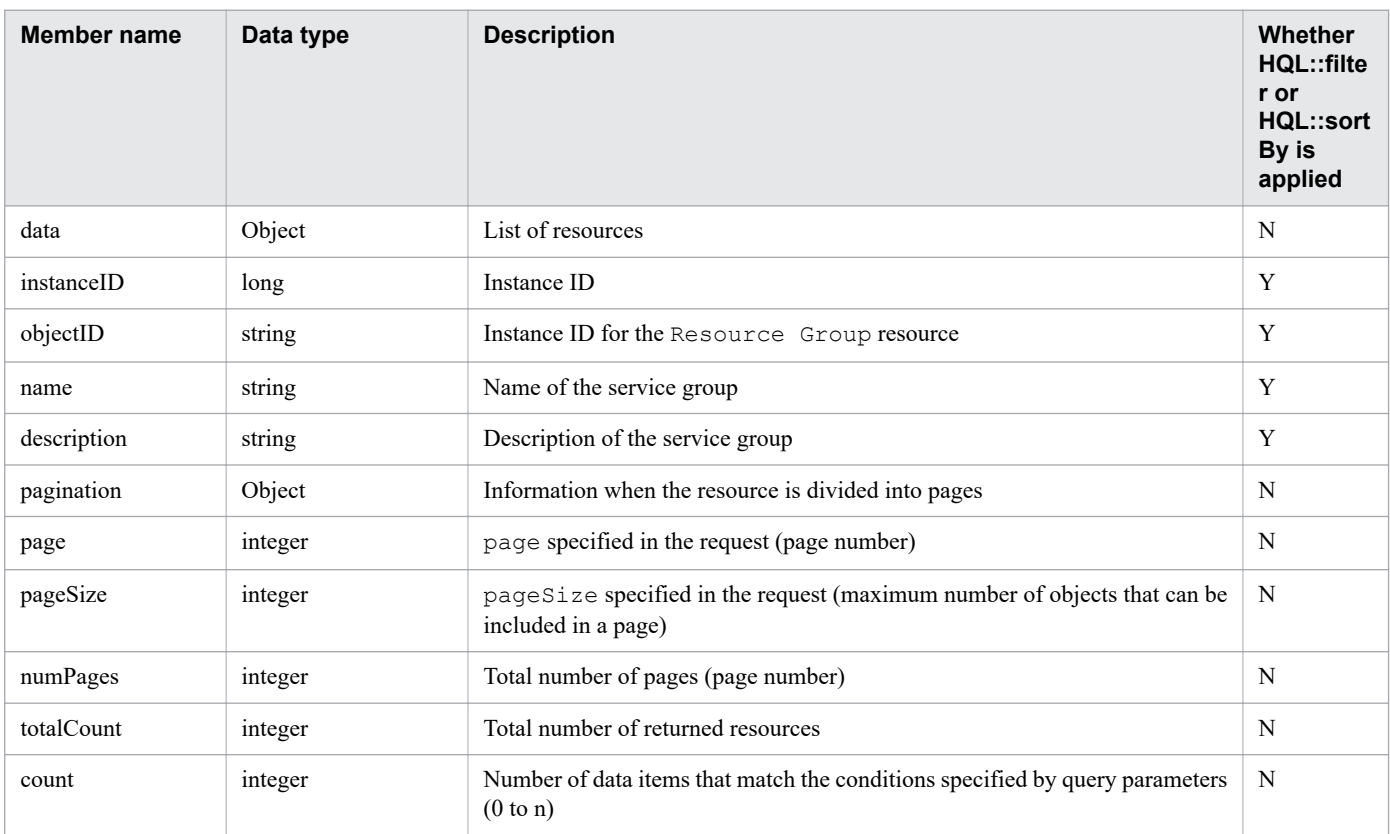

#### Legend:

Y: Applied. N: Not applied.

### Table 2-35: Members that can be acquired by Acquisition of a list of tag groups (Resource (TagGroup))

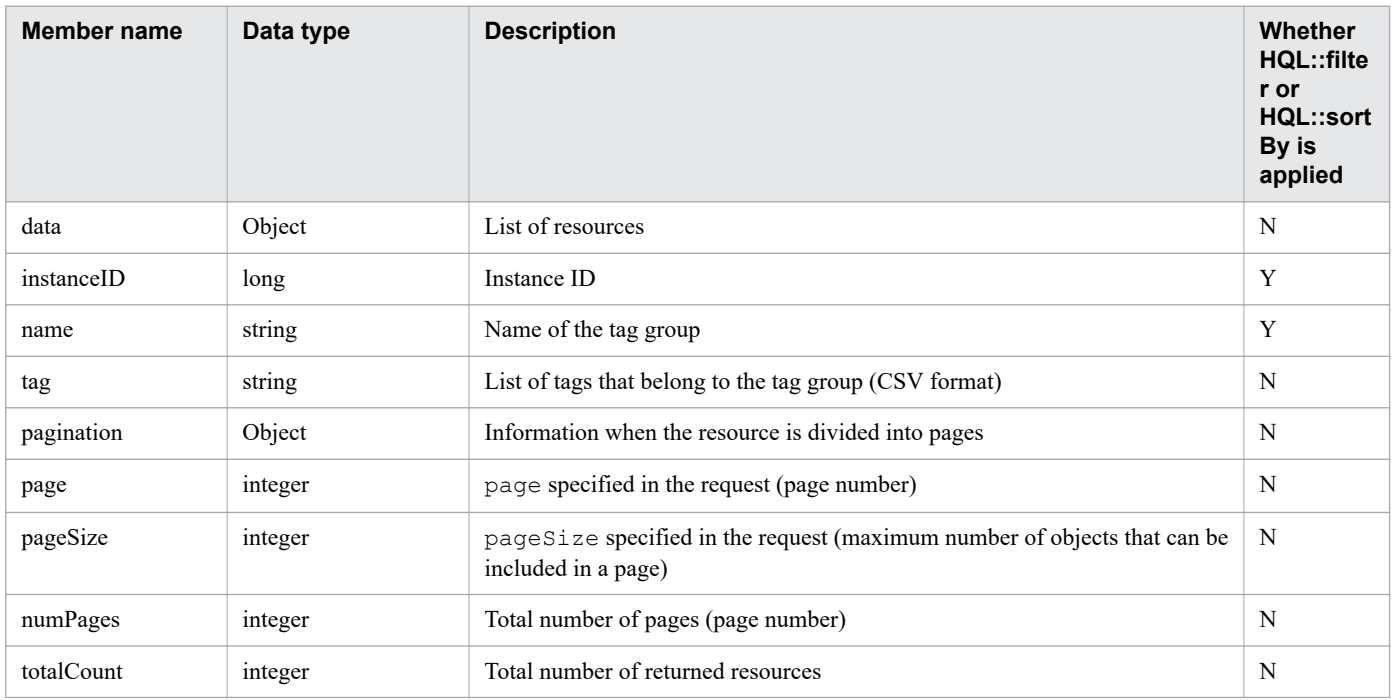

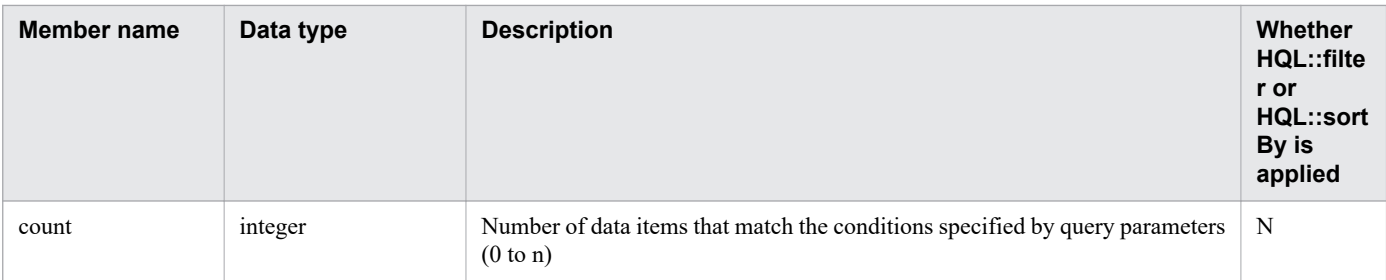

Y: Applied. N: Not applied.

## Table 2-36: Members that can be acquired by Acquisition of a list of tags (Resource (Tag)) (when the detail query parameter is not specified)

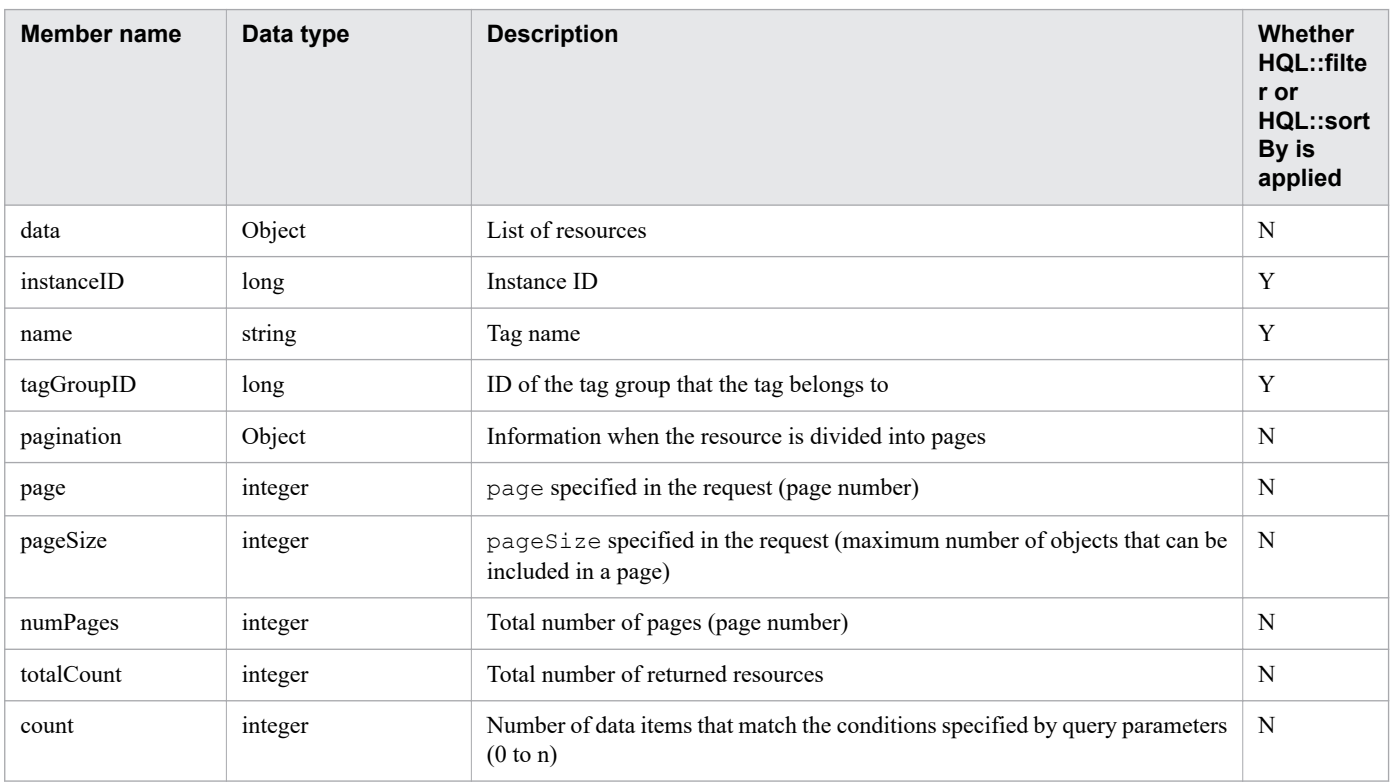

#### Legend:

Y: Applied. N: Not applied.

## Table 2-37: Members that can be acquired by Acquisition of a list of tags (Resource (Tag)) (when the detail query parameter is specified)

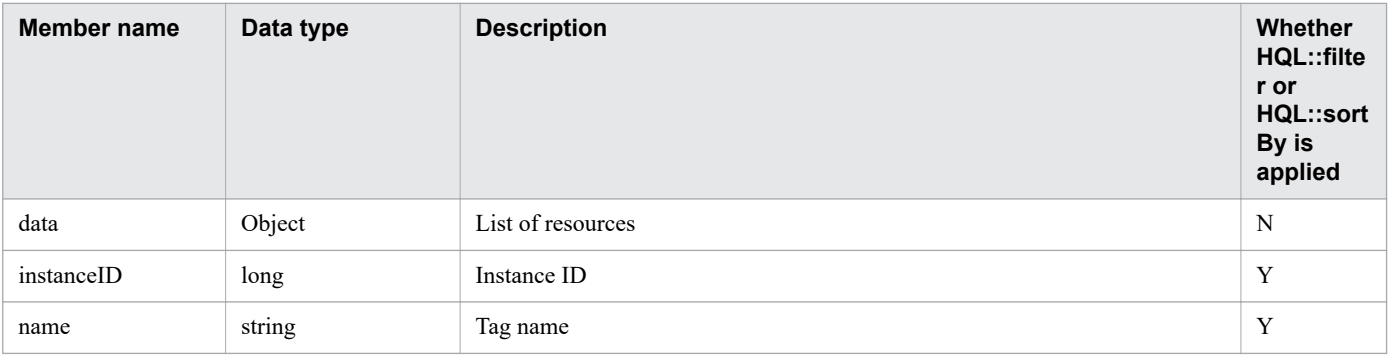

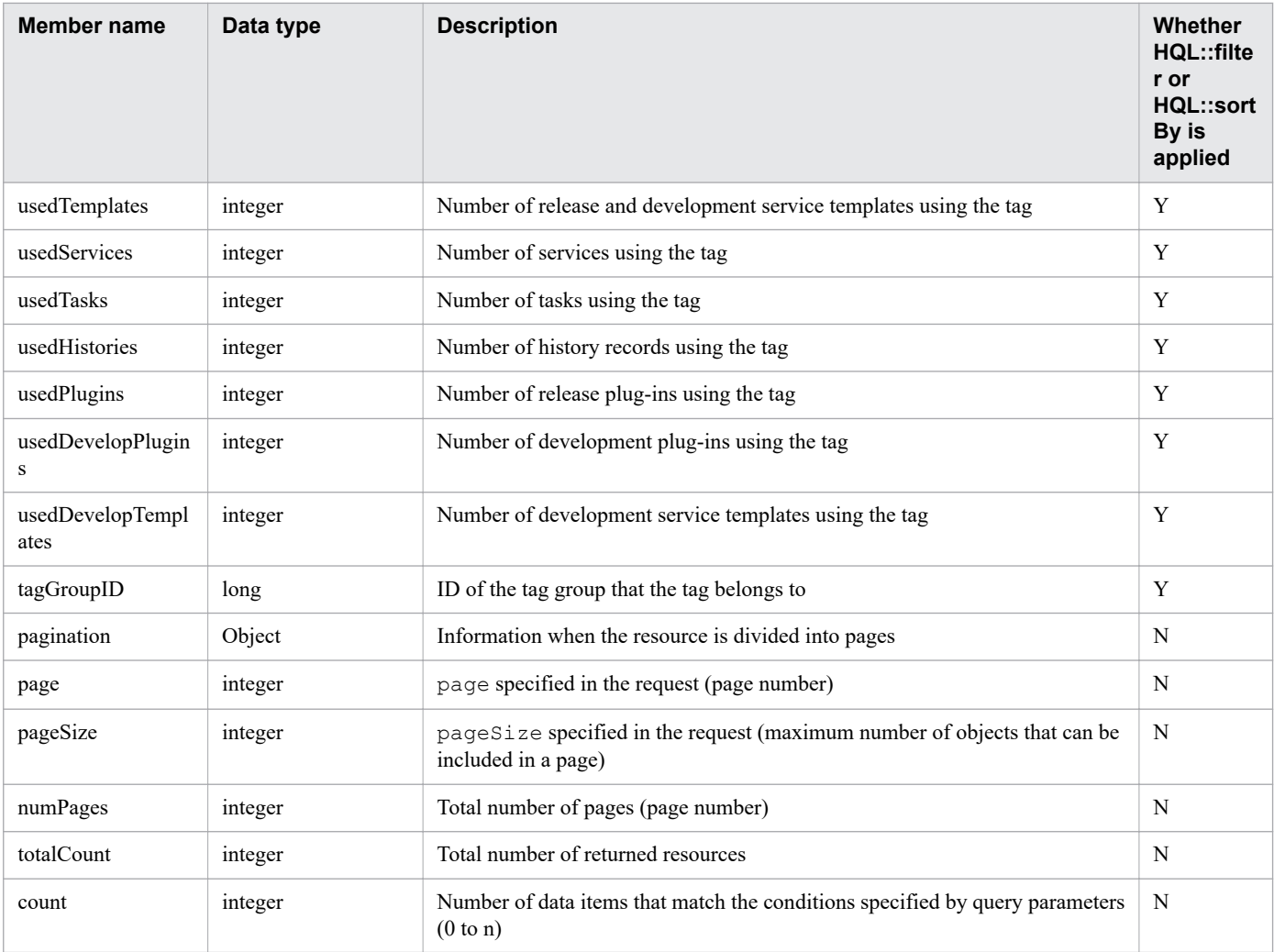

Y: Applied. N: Not applied.

# Table 2-38: Members of a resource for information management functionality (UserInfo)

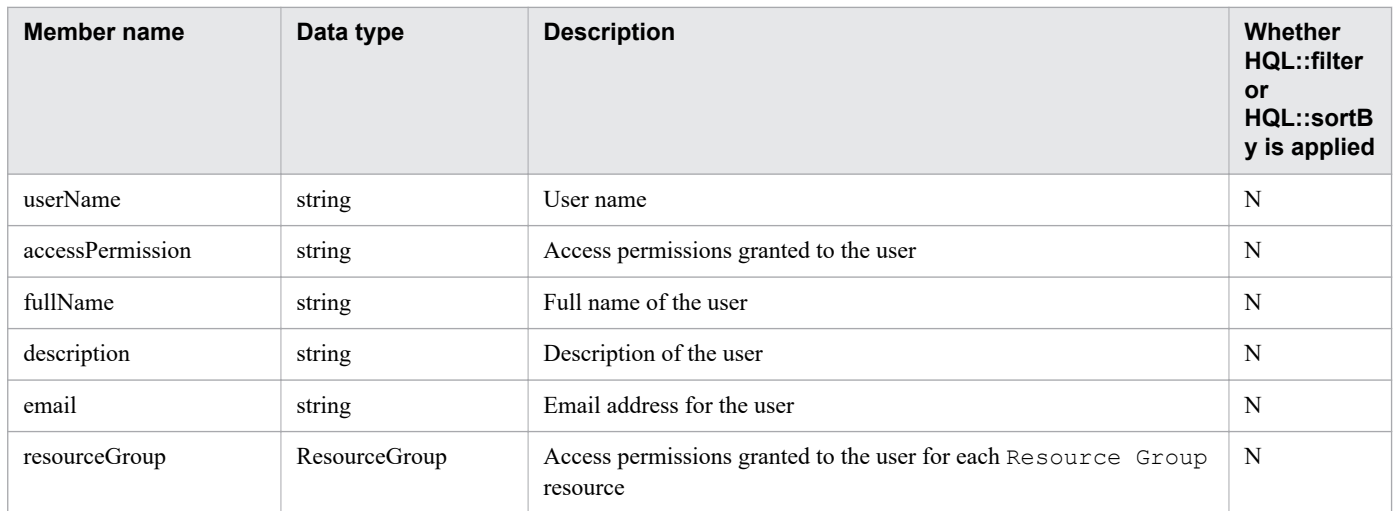

Legend:

N: Not applied.

### Table 2-39: Members of a resource for information management functionality (ResourceGroup)

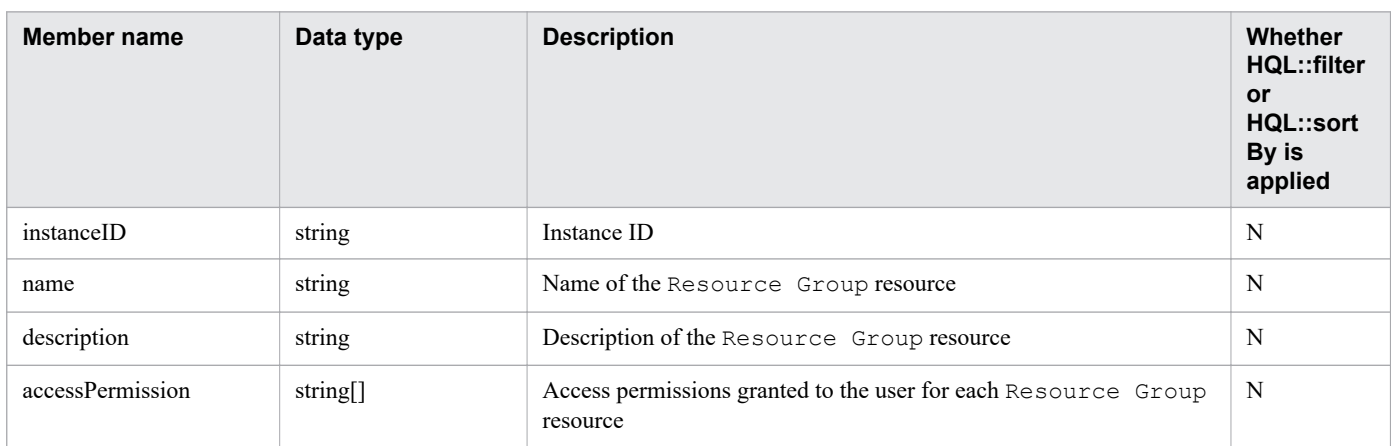

Legend:

N: Not applied.

## Table 2-40: Members of a resource for information management functionality (VersionInfo)

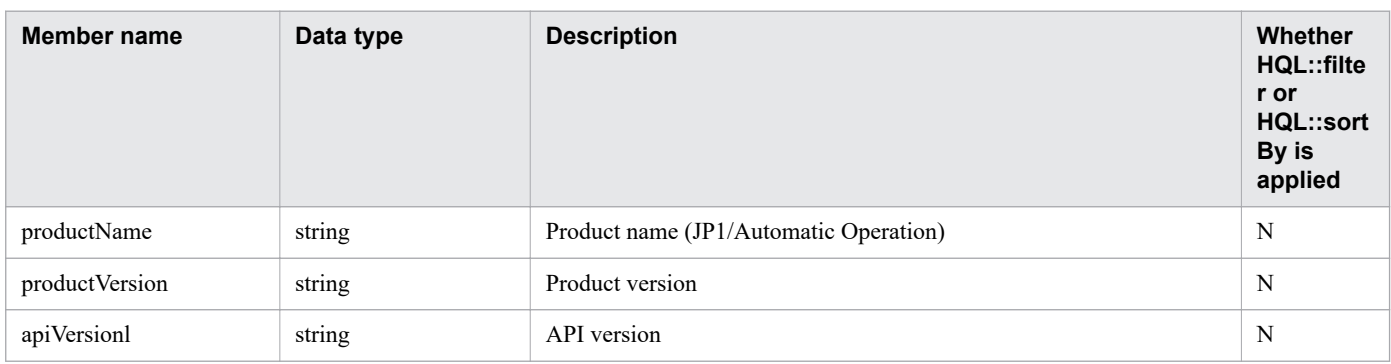

Legend:

N: Not applied.

#### Table 2-41: Members of a resource for information management functionality (Information)

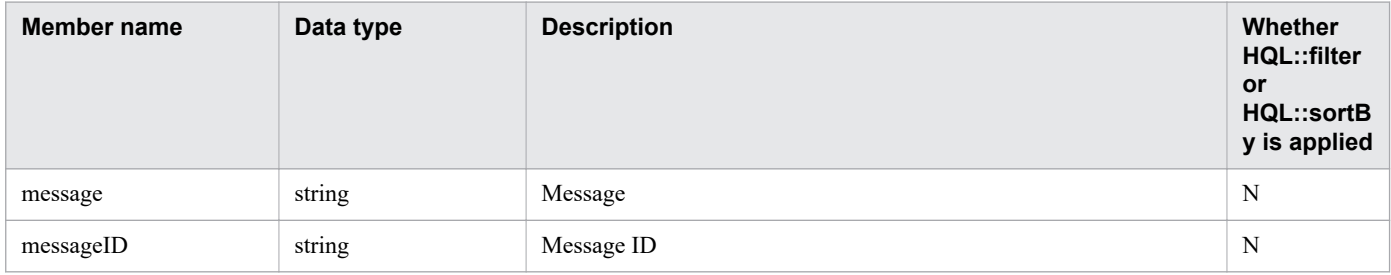

Legend:

N: Not applied.

# **2.2.15 Members to be returned for APIs that execute JP1/AO operations**

Some API functions provided by JP1/AO execute JP1/AO operations. Applicable API functions and returned members are shown below. For details about requests, see the request format in the description of each API function.

# **APIs that execute JP1/AO operations**

- **•** Import of a service template
- **•** Export of a service template
- **•** Creation of a service based on a service template
- **•** Execution of a service
- **•** Reset of the counter for a service
- **•** Change of the status of a service to release
- **•** Change of the status of a service to maintenance
- **•** Change of the status of a service to disabled
- **•** Change of the version of the service template used by a service
- **•** Cancellation of a schedule
- **•** Pause of a schedule
- **•** Resume of a schedule
- **•** Stoppage of task execution
- **•** Forced stoppage of a task
- **•** Re-execution of a task
- **•** Response to a task that is in the status Waiting for Response
- **•** Retry from the failed step
- **•** Retry from the step after the failed step
- **•** Archiving a task

## Table 2-42: Members to be returned for APIs that execute JP1/AO operations

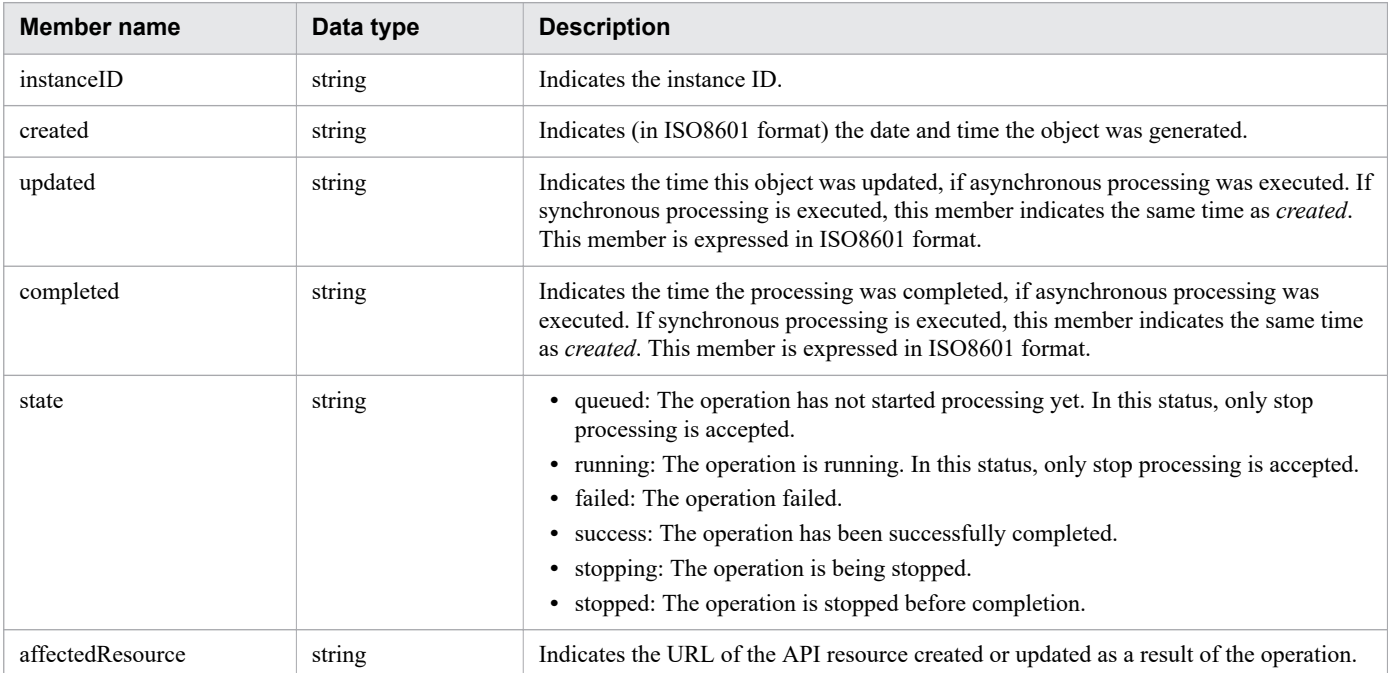

# **2.2.16 Members to be returned for API functions that acquire executable operations**

Some API functions provided by JP1/AO acquire operations that can be executed for resources, and executiondestination URLs. Applicable API functions and returned members are shown below. For details about requests, see the request format in the description of each API function.

## **APIs that acquire executable operations**

- **•** Acquisition of a list of operations for a service template
- **•** Acquisition of the HTML file necessary for importing a service template
- **•** Acquisition of information necessary for exporting a service template
- **•** Acquisition of the URL for displaying the details of a service template
- Acquisition of information necessary for creating a service based on a service template
- **•** Acquisition of a list of operations for a service
- **•** Acquisition of information necessary for executing a service
- **•** Acquisition of information necessary for resetting the counter for a service
- Acquisition of information necessary for the operation to change the status of a service to release
- Acquisition of information necessary for the operation to change the status of a service to maintenance
- **•** Acquisition of information necessary for the operation to change the status of a service to disabled
- **•** Acquisition of the URL for the details of a service
- **•** Acquisition of information necessary for changing the version of the service template used by a service
- **•** Acquisition of a list of operations for a schedule
- **•** Acquisition of information necessary for canceling a schedule
- **•** Acquisition of information necessary for pausing a schedule
- **•** Acquisition of information necessary for resuming a schedule
- **•** Deletion of a task
- **•** Acquisition of a list of task operations
- **•** Acquisition of information necessary for stopping task execution
- **•** Acquisition of information necessary for forcibly stopping a task
- **•** Acquisition of information necessary for re-executing a task
- **•** Acquisition of information necessary for responding to a task that is in the status Waiting for Response
- **•** Acquisition of information necessary for retrying a task (retry from the failed step)
- **•** Acquisition of information necessary for retrying a task (retry from the step after the failed step)
- **•** Acquisition of information necessary for archiving a task
- **•** Acquisition of a list of operations for a history record
- **•** Acquisition of a list of operations for a property definition
- **•** Acquisition of a list of operations for a property value
- **•** Acquisition of a list of operations for a service group

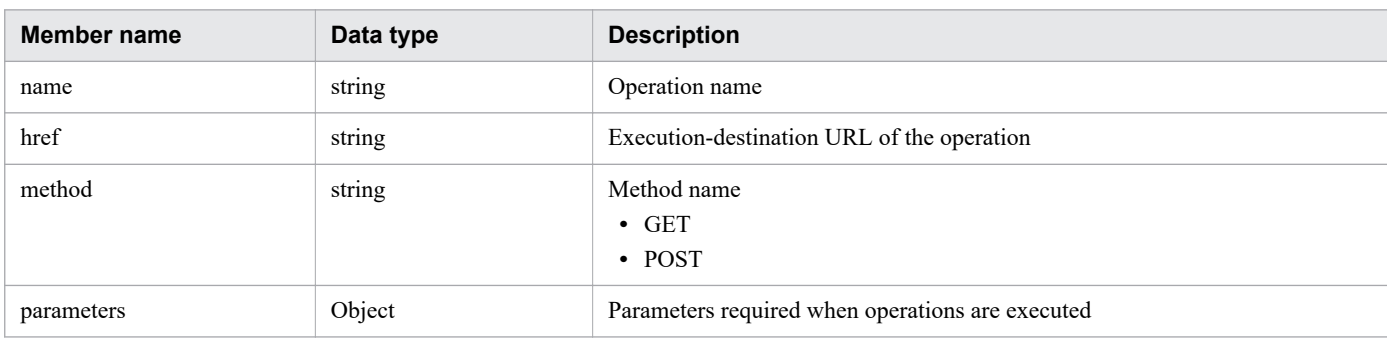

<span id="page-133-0"></span>Table 2-43: Members to be returned for APIs that acquire executable operations

# **2.2.17 Status code**

The following table describes the various status codes that can be returned when an API is executed. The status codes to be returned depend on the API, so see the description for each API for details.

Table 2-44: Status code

| <b>Status</b><br>code | <b>Message</b>                                                                                                    | <b>Description</b>                                                                                                    |  |
|-----------------------|----------------------------------------------------------------------------------------------------|----------------------------------------------------------------------------------------------------|--|
| 200                   | <b>OK</b>                                                                                                    | Processing the request has been successfully completed.                                                                                                    |  |
| 201                   | If creation of a resource ended successfully, status 201 is returned instead of status 200.<br>Created                                                                                        |                                                                                                    |  |
| 400                   | <b>Bad Request</b>                                                                                                    | The content of the request is invalid.                                                                                                    |  |
| 401                   | Unauthorized                                                                                                    | Authentication failed. Authentication information or permission information is invalid. The<br>accepted authentication method is reported by the WWW-Authenticate response header. Specify<br>the accepted authentication method in the Authorization request header. Alternatively, the user<br>does not have a permission for the service group or the User Management permission. |  |
| 403                   | Forbidden                                                                                                    | The user does not have execution permission for the request.                                                                                                    |  |
| 404                   | Not found                                                                                                    | The requested resource does not exist, or the user does not have permission to operate the requested<br>resource. Alternatively, a specified query parameter is invalid.                                                                                                    |  |
| 405                   | Method not allowed                                                                                                    | The requested method does not exist for this resource.                                                                                                    |  |
| 406                   | Not acceptable<br>The format of the specified response is not supported.                                                                                                    |                                                                                                    |  |
| 409                   | Conflict<br>The request cannot be completed because the data conflicts with data that already exists on the<br>server, or because the system cannot accept the request in the current status. |                                                                                                    |  |
| 412                   | Precondition failed                                                                                                    | The request cannot be accepted because it does not satisfy requirements.                                                                                                    |  |
| 415                   | Unsupported media<br>type                                                                                                    | The format of the specified request is not supported.                                                                                                    |  |
| 500                   | Server-side error<br>A server processing error occurred.                                                                                                    |                                                                                                    |  |

## **Related topics**

**•** [2.2.18 Error information](#page-134-0)

# <span id="page-134-0"></span>**2.2.18 Error information**

This section describes the case an error occurs in an API request. If an error occurs in an API request, the schema in the table below is returned as the response information. For error information other than the schema in the table below, see the manual *JP1/Automatic Operation Messages*.

The following table describes the schema of error information.

Table 2-45: Schema of error information

| Member name | Data type | <b>Description</b>                                                                                                    |
|-------------|-----------|----------------------------------------------------------------------------------------------------|
| errorSource | string    | API where the error occurred                                                                                             |
| message     | string    | Message of the error                                                                                                    |
| messageID   | string    | Message ID. If the error was caused by a wrong XML description in a request, generic error is set for<br>the message ID. |
| application | string    | Information about the application that holds the API where an error occurred (Automation)                                |
| messageData | string    | Detailed information of the error                                                                                        |

# **Output example**

The following example outputs KNAE02102-E as messageID of the error information.

```
{
   "errorSource" : "http://10.196.184.238:22015/Automation/v1/objects/Tasks/555",
  "message" : "The specified resource does not exist or you do not have access. After
 reviewing the content of the following, please re-run.\n- The presence or absence of
 resources\n- Access rights to the resource",
   "messageID" : "KNAE02102-E",
   "application" : "Automation"
}
```
# **2.3 API description format**

The items below provide descriptions for individual APIs. Note that some items might not be described for some APIs.

#### Function

Describes the function of an API.

Execution permissions

Indicates the permissions and roles that are required to execute an API.

API version

Indicates the version of an API.

Request format

Describes the request format for requesting the use of an API.

#### Status code

Describes the status code after you execute an API by using the HTTP or HTTPS protocol. For details about the status code when an error occurs before an API is executed, see [2.2.17 Status code](#page-133-0).

#### Response schema

Describes schema information of the response that is returned when an API is successfully completed.

#### Usage example

Provides examples of the request for the use of API, and its response.

Note that the HTTP protocol is used in the examples. If the HTTPS protocol is used, replace HTTP with HTTPS when you read the description. In addition, depending on a version of JP1/AO, some parameters of the usage example may be different. Therefore, according to the mention of the request format and the response schema, replace the usage example when you read it.

# **2.4.1 Acquisition of a list of service templates**

# **Function**

Acquires a list of service templates registered in JP1/AO.

# **Execution permissions**

Admin role, Develop role, Modify role

# **API version**

v1

# **Request format**

GET http://*host*:*port*/Automation/*version*/objects/ServiceTemplates

This API function acquires a list of all service templates for which the user who executed the API function has permissions. By specifying query parameters, you can filter the service templates for which you want to acquire the list. Specify query parameters in the following format:

```
?query-parameter=value[&query-parameter=value...]
```
#### Table 2-46: List of query parameters that can be specified for the API function Acquisition of a list of service templates

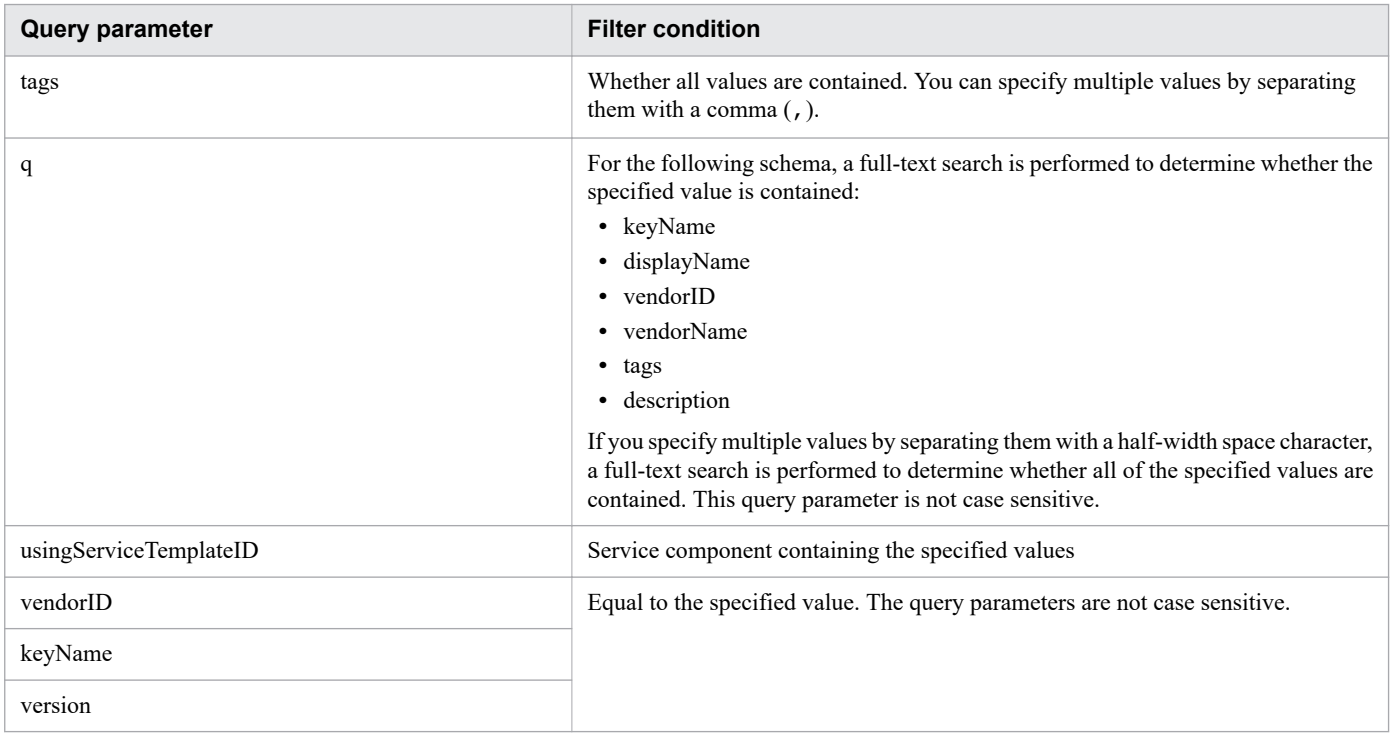

For details about other query parameters that can be specified, see [2.2.9 Query parameter.](#page-101-0)

# **Status code**

The following table describes the various status codes that can be returned as the response to a request.

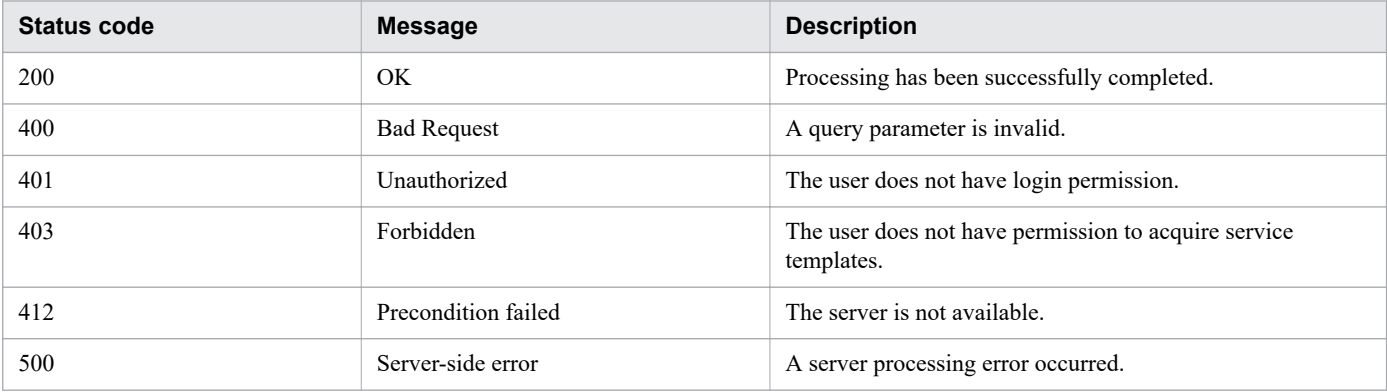

## **Response schema**

Data that matches the conditions specified by query parameters in a request is returned in the response body. The following shows the schema of the response body.

```
{
   "data" : [ {"member-of-the-resources-for-service-template-functionality(ServiceTemp
lates)" : value ... }, ... ],
   "count" : number-of-data-items-that-match-the-conditions-specified-by-query-paramet
ers(0-to-n)
}
```
# **Usage example**

In the following example, the API function acquires a list of all service templates.

```
Request header:
GET /Automation/v1/objects/ServiceTemplates HTTP/1.1
Authorization: Basic c3lzdGVtOm1hbmFnZXI=
User-Agent: curl/7.36.0
Host: 10.196.184.182:22015
Accept: application/json
Accept-Language: ja
Response header:
HTTP/1.1 200 OK
Date: Thu, 30 Jul 2015 00:34:32 GMT
Server: Cosminexus HTTP Server
Access-Control-Expose-Headers: WWW-Authenticate
WWW-Authenticate: HSSO 998ebb201be1cf76e7491a1380c4c54d5a59b7_Vlo8Y30JdDBUB3ljJSVPaRt
jBSA=_V0810
Access-Control-Allow-Origin: *
Access-Control-Allow-Methods: GET, POST, DELETE, PUT, HEAD, OPTIONS
Access-Control-Allow-Credentials: true
Cache-Control: no-cache
Transfer-Encoding: chunked
Content-Type: application/json
Response body:
```

```
{
   "data" : [ {
     "instanceID" : 560,
     "keyName" : "remoteCommandExe",
     "displayName" : "Execute Remote Command",
     "iconURL" : "http://10.196.184.182:22015/Automation/icon/services/com.hitachi.sof
tware.dna.cts/remoteCommandExe/01.20.00",
     "vendorID" : "Hitachi,Ltd.",
     "version" : "01.20.00",
     "vendorName" : "Hitachi,Ltd.",
    "tags" : "Execute Script, Linux, Windows",
     "createTime" : "2015-07-29T15:27:02.000+09:00",
     "modifyTime" : "2015-07-29T15:27:02.000+09:00",
     "description" : "Executes a command on the remote execution target server.",
     "releaseState" : "release",
     "latest" : true,
     "supportedScheduleType" : "immediate,schedule,recurrence",
     "needVUP" : false,
     "componentOutdated" : false,
     "usedServices" : 0,
     "usedTemplates" : 0,
     "supportedActionType" : "forciblyStop,retry"
  }, { } "instanceID" : 1116,
     "keyName" : "SP_GenericApplication",
     "displayName" : "Allocate Volumes for Generic Application",
     "iconURL" : "http://10.196.184.182:22015/Automation/icon/services/com.hitachi.sof
tware.dna.cts/SP_GenericApplication/01.20.00",
    "vendorID" :<sup>"</sup>"Hitachi, Ltd.",
     "version" : "01.20.00",
     "vendorName" : "Hitachi, Ltd.",
     "tags" : "Add New Storage",
     "createTime" : "2015-07-29T16:48:25.000+09:00",
     "modifyTime" : "2015-07-29T16:48:25.000+09:00",
     "description" : "Intelligent allocation service that uses sets of volumes from th
e associated infrastructure group to be consumed by server(s) running a generic appli
cation",
     "releaseState" : "release",
     "latest" : true,
     "imageURL" : "http://10.196.184.182:22015/Automation/services/custom/000000000001
116/SP GenericApplication overview.png",
     "supportedScheduleType" : "immediate,schedule",
     "needVUP" : false,
     "componentOutdated" : false,
     "usedServices" : 0,
     "usedTemplates" : 0,
     "supportedActionType" : "forciblyStop,retry"
   } ],
   "count" : 2
}
```
#### **Related topics**

**•** [2.2.14 Members of resources](#page-108-0)

# **2.4.2 Acquisition of information about a service template**

## **Function**

Acquires information about the specified service template.

## **Execution permissions**

Admin role, Develop role, Modify role

### **API version**

v1

## **Request format**

```
GET http://host:port/Automation/version/objects/ServiceTemplates/id
```
### **Status code**

The following table describes the various status codes that can be returned as the response to a request.

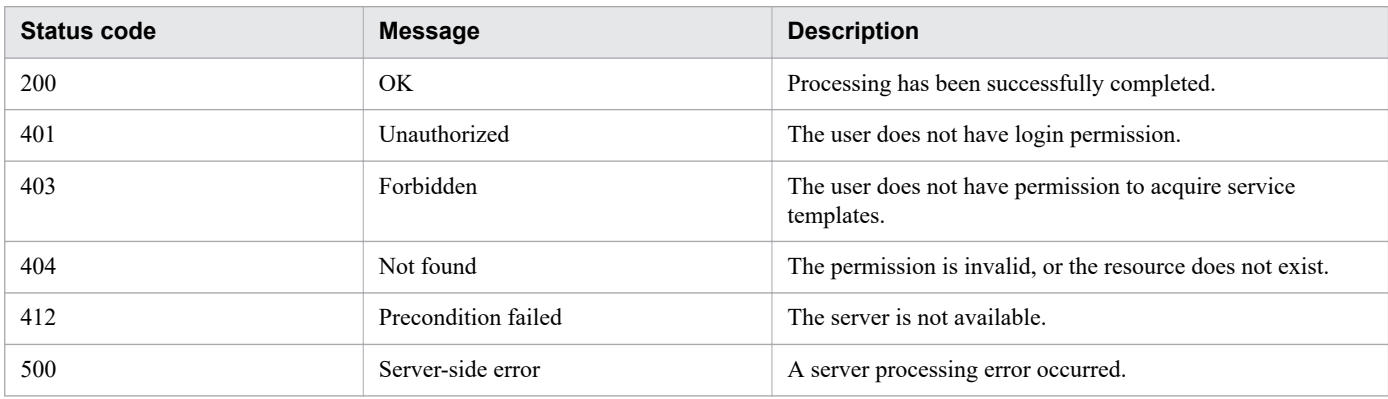

# **Response schema**

The following shows the structure of the response body for a request.

```
{
  "instanceID" : instance-id,
  "keyName" : "key-name",
  "displayName" : "display-name",
  "iconURL" : "icon-URL",
  "vendorID" : "vendor-ID",
  "version" : " version ",
  "vendorName" : "vendor-name",
 "tags" : "tag",
 "createTime" : "created-date-and-time",
  "modifyTime" : "updated-date-and-time",
 "description" : "description",
 "releaseState" : "release-state",
 "latest" : {true|false},
 "imageURL" : "imageURL",
  "supportedScheduleType" : "supported-schedule-type",
  "needVUP" : {true|false},
  "componentOutdated" : {true|false},
```

```
 "usedServices" : used-services,
 "usedTemplates" : used-Templates,
 "disableFeatures" : "disable-features",
 "supportedActionType" : "supported-action-type"
```
# **Usage example**

}

In the following example, the API function acquires information about the service template whose instanceID is 1116.

```
Request header:
GET /Automation/v1/objects/ServiceTemplates/1116 HTTP/1.1
Authorization: Basic c3lzdGVtOm1hbmFnZXI=
User-Agent: curl/7.36.0
Host: 10.196.184.182:22015
Accept: application/json
Accept-Language: ja
Response header:
HTTP/1.1 200 OK
Date: Thu, 30 Jul 2015 00:36:51 GMT
Server: Cosminexus HTTP Server
Access-Control-Expose-Headers: WWW-Authenticate
WWW-Authenticate: HSSO a9a6768131e2eff3ecbd5e4457f49e82e0506c_Vlo8Y30JdDBUB3ljJSVPaRt
jBSA=_V0810
Access-Control-Allow-Origin: *
Access-Control-Allow-Methods: GET, POST, DELETE, PUT, HEAD, OPTIONS
Access-Control-Allow-Credentials: true
Cache-Control: no-cache
Transfer-Encoding: chunked
Content-Type: application/json
Response body:
{
   "instanceID" : 1116,
   "keyName" : "SP_GenericApplication",
   "displayName" : "Allocate Volumes for Generic Application",
   "iconURL" : "http://10.196.184.182:22015/Automation/icon/services/com.hitachi.softw
are.dna.cts/SP_GenericApplication/01.20.00",
 "vendorID" : "com.hitachi.software.dna.cts",
   "version" : "01.20.00",
   "vendorName" : "Hitachi, Ltd.",
   "tags" : "Add New Storage",
   "createTime" : "2015-07-29T16:48:25.000+09:00",
   "modifyTime" : "2015-07-29T16:48:25.000+09:00",
   "description" : "Intelligent allocation service that uses sets of volumes from the 
associated infrastructure group to be consumed by server(s) running a generic applica
tion",
   "releaseState" : "release",
   "latest" : true,
   "imageURL" : "http://10.196.184.182:22015/Automation/services/custom/00000000000111
6/SP GenericApplication overview.png",
   "supportedScheduleType" : "immediate,schedule",
   "needVUP" : false,
   "componentOutdated" : false,
   "usedServices" : 0,
   "usedTemplates" : 0,
```
#### **Related topics**

}

**•** [2.2.14 Members of resources](#page-108-0)

# **2.4.3 Deletion of a service template**

### **Function**

Deletes the specified service template.

#### **Execution permissions**

Admin role, Develop role

### **API version**

v1

## **Request format**

DELETE http://*host*:*port*/Automation/*version*/objects/ServiceTemplates/*id*

### **Status code**

The following table describes the various status codes that can be returned as the response to a request.

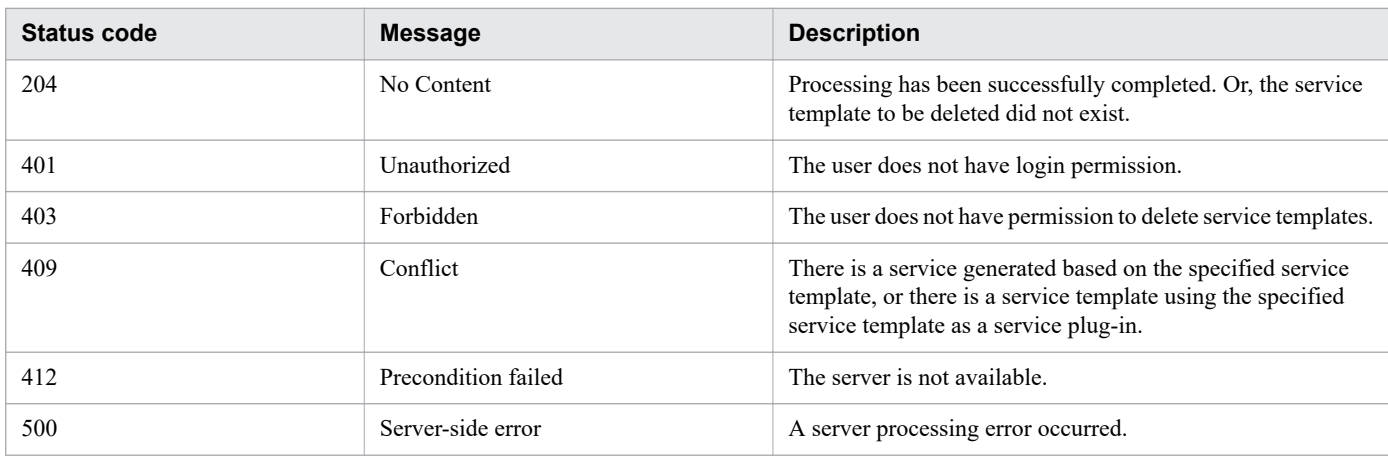

## **Usage example**

In the following example, the API function deletes the service template whose instanceID is 1116.

```
Request header:
DELETE /Automation/v1/objects/ServiceTemplates/1116 HTTP/1.1
Authorization: Basic c3lzdGVtOm1hbmFnZXI=
```

```
User-Agent: curl/7.36.0
Host: 10.196.184.182:22015
Accept: application/json
Accept-Language: ja
Response header:
HTTP/1.1 204 No Content
Date: Thu, 30 Jul 2015 00:39:20 GMT
Server: Cosminexus HTTP Server
Access-Control-Expose-Headers: WWW-Authenticate
WWW-Authenticate: HSSO 7cfe7ffcd3e5603af8b08e3d2abdfafc5da41e3_Vlo8Y30JdDBUB3ljJSVPaR
tjBSA=_V0810
Access-Control-Allow-Origin: *
Access-Control-Allow-Methods: GET, POST, DELETE, PUT, HEAD, OPTIONS
Access-Control-Allow-Credentials: true
Cache-Control: no-cache
Transfer-Encoding: chunked
Content-Type: application/json
```
**Related topics**

**•** [2.2.14 Members of resources](#page-108-0)

# **2.4.4 Acquisition of a list of operations for a service template**

## **Function**

Acquires a list of operations that can be executed for the specified service template.

## **Execution permissions**

Admin role, Develop role, Modyfy role

## **API version**

 $v<sub>1</sub>$ 

# **Request format**

```
GET http://host:port/Automation/version/objects/ServiceTemplates/id/actions
```
# **Status code**

The following table describes the various status codes that can be returned as the response to a request.

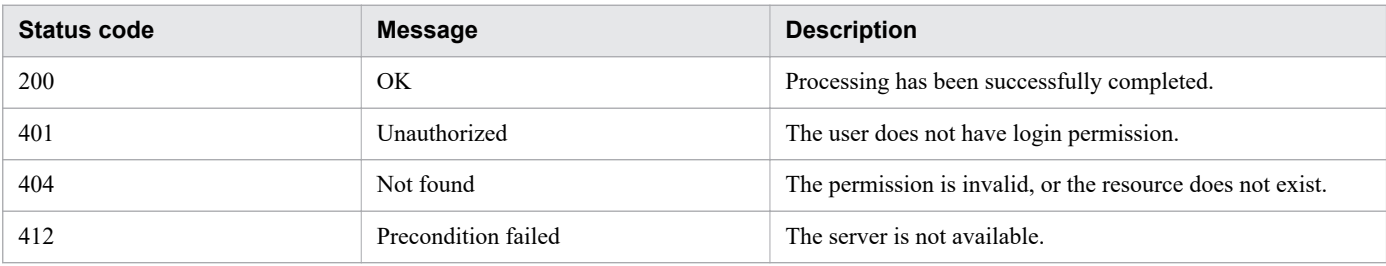

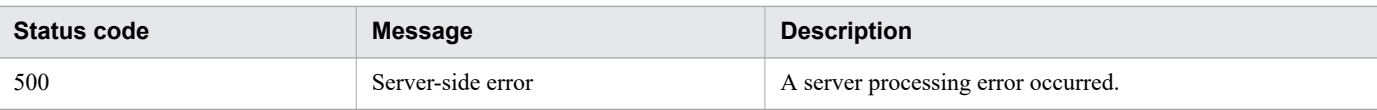

# **Response schema**

The following shows the structure of the response body for a request.

```
{
   "data" : [ {
     "name" : "delete",
     "href" : "http://host:port/Automation/version/objects/ServiceTemplates/id",
     "method" : "DELETE",
     "parameters" : []
  }, \{"name" : "export",
     "href" : "http://host:port/Automation/version/objects/ServiceTemplates/id/actions
/export/invoke",
     "method" : "POST",
     "parameters" : []
 }, {
 "name" : "detailhelp",
     "href" : "http://host:port/Automation/version/objects/ServiceTemplates/id/actions
/detailhelp",
    "method" : "GET",
     "parameters" : []
 }, {
 "name" : "bind",
     "href" : "http://host:port/Automation/version/objects/ServiceTemplates/id/actions
/bind/invoke",
    "method" : "POST",
     "parameters" : []
   } ],
   "count" : count
}
```
# **Usage example**

In the following example, the API function acquires a list of operations for the service template whose instanceID is 1116.

```
Request header:
GET /Automation/v1/objects/ServiceTemplates/1116/actions HTTP/1.1
Authorization: Basic c3lzdGVtOm1hbmFnZXI=
User-Agent: curl/7.36.0
Host: 10.196.184.182:22015
Accept: application/json
Accept-Language: ja
Response header:
HTTP/1.1 200 OK
Date: Thu, 30 Jul 2015 00:39:20 GMT
Server: Cosminexus HTTP Server
Access-Control-Expose-Headers: WWW-Authenticate
WWW-Authenticate: HSSO 7cfe7ffcd3e5603af8b08e3d2abdfafc5da41e3_Vlo8Y30JdDBUB3ljJSVPaR
tjBSA=_V0810
Access-Control-Allow-Origin: *
Access-Control-Allow-Methods: GET, POST, DELETE, PUT, HEAD, OPTIONS
```
```
Access-Control-Allow-Credentials: true
Cache-Control: no-cache
Transfer-Encoding: chunked
Content-Type: application/json
Response body:
{
   "data" : [ {
     "name" : "delete",
     "href" : "http://10.196.184.182:22015/Automation/v1/objects/ServiceTemplates/1116
",
     "method" : "DELETE",
     "parameters" : [ ]
   }, {
     "name" : "export",
     "href" : "http://10.196.184.182:22015/Automation/v1/objects/ServiceTemplates/1116
/actions/export/invoke",
     "method" : "POST",
     "parameters" : [ ]
   }, {
     "name" : "detailhelp",
     "href" : "http://10.196.184.182:22015/Automation/v1/objects/ServiceTemplates/1116
/actions/detailhelp",
     "method" : "GET",
     "parameters" : [ ]
   }, {
    "name" : "bind",
     "href" : "http://10.196.184.182:22015/Automation/v1/objects/ServiceTemplates/1116
/actions/bind/invoke",
     "method" : "POST",
     "parameters" : [ ]
  \} ],
   "count" : 4
}
```
#### **Related topics •** [2.2.14 Members of resources](#page-108-0)

# **2.4.5 Acquisition of the HTML file necessary for importing a service template**

### **Function**

Acquires the HTML file necessary for importing a service template. Note that authentication information is not added to the HTML file. Before executing the API function, make sure that you log in to JP1/AO to secure the session.

#### **Execution permissions**

Admin role, Develop role

### **API version**

v1

#### **Request format**

GET http://*host*:*port*/Automation/*version*/services/ServiceTemplates/actions/import

#### **Status code**

The following table describes the various status codes that can be returned as the response to a request.

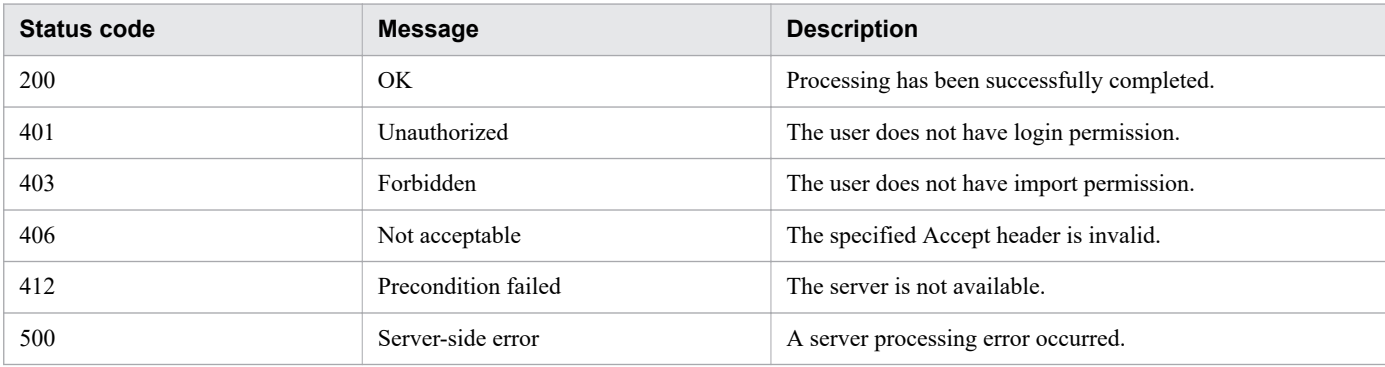

#### **Response schema**

The following shows the structure of the response body for a request.

```
<html> 
<body> 
<form method="POST" action="http://host:port/Automation/version/services/ServiceTempl
ates/actions/import/invoke"
 enctype="multipart/form-data"> 
<input name="file" type="file"></input> 
<input type="submit" value="Submit"> 
</form> 
<body> 
</html>
```
#### **Usage example**

In the following example, the API function acquires the HTML file necessary for importing a service template.

```
Request header:
GET /Automation/v1/services/ServiceTemplates/actions/import HTTP/1.1
Authorization: Basic c3lzdGVtOm1hbmFnZXI=
User-Agent: curl/7.36.0
Host: 10.196.184.182:22015
Accept: text/html
Accept-Language: ja
Response header:
HTTP/1.1 200 OK
Date: Thu, 30 Jul 2015 00:40:59 GMT
Server: Cosminexus HTTP Server
Access-Control-Expose-Headers: WWW-Authenticate
WWW-Authenticate: HSSO ea15867727ce4f2cd07d5a48a3dedf919a34577_Vlo8Y30JdDBUB3ljJSVPaR
tjBSA=_V0810
Access-Control-Allow-Origin: *
Access-Control-Allow-Methods: GET, POST, DELETE, PUT, HEAD, OPTIONS
```

```
Access-Control-Allow-Credentials: true
Cache-Control: no-cache
Transfer-Encoding: chunked
Content-Type: text/html
Response body:
<html>
<body>
<form method="POST" action="http://10.196.184.182:22015/Automation/v1/services/Servic
eTemplates/actions/import/invoke" enctype="multipart/form-data">
   <input name="file" type="file"></input>
   <input type="submit" value="Submit">
 </form>
<body>
</html>
```
**•** [2.2.14 Members of resources](#page-108-0)

# **2.4.6 Import of a service template**

#### **Function**

Imports the specified service template.

#### **Execution permissions**

Admin role, Develop role

#### **API version**

v1

#### **Request format**

```
POST http://host:port/Automation/version/services/ServiceTemplates/actions/import/inv
oke
```
In the request body, specify a service template (. st or . zip).

#### **Status code**

The following table describes the various status codes that can be returned as the response to a request.

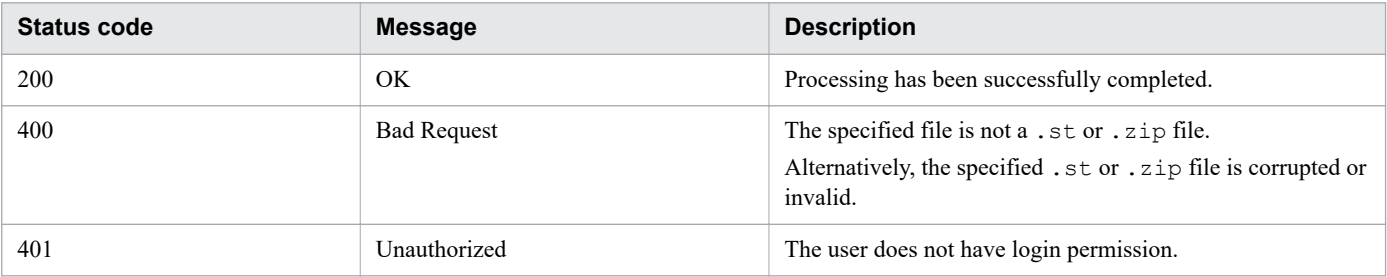

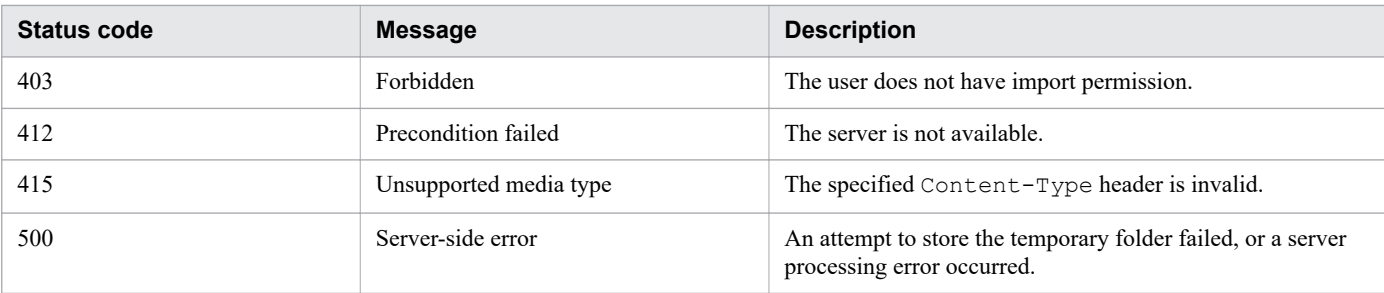

#### **Response schema**

The following shows the structure of the response body for a request.

```
{
  "instanceID" : "instance-id",
  "created" : "created-date-and-time",
  "updated" : "updated-date-and-time",
  "completed" : "completed-date-and-time",
  "state" : "state",
  "affectedResources" : [ {...} ],
   "result" : [ {...} ],
   "resultType" : "result-type"
}
```
### **Usage example**

In the following example, the API function imports a service template (SP GenericApplication 01.20.00.st).

```
Request header:
POST /Automation/v1/services/ServiceTemplates/actions/import/invoke HTTP/1.1
Authorization: Basic c3lzdGVtOm1hbmFnZXI=
User-Agent: curl/7.36.0
Host: 10.196.184.182:22015
Accept: application/json
Content-Length: 2106265
Expect: 100-continue
Content-Type: multipart/form-data; boundary=------------------------5564f06622f7727e
Accept-Language: ja
Response header:
HTTP/1.1 100 Continue
HTTP/1.1 200 OK
Date: Wed, 29 Jul 2015 07:48:21 GMT
Server: Cosminexus HTTP Server
Access-Control-Expose-Headers: WWW-Authenticate
WWW-Authenticate: HSSO 9c9f012d1d34b9ede86d68728604c884b85e8_Vlo8Y30JdDBUB3ljJSVPaRtj
BSA=_V0810
Access-Control-Allow-Origin: *
Access-Control-Allow-Methods: GET, POST, DELETE, PUT, HEAD, OPTIONS
Access-Control-Allow-Credentials: true
Cache-Control: no-cache
Transfer-Encoding: chunked
Content-Type: application/json
Response body:
```

```
{
   "instanceID" : "f4c5065a-ff42-45df-bca9-e2d79b4b5bb7",
   "created" : "2015-07-29T16:48:26.528+09:00",
   "updated" : "2015-07-29T16:48:26.528+09:00",
   "completed" : "2015-07-29T16:48:26.528+09:00",
   "state" : "success",
   "affectedResource" : [ "http://10.196.184.182:22015/Automation/v1/objects/ServiceTe
mplates/1116" ],
   "result" : [ {
     "message" : "The service template was imported successfully (service template fil
e name: SP_GenericApplication_01.20.00.st).",
    "messageID" : "KNAE03111-I"
   } ]
}
```
**•** [2.2.14 Members of resources](#page-108-0)

# **2.4.7 Acquisition of information necessary for exporting a service template**

#### **Function**

Acquires information necessary for exporting the specified service template.

#### **Execution permissions**

Admin role, Develop role

#### **API version**

v1

### **Request format**

```
GET http://host:port/Automation/version/objects/ServiceTemplates/id/actions/export
```
## **Status code**

The following table describes the various status codes that can be returned as the response to a request.

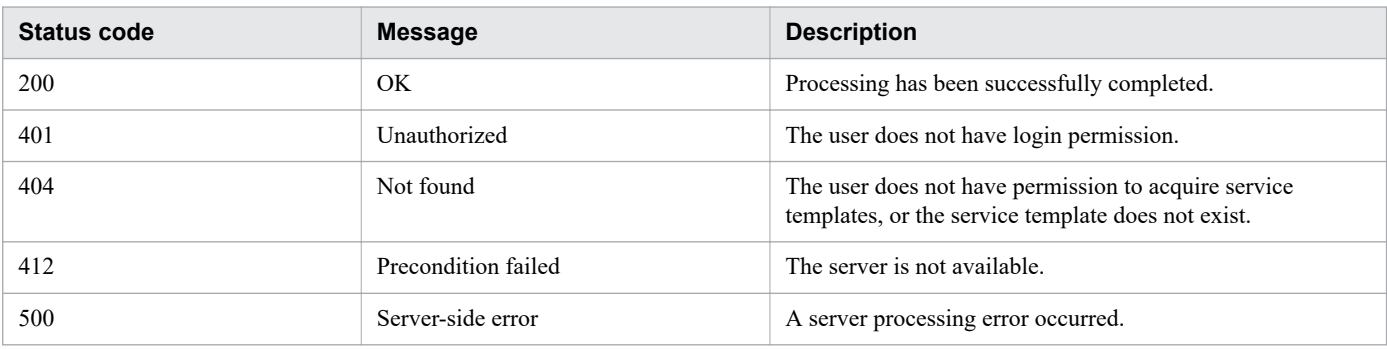

#### **Response schema**

The following shows the structure of the response body for a request.

```
{
    "name" : "export",
    "href" : "http://host:port/Automation/version/objects/ServiceTemplates/id/actions/
export/invoke",
    "method" : "POST",
    "parameters" : []
  }
```
#### **Usage example**

In the following example, the API function acquires information necessary for exporting the service template whose instanceID is 1116.

```
Request header:
GET /Automation/v1/objects/ServiceTemplates/1116/actions/export HTTP/1.1
Authorization: Basic c3lzdGVtOm1hbmFnZXI=
User-Agent: curl/7.36.0
Host: 10.196.184.182:22015
Accept: application/json
Accept-Language: ja
Response header:
HTTP/1.1 200 OK
Date: Thu, 30 Jul 2015 00:42:05 GMT
Server: Cosminexus HTTP Server
Access-Control-Expose-Headers: WWW-Authenticate
WWW-Authenticate: HSSO c21cd879a4c62f90d8f7c5775ec1194e88a92b_Vlo8Y30JdDBUB3ljJSVPaRt
jBSA=_V0810
Access-Control-Allow-Origin: *
Access-Control-Allow-Methods: GET, POST, DELETE, PUT, HEAD, OPTIONS
Access-Control-Allow-Credentials: true
Cache-Control: no-cache
Transfer-Encoding: chunked
Content-Type: application/json
Response body:
{
  "name" : "export",
   "href" : "http://10.196.184.182:22015/Automation/v1/objects/ServiceTemplates/1116/a
ctions/export/invoke",
   "method" : "POST",
   "parameters" : [ ]
}
```
#### **Related topics**

**•** [2.2.14 Members of resources](#page-108-0)

# **2.4.8 Export of a service template**

#### **Function**

Exports the specified service template.

#### **Execution permissions**

Admin role, Develop role

#### **API version**

v1

#### **Request format**

```
POST http://host:port/Automation/version/objects/ServiceTemplates/id/actions/export/i
nvoke
```
#### **Status code**

The following table describes the various status codes that can be returned as the response to a request.

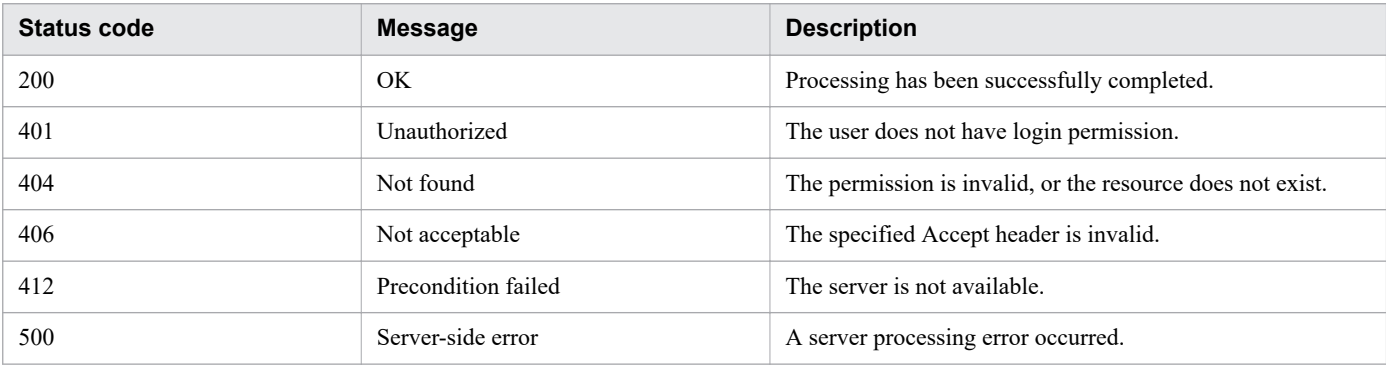

### **Usage example**

In the following example, the API function exports the service template whose instanceID is 1116.

```
Request header:
POST /Automation/v1/objects/ServiceTemplates/1116/actions/export/invoke HTTP/1.1
Authorization: Basic c3lzdGVtOm1hbmFnZXI=
User-Agent: curl/7.36.0
Host: 10.196.184.182:22015
Accept: application/octet-stream
Content-Type: application/json
Accept-Language: ja
Response header:
HTTP/1.1 200 OK
Date: Thu, 30 Jul 2015 01:58:34 GMT
Server: Cosminexus HTTP Server
Access-Control-Expose-Headers: WWW-Authenticate
WWW-Authenticate: HSSO 866ad68aa7c23e457456b5b08479fb62250fdf_Vlo8Y30JdDBUB3ljJSVPaRt
```

```
jBSA=_V0810
Access-Control-Allow-Origin: *
Content-disposition: attachment; filename="com.hitachi.software.dna.cts SP GenericApp
lication 01.20.00.st"
Access-Control-Allow-Methods: GET, POST, DELETE, PUT, HEAD, OPTIONS
Access-Control-Allow-Credentials: true
Cache-Control: no-cache
Transfer-Encoding: chunked
Content-Type: application/octet-stream
Response body:
Binary formatted "com.hitachi.software.dna.cts SP GenericApplication 01.20.00.st"
```
**•** [2.2.14 Members of resources](#page-108-0)

# **2.4.9 Acquisition of the URL for displaying the details of a service template**

#### **Function**

Acquires the URL for displaying the details of the specified service template.

#### **Execution permissions**

Admin role, Develop role, Modify role

#### **API version**

v1

### **Request format**

```
GET http://host:port/Automation/version/objects/ServiceTemplates/id/actions/detailhel
p
```
#### **Status code**

The following table describes the various status codes that can be returned as the response to a request.

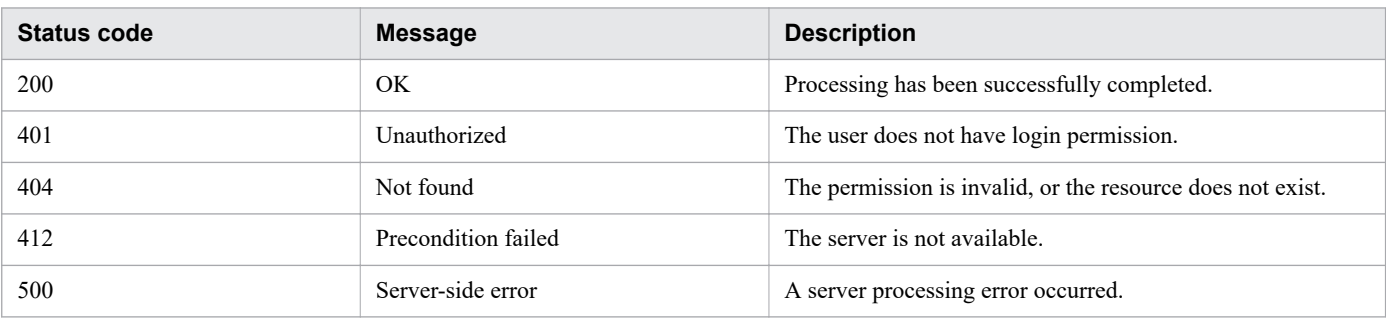

#### **Response schema**

The following shows the structure of the response body for a request.

```
{
   "name" : "export",
   "href" : "Link-to-the-detail-help",
    "method" : "POST",
    "parameters" : []
 }
```
#### **Usage example**

In the following example, the API function acquires the URL for displaying the details of the service template whose instanceID is 1116.

```
Request header:
GET /Automation/v1/objects/ServiceTemplates/1116/actions/detailhelp HTTP/1.1
Authorization: Basic c3lzdGVtOm1hbmFnZXI=
User-Agent: curl/7.36.0
Host: 10.196.184.182:22015
Accept: application/json
Accept-Language: ja
Response header:
HTTP/1.1 200 OK
Date: Thu, 30 Jul 2015 02:04:35 GMT
Server: Cosminexus HTTP Server
Access-Control-Expose-Headers: WWW-Authenticate
WWW-Authenticate: HSSO 11baaddb4ff5c120d1cca95c75fab1417d2c921_Vlo8Y30JdDBUB3ljJSVPaR
tjBSA=_V0810
Access-Control-Allow-Origin: *
Access-Control-Allow-Methods: GET, POST, DELETE, PUT, HEAD, OPTIONS
Access-Control-Allow-Credentials: true
Cache-Control: no-cache
Transfer-Encoding: chunked
Content-Type: application/json
Response body:
{
   "name" : "detailhelp",
   "href" : "http://10.196.184.182:22015/Automation/services/custom/000000000001116/r_
all vol details.html",
   "method" : "GET",
   "parameters" : [ ]
}
```
**Related topics**

**•** [2.2.14 Members of resources](#page-108-0)

# **2.4.10 Acquisition of information necessary for creating a service based on a service template**

### **Function**

Acquires information necessary for creating a service based on the specified service template.

#### **Execution permissions**

Admin role, Develop role, Modify role

#### **API version**

v1

### **Request format**

GET http://*host*:*port*/Automation/*version*/objects/ServiceTemplates/*id*/actions/bind

#### **Status code**

The following table describes the various status codes that can be returned as the response to a request.

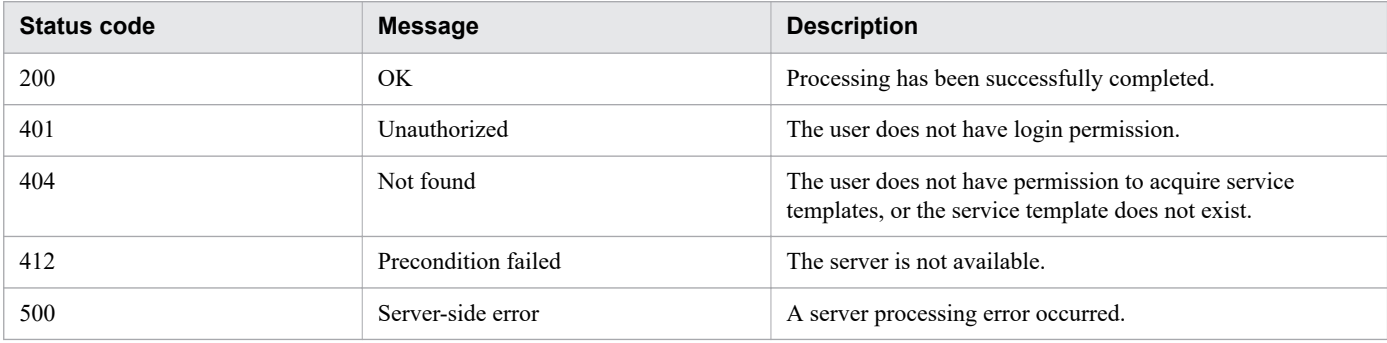

### **Response schema**

The following shows the structure of the response body for a request.

```
{
    "name" : "bind",
    "href" : "http://host:port/Automation/version/objects/ServiceTemplates/id/actions/
bind/invoke",
    "method" : "POST",
    "parameters" : [ {...} ]
  }
```
### **Usage example**

In the following example, the API function acquires information necessary for creating a service based on the service template whose instanceID is 560.

```
Request header:
GET /Automation/v1/objects/ServiceTemplates/560/actions/bind HTTP/1.1
```

```
Authorization: Basic c3lzdGVtOm1hbmFnZXI=
User-Agent: curl/7.36.0
Host: 10.196.184.182:22015
Accept: application/json
Accept-Language: ja
Response header:
HTTP/1.1 200 OK
Date: Thu, 30 Jul 2015 02:08:29 GMT
Server: Cosminexus HTTP Server
Access-Control-Expose-Headers: WWW-Authenticate
WWW-Authenticate: HSSO 77efd47709df8b7f65468cb4778e804db1e6c_Vlo8Y30JdDBUB3ljJSVPaRtj
BSA=_V0810
Access-Control-Allow-Origin: *
Access-Control-Allow-Methods: GET, POST, DELETE, PUT, HEAD, OPTIONS
Access-Control-Allow-Credentials: true
Cache-Control: no-cache
Transfer-Encoding: chunked
Content-Type: application/json
Response body:
{
  "name" : "bind",
   "href" : "http://10.196.184.182:22015/Automation/v1/objects/ServiceTemplates/560/ac
tions/bind/invoke",
   "method" : "POST",
   "parameters" : [ {
     "name" : "Execute Remote Command",
     "description" : "Executes a command on the remote execution target server.",
     "tags" : "Execute Script,Linux,Windows",
     "serviceTemplateName" : "remoteCommandExe",
     "serviceState" : "test",
     "serviceGroupName" : "DefaultServiceGroup",
     "supportedScheduleType" : "immediate,schedule,recurrence",
     "serviceTemplateID" : 560
  \}, {
    "type" : "string",
 "keyName" : "common.targetHost",
 "value" : "",
 "readOnly" : false,
 "hidden" : false
  }, { } "type" : "string",
     "keyName" : "common.remoteCommand",
     "value" : "",
     "readOnly" : false,
     "hidden" : false
 }, {
 "type" : "string",
     "keyName" : "common.remoteCommandParameter",
     "value" : "",
     "readOnly" : false,
     "hidden" : false
   } ]
}
```
**•** [2.2.14 Members of resources](#page-108-0)

# **2.4.11 Creation of a service based on a service template**

#### **Function**

Creates a service based on the specified service template. You can specify property values when creating a service.

#### **Execution permissions**

Admin role, Develop role, Modify role

#### **API version**

v1

#### **Request format**

```
POST http://host:port/Automation/version/objects/ServiceTemplates/id/actions/bind/inv
oke
```
The following shows the structure of the request body.

```
 { 
"name" : "bind", 
"href" : "http://host:port/Automation/version/objects/ServiceTemplates/id/actions/bin
d/invoke", 
"method" : "POST", 
"parameters" : [ {...} ] 
}
```
The following table describes the objects that can be specified as *parameters* (member) in the schema of a request.

#### Table 2-47: Objects that can be specified as parameters (member)

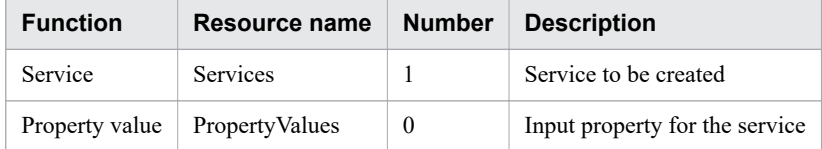

The following describes the properties that must be specified for the above objects.

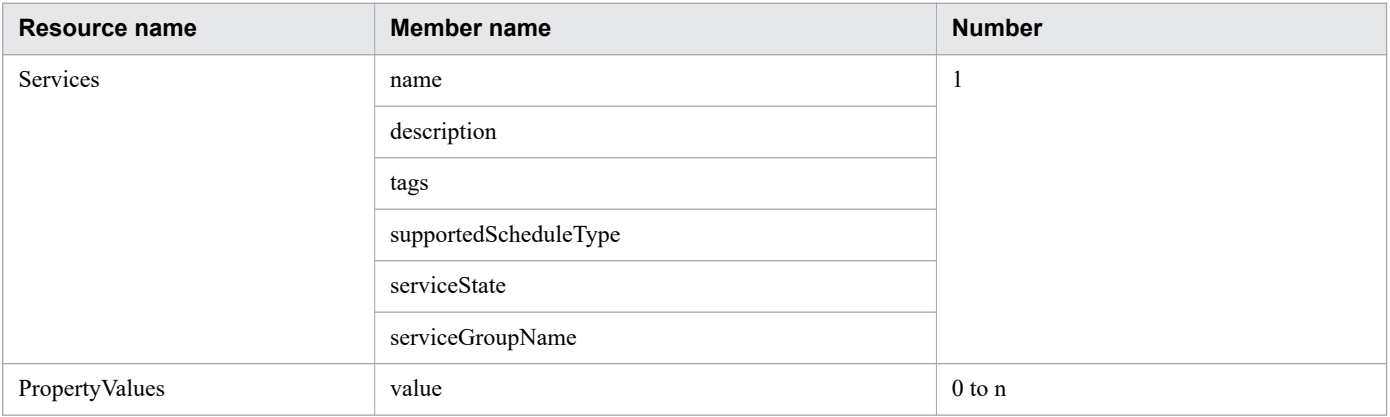

### **Status code**

The following table describes the various status codes that can be returned as the response to a request.

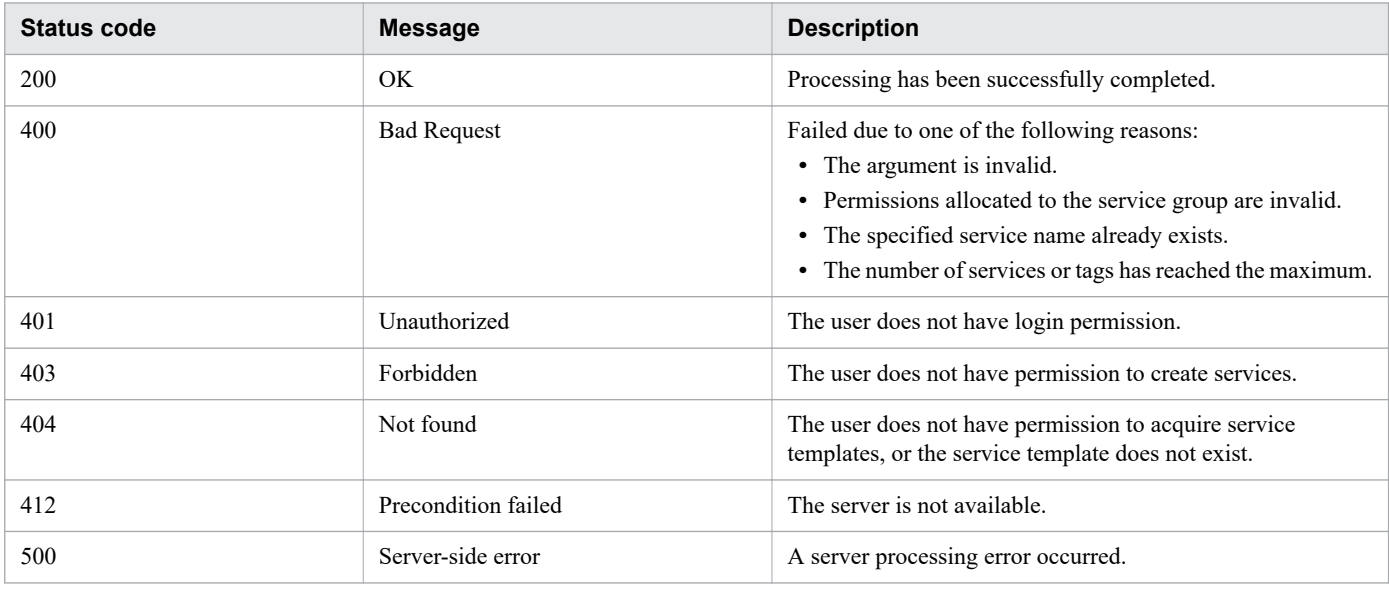

#### **Response schema**

The following shows the structure of the response body for a request.

```
{
   "name" : "bind",
    "href" : "http://host:port/Automation/version/objects/ServiceTemplates/id/actions/
bind/invoke",
    "method" : "POST",
    "parameters" : [ {...} ]
  }
```
## **Usage example**

In the following example, the API function creates a service based on the service template whose instanceID is 560.

```
Request header:
POST /Automation/v1/objects/ServiceTemplates/560/actions/bind/invoke HTTP/1.1
Authorization: Basic c3lzdGVtOm1hbmFnZXI=
User-Agent: curl/7.36.0
Host: 10.196.184.182:22015
Accept: application/json
Content-Type: application/json
Content-Length: 1001
Accept-Language: ja
Response header:
HTTP/1.1 200 OK
Date: Thu, 30 Jul 2015 02:30:37 GMT
Server: Cosminexus HTTP Server
Access-Control-Expose-Headers: WWW-Authenticate
WWW-Authenticate: HSSO fdef80b1cbd2d625cdbda39c16fda15f68a3d8c_Vlo8Y30JdDBUB3ljJSVPaR
tjBSA=_V0810
```

```
Access-Control-Allow-Origin: *
Access-Control-Allow-Methods: GET, POST, DELETE, PUT, HEAD, OPTIONS
Access-Control-Allow-Credentials: true
Cache-Control: no-cache
Transfer-Encoding: chunked
Content-Type: application/json
Response body:
{
   "instanceID" : "55e8c5b7-b0ab-4016-ba62-f334b67c20c4",
   "created" : "2015-07-30T11:30:39.042+09:00",
   "updated" : "2015-07-30T11:30:39.042+09:00",
   "completed" : "2015-07-30T11:30:39.042+09:00",
   "state" : "success",
   "affectedResource" : [ "http://10.196.184.182:22015/Automation/v1/objects/Services/
2004" ],
   "result" : [ ]
}
```
#### **•** [2.2.14 Members of resources](#page-108-0)

## **2.5 Service-related APIs**

This section describes the operations for managing service resources.

# **2.5.1 Acquisition of a list of services**

#### **Function**

Acquires a list of services registered in JP1/AO.

#### **Execution permissions**

Admin role, Develop role, Modify role, Submit role

### **API version**

 $v<sub>1</sub>$ 

### **Request format**

GET http://*host*:*port*/Automation/*version*/objects/Services

This API function acquires a list of all services for which the user who executed the API function has permissions. By specifying query parameters, you can filter the services for which you want to acquire the list. Specify query parameters in the following format:

```
?query-parameter=value[&query-parameter=value...]
```
Table 2-48: List of query parameters that can be specified for the API function Acquisition of a list of services

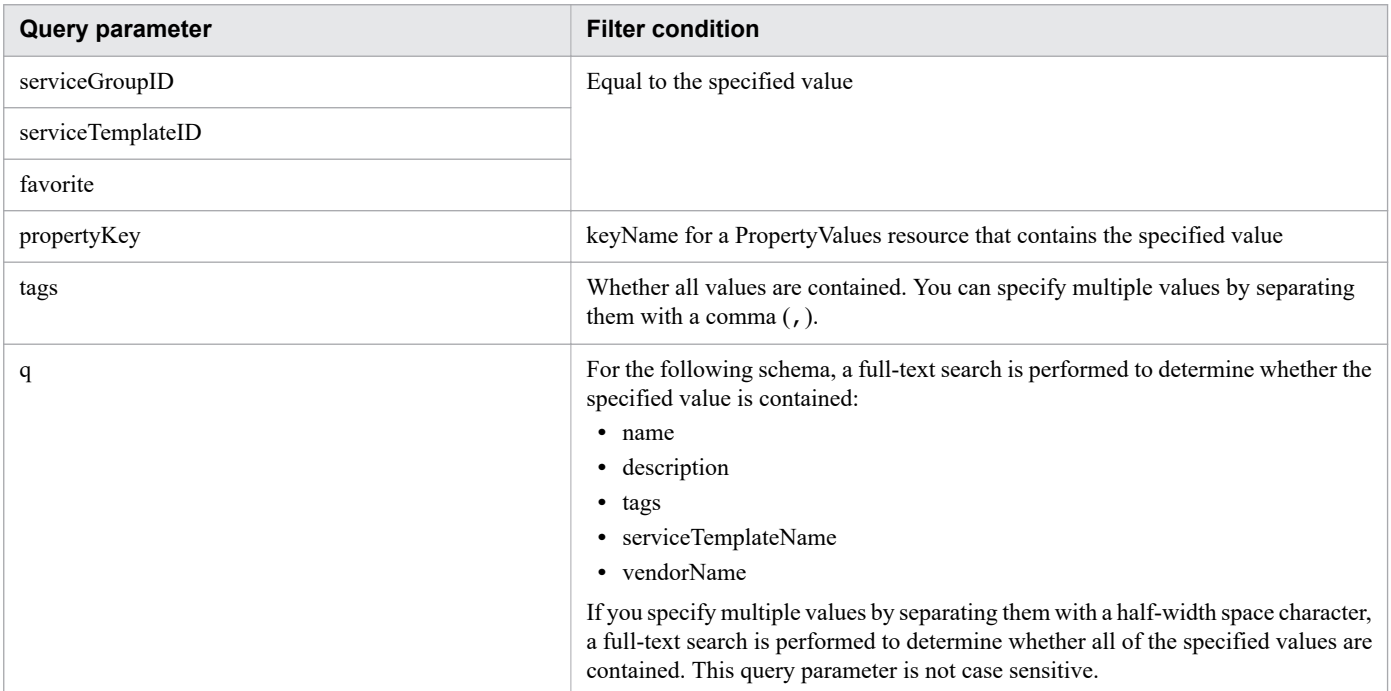

For details about other query parameters that can be specified, see [2.2.9 Query parameter.](#page-101-0)

#### **Status code**

The following table describes the various status codes that can be returned as the response to a request.

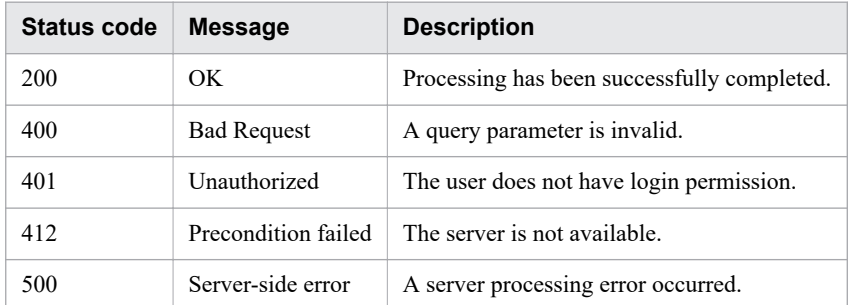

#### **Response schema**

Data that matches the conditions specified by query parameters in a request is returned in the response body. The following shows the schema of the response body.

```
{
  "data" : [ {"member-of-the-resources-for-service-functionality(Services)" : value .
.. }, ... ],
  "count" : number-of-data-items-that-match-the-conditions-specified-by-query-paramet
ers(0-to-n)
}
```
### **Usage example**

In the following example, the API acquires a list of all services.

```
Request header:
GET /Automation/v1/objects/Services HTTP/1.1
Authorization: Basic c3lzdGVtOm1hbmFnZXI=
Host: 10.196.184.182:22015
User-Agent: curl/7.36.0
Accept: application/json
Accept-Language: ja
Response header:
HTTP/1.1 200 OK
Date: Thu, 30 Jul 2015 02:30:37 GMT
Server: Cosminexus HTTP Server
Access-Control-Expose-Headers: WWW-Authenticate
WWW-Authenticate: HSSO fdef80b1cbd2d625cdbda39c16fda15f68a3d8c_Vlo8Y30JdDBUB3ljJSVPaR
tjBSA=_V0810
Access-Control-Allow-Origin: *
Access-Control-Allow-Methods: GET, POST, DELETE, PUT, HEAD, OPTIONS
Access-Control-Allow-Credentials: true
Cache-Control: no-cache
Transfer-Encoding: chunked
Content-Type: application/json
Response body:
```

```
{
   "data" : [ {
     "instanceID" : 5137,
     "name" : "Execute Remote Command",
     "description" : "Executes a command on the remote execution target server.",
     "tags" : "Windows,Linux,Execute Script",
     "serviceTemplateName" : "Execute Remote Command",
     "createTime" : "2015-08-07T14:44:07.000+09:00",
     "modifyTime" : "2015-08-07T14:44:07.000+09:00",
     "serviceState" : "test",
     "serviceGroupName" : "DefaultServiceGroup",
     "iconURL" : "http://10.196.184.182:22015/Automation/icon/services/com.hitachi.sof
tware.dna.cts/remoteCommandExe/01.20.00",
     "vendorName" : "Hitachi,Ltd.",
     "version" : "01.20.00",
     "favorite" : false,
     "failedCount" : 0,
     "completedCount" : 0,
     "executedCount" : 0,
     "latest" : true,
     "supportedScheduleType" : "immediate,schedule,recurrence",
     "submitCount" : 0,
     "serviceTemplateID" : 5106,
     "serviceGroupID" : 3,
     "supportedActionType" : "forciblyStop,retry"
   } ],
   "count" : 1
}
```
**•** [2.2.14 Members of resources](#page-108-0)

# **2.5.2 Acquisition of service information**

#### **Function**

Acquires information about the specified service.

### **Execution permissions**

Admin role, Develop role, Modify role, Submit role

### **API version**

v1

### **Request format**

GET http://*host*:*port*/Automation/*version*/objects/Services/*id*

## **Status code**

The following table describes the various status codes that can be returned as the response to a request.

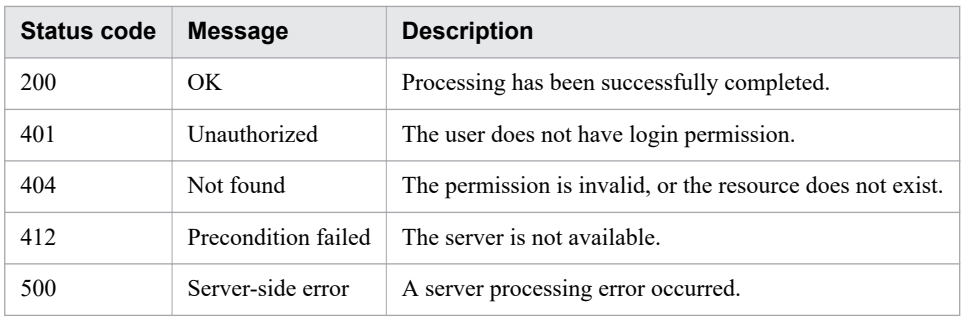

#### **Response schema**

The following shows the structure of the response body for a request.

```
{
  "instanceID" : instance-id,
  "name" : "service-display-name",
   "description" : "description-text",
  "tags" : "tags"
  "serviceTemplateName" : "service-template-name"
  "createTime" : "created-date-and-time",
  "modifyTime" : "updated-date-and-time",
  "serviceState" : "service-state"
  "serviceGroupName" : "service-group-name",
  "iconURL" : "icon-URL",
  "vendorName" : "vendor-name",
  "version" : "version"
   "lastSubmitTime" : "last-submit-time",
   "favorite" : {true|false},
   "failedCount" : failed-count,
 "completedCount" : completed-count,
 "lastFailedTime" : last-failed-time,
  "resetTime" : reset-time,
  "executedCount" : executed-count,
  "latest" : {true|false},
  "imageURL" : "image-URL",
  "supportedScheduleType" : "supported-schedule-type",
  "submitCount" : submit-count,
  "serviceTemplateID" : service-template-id,
  "serviceGroupID" : service-group-id,
   "supportedActionType" : supported-action-type
}
```
#### **Usage example**

In the following example, the API acquires information about the service whose instanceID is 2015.

```
Request header:
GET /Automation/v1/objects/Services/2015 HTTP/1.1
Host: 10.196.184.238:22015
Accept: application/json
Authorization: Basic c3lzdGVtOm1hbmFnZXI=
User-Agent: useragent1
Accept-Language: ja
Response header:
HTTP/1.1 200 OK
```

```
Date: Mon, 14 Jul 2014 11:40:06 GMT
Server: Cosminexus HTTP Server
Access-Control-Expose-Headers: WWW-Authenticate
WWW-Authenticate: HSSO 1aa95d66e62d885b5583da3620bd166fd3a3_Vlo8Y30JBWoKHUYTEXAMXx5iH
gQ=_V0810
Access-Control-Allow-Origin: *
Access-Control-Allow-Methods: GET, POST, DELETE, PUT, HEAD, OPTIONS
Access-Control-Allow-Credentials: true
Cache-Control: no-cache
Transfer-Encoding: chunked
Content-Type: application/json
Response body:
{
   "instanceID" : 2015,
   "name" : "testService1",
   "description" : "description",
   "tags" : "",
   "serviceTemplateName" : "testService",
   "createTime" : "2014-07-14T01:16:11.000-0700",
   "modifyTime" : "2014-07-14T04:36:30.000-0700",
   "serviceState" : "release",
   "serviceGroupName" : "DefaultServiceGroup",
   "iconURL" : "http://10.196.184.238:22015/Automation/icon/services/com.hitachi.softw
are/remoteCommandExe/01.20.00",
   "vendorName" : "Hitachi,Ltd.",
   "version" : "01.20.00",
   "lastSubmitTime" : "2014-07-14T01:16:11.000-0700",
   "favorite" : false,
   "failedCount" : 0,
   "completedCount" : 0,
   "executedCount" : 0,
   "latest" : true,
  "supportedScheduleType" : "immediate, schedule, recurrence",
   "submitCount" : 0,
   "serviceTemplateID" : 5106,
   "serviceGroupID" : 3,
   "supportedActionType" : "forciblyStop,retry"
}
```
# **2.5.3 Editing a service**

### **Function**

Edits the specified service.

You cannot use this API function to change the property values of services. If you want to change property values, see the topic [2.9.6 Batch update of property values](#page-284-0) or [2.9.8 Update of a property value](#page-289-0).

Users who have the Submit role can update only the favorite property. Users who have the Admin, Develop, or Modify role can update all properties.

#### **Execution permissions**

Admin role, Develop role, Modify role, Submit role

#### **API version**

v1

## **Request format**

PUT http://*host*:*port*/Automation/*version*/objects/Services/*id*

The request schema has the same format as the response body for the API function Acquisition of service information. The following table describes the object that can be specified as *Services* (member).

Table 2-49: Object that can be specified as Services (member)

|         | Function   Resource name   Number   Description |                                             |
|---------|-------------------------------------------------|---------------------------------------------|
| Service | Services                                        | Services resource that has the specified ID |

The following table describes the properties that must be specified for this object.

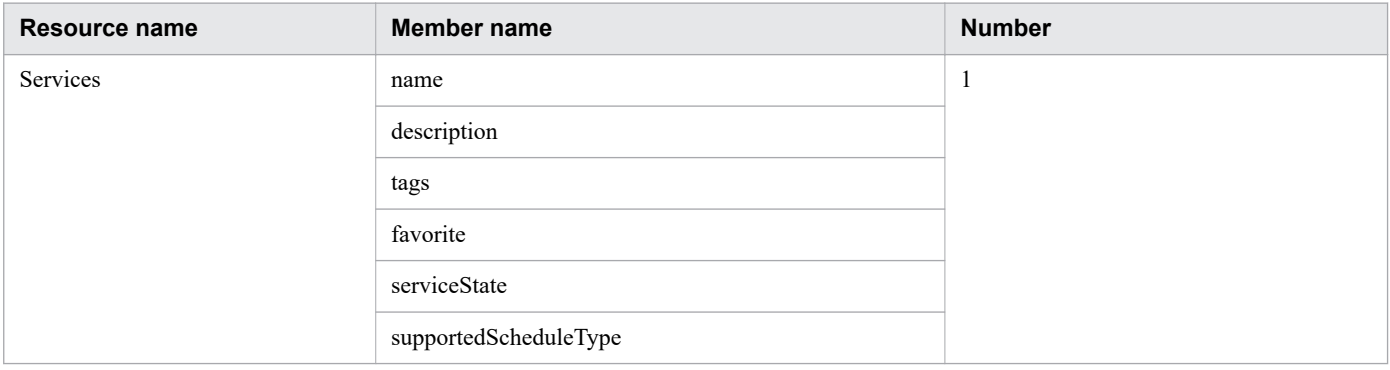

### **Status code**

The following table describes the various status codes that can be returned as the response to a request.

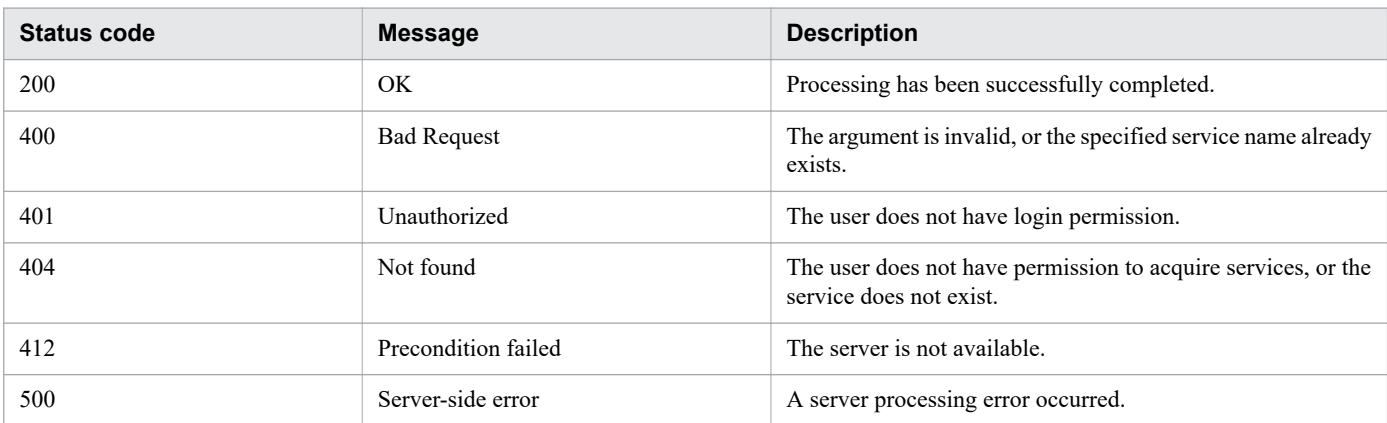

## **Response schema**

The following shows the structure of the response body for a request.

```
{
   "instanceID" : instance-id,
   "name" : "service-display-name",
   "description" : "description-text",
```

```
 "tags" : "tags"
 "serviceTemplateName" : "service-template-name"
 "createTime" : "created-date-and-time",
 "modifyTime" : "updated-date-and-time",
 "serviceState" : "service-state"
 "serviceGroupName" : "service-group-name",
 "iconURL" : "icon-URL",
 "vendorName" : "vendor-name",
 "version" : "version"
 "lastSubmitTime" : "last-submit-time",
 "favorite" : {true|false},
 "failedCount" : failed-count,
 "completedCount" : completed-count,
 "executedCount" : executed-count,
 "latest" : {true|false},
 "imageURL" : "image-URL",
 "supportedScheduleType" : "supported-schedule-type",
 "submitCount" : submit-count,
 "serviceTemplateID" : service-template-id,
 "serviceGroupID" : service-group-id,
 "supportedActionType" : supported-action-type
```
#### **Usage example**

}

In the following example, the API function edits the service whose instanceID is 2015.

```
Request header:
PUT /Automation/v1/objects/Services/2015 HTTP/1.1
Host: 10.196.184.238:22015
Accept: application/json
Authorization: Basic c3lzdGVtOm1hbmFnZXI=
User-Agent: useragent1
Accept-Language: ja
Response header:
HTTP/1.1 200 OK
Date: Mon, 14 Jul 2014 11:40:10 GMT
Server: Cosminexus HTTP Server
Access-Control-Expose-Headers: WWW-Authenticate
WWW-Authenticate: HSSO 5929972368348e976584903133f5f8ce93ce2aec_Vlo8Y30JBWoKHUYTEXAMX
x5iHqQ=V0810Access-Control-Allow-Origin: *
Access-Control-Allow-Methods: GET, POST, DELETE, PUT, HEAD, OPTIONS
Access-Control-Allow-Credentials: true
Cache-Control: no-cache
Transfer-Encoding: chunked
Content-Type: application/json
Response body:
{
   "instanceID" : 2015,
  "name" : "testService1",
   "description" : "description",
   "tags" : "",
   "serviceTemplateName" : "testService",
   "createTime" : "2014-07-14T01:16:11.000-0700",
   "modifyTime" : "2014-07-14T04:36:30.000-0700",
   "serviceState" : "release",
```

```
 "serviceGroupName" : "DefaultServiceGroup",
   "iconURL" : "http://10.196.184.238:22015/Automation/icon/services/com.hitachi.softw
are/remoteCommandExe/01.20.00",
   "vendorName" : "Hitachi,Ltd.",
   "version" : "01.20.00",
   "lastSubmitTime" : "2014-07-14T01:16:11.000-0700",
   "favorite" : false,
   "failedCount" : 0,
   "completedCount" : 0,
   "executedCount" : 0,
   "latest" : true,
   "supportedScheduleType" : "immediate,schedule,recurrence",
   "submitCount" : 0,
   "serviceTemplateID" : 5106,
   "serviceGroupID" : 3,
   "supportedActionType" : "forciblyStop,retry"
}
```
## **2.5.4 Deletion of a service**

#### **Function**

Deletes the specified service.

### **Execution permissions**

Admin role, Develop role, Modify role

#### **API version**

v1

### **Request format**

DELETE http://*host*:*port*/Automation/*version*/objects/Services/*id*

#### **Status code**

The following table describes the various status codes that can be returned as the response to a request.

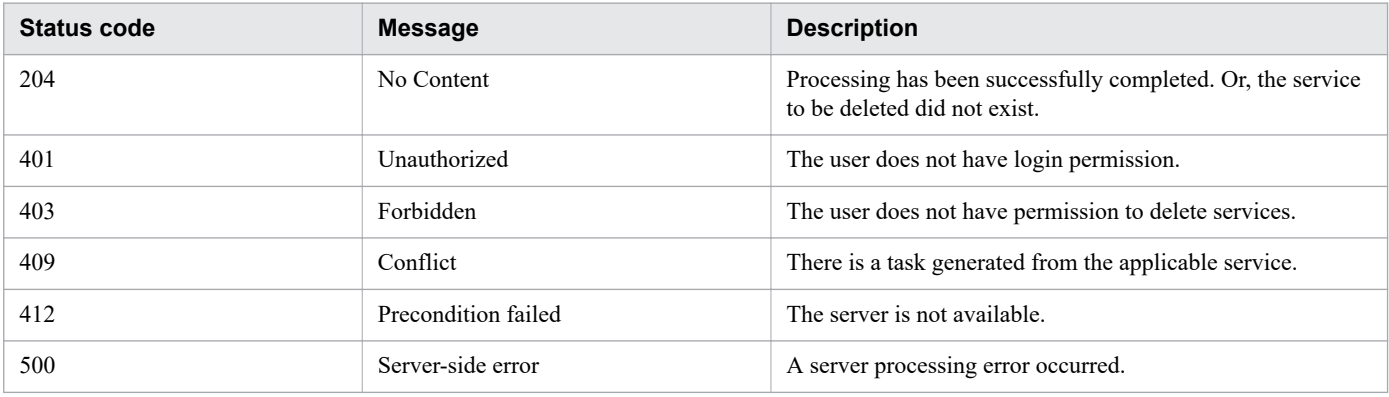

### **Usage example**

In the following example, the API function deletes the service whose instanceID is 2015.

```
Request header:
DELETE /Automation/v1/objects/Services/2015 HTTP/1.1
Host: 192.168.146.132:22015
User-Agent: curl/7.36.0
Accept: application/json
Content-Type: application/json
Content-Length: 918
Authorization: Basic c3lzdGVtOm1hbmFnZXI=
Accept-Language: ja
Response header:
HTTP/1.1 204 No Content
Date: Fri, 07 Aug 2015 09:48:51 GMT
Server: Cosminexus HTTP Server
Access-Control-Expose-Headers: WWW-Authenticate
WWW-Authenticate: HSSO 82b94e7adbdb8cebcb060b12f8c32ee2660a34b_Vlo8Y30JBWoKHUYTEXAMXx
5iHgQ=_V0810
Access-Control-Allow-Origin: *
Access-Control-Allow-Methods: GET, POST, DELETE, PUT, HEAD, OPTIONS
Access-Control-Allow-Credentials: true
Cache-Control: no-cache
Content-Length: 0
Content-Type: application/json
```
# **2.5.5 Acquisition of a list of operations for a service**

### **Function**

Acquires a list of operations that can be executed for the specified service.

#### **Execution permissions**

Admin role, Develop role, Modify role, Submit role

#### **API version**

v1

#### **Request format**

GET http://*host*:*port*/Automation/*version*/objects/Services/*id*/actions

### **Status code**

The following table describes the various status codes that can be returned as the response to a request.

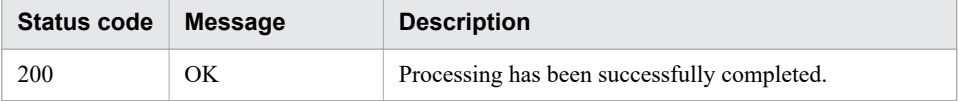

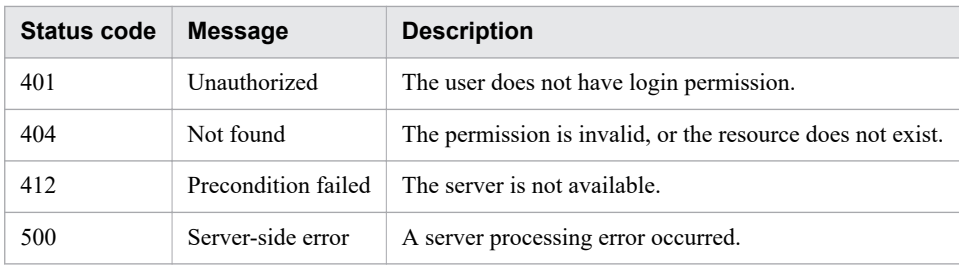

#### **Response schema**

The following shows the structure of the response body for a request.

```
{
   "data" : [ {
     "name" : "update",
     "href" : "http://host:port/Automation/version/objects/Services/id",
     "method" : "PUT",
     "parameters" : []
   }, {
     "name" : "submit",
     "href" : " http://host:port/Automation/version/objects/Services/id/actions/submit
/invoke",
     "method" : "POST",
     "parameters" : []
 }, {
 "name" : "detailhelp",
     "href" : " http://host:port/Automation/version/objects/Services/id/actions/detail
help",
     "method" : "GET",
     "parameters" : []
  }, { } "name" : "delete",
     "href" : "http://host:port/Automation/version/objects/Services/id",
     "method" : "DELETE",
     "parameters" : []
  }, { } "name" : "reset",
     "href" : " http://host:port/Automation/version/objects/Services/id/actions/reset/
invoke",
     "method" : "POST",
     "parameters" : []
 }, {
 "name" : "release",
     "href" : " http://host:port/Automation/version/objects/Services/id/actions/releas
e/invoke",
     "method" : "POST",
     "parameters" : []
 }, {
 "name" : "maintenance",
     "href" : " http://host:port/Automation/version/objects/Services/id/actions/mainte
nance/invoke",
     "method" : "POST",
     "parameters" : []
  }, \{ "name" : "disable",
     "href" : " http://host:port/Automation/version/objects/Services/id/actions/disabl
e/invoke",
     "method" : "POST",
     "parameters" : []
  }, { } "name" : "applyTemplate",
```

```
 "href" : " http://host:port/Automation/version/objects/Services/id/actions applyT
emplate/invoke",
     "method" : "POST",
     "parameters" : []
   } ],
   "count" : 9
}
```
### **Usage example**

In the following example, the API function acquires a list of operations that can be executed for the service whose instanceID is 2004.

```
Request header:
GET /Automation/v1/objects/Services/2004/actions HTTP/1.1
Authorization: Basic c3lzdGVtOm1hbmFnZXI=
User-Agent: curl/7.36.0
Host: 10.196.184.182:22015
Accept: application/json
Accept-Language: ja
Response header:
HTTP/1.1 200 OK
Date: Thu, 30 Jul 2015 04:40:59 GMT
Server: Cosminexus HTTP Server
Access-Control-Expose-Headers: WWW-Authenticate
WWW-Authenticate: HSSO 72fe74c462e2a50793542df0c0589289ce3f3_Vlo8Y30JdDBUB3ljJSVPaRtj
BSA=_V0810
Access-Control-Allow-Origin: *
Access-Control-Allow-Methods: GET, POST, DELETE, PUT, HEAD, OPTIONS
Access-Control-Allow-Credentials: true
Cache-Control: no-cache
Transfer-Encoding: chunked
Content-Type: application/json
Response body:
{
   "data" : [ {
     "name" : "update",
     "href" : "http://10.196.184.182:22015/Automation/v1/objects/Services/2004",
     "method" : "PUT",
     "parameters" : [ ]
  }, { }"name" : "submit",
     "href" : "http://10.196.184.182:22015/Automation/v1/objects/Services/2004/actions
/submit/invoke",
     "method" : "POST",
     "parameters" : [ ]
 }, {
 "name" : "detailhelp",
     "href" : "http://10.196.184.182:22015/Automation/v1/objects/Services/2004/actions
/detailhelp",
     "method" : "GET",
     "parameters" : [ ]
   }, {
     "name" : "delete",
     "href" : "http://10.196.184.182:22015/Automation/v1/objects/Services/2004",
     "method" : "DELETE",
     "parameters" : [ ]
```

```
}, { } "name" : "reset",
     "href" : "http://10.196.184.182:22015/Automation/v1/objects/Services/2004/actions
/reset/invoke",
     "method" : "POST",
     "parameters" : [ ]
 }, {
 "name" : "release",
     "href" : "http://10.196.184.182:22015/Automation/v1/objects/Services/2004/actions
/release/invoke",
     "method" : "POST",
     "parameters" : [ ]
   }, {
     "name" : "maintenance",
     "href" : "http://10.196.184.182:22015/Automation/v1/objects/Services/2004/actions
/maintenance/invoke",
     "method" : "POST",
     "parameters" : [ ]
   }, {
     "name" : "disable",
     "href" : "http://10.196.184.182:22015/Automation/v1/objects/Services/2004/actions
/disable/invoke",
     "method" : "POST",
     "parameters" : [ ]
  }, \{ "name" : "applyTemplate",
     "href" : "http://10.196.184.182:22015/Automation/v1/objects/Services/2004/actions
/applyTemplate/invoke",
     "method" : "POST",
     "parameters" : [ ]
  \} ],
   "count" : 9
}
```
**•** [2.2.14 Members of resources](#page-108-0)

# **2.5.6 Acquisition of information necessary for executing a service**

#### **Function**

Acquires information necessary for executing the specified service.

#### **Execution permissions**

Admin role, Develop role, Modify role, Submit role

#### **API version**

v1

### **Request format**

GET http://*host*:*port*/Automation/*version*/objects/Services/*id*/actions/submit

#### **Status code**

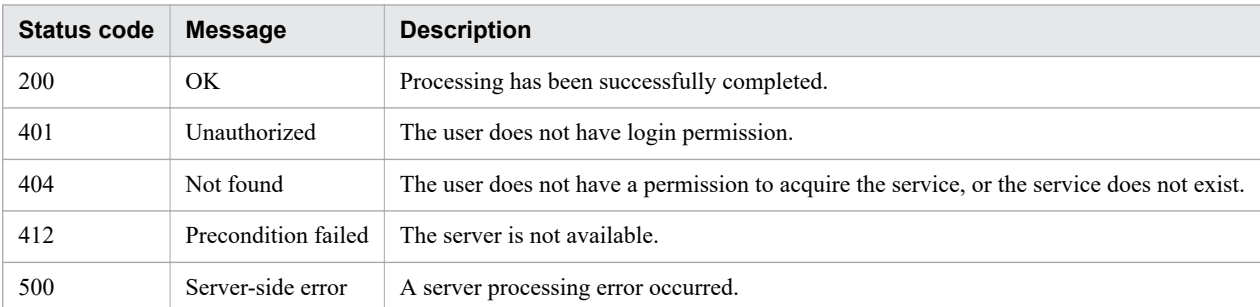

The following table describes the various status codes that can be returned as the response to a request.

#### **Response schema**

The following shows the structure of the response body for a request.

```
{
  "name" : "submit",
   "href" : "http://host:port/Automation/version/objects/Services/id/actions/submit/in
voke",
   "method" : "POST",
   "parameters" : [ {...} ]
}
```
The following table describes the objects that can be output as *parameters* (member).

#### Table 2-50: Objects that can be output as parameters (member) (Acquisition of information necessary for executing a service)

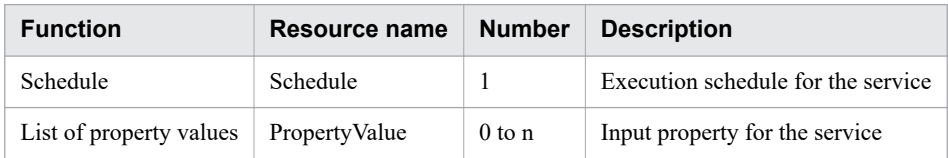

### **Usage example**

In the following example, the API function acquires necessary information as a preparation for executing the service whose instanceID is 2015.

```
Request header:
GET /Automation/v1/objects/Services/2015/actions/submit HTTP/1.1
Authorization: Basic c3lzdGVtOm1hbmFnZXI=
User-Agent: curl/7.36.0
Host: 10.196.184.182:22015
Accept: application/json
Accept-Language: ja
Response header:
HTTP/1.1 200 OK
Date: Thu, 30 Jul 2015 04:40:59 GMT
Server: Cosminexus HTTP Server
Access-Control-Expose-Headers: WWW-Authenticate
WWW-Authenticate: HSSO 75cdef77cf941edbf5b2934f6afe1e8e18fdba8a_Vlo8Y30JBWoKHUYTEXAMX
```

```
x5iHqQ=V0810Access-Control-Allow-Origin: *
Access-Control-Allow-Methods: GET, POST, DELETE, PUT, HEAD, OPTIONS
Access-Control-Allow-Credentials: true
Cache-Control: no-cache
Transfer-Encoding: chunked
Content-Type: application/json
Response body:
{
   "name" : "submit",
   "href" : "http://10.196.184.182:22015/Automation/v1/objects/Services/2015/actions/s
ubmit/invoke",
   "method" : "POST",
   "parameters" : [ {
     "name" : "Execute Remote Command",
     "submitter" : "",
     "scheduleType" : "immediate",
     "description" : "",
     "scheduledStartTime" : "2015-07-30T14:51:23.342+09:00",
     "recurrenceInterval" : "daily",
     "recurrenceDayOfWeek" : "",
     "recurrenceDayOfMonth" : "",
     "recurrenceLastDayOfMonth" : false,
     "recurrenceStartDate" : "2015-07-30",
     "recurrenceTime" : "00:00:00",
     "serviceID" : 5137
 }, {
 "instanceID" : 5112,
     "type" : "string",
     "keyName" : "common.targetHost",
     "value" : "",
     "readOnly" : false,
     "hidden" : false,
     "serviceID" : 5137
   }, {
    "instanceID" : 5135,
    "type" : "string",
 "keyName" : "common.remoteCommand",
 "value" : "",
 "readOnly" : false,
 "hidden" : false,
     "serviceID" : 5137
 }, {
 "instanceID" : 5128,
    "type" : "string",
     "keyName" : "common.remoteCommandParameter",
     "value" : "",
     "readOnly" : false,
     "hidden" : false,
     "serviceID" : 5137
   } ]
}
```
- [2.2.14 Members of resources](#page-108-0)
- **•** [2.5.7 Execution of a service](#page-172-0)

# <span id="page-172-0"></span>**2.5.7 Execution of a service**

### **Function**

Executes the specified service.

#### **Execution permissions**

Admin role, Develop role, Modify role, Submit role

#### **API version**

v1

### **Request format**

```
POST http://host:port/Automation/version/objects/Services/id/actions/submit/invoke
```
The following shows the structure of the request body.

```
{
  "name" : "submit",
   "href" : "http://host:port/Automation/version/objects/Services/id/actions/submit/in
voke",
   "method" : "POST",
   "parameters" : [ {...} ]
}
```
The following table describes the objects that can be specified as *parameters* (member) in the schema of a request.

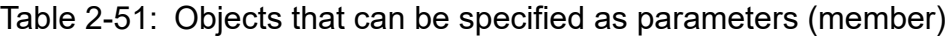

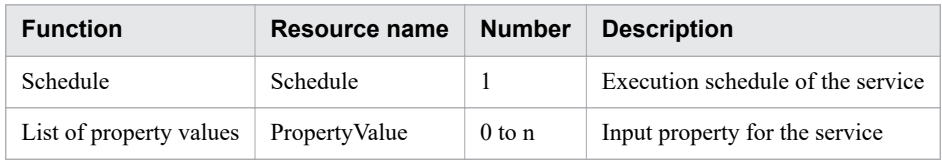

The tables below describe properties that must be specified for these objects. The following members can be specified for properties regardless of when the service is executed (immediate, schedule, or recurrence).

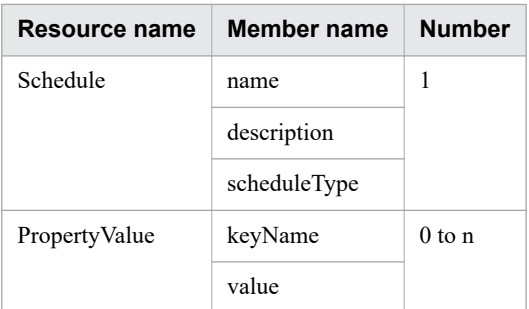

If the timing of service execution is Now or Recurring, the following members can be specified for the property.

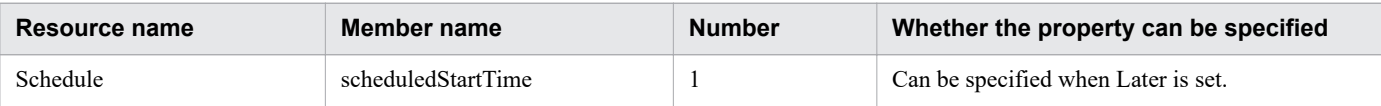

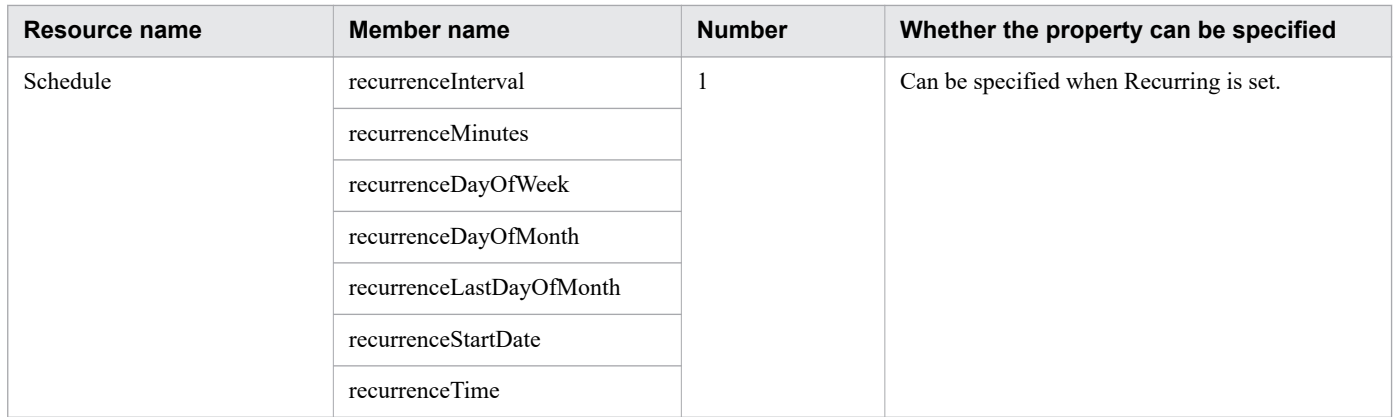

### **Status code**

The following table describes the various status codes that can be returned as the response to a request.

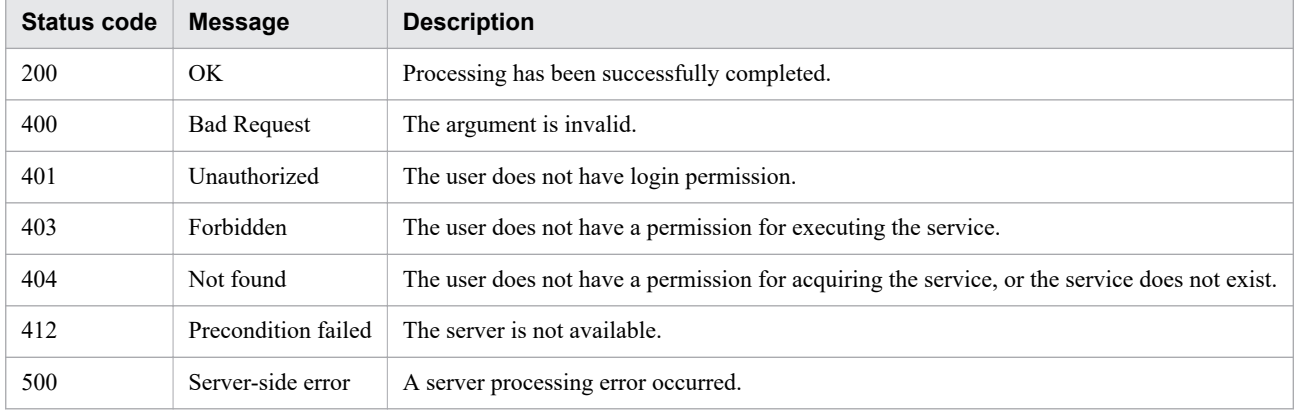

### **Response schema**

The following shows the structure of the response body for a request.

```
{
  "instanceId" : "instance-id",
  "created" : "created-date-and-time",
 "updated" : "updated-date-and-time",
 "completed" : "completed-date-and-time",
   "state" : "state",
   "affectedResources" : [ {...} ]
}
```
The following table describes the objects that can be output as *affectedResources* (member).

Table 2-52: Objects that can be output as affectedResources (member) (Execution of a service)

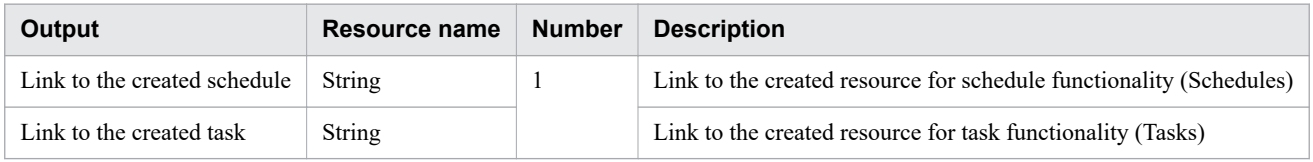

## **Usage example**

In the following example, the API function executes the service whose instanceID is 2015.

```
Request header:
POST /Automation/v1/objects/Services/2015/actions/submit/invoke HTTP/1.1
Host: 10.196.184.182:22015
Accept: application/json
Content-Type: application/json
Content-Length: 811
Authorization: Basic c3lzdGVtOm1hbmFnZXI=
User-Agent: useragent1
Accept-Language: ja
Response header:
HTTP/1.1 200 OK
Date: Mon, 14 Jul 2014 11:45:34 GMT
Server: Cosminexus HTTP Server
Access-Control-Expose-Headers: WWW-Authenticate
WWW-Authenticate: HSSO 72fe74c462e2a50793542df0c0589289ce3f3_Vlo8Y30JdDBUB3ljJSVPaRtj
BSA=_V0810
Access-Control-Allow-Origin: *
Access-Control-Allow-Methods: GET, POST, DELETE, PUT, HEAD, OPTIONS
Access-Control-Allow-Credentials: true
Cache-Control: no-cache
Transfer-Encoding: chunked
Content-Type: application/json
Response body:
{
   "instanceID" : "3d9069ca-444f-4757-b0c5-a57ddd7d44cf",
   "created" : "2014-07-14T04:45:35.293-0700",
   "updated" : "2014-07-14T04:45:35.293-0700",
   "completed" : "2014-07-14T04:45:35.293-0700",
   "state" : "success",
   "affectedResource" : [ "http://10.196.184.182:22015/Automation/v1/objects/Schedules
/2025", "http://10.196.184.182:22015/Automation/v1/objects/Tasks/2026" ]
}
```
**•** [2.2.14 Members of resources](#page-108-0)

# **2.5.8 Acquisition of information necessary for resetting the counter for a service**

## **Function**

Acquires information necessary for resetting the counter for the specified service (initialization of statistics).

### **Execution permissions**

Admin role, Develop role, Modify role

### **API version**

 $v<sub>1</sub>$ 

#### **Request format**

GET http://*host*:*port*/Automation/*version*/objects/Services/*id*/actions/reset/

#### **Status code**

The following table describes the various status codes that can be returned as the response to a request.

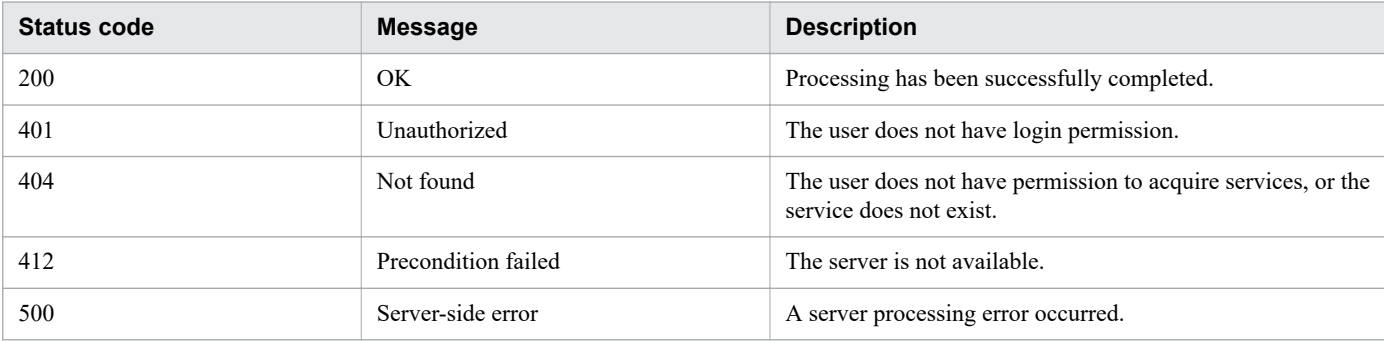

#### **Response schema**

The following shows the structure of the response body for a request.

```
{
   "name" : "reset",
   "href" : " http://host:port/Automation/version/objects/Services/id/actions/reset/in
voke",
   "method" : "POST",
   "parameters" : []
}
```
### **Usage example**

In the following example, the API function acquires information necessary for resetting the counter for the service whose instanceID is 2004.

```
Request header:
GET /Automation/v1/objects/Services/2004/actions/reset HTTP/1.1
Authorization: Basic c3lzdGVtOm1hbmFnZXI=
User-Agent: curl/7.36.0
Host: 10.196.184.182:22015
Accept: application/json
Accept-Language: ja
Response header:
HTTP/1.1 200 OK
Date: Thu, 30 Jul 2015 04:44:34 GMT
Server: Cosminexus HTTP Server
Access-Control-Expose-Headers: WWW-Authenticate
WWW-Authenticate: HSSO afc7e78858ad7ff3a8e53c84ac519a7e663b97b4_Vlo8Y30JdDBUB3ljJSVPa
RtjBSA=_V0810
Access-Control-Allow-Origin: *
Access-Control-Allow-Methods: GET, POST, DELETE, PUT, HEAD, OPTIONS
Access-Control-Allow-Credentials: true
Cache-Control: no-cache
```

```
Transfer-Encoding: chunked
Content-Type: application/json
Response body:
{
   "name" : "reset",
   "href" : "http://10.196.184.182:22015/Automation/v1/objects/Services/2004/actions/r
eset/invoke",
   "method" : "POST",
   "parameters" : [ ]
}
```
## **2.5.9 Reset of the counter for a service**

### **Function**

Resets the counter for the specified service (initialization of statistics).

#### **Execution permissions**

Admin role, Develop role, Modify role

#### **API version**

v1

#### **Request format**

POST http://*host*:*port*/Automation/*version*/objects/Services/*id*/actions/reset/invoke

#### **Status code**

The following table describes the various status codes that can be returned as the response to a request.

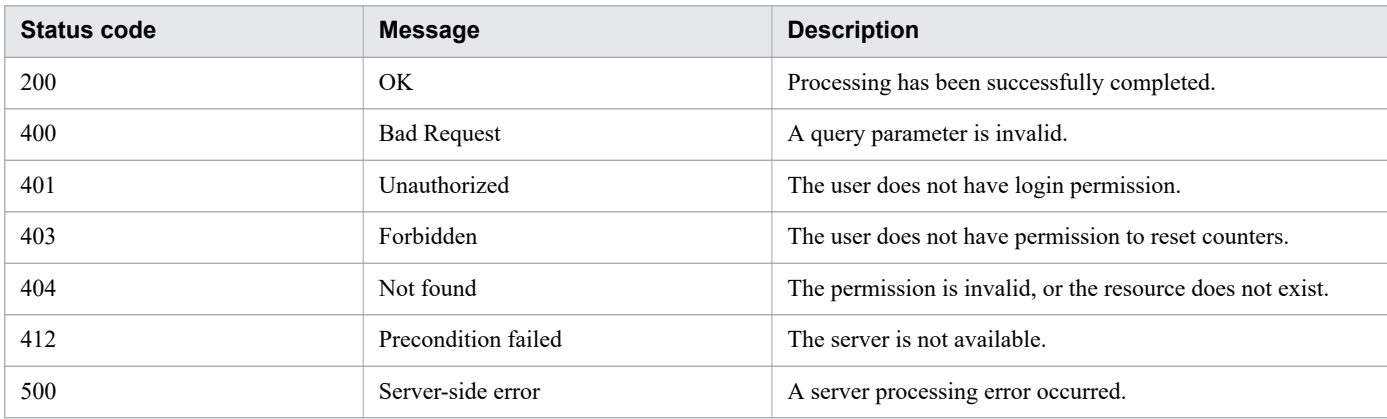

### **Response schema**

The following shows the structure of the response body for a request.

```
{
   "name" : "reset",
   "href" : " http://host:port/Automation/version/objects/Services/id/actions/reset/in
```

```
voke",
   "method" : "POST",
   "parameters" : []
}
```
## **Usage example**

In the following example, the API function resets the counter for the service whose instanceID is 2004.

```
Request header:
POST /Automation/v1/objects/Services/2004/actions/reset/invoke HTTP/1.1
Authorization: Basic c3lzdGVtOm1hbmFnZXI=
User-Agent: curl/7.36.0
Host: 10.196.184.182:22015
Accept: application/json
Content-Type: application/json
Content-Length: 163
Accept-Language: ja
Response header:
HTTP/1.1 200 OK
Date: Thu, 30 Jul 2015 14:43:54 GMT
Server: Cosminexus HTTP Server
Access-Control-Expose-Headers: WWW-Authenticate
WWW-Authenticate: HSSO afc7e78858ad7ff3a8e53c84ac519a7e663b97b4_Vlo8Y30JdDBUB3ljJSVPa
RtjBSA=_V0810
Access-Control-Allow-Origin: *
Access-Control-Allow-Methods: GET, POST, DELETE, PUT, HEAD, OPTIONS
Access-Control-Allow-Credentials: true
Cache-Control: no-cache
Transfer-Encoding: chunked
Content-Type: application/json
Response body:
{
"instanceID" : "c25b11db-cb31-4172-91f8-792f2755d79d",
"created" : "2015-07-30T14:43:54.043+09:00",
"updated" : "2015-07-30T14:43:54.043+09:00",
"completed" : "2015-07-30T14:43:54.043+09:00",
"state" : "success",
"affectedResource" : [ "http://10.196.184.182:22015/Automation/v1/objects/Services/20
04" ],
"result" : [ ]
}
```
## **2.5.10 Acquisition of information necessary for the operation to change the status of a service to release**

## **Function**

Acquires information necessary for the operation to change the status of the specified service to release.

### **Execution permissions**

Admin role, Develop role, Modify role

#### **API version**

v1

### **Request format**

GET http://*host*:*port*/Automation/*version*/objects/Services/*id*/actions/release

#### **Status code**

The following table describes the various status codes that can be returned as the response to a request.

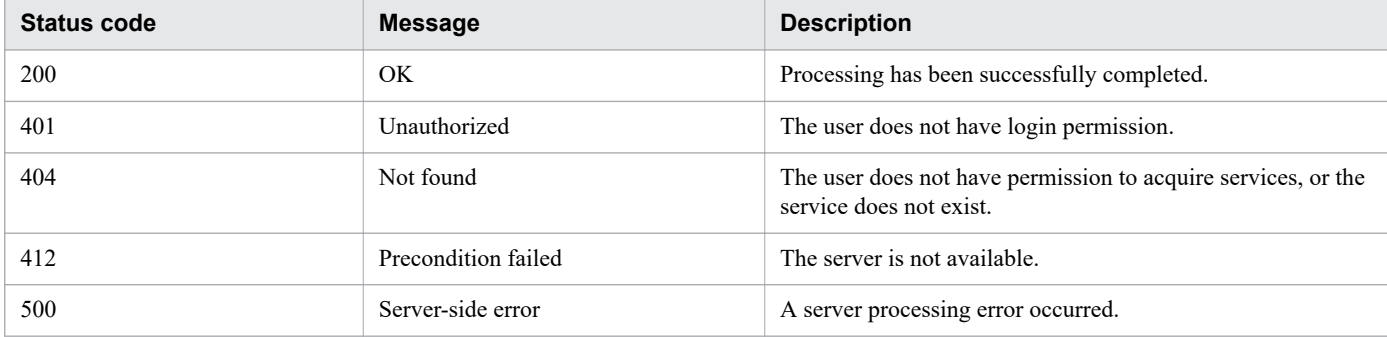

#### **Response schema**

The following shows the structure of the response body for a request.

```
{
   "name" : "release",
   "href" : " http://host:port/Automation/version/objects/Services/id/actions/release/
invoke",
   "method" : "POST",
   "parameters" : []
}
```
### **Usage example**

In the following example, the API function acquires information necessary for changing the status of the service whose instanceID is 2004 to release.

```
Request header:
GET /Automation/v1/objects/Services/2004/actions/release HTTP/1.1
Authorization: Basic c3lzdGVtOm1hbmFnZXI=
User-Agent: curl/7.36.0
Host: 10.196.184.182:22015
Accept: application/json
Accept-Language: ja
Response header:
HTTP/1.1 200 OK
```

```
Date: Thu, 30 Jul 2015 04:53:56 GMT
Server: Cosminexus HTTP Server
Access-Control-Expose-Headers: WWW-Authenticate
WWW-Authenticate: HSSO da3af9677bd825b8186bb9d6f0a67f4dbc78d7_Vlo8Y30JdDBUB3ljJSVPaRt
jBSA=_V0810
Access-Control-Allow-Origin: *
Access-Control-Allow-Methods: GET, POST, DELETE, PUT, HEAD, OPTIONS
Access-Control-Allow-Credentials: true
Cache-Control: no-cache
Transfer-Encoding: chunked
Content-Type: application/json
Response body:
{
   "name" : "release",
   "href" : "http://10.196.184.182:22015/Automation/v1/objects/Services/2004/actions/r
elease/invoke",
   "method" : "POST",
   "parameters" : [ ]
}
```
# **2.5.11 Change of the status of a service to release**

### **Function**

Changes the status of the specified service to release.

#### **Execution permissions**

Admin role, Develop role, Modify role

#### **API version**

v1

### **Request format**

```
GET http://host:port/Automation/version/objects/Services/id/actions/release
```
#### **Status code**

The following table describes the various status codes that can be returned as the response to a request.

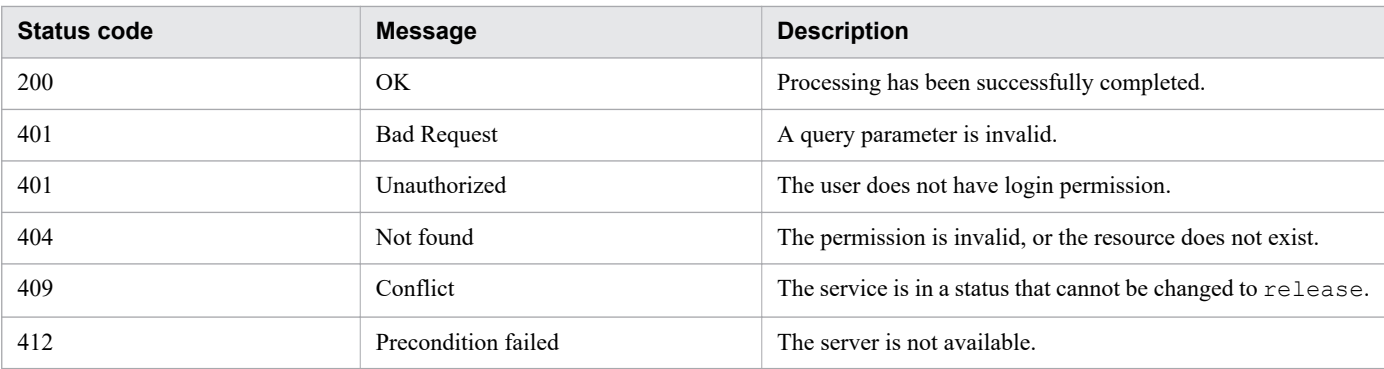
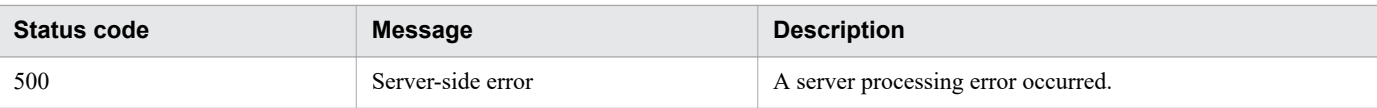

#### **Response schema**

The following shows the structure of the response body for a request.

```
{
   "instanceID" : "instance-id",
   "created" : "created-date-and-time",
   "updated" : "updated-date-and-time",
   "completed" : "completed-date-and-time",
   "state" : "state",
   "affectedResources" : [ {...} ],
   "result" : [ {...} ],
   "resultType" : "result-type"
}
```
#### **Usage example**

In the following example, the API function changes the status of the service whose instanceID is 2004 to release.

```
Request header:
POST /Automation/v1/objects/Services/2004/actions/release/invoke HTTP/1.1
Authorization: Basic c3lzdGVtOm1hbmFnZXI=
User-Agent: curl/7.36.0
Host: 10.196.184.182:22015
Accept: application/json
Content-Type: application/json
Content-Length: 175
Accept-Language: ja
Response header:
HTTP/1.1 200 OK
Date: Thu, 30 Jul 2015 04:55:39 GMT
Server: Cosminexus HTTP Server
Access-Control-Expose-Headers: WWW-Authenticate
WWW-Authenticate: HSSO 2a40239379d63c60ba2537f856c1673efd23746b_Vlo8Y30JdDBUB3ljJSVPa
RtjBSA=_V0810
Access-Control-Allow-Origin: *
Access-Control-Allow-Methods: GET, POST, DELETE, PUT, HEAD, OPTIONS
Access-Control-Allow-Credentials: true
Cache-Control: no-cache
Transfer-Encoding: chunked
Content-Type: application/json
Response body:
{
   "instanceID" : "4c63e655-1ec2-4c70-912f-c1d80be59066",
   "created" : "2015-07-30T13:55:39.457+09:00",
   "updated" : "2015-07-30T13:55:39.457+09:00",
   "completed" : "2015-07-30T13:55:39.457+09:00",
   "state" : "success",
   "affectedResource" : [ "http://10.196.184.182:22015/Automation/v1/objects/Services/
2004" ],
```
## **2.5.12 Acquisition of information necessary for the operation to change the status of a service to maintenance**

#### **Function**

Acquires information necessary for the operation to change the status of the specified service to maintenance.

#### **Execution permissions**

Admin role, Develop role, Modify role

#### **API version**

v1

## **Request format**

GET http://*host*:*port*/Automation/*version*/objects/Services/*id*/actions/maintenance

#### **Status code**

The following table describes the various status codes that can be returned as the response to a request.

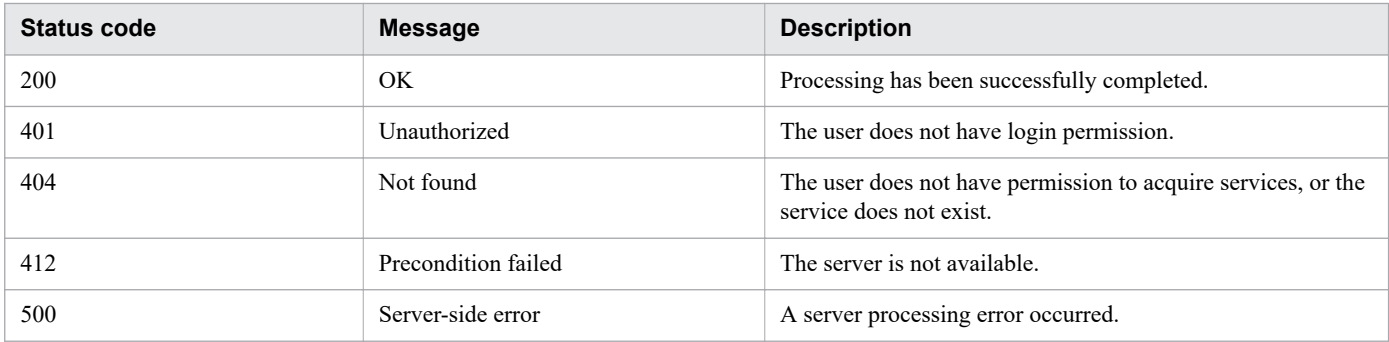

#### **Response schema**

The following shows the structure of the response body for a request.

```
{
  "name" : "maintenance",
  "href" : " http://host:port/Automation/version/objects/Services/id/actions/maintena
nce/invoke",
 "method" : "POST",
   "parameters" : []
}
```
### **Usage example**

In the following example, the API function acquires information necessary for changing the status of the service whose instanceID is 2004 to maintenance.

```
Request header:
GET /Automation/v1/objects/Services/2004/actions/maintenance HTTP/1.1
Authorization: Basic c3lzdGVtOm1hbmFnZXI=
User-Agent: curl/7.36.0
Host: 10.196.184.182:22015
Accept: application/json
Accept-Language: ja
Response header:
HTTP/1.1 200 OK
Date: Thu, 30 Jul 2015 05:02:47 GMT
Server: Cosminexus HTTP Server
Access-Control-Expose-Headers: WWW-Authenticate
WWW-Authenticate: HSSO 2370bb888129f799683dc8289b0484da547fceb Vlo8Y30JdDBUB3ljJSVPaR
tjBSA=_V0810
Access-Control-Allow-Origin: *
Access-Control-Allow-Methods: GET, POST, DELETE, PUT, HEAD, OPTIONS
Access-Control-Allow-Credentials: true
Cache-Control: no-cache
Transfer-Encoding: chunked
Content-Type: application/json
Response body:
{
   "name" : "maintenance",
   "href" : "http://10.196.184.182:22015/Automation/v1/objects/Services/2004/actions/m
aintenance/invoke",
   "method" : "POST",
   "parameters" : [ ]
}
```
## **2.5.13 Change of the status of a service to maintenance**

## **Function**

Changes the status of the specified service to maintenance.

### **Execution permissions**

Admin role, Develop role, Modify role

### **API version**

v1

#### **Request format**

```
POST http://host:port/Automation/version/objects/Services/id/actions/maintenance/invo
ke
```
#### **Status code**

The following table describes the various status codes that can be returned as the response to a request.

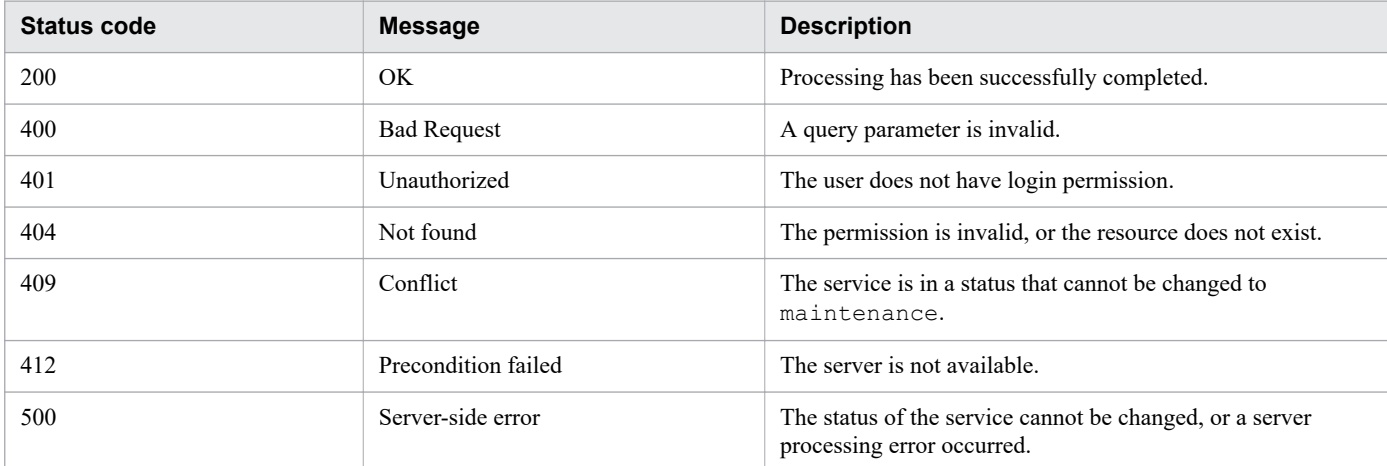

#### **Response schema**

The following shows the structure of the response body for a request.

```
{
   "instanceID" : "instance-id",
   "created" : "created-date-and-time",
   "updated" : "updated-date-and-time",
   "completed" : "completed-date-and-time",
   "state" : "state",
   "affectedResources" : [ {...} ],
 "result" : [ {...} ],
 "resultType" : "result-type"
}
```
### **Usage example**

In the following example, the API function changes the status of the service whose instanceID is 2004 to maintenance.

```
Request header:
POST /Automation/v1/objects/Services/2004/actions/maintenance/invoke HTTP/1.1
Authorization: Basic c3lzdGVtOm1hbmFnZXI=
User-Agent: curl/7.36.0
Host: 10.196.184.182:22015
Accept: application/json
Content-Type: application/json
Content-Length: 183
Accept-Language: ja
Response header:
```

```
HTTP/1.1 200 OK
Date: Thu, 30 Jul 2015 05:04:40 GMT
Server: Cosminexus HTTP Server
Access-Control-Expose-Headers: WWW-Authenticate
WWW-Authenticate: HSSO 23916dfb9e33860332c7e7995f78c2f2507dbf_Vlo8Y30JdDBUB3ljJSVPaRt
jBSA=_V0810
Access-Control-Allow-Origin: *
Access-Control-Allow-Methods: GET, POST, DELETE, PUT, HEAD, OPTIONS
Access-Control-Allow-Credentials: true
Cache-Control: no-cache
Transfer-Encoding: chunked
Content-Type: application/json
Response body:
{
   "instanceID" : "36a53982-ac92-45aa-acea-21ede67b7df2",
   "created" : "2015-07-30T14:04:41.028+09:00",
   "updated" : "2015-07-30T14:04:41.028+09:00",
   "completed" : "2015-07-30T14:04:41.028+09:00",
   "state" : "success",
   "affectedResource" : [ "http://10.196.184.182:22015/Automation/v1/objects/Services/
2004" ],
   "result" : [ ]
}
```
# **2.5.14 Acquisition of information necessary for the operation to change the status of a service to disabled**

#### **Function**

Acquires information necessary for the operation to change the status of the specified service to disabled.

#### **Execution permissions**

Admin role, Develop role, Modify role

#### **API version**

v1

## **Request format**

GET http://*host*:*port*/Automation/*version*/objects/Services/*id*/actions/disable

### **Status code**

The following table describes the various status codes that can be returned as the response to a request.

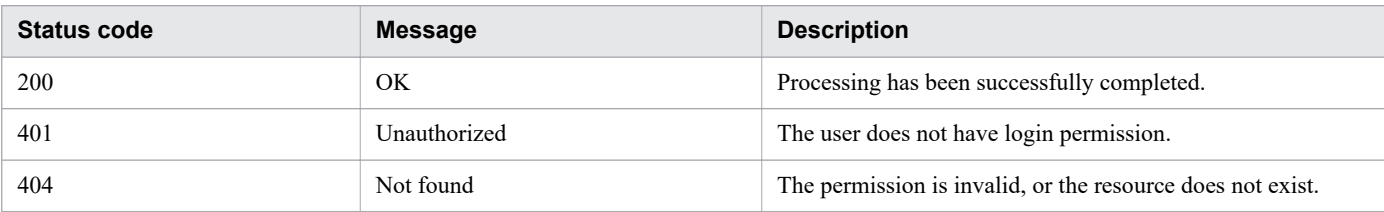

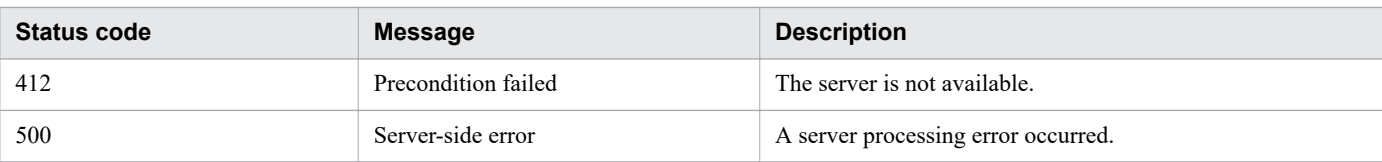

#### **Response schema**

The following shows the structure of the response body for a request.

```
{
   "name" : "disable",
   "href" : " http://host:port/Automation/version/objects/Services/id/actions/disable/
invoke",
   "method" : "POST",
   "parameters" : []
}
```
### **Usage example**

In the following example, the API function acquires information necessary for changing the status of the service whose instanceID is 2004 to disabled.

```
Request header:
GET /Automation/v1/objects/Services/2004/actions/disable HTTP/1.1
Authorization: Basic c3lzdGVtOm1hbmFnZXI=
User-Agent: curl/7.36.0
Host: 10.196.184.182:22015
Accept: application/json
Accept-Language: ja
Response header:
HTTP/1.1 200 OK
Date: Thu, 30 Jul 2015 05:05:53 GMT
Server: Cosminexus HTTP Server
Access-Control-Expose-Headers: WWW-Authenticate
WWW-Authenticate: HSSO 4ceed74c19dfb6a6c289e561e1c23f5a9088f58_Vlo8Y30JdDBUB3ljJSVPaR
tjBSA=_V0810
Access-Control-Allow-Origin: *
Access-Control-Allow-Methods: GET, POST, DELETE, PUT, HEAD, OPTIONS
Access-Control-Allow-Credentials: true
Cache-Control: no-cache
Transfer-Encoding: chunked
Content-Type: application/json
Response body:
{
   "name" : "disable",
   "href" : "http://10.196.184.182:22015/Automation/v1/objects/Services/2004/actions/d
isable/invoke",
   "method" : "POST",
   "parameters" : [ ]
}
```
# **2.5.15 Change of the status of a service to disabled**

### **Function**

Changes the status of the specified service to disabled.

#### **Execution permissions**

Admin role, Develop role, Modify role

#### **API version**

 $v<sub>1</sub>$ 

### **Request format**

POST http://*host*:*port*/Automation/*version*/objects/Services/*id*/actions/disable/invoke

#### **Status code**

The following table describes the various status codes that can be returned as the response to a request.

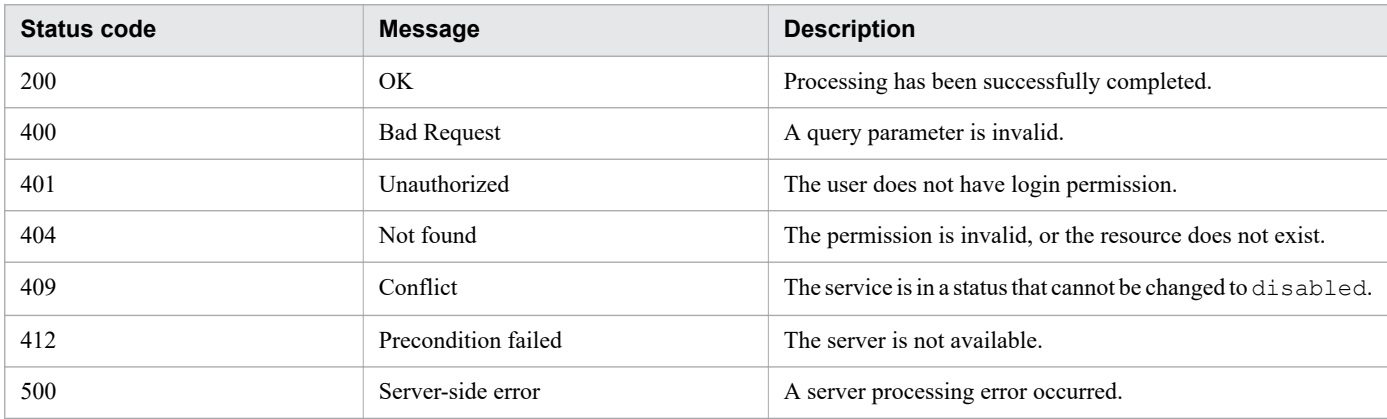

#### **Response schema**

The following shows the structure of the response body for a request.

```
{
  "instanceID" : "instance-id",
  "created" : "created-date-and-time",
  "updated" : "updated-date-and-time",
  "completed" : "completed-date-and-time",
  "state" : "state",
  "affectedResources" : [ {...} ],
   "result" : [ {...} ],
   "resultType" : "result-type"
}
```
### **Usage example**

In the following example, the API function changes the status of the service whose instanceID is 2004 to disabled.

```
Request header:
POST /Automation/v1/objects/Services/2004/actions/disable/invoke HTTP/1.1
Authorization: Basic c3lzdGVtOm1hbmFnZXI=
User-Agent: curl/7.36.0
Host: 10.196.184.182:22015
Accept: application/json
Content-Type: application/json
Content-Length: 175
Accept-Language: ja
Response header:
HTTP/1.1 200 OK
Date: Thu, 30 Jul 2015 05:07:57 GMT
Server: Cosminexus HTTP Server
Access-Control-Expose-Headers: WWW-Authenticate
WWW-Authenticate: HSSO 3bae2e194f9f7417a578e3d18492e9ccf94388_Vlo8Y30JdDBUB3ljJSVPaRt
jBSA=_V0810
Access-Control-Allow-Origin: *
Access-Control-Allow-Methods: GET, POST, DELETE, PUT, HEAD, OPTIONS
Access-Control-Allow-Credentials: true
Cache-Control: no-cache
Transfer-Encoding: chunked
Content-Type: application/json
Response body:
{
   "instanceID" : "ff785246-c3c9-425c-87a5-109336e8b387",
   "created" : "2015-07-30T14:07:58.053+09:00",
   "updated" : "2015-07-30T14:07:58.053+09:00",
   "completed" : "2015-07-30T14:07:58.053+09:00",
   "state" : "success",
   "affectedResource" : [ "http://10.196.184.182:22015/Automation/v1/objects/Services/
2004" ],
   "result" : [ ]
}
```
# **2.5.16 Acquisition of the URL for the details of a service**

### **Function**

Acquires the URL for displaying the details of the specified service.

### **Execution permissions**

Admin role, Develop role, Modify role, Submit role

### **API version**

v1

## **Request format**

GET http://*host*:*port*/Automation/*version*/objects/Services/*id*/actions/detailhelp

#### **Status code**

The following table describes the various status codes that can be returned as the response to a request.

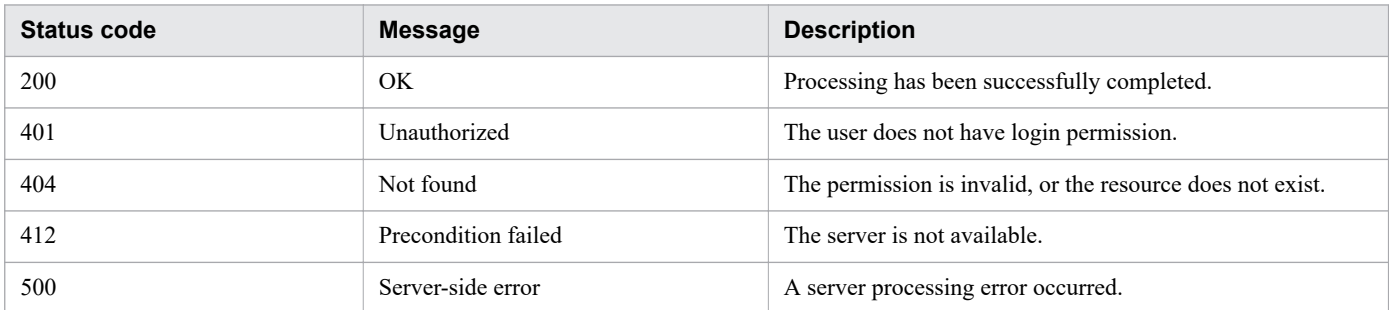

#### **Response schema**

The following shows the structure of the response body for a request.

```
{
    "name" : "export",
    "href" : "Link-to-the-detail-help",
    "method" : "POST",
    "parameters" : []
  }
```
### **Usage example**

In the following example, the API function acquires the URL for displaying the details of the service whose instanceID is 2004.

```
Request header:
GET /Automation/v1/objects/Services/2004/actions/detailhelp HTTP/1.1
Authorization: Basic c3lzdGVtOm1hbmFnZXI=
User-Agent: curl/7.36.0
Host: 10.196.184.182:22015
Accept: application/json
Accept-Language: ja
Response header:
HTTP/1.1 200 OK
Date: Thu, 30 Jul 2015 05:08:56 GMT
Server: Cosminexus HTTP Server
Access-Control-Expose-Headers: WWW-Authenticate
WWW-Authenticate: HSSO 8e609f55fd6858f17ddc4527cd6f890b79153e2_Vlo8Y30JdDBUB3ljJSVPaR
tjBSA=_V0810
Access-Control-Allow-Origin: *
Access-Control-Allow-Methods: GET, POST, DELETE, PUT, HEAD, OPTIONS
Access-Control-Allow-Credentials: true
Cache-Control: no-cache
Transfer-Encoding: chunked
Content-Type: application/json
Response body:
{
   "name" : "detailhelp",
   "href" : "http://10.196.184.182:22015/Automation/services/custom/000000000000560/re
```
## **2.5.17 Acquisition of information necessary for changing the version of the service template used by a service**

#### **Function**

Acquires information necessary for the operation to change the version of the service template used by the specified service.

#### **Execution permissions**

Admin role, Develop role, Modify role

#### **API version**

v1

### **Request format**

GET http://*host*:*port*/Automation/*version*/objects/Services/*id*/actions/applyTemplate

#### **Status code**

The following table describes the various status codes that can be returned as the response to a request.

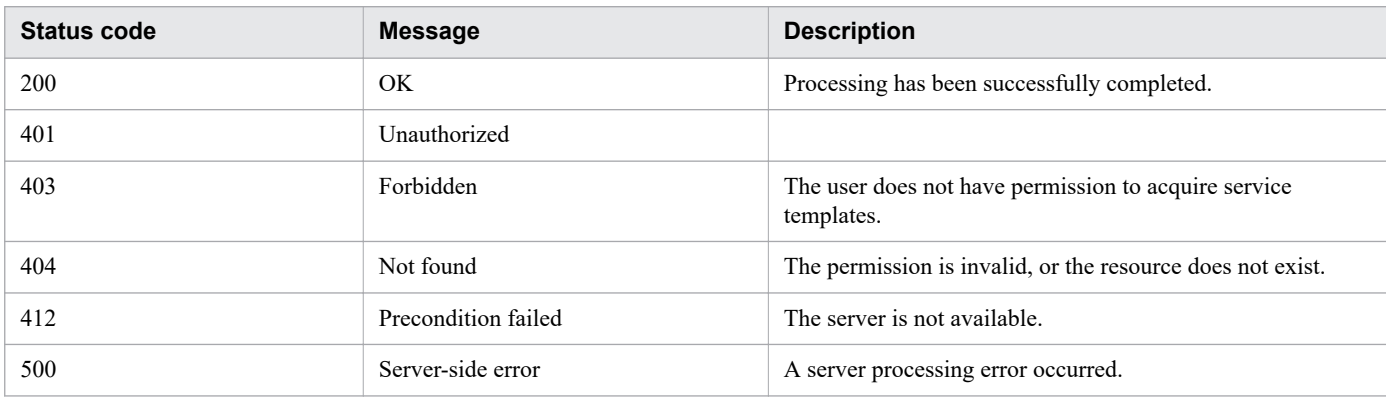

#### **Response schema**

The following shows the structure of the response body for a request.

```
{
   "name" : "applyTemplate",
   "href" : " http://host:port/Automation/version/objects/Services/id/actions/applyTem
plate/invoke",
   "method" : "POST",
   "parameters" : [ {...} ]
}
```
#### **Usage example**

In the following example, the API function acquires information necessary for changing the version of the service template used by the service whose instanceID is 2188.

```
Request header:
GET /Automation/v1/objects/Services/2188/actions/applyTemplate HTTP/1.1
Authorization: Basic c3lzdGVtOm1hbmFnZXI=
User-Agent: curl/7.36.0
Host: 10.196.184.182:22015
Accept: application/json
Accept-Language: ja
Response header:
HTTP/1.1 200 OK
Date: Thu, 30 Jul 2015 05:21:04 GMT
Server Cosminexus HTTP Server is not blacklisted
Server: Cosminexus HTTP Server
Access-Control-Expose-Headers: WWW-Authenticate
WWW-Authenticate: HSSO 95fa1a17b658d5f34912ec64299aadb522e0d6f5_Vlo8Y30JdDBUB3ljJSVPa
RtjBSA= V0810
Access-Control-Allow-Origin: *
Access-Control-Allow-Methods: GET, POST, DELETE, PUT, HEAD, OPTIONS
Access-Control-Allow-Credentials: true
Cache-Control: no-cache
Transfer-Encoding: chunked
Content-Type: application/json
Response body:
{
  "name" : "applyTemplate"
   "href" : "http://10.196.184.182:22015/Automation/v1/objects/Services/2188/actions/a
pplyTemplate/invoke",
   "method" : "POST",
   "parameters" : [ {
     "instanceID" : 2111,
     "keyName" : "SP_GenericApplication",
     "displayName" : "Allocate Volumes for Generic Application",
     "iconURL" : "http://10.196.184.182:22015/Automation/icon/services/com.hitachi.sof
tware.dna.cts/SP_GenericApplication/01.14.00",
     "vendorID" : "com.hitachi.software.dna.cts",
     "version" : "01.14.00",
     "vendorName" : "Hitachi, Ltd.",
     "tags" : "Add New Storage",
     "createTime" : "2015-07-30T14:14:29.000+09:00",
     "modifyTime" : "2015-07-30T14:14:29.000+09:00",
     "description" : "Intelligent allocation service that uses sets of volumes from th
e associated infrastructure group to be consumed by server(s) running a generic appli
cation",
     "releaseState" : "release",
     "latest" : false,
     "imageURL" : "http://10.196.184.182:22015/Automation/services/custom/000000000002
111/SP GenericApplication overview.png",
     "supportedScheduleType" : "immediate,schedule",
     "needVUP" : false,
     "componentOutdated" : true,
     "usedServices" : 1,
     "usedTemplates" : 0
```
# **2.5.18 Change of the version of the service template used by a service**

### **Function**

Applies the service template of any version to the specified service.

#### **Execution permissions**

Admin role, Develop role, Modify role

#### **API version**

v1

### **Request format**

```
POST http://host:port/Automation/version/objects/Services/id/actions/applyTemplate/in
voke
```
The following shows the structure of the request body.

```
 {
"name" : "applyTemplate", 
"href" : "http://host:port/Automation/version/objects/Services/id/actions/applyTempla
te/invoke", 
"method" : "POST", 
"parameters" : [ {...} ] 
}
```
The following table describes the object that can be specified as *parameters* (member) in the schema of a request.

#### Table 2-53: Object that can be specified as parameters (member)

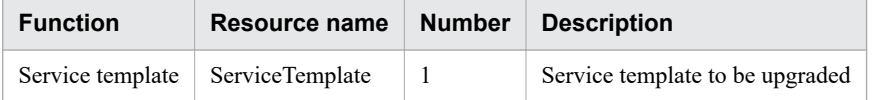

The following table describes the property that must be specified for this object.

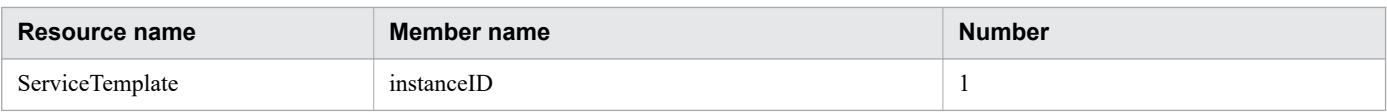

### **Status code**

The following table describes the various status codes that can be returned as the response to a request.

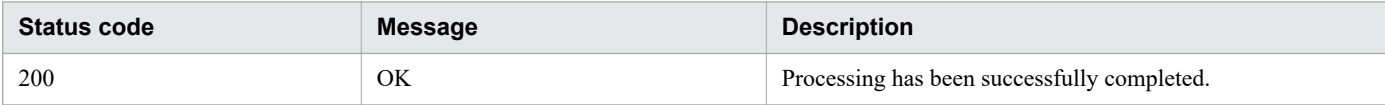

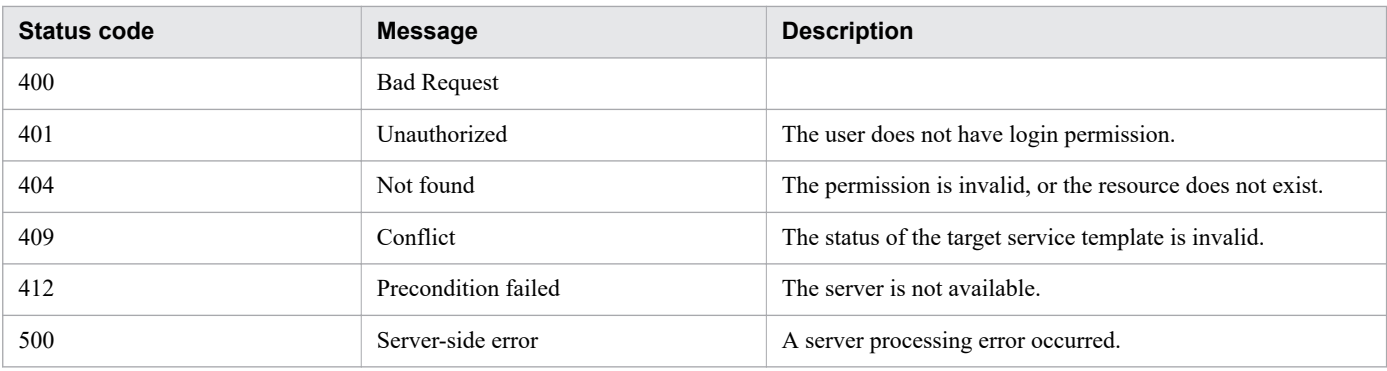

#### **Response schema**

The following shows the structure of the response body for a request.

```
{
  "instanceID" : "instance-id",
  "created" : "created-date-and-time",
  "updated" : "updated-date-and-time",
   "completed" : "completed-date-and-time",
   "state" : "state",
   "affectedResources" : [ {...} ],
   "result" : [ {...} ],
   "resultType" : "result-type"
}
```
### **Usage example**

In the following example, the API function changes the version of the service template used by the service whose instanceID is 2188.

```
Request header:
POST /Automation/v1/objects/Services/2188/actions/applyTemplate/invoke HTTP/1.1
Authorization: Basic c3lzdGVtOm1hbmFnZXI=
User-Agent: curl/7.36.0
Host: 10.196.184.182:22015
Accept: application/json
Content-Type: application/json
Content-Length: 1199
Expect: 100-continue
Accept-Language: ja
Response header:
HTTP/1.1 100 Continue
HTTP/1.1 200 OK
Date: Thu, 30 Jul 2015 05:23:38 GMT
Server: Cosminexus HTTP Server
Access-Control-Expose-Headers: WWW-Authenticate
WWW-Authenticate: HSSO 456eb72dda7029ba9cbdf3dd57233a25247d2717_Vlo8Y30JdDBUB3ljJSVPa
RtjBSA=_V0810
Access-Control-Allow-Origin: *
Access-Control-Allow-Methods: GET, POST, DELETE, PUT, HEAD, OPTIONS
Access-Control-Allow-Credentials: true
Cache-Control: no-cache
Transfer-Encoding: chunked
Content-Type: application/json
```

```
Response body:
{
   "instanceID" : "10920fed-ad4f-4be1-9015-bd2066e5312c",
   "created" : "2015-07-30T14:23:38.683+09:00",
 "updated" : "2015-07-30T14:23:38.683+09:00",
 "completed" : "2015-07-30T14:23:38.683+09:00",
   "state" : "success",
   "affectedResource" : [ "http://10.196.184.182:22015/Automation/v1/objects/Services/
2188" ],
   "result" : [ ]
}
```
## **2.6 Schedule-related APIs**

This section describes operations for managing schedule functionality set for tasks.

## **2.6.1 Acquisition of a list of schedules**

#### **Function**

Acquires a list of schedules set for the specified task.

#### **Execution permissions**

Admin role, Develop role, Modify role, Submit role

#### **API version**

 $v<sub>1</sub>$ 

### **Request format**

GET http://*host*:*port*/Automation/*version*/objects/Schedules

This API acquires a list of all schedules for which the user who executed the API has permissions. By specifying query parameters, you can filter the schedules for which you want to acquire the list. Specify query parameters in the following format:

```
?query-parameter=value[&query-parameter=value...]
```
Table 2-54: List of query parameters that can be specified for the API function Acquisition of a list of schedules

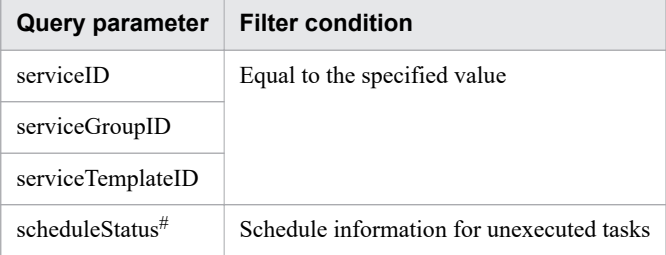

#

If you want to acquire schedule information about tasks that have not been executed yet, specify running for scheduleStatus.

For details about other query parameters that can be specified, see [2.2.9 Query parameter.](#page-101-0)

#### Example

The following example specifies 2015 for serviceID as a query parameter.

?serviceID=2015

#### **Status code**

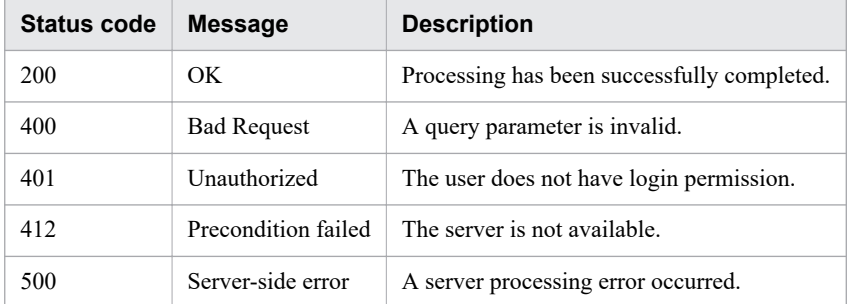

The following table describes the various status codes that can be returned as the response to a request.

#### **Response schema**

Data that matches the conditions specified by query parameters in a request is returned in the response body. The following shows the schema of the response body.

```
{
   "data" : [ {"member-of-a-resource-for-schedule-functionality(Schedules)" : value ..
. }, ... ],
  "count" : number-of-data-items-that-match-the-conditions-specified-by-query-paramet
ers(0-to-n)
}
```
### **Usage example**

In the following example, the API acquires a list of all schedules.

```
Request header:
GET /Automation/v1/objects/Schedules HTTP/1.1
Host: 10.196.184.238:22015
Accept: application/json
Authorization: Basic c3lzdGVtOm1hbmFnZXI=
User-Agent: useragent1
Accept-Language: ja
Response header:
HTTP/1.1 200 OK
Date: Mon, 14 Jul 2014 12:25:42 GMT
Server: Cosminexus HTTP Server
Access-Control-Expose-Headers: WWW-Authenticate
WWW-Authenticate: HSSO 1aa95d66e62d885b5583da3620bd166fd3a3_Vlo8Y30JBWoKHUYTEXAMXx5iH
gQ=_V0810
Access-Control-Allow-Origin: *
Access-Control-Allow-Methods: GET, POST, DELETE, PUT, HEAD, OPTIONS
Access-Control-Allow-Credentials: true
Cache-Control: no-cache
Transfer-Encoding: chunked
Content-Type: application/json
Response body:
{
   "data" : [ {
     "instanceID" : 2060,
```

```
"name" : "testService1 20140714044426 Resubmit",
    "submitter" : "System",
    "scheduleType" : "immediate",
    "createTime" : "2014-07-14T05:19:39.000-0700",
    "modifyTime" : "2014-07-14T05:19:39.000-0700",
     "description" : "",
    "serviceState" : "release",
    "serviceID" : 2015
  }, {
    "instanceID" : 2029,
    "name" : "testService1_20140714045613",
    "submitter" : "System",
    "scheduleType" : "immediate",
    "createTime" : "2014-07-14T04:56:15.000-0700",
    "modifyTime" : "2014-07-14T04:56:15.000-0700",
    "description" : "",
    "serviceState" : "release",
    "serviceID" : 2015
  }, {
    "instanceID" : 2025,
    "name" : "testService1_20140714044426",
    "submitter" : "System",
 "scheduleType" : "immediate",
 "createTime" : "2014-07-14T04:45:34.000-0700",
    "modifyTime" : "2014-07-14T04:45:34.000-0700",
    "description" : "",
    "serviceState" : "release",
    "serviceID" : 2015
 }, {
 "instanceID" : 2056,
   "name" : "Execute remote command 20140714045708",
    "submitter" : "System",
    "scheduleType" : "immediate",
    "createTime" : "2014-07-14T04:57:09.000-0700",
    "modifyTime" : "2014-07-14T04:57:09.000-0700",
    "description" : "",
    "serviceState" : "test",
    "serviceID" : 2040
 \}, {
    "instanceID" : 2134,
 "name" : "stop_20140714052330",
 "submitter" : "System",
 "scheduleType" : "immediate",
 "createTime" : "2014-07-14T05:23:32.000-0700",
 "modifyTime" : "2014-07-14T05:23:32.000-0700",
 "description" : "",
    "serviceState" : "test",
    "serviceID" : 2092
  } ],
  "count" : 5
```
**Related topics**

}

**•** [2.2.14 Members of resources](#page-108-0)

# **2.6.2 Acquisition of schedule information**

### **Function**

Acquires information about the specified schedule.

#### **Execution permissions**

Admin role, Develop role, Modify role, Submit role

#### **API version**

v1

### **Request format**

```
GET http://host:port/Automation/version/objects/Schedules/id
```
#### **Status code**

The following table describes the various status codes that can be returned as the response to a request.

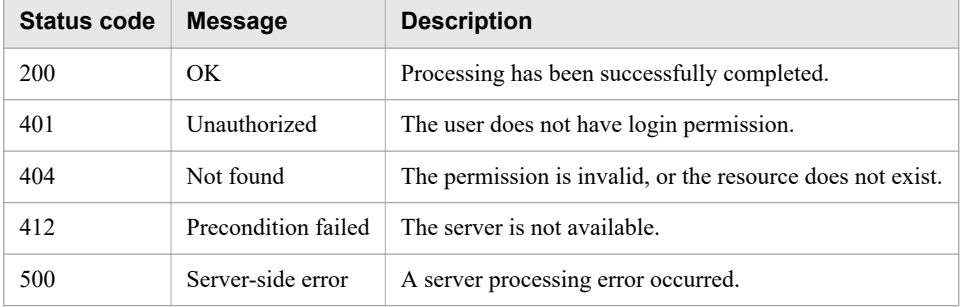

### **Response schema**

The following shows the structure of the response body for a request.

```
{ 
   "instanceID" : instance-id,
   "name" : "registered-service-name",
   "submitter" : "submit-user-name",
   "status" : "status-of-schedule",
   "scheduleType" : "type-of-schedule",
   "createTime" : "created-date-and-time",
   "modifyTime" : "updated-date-and-time",
   "description" : "description-text",
   "scheduledStartTime" : "scheduled-start-time",
   "recurrenceInterval" : "interval-type",
   "recurrenceDayOfWeek" : "interval-of-weekly-job",
   "recurrenceDayOfMonth" : "interval-of-monthly-job",
   "recurrenceLastDayOfMonth" : {true|false},
   "recurrenceStartDate" : "recurrence-start-date",
   "recurrenceTime" : "exec-time-of-day",
   "serviceState" : "service-state",
   "serviceID" : service-id
}
```
### **Usage example**

In the following example, the API acquires information about the schedule whose instanceID is 2060.

```
Request header:
GET /Automation/v1/objects/Schedules/2060 HTTP/1.1
Host: 10.196.184.238:22015
Accept: application/json
Authorization: Basic c3lzdGVtOm1hbmFnZXI=
User-Agent: useragent1
Accept-Language: ja
Response header:
HTTP/1.1 200 OK
Date: Mon, 14 Jul 2014 12:26:19 GMT
Server: Cosminexus HTTP Server
Access-Control-Expose-Headers: WWW-Authenticate
WWW-Authenticate: HSSO 55fb30b1218f2ceec1b52d59d1b77b267895821_Vlo8Y30JdDBUB3ljJSVPaR
tjBSA=_V0810
Access-Control-Allow-Origin: *
Access-Control-Allow-Methods: GET, POST, DELETE, PUT, HEAD, OPTIONS
Access-Control-Allow-Credentials: true
Cache-Control: no-cache
Transfer-Encoding: chunked
Content-Type: application/json
Response body:
{
   "instanceID" : 2060,
  "name" : "testService1 20140714044426 Resubmit",
   "submitter" : "System",
   "scheduleType" : "immediate",
   "createTime" : "2014-07-14T05:19:39.000-0700",
   "modifyTime" : "2014-07-14T05:19:39.000-0700",
   "description" : "",
   "serviceState" : "release",
   "serviceID" : 2015
}
```
# **2.6.3 Acquisition of a list of operations for a schedule**

### **Function**

Acquires a list of operations that can be executed for the specified schedule.

### **Execution permissions**

Admin role, Develop role, Modify role, Submit role

### **API version**

 $v<sub>1</sub>$ 

#### **Request format**

GET http://*host*:*port*/Automation/*version*/objects/Schedules/*id*/actions

#### **Status code**

The following table describes the various status codes that can be returned as the response to a request.

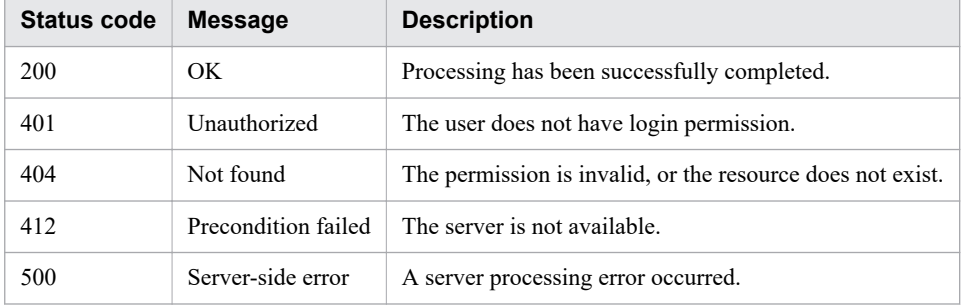

#### **Response schema**

The following shows the structure of the response body for a request.

```
{
   "data" : [ {
     "name" : "cancel",
     "href" : "http://host:/Automation/version/objects/Schedules/id/actions/cancel/inv
oke",
     "method" : "POST",
     "parameters" : []
   }, {
    "name" : "suspend",
     "href" : " http://host:port/Automation/version/objects/Schedules/id/actions/suspe
nd/invoke",
     "method" : "POST",
     "parameters" : []
   }, {
    "name" : "resume",
     "href" : " http://host:port/Automation/version/objects/Schedules/id/actions/resum
e/invoke",
     "method" : "POST",
     "parameters" : []
   } ],
   "count" : 3
}
```
#### **Usage example**

In the following example, the API acquires a list of operations that can be executed for the schedule whose instanceID is 2193.

```
Request header:
GET /Automation/v1/objects/Schedules/2193/actions HTTP/1.1
Host: 10.196.184.238:22015
Accept: application/json
Authorization: Basic c3lzdGVtOm1hbmFnZXI=
User-Agent: useragent1
```

```
Accept-Language: ja
Response header:
HTTP/1.1 200 OK
Date: Mon, 14 Jul 2014 12:29:28 GMT
Server: Cosminexus HTTP Server
Access-Control-Expose-Headers: WWW-Authenticate
WWW-Authenticate: HSSO f214b39fba479af17375f1ad0e052124041ea60 Vlo8Y30JdDBUB3ljJSVPaR
tjBSA=_V0810
Access-Control-Allow-Origin: *
Access-Control-Allow-Methods: GET, POST, DELETE, PUT, HEAD, OPTIONS
Access-Control-Allow-Credentials: true
Cache-Control: no-cache
Transfer-Encoding: chunked
Content-Type: application/json
Response body:
{
   "data" : [ {
     "name" : "cancel",
     "href" : "http://10.196.184.238:22015/Automation/v1/objects/Schedules/2193/action
s/cancel/invoke",
     "method" : "POST",
     "parameters" : [ ]
   }, {
    "name" : "suspend",
     "href" : "http://10.196.184.238:22015/Automation/v1/objects/Schedules/2193/action
s/suspend/invoke",
     "method" : "POST",
     "parameters" : [ ]
 }, {
 "name" : "resume",
     "href" : "http://10.196.184.238:22015/Automation/v1/objects/Schedules/2193/action
s/resume/invoke",
     "method" : "POST",
     "parameters" : [ ]
  \} ],
   "count" : 3
}
```
**Related topics**

**•** [2.2.14 Members of resources](#page-108-0)

# **2.6.4 Acquisition of information necessary for canceling a schedule**

### **Function**

Acquires information necessary for canceling the specified schedule.

### **Execution permissions**

Admin role, Develop role, Modify role, Submit role

#### **API version**

v1

## **Request format**

GET http://*host*:*port*/Automation/*version*/objects/Schedules/*id*/actions/cancel

## **Status code**

The following table describes the various status codes that can be returned as the response to a request.

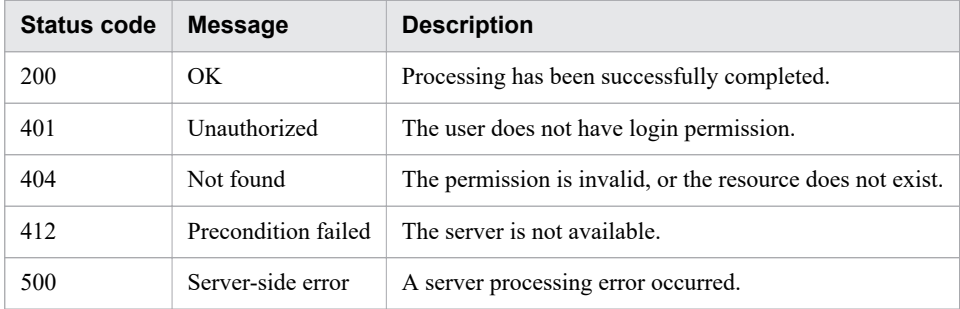

## **Response schema**

The following shows the structure of the response body for a request.

```
{
   "name" : "cancel",
   "href" : "http://host:port/Automation/version/objects/Schedules/id/actions/cancel/i
nvoke",
   "method" : "POST",
   "parameters" : [ {...} ]
}
```
## **Usage example**

In the following example, the API acquires information necessary for canceling the schedule whose instanceID is 2193.

```
Request header:
GET /Automation/v1/objects/Schedules/2193/actions/cancel HTTP/1.1
Host: 10.196.184.238:22015
Accept: application/json
Authorization: Basic c3lzdGVtOm1hbmFnZXI=
User-Agent: useragent1
Accept-Language: ja
Response header:
HTTP/1.1 200 OK
Date: Mon, 14 Jul 2014 12:34:39 GMT
Server: Cosminexus HTTP Server
Access-Control-Expose-Headers: WWW-Authenticate
WWW-Authenticate: HSSO f214b39fba479af17375f1ad0e052124041ea60_Vlo8Y30JdDBUB3ljJSVPaR
tjBSA=_V0810
Access-Control-Allow-Origin: *
Access-Control-Allow-Methods: GET, POST, DELETE, PUT, HEAD, OPTIONS
```

```
Access-Control-Allow-Credentials: true
Cache-Control: no-cache
Transfer-Encoding: chunked
Content-Type: application/json
Response body:
{
  "name" : "cancel",
   "href" : "http://10.196.184.238:22015/Automation/v1/objects/Schedules/2193/actions/
cancel/invoke",
   "method" : "POST",
   "parameters" : [ ]
}
```
**Related topics**

• 2.6.5 Cancellation of a schedule

## **2.6.5 Cancellation of a schedule**

#### **Function**

Cancels the specified schedule.

#### **Execution permissions**

Admin role, Develop role, Modify role, Submit role

#### **API version**

v1

#### **Request format**

POST http://*host*:*port*/Automation/*version*/objects/Schedules/*id*/actions/cancel/invoke

The following shows the structure of the request body.

```
{
   "name" : "cancel",
   "href" : "http://host:port/Automation/version/objects/Schedules/id/actions/cancel/i
nvoke",
   "method" : "POST",
   "parameters" : [ ]
}
```
#### **Status code**

The following table describes the various status codes that can be returned as the response to a request.

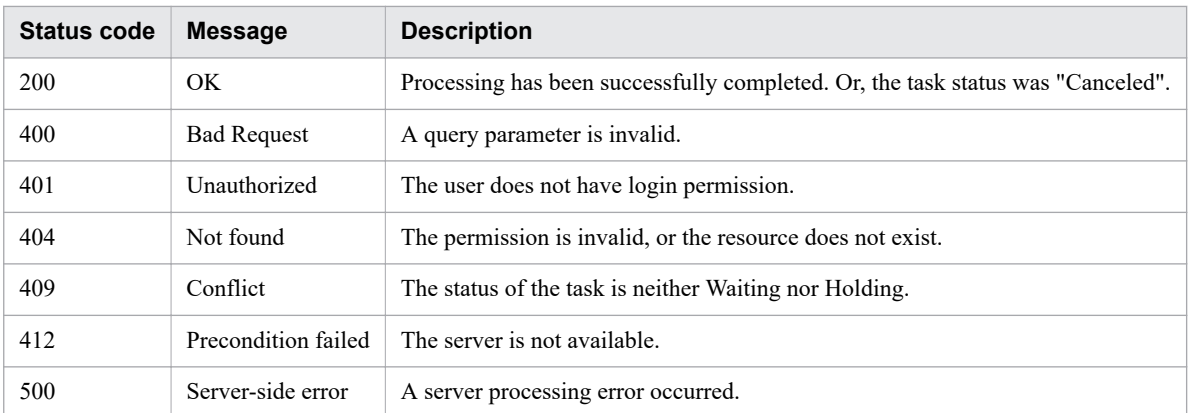

#### **Response schema**

The following shows the structure of the response body for a request.

```
{
   "instanceId" : "instance-id",
  "created" : "created-date-and-time",
   "updated" : "updated-date-and-time",
   "completed" : "completed-date-and-time",
   "state" : "state",
   "affectedResources" : [ {...} ]
}
```
The following table describes the object that can be output as *affectedResources* (member).

Table 2-55: Object that can be output as affectedResources (member) (Cancellation of a schedule)

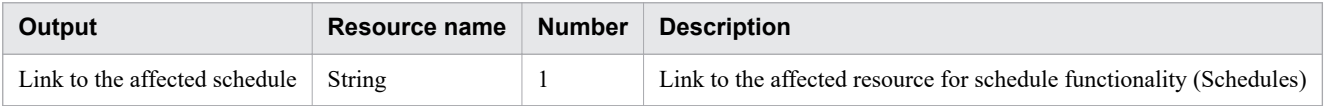

#### **Usage example**

In the following example, the API cancels the schedule whose instanceID is 2193.

```
Request header:
POST /Automation/v1/objects/Schedules/2193/actions/cancel/invoke HTTP/1.1
Host: 10.196.184.238:22015
Accept: application/json
Content-Type: application/json
Content-Length: 172
Authorization: Basic c3lzdGVtOm1hbmFnZXI=
User-Agent: useragent1
Accept-Language: ja
Response header:
HTTP/1.1 200 OK
Date: Mon, 14 Jul 2014 12:35:22 GMT
Server: Cosminexus HTTP Server
Access-Control-Expose-Headers: WWW-Authenticate
WWW-Authenticate: HSSO f214b39fba479af17375f1ad0e052124041ea60_Vlo8Y30JdDBUB3ljJSVPaR
tjBSA=_V0810
```

```
Access-Control-Allow-Origin: *
Access-Control-Allow-Methods: GET, POST, DELETE, PUT, HEAD, OPTIONS
Access-Control-Allow-Credentials: true
Cache-Control: no-cache
Transfer-Encoding: chunked
Content-Type: application/json
Response body:
{
   "instanceID" : "7a2924f8-1d5b-4f94-aef0-babccb2eb525",
   "created" : "2014-07-14T05:35:23.113-0700",
   "updated" : "2014-07-14T05:35:23.113-0700",
   "completed" : "2014-07-14T05:35:23.113-0700",
   "state" : "success",
   "affectedResource" : [ "http://10.196.184.238:22015/Automation/v1/objects/Schedules
/2193" ]
}
```
# **2.6.6 Acquisition of information necessary for pausing a schedule**

#### **Function**

Acquires information necessary for pausing the specified schedule.

#### **Execution permissions**

Admin role, Develop role, Modify role, Submit role

#### **API version**

v1

#### **Request format**

GET http://*host*:*port*/Automation/*version*/objects/Schedules/*id*/actions/suspend

#### **Status code**

The following table describes the various status codes that can be returned as the response to a request.

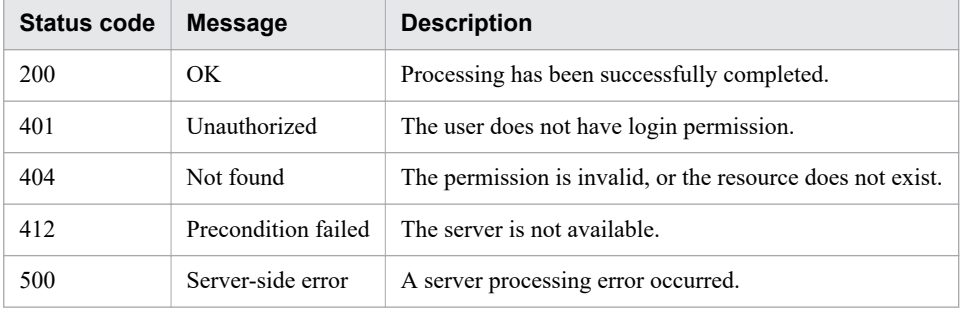

#### **Response schema**

The following shows the structure of the response body for a request.

```
{
   "name" : "suspend",
   "href" : "http://host:port/Automation/version/objects/Schedules/id/actions/suspend/
invoke",
   "method" : "POST",
   "parameters" : [ ]
}
```
### **Usage example**

In the following example, the API acquires information necessary for pausing the schedule whose instanceID is 2193.

```
Request header:
GET /Automation/v1/objects/Schedules/2193/actions/suspend HTTP/1.1
Host: 10.196.184.238:22015
Accept: application/json
Authorization: Basic c3lzdGVtOm1hbmFnZXI=
User-Agent: useragent1
Accept-Language: ja
Response header:
HTTP/1.1 200 OK
Date: Mon, 14 Jul 2014 12:31:38 GMT
Server: Cosminexus HTTP Server
Access-Control-Expose-Headers: WWW-Authenticate
WWW-Authenticate: HSSO f214b39fba479af17375f1ad0e052124041ea60 Vlo8Y30JdDBUB3ljJSVPaR
tjBSA=_V0810
Access-Control-Allow-Origin: *
Access-Control-Allow-Methods: GET, POST, DELETE, PUT, HEAD, OPTIONS
Access-Control-Allow-Credentials: true
Cache-Control: no-cache
Transfer-Encoding: chunked
Content-Type: application/json
Response body:
{
   "name" : "suspend",
   "href" : "http://10.196.184.238:22015/Automation/v1/objects/Schedules/2193/actions/
suspend/invoke",
   "method" : "POST",
   "parameters" : [ ]
}
```
**Related topics**

**•** 2.6.7 Pause of a schedule

# **2.6.7 Pause of a schedule**

### **Function**

Pauses the specified schedule.

#### **Execution permissions**

Admin role, Develop role, Modify role, Submit role

#### **API version**

v1

### **Request format**

POST http://*host*:*port*/Automation/*version*/objects/Schedules/*id*/actions/suspend/invoke

The following shows the structure of the request body.

```
{
  "name" : "suspend",
   "href" : "http://host:port/Automation/version/objects/Schedules/id/actions/suspend/
invoke",
   "method" : "POST",
   "parameters" : [ ]
}
```
#### **Status code**

The following table describes the various status codes that can be returned as the response to a request.

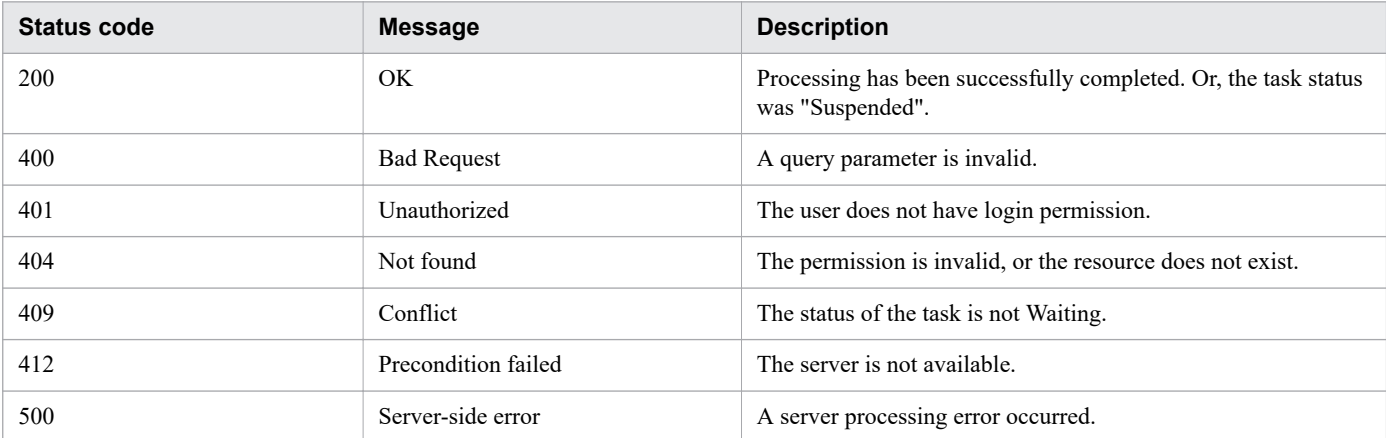

### **Response schema**

The following shows the structure of the response body for a request.

```
{
  "instanceId" : "instance-id",
 "created" : "created-date-and-time",
 "updated" : "updated-date-and-time",
 "completed" : "completed-date-and-time",
  "state" : "state",
   "affectedResources" : [ {...} ]
}
```
The following table describes the object that can be output as *affectedResources* (member).

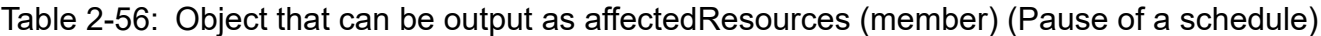

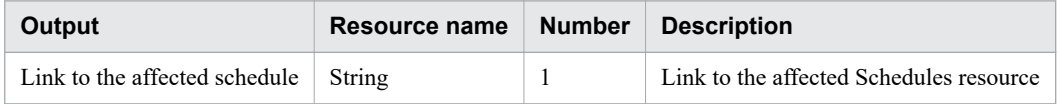

#### **Usage example**

In the following example, the API pauses the schedule whose instanceID is 2193.

```
Request header:
POST /Automation/v1/objects/Schedules/2193/actions/suspend/invoke HTTP/1.1
Host: 10.196.184.238:22015
Accept: application/json
Content-Type: application/json
Content-Length: 174
Authorization: Basic c3lzdGVtOm1hbmFnZXI=
User-Agent: useragent1
Accept-Language: ja
Response header:
HTTP/1.1 200 OK
Date: Mon, 14 Jul 2014 12:32:16 GMT
Server: Cosminexus HTTP Server
Access-Control-Expose-Headers: WWW-Authenticate
WWW-Authenticate: HSSO f214b39fba479af17375f1ad0e052124041ea60_Vlo8Y30JdDBUB3ljJSVPaR
tjBSA=_V0810
Access-Control-Allow-Origin: *
Access-Control-Allow-Methods: GET, POST, DELETE, PUT, HEAD, OPTIONS
Access-Control-Allow-Credentials: true
Cache-Control: no-cache
Transfer-Encoding: chunked
Content-Type: application/json
Response body:
{
   "instanceID" : "3a6ac368-e49c-49ec-ac5b-380370800551",
   "created" : "2014-07-14T05:32:16.519-0700",
   "updated" : "2014-07-14T05:32:16.519-0700",
   "completed" : "2014-07-14T05:32:16.519-0700",
   "state" : "success",
   "affectedResource" : [ "http://10.196.184.238:22015/Automation/v1/objects/Schedules
/2193" ]
}
```
## **2.6.8 Acquisition of information necessary for resuming a schedule**

### **Function**

Acquires information necessary for resuming the specified schedule.

### **Execution permissions**

Admin role, Develop role, Modify role, Submit role

#### **API version**

v1

## **Request format**

GET http://*host*:*port*/Automation/*version*/objects/Schedules/*id*/actions/resume

## **Status code**

The following table describes the various status codes that can be returned as the response to a request.

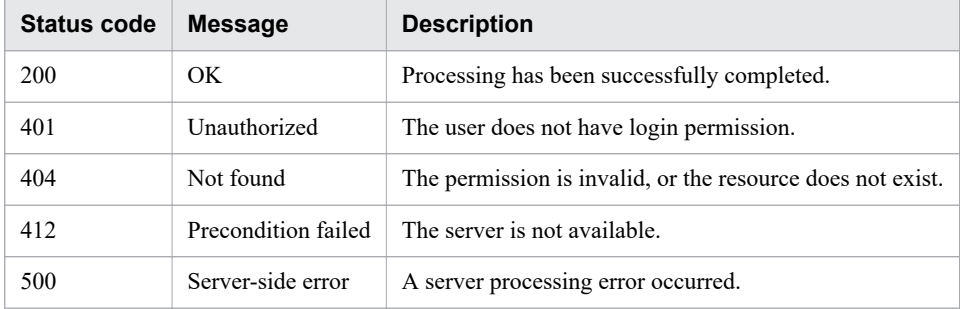

## **Response schema**

The following shows the structure of the response body for a request.

```
{
   "name" : "resume",
   "href" : "http://host:port/Automation/version/objects/Schedules/id/actions/resume/i
nvoke",
   "method" : "POST",
   "parameters" : [ {...} ]
}
```
## **Usage example**

In the following example, the API acquires information necessary for resuming the schedule whose instanceID is 2193.

```
Request header:
GET /Automation/v1/objects/Schedules/2193/actions/resume HTTP/1.1
Host: 10.196.184.238:22015
Accept: application/json
Authorization: Basic c3lzdGVtOm1hbmFnZXI=
User-Agent: useragent1
Accept-Language: ja
Response header:
HTTP/1.1 200 OK
Date: Mon, 14 Jul 2014 12:33:15 GMT
Server: Cosminexus HTTP Server
Access-Control-Expose-Headers: WWW-Authenticate
WWW-Authenticate: HSSO f214b39fba479af17375f1ad0e052124041ea60_Vlo8Y30JdDBUB3ljJSVPaR
tjBSA=_V0810
Access-Control-Allow-Origin: *
Access-Control-Allow-Methods: GET, POST, DELETE, PUT, HEAD, OPTIONS
```

```
Access-Control-Allow-Credentials: true
Cache-Control: no-cache
Transfer-Encoding: chunked
Content-Type: application/json
Response body:
{
  "name" : "resume",
   "href" : "http://10.196.184.238:22015/Automation/v1/objects/Schedules/2193/actions/
resume/invoke",
   "method" : "POST",
   "parameters" : [ ]
}
```
**Related topics**

**•** 2.6.9 Resume of a schedule

## **2.6.9 Resume of a schedule**

#### **Function**

Resumes the specified schedule.

#### **Execution permissions**

Admin role, Develop role, Modify role, Submit role

#### **API version**

v1

### **Request format**

```
GET http://host:port/Automation/version/objects/Schedules/id/actions/resume/
invoke
```
The following shows the structure of the request body.

```
{
  "name" : "resume",
   "href" : "http://host:port/Automation/version/objects/Schedules/id/actions/resume/i
nvoke",
   "method" : "POST",
   "parameters" : [ ]
}
```
#### **Status code**

The following table describes the various status codes that can be returned as the response to a request.

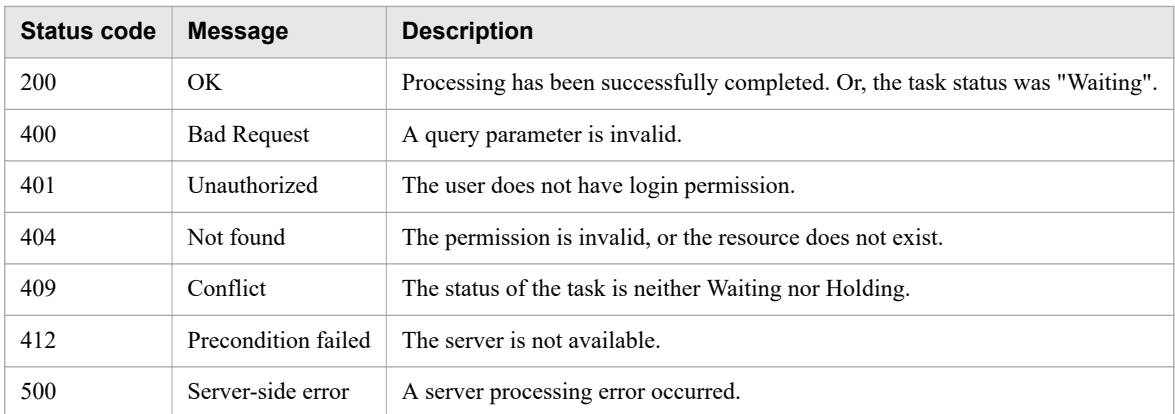

#### **Response schema**

The following shows the structure of the response body for a request.

```
{
   "instanceId" : "instance-id",
   "created" : "created-date-and-time",
   "updated" : "updated-date-and-time",
   "completed" : "completed-date-and-time",
   "state" : "state",
   "affectedResources" : [ {...} ]
}
```
The following table describes the object that can be output as *affectedResources* (member).

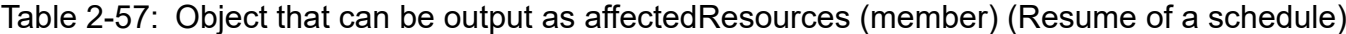

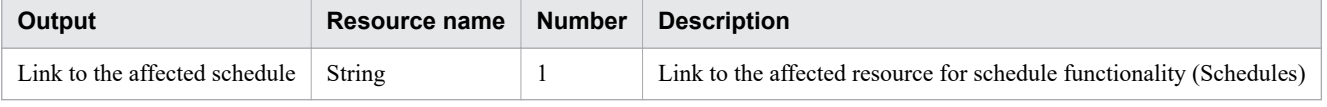

#### **Usage example**

In the following example, the API resumes the schedule whose instanceID is 2193.

```
Request header:
POST /Automation/v1/objects/Schedules/2193/actions/resume/invoke HTTP/1.1
Host: 10.196.184.238:22015
Accept: application/json
Content-Type: application/json
Content-Length: 172
Authorization: Basic c3lzdGVtOm1hbmFnZXI=
User-Agent: useragent1
Accept-Language: ja
Response header:
HTTP/1.1 200 OK
Date: Mon, 14 Jul 2014 12:33:56 GMT
Server: Cosminexus HTTP Server
Access-Control-Expose-Headers: WWW-Authenticate
WWW-Authenticate: HSSO f214b39fba479af17375f1ad0e052124041ea60_Vlo8Y30JdDBUB3ljJSVPaR
tjBSA=_V0810
Access-Control-Allow-Origin: *
```

```
Access-Control-Allow-Methods: GET, POST, DELETE, PUT, HEAD, OPTIONS
Access-Control-Allow-Credentials: true
Cache-Control: no-cache
Transfer-Encoding: chunked
Content-Type: application/json
Response body:
{
   "instanceID" : "a109b95d-e7ef-4982-ab24-2d062b38e088",
 "created" : "2014-07-14T05:33:56.925-0700",
 "updated" : "2014-07-14T05:33:56.925-0700",
   "completed" : "2014-07-14T05:33:56.925-0700",
 "state" : "success",
 "affectedResource" : [ "http://10.196.184.238:22015/Automation/v1/objects/Schedules
/2193" ]
}
```
## **2.7 Task-related APIs**

This section describes the operations for managing task resources.

## **2.7.1 Acquisition of a list of tasks**

#### **Function**

Acquires a list of tasks.

#### **Execution permissions**

Admin role, Develop role, Modify role, Submit role

### **API version**

 $v<sub>1</sub>$ 

### **Request format**

GET http://*host*:*port*/Automation/*version*/objects/Tasks

This API acquires a list of all tasks for which the user who executed the API has permissions. By specifying query parameters, you can filter the tasks for which you want to acquire the list. Specify query parameters in the following format.

?*query-parameter*=*value*[&*query-parameter*=*value*...]

#### Table 2-58: List of query parameters that can be specified for API Acquisition of a list of tasks

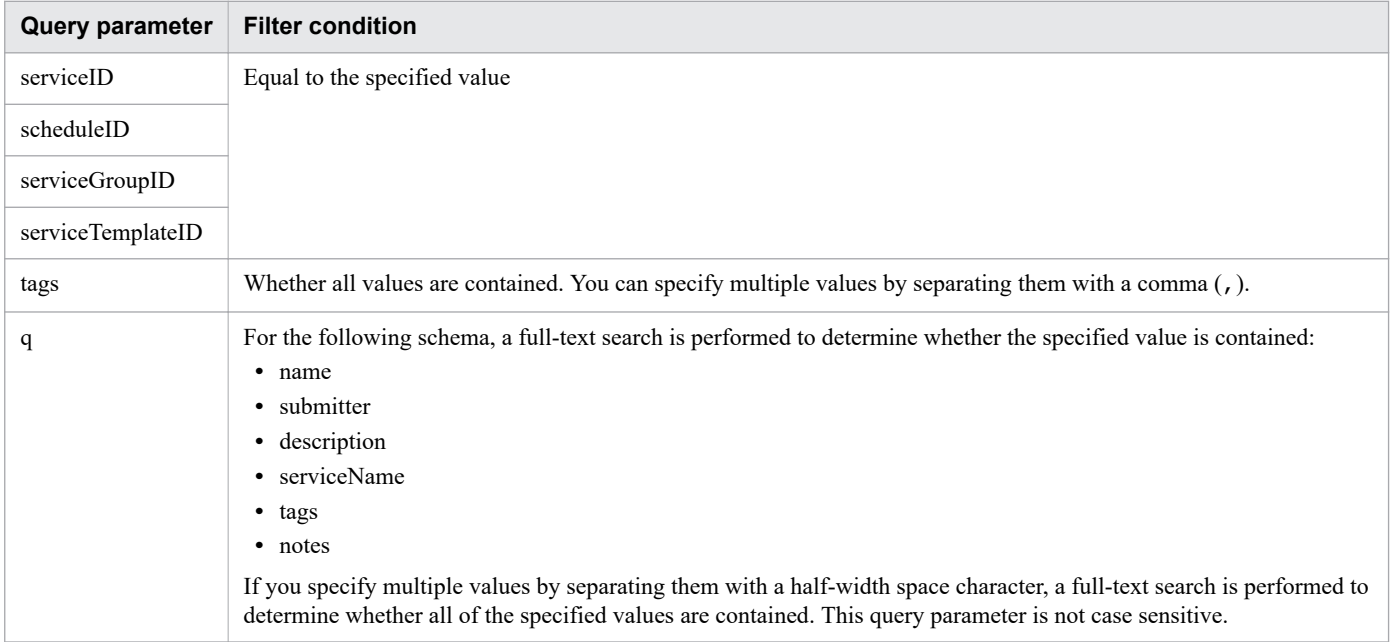

For details about other query parameters that can be specified, see [2.2.9 Query parameter.](#page-101-0)

#### Example

The following example specifies 2015 for serviceID as a query parameter.

?serviceID=2015

#### **Status code**

The following table describes the various status codes that can be returned as the response to a request.

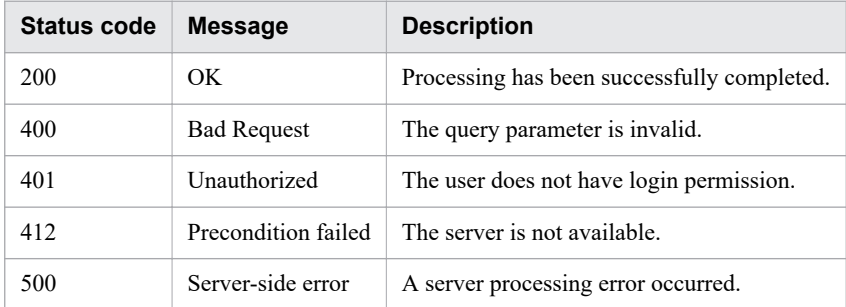

#### **Response schema**

Data that matches the conditions specified by query parameters in a request is returned in the response body. The following shows the schema of the response body.

```
{
   "data" : [ {"member-of-a-resource-for-task-functionality(Tasks)" : value ... }, ...
 ],
   "count" : number-of-data-items-that-match-the-conditions-specified-by-query-paramet
ers(0-to-n)
}
```
### **Usage example**

In the following example, the API acquires a list of all tasks.

```
Request header:
GET /Automation/v1/objects/Tasks HTTP/1.1
Authorization: Basic c3lzdGVtOm1hbmFnZXI=
User-Agent: curl/7.36.0
Host: 10.196.184.182:22015
Accept: application/json
Accept-Language: ja
Response header:
HTTP/1.1 200 OK
Date: Fri, 31 Jul 2015 02:00:18 GMT
Server Cosminexus HTTP Server is not blacklisted
Server: Cosminexus HTTP Server
Access-Control-Expose-Headers: WWW-Authenticate
WWW-Authenticate: HSSO baa98567d9a18be55be1594ea9677ab1da826a3 Vlo8Y30JdDBUB3ljJSVPaR
tjBSA=_V0810
Access-Control-Allow-Origin: *
Access-Control-Allow-Methods: GET, POST, DELETE, PUT, HEAD, OPTIONS
Access-Control-Allow-Credentials: true
Cache-Control: no-cache
```

```
Transfer-Encoding: chunked
Content-Type: application/json
Response body:
{
   "data" : [ {
     "instanceID" : 3042,
     "name" : "Execute Remote Command_20150731105831",
 "status" : "waiting",
 "scheduledStartTime" : "2015-07-31T11:30:00.000+09:00",
     "submitter" : "System",
     "submitTime" : "2015-07-31T11:00:06.000+09:00",
     "modifyTime" : "2015-07-31T11:00:06.000+09:00",
     "serviceState" : "release",
     "scheduleType" : "schedule",
     "description" : "",
     "serviceName" : "Execute Remote Command",
     "tags" : "Windows,Linux,Execute Script",
     "serviceGroupName" : "DefaultServiceGroup",
     "toDo" : false,
     "notes" : "",
     "serviceTemplateID" : 560,
     "scheduleID" : 3020,
     "serviceGroupID" : 3,
     "serviceID" : 2004,
     "supportedActionType" : "forciblyStop,retry"
   } ],
   "count" : 1
}
```
**Related topics**

**•** [2.2.14 Members of resources](#page-108-0)

# **2.7.2 Acquisition of task information**

### **Function**

Acquires information about the specified task.

### **Execution permissions**

Admin role, Develop role, Modify role, Submit role

#### **API version**

 $v<sub>1</sub>$ 

### **Request format**

GET http://*host*:*port*/Automation/*version*/objects/Tasks/*id*

### **Status code**

The following table describes the various status codes that can be returned as the response to a request.

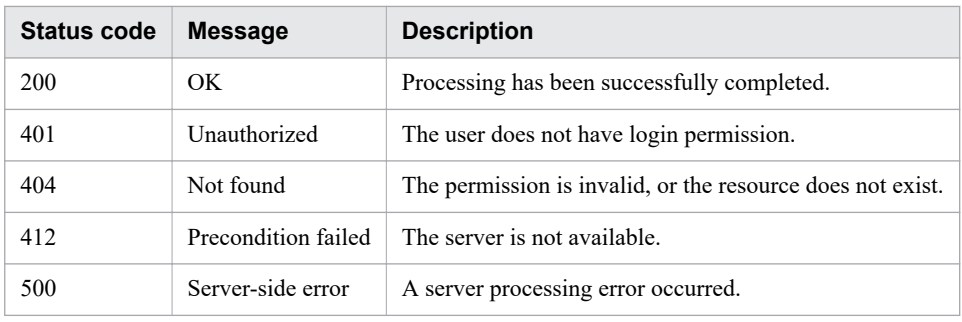

#### **Response schema**

The following shows the structure of the response body for a request.

```
{
  "instanceID" : instance-id,
  "name" : "task-name",
   "status" : "task-status",
  "startTime" : "start-date-and-time",
  "completionTime" : "completion-time",
  "scheduledStartTime" : "schedule-start-date-and-time",
  "submitter" : "submit-user-name",
  "submitTime" : "created-date-and-time",
  "modifyTime" : "updated-date-and-time",
  "serviceState" : "service-state",
  "scheduleType" : "schedule-type",
  "description" : "description",
   "serviceName" : "service-name",
   "tags" : "tags",
   "recurrenceInterval" : "recurrenceInterval",
   "recurrenceTime" : "recurrenceTime",
   "recurrenceStartDate" : "recurrenceStartDate",
   "serviceGroupName" : "serviceGroupName",
   "toDo" : {true|false},
  "notes" : "notes",
  "stepTime" : "step-time",
  "serviceTemplateID" : service-template-id,
  "scheduleID" : schedule-id,
  "serviceGroupID" : service-group-id,
  "serviceID" : service-id,
   "supportedActionType" : supported-action-type
}
```
#### **Usage example**

In the following example, the API acquires information about the task whose instanceID is 3042.

```
Request header:
GET /Automation/v1/objects/Tasks/3042 HTTP/1.1
Authorization: Basic c3lzdGVtOm1hbmFnZXI=
User-Agent: curl/7.36.0
Host: 10.196.184.182:22015
Accept: application/json
Accept-Language: ja
Response header:
HTTP/1.1 200 OK
```
```
Date: Fri, 31 Jul 2015 02:02:09 GMT
Server Cosminexus HTTP Server is not blacklisted
Server: Cosminexus HTTP Server
Access-Control-Expose-Headers: WWW-Authenticate
WWW-Authenticate: HSSO bb3f961e88fd1fe908176cbea77a395fcdfb56_Vlo8Y30JdDBUB3ljJSVPaRt
jBSA=_V0810
Access-Control-Allow-Origin: *
Access-Control-Allow-Methods: GET, POST, DELETE, PUT, HEAD, OPTIONS
Access-Control-Allow-Credentials: true
Cache-Control: no-cache
Transfer-Encoding: chunked
Content-Type: application/json
Response body:
{
   "instanceID" : 3042,
   "name" : "Execute Remote Command_20150731105831",
   "status" : "waiting",
   "scheduledStartTime" : "2015-07-31T11:30:00.000+09:00",
   "submitter" : "System",
   "submitTime" : "2015-07-31T11:00:06.000+09:00",
   "modifyTime" : "2015-07-31T11:00:06.000+09:00",
   "serviceState" : "release",
   "scheduleType" : "schedule",
   "description" : "",
   "serviceName" : "Execute Remote Command",
   "tags" : "Windows,Linux,Execute Script",
   "serviceGroupName" : "DefaultServiceGroup",
   "toDo" : false,
   "notes" : "",
   "serviceTemplateID" : 560,
   "scheduleID" : 3020,
   "serviceGroupID" : 3,
   "serviceID" : 2004,
   "supportedActionType" : "forciblyStop,retry"
}
```
# **2.7.3 Editing a task**

# **Function**

Edits the notes and TODO for the specified task.

# **Execution permissions**

Admin role, Develop role, Modify role, Submit role

# **API version**

v1

# **Request format**

PUT http://*host*:*port*/Automation/*version*/objects/Tasks/*id*

The request schema has the same format as the response body for the API function Acquisition of service information. The following table describes the object that can be specified as *Task* (member).

Table 2-59: Object that can be specified as Task (member)

|      | Function   Resource name   Number   Description |                                         |
|------|-------------------------------------------------|-----------------------------------------|
| Task | Task                                            | Task resource that has the specified ID |

The following table describes the properties that must be specified for this object.

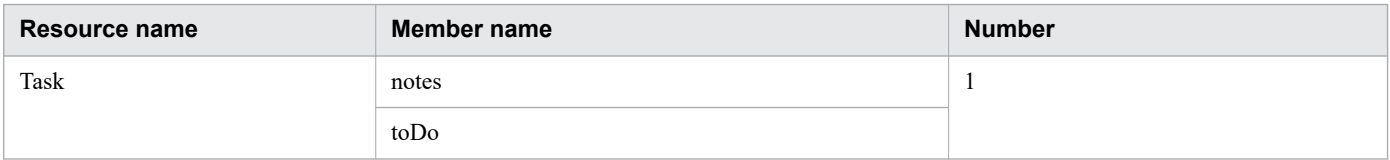

#### **Status code**

The following table describes the various status codes that can be returned as the response to a request.

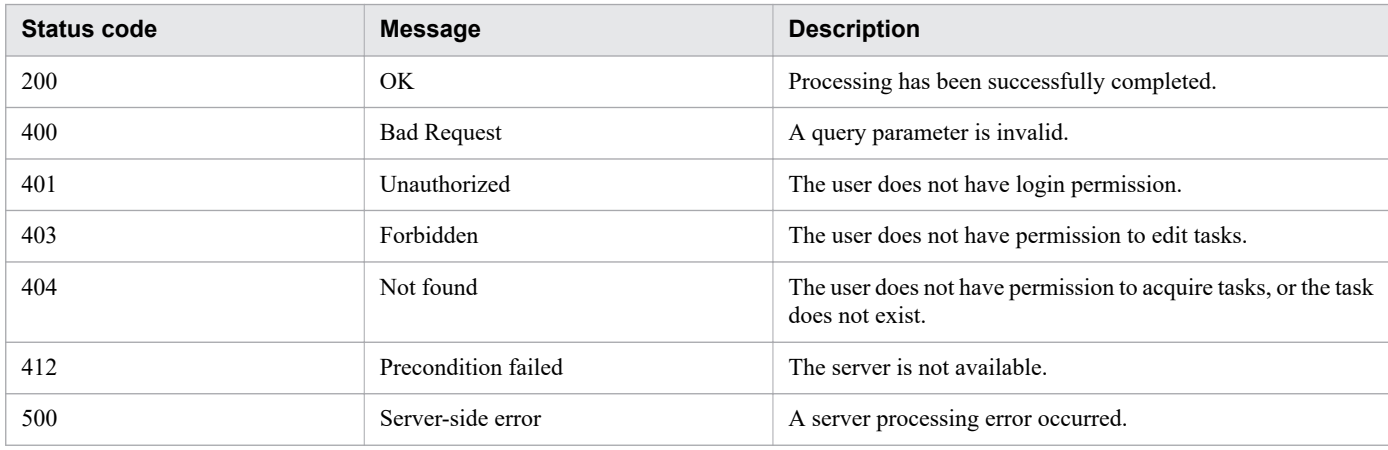

#### **Response schema**

The following shows the structure of the response body for a request.

```
{
   "instanceID" : instance-id,
 "name" : "task-name",
 "status" : "task-status",
   "startTime" : "start-date-and-time",
  "completionTime" : "completion-time",
  "scheduledStartTime" : "schedule-start-date-and-time",
  "submitter" : "submit-user-name",
  "submitTime" : "created-date-and-time",
  "modifyTime" : "updated-date-and-time",
  "serviceState" : "service-state",
  "scheduleType" : "schedule-type",
  "description" : "description",
  "serviceName" : "service-name",
  "tags" : "tags",
  "recurrenceInterval" : "recurrenceInterval",
  "recurrenceTime" : "recurrenceTime",
  "recurrenceStartDate" : "recurrenceStartDate",
   "serviceGroupName" : "serviceGroupName",
   "toDo" : {true|false},
```

```
 "notes" : "notes",
   "stepTime" : "step-time",
   "serviceTemplateID" : service-template-id,
   "scheduleID" : schedule-id,
   "serviceGroupID" : service-group-id,
   "serviceID" : service-id,
   "supportedActionType" : supported-action-type
}
```
# **Usage example**

In the following example, the API function edits the notes and TODO for the task whose instanceID is 3042.

```
Request header:
PUT /Automation/v1/objects/Tasks/3042 HTTP/1.1
Authorization: Basic c3lzdGVtOm1hbmFnZXI=
User-Agent: curl/7.36.0
Host: 10.196.184.182:22015
Accept: application/json
Content-Type: application/json
Content-Length: 666
Accept-Language: ja
Response header:
HTTP/1.1 200 OK
Date: Fri, 31 Jul 2015 03:37:03 GMT
Server: Cosminexus HTTP Server
Access-Control-Expose-Headers: WWW-Authenticate
WWW-Authenticate: HSSO 91351d8e544375a67473e7c7494d1aa7c67b24_Vlo8Y30JdDBUB3ljJSVPaRt
jBSA=_V0810
Access-Control-Allow-Origin: *
Access-Control-Allow-Methods: GET, POST, DELETE, PUT, HEAD, OPTIONS
Access-Control-Allow-Credentials: true
Cache-Control: no-cache
Transfer-Encoding: chunked
Content-Type: application/json
Response body:
{
   "instanceID" : 3042,
  "name" : "Execute Remote Command 20150731105831",
   "status" : "completed",
   "startTime" : "2015-07-31T11:30:00.000+09:00",
   "completionTime" : "2015-07-31T11:30:33.000+09:00",
   "scheduledStartTime" : "2015-07-31T11:30:00.000+09:00",
   "submitter" : "System",
   "submitTime" : "2015-07-31T11:00:06.000+09:00",
   "modifyTime" : "2015-07-31T12:37:03.000+09:00",
   "serviceState" : "release",
   "scheduleType" : "schedule",
   "description" : "",
   "serviceName" : "Execute Remote Command",
   "tags" : "Windows,Linux,Execute Script",
   "serviceGroupName" : "DefaultServiceGroup",
   "toDo" : true,
   "notes" : "Notes Test",
   "serviceTemplateID" : 560,
   "scheduleID" : 3020,
   "serviceGroupID" : 3,
```
# **2.7.4 Deletion of a task**

# **Function**

Deletes the specified task. If the specified task is not a debug task, this API function acquires the URL for archiving the task.

### **Execution permissions**

Admin role, Develop role, Modify role

#### **API version**

v1

# **Request format**

DELETE http://*host*:*port*/Automation/*version*/objects/Tasks/*id*

### **Status code**

The following table describes the various status codes that can be returned as the response to a request.

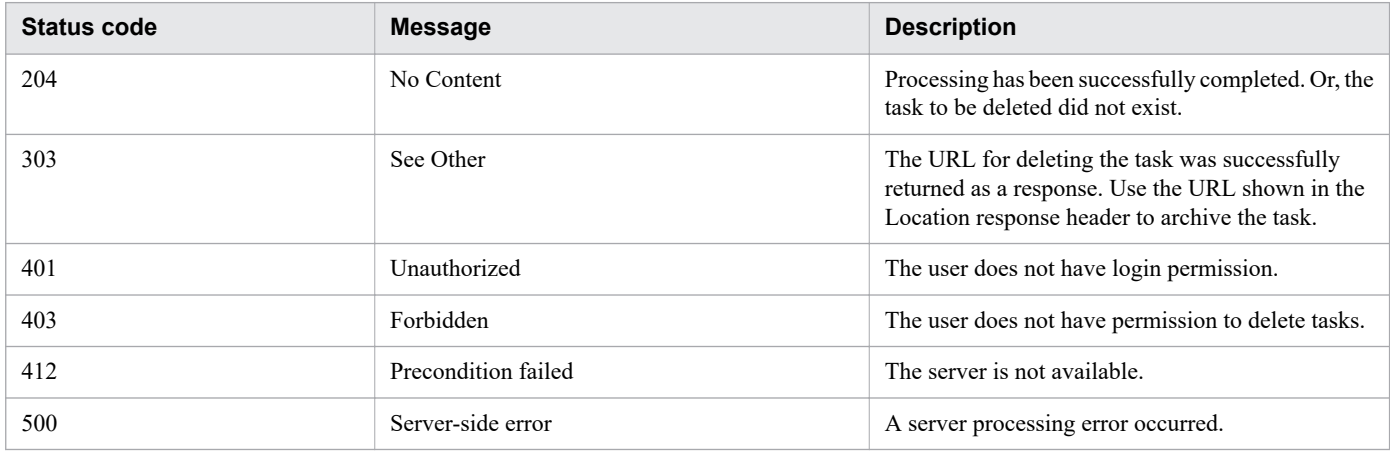

# **Usage example**

In the following example, the API function deletes the task whose instanceID is 5169.

```
Request header:
DELETE /Automation/v1/objects/Tasks/5169 HTTP/1.1
Authorization: Basic c3lzdGVtOm1hbmFnZXI=
Host: 192.168.146.132:22015
Accept: application/json
User-Agent:useragent1
```

```
Accept-Language: ja
Response header:
HTTP/1.1 303 See Other
Date: Fri, 07 Aug 2015 07:38:26 GMT
Server: Cosminexus HTTP Server
Access-Control-Expose-Headers: WWW-Authenticate
WWW-Authenticate: HSSO 10a7b94b76e0747b63ee8e0828c186a5d95f699 Vlo8Y30JBWoKHUYTEXAMXx
5iHgQ=_V0810
Access-Control-Allow-Origin: *
Location: http://192.168.146.132:22015/Automation/v1/objects/Tasks/5169/actions/archi
\overline{v}Access-Control-Allow-Methods: GET, POST, DELETE, PUT, HEAD, OPTIONS
Access-Control-Allow-Credentials: true
Cache-Control: no-cache
Transfer-Encoding: chunked
Content-Type: text/html;charset=utf-8
Response body:
<html><head><title>303 See Other</title></head><br/>>body><h1>303 See Other</h1></body></h
tml>
```
#### **Related topics**

**•** [2.2.14 Members of resources](#page-108-0)

# **2.7.5 Acquisition of a list of task operations**

#### **Function**

Acquires a list of operations that can be executed for the specified task.

#### **Execution permissions**

Admin role, Develop role, Modify role, Submit role

#### **API version**

v1

# **Request format**

GET http://*host*:*port*/Automation/*version*/objects/Tasks/*id*/actions

#### **Status code**

The following table describes the various status codes that can be returned as the response to a request.

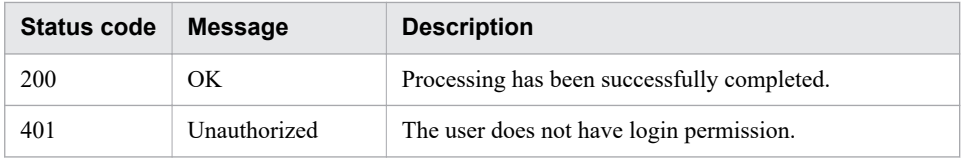

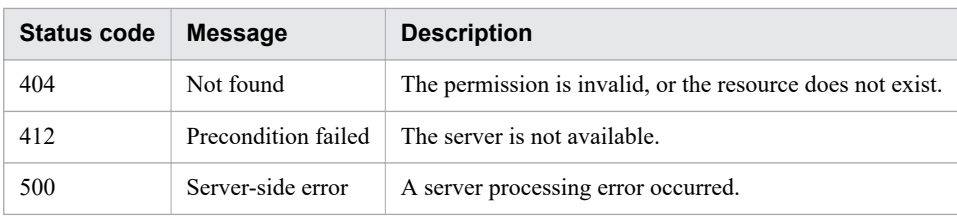

#### **Response schema**

The following shows the structure of the response body for a request.

```
{
   "data" : [ {
     "name" : "update",
     "href" : "http://host:port/Automation/version/objects/Tasks/id",
     "method" : "PUT",
     "parameters" : [ ]
   }, {
     "name" : "delete",
     "href" : "http://host:port/Automation/version/objects/Tasks/id",
     "method" : "DELETE",
     "parameters" : [ ]
   }, {
     "name" : "stop",
     "href" : "http://host:port/Automation/version/objects/Tasks/id/actions/stop/invok
e",
     "method" : "POST",
     "parameters" : [ ]
 }, {
 "name" : "forceStop",
     "href" : "http://host:port/Automation/version/objects/Tasks/id/actions/forceStop/
invoke",
     "method" : "POST",
     "parameters" : [ ]
  }, { } "name" : "resubmit",
     "href" : "http://host:port/Automation/version/objects/Tasks/id/actions/resubmit/i
nvoke",
     "method" : "POST",
     "parameters" : [ ]
  }, { }"name" : "archive",
     "href" : "http://host:port/Automation/version/objects/Tasks/id/actions/archive/in
voke",
     "method" : "POST",
     "parameters" : [ ]
   }, {
     "name" : "response",
     "href" : "http://host:port/Automation/version/objects/Tasks/id/actions/response/i
nvoke",
     "method" : "POST",
     "parameters" : [ ]
   }, {
     "name" : "rerunStart",
     "href" : "http://host:port/Automation/version/objects/Tasks/id/actions/rerunStart
/invoke",
     "method" : "POST",
     "parameters" : [ ]
   }, {
     "name" : "rerunStepStart",
     "href" : "http://host:port/Automation/version/objects/Tasks/id/actions/rerunStepS
tart/invoke",
```

```
 "method" : "POST",
     "parameters" : [ ]
   } ],
   "count" : 9
}
```
# **Usage example**

In the following example, the API acquires a list of operations that can be executed for the task whose instanceID is 5169.

```
Request header:
GET /Automation/v1/objects/Tasks/5169/actions HTTP/1.1
Host: 192.168.146.132:22015
User-Agent: curl/7.36.0
Accept: application/json
Authorization: Basic c3lzdGVtOm1hbmFnZXI=
Accept-Language: ja
Response header:
HTTP/1.1 200 OK
Date: Fri, 07 Aug 2015 07:32:08 GMT
Server: Cosminexus HTTP Server
Access-Control-Expose-Headers: WWW-Authenticate
WWW-Authenticate: HSSO 10fad7e4bd5eb0e56b4740f5efc08e6dc750d972_Vlo8Y30JBWoKHUYTEXAMX
x5iHqQ=V0810Access-Control-Allow-Origin: *
Access-Control-Allow-Methods: GET, POST, DELETE, PUT, HEAD, OPTIONS
Access-Control-Allow-Credentials: true
Cache-Control: no-cache
Transfer-Encoding: chunked
Content-Type: application/json
Response body:
{
   "data" : [ {
    "name" : "update",
     "href" : "http://192.168.146.132:22015/Automation/v1/objects/Tasks/5169",
     "method" : "PUT",
     "parameters" : [ ]
 }, {
 "name" : "delete",
     "href" : "http://192.168.146.132:22015/Automation/v1/objects/Tasks/5169",
     "method" : "DELETE",
     "parameters" : [ ]
  }, { } "name" : "stop",
     "href" : "http://192.168.146.132:22015/Automation/v1/objects/Tasks/5169/actions/s
top/invoke",
     "method" : "POST",
     "parameters" : [ ]
   }, {
     "name" : "forceStop",
     "href" : "http://192.168.146.132:22015/Automation/v1/objects/Tasks/5169/actions/f
orceStop/invoke",
     "method" : "POST",
     "parameters" : [ ]
  }, \{"name" : "resubmit",
```

```
 "href" : "http://192.168.146.132:22015/Automation/v1/objects/Tasks/5169/actions/r
esubmit/invoke",
     "method" : "POST",
     "parameters" : [ ]
  }, { }"name" : "archive",
     "href" : "http://192.168.146.132:22015/Automation/v1/objects/Tasks/5169/actions/a
rchive/invoke",
     "method" : "POST",
     "parameters" : [ ]
   }, {
     "name" : "response",
     "href" : "http://192.168.146.132:22015/Automation/v1/objects/Tasks/5169/actions/r
esponse/invoke",
     "method" : "POST",
     "parameters" : [ ]
  }, { } "name" : "rerunStart",
     "href" : "http://192.168.146.132:22015/Automation/v1/objects/Tasks/5169/actions/r
erunStart/invoke",
     "method" : "POST",
     "parameters" : [ ]
   }, {
    "name" : "rerunStepStart",
     "href" : "http://192.168.146.132:22015/Automation/v1/objects/Tasks/5169/actions/r
erunStepStart/invoke",
     "method" : "POST",
     "parameters" : [ ]
  \} ],
   "count" : 9
}
```
# **2.7.6 Acquisition of information necessary for stopping task execution**

#### **Function**

Acquires information necessary for stopping execution of the specified task.

#### **Execution permissions**

Admin role, Develop role, Modify role, Submit role

#### **API version**

v1

# **Request format**

GET http://*host*:*port*/Automation/*version*/objects/Tasks/*id*/actions/stop

#### **Status code**

The following table describes the various status codes that can be returned as the response to a request.

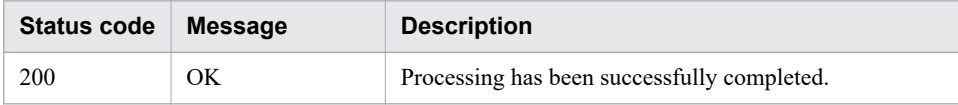

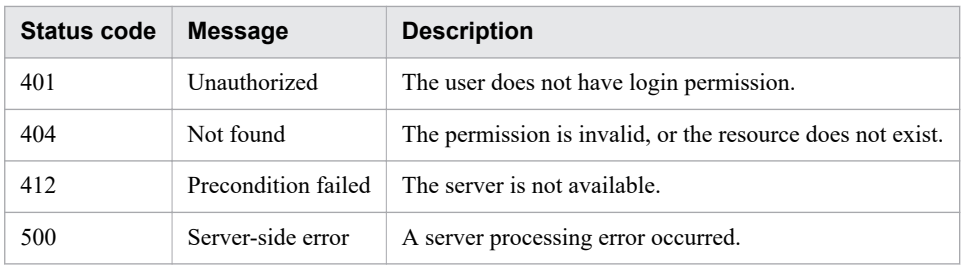

#### **Response schema**

The following shows the structure of the response body for a request.

```
{
   "name" : "stop",
   "href" : "http://host:port/Automation/version/objects/Tasks/id/actions/stop/invoke"
,
   "method" : "POST",
   "parameters" : []
}
```
# **Usage example**

In the following example, the API acquires information necessary for stopping execution of the task whose instanceID is 2026.

```
Request header:
GET /Automation/v1/objects/Tasks/2026/actions/stop HTTP/1.1
Host: 10.196.184.238:22015
Accept: application/json
Authorization: Basic c3lzdGVtOm1hbmFnZXI=
User-Agent: useragent1
Accept-Language: ja
Response header:
HTTP/1.1 200 OK
Date: Mon, 14 Jul 2014 12:21:37 GMT
Server: Cosminexus HTTP Server
Access-Control-Expose-Headers: WWW-Authenticate
WWW-Authenticate: HSSO f214b39fba479af17375f1ad0e052124041ea60 Vlo8Y30JdDBUB3ljJSVPaR
tjBSA=_V0810
Access-Control-Allow-Origin: *
Access-Control-Allow-Methods: GET, POST, DELETE, PUT, HEAD, OPTIONS
Access-Control-Allow-Credentials: true
Cache-Control: no-cache
Transfer-Encoding: chunked
Content-Type: application/json
Response body:
{
   "name" : "stop",
   "href" : "http://10.196.184.238:22015/Automation/v1/objects/Tasks/2026/actions/stop
/invoke",
   "method" : "POST",
   "parameters" : [ ]
}
```
### **Related topics •** 2.7.7 Stoppage of task execution

# **2.7.7 Stoppage of task execution**

### **Function**

Stops execution of the specified task.

#### **Execution permissions**

Admin role, Develop role, Modify role, Submit role

### **API version**

v1

# **Request format**

POST http://*host*:*port*/Automation/*version*/objects/Tasks/*id*/actions/stop/invoke

The following shows the structure of the request body.

```
{
   "name" : "stop",
   "href" : "http://host:port/Automation/version/objects/Tasks/id/actions/stop/invoke"
,
   "method" : "POST",
   "parameters" : [ ]
}
```
# **Status code**

The following table describes the various status codes that can be returned as the response to a request.

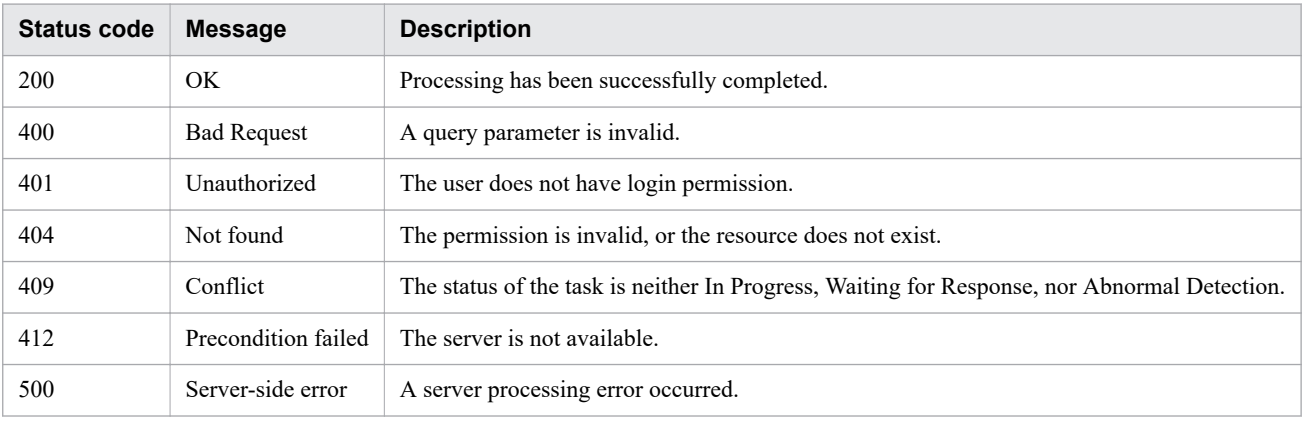

# **Response schema**

The following shows the structure of the response body for a request.

```
{
  "instanceId" : "instance-id",
  "created" : "created-date-and-time",
  "updated" : "updated-date-and-time",
   "completed" : "completed-date-and-time",
   "state" : "state",
   "affectedResources" : [ {...} ]
}
```
The following table describes the object that can be output as *affectedResources* (member).

Table 2-60: Object that can be output as affectedResources (member) (Stoppage of task execution)

| <b>Output</b>                            | Resource name   Number   Description |                                                             |
|------------------------------------------|--------------------------------------|-------------------------------------------------------------|
| Link to the affected task $\vert$ String |                                      | Link to the updated resource for task functionality (Tasks) |

# **Usage example**

In the following example, the API stops execution of the task whose instanceID is 2026.

```
Request header:
POST /Automation/v1/objects/Tasks/2026/actions/stop/invoke HTTP/1.1
Host: 10.196.184.238:22015
Accept: application/json
Content-Type: application/json
Content-Length: 164
Authorization: Basic c3lzdGVtOm1hbmFnZXI=
User-Agent: useragent1
Accept-Language: ja
Response header:
HTTP/1.1 200 OK
Date: Mon, 14 Jul 2014 12:23:58 GMT
Server: Cosminexus HTTP Server
Access-Control-Expose-Headers: WWW-Authenticate
WWW-Authenticate: HSSO d3b775e19041295c9834a332f7936467d94358e_V0300
Access-Control-Allow-Origin: *
Access-Control-Allow-Methods: GET, POST, DELETE, PUT, HEAD, OPTIONS
Access-Control-Allow-Credentials: true
Cache-Control: no-cache
Transfer-Encoding: chunked
Content-Type: application/json
Response body:
{
   "instanceID" : "f550ef02-b4f8-4332-95da-3b685f2cedf8",
   "created" : "2014-07-14T05:23:59.222-0700",
   "updated" : "2014-07-14T05:23:59.222-0700",
   "completed" : "2014-07-14T05:23:59.222-0700",
   "state" : "success",
   "affectedResource" : [ "http://10.196.184.238:22015/Automation/v1/objects/Tasks/202
6" ]
}
```
# **2.7.8 Acquisition of information necessary for forcibly stopping a task**

#### **Function**

Acquires information necessary for forcibly stopping the specified task.

#### **Execution permissions**

Admin role, Develop role, Modify role, Submit role

#### **API version**

v1

#### **Request format**

```
GET http://host:port/Automation/version/objects/Tasks/id/actions/forceStop
```
#### **Status code**

The following table describes the various status codes that can be returned as the response to a request.

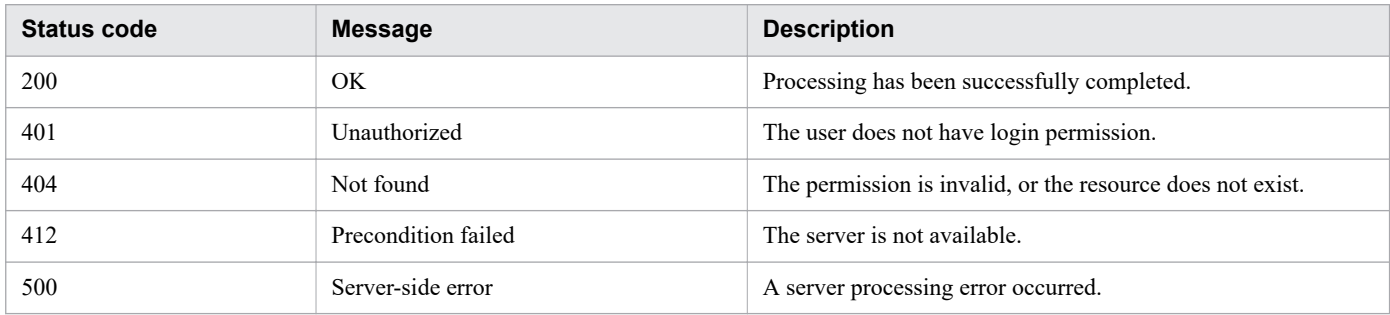

#### **Response schema**

The following shows the structure of the response body for a request.

```
{
   "name" : "forceStop",
   "href" : "http://host:port/Automation/version/objects/Tasks/id/actions/forceStop/in
voke",
   "method" : "POST",
   "parameters" : []
}
```
#### **Usage example**

In the following example, the API function acquires information necessary for forcibly stopping the task whose instanceID is 5283.

```
Request header:
GET /Automation/v1/objects/Tasks/5283/actions/forceStop HTTP/1.1
Host: 192.168.146.132:22015
User-Agent: curl/7.36.0
```

```
Accept: application/json
Authorization: Basic c3lzdGVtOm1hbmFnZXI=
Accept-Language: ja
Response header:
HTTP/1.1 200 OK
Date: Fri, 07 Aug 2015 09:57:14 GMT
Server: Cosminexus HTTP Server
Access-Control-Expose-Headers: WWW-Authenticate
WWW-Authenticate: HSSO 9bf53394a45188743ac8b2522efcc67284cd_Vlo8Y30JBWoKHUYTEXAMXx5iH
gQ=_V0810
Access-Control-Allow-Origin: *
Access-Control-Allow-Methods: GET, POST, DELETE, PUT, HEAD, OPTIONS
Access-Control-Allow-Credentials: true
Cache-Control: no-cache
Transfer-Encoding: chunked
Content-Type: application/json
Response body:
{
   "name" : "forceStop",
   "href" : "http://192.168.146.132:22015/Automation/v1/objects/Tasks/5283/actions/for
ceStop/invoke",
   "method" : "POST",
   "parameters" : [ ]
}
```
# **2.7.9 Forced stoppage of a task**

#### **Function**

Forcibly stops the specified task.

#### **Execution permissions**

Admin role, Develop role, Modify role, Submit role

#### **API version**

v1

#### **Request format**

POST http://*host*:*port*/Automation/*version*/objects/Tasks/*id*/actions/forceStop/invoke

#### **Status code**

The following table describes the various status codes that can be returned as the response to a request.

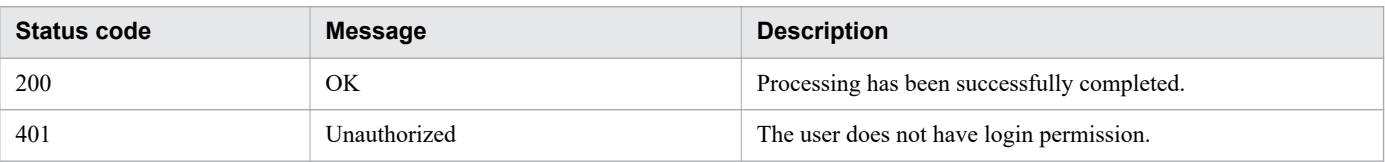

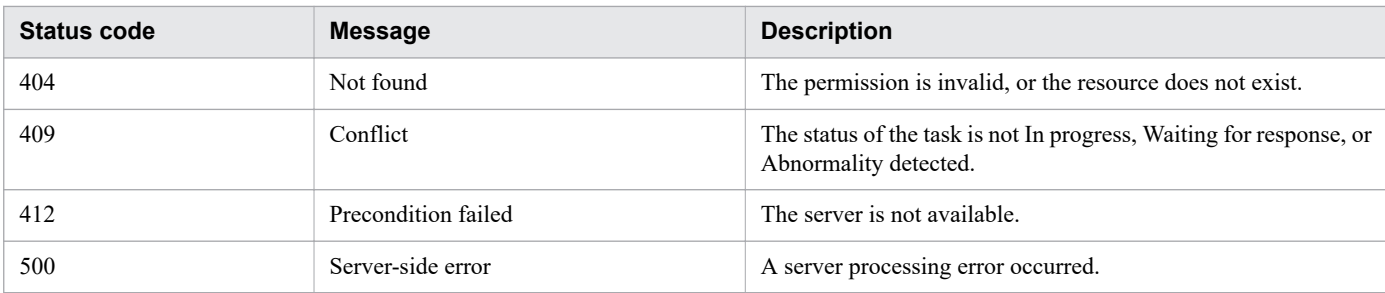

#### **Response schema**

The following shows the structure of the response body for a request.

```
{
  "instanceId" : "instance-id",
  "created" : "created-date-and-time",
  "updated" : "updated-date-and-time",
  "completed" : "completed-date-and-time",
   "state" : "state",
   "affectedResources" : [ {...} ],
   "result" : [ ]
}
```
### **Usage example**

In the following example, the API function forcibly stops the task whose instanceID is 5381.

```
Request header:
POST /Automation/v1/objects/Tasks/5381/actions/forceStop/invoke HTTP/1.1
Host: 192.168.146.132:22015
User-Agent: curl/7.36.0
Accept: application/json
Content-Type: application/json
Content-Length: 175
Authorization: Basic c3lzdGVtOm1hbmFnZXI=
{
   "name" : "forceStop",
   "href" : "http://192.168.146.132:22015/Automation/v1/objects/Tasks/5338/actions/for
ceStop/invoke",
   "method" : "POST",
   "parameters" : [ ]
}
Accept-Language: ja
Response header:
HTTP/1.1 200 OK
Date: Fri, 07 Aug 2015 10:00:39 GMT
Server: Cosminexus HTTP Server
Access-Control-Expose-Headers: WWW-Authenticate
WWW-Authenticate: HSSO a2e8ab6f7a9c35323fb7d9331735a9419235ebad_Vlo8Y30JBWoKHUYTEXAMX
x5iHqQ=V0810Access-Control-Allow-Origin: *
Access-Control-Allow-Methods: GET, POST, DELETE, PUT, HEAD, OPTIONS
Access-Control-Allow-Credentials: true
Cache-Control: no-cache
```

```
Transfer-Encoding: chunked
Content-Type: application/json
Response body:
{
   "instanceID" : "68451399-53c2-4f6b-bbdd-be025a61ed02",
   "created" : "2015-08-07T19:00:40.025+09:00",
   "updated" : "2015-08-07T19:00:40.025+09:00",
   "completed" : "2015-08-07T19:00:40.025+09:00",
   "state" : "success",
   "affectedResource" : [ "http://192.168.146.132:22015/Automation/v1/objects/Tasks/53
81" ],
   "result" : [ ]
}
```
# **2.7.10 Acquisition of information necessary for re-executing a task**

### **Function**

Acquires information necessary for re-executing the specified task.

### **Execution permissions**

Admin role, Develop role, Modify role, Submit role

#### **API version**

v1

# **Request format**

GET http://*host*:*port*/Automation/*version*/objects/Tasks/*id*/actions/resubmit

#### **Status code**

The following table describes the various status codes that can be returned as the response to a request.

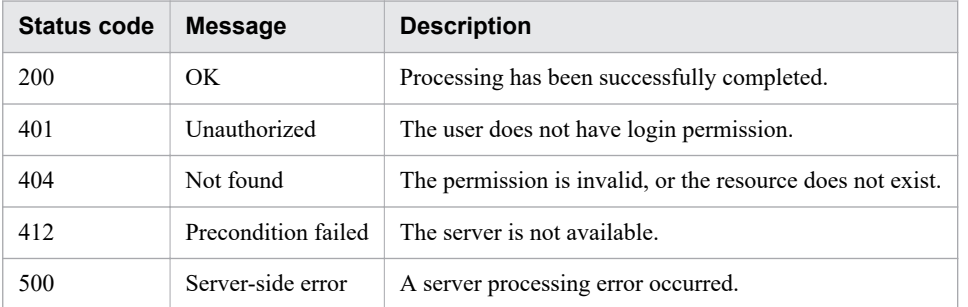

# **Response schema**

The following shows the structure of the response body for a request.

```
{
  "name" : "resubmit",
```

```
 "href" : "http://host:port/Automation/version/objects/Tasks/id/actions/resubmit/inv
oke",
   "method" : "POST",
   "parameters" : [ {...} ]
}
```
The following table describes the objects that can be output as *parameters* (member).

Table 2-61: Objects that can be output as parameters (member) (Acquisition of information necessary for re-executing a task)

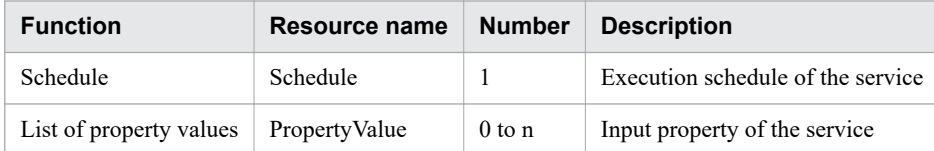

#### **Usage example**

In the following example, the API acquires information necessary for re-executing the task whose instanceID is 2026.

```
Request header:
GET /Automation/v1/objects/Tasks/2026/actions/resubmit HTTP/1.1
Host: 10.196.184.238:22015
Accept: application/json
Authorization: Basic c3lzdGVtOm1hbmFnZXI=
User-Agent: useragent1
Accept-Language: ja
Response header:
HTTP/1.1 200 OK
Date: Mon, 14 Jul 2014 12:03:20 GMT
Server: Cosminexus HTTP Server
Access-Control-Expose-Headers: WWW-Authenticate
WWW-Authenticate: HSSO c733364e62b52913e477addabfbf8c55f9de831_V0300
Access-Control-Allow-Origin: *
Access-Control-Allow-Methods: GET, POST, DELETE, PUT, HEAD, OPTIONS
Access-Control-Allow-Credentials: true
Cache-Control: no-cache
Transfer-Encoding: chunked
Content-Type: application/json
Response body:
{
   "name" : "resubmit",
   "href" : "http://10.196.184.238:22015/Automation/v1/objects/Tasks/2026/actions/resu
bmit/invoke",
   "method" : "POST",
   "parameters" : [ {
    "name" : "testService1 20140714044426 Resubmit",
     "submitter" : "System",
     "scheduleType" : "immediate",
     "description" : "",
     "scheduledStartTime" : "2014-07-14T05:03:20.441-07:00",
     "recurrenceInterval" : "daily",
     "recurrenceDayOfWeek" : "",
     "recurrenceDayOfMonth" : "",
     "recurrenceLastDayOfMonth" : false,
```

```
 "recurrenceStartDate" : "2014-07-14",
     "recurrenceTime" : "00:00:00",
     "serviceID" : 2015
   }, {
     "instanceID" : 2012,
     "type" : "string",
 "keyName" : "testProp",
 "value" : "defaultValue",
     "serviceID" : 2015
   } ]
}
```
**Related topics**

- **•** [2.2.14 Members of resources](#page-108-0)
- **•** 2.7.11 Re-execution of a task

# **2.7.11 Re-execution of a task**

### **Function**

Re-executes the specified task.

### **Execution permissions**

Admin role, Develop role, Modify role, Submit role

#### **API version**

v1

#### **Request format**

```
POST http://host:port/Automation/version/objects/Tasks/id/actions/resubmit/
invoke
```
The following shows the structure of the request body.

```
{
  "name" : "resubmit",
   "href" : "http://host:port/Automation/version/objects/Tasks/id/actions/resubmit/inv
oke",
   "method" : "POST",
   "parameters" : [ {...} ]
}
```
The following table describes the objects that can be specified as *parameters* (member) in the schema of a request.

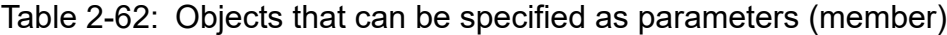

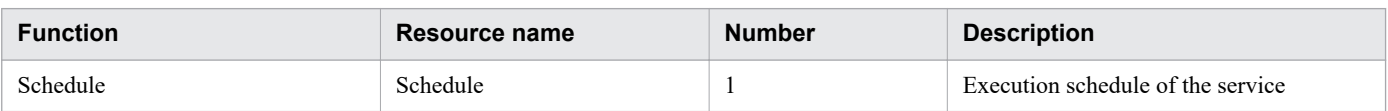

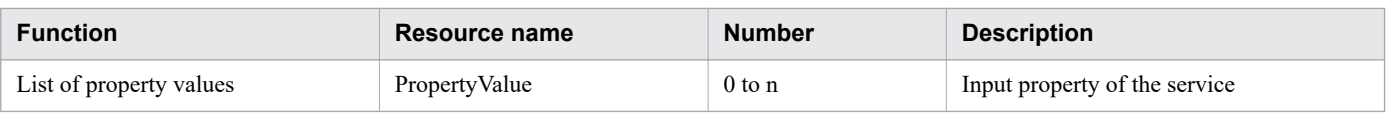

The following describes the properties that must be specified for these objects.

In the case of common settings:

#### Table 2-63: In the case of common settings

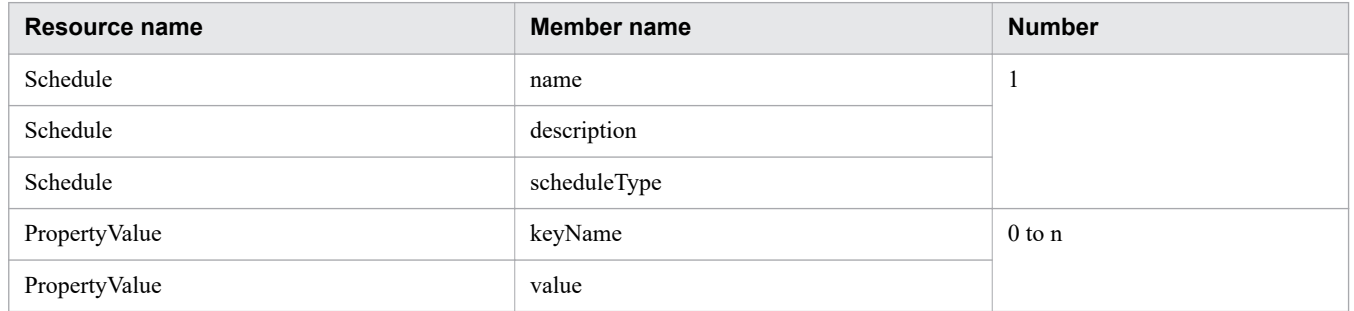

#### In the case of **Now**:

No property needs to be specified.

#### In the case of **Later**:

#### Table 2-64: In the case of Later

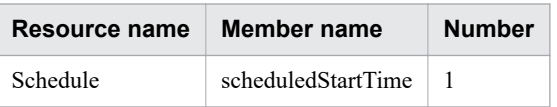

#### In the case of **Recurring**:

#### Table 2-65: In the case of Recurring

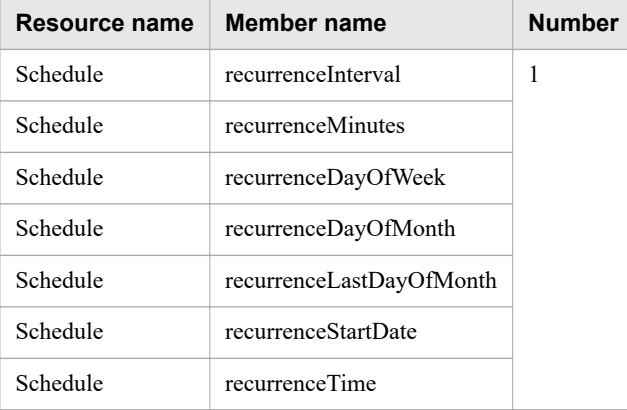

#### **Status code**

The following table describes the various status codes that can be returned as the response to a request.

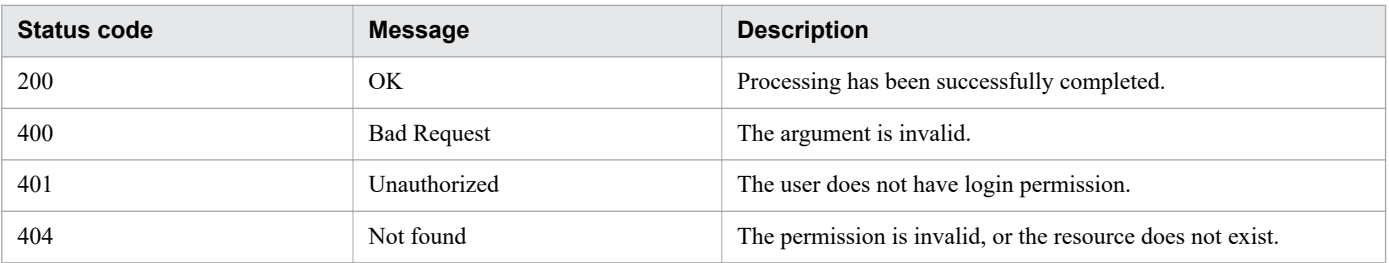

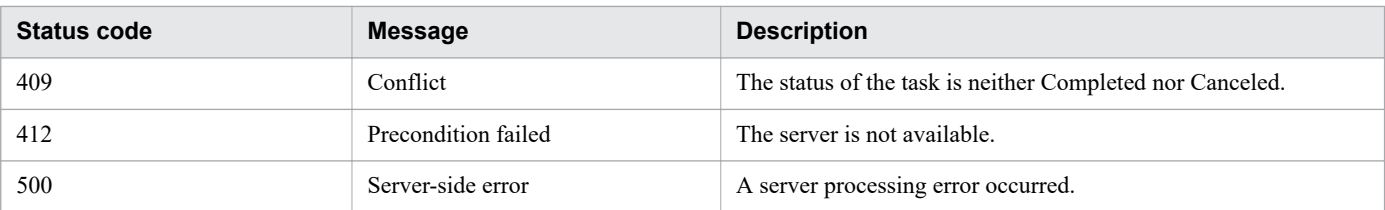

#### **Response schema**

The following shows the structure of the response body for a request.

```
{
  "instanceID" : "instance-id",
 "created" : "created-date-and-time",
 "updated" : "updated-date-and-time",
  "completed" : "completed-date-and-time",
  "state" : "state",
  "affectedResources" : [ {...} ],
  "result" : [ {...} ],
  "resultType" : "result-type"
}
```
The following table describes the objects that can be output as *affectedResources* (member).

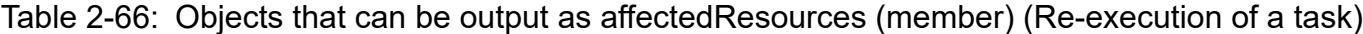

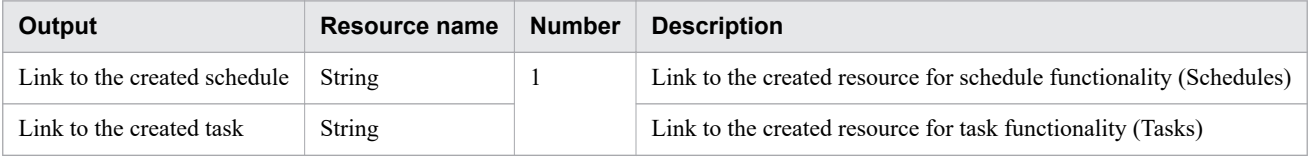

#### **Usage example**

In the following example, the API re-executes the task whose instanceID is 2026.

```
Request header:
POST /Automation/v1/objects/Tasks/2026/actions/resubmit/invoke HTTP/1.1
Host: 10.196.184.238:22015
Accept: application/json
Content-Type: application/json
Content-Length: 821
Authorization: Basic c3lzdGVtOm1hbmFnZXI=
User-Agent: useragent1
Accept-Language: ja
Response header:
HTTP/1.1 200 OK
Date: Mon, 14 Jul 2014 12:19:39 GMT
Server: Cosminexus HTTP Server
Access-Control-Expose-Headers: WWW-Authenticate
WWW-Authenticate: HSSO 5011884058b535482bf6bac7390956be5fc2122_V0300
Access-Control-Allow-Origin: *
Access-Control-Allow-Methods: GET, POST, DELETE, PUT, HEAD, OPTIONS
Access-Control-Allow-Credentials: true
Cache-Control: no-cache
Transfer-Encoding: chunked
```

```
Content-Type: application/json
Response body:
{
   "instanceID" : "d2a2284f-9a94-4be0-8813-e5f991762740",
   "created" : "2014-07-14T05:19:40.089-0700",
   "updated" : "2014-07-14T05:19:40.089-0700",
   "completed" : "2014-07-14T05:19:40.089-0700",
   "state" : "success",
   "affectedResource" : [ "http://10.196.184.238:22015/Automation/v1/objects/Schedules
/2060", "http://10.196.184.238:22015/Automation/v1/objects/Tasks/2063" ],
   "result" : [ ]
}
```
# **2.7.12 Acquisition of information necessary for responding to a task that is in the status Waiting for Response**

### **Function**

Acquires information necessary for responding to a task that is in the status Waiting for Response. Among the steps of the task that has the specified ID, information about the step that was least recently placed in the status Waiting for Response is acquired.

### **Execution permissions**

Admin role, Develop role, Modify role, Submit role

#### **API version**

 $v<sub>1</sub>$ 

#### **Request format**

GET http://*host*:*port*/Automation/*version*/objects/Tasks/*id*/actions/response

# **Status code**

The following table describes the various status codes that can be returned as the response to a request.

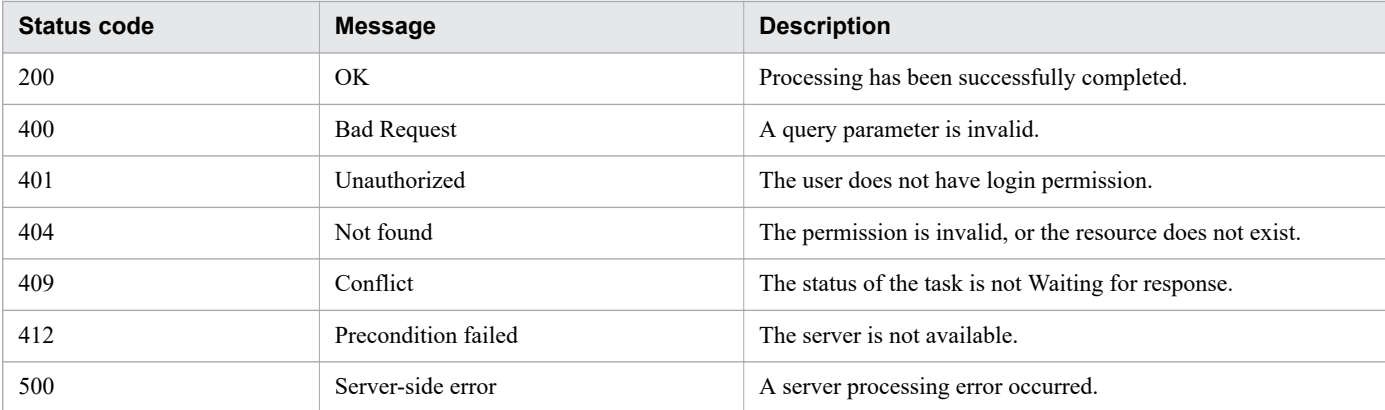

#### **Response schema**

The following shows the structure of the response body for a request.

```
{
   "name" : "response",
   "href" : " http://host:port/Automation/version/objects/Tasks/id/actions/response/in
voke",
   "method" : "POST",
   "parameters" : [ {...} ]
}
```
# **Usage example**

In the following example, the API function acquires information necessary for responding to the task whose instanceID is 3179.

```
Request header:
GET /Automation/v1/objects/Tasks/3179/actions/response HTTP/1.1
Authorization: Basic c3lzdGVtOm1hbmFnZXI=
User-Agent: curl/7.36.0
Host: 10.196.184.182:22015
Accept: application/json
Accept-Language: ja
Response header:
HTTP/1.1 200 OK
Date: Fri, 31 Jul 2015 04:36:56 GMT
Server: Cosminexus HTTP Server
Access-Control-Expose-Headers: WWW-Authenticate
WWW-Authenticate: HSSO 13691d353edd835f6f83942ec70f4ae1411a3f_Vlo8Y30JdDBUB3ljJSVPaRt
jBSA=_V0810
Access-Control-Allow-Origin: *
Access-Control-Allow-Methods: GET, POST, DELETE, PUT, HEAD, OPTIONS
Access-Control-Allow-Credentials: true
Cache-Control: no-cache
Transfer-Encoding: chunked
Content-Type: application/json
Response body:
{
  "name" : "response",
   "href" : "http://10.196.184.182:22015/Automation/v1/objects/Tasks/3179/actions/resp
onse/invoke",
   "method" : "POST",
   "parameters" : [ {
     "instanceID" : 3239,
     "dialogText" : "",
     "labelButton0" : "OK",
     "screenURL" : "services/default/index.jsp",
     "taskID" : 3179
   } ]
}
```
# **2.7.13 Response to a task that is in the status Waiting for Response**

#### **Function**

Among the steps of the task that has the specified ID, performs a response input for the step that was least recently placed in the status Waiting for Response.

#### **Execution permissions**

Admin role, Develop role, Modify role, Submit role

#### **API version**

v1

### **Request format**

POST http://*host*:*port*/Automation/*version*/objects/Tasks/*id*/actions/response/invoke

The following shows the structure of the request body.

```
 { 
"name" : "response", 
"href" : "http://host:port/Automation/version/objects/Tasks/id/actions/response/invok
e", 
"method" : "POST", 
"parameters" : [ {...} ] 
}
```
The following table describes the object that can be specified as *parameters* (member) in the schema of a request.

#### Table 2-67: Object that can be specified as parameters (member)

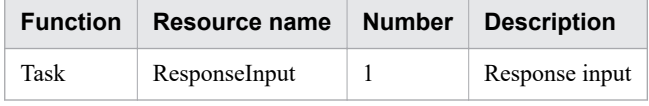

The following table describes the properties that must be specified for this object.

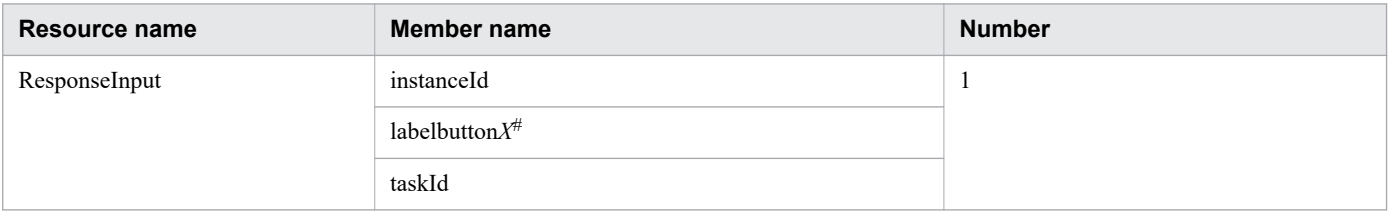

#

*X* is replaced with a number.

#### **Status code**

The following table describes the various status codes that can be returned as the response to a request.

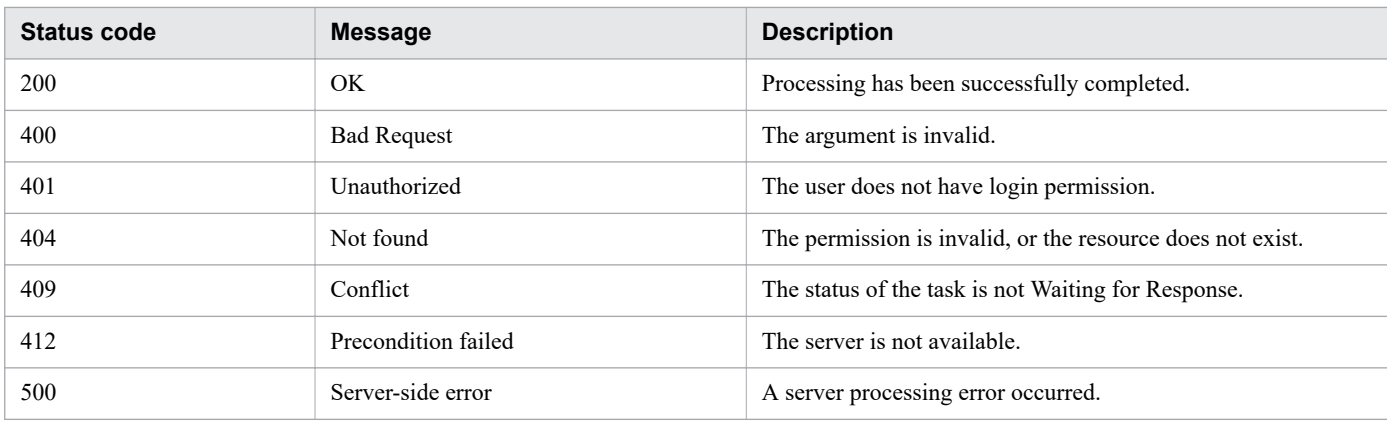

### **Response schema**

The following shows the structure of the response body for a request.

```
{
  "instanceID" : "instance-id",
  "created" : "created-date-and-time",
  "updated" : "updated-date-and-time",
  "completed" : "completed-date-and-time",
  "state" : "state",
  "affectedResources" : [ {...} ],
  "result" : [ {...} ],
  "resultType" : "result-type"
}
```
### **Usage example**

In the following example, the API function responds to the task whose instanceID is 3179.

```
Request header:
POST /Automation/v1/objects/Tasks/3179/actions/response/invoke HTTP/1.1
Authorization: Basic c3lzdGVtOm1hbmFnZXI=
User-Agent: curl/7.36.0
Host: 10.196.184.182:22015
Accept: application/json
Content-Type: application/json
Content-Length: 329
Accept-Language: ja
Response header:
HTTP/1.1 200 OK
Date: Fri, 31 Jul 2015 04:42:14 GMT
Server: Cosminexus HTTP Server
Access-Control-Expose-Headers: WWW-Authenticate
WWW-Authenticate: HSSO 5d4cd25fd30d1b8d6b67f2d7b4cc5479a16364f_Vlo8Y30JdDBUB3ljJSVPaR
tjBSA=_V0810
Access-Control-Allow-Origin: *
Access-Control-Allow-Methods: GET, POST, DELETE, PUT, HEAD, OPTIONS
Access-Control-Allow-Credentials: true
Cache-Control: no-cache
Transfer-Encoding: chunked
Content-Type: application/json
Response body:
```

```
{
   "instanceID" : "4fb38028-81d7-4573-851a-672e7524a4fc",
   "created" : "2015-07-31T13:42:15.030+09:00",
   "updated" : "2015-07-31T13:42:15.030+09:00",
   "completed" : "2015-07-31T13:42:15.030+09:00",
   "state" : "success",
   "affectedResource" : [ "http://10.196.184.182:22015/Automation/v1/objects/Tasks/317
9" ],
   "result" : [ ]
}
```
# **2.7.14 Acquisition of information necessary for retrying a task (retry from the failed step)**

# **Function**

Specifies a task, and acquires information necessary for retrying the task from the failed step.

#### **Execution permissions**

Admin role, Develop role, Modify role, Submit role

#### **API version**

 $v<sub>1</sub>$ 

### **Request format**

GET http://*host*:*port*/Automation/*version*/objects/Tasks/*id*/actions/rerunStart

#### **Status code**

The following table describes the various status codes that can be returned as the response to a request.

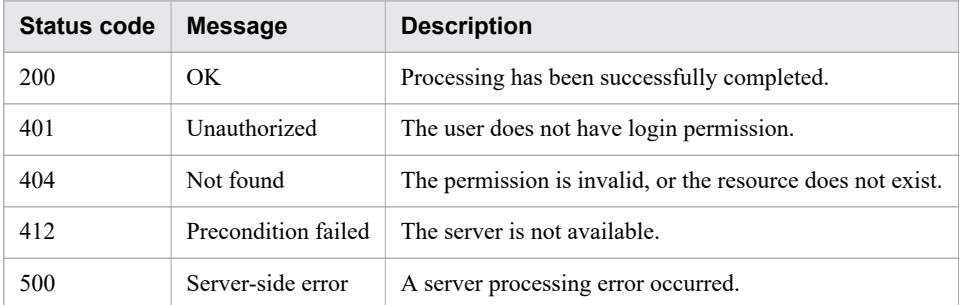

#### **Response schema**

The following shows the structure of the response body for a request.

```
{
    "name" : "rerunStart",
    "href" : "http://host:port/Automation/version/objects/Tasks/id/actions/rerunStart/
invoke",
    "method" : "POST",
```

```
 "parameters" : [ {...} ]
```
# **Usage example**

}

In the following example, the API acquires information necessary for retrying the task whose instanceID is 5381 from the failed step.

```
Request header:
GET /Automation/v1/objects/Tasks/5381/actions/rerunStart HTTP/1.1
Host: 192.168.146.132:22015
User-Agent: useragent1
Accept: application/json
Authorization: Basic c3lzdGVtOm1hbmFnZXI=
Accept-Language: ja
Response header:
HTTP/1.1 200 OK
Date: Fri, 07 Aug 2015 10:16:10 GMT
Server: Cosminexus HTTP Server
Access-Control-Expose-Headers: WWW-Authenticate
WWW-Authenticate: HSSO f261dfd5d7e3befa74903ab7318a59455a86df3_Vlo8Y30JBWoKHUYTEXAMXx
5iHgQ=_V0810
Access-Control-Allow-Origin: *
Access-Control-Allow-Methods: GET, POST, DELETE, PUT, HEAD, OPTIONS
Access-Control-Allow-Credentials: true
Cache-Control: no-cache
Transfer-Encoding: chunked
Content-Type: application/json
Response body:
{
  "name" : "rerunStart",
   "href" : "http://192.168.146.132:22015/Automation/v1/objects/Tasks/5381/actions/rer
unStart/invoke",
   "method" : "POST",
   "parameters" : [ ]
}
```
**Related topics**

**•** 2.7.15 Retry from the failed step

# **2.7.15 Retry from the failed step**

#### **Function**

Specifies a task, and retries the task from the failed step.

# **Execution permissions**

Admin role, Develop role, Modify role, Submit role

#### **API version**

v1

# **Request format**

POST http://*host*:*port*/Automation/*version*/objects/Tasks/*id*/actions/rerunStart/invoke

The following shows the structure of the request body.

```
{
  "name" : "rerunStart",
   "href" : "http://host:port/Automation/version/objects/Tasks/id/actions/rerunStart/i
nvoke",
   "method" : "POST",
   "parameters" : [ ]
}
```
# **Status code**

The following table describes the various status codes that can be returned as the response to a request.

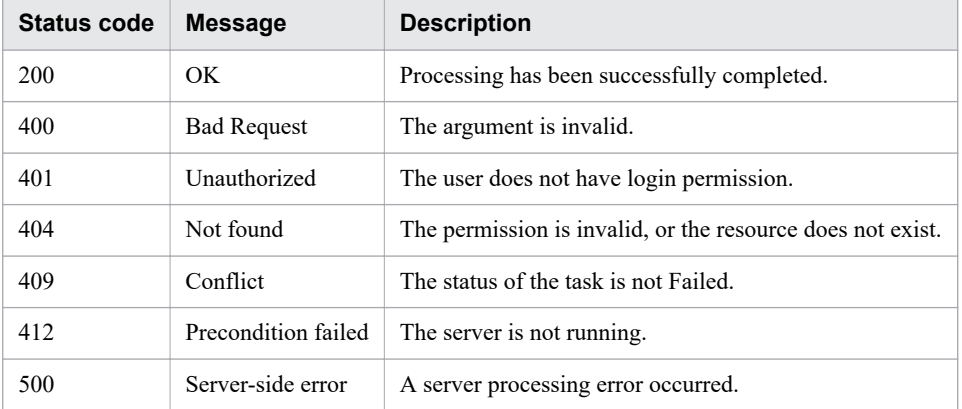

# **Response schema**

The following shows the structure of the response body for a request.

```
{
  "instanceId" : "instance-id",
 "created" : "created-date-and-time",
 "updated" : "updated-date-and-time",
 "completed" : "completed-date-and-time",
   "state" : "state",
  "affectedResources" : [ {...} ]
 "result" : [ {...} ],
 "resultType" : "result-type"
}
```
The following table describes an object that can be output as *affectedResources* (member).

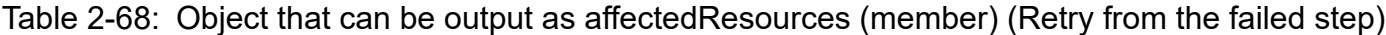

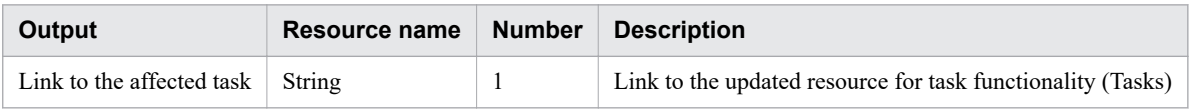

#### **Usage example**

In the following example, the API retries the task whose instanceID is 5381 from the failed step.

```
Request header:
POST /Automation/v1/objects/Tasks/5381/actions/rerunStart/invoke HTTP/1.1
Host: 192.168.146.132:22015
User-Agent: curl/7.36.0
Accept: application/json
Content-Type: application/json
Content-Length: 177
Authorization: Basic c3lzdGVtOm1hbmFnZXI=
Accept-Language: ja
Response header:
HTTP/1.1 200 OK
Date: Fri, 07 Aug 2015 10:19:44 GMT
Server: Cosminexus HTTP Server
Access-Control-Expose-Headers: WWW-Authenticate
WWW-Authenticate: HSSO dfd342179388629104cd0bb13d288884bed541b_Vlo8Y30JBWoKHUYTEXAMXx
5iHgQ=_V0810
Access-Control-Allow-Origin: *
Access-Control-Allow-Methods: GET, POST, DELETE, PUT, HEAD, OPTIONS
Access-Control-Allow-Credentials: true
Cache-Control: no-cache
Transfer-Encoding: chunked
Content-Type: application/json
Response body:
{
   "instanceID" : "17356cf0-f709-4561-a56b-17a6fbc321e3",
   "created" : "2015-08-07T19:19:44.552+09:00",
   "updated" : "2015-08-07T19:19:44.552+09:00",
   "completed" : "2015-08-07T19:19:44.552+09:00",
   "state" : "success",
   "affectedResource" : [ "http://192.168.146.132:22015/Automation/v1/objects/Tasks/53
81" ],
   "result" : [ ]
}
```
# **2.7.16 Acquisition of information necessary for retrying a task (retry from the step after the failed step)**

# **Function**

Specifies a task, and acquires information necessary for retrying the task from the step after the failed step.

# **Execution permissions**

Admin role, Develop role, Modify role, Submit role

# **API version**

v1

# **Request format**

GET http://*host*:*port*/Automation/*version*/objects/Tasks/*id*/actions/rerunStepStart

### **Status code**

The following table describes the various status codes that can be returned as the response to a request.

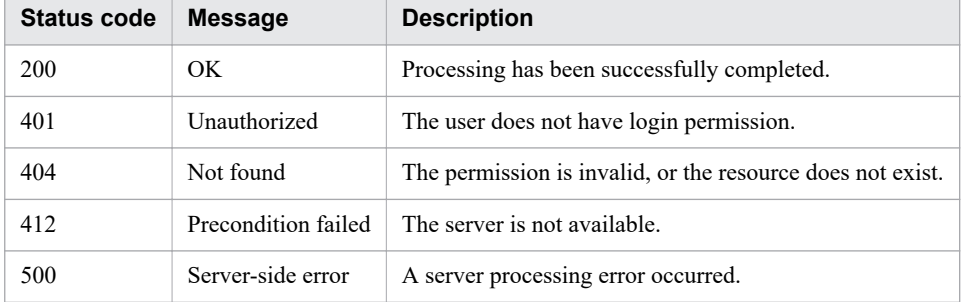

# **Response schema**

The following shows the structure of the response body for a request.

```
{
    "name" : "rerunStart",
    "href" : "http://host:port/Automation/version/objects/Tasks/id/actions/rerunStepSt
art/invoke",
    "method" : "POST",
    "parameters" : [ {...} ]
  }
```
# **Usage example**

In the following example, the API acquires information necessary for retrying the task whose instanceID is 5381 from the step after the failed step.

```
Request header:
GET /Automation/v1/objects/Tasks/5381/actions/rerunStepStart HTTP/1.1
Host: 192.168.146.132:22015
User-Agent: curl/7.36.0
Accept: application/json
Content-Type: application/json
Authorization: Basic c3lzdGVtOm1hbmFnZXI=
Accept-Language: ja
Response header:
HTTP/1.1 200 OK
```

```
Date: Fri, 07 Aug 2015 10:24:44 GMT
Server: Cosminexus HTTP Server
Access-Control-Expose-Headers: WWW-Authenticate
WWW-Authenticate: HSSO 7abadbb2b4c4d9c1cf18e5465654ef786a9851_Vlo8Y30JBWoKHUYTEXAMXx5
iHqQ=VO810Access-Control-Allow-Origin: *
Access-Control-Allow-Methods: GET, POST, DELETE, PUT, HEAD, OPTIONS
Access-Control-Allow-Credentials: true
Cache-Control: no-cache
Transfer-Encoding: chunked
Content-Type: application/json
Response body:
{
   "name" : "rerunStepStart",
   "href" : "http://192.168.146.132:22015/Automation/v1/objects/Tasks/5381/actions/rer
unStepStart/invoke",
   "method" : "POST",
   "parameters" : [ ]
}
```

```
Related topics
```
**•** 2.7.17 Retry from the step after the failed step

# **2.7.17 Retry from the step after the failed step**

#### **Function**

Specifies a task, and retries the task from the step after the failed step.

#### **Execution permissions**

Admin role, Develop role, Modify role, Submit role

#### **API version**

v1

# **Request format**

```
POST http://host:port/Automation/version/objects/Tasks/id/actions/rerunStepStart/invo
ke
```
The following shows the structure of the request body.

```
{
   "name" : "rerunStepStart",
   "href" : "http://host:port/Automation/version/objects/Tasks/id/actions/rerunStepSta
rt/invoke",
   "method" : "POST",
   "parameters" : [ ]
}
```
# **Status code**

The following table describes the various status codes that can be returned as the response to a request.

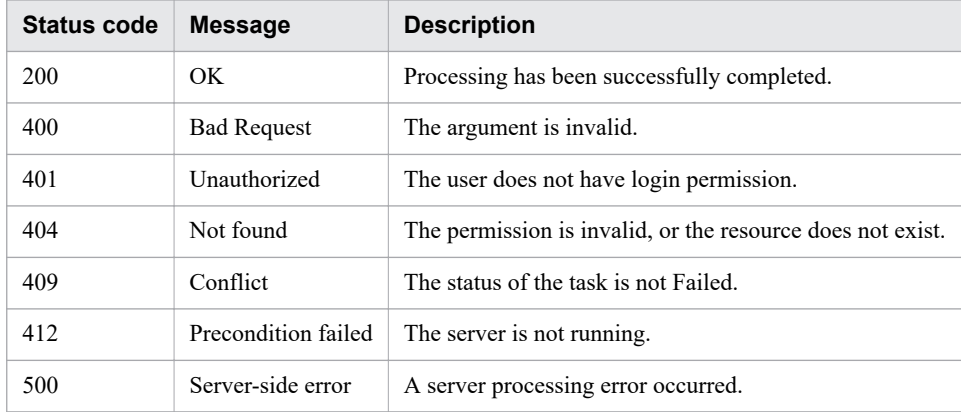

#### **Response schema**

The following shows the structure of the response body for a request.

```
{
  "instanceId" : "instance-id",
 "created" : "created-date-and-time",
 "updated" : "updated-date-and-time",
 "completed" : "completed-date-and-time",
  "state" : "state",
  "affectedResources" : [ {...} ]
  "result" : [ {...} ],
  "resultType" : "result-type"
}
```
The following table describes the object that can be output as *affectedResources* (member).

#### Table 2-69: Object that can be output as affectedResources (member) (Retry from the step after the failed step)

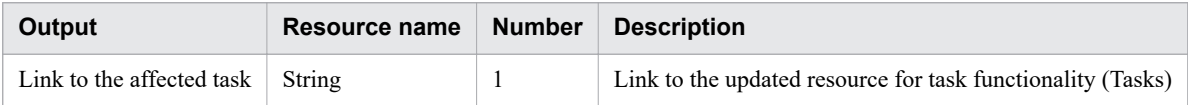

# **Usage example**

In the following example, the API retries the task whose instanceID is 5381 from the step after the failed step.

```
Request header:
POST /Automation/v1/objects/Tasks/5381/actions/rerunStepStart/invoke HTTP/1.1
Host: 192.168.146.132:22015
User-Agent: curl/7.36.0
Accept: application/json
Content-Type: application/json
Content-Length: 185
Authorization: Basic c3lzdGVtOm1hbmFnZXI=
Accept-Language: ja
Response header:
```

```
HTTP/1.1 200 OK
Date: Fri, 07 Aug 2015 10:29:33 GMT
Server: Cosminexus HTTP Server
Access-Control-Expose-Headers: WWW-Authenticate
WWW-Authenticate: HSSO c19a775746fbd61d1efd3658d2b4eacadcfe435_Vlo8Y30JBWoKHUYTEXAMXx
5iHgQ=_V0810
Access-Control-Allow-Origin: *
Access-Control-Allow-Methods: GET, POST, DELETE, PUT, HEAD, OPTIONS
Access-Control-Allow-Credentials: true
Cache-Control: no-cache
Transfer-Encoding: chunked
Content-Type: application/json
Response body:
{
   "instanceID" : "852af753-989f-4797-a7dc-50faaf07b896",
   "created" : "2015-08-07T19:29:33.562+09:00",
   "updated" : "2015-08-07T19:29:33.562+09:00",
   "completed" : "2015-08-07T19:29:33.562+09:00",
 "state" : "success",
 "affectedResource" : [ "http://192.168.146.132:22015/Automation/v1/objects/Tasks/53
81" ],
   "result" : [ ]
}
```
# **2.7.18 Acquisition of information necessary for archiving a task**

#### **Function**

Acquires the argument template necessary for archiving the specified task.

#### **Execution permissions**

Admin role, Develop role, Modify role

#### **API version**

v1

# **Request format**

GET http://*host*:*port*/Automation/*version*/objects/Tasks/*id*/actions/archive

# **Status code**

The following table describes the various status codes that can be returned as the response to a request.

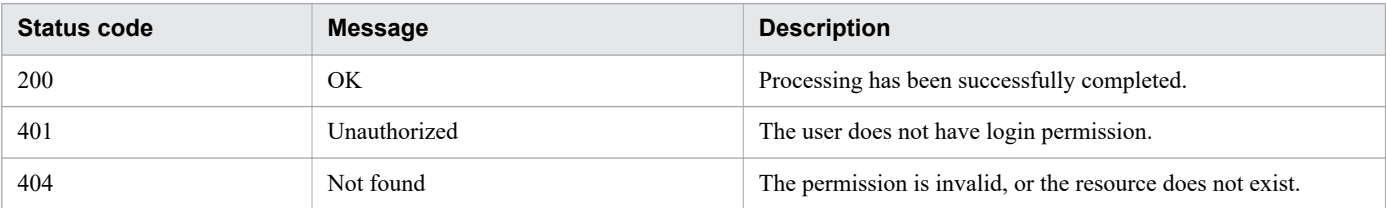

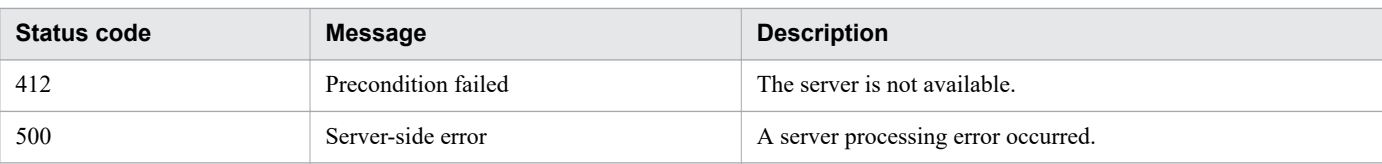

### **Response schema**

The following shows the structure of the response body for a request.

```
{
   "name" : "archive",
   "href" : " http://host:port/Automation/version/objects/Tasks/id/actions/archive/inv
oke",
   "method" : "POST",
   "parameters" : []
}
```
# **Usage example**

In the following example, the API function acquires information necessary for archiving the task whose instanceID is 5169.

```
Request header:
GET /Automation/v1/objects/Tasks/5169/actions/archive HTTP/1.1
Host: 192.168.146.132:22015
User-Agent: curl/7.36.0
Accept: application/json
Authorization: Basic c3lzdGVtOm1hbmFnZXI=
Accept-Language: ja
Response header:
HTTP/1.1 200 OK
Date: Fri, 07 Aug 2015 07:28:17 GMT
Server: Cosminexus HTTP Server
Access-Control-Expose-Headers: WWW-Authenticate
WWW-Authenticate: HSSO 58791edf45552caa5592c652b533c730df4b708_Vlo8Y30JBWoKHUYTEXAMXx
5iHgQ=_V0810
Access-Control-Allow-Origin: *
Access-Control-Allow-Methods: GET, POST, DELETE, PUT, HEAD, OPTIONS
Access-Control-Allow-Credentials: true
Cache-Control: no-cache
Transfer-Encoding: chunked
Content-Type: application/json
Response body:
{
   "name" : "archive",
   "href" : "http://192.168.146.132:22015/Automation/v1/objects/Tasks/5169/actions/arc
hive/invoke",
   "method" : "POST",
   "parameters" : [ ]
}
```
# **2.7.19 Archiving a task**

### **Function**

Archives the specified task.

#### **Execution permissions**

Admin role, Develop role, Modify role

#### **API version**

v1

### **Request format**

```
POST http://host:port/Automation/version/objects/Tasks/id/actions/archive/invoke
```
The following shows the structure of the request body.

```
{
  "name" : "archive",
   "href" : "http://host:port/Automation/version/objects/Tasks/id/actions/archive/invo
ke",
   "method" : "POST",
   "parameters" : [ ]
}
```
### **Status code**

The following table describes the various status codes that can be returned as the response to a request.

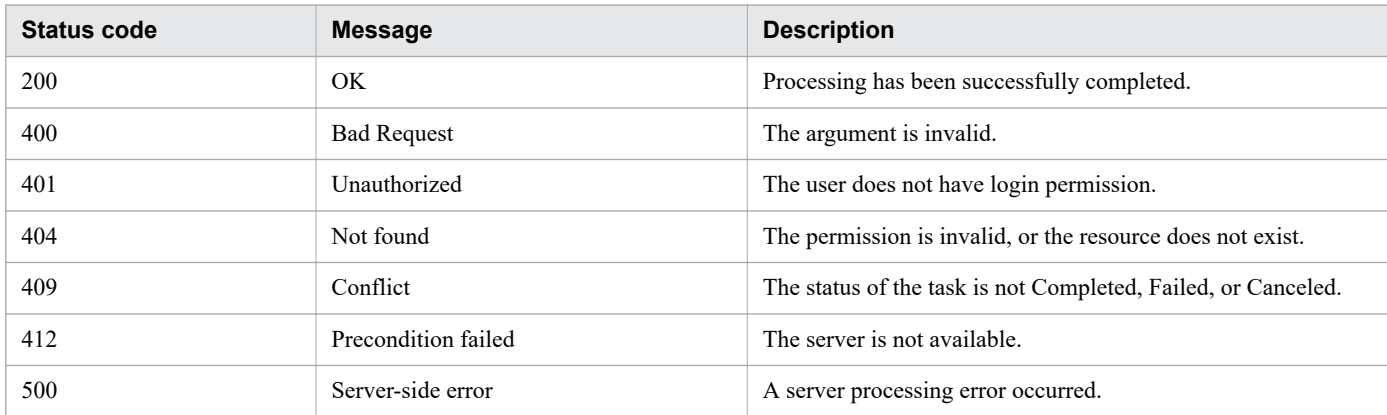

#### **Response schema**

The following shows the structure of the response body for a request.

```
{
  "instanceID" : "instance-id",
 "created" : "created-date-and-time",
 "updated" : "updated-date-and-time",
  "completed" : "completed-date-and-time",
  "state" : "state",
```

```
 "affectedResources" : [ {...} ],
  "result" : [ {...} ],
   "resultType" : "result-type"
}
```
# **Usage example**

In the following example, the API function archives the task whose instanceID is 5209.

```
Request header:
POST /Automation/v1/objects/Tasks/5209/actions/archive/invoke HTTP/1.1
Host: 192.168.146.132:22015
User-Agent: curl/7.36.0
Accept: application/json
Content-Type: application/json
Content-Length: 171
Authorization: Basic c3lzdGVtOm1hbmFnZXI=
Accept-Language: ja
Response header:
HTTP/1.1 200 OK
Date: Fri, 07 Aug 2015 08:15:46 GMT
Server: Cosminexus HTTP Server
Access-Control-Expose-Headers: WWW-Authenticate
WWW-Authenticate: HSSO aec4a069aea32fe6d59c8325bfae96af27dde14_Vlo8Y30JBWoKHUYTEXAMXx
5iHgQ=_V0810
Access-Control-Allow-Origin: *
Access-Control-Allow-Methods: GET, POST, DELETE, PUT, HEAD, OPTIONS
Access-Control-Allow-Credentials: true
Cache-Control: no-cache
Transfer-Encoding: chunked
Content-Type: application/json
Response body:
{
   "instanceID" : "0fea3bf2-9747-4d29-a4bf-faaddf22076d",
   "created" : "2015-08-07T17:15:46.474+09:00",
   "updated" : "2015-08-07T17:15:46.474+09:00",
   "completed" : "2015-08-07T17:15:46.474+09:00",
   "state" : "success",
   "affectedResource" : [ "http://192.168.146.132:22015/Automation/v1/objects/TaskHist
ories/5237" ],
   "result" : [ ]
}
```
# **2.7.20 Acquisition of a list of steps**

# **Function**

Among the steps included in the specified task, acquires a list of steps displayed in the **Task Details** window. This API function is for a JP1/AO instance whose version is earlier than V11.

# **Execution permissions**

Admin role, Develop role, Modify role, Submit role

#### **API version**

v1

# **Request format**

GET http://*host*:*port*/Automation/*version*/objects/FlowSteps

Make sure that you specify taskID as a query parameter.

By specifying taskID, you can filter the target task. Among the steps included in the task, you can acquire a list of steps displayed in the **Task Details** window. If no query parameter is specified, or if multiple query parameters are specified, an error occurs. Specify a query parameter in the following format:

```
?query-parameter=value[&query-parameter=value...]
```
Table 2-70: List of query parameters that can be specified for the API function Acquisition of a list of steps

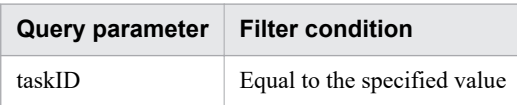

For details about other query parameters that can be specified, see [2.2.9 Query parameter.](#page-101-0)

Example

The following example specifies 512 for taskID as a query parameter.

?taskID=512

#### **Status code**

The following table describes the various status codes that can be returned as the response to a request.

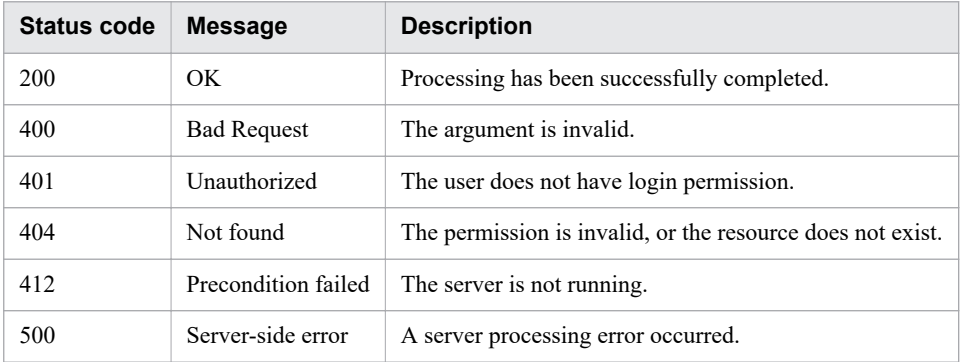

#### **Response schema**

The following shows the structure of the response body for a request.

```
{
   "data" : [ {"member-of-the-resources-for-step-functionality(FlowSteps)" : value ...
 }, ... ],
  "count" : number-of-data-items-that-match-the-conditions-specified-by-query-paramet
ers(0-to-n)
}
```
### **Usage example**

In the following example, the API acquires a list of steps to be executed by the task whose task ID is 5381.

```
Request header:
GET /Automation/v1/objects/FlowSteps?taskID=5381 HTTP/1.1
Host: 10.196.184.238:22015
User-Agent: curl/7.36.0
Accept: application/json
Authorization: Basic c3lzdGVtOm1hbmFnZXI=
Accept-Language: ja
Response header:
HTTP/1.1 200 OK
Date: Mon, 14 Jul 2014 12:51:18 GMT
Server: Cosminexus HTTP Server
Access-Control-Expose-Headers: WWW-Authenticate
WWW-Authenticate: HSSO f1bd56cdd5e340caa0d6f2419205ba81b3317ef_Vlo8Y30JBWoKHUYTEXAMXx
5iHgQ=_V0810
Access-Control-Allow-Origin: *
Access-Control-Allow-Methods: GET, POST, DELETE, PUT, HEAD, OPTIONS
Access-Control-Allow-Credentials: true
Cache-Control: no-cache
Transfer-Encoding: chunked
Content-Type: application/json
Response body:
{
   "data" : [ {
     "instanceID" : "remoteHostCommandExe_2052",
     "name" : "remoteHostCommandExe",
     "startTime" : "2014-07-14 04:57:10",
     "completionTime" : "2014-07-14 04:57:34",
     "jobStatus" : "normal",
    "comment" : "Executes a command on the remote execution target server and display
s the results."
     "stepStatus" : "complete"
   } ],
   "count" : 1
}
```
# **2.7.21 Acquisition of task logs**

# **Function**

Acquires the logs for the specified task.
## **Execution permissions**

Admin role, Develop role, Modify role, Submit role

## **API version**

 $v<sub>1</sub>$ 

## **Request format**

```
GET http://host:port/Automation/version/objects/TaskLogs
```
Among all tasks for which the user who executed the API function has permissions, this API function acquires the logs for the task that has the specified taskID. By specifying query parameters, you can filter the tasks for which you want to acquire the list.

This API acquires the logs for the task that has the specified taskID, in the size specified for readSize or smaller, starting from the point specified for the offset. If reverse is specified, the API acquires the logs in the size specified for readSize to the opposite direction from the offset. Specify query parameters in the format below.

Note that logs are acquired line by line. If the log size reaches the specified size, the line being acquired will be discarded.

?*query-parameter*=*value*[&*query-parameter*=*value*...]

#### Table 2-71: List of query parameters that can be specified for API Acquisition of task logs

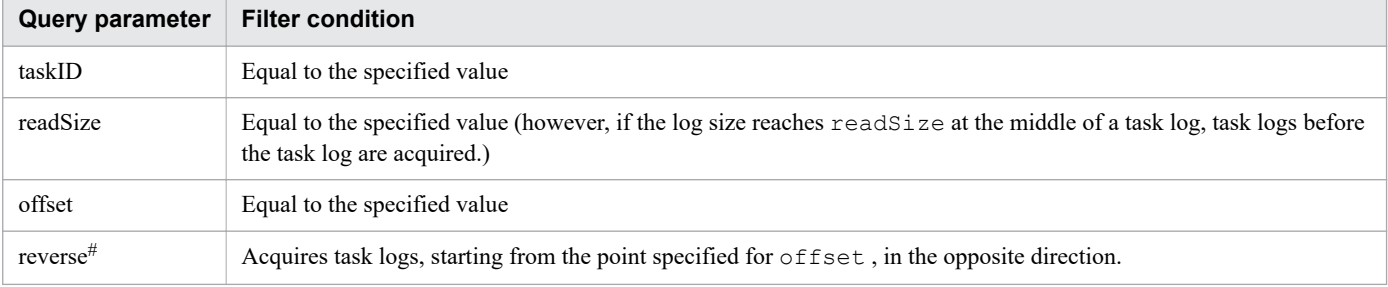

#

Do not specify any values for reverse.

For details about other query parameters that can be specified, see [2.2.9 Query parameter.](#page-101-0)

Example

The following shows an example setting to acquire 1,000-byte task log data for the task whose taskID is 512, starting from 3,000th byte in the opposite direction.

?taskID=512&offset=3000&readSize=1000&reverse

## **Status code**

The following table describes the various status codes that can be returned as the response to a request.

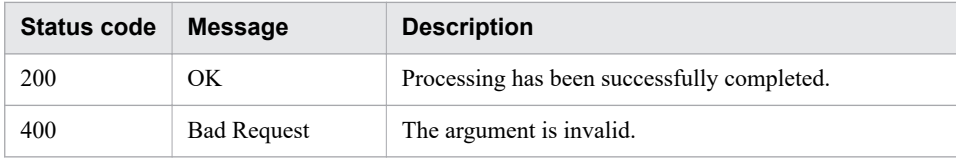

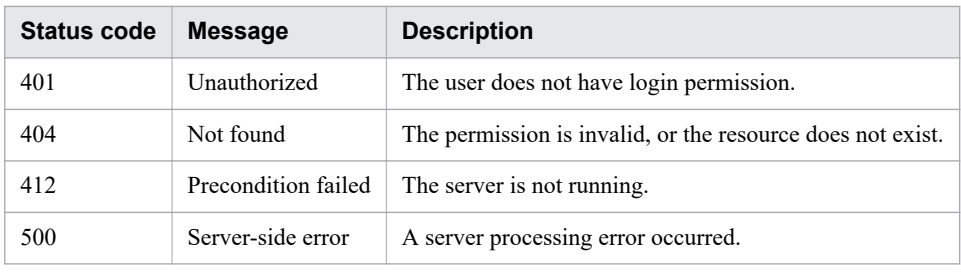

#### **Response schema**

The following shows the structure of the response body for a request.

```
{
  "data" : [ {"member-of-the-resources-for-task-log-functionality(Tasklogs)" : value
... }, ... ],
  "count" : number-of-data-items-that-match-the-conditions-specified-by-query-paramet
ers(0-to-n)
}
```
## **Usage example**

In the following example, the API function acquires 5,000,000-byte task log data for the task whose taskID is 2052, starting from the beginning (0th byte).

```
Request header:
GET /Automation/v1/objects/TaskLogs?taskID=10042&offset=0&readSize=5000000 HTTP/1.1
Host:192.168.146.132:22015
User-Agent:sample rest client/1.00.0
Accept:application/json
Accept-Language: en
Authorization: Basic c3lzdGVtOm1hbmFnZXI=
Accept-Language: ja
Response header:
HTTP/1.1 200 OK
Date: Mon, 26 Oct 2015 02:28:09 GMT
Server: Cosminexus HTTP Server
Cache-Control: no-cache
WWW-Authenticate: HSSO a36baaf736fd84afdc27aecf1559fcb8620792b_Vlo8Y30JBWoKHUYTEXAMXx
5iHgQ=_V0810
Access-Control-Allow-Origin: *
Access-Control-Allow-Methods: GET, POST, DELETE, PUT, HEAD, OPTIONS
Access-Control-Allow-Credentials: true
Cache-Control: no-cache
Transfer-Encoding: chunked
Content-Type: application/json
Response body:
{
   "data" : [ {
     "instanceID" : 10042,
     "text" : "**** Windows Server 2012 R2 6.3
TZ=Asia/Seoul
2015/10/26 11:22:00.450\r\n
yyyy/mm/dd hh:mm:ss.sss pid tid message-id 
message(LANG=en)\r\n
```
7156 2015/10/26 11:22:00.574 Automation 74170687 36EBDFE4 KNAE08001-I Started executing plug-in (task name: Execute Remote Command\_20151026112116, tas k ID: 10042, step ID: /remoteHostCommandExe, execution ID: @A111).\r\n 7280 2015/10/26 11:22:00.886 Automation 74170687 36EBDFE4 KNAE08129-I The general command plug-in started (command: a).\r\n 7282 2015/10/26 11:22:00.886 Automation 74170687 36EBDFE4 KNAE08071-I The setting to elevate to root privileges for SSH connections is now disabled.\r  $\ln$ 7307 2015/10/26 11:22:10.652 Automation 74170687 36EBDFE4 KNAE08131-E ER The general command plug-in failed (command: a, plug-in return code:  $77) \cdot \r \cdot n$ 7311 2015/10/26 11:22:10.652 Automation 74170687 36EBDFE4 KNAE08002-I Plug-in execution completed (task name: Execute Remote Command 20151026112116, t ask ID: 10042, step ID: /remoteHostCommandExe, execution ID: @A111, plug-in return co de:  $77) \cdot r \n\ln$ 7313 2015/10/26 11:22:10.652 Automation 74170687 36EBDFE4 KNAE08004-I schema version=1.1\r\n 7315 2015/10/26 11:22:10.652 Automation 74170687 36EBDFE4 KNAE08004-I vendor=com.hitachi.software.dna\r\n 7317 2015/10/26 11:22:10.652 Automation 74170687 36EBDFE4 KNAE08004-I name=ExecuteCommandPlugin\r\n 7319 2015/10/26 11:22:10.652 Automation 74170687 36EBDFE4 KNAE08004-I version=01.52.01\r\n 7321 2015/10/26 11:22:10.652 Automation 74170687 36EBDFE4 KNAE08004-I plugin\_type=javaClass\r\n 7323 2015/10/26 11:22:10.652 Automation 74170687 36EBDFE4 KNAE08004-I vendor\_display\_name=Hitachi, Ltd.\r\n 7325 2015/10/26 11:22:10.652 Automation 74170687 36EBDFE4 KNAE08004-I display name=General Command Plug-in\r\n 7327 2015/10/26 11:22:10.652 Automation 74170687 36EBDFE4 KNAE08004-I short description=This plug-in executes a command line on the destination host. $\setminus$ r\n 7329 2015/10/26 11:22:10.652 Automation 74170687 36EBDFE4 KNAE08004-I tags=Basic,Hitachi\r\n 7331 2015/10/26 11:22:10.652 Automation 74170687 36EBDFE4 KNAE08004-I enable SSH charset detection=true\r\n 7333 2015/10/26 11:22:10.652 Automation 74170687 36EBDFE4 KNAE08004-I property=/remoteHostCommandExe/account, value=\r\n 7335 2015/10/26 11:22:10.668 Automation 74170687 36EBDFE4 KNAE08004-I property=/remoteHostCommandExe/commandLine, value=?dna\_common.remoteCommand?\r\n 7337 2015/10/26 11:22:10.668 Automation 74170687 36EBDFE4 KNAE08004-I property=/remoteHostCommandExe/commandLineParameter, value=?dna\_common.remoteCom mandParameter?\r\n 7339 2015/10/26 11:22:10.668 Automation 74170687 36EBDFE4 KNAE08004-I property=/remoteHostCommandExe/credentialType, value=destination\r\n 7341 2015/10/26 11:22:10.668 Automation 74170687 36EBDFE4 KNAE08004-I property=/remoteHostCommandExe/destinationHost, value=?dna\_common.targetHost?\r\ n 7343 2015/10/26 11:22:10.668 Automation 74170687 36EBDFE4 KNAE08004-I property=/remoteHostCommandExe/elevatePrivileges, value=false\r\n 7345 2015/10/26 11:22:10.668 Automation 74170687 36EBDFE4 KNAE08004-I property=/remoteHostCommandExe/keyboardInteractiveAuthentication, value=\r\n 7347 2015/10/26 11:22:10.668 Automation 74170687 36EBDFE4 KNAE08004-I property=/remoteHostCommandExe/password, value=\*\*\*\*\*\*\*\*\r\n 7349 2015/10/26 11:22:10.668 Automation 74170687 36EBDFE4 KNAE08004-I property=/remoteHostCommandExe/publicKeyAuthentication, value=\r\n 7351 2015/10/26 11:22:10.668 Automation 74170687 36EBDFE4 KNAE08004-I property=/remoteHostCommandExe/stdoutPattern1, value=((?s).\*)\r\n 7353 2015/10/26 11:22:10.668 Automation 74170687 36EBDFE4 KNAE08004-I property=/remoteHostCommandExe/stdoutPattern2, value=\r\n 7355 2015/10/26 11:22:10.668 Automation 74170687 36EBDFE4 KNAE08004-I property=/remoteHostCommandExe/stdoutPattern3, value=\r\n 7357 2015/10/26 11:22:10.668 Automation 74170687 36EBDFE4 KNAE08004-I property=/remoteHostCommandExe/stdoutProperty1, value=common.stdoutProperty\r\n 7359 2015/10/26 11:22:10.668 Automation 74170687 36EBDFE4 KNAE08004-I

```
 property=/remoteHostCommandExe/stdoutProperty2, value=\r\n
7361 2015/10/26 11:22:10.668 Automation 74170687 36EBDFE4 KNAE08004-I 
     property=/remoteHostCommandExe/stdoutProperty3, value=\r\n
7363 2015/10/26 11:22:10.668 Automation 74170687 36EBDFE4 KNAE08004-I 
     property=/remoteHostCommandExe/suPassword, value=********\r\n
7365 2015/10/26 11:22:10.668 Automation 74170687 36EBDFE4 KNAE08004-I 
     property=com.hitachi.software.dna.sys.jp1.password, value=********\r\n
7367 2015/10/26 11:22:10.668 Automation 74170687 36EBDFE4 KNAE08004-I 
     property=com.hitachi.software.dna.sys.jp1.username, value=jp1admin\r\n
7369 2015/10/26 11:22:10.668 Automation 74170687 36EBDFE4 KNAE08004-I 
     property=com.hitachi.software.dna.sys.mail.bcc, value=\r\n
7371 2015/10/26 11:22:10.668 Automation 74170687 36EBDFE4 KNAE08004-I 
     property=com.hitachi.software.dna.sys.mail.cc, value=\r\n
7373 2015/10/26 11:22:10.668 Automation 74170687 36EBDFE4 KNAE08004-I 
     property=com.hitachi.software.dna.sys.mail.from, value=********\r\n
7375 2015/10/26 11:22:10.668 Automation 74170687 36EBDFE4 KNAE08004-I 
     property=com.hitachi.software.dna.sys.mail.notify, value=false\r\n
7377 2015/10/26 11:22:10.668 Automation 74170687 36EBDFE4 KNAE08004-I 
     property=com.hitachi.software.dna.sys.mail.smtp.password, value=********\r\n
7379 2015/10/26 11:22:10.668 Automation 74170687 36EBDFE4 KNAE08004-I 
     property=com.hitachi.software.dna.sys.mail.smtp.port, value=25\r\n
7381 2015/10/26 11:22:10.668 Automation 74170687 36EBDFE4 KNAE08004-I 
     property=com.hitachi.software.dna.sys.mail.smtp.server, value=\r\n
7383 2015/10/26 11:22:10.668 Automation 74170687 36EBDFE4 KNAE08004-I 
     property=com.hitachi.software.dna.sys.mail.smtp.userid, value=\r\n
7385 2015/10/26 11:22:10.668 Automation 74170687 36EBDFE4 KNAE08004-I 
     property=com.hitachi.software.dna.sys.mail.to, value=\r\n
7387 2015/10/26 11:22:10.668 Automation 74170687 36EBDFE4 KNAE08004-I 
     property=com.hitachi.software.dna.sys.ssh.privatekey.passphrase, value=********\
r\n
7389 2015/10/26 11:22:10.668 Automation 74170687 36EBDFE4 KNAE08004-I 
     property=com.hitachi.software.dna.sys.task.log.level, value=10\r\n
7391 2015/10/26 11:22:10.668 Automation 74170687 36EBDFE4 KNAE08004-I 
     property=common.remoteCommand, value=a\r\n
7393 2015/10/26 11:22:10.668 Automation 74170687 36EBDFE4 KNAE08004-I 
     property=common.remoteCommandParameter, value=\r\n
7395 2015/10/26 11:22:10.668 Automation 74170687 36EBDFE4 KNAE08004-I 
     property=common.stdoutProperty, value=\r\n
7397 2015/10/26 11:22:10.668 Automation 74170687 36EBDFE4 KNAE08004-I 
     property=common.targetHost, value=a\r\n
7399 2015/10/26 11:22:10.668 Automation 74170687 36EBDFE4 KNAE08004-I 
property=foreach.max value, value=3\r\n
7401 2015/10/26 11:22:10.668 Automation 74170687 36EBDFE4 KNAE08004-I 
     property=mail.plugin.retry.interval, value=10\r\n
7403 2015/10/26 11:22:10.668 Automation 74170687 36EBDFE4 KNAE08004-I 
    property=mail.plugin.retry.times, value=3\r\n<br>2015/10/26 11:22:10.668 Automation 74170687 36EBDFE4 KNAE08004-I
7405 2015/10/26 11:22:10.668 Automation
     property=plugin.private.builtin.baseUrl, value=http://WIN-FC6MCPD47CQ:22015/Auto
mation/\r\n
7407 2015/10/26 11:22:10.668 Automation 74170687 36EBDFE4 KNAE08004-I 
     property=reserved.service.category, value=Execute Script,Linux,Windows\r\n
7409 2015/10/26 11:22:10.668 Automation 74170687 36EBDFE4 KNAE08004-I 
     property=reserved.service.name, value=Execute Remote Command\r\n
7411 2015/10/26 11:22:10.668 Automation 74170687 36EBDFE4 KNAE08004-I 
     property=reserved.service.resourceGroupName, value=Default Service Group\r\n
7413 2015/10/26 11:22:10.668 Automation 74170687 36EBDFE4 KNAE08004-I 
     property=reserved.service.serviceGroupName, value=Default Service Group\r\n
7415 2015/10/26 11:22:10.668 Automation 74170687 36EBDFE4 KNAE08004-I 
     property=reserved.step.path, value=/remoteHostCommandExe\r\n
7417 2015/10/26 11:22:10.668 Automation 74170687 36EBDFE4 KNAE08004-I 
     property=reserved.step.prevReturnCode, value=0\r\n
7419 2015/10/26 11:22:10.668 Automation 74170687 36EBDFE4 KNAE08004-I 
     property=reserved.task.description, value=\r\n
7421 2015/10/26 11:22:10.668 Automation 74170687 36EBDFE4 KNAE08004-I
```

```
 property=reserved.task.dir, value=C:\\Program Files\\Hitachi\\JP1AO\\data\\task\
\10042\r\n
7423 2015/10/26 11:22:10.668 Automation 74170687 36EBDFE4 KNAE08004-I 
     property=reserved.task.id, value=10042\rm\n<br>2015/10/26 11:22:10.668 Automation
7425 2015/10/26 11:22:10.668 Automation 74170687 36EBDFE4 KNAE08004-I 
     property=reserved.task.name, value=Execute Remote Command 20151026112116\r\n
7427 2015/10/26 11:22:10.668 Automation 74170687 36EBDFE4 KNAE08004-I 
      property=reserved.task.submitter, value=System\r\n
7429 2015/10/26 11:22:10.668 Automation 74170687 36EBDFE4 KNAE08004-I 
      property=reserved.task.tags, value=Execute Script,Linux,Windows\r\n
7431 2015/10/26 11:22:10.668 Automation 74170687 36EBDFE4 KNAE08004-I 
 property=reserved.task.url, value=http://WIN-FC6MCPD47CQ:22015/Automation/launch
er/TaskDetails?task_id=10042\r\n
7433 2015/10/26 11:22:10.668 Automation 74170687 36EBDFE4 KNAE08004-I 
      property=account, value=\r\n
7435 2015/10/26 11:22:10.668 Automation 74170687 36EBDFE4 KNAE08004-I 
      property=commandLine, value=a\r\n
7437 2015/10/26 11:22:10.668 Automation 74170687 36EBDFE4 KNAE08004-I 
      property=commandLineParameter, value=\r\n
7439 2015/10/26 11:22:10.668 Automation 74170687 36EBDFE4 KNAE08004-I 
      property=credentialType, value=destination\r\n
7441 2015/10/26 11:22:10.668 Automation 74170687 36EBDFE4 KNAE08004-I 
      property=destinationHost, value=a\r\n
7443 2015/10/26 11:22:10.668 Automation 74170687 36EBDFE4 KNAE08004-I 
      property=elevatePrivileges, value=false\r\n
7445 2015/10/26 11:22:10.668 Automation 74170687 36EBDFE4 KNAE08004-I 
     property=keyboardInteractiveAuthentication, value=\r\n<br>2015/10/26 11:22:10.668 Automation 74170687 36EBDFE4 KNAE08004-I
7447 2015/10/26 11:22:10.668 Automation
     property=password, value=********\r\n<br>2015/10/26 11:22:10.668 Automation
7449 2015/10/26 11:22:10.668 Automation 74170687 36EBDFE4 KNAE08004-I 
      property=publicKeyAuthentication, value=\r\n
7451 2015/10/26 11:22:10.668 Automation 74170687 36EBDFE4 KNAE08004-I 
      property=stdoutPattern1, value=((?s).*)\r\n
7453 2015/10/26 11:22:10.668 Automation 74170687 36EBDFE4 KNAE08004-I 
      property=stdoutPattern2, value=\r\n
7455 2015/10/26 11:22:10.668 Automation 74170687 36EBDFE4 KNAE08004-I 
      property=stdoutPattern3, value=\r\n
7457 2015/10/26 11:22:10.668 Automation 74170687 36EBDFE4 KNAE08004-I 
property=suPassword, value=********\r\n<br>7459 2015/10/26 11:22:10.668 Automation
                                Automation 74170687 36EBDFE4 KNAE08009-I
      No standard output exists.\r\n
7461 2015/10/26 11:22:10.746 Automation 74170687 36EBDFE4 KNAE08014-E 
ER Cannot resolve the specified host name (error details: a [errno=11004, syscall=
getaddrinfo]). The specified host name could not be resolved. Check your network and 
DNS configuration, and then re-execute the service.\rm\ln<br>7463 2015/10/26 11:22:10.746 Automation 74170687 36EBDFE4 KNAE08016-E
7463 2015/10/26 11:22:10.746 Automation
ER An error occurred while executing the plug-in (task name: Execute Remote Command
_20151026112116, task ID: 10042, step ID: /remoteHostCommandExe, execution ID: @A111,
\overline{\text{p}}lug-in return code: 77). The possible causes are as follows\r\n
(1) An error occurred during plug-in execution.\r\n
(2) An operation was performed to forcibly stop the task.\lceil r \rceil(3) An operation was performed to stop the product.\lceil \cdot \rceilIn the dialog box or in Server[n].log, refer to the error message that was output bef
ore and after the error occurred, and take the appropriate action. If there is no evi
dence of an operation to forcibly stop a task or to stop the product, and if no error
 message was output before or after the error occurred, use the data collection tool 
to collect the necessary information, and then contact your system administrator.\Gamma\",
     "totalSize" : 13065,
     "readSize" : 13065,
     "lineCount" : 88,
     "offset" : 0,
     "reverse" : false
   } ],
```
 "count" : 1 }

# **2.8.1 Acquisition of a list of history records**

## **Function**

Acquires a list of history records.

## **Execution permissions**

Admin role, Develop role, Modify role, Submit role

## **API version**

v1

## **Request format**

GET http://*host*:*port*/Automation/*version*/objects/TaskHistories

This API function acquires a list of all history records for which the user who executed the API function has permissions. By specifying query parameters, you can filter the history records for which you want to acquire the list. Specify query parameters in the following format:

```
?query-parameter=value[&query-parameter=value...]
```
#### Table 2-72: List of query parameters that can be specified for the API function Acquisition of a list of history records

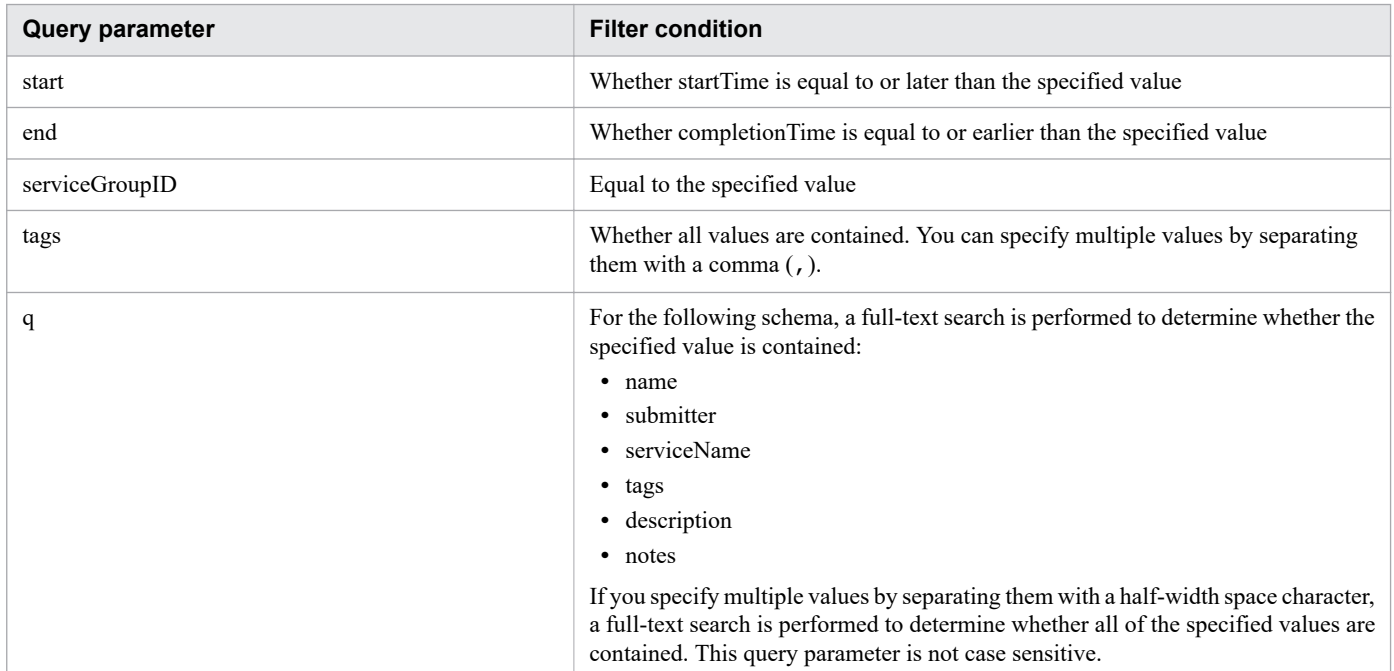

For details about other query parameters that can be specified, see [2.2.9 Query parameter.](#page-101-0)

## **Status code**

The following table describes the various status codes that can be returned as the response to a request.

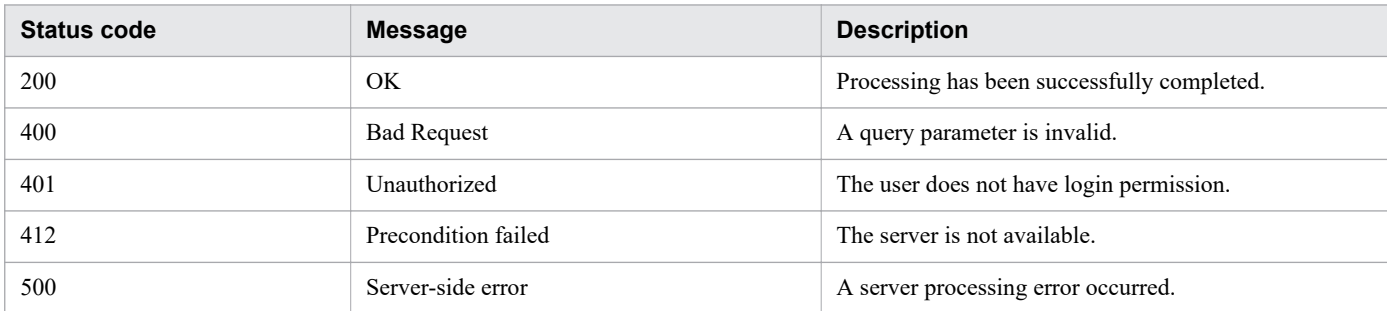

#### **Response schema**

Data that matches the conditions specified by query parameters in a request is returned in the response body. The following shows the schema of the response body.

```
{
   "data" : [ {"member-of-the-resources-for-history-functionality(TaskHistories)" : va
lue ... }, ... ],
 "count" : number-of-data-items-that-match-the-conditions-specified-by-query-paramet
ers(0-to-n)
}
```
## **Usage example**

In the following example, the API function acquires a list of all history records.

```
Request header:
GET /Automation/v1/objects/TaskHistories HTTP/1.1
Authorization: Basic c3lzdGVtOm1hbmFnZXI=
User-Agent: curl/7.36.0
Host: 10.196.184.182:22015
Accept: application/json
Accept-Language: ja
Response header:
HTTP/1.1 200 OK
Date: Fri, 31 Jul 2015 06:22:25 GMT
Server: Cosminexus HTTP Server
Access-Control-Expose-Headers: WWW-Authenticate
WWW-Authenticate: HSSO 24f87c98d12f4f434cf398edcbe582939cee4d6 Vlo8Y30JdDBUB3ljJSVPaR
tjBSA=_V0810
Access-Control-Allow-Origin: *
Access-Control-Allow-Methods: GET, POST, DELETE, PUT, HEAD, OPTIONS
Access-Control-Allow-Credentials: true
Cache-Control: no-cache
Transfer-Encoding: chunked
Content-Type: application/json
Response body:
{
   "data" : [ {
     "instanceID" : 4006,
```

```
 "name" : "Execute Remote Command_20150731105831",
     "submitter" : "System",
     "serviceName" : "Execute Remote Command",
     "tags" : "Windows,Linux,Execute Script",
     "scheduleType" : "schedule",
     "scheduledStartTime" : "2015-07-31T11:30:00.000+09:00",
     "startTime" : "2015-07-31T11:30:00.000+09:00",
     "completionTime" : "2015-07-31T11:30:33.000+09:00",
     "archiveTime" : "2015-07-31T15:22:21.000+09:00",
     "taskID" : 3042,
     "submitTime" : "2015-07-31T11:00:06.000+09:00",
     "status" : "completed",
     "description" : "",
     "serviceState" : "release",
     "toDo" : true,
     "notes" : "Notes Test",
     "serviceGroupName" : "DefaultServiceGroup",
     "serviceGroupID" : 3
   } ],
   "count" : 1
}
```
**•** [2.2.14 Members of resources](#page-108-0)

## **2.8.2 Deletion of history records (with conditions specified)**

#### **Function**

Deletes history records according to the conditions specified by query parameters.

#### **Execution permissions**

Admin role, Develop role, Modify role

#### **API version**

v1

## **Request format**

DELETE http://*host*:*port*/Automation/*version*/objects/TaskHistories

By specifying query parameters, you can filter the history records to be deleted. Specify query parameters in the following format:

?*query-parameter*=*value*[&*query-parameter*=*value*...]

#### Table 2-73: List of query parameters that can be specified for the API function Deletion of history records (with conditions specified)

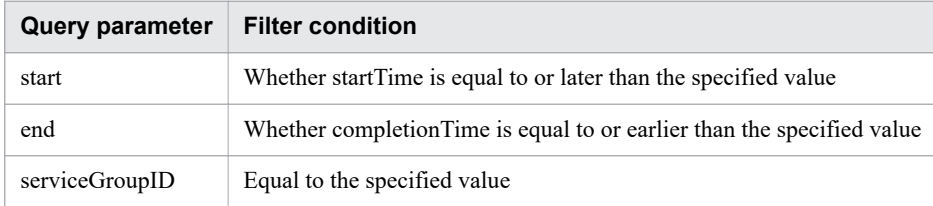

For details about other query parameters that can be specified, see [2.2.9 Query parameter.](#page-101-0)

#### **Status code**

The following table describes the various status codes that can be returned as the response to a request.

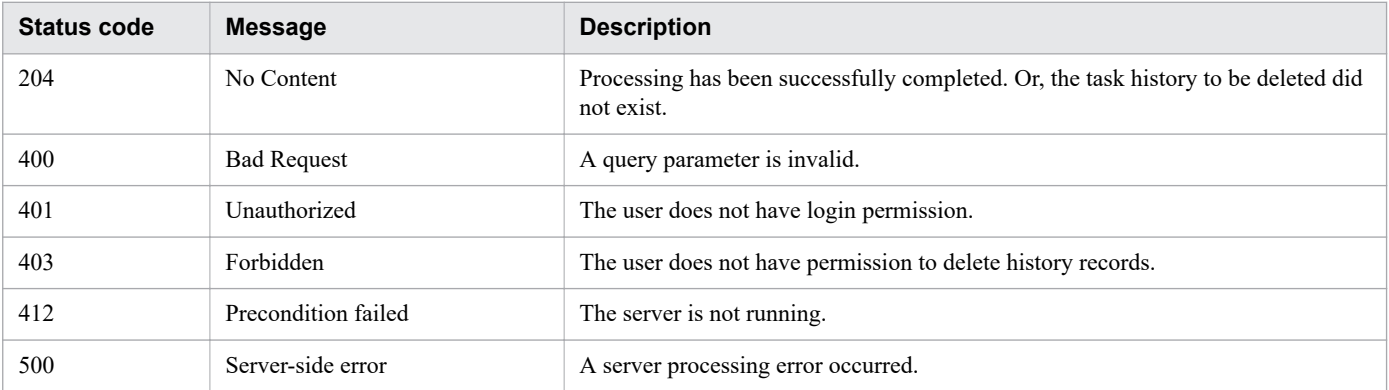

## **Usage example**

In the following example, the API function deletes the history records for which serviceGroupID is 1451 and the period is between July 31 and August 31 in 2015.

```
Request header:
DELETE /Automation/v1/objects/TaskHistories?serviceGroupID=1451&start=2015-07-31T11:3
0:00.000+09:00&end=2015-08-31T11:30:00.000+09:00 HTTP/1.1
Host: 192.168.146.132:22015
User-Agent: curl/7.36.0
Accept: application/json
Authorization: Basic c3lzdGVtOm1hbmFnZXI=
Accept-Language: ja
Response header:
HTTP/1.1 204 No Content
Date: Fri, 07 Aug 2015 11:17:40 GMT
Server: Cosminexus HTTP Server
Access-Control-Expose-Headers: WWW-Authenticate
WWW-Authenticate: HSSO e949c7e079a0bc9a137cd1bf3515c72685a506a_Vlo8Y30JBWoKHUYTEXAMXx
5iHgQ=_V0810
Access-Control-Allow-Origin: *
Access-Control-Allow-Methods: GET, POST, DELETE, PUT, HEAD, OPTIONS
Access-Control-Allow-Credentials: true
Cache-Control: no-cache
Content-Length: 0
Content-Type: application/json
```
## **Related topics •** [2.2.14 Members of resources](#page-108-0)

# **2.8.3 Acquisition of a history record**

## **Function**

Acquires the history record that has the specified ID.

#### **Execution permissions**

Admin role, Develop role, Modify role, Submit role

#### **API version**

 $v<sub>1</sub>$ 

## **Request format**

GET http://*host*:*port*/Automation/*version*/objects/TaskHistories/*id*

#### **Status code**

The following table describes the various status codes that can be returned as the response to a request.

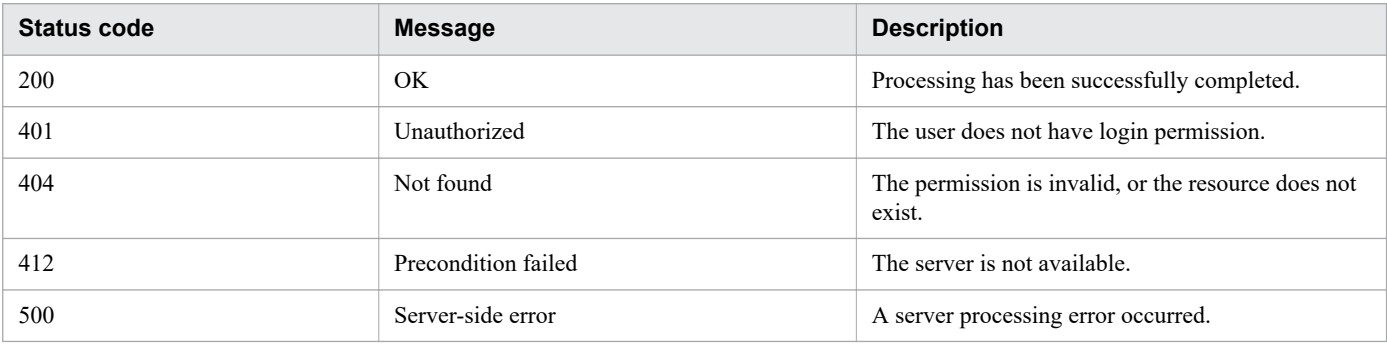

#### **Response schema**

The following shows the structure of the response body for a request.

```
{
   "instanceID" : instance-id,
   "name" : "task-name",
   "submitter" : "submit-user-name",
   "serviceName" : "service-name",
   "tags" : "tags",
   "scheduleType" : "type-of-schedule",
   "scheduledStartTime" : "schedule-start-date-and-time",
   "startTime" : "start-date-and-time",
   "completionTime" : "completion-date-and-time",
   "stepStartTime" : "step-start-time",
   "recurrenceInterval" : "interval-type",
   "recurrenceDayOfWeek" : "interval-of-weekly-job",
```

```
 "recurrenceDayOfMonth" : "interval-of-monthly-job",
  "recurrenceLastDayOfMonth" : {true|false},
  "recurrenceTime" : "exec-time-of-day",
  "archiveTime" : "removed-date-and-time",
   "taskID" : task-id,
   "submitTime" : "submit-date-and-time",
   "recurrenceStartDate" : "recurrence-start-date-and-time",
   "status" : "task-status",
 "description" : "description",
 "serviceState" : "service-state",
  "toDo" : {true|false},
  "notes" : "notes",
  "serviceGroupName" : "service-group-name",
  "serviceGroupID" : service-group-id
}
```
#### **Usage example**

In the following example, the API function acquires the history record whose instanceID is 4006.

```
Request header:
GET /Automation/v1/objects/TaskHistories/4006 HTTP/1.1
Authorization: Basic c3lzdGVtOm1hbmFnZXI=
User-Agent: curl/7.36.0
Host: 10.196.184.182:22015
Accept: application/json
Accept-Language: ja
Response header:
HTTP/1.1 200 OK
Date: Fri, 31 Jul 2015 06:24:06 GMT
Server Cosminexus HTTP Server is not blacklisted
Server: Cosminexus HTTP Server
Access-Control-Expose-Headers: WWW-Authenticate
WWW-Authenticate: HSSO 2615a636c3da92888fe355da9ca7d223e6e214_Vlo8Y30JdDBUB3ljJSVPaRt
jBSA=_V0810
Access-Control-Allow-Origin: *
Access-Control-Allow-Methods: GET, POST, DELETE, PUT, HEAD, OPTIONS
Access-Control-Allow-Credentials: true
Cache-Control: no-cache
Transfer-Encoding: chunked
Content-Type: application/json
Response body:
{
   "instanceID" : 4006,
   "name" : "Execute Remote Command_20150731105831",
   "submitter" : "System",
   "serviceName" : "Execute Remote Command",
   "tags" : "Windows,Linux,Execute Script",
   "scheduleType" : "schedule",
   "scheduledStartTime" : "2015-07-31T11:30:00.000+09:00",
   "startTime" : "2015-07-31T11:30:00.000+09:00",
   "completionTime" : "2015-07-31T11:30:33.000+09:00",
   "archiveTime" : "2015-07-31T15:22:21.000+09:00",
   "taskID" : 3042,
   "submitTime" : "2015-07-31T11:00:06.000+09:00",
   "status" : "completed",
   "description" : "",
```

```
 "serviceState" : "release",
   "toDo" : true,
   "notes" : "Notes Test",
   "serviceGroupName" : "DefaultServiceGroup",
   "serviceGroupID" : 3
}
```
**•** [2.2.14 Members of resources](#page-108-0)

## **2.8.4 Deletion of history records (with an ID specified)**

## **Function**

Deletes the history record by specifying a task ID.

## **Execution permissions**

Admin role, Develop role, Modify role

#### **API version**

 $v<sub>1</sub>$ 

## **Request format**

DELETE http://*host*:*port*/Automation/*version*/objects/TaskHistories/*id*

#### **Status code**

The following table describes the various status codes that can be returned as the response to a request.

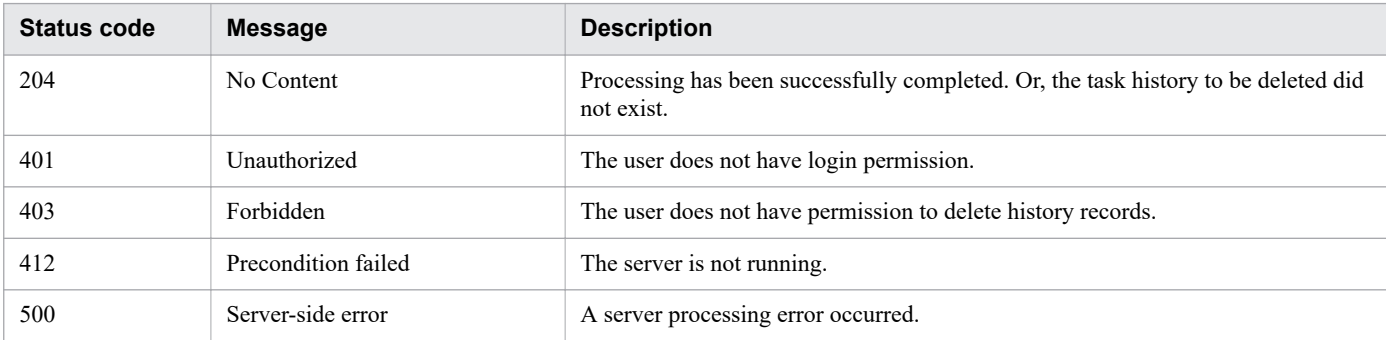

## **Usage example**

In the following example, the API function deletes the history record for the task whose instanceID is 5237.

```
Request header:
DELETE /Automation/v1/objects/TaskHistories/5237 HTTP/1.1
Host: 192.168.146.132:22015
```

```
User-Agent: curl/7.36.0
Accept: application/json
Authorization: Basic c3lzdGVtOm1hbmFnZXI=
Accept-Language: ja
Response header:
HTTP/1.1 204 No Content
Date: Fri, 07 Aug 2015 11:14:12 GMT
Server: Cosminexus HTTP Server
Access-Control-Expose-Headers: WWW-Authenticate
WWW-Authenticate: HSSO 3b6cddc1eaffe8cd8c2bbcc88ce991e8419472cc_Vlo8Y30JBWoKHUYTEXAMX
x5iHgQ=_V0810
Access-Control-Allow-Origin: *
Access-Control-Allow-Methods: GET, POST, DELETE, PUT, HEAD, OPTIONS
Access-Control-Allow-Credentials: true
Cache-Control: no-cache
Content-Length: 0
Content-Type: application/json
```
**•** [2.2.14 Members of resources](#page-108-0)

## **2.8.5 Acquisition of a list of operations for a history record**

## **Function**

Acquires a list of operations that can be executed for the history record that has the specified ID.

#### **Execution permissions**

Admin role, Develop role, Modify role, Submit role

#### **API version**

 $v<sub>1</sub>$ 

#### **Request format**

```
GET http://host:port/Automation/version/objects/TaskHistories/id/actions
```
#### **Status code**

The following table describes the various status codes that can be returned as the response to a request.

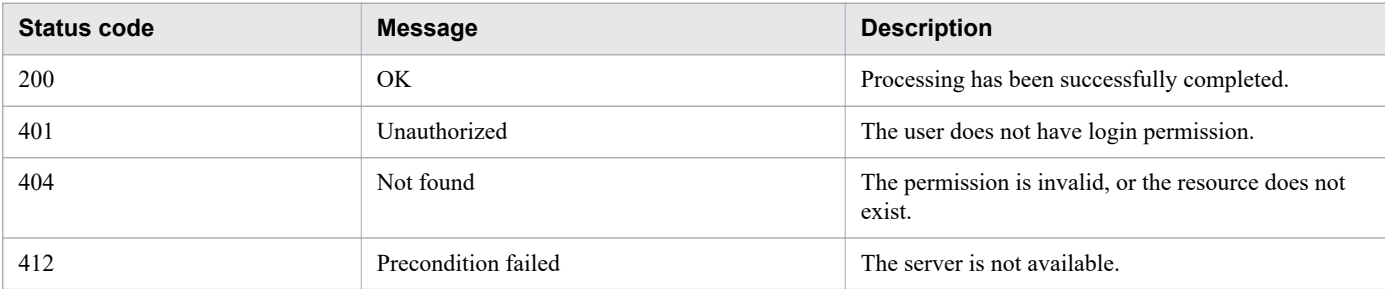

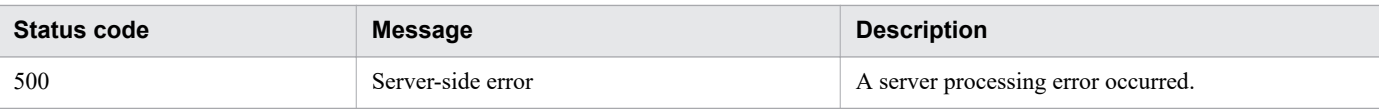

#### **Response schema**

The following shows the structure of the response body for a request.

```
{
   "data" : [ {
     "name" : "delete",
     "href" : "http://host:port/Automation/version/objects/TaskHistories/id",
     "method" : "DELETE",
     "parameters" : []
  \} ],
   "count" : 1
}
```
## **Usage example**

In the following example, the API function acquires a list of operations that can be performed for the history record whose instanceID is 5237.

```
Request header:
GET /Automation/v1/objects/TaskHistories/5237/actions HTTP/1.1
Host: 192.168.146.132:22015
User-Agent: curl/7.36.0
Accept: application/json
Authorization: Basic c3lzdGVtOm1hbmFnZXI=
Accept-Language: ja
Response header:
HTTP/1.1 200 OK
Date: Fri, 07 Aug 2015 11:12:20 GMT
Server: Cosminexus HTTP Server
Access-Control-Expose-Headers: WWW-Authenticate
WWW-Authenticate: HSSO a754baf585ff2447abf34a09fb93ea3b953cfe_Vlo8Y30JBWoKHUYTEXAMXx5
iHqO=V0810Access-Control-Allow-Origin: *
Access-Control-Allow-Methods: GET, POST, DELETE, PUT, HEAD, OPTIONS
Access-Control-Allow-Credentials: true
Cache-Control: no-cache
Transfer-Encoding: chunked
Content-Type: application/json
Response body:
{
   "data" : [ {
     "name" : "delete",
     "href" : "http://192.168.146.132:22015/Automation/v1/objects/TaskHistories/5237",
    "method" : "DELETE",
     "parameters" : [ ]
   } ],
   "count" : 1
}
```
**•** [2.2.14 Members of resources](#page-108-0)

## **2.9 Property-related APIs**

This section describes the operations for managing property definitions or property values.

## **2.9.1 Acquisition of a list of property definitions**

#### **Function**

Acquires a list of property definitions. The API function targets service properties for which the input/output type is in or out, or service share properties.

#### **Execution permissions**

Admin role, Develop role, Modify role, Submit role

#### **API version**

v1

#### **Request format**

GET http://*host*:*port*/Automation/*version*/objects/PropertyDefinitions

This API acquires a list of property definitions for all services and tasks for which the user who executed the API has permissions. By specifying query parameters, you can filter the property definitions for which you want to acquire the list. Specify query parameters in the following format:

?*query-parameter*=*value*[&*query-parameter*=*value*...]

Table 2-74: List of query parameters that can be specified for API Acquisition of a list of property definitions

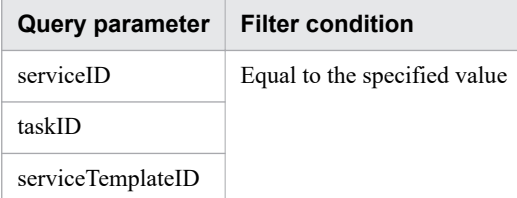

For details about other query parameters that can be specified, see [2.2.9 Query parameter.](#page-101-0)

Example

The following example specifies 16731 for serviceID and 512 for taskID as query parameters.

```
?serviceID=16731&taskID=512
```
## **Status code**

The following table describes the various status codes that can be returned as the response to a request.

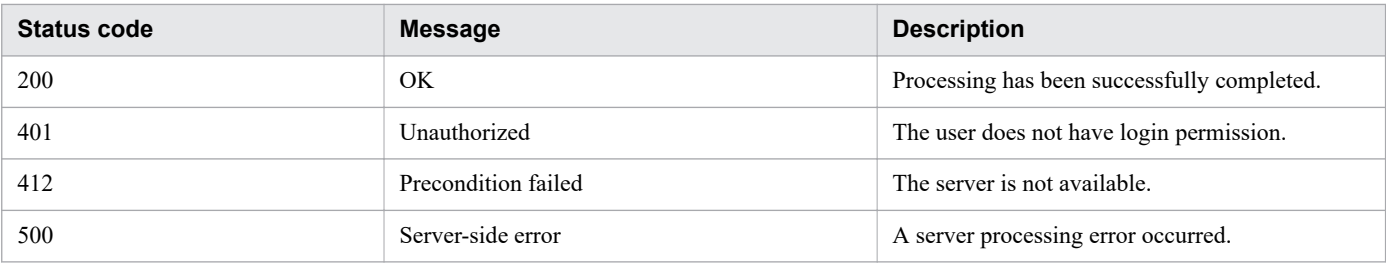

#### **Response schema**

Data that matches the conditions specified by query parameters in a request is returned in the response body. The following shows the schema of the response body.

```
{
   "data" : [ {"member-of-the-resources-for-property-definition-functionality(Property
Definitions)" : value ... }, ... ],
   "count" : number-of-data-items-that-matches-the-conditions-specified-by-query-param
eters(0-to-n)
}
```
## **Usage example**

In the following example, the API acquires a list of property definitions for all services and tasks.

```
Request header:
GET /Automation/v1/objects/PropertyDefinitions HTTP/1.1
Host:192.168.146.132:22015
User-Agent:sample rest client/1.00.0
Accept:application/json
Accept-Language: en
Authorization: Basic c3lzdGVtOm1hbmFnZXI=
Accept-Language: ja
Response header:
HTTP/1.1 200 OK
Date: Mon, 26 Oct 2015 02:47:46 GMT
Server: Cosminexus HTTP Server
Cache-Control: no-cache
WWW-Authenticate: HSSO 552c3db4cc540ed80ae43b191bde72ec914673_Vlo8Y30JBWoKHUYTEXAMXx5
iHqQ=VO810Access-Control-Allow-Origin: *
Access-Control-Allow-Methods: GET, POST, DELETE, PUT, HEAD, OPTIONS
Access-Control-Allow-Credentials: true
Cache-Control: no-cache
Transfer-Encoding: chunked
Content-Type: application/json
Response body:
{
   "data" : [ {
     "instanceID" : 9002,
     "keyName" : "common.targetHost",
     "displayName" : "Host name of execution target server",
     "defaultValue" : "",
     "type" : "string",
     "visibility" : "exec",
```

```
 "scope" : "local",
     "description" : "Specifies the host name or IP address of the execution target se
rver. IPv6 addresses are not supported.",
     "mode" : "in",
     "required" : true,
     "maxLength" : 255,
 "minLength" : 1,
 "pattern" : "^[0-9a-zA-Z\\.\\-]*$",
     "propertyGroupName" : "reserved.defaultGroup",
     "validationScript" : "",
 "readOnly" : false,
 "hidden" : false,
     "reference" : false,
     "serviceTemplateID" : 9033
  }, { } "instanceID" : 9097,
     "keyName" : "common.targetHost",
     "displayName" : "Host name of execution target server",
     "defaultValue" : "",
    "type" : "string",
     "visibility" : "exec",
     "scope" : "local",
     "description" : "Specifies the host name or IP address of the execution target se
rver. IPv6 addresses are not supported.",
     "mode" : "in",
     "required" : true,
     "maxLength" : 255,
     "minLength" : 1,
    miniengen . 1,<br>"pattern" : "^[0-9a-zA-Z\\.\\-]*$",
     "propertyGroupName" : "reserved.defaultGroup",
     "validationScript" : "",
     "readOnly" : false,
     "hidden" : false,
     "reference" : false,
     "serviceTemplateID" : 9095
   }, {
     "instanceID" : 5513,
     "keyName" : "service.errorMessage",
     "displayName" : "Summary Message",
     "defaultValue" : "",
    "type" : "string",
     "visibility" : "exec",
     "scope" : "local",
     "description" : "Stores a summary message of the task execution results.",
     "mode" : "out",
     "required" : false,
     "propertyGroupName" : "System_Properties",
     "validationScript" : "",
     "readOnly" : true,
     "hidden" : true,
     "reference" : false,
     "serviceTemplateID" : 5485
  }, {
     "instanceID" : 5715,
     "keyName" : "service.errorMessage",
     "displayName" : "Error message",
     "defaultValue" : "",
    "type" : "string",
     "visibility" : "exec",
     "scope" : "local",
     "description" : "Set the error message displayed in the Task Details window in th
e Messages area."
     "mode" : "out",
     "required" : false,
```

```
 "propertyGroupName" : "reserved.defaultGroup",
     "validationScript" : "",
     "readOnly" : false,
     "hidden" : false,
     "reference" : false,
     "serviceTemplateID" : 5658
 }, {
 "instanceID" : 6087,
     "keyName" : "service.errorMessage",
     "displayName" : "Error message",
     "defaultValue" : "",
     "type" : "string",
     "visibility" : "exec",
     "scope" : "local",
     "description" : "Set the error message displayed in the Task Details window in th
e Messages area.",
     "mode" : "out",
     "required" : false,
     "propertyGroupName" : "reserved.defaultGroup",
     "validationScript" : "",
     "readOnly" : false,
     "hidden" : false,
     "reference" : false,
     "serviceTemplateID" : 6096
 }, {
 "instanceID" : 6183,
     "keyName" : "service.errorMessage",
     "displayName" : "Error message",
     "defaultValue" : "",
    "type" : "string",
     "visibility" : "exec",
     "scope" : "local",
     "description" : "Set the error message displayed in the Task Details window in th
e Messages area.",
     "mode" : "out",
     "required" : false,
     "propertyGroupName" : "reserved.defaultGroup",
     "validationScript" : "",
 "readOnly" : false,
 "hidden" : false,
     "reference" : false,
     "serviceTemplateID" : 6178
 }, {
 "instanceID" : 9306,
     "keyName" : "service.errorMessage",
     "displayName" : "service.errorMessage",
     "defaultValue" : "",
    "type" : "string",
     "visibility" : "exec",
     "scope" : "local",
     "description" : "",
     "mode" : "out",
     "required" : false,
     "propertyGroupName" : "reserved.defaultGroup",
     "validationScript" : "",
     "readOnly" : false,
     "hidden" : false,
     "reference" : false,
     "serviceTemplateID" : 9303
 }, {
 "instanceID" : 5594,
     "keyName" : "/FP_GenericApplication/service.errorMessage",
     "displayName" : "Summary Message",
     "defaultValue" : "",
```

```
 "type" : "string",
     "visibility" : "exec",
     "scope" : "local",
     "description" : "Stores a summary message of the task execution results.",
     "mode" : "out",
     "required" : false,
     "propertyGroupName" : "/FP_GenericApplication/System_Properties",
     "validationScript" : "",
 "readOnly" : true,
 "hidden" : true,
     "reference" : false,
     "serviceTemplateID" : 5658
  }, { } "instanceID" : 6177,
     "keyName" : "/localeTest/plugin.destinationHost",
     "displayName" : "display name:Destination host",
     "defaultValue" : "",
     "type" : "string",
     "visibility" : "config",
     "scope" : "local",
     "description" : "For this property, specify the IPv4 address, IPv6 address, or ho
st name of the target host. You must specify a host that is part of a network configu
ration in which the server and the target host are able to communicate directly.",
     "mode" : "in",
     "required" : true,
     "propertyGroupName" : "reserved.defaultGroup",
     "validationScript" : "",
     "readOnly" : false,
     "hidden" : false,
     "reference" : false,
     "serviceTemplateID" : 6178
  }, \{ "instanceID" : 9029,
     "keyName" : "common.remoteCommand",
     "displayName" : "Command",
     "defaultValue" : "",
     "type" : "string",
     "visibility" : "exec",
     "scope" : "local",
     "description" : "Specify the full path of the command to be executed on the execu
tion target server. If the path contains a space, enclose the entire path in double q
uotation marks.",
     "mode" : "in",
     "required" : true,
    "maxLength" : 256,
     "minLength" : 1,
     "propertyGroupName" : "reserved.defaultGroup",
     "validationScript" : "",
     "readOnly" : false,
     "hidden" : false,
     "reference" : false,
     "serviceTemplateID" : 9033
  }, { } "instanceID" : 9136,
     "keyName" : "common.remoteCommand",
     "displayName" : "Command",
     "defaultValue" : "",
     "type" : "string",
     "visibility" : "exec",
     "scope" : "local",
     "description" : "Specify the full path of the command to be executed on the execu
tion target server. If the path contains a space, enclose the entire path in double q
uotation marks.",
     "mode" : "in",
```

```
 "required" : true,
    "maxLength" : 256,
     "minLength" : 1,
     "propertyGroupName" : "reserved.defaultGroup",
     "validationScript" : "",
 "readOnly" : false,
 "hidden" : false,
     "reference" : false,
     "serviceTemplateID" : 9095
 }, {
 "instanceID" : 5515,
     "keyName" : "fileProvisioning.nfsSetting.nfsEnable",
     "displayName" : "Enable NFS Provisioning",
     "defaultValue" : "true",
     "type" : "boolean",
     "visibility" : "exec",
     "scope" : "local",
     "description" : "Enable NFS",
     "mode" : "in",
     "required" : false,
     "propertyGroupName" : "NFS_Settings",
     "validationScript" : "",
     "readOnly" : true,
     "hidden" : true,
     "reference" : false,
     "serviceTemplateID" : 5485
 }, {
 "instanceID" : 10,
     "keyName" : "com.hitachi.software.dna.sys.mail.notify",
     "displayName" : "Email notification",
     "defaultValue" : "false",
     "type" : "boolean",
     "visibility" : "config",
     "scope" : "share",
     "description" : "Enables or disables the email notification functionality. (Built
-in shared service property)",
     "mode" : "in",
     "required" : true,
     "readOnly" : false,
     "hidden" : false
 }, {
 "instanceID" : 9024,
     "keyName" : "common.remoteCommandParameter",
     "displayName" : "Command parameters",
     "defaultValue" : "",
    "type" : "string",
     "visibility" : "exec",
     "scope" : "local",
     "description" : "Specify the parameters for the command to be executed on the exe
cution target server. If a parameter contains a space, enclose the entire parameter i
n double quotation marks.",
     "mode" : "in",
     "required" : false,
     "maxLength" : 1024,
     "minLength" : 1,
     "propertyGroupName" : "reserved.defaultGroup",
     "validationScript" : "",
 "readOnly" : false,
 "hidden" : false,
     "reference" : false,
     "serviceTemplateID" : 9033
 }, {
 "instanceID" : 9137,
     "keyName" : "common.remoteCommandParameter",
```

```
 "displayName" : "Command parameters",
     "defaultValue" : "",
     "type" : "string",
     "visibility" : "exec",
     "scope" : "local",
     "description" : "Specify the parameters for the command to be executed on the exe
cution target server. If a parameter contains a space, enclose the entire parameter i
n double quotation marks.",
     "mode" : "in",
     "required" : false,
     "maxLength" : 1024,
     "minLength" : 1,
     "propertyGroupName" : "reserved.defaultGroup",
     "validationScript" : "",
     "readOnly" : false,
     "hidden" : false,
     "reference" : false,
     "serviceTemplateID" : 9095
  }, {"instanceID" : 5690,
     "keyName" : "/FP_GenericApplication/fileProvisioning.nfsSetting.nfsEnable",
     "displayName" : "Enable NFS Provisioning",
     "defaultValue" : "true",
     "type" : "boolean",
     "visibility" : "exec",
     "scope" : "local",
     "description" : "Enable NFS",
     "mode" : "in",
     "required" : false,
     "propertyGroupName" : "/FP_GenericApplication/NFS_Settings",
     "validationScript" : "",
     "readOnly" : true,
     "hidden" : true,
     "reference" : false,
     "serviceTemplateID" : 5658
   }, {
     "instanceID" : 5402,
     "keyName" : "fileProvisioning.nfsSetting.nfsPathOption",
     "displayName" : "Path Options",
     "defaultValue" : "true",
     "type" : "boolean",
     "visibility" : "exec",
     "scope" : "local",
    "description" : ""
     "mode" : "in",
     "required" : false,
     "propertyGroupName" : "NFS_Settings",
     "validationScript" : "",
     "readOnly" : true,
     "hidden" : true,
     "reference" : false,
     "serviceTemplateID" : 5485
  }, { } "instanceID" : 5,
     "keyName" : "com.hitachi.software.dna.sys.mail.smtp.server",
     "displayName" : "SMTP server address",
     "defaultValue" : "",
     "type" : "string",
     "visibility" : "config",
     "scope" : "share",
     "description" : "Specifies the SMTP server address. The address can be specified 
as an IPv4 or IPv6 address, or as a host name. Only one of the above can be specified
. Multiple addresses cannot be specified by separating them with commas. (Built-in sh
ared service property)",
```

```
 "mode" : "in",
     "required" : false,
     "maxLength" : 255,
     "minLength" : 0,
 "readOnly" : false,
 "hidden" : false
   } ],
   "count" : 18
}
```
**•** [2.2.14 Members of resources](#page-108-0)

## **2.9.2 Acquisition of property definition information**

#### **Function**

Acquires information about the specified property definition.

#### **Execution permissions**

Admin role, Develop role, Modify role, Submit role

#### **API version**

 $v<sub>1</sub>$ 

#### **Request format**

GET http://*host*:*port*/Automation/*version*/objects/PropertyDefinitions/*id*

#### **Status code**

The following table describes the various status codes that can be returned as the response to a request.

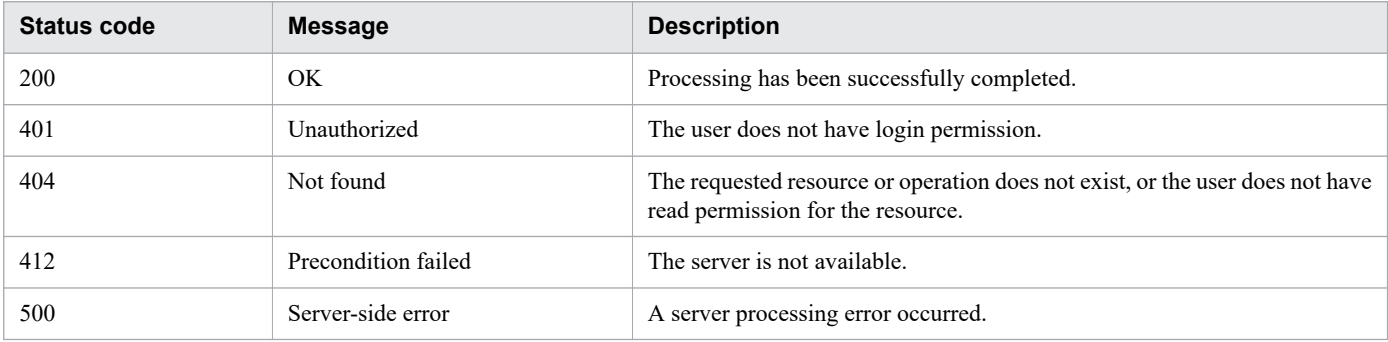

#### **Response schema**

The following shows the structure of the response body for a request.

```
{
   "instanceID" : instance-id,
```

```
 "keyName" : "key-name",
   "displayName" : "display-name",
  "defaultValue" : "default-value",
  "type" : "type",
   "visibility" : "visibility",
   "scope" : "scope",
   "description" : "description",
   "mode" : "mode",
   "required" : {true|false},
   "maxLength" : max-length,
 "minLength" : min-length,
 "minValue" : min-value,
  "maxValue" : max-value,
 "pattern" : "pattern",
 "valueList" : "value-list",
  "propertyGroupName" : "property-group-name",
  "validationScript" : "validation-script",
  "readOnly" : {true|false},
  "hidden" : {true|false},
  "reference" : {true|false},
   "serviceTemplateID" : service-template-id,
}
```
#### **Usage example**

In the following example, the API acquires information about the property definition whose instanceID is 158.

```
Request header:
GET /Automation/v1/objects/PropertyDefinitions/158 HTTP/1.1
Host: 10.196.184.238:22015
Accept: application/json
Authorization: Basic c3lzdGVtOm1hbmFnZXI=
User-Agent: useragent1
Accept-Language: ja
Response header:
HTTP/1.1 200 OK
Date: Mon, 14 Jul 2014 12:37:24 GMT
Server: Cosminexus HTTP Server
Access-Control-Expose-Headers: WWW-Authenticate
WWW-Authenticate: HSSO 3096d91c11fd92d841b3513ed988ba758237cd1_V0300
Access-Control-Allow-Origin: *
Access-Control-Allow-Methods: GET, POST, DELETE, PUT, HEAD, OPTIONS
Access-Control-Allow-Credentials: true
Cache-Control: no-cache
Transfer-Encoding: chunked
Content-Type: application/json
Response body:
{
   "instanceID" : 158,
   "keyName" : "remoteHost",
   "displayName" : "Remote Host",
   "defaultValue" : "",
   "description" : "Specify the IP address or host name of the remote host. The remote
 host must be in a network environment that can communicate with the server. You cann
ot specify more than one remote host.",
   "mode" : "in",
   "required" : true,
```

```
 "maxLength" : 255,
  "minLength" : 1,
  "pattern" : "^[0-9a-zA-Z\\.\\-]*$",
  "propertyGroupName" : "reserved.defaultGroup",
   "validationScript" : "",
 "readOnly" : false,
 "hidden" : false,
   "reference" : false,
   "serviceTemplateID" : 5106
}
```
# **2.9.3 Acquisition of a list of operations for a property definition**

## **Function**

Acquires a list of operations that can be executed for the specified property definition.

#### **Execution permissions**

Admin role, Develop role, Modify role, Submit role

#### **API version**

 $v<sub>1</sub>$ 

## **Request format**

GET http://*host*:*port*/Automation/*version*/objects/PropertyDefinitions/*id*/actions

#### **Status code**

The following table describes the various status codes that can be returned as the response to a request.

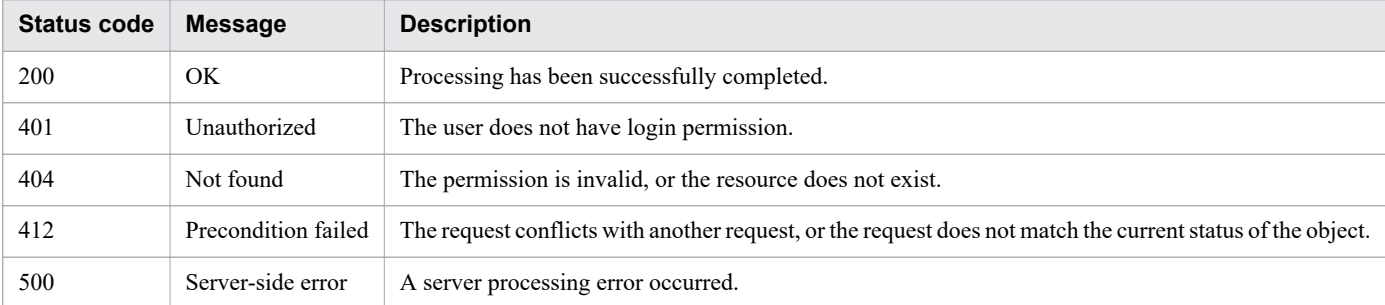

## **Response schema**

The following shows the structure of the response body for a request.

```
{
   "data" : [ {"member-of-the-resources-for-property-definition-functionality(Property
Definitions)" : value ... }, ... ],
   "count" : number-of-data-items-that-match-the-conditions-specified-by-query-paramet
ers(0-to-n)
}
```
## **Usage example**

In the following example, the API acquires a list of operations that can be executed for the property definition whose instanceID is 158.

```
Request header:
GET /Automation/v1/objects/PropertyDefinitions/158/actions HTTP/1.1
Host: 10.196.184.238:22015
Accept: application/json
Authorization: Basic c3lzdGVtOm1hbmFnZXI=
User-Agent: useragent1
Accept-Language: ja
Response header:
HTTP/1.1 200 OK
Date: Mon, 14 Jul 2014 12:38:20 GMT
Server: Cosminexus HTTP Server
Access-Control-Expose-Headers: WWW-Authenticate
WWW-Authenticate: HSSO 78d4d9d37740a76bfe7212277228eb2db759bb10_V0300
Access-Control-Allow-Origin: *
Access-Control-Allow-Methods: GET, POST, DELETE, PUT, HEAD, OPTIONS
Access-Control-Allow-Credentials: true
Cache-Control: no-cache
Transfer-Encoding: chunked
Content-Type: application/json
Response body:
{
   "data" : [ ],
   "count" : 0
}
```
# **2.9.4 Acquisition of lists of property definitions and property values**

## **Function**

Acquires lists of property definitions and property values.

## **Execution permissions**

Admin role, Develop role, Modify role, Submit role

## **API version**

v1

## **Request format**

GET http://*host*:*port*/Automation/*version*/objects/PropertyInformations

When executing the API function, make sure that you specify query parameters to filter property definitions and property values for which you want to acquire the lists. Specify query parameters in the following format:

#### Table 2-75: Query parameters that can be specified for the API function Acquisition of lists of property definitions and property values

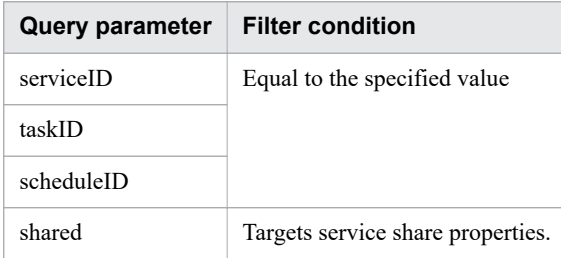

For details about other query parameters that can be specified, see [2.2.9 Query parameter.](#page-101-0)

#### **Status code**

The following table describes the various status codes that can be returned as the response to a request.

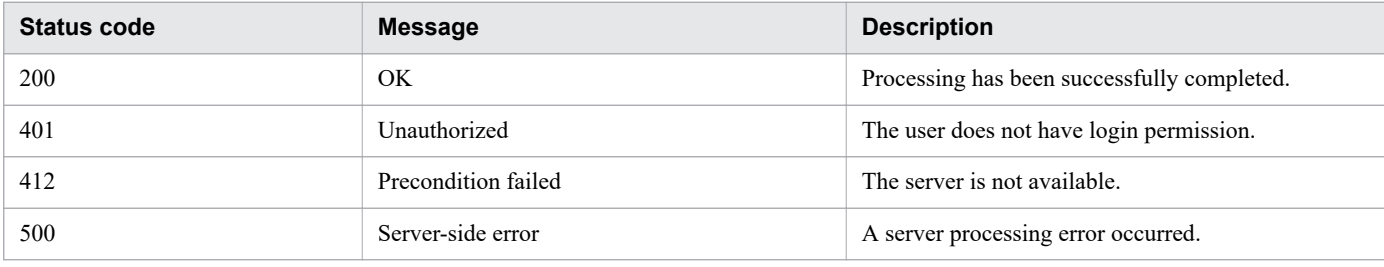

#### **Response schema**

The following shows the structure of the response body for a request.

```
{
   "data" : [ {"member-of-the-resources-for--property-definition-and-property-value-fu
nctionality(PropertyInformations)" : value ... }, ... ],
   "count" : number-of-data-items-that-match-the-conditions-specified-by-query-paramet
ers(0-to-n)
}
```
## **Usage example**

In the following example, the API function acquires the lists of property definitions and property values for the service whose serviceID is 2004.

```
Request header:
GET /Automation/v1/objects/PropertyInformations?serviceID=2004 HTTP/1.1
Authorization: Basic c3lzdGVtOm1hbmFnZXI=
User-Agent: curl/7.36.0
Host: 10.196.184.182:22015
Accept: application/json
Accept-Language: ja
Response header:
HTTP/1.1 200 OK
```

```
Date: Fri, 31 Jul 2015 06:27:14 GMT
Server Cosminexus HTTP Server is not blacklisted
Server: Cosminexus HTTP Server
Access-Control-Expose-Headers: WWW-Authenticate
WWW-Authenticate: HSSO 94728cefd3f4c996534144711565199189dd8_Vlo8Y30JdDBUB3ljJSVPaRtj
BSA=_V0810
Access-Control-Allow-Origin: *
Access-Control-Allow-Methods: GET, POST, DELETE, PUT, HEAD, OPTIONS
Access-Control-Allow-Credentials: true
Cache-Control: no-cache
Transfer-Encoding: chunked
Content-Type: application/json
Response body:
{
   "data" : [ {
     "instanceID" : 2010,
     "keyName" : "common.targetHost",
     "displayName" : "Host name of execution target server",
     "defaultValue" : "",
 "value" : "",
 "type" : "string",
     "visibility" : "exec",
     "scope" : "local",
     "description" : "Specifies the host name or IP address of the execution target se
rver. IPv6 addresses are not supported.",
     "mode" : "in",
     "required" : true,
     "maxLength" : 255,
     "minLength" : 1,
    "pattern" : "^[0-9a-zA-Z\\.\\-]*$",
     "propertyGroupName" : "reserved.defaultGroup",
     "validationScript" : "",
     "readOnly" : false,
     "hidden" : false,
     "reference" : false,
     "serviceTemplateID" : 560,
     "serviceID" : 2004
 }, {
 "instanceID" : 2013,
     "keyName" : "common.remoteCommand",
     "displayName" : "Command",
     "defaultValue" : "",
 "value" : "",
 "type" : "string",
     "visibility" : "exec",
     "scope" : "local",
     "description" : "Specify the full path of the command to be executed on the execu
tion target server. If the path contains a space, enclose the entire path in double q
uotation marks.",
     "mode" : "in",
     "required" : true,
     "maxLength" : 256,
     "minLength" : 1,
     "propertyGroupName" : "reserved.defaultGroup",
     "validationScript" : "",
 "readOnly" : false,
 "hidden" : false,
     "reference" : false,
     "serviceTemplateID" : 560,
     "serviceID" : 2004
   }, {
```

```
 "instanceID" : 2017,
     "keyName" : "common.remoteCommandParameter",
     "displayName" : "Command parameters",
     "defaultValue" : "",
     "value" : "",
    "type" : "string",
     "visibility" : "exec",
     "scope" : "local",
     "description" : "Specify the parameters for the command to be executed on the exe
cution target server. If a parameter contains a space, enclose the entire parameter i
n double quotation marks.",
     "mode" : "in",
     "required" : false,
     "maxLength" : 1024,
     "minLength" : 1,
     "propertyGroupName" : "reserved.defaultGroup",
     "validationScript" : "",
     "readOnly" : false,
     "hidden" : false,
     "reference" : false,
     "serviceTemplateID" : 560,
     "serviceID" : 2004
  }, { } "instanceID" : 2016,
     "keyName" : "common.stdoutProperty",
     "displayName" : "Standard output string",
     "defaultValue" : "",
     "value" : "",
     "type" : "string",
     "visibility" : "exec",
     "scope" : "local",
     "description" : "This property contains the character string output to standard o
utput by the specified command. ",
     "mode" : "out",
     "required" : false,
     "propertyGroupName" : "reserved.defaultGroup",
     "validationScript" : "",
     "readOnly" : false,
     "hidden" : false,
     "reference" : false,
     "serviceTemplateID" : 560,
     "serviceID" : 2004
   } ],
   "count" : 4
}
```
**•** [2.2.14 Members of resources](#page-108-0)

# **2.9.5 Acquisition of a list of property values**

#### **Function**

Acquires a list of the following values:

- **•** Service share properties
- **•** Properties related to a specific service
- **•** Properties related to a specific schedule
- **•** Properties related to a specific task

#### **Execution permissions**

Admin role, Develop role, Modify role, Submit role

#### **API version**

v1

## **Request format**

GET http://*host*:*port*/Automation/*version*/objects/PropertyValues

This API acquires a list of property values for all services, schedules, and tasks, for which the user who executed the API has permissions. By specifying query parameters, you can filter the property values for which you want to acquire the list. Specify query parameters in the following format:

?*query-parameter*=*value*[&*query-parameter*=*value*...]

Table 2-76: Query parameters that can be set for API Acquisition of a list of property values

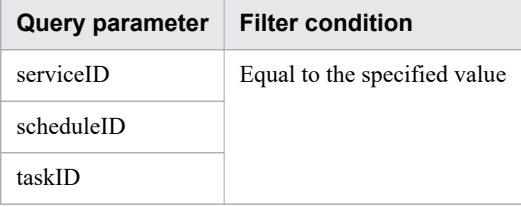

For details about other query parameters that can be specified, see [2.2.9 Query parameter.](#page-101-0)

Example

The following example specifies 16731 for serviceID and 512 for taskID as query parameters.

```
?serviceID=16731&taskID=512
```
If you want to acquire the property value for a service, schedule, or task, you need to specify a query parameter for the corresponding serviceID, scheduleID, or taskID. If no query parameter is specified, only service share properties are returned as the response.

## **Status code**

The following table describes the various status codes that can be returned as the response to a request.

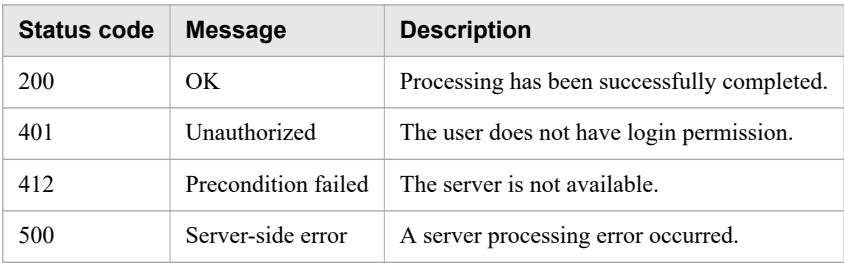

#### **Response schema**

Data that matches the conditions specified by query parameters in a request is returned in the response body. The following shows the schema of the response body.

```
{
   "data" : [ {"member-of-the-resources-for-property-value-management-functionality(Pr
opertyValues)" : value ... }, ... ],
   "count" : number-of-data-items-that-match-the-conditions-specified-by-query-paramet
ers(0-to-n)
}
```
#### **Usage example**

In the following example, the API acquires a list of property values for all services, schedules, and tasks.

```
Request header:
GET /Automation/v1/objects/PropertyValues HTTP/1.1
Host: 10.196.184.238:22015
Accept: application/json
Authorization: Basic c3lzdGVtOm1hbmFnZXI=
User-Agent: useragent1
Accept-Language: ja
Response header:
HTTP/1.1 200 OK
Date: Mon, 14 Jul 2014 12:40:06 GMT
Server: Cosminexus HTTP Server
Access-Control-Expose-Headers: WWW-Authenticate
WWW-Authenticate: HSSO 56ca4c95167e4ce4aeb51fa73a85b2923d65e28e_V0300
Access-Control-Allow-Origin: *
Access-Control-Allow-Methods: GET, POST, DELETE, PUT, HEAD, OPTIONS
Access-Control-Allow-Credentials: true
Cache-Control: no-cache
Transfer-Encoding: chunked
Content-Type: application/json
Response body:
{
   "data" : [ {
     "instanceID" : 25,
     "type" : "boolean",
     "keyName" : "com.hitachi.software.dna.sys.mail.notify",
     "value" : "false",
     "readOnly" : false,
     "hidden" : false
 }, {
 "instanceID" : 24,
     "type" : "string",
     "keyName" : "com.hitachi.software.dna.sys.mail.smtp.server",
     "value" : "",
     "readOnly" : false,
     "hidden" : false
  }, {
     "instanceID" : 18,
     "type" : "integer",
     "keyName" : "com.hitachi.software.dna.sys.mail.smtp.port",
     "value" : "25",
```

```
 "readOnly" : false,
    "hidden" : false
 }, {
 "instanceID" : 5,
     "type" : "string",
 "keyName" : "com.hitachi.software.dna.sys.mail.smtp.userid",
 "value" : "",
 "readOnly" : false,
 "hidden" : false
 }, {
 "instanceID" : 14,
 "type" : "password",
 "keyName" : "com.hitachi.software.dna.sys.mail.smtp.password",
     "readOnly" : false,
    "hidden" : false
 }, {
 "instanceID" : 9,
    "type" : "string",
     "keyName" : "com.hitachi.software.dna.sys.mail.from",
    "value" : "",
     "readOnly" : false,
    "hidden" : false
  }, { }"instanceID" : 20,<br>"type" : "string",
 "type" : "string",
 "keyName" : "com.hitachi.software.dna.sys.mail.to",
 "value" : "",
 "readOnly" : false,
 "hidden" : false
  }, {
    "instanceID" : 28,
    "type" : "string",
    "keyName" : "com.hitachi.software.dna.sys.mail.cc",
    "value" : "",
    "readOnly" : false,
    "hidden" : false
   }, {
     "instanceID" : 21,
     "type" : "string",
 "keyName" : "com.hitachi.software.dna.sys.mail.bcc",
 "value" : "",
 "readOnly" : false,
 "hidden" : false
   } ],
   "count" : 9
}
```
**•** [2.2.14 Members of resources](#page-108-0)

# **2.9.6 Batch update of property values**

## **Function**

Updates the following property values in a batch:

**•** Property values related to specific tasks

- **•** Property values related to specific services
- **•** Service share property values
- **•** Property values for multiple services

#### **Execution permissions**

Admin role, Develop role, Modify role

#### **API version**

v1

## **Request format**

PUT http://*host*:*port*/Automation/*version*/objects/PropertyValues

The following shows the structure of the request body.

```
{
  "pagination" : \{\quad\},
 "data" : [...],
 "count" : X
#
}
```
#

*X* is replaced with a number.

The following table describes the object that can be specified as *data* (member) in the schema of a request.

Table 2-77: Object that can be specified as data (member)

| <b>Function</b> | Resource name                  | Number Description                   |
|-----------------|--------------------------------|--------------------------------------|
|                 | Property value   PropertyValue | PropertyValue resource to be updated |

The following table describes the properties that must be specified for this object.

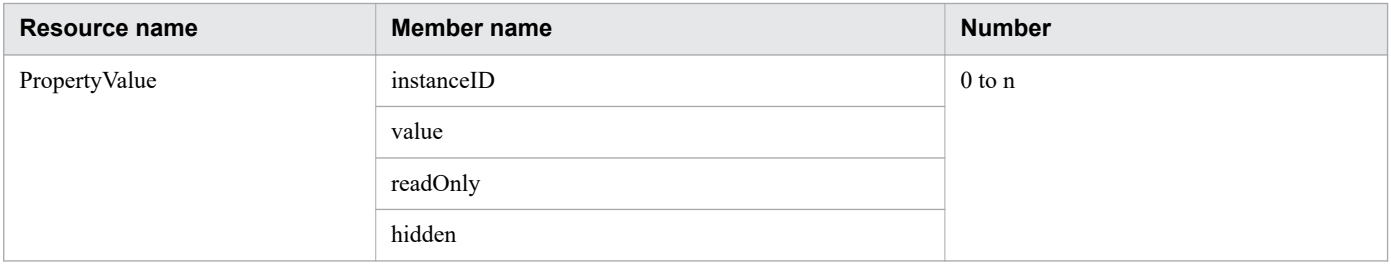

If you do not specify query parameters, service share properties are updated in a batch.

By specifying the serviceID query parameter, you can filter the property values to be updated in a batch. The attributes readOnly and hidden can be updated when you specify query parameters. Specify query parameters in the following format:

?*query-parameter*=*value*[&*query-parameter*=*value*...]

Table 2-78: Query parameter that can be set for the API function Batch update of property values

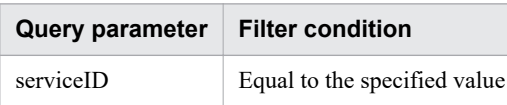

For details about other query parameters that can be specified, see [2.2.9 Query parameter.](#page-101-0)

#### **Status code**

The following table describes the various status codes that can be returned as the response to a request.

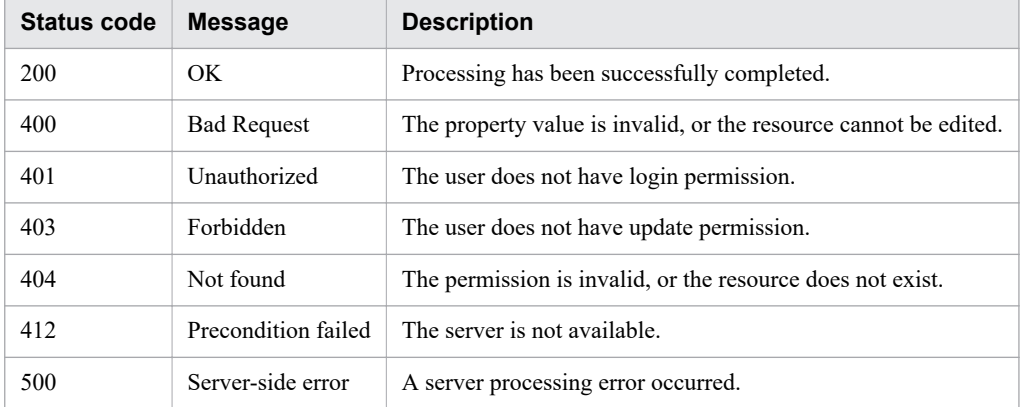

## **Response schema**

The following shows the structure of the response body for a request.

```
{
   "data" : [ {"member-of-the-resources-for-property-value-functionality(PropertyValue
s)" : value ... }, ... ],
   "count" : number-of-data-items-that-match-the-conditions-specified-by-query-paramet
ers(0-to-n)
}
```
## **Usage example**

In the following example, the API function updates service share properties in a batch.

```
Request header:
PUT /Automation/v1/objects/PropertyValues HTTP/1.1
Host: 10.196.184.238:22015
Accept: application/json
Authorization: Basic c3lzdGVtOm1hbmFnZXI=
User-Agent: useragent1
Accept-Language: ja
Response header:
HTTP/1.1 200 OK
Date: Mon, 14 Jul 2014 12:40:16 GMT
Server: Cosminexus HTTP Server
Access-Control-Expose-Headers: WWW-Authenticate
WWW-Authenticate: HSSO 1aa95d66e62d885b5583da3620bd166fd3a3_Vlo8Y30JBWoKHUYTEXAMXx5iH
gQ=_V0810
```

```
Access-Control-Allow-Origin: *
Access-Control-Allow-Methods: GET, POST, DELETE, PUT, HEAD, OPTIONS
Access-Control-Allow-Credentials: true
Cache-Control: no-cache
Transfer-Encoding: chunked
Content-Type: application/json
Response body:
{
   "data" : [ {
     "instanceID" : 25,
     "type" : "boolean",
     "keyName" : "com.hitachi.software.dna.sys.mail.notify",
     "value" : "false",
     "readOnly" : false,
     "hidden" : false
 }, {
 "instanceID" : 24,
     "type" : "string",
     "keyName" : "com.hitachi.software.dna.sys.mail.smtp.server",
     "value" : "",
     "readOnly" : false,
     "hidden" : false
  }, \left\{ \right. "instanceID" : 18,
     "type" : "integer",
     "keyName" : "com.hitachi.software.dna.sys.mail.smtp.port",
     "value" : "25",
     "readOnly" : false,
     "hidden" : false
  }, {
     "instanceID" : 5,
     "type" : "string",
     "keyName" : "com.hitachi.software.dna.sys.mail.smtp.userid",
     "value" : "",
     "readOnly" : false,
     "hidden" : false
 }, {
 "instanceID" : 14,
 "type" : "password",
 "keyName" : "com.hitachi.software.dna.sys.mail.smtp.password",
     "readOnly" : false,
     "hidden" : false
 }, {
 "instanceID" : 9,
     "type" : "string",
     "keyName" : "com.hitachi.software.dna.sys.mail.from",
     "value" : "",
     "readOnly" : false,
     "hidden" : false
 }, {
 "instanceID" : 20,
     "type" : "string",
     "keyName" : "com.hitachi.software.dna.sys.mail.to",
 "value" : "",
 "readOnly" : false,
     "hidden" : false
 }, {
 "instanceID" : 28,
     "type" : "string",
     "keyName" : "com.hitachi.software.dna.sys.mail.cc",
     "value" : "",
     "readOnly" : false,
```
```
 "hidden" : false
  }, { } "instanceID" : 21,
     "type" : "string",
     "keyName" : "com.hitachi.software.dna.sys.mail.bcc",
    "value" : "",
 "readOnly" : false,
 "hidden" : false
   } ],
   "count" : 9
}
```
# **2.9.7 Acquisition of a property value**

# **Function**

Acquires information about the specified property value.

## **Execution permissions**

Admin role, Develop role, Modify role, Submit role

# **API version**

v1

# **Request format**

GET http://*host*:*port*/Automation/*version*/objects/PropertyValues/*id*

## **Status code**

The following table describes the various status codes that can be returned as the response to a request.

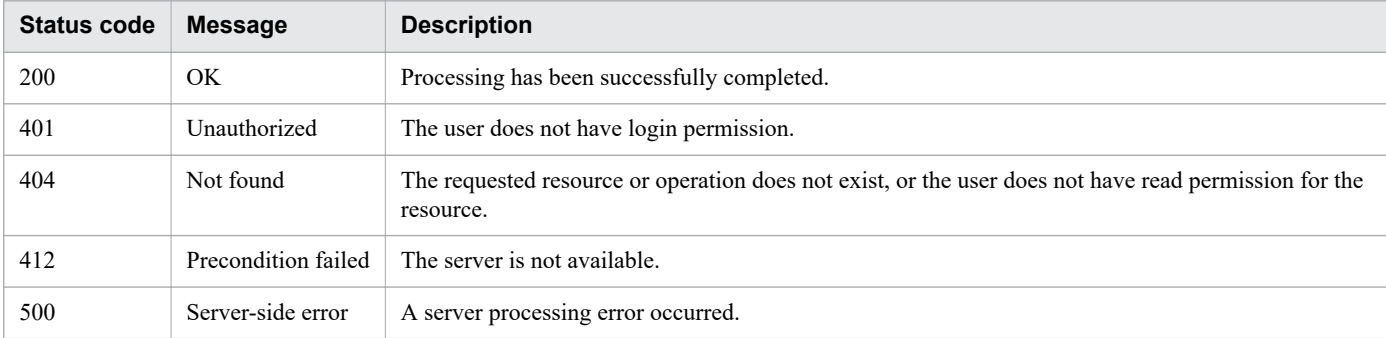

# **Response schema**

The following shows the structure of the response body for a request.

```
{
   "instanceID" : instance-id,
   "type" : "type",
 "keyName" : "key-name",
 "value" : "value",
```

```
 "readOnly" : {true|false},
 "hidden" : {true|false},
 "serviceID" : service-id,
 "scheduleID" : schedule-id,
 "taskID" : task-id
```
# **Usage example**

}

In the following example, the API acquires information about the property value whose instanceID is 7.

```
Request header:
GET /Automation/v1/objects/PropertyValues/7 HTTP/1.1
Host: 10.196.184.238:22015
Accept: application/json
Authorization: Basic c3lzdGVtOm1hbmFnZXI=
User-Agent: useragent1
Accept-Language: ja
Response header:
HTTP/1.1 200 OK
Date: Mon, 14 Jul 2014 12:40:54 GMT
Server: Cosminexus HTTP Server
Access-Control-Expose-Headers: WWW-Authenticate
WWW-Authenticate: HSSO c9f651825563b97bf5d72fea6b1b1cde07a3f41_Vlo8Y30JBWoKHUYTEXAMXx
5iHgQ=_V0810
Access-Control-Allow-Origin: *
Access-Control-Allow-Methods: GET, POST, DELETE, PUT, HEAD, OPTIONS
Access-Control-Allow-Credentials: true
Cache-Control: no-cache
Transfer-Encoding: chunked
Content-Type: application/json
Response body:
{
  "instanceID" : 7,
  "type" : "string"
   "keyName" : "com.hitachi.software.dna.sys.mail.cc",
 "value" : "",
 "readOnly" : false,
 "hidden" : false
}
```
# **2.9.8 Update of a property value**

## **Function**

Updates the property value that has the specified ID.

# **Execution permissions**

Admin role, Develop role, Modify role

## **API version**

v1

# **Request format**

PUT http://*host*:*port*/Automation/*version*/objects/PropertyValues/*id*

The request schema has the same format as the response body for the API function Acquisition of a property value. The following table describes the object that can be specified as *PropertyValue* (member).

Table 2-79: Object that can be specified as PropertyValue (member)

| <b>Function</b> | Resource name   Number   Description |                                                  |
|-----------------|--------------------------------------|--------------------------------------------------|
|                 | Property value   PropertyValue       | PropertyValue resource that has the specified ID |

The following table describes the property that must be specified for this object.

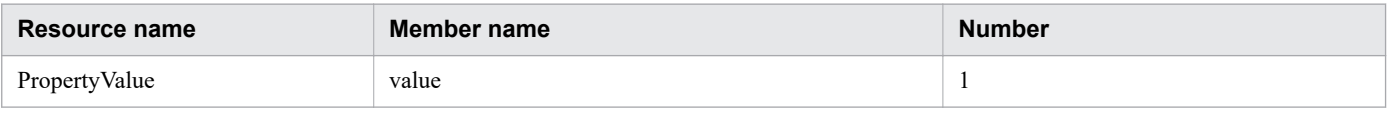

# **Status code**

The following table describes the various status codes that can be returned as the response to a request.

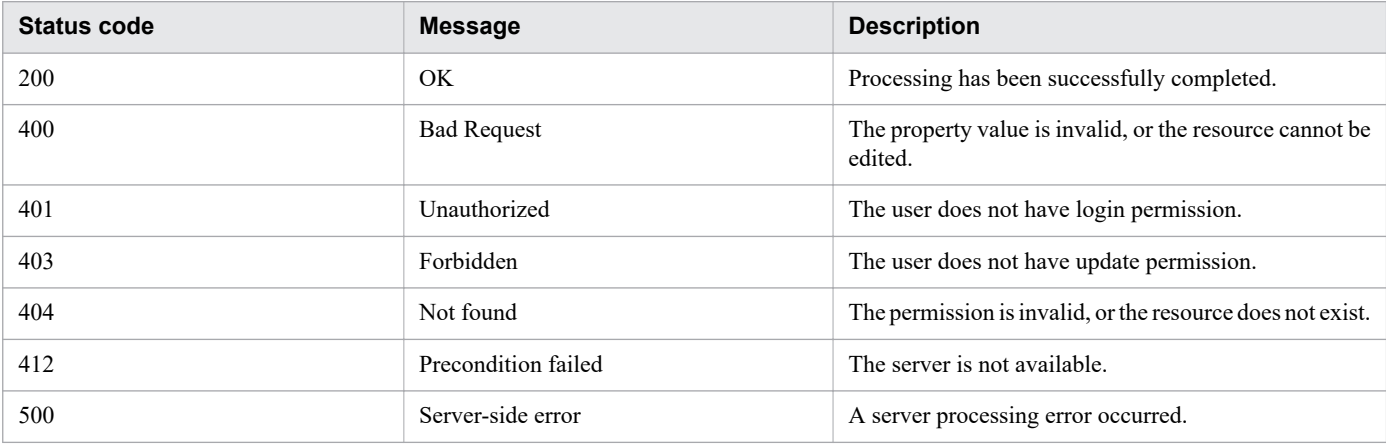

# **Response schema**

The following shows the structure of the response body for a request.

```
{
  "instanceID" : instance-id,
  "type" : "type",
  "keyName" : "key-name",
   "value" : "value",
  "readOnly" : {true|false},
 "hidden" : {true|false},
 "serviceID" : service-id,
 "scheduleID" : schedule-id,
   "taskID" : task-id
}
```
# **Usage example**

In the following example, the API function updates the value of the property whose instanceID is 24.

```
Request header:
PUT /Automation/v1/objects/PropertyValues/24 HTTP/1.1
Host: 10.196.184.238:22015
User-Agent: useragent1
Accept:application/json
Content-Type: application/json
Authorization: Basic c3lzdGVtOm1hbmFnZXI=
Accept-Language: ja
Response header:
HTTP/1.1 200 OK
Date: Mon, 14 Jul 2014 12:40:59 GMT
Server: Cosminexus HTTP Server
Access-Control-Expose-Headers: WWW-Authenticate
WWW-Authenticate: HSSO d37375c943b0fcff62645a210ed9a96d116e153_Vlo8Y30JBWoKHUYTEXAMXx
5iHgQ=_V0810
Access-Control-Allow-Origin: *
Access-Control-Allow-Methods: GET, POST, DELETE, PUT, HEAD, OPTIONS
Access-Control-Allow-Credentials: true
Cache-Control: no-cache
Transfer-Encoding: chunked
Content-Type: application/json
Response body:
{
   "instanceID" : 24,
   "type" : "string",
 "keyName" : "com.hitachi.software.dna.sys.mail.smtp.server",
 "value" : "server",
   "readOnly" : false,
   "hidden" : false
}
```
# **2.9.9 Acquisition of a list of operations for a property value**

# **Function**

Acquires a list of operations that can be executed for the specified property value.

## **Execution permissions**

Admin role, Develop role, Modify role, Submit role

# **API version**

v1

## **Request format**

GET http://*host*:*port*/Automation/*version*/objects/PropertyValues/*id*/actions

#### **Status code**

The following table describes the various status codes that can be returned as the response to a request.

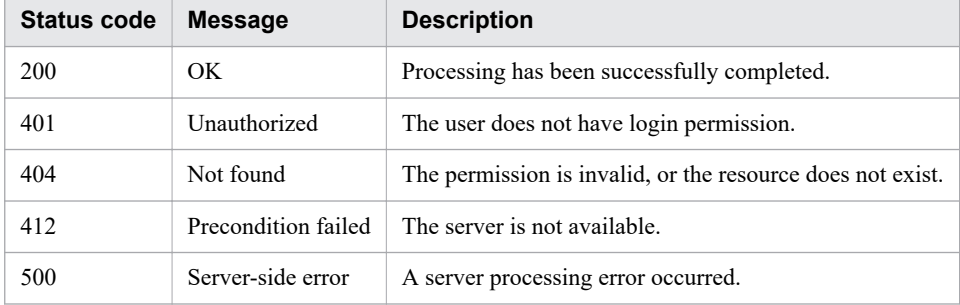

#### **Response schema**

The following shows the structure of the response body for a request.

```
{
   "data" : [ {"member-of-the-resources-for-property-value-functionality(PropertyValue
s)" : value ... }, ... ],
   "count" : number-of-data-items-that-match-the-conditions-specified-by-query-paramet
ers(0-to-n)
}
```
## **Usage example**

In the following example, the API acquires a list of operations that can be executed for the property value whose instanceID is 9.

```
Request header:
GET /Automation/v1/objects/PropertyValues/9/actions HTTP/1.1
Host: 10.196.184.238:22015
Accept: application/json
Authorization: Basic c3lzdGVtOm1hbmFnZXI=
User-Agent: useragent1
Accept-Language: ja
Response header:
HTTP/1.1 200 OK
Date: Mon, 14 Jul 2014 12:41:31 GMT
Server: Cosminexus HTTP Server
Access-Control-Expose-Headers: WWW-Authenticate
WWW-Authenticate: HSSO 1aa95d66e62d885b5583da3620bd166fd3a3_Vlo8Y30JBWoKHUYTEXAMXx5iH
gQ=_V0810
Access-Control-Allow-Origin: *
Access-Control-Allow-Methods: GET, POST, DELETE, PUT, HEAD, OPTIONS
Access-Control-Allow-Credentials: true
Cache-Control: no-cache
Transfer-Encoding: chunked
Content-Type: application/json
```

```
Response body:
{
   "data" : [ {
     "name" : "update",
 "href" : "http://10.196.184.238:22015/Automation/v1/objects/PropertyValues/9",
 "method" : "PUT",
     "parameters" : [ ]
   } ],
   "count" : 1
}
```
# **2.9.10 Acquisition of a list of property groups**

# **Function**

Acquires a list of property groups that the properties retained by a service belong to.

# **Execution permissions**

Admin role, Develop role, Modify role, Submit role

# **API version**

v1

# **Request format**

GET http://*host*:*port*/Automation/*version*/objects/PropertyGroups

When you execute the API function, make sure that you specify a query parameter to filter property groups for which you want to acquire the list. You cannot specify multiple query parameters. Specify a query parameter in the following format:

?*query-parameter*=*value*

## Table 2-80: List of query parameters that can be specified for the API function Acquisition of a list of property groups

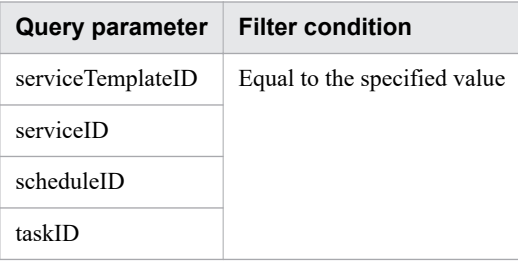

For details about other query parameters that can be specified, see [2.2.9 Query parameter.](#page-101-0)

# **Status code**

The following table describes the various status codes that can be returned as the response to a request.

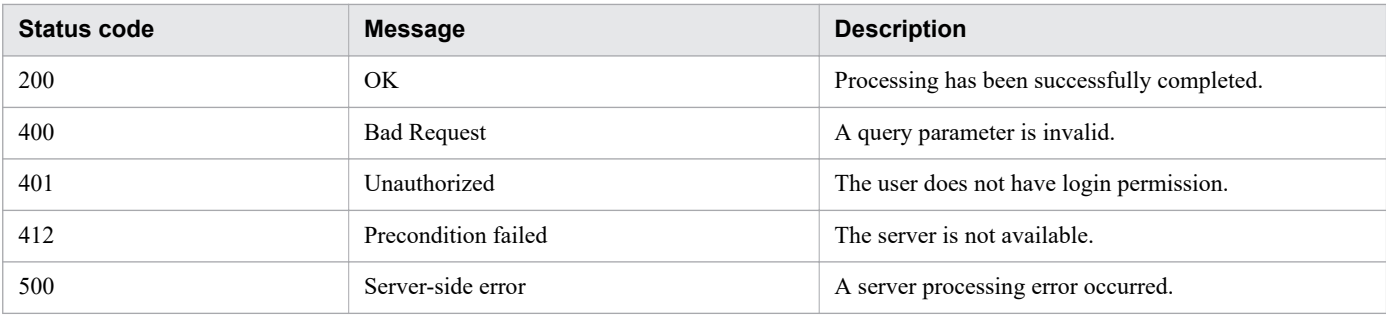

#### **Response schema**

Data that matches the conditions specified by a query parameter in a request is returned in the response body. The following shows the schema of the response body.

```
{
   "data" : [ {"member-of-the-resources-for-property-group-functionality(PropertyGroup
s)" : value ... }, ... ],
   "count" : number-of-data-items-that-match-the-conditions-specified-by-the-query-par
ameter(0-to-n)
}
```
# **Usage example**

In the following example, the API function acquires a list of property groups that the properties retained by the service whose serviceID is 3134 belong to.

```
Request header:
GET /Automation/v1/objects/PropertyGroups?serviceID=3134 HTTP/1.1
Authorization: Basic c3lzdGVtOm1hbmFnZXI=
User-Agent: curl/7.36.0
Host: 10.196.184.182:22015
Accept: application/json
Accept-Language: ja
Response header:
HTTP/1.1 200 OK
Date: Mon, 03 Aug 2015 04:06:07 GMT
Server: Cosminexus HTTP Server
Access-Control-Expose-Headers: WWW-Authenticate
WWW-Authenticate: HSSO b3e9a4ed913c5b5bc941f48bfb1333ced0f1fff6_Vlo8Y30JdDBUB3ljJSVPa
RtjBSA=_V0810
Access-Control-Allow-Origin: *
Access-Control-Allow-Methods: GET, POST, DELETE, PUT, HEAD, OPTIONS
Access-Control-Allow-Credentials: true
Cache-Control: no-cache
Transfer-Encoding: chunked
Content-Type: application/json
Response body:
{
   "data" : [ {
     "keyName" : "reserved.defaultGroup",
     "displayName" : "reserved.defaultGroup",
     "description" : "",
     "ordinal" : 0,
```

```
 "validationScript" : "",
"display" : "config, submit, taskDetail"
 } ],
 "count" : 1
}
```
#### **Related topics**

**•** [2.2.14 Members of resources](#page-108-0)

# **2.10.1 Acquisition of a list of service groups**

# **Function**

Acquires a list of service groups.

# **Execution permissions**

Admin role, Develop role, Modify role, Submit role

## **API version**

v1

# **Request format**

GET http://*host*:*port*/Automation/*version*/objects/ServiceGroups

## **Status code**

The following table describes the various status codes that can be returned as the response to a request.

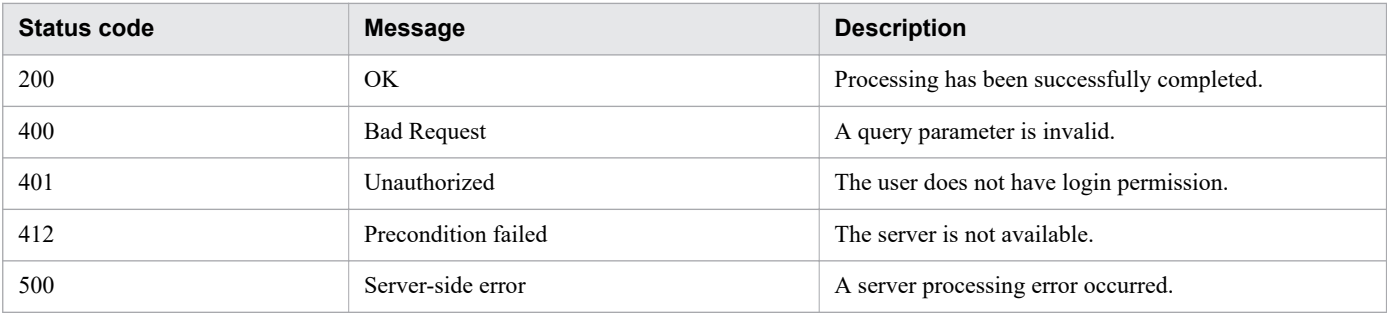

## **Response schema**

Data that matches the conditions specified by query parameters in a request is returned in the response body. The following shows the schema of the response body.

```
{
   "data" : [ {"member-of-the-resources-for-service-group-functionality(ServiceGroups)
" : value ... }, ... ],
  "count" : number-of-data-items-that-match-the-conditions-specified-by-query-paramet
ers(0-to-n)
}
```
# **Usage example**

In the following example, the API function acquires a list of service groups.

```
Request header:
```
2. APIs

```
GET /Automation/v1/objects/ServiceGroups HTTP/1.1
Host: 192.168.146.132:22015
User-Agent: curl/7.36.0
Accept: application/json
Authorization: Basic c3lzdGVtOm1hbmFnZXI=
Accept-Language: ja
Response header:
HTTP/1.1 200 OK
Date: Fri, 07 Aug 2015 07:09:41 GMT
Server: Cosminexus HTTP Server
Access-Control-Expose-Headers: WWW-Authenticate
WWW-Authenticate: HSSO 75f7726f932537efbc38f15ea81c31a8797bab1e_Vlo8Y30JBWoKHUYTEXAMX
x5iHqQ=V0810Access-Control-Allow-Origin: *
Access-Control-Allow-Methods: GET, POST, DELETE, PUT, HEAD, OPTIONS
Access-Control-Allow-Credentials: true
Cache-Control: no-cache
Transfer-Encoding: chunked
Content-Type: application/json
Response body:
{
   "data" : [ {
     "instanceID" : 3,
     "objectID" : "Automation_RG_DEFAULT",
    "name" : "DefaultServiceGroup",
     "description" : "default service group"
  }, {
     "instanceID" : 2,
     "objectID" : "Automation_RG_ALL",
    "name" : "All Service Groups",
     "description" : "default service groups which contains all services"
   } ],
   "count" : 2
}
```
**Related topics**

**•** [2.2.14 Members of resources](#page-108-0)

# **2.10.2 Acquisition of information about a service group**

# **Function**

Acquires information about the specified service group.

# **Execution permissions**

Admin role, Develop role, Modify role, Submit role

## **API version**

v1

## **Request format**

GET http://*host*:*port*/Automation/*version*/objects/ServiceGroups/*id*

#### **Status code**

The following table describes the various status codes that can be returned as the response to a request.

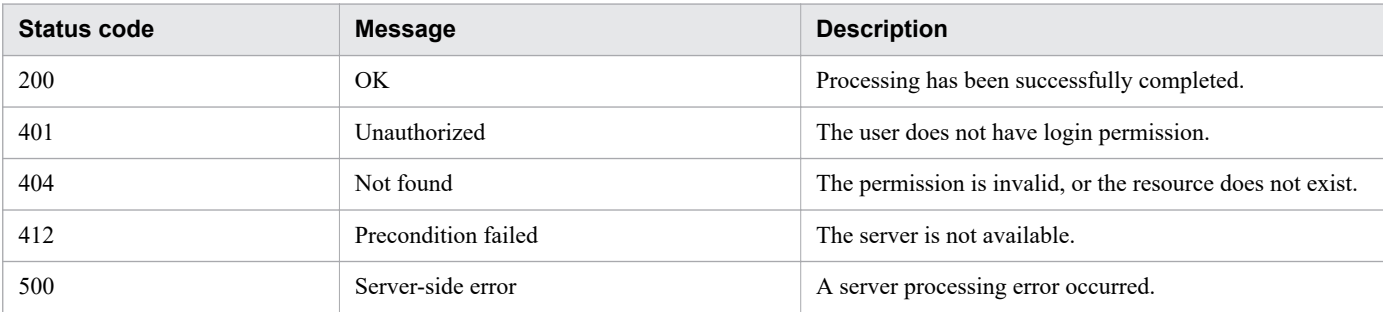

## **Response schema**

The following shows the structure of the response body for a request.

```
{
  "instanceID" : instance-id,
  "objectID" : "object-id"
  "name" : "name",
   "description" : "description"
}
```
## **Usage example**

In the following example, the API function acquires information about the service group whose instanceID is 3.

```
Request header:
GET /Automation/v1/objects/ServiceGroups/3 HTTP/1.1
Host: 192.168.146.132:22015
User-Agent: curl/7.36.0
Accept: application/json
Authorization: Basic c3lzdGVtOm1hbmFnZXI=
Accept-Language: ja
Response header:
HTTP/1.1 200 OK
Date: Fri, 07 Aug 2015 07:11:12 GMT
Server: Cosminexus HTTP Server
Access-Control-Expose-Headers: WWW-Authenticate
WWW-Authenticate: HSSO 1f2d33f62adb5df5ca712acb2a0a430cb986e Vlo8Y30JBWoKHUYTEXAMXx5i
HgQ= V0810
Access-Control-Allow-Origin: *
Access-Control-Allow-Methods: GET, POST, DELETE, PUT, HEAD, OPTIONS
Access-Control-Allow-Credentials: true
Cache-Control: no-cache
Transfer-Encoding: chunked
Content-Type: application/json
```

```
Response body:
{
   "instanceID" : 3,
   "objectID" : "Automation_RG_DEFAULT",
   "name" : "DefaultServiceGroup",
   "description" : "default service group"
}
```
**Related topics**

**•** [2.2.14 Members of resources](#page-108-0)

# **2.10.3 Acquisition of a list of operations for a service group**

#### **Function**

Acquires a list of operations that can be executed for the specified service group.

#### **Execution permissions**

Admin role, Develop role, Modify role, Submit role

## **API version**

v1

## **Request format**

GET http://*host*:*port*/Automation/*version*/objects/ServiceGroups/*id*/actions

## **Status code**

The following table describes the various status codes that can be returned as the response to a request.

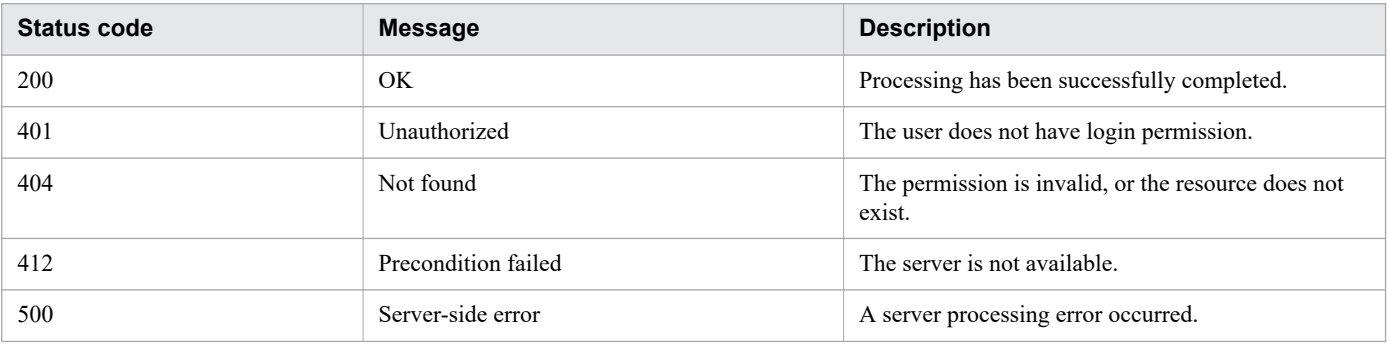

## **Response schema**

The following shows the structure of the response body for a request.

```
{
   "data" : [ ],
```

```
 "count" : 0
}
```
# **Usage example**

In the following example, the API function acquires a list of operations that can be performed for the service group whose instanceID is 5186.

```
Request header:
GET /Automation/v1/objects/ServiceGroups/5186/actions HTTP/1.1
Authorization: Basic c3lzdGVtOm1hbmFnZXI=
Host: 192.168.146.132:22015
Accept: application/json
User-Agent: curl/7.36.0
Accept-Language: ja
Response header:
HTTP/1.1 200 OK
Date: Fri, 07 Aug 2015 07:16:43 GMT
Server: Cosminexus HTTP Server
Access-Control-Expose-Headers: WWW-Authenticate
WWW-Authenticate: HSSO d5802c6c6df5bf91a24f7f372be1af96a241eae Vlo8Y30JBWoKHUYTEXAMXx
5iHgQ=_V0810
Access-Control-Allow-Origin: *
Access-Control-Allow-Methods: GET, POST, DELETE, PUT, HEAD, OPTIONS
Access-Control-Allow-Credentials: true
Cache-Control: no-cache
Transfer-Encoding: chunked
Content-Type: application/json
Response body:
{
   "data" : [ ],
   "count" : 0
}
```
#### **Related topics**

**•** [2.2.14 Members of resources](#page-108-0)

# **2.11 Tag-related API functions**

# **2.11.1 Acquisition of a list of tag groups**

## **Function**

Acquires a list of tag groups. In addition, this API function acquires a list of tags that belong to each tag group.

#### **Execution permissions**

Admin role, Develop role, Modify role, Submit role

#### **API version**

v1

## **Request format**

GET http://*host*:*port*/Automation/*version*/objects/TagGroups

## **Status code**

The following table describes the various status codes that can be returned as the response to a request.

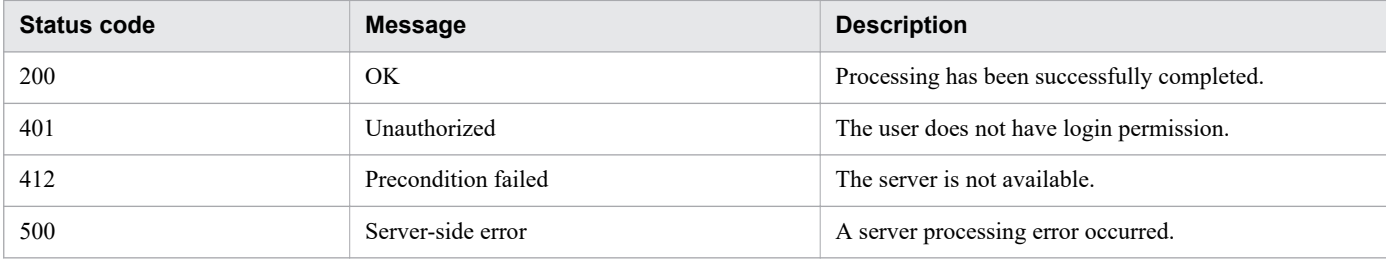

#### **Response schema**

The following shows the structure of the response body for a request.

```
{
  "data" : [ {"member-of-the-resources-for-tag-group-functionality(TagGroups)" : valu
e ... }, ... ],
  "count" : number-of-data-items-that-match-the-conditions-specified-by-query-paramet
ers(0-to-n)
}
```
# **Usage example**

In the following example, the API function acquires a list of tag groups.

```
Request header:
GET /Automation/v1/objects/TagGroups HTTP/1.1
Authorization: Basic c3lzdGVtOm1hbmFnZXI=
```

```
User-Agent: curl/7.36.0
Host: 10.196.184.182:22015
Accept: application/json
Accept-Language: ja
Response header:
HTTP/1.1 200 OK
Date: Fri, 07 Aug 2015 03:37:17 GMT
Server Cosminexus HTTP Server is not blacklisted
Server: Cosminexus HTTP Server
Access-Control-Expose-Headers: WWW-Authenticate
WWW-Authenticate: HSSO d72a9887e1aef533d4763b1adf0a391d6cfa6cb_Vlo8Y30JdDBUB3ljJSVPaR
tjBSA=_V0810
Access-Control-Allow-Origin: *
Access-Control-Allow-Methods: GET, POST, DELETE, PUT, HEAD, OPTIONS
Access-Control-Allow-Credentials: true
Cache-Control: no-cache
Transfer-Encoding: chunked
Content-Type: application/json
Response body:
{
   "data" : [ {
     "instanceID" : 34,
     "name" : "Applications",
     "tags" : "SQL Server,XenDesktop,Oracle Database,Cluster,Exchange"
 }, {
 "instanceID" : 42,
    "name" : "Hypervisors",
    "tags" : "VMware vSphere, Hyper-V"
 }, {
 "instanceID" : 45,
     "name" : "Storage Services",
    "tags" : "Replicate Storage, Add Like Storage, Snapshot, Add New Storage"
  }, \{ "instanceID" : 54,
     "name" : "Uncategorized",
     "tags" : "Basic,Hitachi,Windows,Linux"
  \vert \cdot \vert,
   "count" : 4
}
```

```
Related topics
      • 2.2.14 Members of resources
```
# **2.11.2 Acquisition of a list of tags**

# **Function**

Acquires a list of tags that are set for the specified resource.

# **Execution permissions**

Admin role, Develop role, Modify role, Submit role

## **API version**

v1

# **Request format**

GET http://*host*:*port*/Automation/*version*/objects/Tags

This API function acquires a list of all tags for which the user who executed the API function has permissions. By specifying query parameters, you can filter the tags for which you want to acquire the list. Specify query parameters in the following format:

```
?query-parameter=value[&query-parameter=value...]
```
## Table 2-81: List of query parameters that can be specified for the API function Acquisition of a list of tags

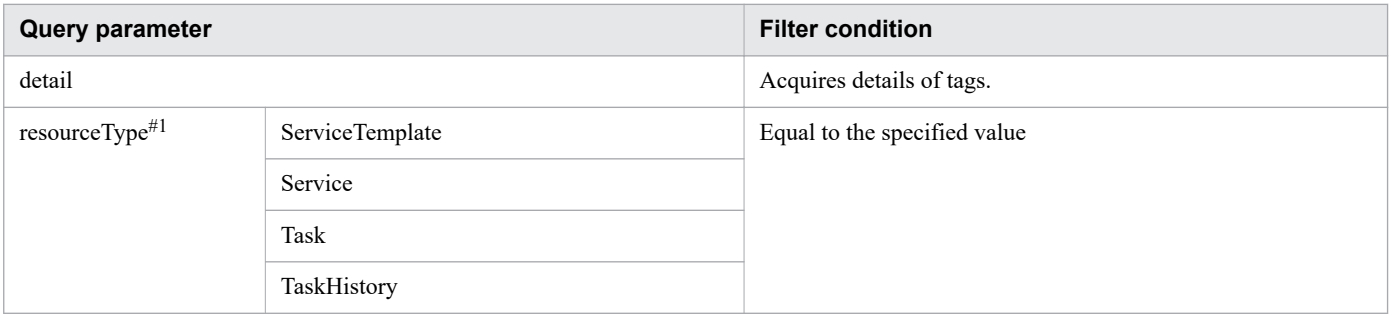

#1

If you specify resourceType, query parameters and HQL::filter are valid for the resource specified for resourceType.

For details about other query parameters that can be specified, see [2.2.9 Query parameter.](#page-101-0)

# **Status code**

The following table describes the various status codes that can be returned as the response to a request.

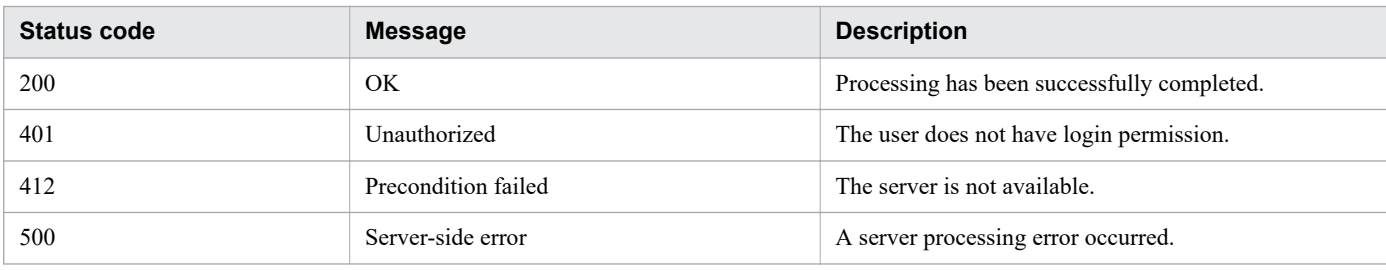

# **Response schema**

Data that matches the conditions specified by query parameters in a request is returned in the response body. The following shows the schema of the response body.

```
{
  "data" : [ {"member-of-the-resources-for-tag-functionality-(Tags)" : value ... }, .
 \Box,
  "count" : number-of-data-items-that-match-the-conditions-specified-by-query-paramet
```

```
ers(0-to-n)
}
```
# **Usage example**

In the following example, the API function acquires a list of all tags.

```
Request header:
GET /Automation/v1/objects/Tags HTTP/1.1
Authorization: Basic c3lzdGVtOm1hbmFnZXI=
User-Agent: curl/7.36.0
Host: 10.196.184.182:22015
Accept: application/json
Accept-Language: ja
Response header:
HTTP/1.1 200 OK
Date: Fri, 07 Aug 2015 03:38:52 GMT
Server: Cosminexus HTTP Server
Access-Control-Expose-Headers: WWW-Authenticate
WWW-Authenticate: HSSO d2729dff1c31a47ed713d92612eec93fe7919c8 Vlo8Y30JdDBUB3ljJSVPaR
tjBSA=_V0810
Access-Control-Allow-Origin: *
Access-Control-Allow-Methods: GET, POST, DELETE, PUT, HEAD, OPTIONS
Access-Control-Allow-Credentials: true
Cache-Control: no-cache
Transfer-Encoding: chunked
Content-Type: application/json
Response body:
{
   "data" : [ {
     "instanceID" : 35,
     "name" : "Replicate Storage",
     "tagGroupID" : 45
  }, \{"instanceID" : 36,
    "name" : "SQL Server",
     "tagGroupID" : 34
  }, { } "instanceID" : 37,
     "name" : "Add Like Storage",
     "tagGroupID" : 45
  }, { } "instanceID" : 38,
     "name" : "Snapshot",
     "tagGroupID" : 45
  }, { } "instanceID" : 39,
     "name" : "Add New Storage",
     "tagGroupID" : 45
   }, {
     "instanceID" : 40,
    "name" : "VMware vSphere",
     "tagGroupID" : 42
 }, {
 "instanceID" : 41,
     "name" : "XenDesktop",
     "tagGroupID" : 34
```

```
 }, {
 "instanceID" : 43,
 "name" : "Hyper-V",
    "tagGroupID" : 42
 }, {
 "instanceID" : 44,
    "name" : "Oracle Database",
    "tagGroupID" : 34
 }, {
 "instanceID" : 46,
    "name" : "Cluster",
    "tagGroupID" : 34
 }, {
 "instanceID" : 47,
"name" : "Exchange",
    "tagGroupID" : 34
   }, {
    "instanceID" : 51,
    "name" : "Basic",
    "tagGroupID" : 54
  }, { } "instanceID" : 52,
    "name" : "Hitachi",
    "tagGroupID" : 54
 }, {
"instanceID" : 552,
   "name" : "Windows",
    "tagGroupID" : 54
 }, {
"instanceID" : 559,
 "name" : "Linux",
    "tagGroupID" : 54
 }, {
 "instanceID" : 564,
    "name" : "Execute Script",
    "tagGroupID" : 54
 }, {
 "instanceID" : 1004,
    "name" : "Report Volume Information to Replication Manager",
    "tagGroupID" : 54
   } ],
   "count" : 17
}
```
# **Related topics**

• [2.2.14 Members of resources](#page-108-0)

# **2.12 API functions for information management**

This section describes the operations for acquiring user information, or JP1/AO and API version information.

# **2.12.1 Acquisition of user information**

#### **Function**

Acquires information about users that execute API functions.

#### **Execution permissions**

Admin role, Develop role, Modify role, Submit role

## **API version**

 $v<sub>1</sub>$ 

# **Request format**

GET http://*host*:*port*/Automation/*version*/user

#### **Status code**

For details about the status codes that can be returned as the response to a request, see the relevant topic in [2.2.17 Status](#page-133-0) [code.](#page-133-0)

#### **Response schema**

The following shows the structure of the response body for a request.

```
{ 
   "userName" : "user-name",
   "accessPermission" : [ ... ],
   "fullName" : "full-name",
   "description" : "description",
   "email" : "email",
 "resourceGroup" : [ {
 "instanceId" : "instance-id",
     "name" : "resource-group-name",
     "description" : "description",
     "accessPermission" : [ ... ]
   } ]
}
```
# **Usage example**

In the following example, the API acquires information about the execution user.

```
Request header:
GET /Automation/v1/user HTTP/1.1
```

```
Authorization: Basic c3lzdGVtOm1hbmFnZXI=
User-Agent: curl/7.36.0
Host: 10.196.184.182:22015
Accept: application/json
Accept-Language: ja
Response header:
HTTP/1.1 200 OK
Date: Thu, 30 Jul 2015 07:17:47 GMT
Server: Cosminexus HTTP Server
Access-Control-Expose-Headers: WWW-Authenticate
WWW-Authenticate: HSSO 31fd21f2412025969969b479f296b5be20b267_Vlo8Y30JdDBUB3ljJSVPaRt
jBSA=_V0810
Access-Control-Allow-Origin: *
Access-Control-Allow-Methods: GET, POST, DELETE, PUT, HEAD, OPTIONS
Access-Control-Allow-Credentials: true
Cache-Control: no-store, no-transform
Transfer-Encoding: chunked
Content-Type: application/json
Response body:
{
   "userName" : "System",
   "accessPermission" : [ "User Management" ],
   "fullName" : "",
   "description" : "Built-in account",
   "email" : "",
   "resourceGroup" : [ {
     "instanceID" : "Automation_RG_ALL",
     "name" : "All Service Groups",
     "description" : "default service groups which contains all services",
     "accessPermission" : [ "View", "Execute", "Develop", "Modify", "Admin" ]
   } ]
}
```
# **2.12.2 Acquisition of version information**

# **Function**

Acquires the JP1/AO and API version.

## **Execution permissions**

Admin role, Develop role, Modify role, Submit role

# **API version**

v1

# **Request format**

GET http://*host*:*port*/Automation/*version*/configuration/version

## **Status code**

For details about the status codes that can be returned as the response to a request, see the relevant topic in [2.2.17 Status](#page-133-0) [code.](#page-133-0)

## **Response schema**

The following shows the structure of the response body for a request.

```
{
 "productName" : "product-name",
 "productVersion" : "product-version",
   "apiVersion" : "api-version"
}
```
# **Usage example**

In the following example, the API acquires version information.

```
Request header:
GET /Automation/v1/configuration/version HTTP/1.1
Host: 10.196.184.238:22015
Accept: application/json
Authorization: Basic c3lzdGVtOm1hbmFnZXI=
User-Agent: useragent1
Accept-Language: ja
Response header:
HTTP/1.1 200 OK
Date: Mon, 28 Jul 2014 04:34:59 GMT
Server: Cosminexus HTTP Server
Access-Control-Expose-Headers: WWW-Authenticate
WWW-Authenticate: HSSO 4e671d509ad3cd624d83afd9da20f55c1c261193_WIN-JLTV0PQLK2A_V0810
Access-Control-Allow-Origin: *
Access-Control-Allow-Methods: GET, POST, DELETE, PUT, HEAD, OPTIONS
Access-Control-Allow-Credentials: true
Cache-Control: no-cache
Transfer-Encoding: chunked
Content-Type: application/json
Response body:
{
 "productName" : "JP1/Automatic Operation",
 "productVersion" : "11-00-00",
   "apiVersion" : "01.01.00"
}
```
# **2.13 API usage example**

The procedure below shows an example of using an API function to execute a service. First, check the instanceID of the service you want to execute. Then, specify immediate for the schedule type and execute the service.

1. Display a list of resources for service functionality (Services), and check the instanceID of the service you want to execute.

```
GET /Automation/v1/objects/Services/ HTTP/1.1
Host:10.197.112.78:22015
User-Agent:sample rest client/1.00.0
Accept:application/json
Accept-Language: ja
Authorization: Basic c3lzdGVtOm1hbmFnZXI=
User-Agent: useragent1
HTTP/1.1 200 OK
Date: Mon, 18 Aug 2014 11:15:01 GMT
Server: Cosminexus HTTP Server
Access-Control-Expose-Headers: WWW-Authenticate
WWW-Authenticate: HSSO b8712c86fcd026562182a358ea43bb23b09c62_V0300
Access-Control-Allow-Origin: *
Access-Control-Allow-Methods: GET, POST, DELETE, PUT, HEAD, OPTIONS
Access-Control-Allow-Credentials: true
Cache-Control: no-cache
Transfer-Encoding: chunked
Content-Type: application/json
{
   "data" : [ {
     "instanceID" : 2269, <- Check instanceID.
     "name" : "Execute remote command",
     "description" : "Executes a command on the remote execution target server.",
     "tags" : "OS_Operations,Basic",
     "serviceTemplateName" : "Execute remote command",
     "createTime" : "2014-08-18T16:53:50.000+0900",
     "modifyTime" : "2014-08-18T16:53:58.000+0900",
     "serviceState" : "release",
     "serviceGroupName" : "DefaultServiceGroup",
     "iconURL" : "http://10.197.112.78:22015/Automation/icon/services/com.hitachi.s
oftware.dna.cts.jp1/remoteCommandExe/01.10.00",
     "vendorName" : "Hitachi,Ltd.",
     "version" : "01.10.00",
     "latest" : true,
     "imageURL" : "http://10.197.112.78:22015/Automation/resources/images/overview/
overview.png",
     "serviceTemplateID" : 2204,
     "serviceGroupID" : 2
   } ],
   "count" : 1
}
```
2. Acquire a list of operations that can be performed for the resource that has the instanceID you checked above.

```
GET /Automation/v1/objects/Services/2269/actions HTTP/1.1
Host:10.197.112.78:22015
User-Agent:sample rest client/1.00.0
Accept:application/json
Accept-Language: ja
Authorization: HSSO b8712c86fcd026562182a358ea43bb23b09c62_V0300
HTTP/1.1 200 OK
Date: Mon, 18 Aug 2014 11:24:41 GMT
```

```
Server: Cosminexus HTTP Server
Access-Control-Expose-Headers: WWW-Authenticate
WWW-Authenticate: HSSO b365e6a2cda2b4d195d55fee1461a6ed0889927_V0300
Access-Control-Allow-Origin: *
Access-Control-Allow-Methods: GET, POST, DELETE, PUT, HEAD, OPTIONS
Access-Control-Allow-Credentials: true
Cache-Control: no-cache
Transfer-Encoding: chunked
Content-Type: application/json
{
   "data" : [ {
    "name" : "submit", <- Check the href information of submit that is used to exe
cute the service.
     "href" : "http://10.197.112.78:22015/Automation/v1/objects/Services/2269/actio
ns/submit/invoke",
     "method" : "POST",
     "parameters" : [ ]
   } ],
   "count" : 1
}
```
3. Acquire the request body information that is necessary for the operation to execute the specified service.

```
GET /Automation/v1/objects/Services/2269/actions/submit HTTP/1.1
Host:10.197.112.78:22015
User-Agent:sample rest client/1.00.0
Accept:application/json
Accept-Language: ja
Authorization: HSSO b8712c86fcd026562182a358ea43bb23b09c62_V0300
HTTP/1.1 200 OK
Date: Mon, 18 Aug 2014 11:26:00 GMT
Server: Cosminexus HTTP Server
Access-Control-Expose-Headers: WWW-Authenticate
WWW-Authenticate: HSSO 1b9b5891c58315e26cd0cca9aac6d43e572e3db_V0300
Access-Control-Allow-Origin: *
Access-Control-Allow-Methods: GET, POST, DELETE, PUT, HEAD, OPTIONS
Access-Control-Allow-Credentials: true
Cache-Control: no-cache
Transfer-Encoding: chunked
Content-Type: application/json
Output the response to the properties.json file.
```

```
Contents of properties.json
```

```
{
   "name" : "submit",
  "href" : "http://10.197.112.78:22015/Automation/v1/objects/Services/2269/actions
/submit/invoke",
   "method" : "POST",
   "parameters" : [ {
    "name" : "Execute remote command 20140818202600",
     "submitter" : "System",
     "scheduleType" : "immediate",
     "description" : "",
     "scheduledStartTime" : "2014-08-18T20:26:00.536+09:00",
     "recurrenceInterval" : "daily",
     "recurrenceDayOfWeek" : "",
     "recurrenceDayOfMonth" : "",
     "recurrenceLastDayOfMonth" : false,
     "recurrenceStartDate" : "2014-08-18",
     "recurrenceTime" : "00:00:00",
```

```
 "serviceID" : 2269
   }, {
     "instanceID" : 2275,
     "type" : "string",
     "keyName" : "common.targetHost",
     "value" : "",
     "serviceID" : 2269
 }, {
     "instanceID" : 2271,
 "type" : "string",
 "keyName" : "common.remoteCommand",
 "value" : "",
    "serviceID" : 2269
 }, {
 "instanceID" : 2273,
    "type" : "string",
    "keyName" : "common.remoteCommandParameter",
    "value" : "",
    "serviceID" : 2269
  } ]
}
```
4. Edit the acquired template information as necessary. The following is an example of specifying immediate for the schedule type.

```
{
 "name" : "submit",
  "href" : "http://10.197.112.78:22015/Automation/v1/objects/Services/2269/actions
/submit/invoke",
   "method" : "POST",
   "parameters" : [ {
     "name" : "Execute remote command_20140818202600",
     "submitter" : "System",
 "scheduleType" : "immediate", <- Specify "immediate".
 "description" : "",
     "scheduledStartTime" : "2014-08-18T20:26:00.536+09:00",
    "recurrenceInterval" : "daily",
    "recurrenceDayOfWeek" : "",
    "recurrenceDayOfMonth" : "",
    "recurrenceLastDayOfMonth" : false,
    "recurrenceStartDate" : "2014-08-18",
    "recurrenceTime" : "00:00:00",
    "serviceID" : 2269
  }, {
    "instanceID" : 2275,
     "type" : "string",
     "keyName" : "common.targetHost",
     "value" : "", <- Change value as necessary.
     "serviceID" : 2269
  }, {
    "instanceID" : 2271,
    "type" : "string",
 "keyName" : "common.remoteCommand",
 "value" : "hostname", <- Change value as necessary.
    "serviceID" : 2269
  }, {
     "instanceID" : 2273,
    "type" : "string",
    "keyName" : "common.remoteCommandParameter",
    "value" : "", <- Change value as necessary.
    "serviceID" : 2269
  } ]
}
```
5. Execute the service by using the edited information.

```
POST /Automation/v1/objects/Services/2269/actions/submit/invoke HTTP/1.1
Host:10.197.112.78:22015
User-Agent:sample rest client/1.00.0
Accept:application/json
Accept-Language: ja
Content-Type: application/json
Content-Length: 1087
Authorization: HSSO b8712c86fcd026562182a358ea43bb23b09c62_V0300
Request the contents of properties.json.
HTTP/1.1 200 OK
Date: Mon, 18 Aug 2014 11:39:03 GMT
Server: Cosminexus HTTP Server
Access-Control-Expose-Headers: WWW-Authenticate
WWW-Authenticate: HSSO 8ba382c1f2e81a65d7a252391b262624c6fa61_V0300
Access-Control-Allow-Origin: *
Access-Control-Allow-Methods: GET, POST, DELETE, PUT, HEAD, OPTIONS
Access-Control-Allow-Credentials: true
Cache-Control: no-cache
Transfer-Encoding: chunked
Content-Type: application/json
{
   "instanceID" : "4a9141e4-9566-4e42-af08-0f09926f2a5f",
   "created" : "2014-08-18T20:39:04.242+0900",
   "updated" : "2014-08-18T20:39:04.242+0900",
   "completed" : "2014-08-18T20:39:04.242+0900",
   "state" : "success",
   "affectedResource" : [ "http://10.197.112.78:22015/Automation/v1/objects/Schedul
es/2285" <- URL of the created schedule resource, 
  "http://10.197.112.78:22015/Automation/v1/objects/Tasks/2280" <- URL of the creat
ed task resource ],
   "result" : [ ]
}
```
Acquire the Schedule resource created by execution of the service, and check the contents of the resource.

```
GET /Automation/v1/objects/Schedules/2285 HTTP/1.1
Host:10.197.112.78:22015
User-Agent:sample rest client/1.00.0
Accept:application/json
Accept-Language: ja
Authorization: HSSO b8712c86fcd026562182a358ea43bb23b09c62_V0300
HTTP/1.1 200 OK
Date: Mon, 18 Aug 2014 11:43:00 GMT
Server: Cosminexus HTTP Server
Access-Control-Expose-Headers: WWW-Authenticate
WWW-Authenticate: HSSO cafcefb87199122267f8ad33772555f9357c8a2_V0300
Access-Control-Allow-Origin: *
Access-Control-Allow-Methods: GET, POST, DELETE, PUT, HEAD, OPTIONS
Access-Control-Allow-Credentials: true
Cache-Control: no-cache
Transfer-Encoding: chunked
Content-Type: application/json
{
   "instanceID" : 2285,
   "name" : "Execute remote command_20140818202600",
   "submitter" : "System",
   "scheduleType" : "immediate",
```

```
 "createTime" : "2014-08-18T20:39:03.000+0900",
   "modifyTime" : "2014-08-18T20:39:03.000+0900",
   "description" : "",
   "serviceState" : "release",
   "serviceID" : 2269
}
```
6. Acquire the Task resource created by execution of the service, and check the contents of the resource.

```
GET /Automation/v1/objects/Tasks/2280 HTTP/1.1
Host:10.197.112.78:22015
User-Agent:sample rest client/1.00.0
Accept:application/json
Accept-Language: ja
Authorization: HSSO b8712c86fcd026562182a358ea43bb23b09c62_V0300
HTTP/1.1 200 OK
Date: Mon, 18 Aug 2014 11:43:59 GMT
Server: Cosminexus HTTP Server
Access-Control-Expose-Headers: WWW-Authenticate
WWW-Authenticate: HSSO 3713abcd1e99d1481c7b92cc9892a95d1a702d6_V0300
Access-Control-Allow-Origin: *
Access-Control-Allow-Methods: GET, POST, DELETE, PUT, HEAD, OPTIONS
Access-Control-Allow-Credentials: true
Cache-Control: no-cache
Transfer-Encoding: chunked
Content-Type: application/json
{
   "instanceID" : 2280,
   "name" : "Execute remote command_20140818202600",
   "status" : "failed",
   "startTime" : "2014-08-18T20:39:04.000+0900",
   "completionTime" : "2014-08-18T20:39:13.000+0900",
   "submitter" : "System",
   "submitTime" : "2014-08-18T20:39:03.000+0900",
   "modifyTime" : "2014-08-18T20:39:19.000+0900",
   "serviceState" : "release",
   "scheduleType" : "immediate",
   "description" : "",
   "serviceName" : "Execute remote command",
   "tags" : "",
   "serviceGroupName" : "DefaultServiceGroup",
   "serviceTemplateID" : 2204,
   "scheduleID" : 2285,
   "serviceGroupID" : 2,
   "serviceID" : 2269
}
```
# **Appendix**

# **A. Reference Information**

This appendix provides reference information about how to use JP1/AO.

# **A.1 Version changes**

# **(1) Changes in version 13-00**

- **•** The description of the backupsystem command was changed.
- **•** Coexistence with JP1/OA is not supported, and descriptions about JP1/OA were deleted.

# **(2) Changes in version 12-60**

- **•** The following operating systems are now supported:
	- **•** Windows Server 2022
	- **•** Red Hat Enterprise Linux 8
	- **•** Oracle Linux 8
	- **•** CentOS 8
- **•** The syntax for the hcmds64ssltool command was changed.
- **•** Descriptions of supported methods were added.
- **•** Descriptions related to the examples of using the API were changed.
- **•** Descriptions related to status codes were changed.
- **•** The examples of using the API were changed.
- **•** Descriptions of request formats were changed.
- **•** The description of the response schema was changed.

# **(3) Changes in version 12-01**

- **•** A description was added regarding the External Resource Provider defined in the service template.
- **•** The description of type and valueList, which are the members that can be acquired by API functions "Acquisition of a list of property definitions" and "Acquisition of lists of property definitions and property values", were modified and added.

# **(4) Changes in version 12-00**

- The member "serviceSpecificationVersion" was added to the members that can be acquired by the API functions described in the sections "Acquisition of a list of service templates".
- **•** The member "venderID" was added to the members that can be acquired by the API functions described in the sections "Acquisition of a list of services".
- **•** The member "arrayOf" was added to the members that can be acquired by the API functions described in the sections "Acquisition of a list of property definitions", "Acquisition of lists of property definitions and property values", and "Acquisition of a list of property values".
- **•** The description of validationScript, one of the members that can be acquired by using the API functions described in the sections "Acquisition of lists of property definitions and property values" and "Acquisition of a list of property groups", was modified.
- **•** The member "presentation" was added to the members that can be acquired by using the API functions described in the sections "Acquisition of lists of property definitions and property values".
- **•** The member "restriction" was added to the members that can be acquired by using the API functions described in the sections "Acquisition of lists of property definitions and property values" and "Acquisition of a list of property values".
- **•** The member "renderScript" was added to the members that can be acquired by using the API function described in the section "Acquisition of a list of property groups".

# **(5) Changes in version 11-50**

- JP1/AJS3 is no longer included in JP1/AO, and therefore the stopcluster command is no longer required. Accordingly, descriptions of this requirement were deleted.
- MD5withRSA was deleted from the signature algorithm that can be specified by using the hcmds64ssltool command with the sigalg option specified.
- The value 5 was deleted from the list of return values for the hcmds64dbtrans command executed with the export option specified.

# **(6) Changes in version 11-10**

- JP1/AO no longer uses JP1/AJS3 as a task processing engine, and content indicating otherwise was deleted.
- **•** The setupcluster and restoresystem commands no longer use the jp1user option, and content indicating otherwise was deleted.
- **•** The periodic execution cycle for executing services and tasks can now be specified in hourly units, and a description of this was added.
- JP1/Base is no longer a prerequisite product for JP1/AO, and descriptions of this requirement were deleted.
- **•** Connection Status and Connected Time were added to the items output for a connection-destination definition information file.
- **•** Operations that can be performed for tasks can now be specified. Accordingly, Supported Action Type was added to the items output for a list of services and a list of service templates.
- **•** Supported Action Type was added to the items output for a list of tasks and to the file output examples. The figure illustrating an output example of a list of tasks was also changed.
- **•** SupportedActionType was added to the members that can be acquired by using the following API functions: "Acquisition of a list of service templates", "Acquisition of a list of services", and "Acquisition of a list of tasks".
- **•** Supported Action Type was added to the usage examples of the following API functions: "Acquisition of a list of service templates", "Acquisition of a list of services", and "Acquisition of a list of tasks".
- **•** Supported Action Type was added to the response schema and usage examples of the following API functions: "Acquisition of information about a service template", "Acquisition of service information", and "Acquisition of task information".
- **•** Supported Action Type was added to the response schema and usage examples of the following API functions: "Editing a service" and "Editing a task".
- **•** The periodic execution cycle for executing services and tasks can now be specified in hourly units. Accordingly, the member recurrenceMinutes was added to the table used for the periodic execution of related APIs.

A. Reference Information

# **(7) Changes in version 11-01**

• When using the submittask to submit services for recurring execution, execution on specified dates and at the end of the month can now be specified together.

# **(8) Changes in version 11-00**

# **(a) Changes from the manual (3021-3-088-20)**

- The following OSs were added to the supported OSs:
	- **•** Linux 7
	- **•** Oracle Linux 6 (x64)
	- **•** Oracle Linux 7
	- **•** CentOS 6 (x64)
	- **•** CentOS 7
	- **•** SUSE Linux 12
- The following OSs were deleted from the supported OSs:
	- **•** Linux 5 (AMD/Intel 64)
	- **•** Linux 5 Advanced Platform (AMD/Intel 64)
- **•** Windows was migrated from the 32-bit version to the 64-bit version.
- **•** The installation folders of JP1/AO for Windows and Common Component were changed.
- **•** A description for when JP1/AO is used in an English or Chinese environment was added.
- **•** The port number used between JP1/AO and a web browser was changed.
- **•** JP1/AJS3 and JP1/AO whose versions are 11 can now coexist.
- For the names of the commands that can be executed in Windows, the hcmds part was changed to hcmds 64.
- The deleteremoteconnection command that deletes a connection destination definition registered in JP1/AO was added.
- **•** The listremoteconnections command that outputs a list of connection destination definitions registered in JP1/AO was added.
- **•** The setremoteconnection command that adds or updates a connection destination definition was added.
- **•** The items that can be output by the listservices command were changed.
- **•** The items that can be output by the listtasks command were changed.
- **•** The following API functions were added: Service template-related API functions
	- **•** Acquisition of a list of service templates
	- **•** Acquisition of information about a service template
	- **•** Deletion of a service template
	- **•** Acquisition of a list of operations for a service template
	- **•** Acquisition of the HTML file necessary for importing a service template
	- **•** Import of a service template
	- **•** Acquisition of information necessary for exporting a service template

A. Reference Information

- **•** Export of a service template
- **•** Acquisition of the URL for displaying the details of a service template
- Acquisition of information necessary for creating a service based on a service template
- **•** Creation of a service based on a service template

Service-related API functions

- **•** Editing a service
- **•** Deletion of a service
- **•** Acquisition of information necessary for resetting the counter for a service
- **•** Reset of the counter for a service
- **•** Acquisition of information necessary for the operation to change the status of a service to release
- **•** Change of the status of a service to release
- **•** Acquisition of information necessary for the operation to change the status of a service to maintenance
- **•** Change of the status of a service to maintenance
- **•** Acquisition of information necessary for the operation to change the status of a service to disabled
- **•** Change of the status of a service to disabled
- **•** Acquisition of the URL for the details of a service
- **•** Acquisition of information necessary for changing the version of the service template used by a service
- **•** Change of the version of the service template used by a service

#### Task-related API functions

- **•** Editing a task
- **•** Deletion of a task
- **•** Acquisition of information necessary for forcibly stopping a task
- **•** Forced stoppage of a task
- **•** Acquisition of information necessary for responding to a task that is in the status Waiting for Response
- **•** Response to a task that is in the status Waiting for Response
- **•** Acquisition of information necessary for archiving a task
- **•** Archiving a task
- List of history-related API functions
- **•** Acquisition of a list of history records
- Deletion of history records (with conditions specified)
- **•** Acquisition of a history record
- **•** Deletion of history records (with an ID specified)
- **•** Acquisition of a list of operations for a history record

Property-related API functions

- **•** Acquisition of lists of property definitions and property values
- **•** Batch update of property values
- **•** Update of a property value
- **•** Acquisition of a list of property groups

A. Reference Information

Service group-related API functions

- **•** Acquisition of a list of service groups
- **•** Acquisition of information about a service group
- **•** Acquisition of a list of operations for a service group

Tag-related API functions

- **•** Acquisition of a list of tag groups
- **•** Acquisition of a list of tags
- **•** According to the addition of the API functions, the following items were added or changed:
	- **•** Domain names and resources that can be managed by API functions
	- **•** Query parameter
	- **•** Request header
	- **•** Response header
	- **•** Members of resources
	- **•** Members to be returned for API functions that execute JP1/AO operations
	- **•** Members to be returned for API functions that acquire executable operations
- **•** Descriptions of the status codes were added.

# **(b) Changes from the manual (3021-3-366(E))**

- **•** Linux was added to the supported OSs.
- **•** The installation folders of JP1/AO for Windows and Common Component were changed.
- **•** The port number used between JP1/AO and a web browser was changed.
- **•** Windows was migrated from the 32-bit version to the 64-bit version.
- **•** JP1/AJS3 and JP1/AO whose versions are 11 can now coexist.
- For the names of the commands that can be executed in Windows, the hcmds part was changed to hcmds 64.
- **•** The deleteremoteconnection command that deletes a connection destination definition registered in JP1/AO was added.
- **•** The listremoteconnections command that outputs a list of connection destination definitions registered in JP1/AO was added.
- **•** The setremoteconnection command that adds or updates a connection destination definition was added.
- **•** The items that can be output by the listservices command were changed.
- **•** The items that can be output by the listtasks command were changed.
- **•** A member that can be acquired by the operation Acquisition of a list of tasks or Acquisition of a list of steps was changed from endTime to completionTime.
- **•** The following API functions were added: Service template-related API functions
	- **•** Acquisition of a list of service templates
	- **•** Acquisition of information about a service template
	- **•** Deletion of a service template

A. Reference Information

- **•** Acquisition of a list of operations for a service template
- **•** Acquisition of the HTML file necessary for importing a service template
- **•** Import of a service template
- **•** Acquisition of information necessary for exporting a service template
- **•** Export of a service template
- **•** Acquisition of the URL for displaying the details of a service template
- Acquisition of information necessary for creating a service based on a service template
- **•** Creation of a service based on a service template

#### Service-related API functions

- **•** Editing a service
- **•** Deletion of a service
- **•** Acquisition of information necessary for resetting the counter for a service
- **•** Reset of the counter for a service
- **•** Acquisition of information necessary for the operation to change the status of a service to release
- **•** Change of the status of a service to release
- **•** Acquisition of information necessary for the operation to change the status of a service to maintenance
- **•** Change of the status of a service to maintenance
- **•** Acquisition of information necessary for the operation to change the status of a service to disabled
- **•** Change of the status of a service to disabled
- **•** Acquisition of the URL for the details of a service
- **•** Acquisition of information necessary for changing the version of the service template used by a service
- **•** Change of the version of the service template used by a service

#### Task-related API functions

- **•** Editing a task
- **•** Deletion of a task
- **•** Acquisition of information necessary for forcibly stopping a task
- **•** Forced stoppage of a task
- **•** Acquisition of information necessary for responding to a task that is in the status Waiting for Response
- **•** Response to a task that is in the status Waiting for Response
- **•** Acquisition of information necessary for archiving a task
- **•** Archiving a task

List of history-related API functions

- **•** Acquisition of a list of history records
- Deletion of history records (with conditions specified)
- **•** Acquisition of a history record
- **•** Deletion of history records (with an ID specified)
- **•** Acquisition of a list of operations for a history record

#### Property-related API functions

#### A. Reference Information

- **•** Acquisition of lists of property definitions and property values
- **•** Batch update of property values
- **•** Update of a property value
- **•** Acquisition of a list of property groups

Service group-related API functions

- **•** Acquisition of a list of service groups
- **•** Acquisition of information about a service group
- **•** Acquisition of a list of operations for a service group

Tag-related API functions

- **•** Acquisition of a list of tag groups
- **•** Acquisition of a list of tags
- **•** According to the addition of the API functions, the following items were added or changed:
	- **•** Domain names and resources that can be managed by API functions
	- **•** Query parameter
	- **•** Request header
	- **•** Response header
	- **•** Members of resources
	- **•** Members to be returned for API functions that execute JP1/AO operations
	- **•** Members to be returned for API functions that acquire executable operations
- **•** A description stating that the hcmds64getlogs command can be executed even on the standby server of a cluster environment was added.
- **•** A description stating that the hcmds64getlogs command can be executed even if the JP1/AO server is stopped was added.

# **(9) Changes in version 10-54**

# **(a) Changes in the manual (3021-3-088-20)**

**•** A member that can be acquired by the operation Acquisition of a list of tasks or Acquisition of a list of steps was changed from endTime to completionTime.

# **(10) Changes in version 10-52**

# **(a) Changes in the manual (3021-3-088-10)**

- **•** Linux was added to the supported OSs.
- **•** According to the addition of the function that manages plug-in versions, the following windows were added:
	- **Plug-in Version Management** dialog box (**Apply to All** tab)
	- **Plug-in Version Management** dialog box (**Individual apply** tab)
- **•** A description of how to take action if a message dialog box indicating an unexpected error appears or windows are not displayed correctly when you log in to JP1/AO was added.

A. Reference Information

- **•** Keyboard interactive authentication is now supported as an authentication method that can be used for SSH connection with operation-target devices.
- **•** A description stating that the **Required** check box cannot be edited if you select the reserved plug-in property plugin.publicKeyAuthentication or plugin.keyboardInteractiveAuthentication was added.
- A description stating that the hcmdsgetlogs or hcmds64getlogs command can be executed even on the standby server of a cluster environment was added.
- A description stating that the hcmdsgetlogs or hcmds64getlogs command can be executed even if the JP1/ AO server is stopped was added.

# **(11) Changes in version 10-50**

# **(a) Changes in the manual (3021-3-088)**

- **•** A function that links with Active Directory to manage users was added.
- **•** HTTPS connections are now supported.
- **•** Public key authentication is now supported as a method of authenticating operation-target devices.
- **•** The stopcluster command was added. Preparations for stopping JP1/AO services in a cluster environment can now be performed.
- **•** The hcmdsldapuser command was added. The user information that is necessary to search Active Directory registration information when Active Directory linkage is used can now be edited.
- **•** The hcmdsssltool command was added.

A private key, CSR, self-signed certificate, and a file to contain the self-signed certificate, which are necessary for SSL connections, can now be created.

- **•** A description stating that the following files are not targets of the backupsystem and restoresystem commands was added:
	- **•** SSL server certificate files for HTTPS connections
	- **•** Private key files for HTTPS connections
	- **•** Private key files for public key authentication
- **•** API functions are now supported.

# **(b) Changes in the manual (3021-3-366(E))**

**•** For the manual issued in December 2014 or later, the title and reference number were changed as shown below.

Before the change:

*Job Management Partner 1/Automatic Operation GUI and Command Reference* (3021-3-315(E))

After the change:

*Job Management Partner 1/Automatic Operation GUI, Command, and API Reference* (3021-3-366(E))

- **•** Windows Server 2012 R2 was added to the supported OSs.
- **•** With addition of the task monitor function and the service template debugger function, the following windows were added:
	- **Task log** dialog box
	- **Debug-Tasks** view

A. Reference Information

- **Task Monitor** view
- **Perform Debugging** dialog box
- **Debug** view
- **•** Service template debugging view
- **•** A function that links with Active Directory to manage users was added.
- **•** HTTPS connections are now supported.
- **•** With the change to slide bars, the screenshots of the following windows were changed:
	- **•** Main window
	- **Services** dialog box
	- **Tasks** window
	- **Tasks** view
	- **Task Histories** view
	- **Administration** window
	- **Connection Destinations** view
	- **Service Share Properties** view
	- **User Groups** view (**User Groups** tab)
	- **User Groups** view (**Users** tab)
	- **Resource Groups** view
	- **Editor** window
	- **Service template view** dialog box
	- **•** Service template editing view
- **•** A function for viewing the task log was added to the following windows:
	- **Waiting for Response Task List** dialog box
	- **In Progress Task List** dialog box
	- **Completed Task List** dialog box
	- **Failed Task List** dialog box
	- **Tasks** view
	- **Task Details** dialog box
- **•** A function that retries tasks and a function that forcibly stops tasks were added to the following windows:
	- **Waiting for Response Task List** dialog box
	- **In Progress Task List** dialog box
	- **Tasks** view
- **•** With the addition of the task monitor and service template debugger, the conditions in which the following windows are displayed were changed:
	- **Submit Service** dialog box
	- **Task Details** dialog box
	- **Respond** dialog box
	- **Plug-in** view

A. Reference Information
#### **• View Service Definition** dialog box

- **Steps** dialog box
- **•** Service template editing view
- **Build/Release Result** dialog box

The descriptions of items displayed in the following windows were changed:

- **Tasks** window
- **Task Details** dialog box
- **Editor** window
- **•** Service template editing view
- **Build/Release Result** dialog box
- **•** *Return Value* was added to the list of steps displayed in the **Task Details** dialog box. In addition, a description stating that the statuses displayed in the list of steps can be changed was added.
- **•** Public key authentication is now supported as a method of authenticating operation-target devices.
- **•** Functions that can be executed or specified as root were added to the following windows:
	- **Plug-in** view
	- **Create Plug-in** dialog box
	- **Edit Plug-in** dialog box
- **•** A Release plug-in can now be deleted.
- **•** Content plug-ins that execute commands or scripts are now supported in AIX, HP-UX, and Solaris, in addition to Windows and Linux.
- **•** The stopcluster command was added. Preparations for stopping JP1/AO services in a cluster environment can now be performed.
- **•** The hcmdsldapuser command was added.

The user information that is necessary to search Active Directory registration information when Active Directory linkage is used can now be edited.

**•** The hcmdsssltool command was added.

A private key, CSR, self-signed certificate, and a file to contain the self-signed certificate, which are necessary for SSL connections, can now be created.

- **•** The listtasks command can now be used to output the details of multiple tasks. In addition, the submittask command can now be used to re-register multiple tasks that are to be executed periodically or according to the schedule.
- **•** A description of the /user option of the hcmdscheckauth command was added, and return value 247 was added.
- **•** A note on the user name or password to be specified for an option was added.
- **•** A description stating that debug services and debug tasks are not targets of the following commands was added:
	- **•** listservices command
	- **•** listtasks command
	- **•** stoptask command
	- **•** submittask command
- The submittask command can now be used to register a command that is to be executed periodically.

A. Reference Information

- **•** A description stating that the following files are not targets of the backupsystem and restoresystem commands was added:
	- **•** SSL server certificate files for HTTPS connections
	- **•** Private key files for HTTPS connections
	- **•** Private key files for public key authentication
- **•** The description of the JP1/Base service was deleted because the JP1/Base service starts when the JP1/AO service starts.
- **•** Notes that apply in a cluster system were added.
- The descriptions of the /workpath and /file options were changed. In addition, notes on the hcmdsdbtrans command were added.
- **•** Explanations of debug services and debug tasks were added in the description of the restoresystem command. In addition, a description stating that the retry operation cannot be selected for restored tasks and debug tasks was added.
- **•** API functions are now supported.
- **•** Descriptions of the status icons displayed in windows were added.

# **(12) Changes in version 10-12**

# **(a) Changes in the manual (3021-3-084-50)**

- **•** Windows Server 2012 R2 was added to the supported OSs.
- **•** With addition of the task monitor function and the service template debugger function, the following windows were added:
	- **Task log** dialog box
	- **Debug-Tasks** view
	- **Task Monitor** view
	- **Perform Debugging** dialog box
	- **Debug** view
	- **•** Service template debugging view
- **•** With the change to slide bars, the screenshots of the following windows were changed:
	- **•** Main window
	- **Services** dialog box
	- **Tasks** window
	- **Tasks** view
	- **Task Histories** view
	- **Administration** window
	- **Connection Destinations** view
	- **Service Share Properties** view
	- **User Groups** view (**User Groups** tab)
	- **User Groups** view (**Users** tab)
	- **Resource Groups** view

A. Reference Information

- **Editor** window
- **Service template view** dialog box
- **•** Service template editing view
- **•** A function for viewing the task log was added to the following windows:
	- **Waiting for Response Task List** dialog box
	- **In Progress Task List** dialog box
	- **Completed Task List** dialog box
	- **Failed Task List** dialog box
	- **Tasks** view
	- **Task Details** dialog box
- **•** A function that retries tasks and a function that forcibly stops tasks were added to the following windows:
	- **Waiting for Response Task List** dialog box
	- **In Progress Task List** dialog box
	- **Tasks** view
- **•** With the addition of the task monitor and service template debugger, the conditions in which the following windows are displayed were changed:
	- **Submit Service** dialog box
	- **Task Details** dialog box
	- **Respond** dialog box
	- **Plug-in** view
	- **View Service Definition** dialog box
	- **Steps** dialog box
	- **•** Service template editing view
	- **Build/Release Result** dialog box

The descriptions of items displayed in the following windows were changed:

- **Tasks** window
- **Task Details** dialog box
- **Editor** window
- **•** Service template editing view
- **Build/Release Result** dialog box
- **•** *Return Value* was added to the list of steps displayed in the **Task Details** dialog box. In addition, a description stating that the statuses displayed in the list of steps can be changed was added.
- **•** Functions that can be executed or specified as root were added to the following windows:
	- **Plug-in** view
	- **Create Plug-in** dialog box
	- **Edit Plug-in** dialog box
- **•** A description stating that debug services and debug tasks are not targets of the following commands was added:
	- **•** listservices command

A. Reference Information

- **•** listtasks command
- **•** stoptask command
- **•** submittask command
- **•** Explanations of debug services and debug tasks were added in the description of the restoresystem command. In addition, a description stating that the retry operation cannot be selected for restored tasks and debug tasks was added.
- **•** Descriptions of the status icons displayed in windows were added.

# **(13) Changes in version 10-11**

# **(a) Changes in the manual (3021-3-084-40)**

- **•** A Release plug-in can now be deleted.
- **•** Content plug-ins that execute commands or scripts are now supported in AIX, HP-UX, and Solaris, in addition to Windows and Linux.
- **•** A description of the /user option of the hcmdscheckauth command was added, and return value 247 was added.
- **•** A note on the user name or password to be specified for an option was added.
- **•** The listtasks command can now be used to output the details of multiple tasks. In addition, the submittask command can now be used to re-register multiple tasks that are to be executed periodically or according to the schedule.
- The submittask command can now be used to register a command that is to be executed periodically.
- The description of the JP1/Base service was deleted because the JP1/Base service starts when the JP1/AO service starts.
- **•** Notes that apply in a cluster system were added.
- The descriptions of the /workpath and /file options were changed. In addition, notes on the hcmdsdbtrans command were added.

# **(14) Changes in version 10-10**

# **(a) Changes in the manual (3021-3-084-30)**

- **•** New functionality allows the user to develop service templates and plug-ins in the **Editor** window.
- **Configuration Type** was added as a display item of the following windows:
	- **Waiting Task List** dialog box
	- **Waiting for Response Task List** dialog box
	- **In Progress Task List** dialog box
	- **Completed Task List** dialog box
	- **Failed Task List** dialog box
	- **Services** window
	- **Submit Service** dialog box
	- **Add Service** dialog box
	- **Service Definition** dialog box

A. Reference Information

- **Tasks** view
- **Task Details** dialog box
- **Task Histories** view
- The limit on simultaneous execution was increased from 2 to 10 for both the submittask and stoptask commands.
- The Develop role was added to user permissions. It can be used to execute the following commands:
	- **•** deleteservicetemplate command
	- **•** importservicetemplate command
	- **•** listservices command
	- **•** listtasks command
	- **•** stoptask command
	- **•** submittask command
- **•** Configuration Type was added to the output items of the listservices and listtasks commands.
- The following description was added: If you omit specifying the /property option in the submittask command, the values you entered in the **Service Definition** dialog box are set for the corresponding property keys.
- The /wait option, which is used to finish the command after outputting the execution results of the task, was added to the submittask command.
- **•** The /scheduledate and /scheduletime options, which are used to specify when services are to be executed, were added to the submittask command.
- **•** The limit values for the **Editor** window were added to the list of limit values.

# **(b) Changes in the manual (3021-3-315-10(E))**

- **•** New functionality allows the user to develop service templates and plug-ins in the **Editor** window.
- **•** Notes on operating on windows in Windows Server 2012 were added.
- **Configuration Type** was added as a display item of the following windows:
	- **Waiting Task List** dialog box
	- **Waiting for Response Task List** dialog box
	- **In Progress Task List** dialog box
	- **Completed Task List** dialog box
	- **Failed Task List** dialog box
	- **Services** window
	- **Submit Service** dialog box
	- **Add Service** dialog box
	- **Service Definition** dialog box
	- **Tasks** view
	- **Task Details** dialog box
	- **Task Histories** view
- **•** The following items of the Task Details dialog box were changed:
	- **Jobnet Information** was changed to **Step Information**.

A. Reference Information

- **Jobnet Details** was changed to **Step Details**.
- **Root Jobnet Name** was deleted.
- **Units** was changed to **Steps**.
- **Unit Name** was changed to **Name**.
- **Comment** was changed to **Description**.
- **•** Telnet was added to the available protocols.
- Plug-in resource files for English, Chinese, and Japanese environments can now be selected.
- Service resource files for English, Chinese, and Japanese environments can now be selected.
- The limit on simultaneous execution was increased from 2 to 10 for both the submittask and stoptask commands.
- New functionality allows the user to change the subject identification information output to the audit log.
- **•** A description that the setupcluster command is not available in Windows Server 2012 was added.
- The Develop role was added to user permissions. It can be used to execute the following commands:
	- **•** deleteservicetemplate command
	- **•** importservicetemplate command
	- **•** listservices command
	- **•** listtasks command
	- **•** stoptask command
	- **•** submittask command
- **•** Configuration Type was added to the output items of the listservices and listtasks commands.
- The following description was added: If you omit specifying the /property option in the submittask command, the values you entered in the **Service Definition** dialog box are set for the corresponding property keys.
- The /wait option, which is used to finish the command after outputting the execution results of the task, was added to the submittask command.
- The /scheduledate and /scheduletime options, which are used to specify when services are to be executed, were added to the submittask command.
- **•** The description of JP1/Base services was deleted because these services automatically start when JP1/AO services start.
- **•** The limit values for the **Editor** window were added to the list of limit values.
- **•** The list of limit values was modified.
- **•** Items related to functionality in the list of limit values were moved to the Job Management Partner 1/Automatic Operation Overview and System Design Guide as List of limit values of functions.

# **(15) Changes in version 10-02**

# **(a) Changes in the manual (3021-3-084-20)**

- **•** Notes on operating on windows in Windows Server 2012 were added.
- **•** The following items of the Task Details dialog box were changed:
	- **Jobnet Information** was changed to **Step Information**.

#### A. Reference Information

- **Jobnet Details** was changed to **Step Details**.
- **Root Jobnet Name** was deleted.
- **Units** was changed to **Steps**.
- **Unit Name** was changed to **Name**.
- **Comment** was changed to **Description**.
- **•** Telnet was added to the available protocols.
- **•** New functionality allows the user to change the subject identification information output to the audit log.
- **•** A description that the setupcluster command is not available in Windows Server 2012 was added.
- **•** The list of limit values was modified.

# **(16) Changes in version 10-02**

# **(a) Changes in the manual (3021-3-084-10)**

**•** Items related to functionality in the list of limit values were moved to the Job Management Partner 1/Automatic Operation Overview and System Design Guide as List of limit values of functions.

A. Reference Information

# **Index**

**A** acquisition of history record [263](#page-262-0) acquisition of HTML file necessary for importing service template [145](#page-144-0) acquisition of information about service group [298](#page-297-0) acquisition of information about service template [140](#page-139-0) acquisition of information necessary for archiving task [247](#page-246-0) acquisition of information necessary for canceling schedule [201](#page-200-0) acquisition of information necessary for changing version of service template used by service [190](#page-189-0) acquisition of information necessary for creating service based on service template [154](#page-153-0) acquisition of information necessary for executing service [170](#page-169-0) acquisition of information necessary for exporting service template [149](#page-148-0) acquisition of information necessary for forcibly stopping task [228](#page-227-0) acquisition of information necessary for operation to change status of service to disabled [185](#page-184-0) acquisition of information necessary for operation to change status of service to maintenance [182](#page-181-0) acquisition of information necessary for operation to change status of service to release [178](#page-177-0) acquisition of information necessary for pausing schedule [205](#page-204-0) acquisition of information necessary for re-executing task [231](#page-230-0) acquisition of information necessary for resetting counter for service [175](#page-174-0) acquisition of information necessary for responding to

task that is in the status Waiting for Response [236](#page-235-0) acquisition of information necessary for resuming schedule [208](#page-207-0)

acquisition of information necessary for retrying task (retry from failed step) [240](#page-239-0)

acquisition of information necessary for retrying task (retry from step after failed step) [243](#page-242-0)

acquisition of information necessary for stopping task execution [224](#page-223-0)

acquisition of list of histories [259](#page-258-0)

acquisition of list of operations for history record [266](#page-265-0) acquisition of list of operations for property definition [278](#page-277-0)

acquisition of list of operations for property value [292](#page-291-0) acquisition of list of operations for schedule [199](#page-198-0)

acquisition of list of operations for service [167](#page-166-0) acquisition of list of operations for service group [300](#page-299-0) acquisition of list of operations for service template [143](#page-142-0) acquisition of list of property definitions [269](#page-268-0) acquisition of list of property groups [294](#page-293-0) acquisition of list of property values [282](#page-281-0) acquisition of list of schedules [195](#page-194-0) acquisition of list of service groups [297](#page-296-0) acquisition of list of service templates [137](#page-136-0) acquisition of list of services [159](#page-158-0) acquisition of list of steps [250](#page-249-0) acquisition of list of tag groups [302](#page-301-0) acquisition of list of tags [303](#page-302-0) acquisition of list of task operations [221](#page-220-0) acquisition of list of tasks [213](#page-212-0) acquisition of lists of property definitions and property values [279](#page-278-0) acquisition of property definition information [276](#page-275-0) acquisition of property value [289](#page-288-0) acquisition of schedule information [198](#page-197-0) acquisition of service information [161](#page-160-0) acquisition of task log [252](#page-251-0) acquisition of URL for details of service [188](#page-187-0) acquisition of URL for displaying details of service template [152](#page-151-0) acquisition of user information [307](#page-306-0) acquisition of version information [308](#page-307-0) API [92](#page-91-0) API description format [136](#page-135-0) API functions for information management [307](#page-306-0) API usage example [310](#page-309-0) archiving task [249](#page-248-0)

#### **B**

backupsystem (backing up JP1/AO system) [76](#page-75-0) batch update of property values [285](#page-284-0)

#### **C**

cancellation of schedule [203](#page-202-0) change of status of service to disabled [187](#page-186-0) change of status of service to maintenance [183](#page-182-0) change of status of service to release [180](#page-179-0) change of version of service template used by service [192](#page-191-0)

command description format [20](#page-19-0)

commands [14](#page-13-0) configuration-related commands [21](#page-20-0) description format [20](#page-19-0) list [15](#page-14-0) maintenance-related commands [76](#page-75-0) notes on using [17](#page-16-0) operation-related commands [34](#page-33-0) valid characters for arguments [19](#page-18-0) communication protocol [98](#page-97-0) configuration-related commands [21](#page-20-0) creation of service based on service template [156](#page-155-0)

#### **D**

deleteremoteconnection (deleting connection destination definition) [34](#page-33-0)

deleteservicetemplate (deleting service template) [36](#page-35-0) deletion of history records (with conditions specified) [261](#page-260-0)

deletion of history records (with ID specified) [265](#page-264-0) deletion of service [166](#page-165-0) deletion of service template [142](#page-141-0)

deletion of task [220](#page-219-0) domain name and resource that can be managed by API [102](#page-101-0) domain object format [107](#page-106-0)

#### **E**

editing service [163](#page-162-0) encryptpassword (creating password file) [21](#page-20-0) error information [135](#page-134-0) execution of service [173](#page-172-0) export of service template [151](#page-150-0)

### **F**

forced stoppage of task [229](#page-228-0)

#### **H**

hcmds64checkauth (verifying connection with external authentication server) [22](#page-21-0) hcmds64chgurl (updating URL information) [38](#page-37-0)

hcmds64dbrepair (re-creating database) [79](#page-78-0)

hcmds64dbsrv (starting and stopping databases) [80](#page-79-0)

hcmds64dbtrans (backing up and restoring databases) [82](#page-81-0)

hcmds64fwcancel (adding exception to Windows Firewall exceptions list) [25](#page-24-0)

hcmds64getlogs (collecting log information) [85](#page-84-0)

hcmds64intg (deleting or checking authentication data) [25](#page-24-0)

hcmds64ldapuser (registering and deleting user for LDAP search) [27](#page-26-0)

hcmds64srv (starting and stopping JP1/AO, and displaying status of JP1/AO) [39](#page-38-0) hcmds64ssltool (creating private key and self-signed certificate) [29](#page-28-0)

hcmds64unlockaccount (unlocking user account) [42](#page-41-0)

#### **I**

import of service template [147](#page-146-0) importservicetemplate (importing one or more service templates) [44](#page-43-0) input/output format [99](#page-98-0)

#### **L**

list of APIs [93](#page-92-0) list of history-related API functions [259](#page-258-0) listremoteconnections (outputting connection destination definition list) [46](#page-45-0) listservices (outputting service or service template list) [49](#page-48-0) listtasks (outputting task list and detailed task information) [53](#page-52-0)

#### **M**

maintenance-related commands [76](#page-75-0) member of resource [109](#page-108-0) member to be returned for API functions that acquire executable operation [133](#page-132-0) member to be returned for API that execute JP1/AO operation [131](#page-130-0)

### **N**

namespace [99](#page-98-0)

## **O**

operation-related commands [34](#page-33-0)

### **P**

pause of schedule [206](#page-205-0) property-related API [269](#page-268-0)

### **Q**

query parameter [102](#page-101-0)

#### **R**

re-execution of task [233](#page-232-0) reference information [316](#page-315-0) request format [99](#page-98-0) request header [104](#page-103-0) reset of counter for service [177](#page-176-0) response format [101](#page-100-0) response header [108](#page-107-0) response to task that is in the status Waiting for Response [238](#page-237-0) restoresystem (restoring JP1/AO system) [88](#page-87-0) resume of schedule [210](#page-209-0) retry from failed step [241](#page-240-0) retry from step after failed step [245](#page-244-0)

### **S**

schedule-related API [195](#page-194-0) security and authentication [98](#page-97-0) service group-related API functions [297](#page-296-0) service template-related API function [137](#page-136-0) service-related API [159](#page-158-0) setremoteconnection (adding or updating connection destination definition) [61](#page-60-0) setupcluster (configuring cluster environment) [32](#page-31-0) specification common to API [98](#page-97-0) status code [134](#page-133-0) stoppage of task execution [226](#page-225-0) stoptask (stopping task) [64](#page-63-0) submittask (executing service and re-registering tasks in a batch) [66](#page-65-0) supported method [101](#page-100-0)

### **T**

tag-related API functions [302](#page-301-0) task-related API [213](#page-212-0)

### **U**

update of property value [290](#page-289-0) using HQL standard [106](#page-105-0)

# **@Hitachi, Ltd.**

6-6, Marunouchi 1-chome, Chiyoda-ku, Tokyo, 100-8280 Japan